# Assembly Lines: The Complete Book

A Beginner's Guide to 6502 Programming on the Apple II

## Roger Wagner edited by Chris Torrence

# Assembly Lines: The Complete Book

A Beginner's Guide to 6502 Programming on the Apple **][**

> by Roger Wagner

edited by Chris Torrence

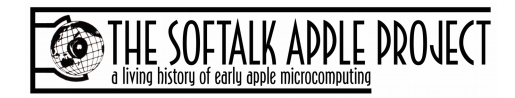

© 2014 Roger R. Wagner

This work is made available under a Creative Commons Attribution-NonCommercial-ShareAlike 2.0 license. You are free to share and adapt the material in any medium or format under the following terms: (1) Attribution–You must give appropriate credit, provide a link to the license, and indicate if changes were made; (2) NonCommercial –You may not use the material for commercial purposes; (3) ShareAlike–If you remix, transform, or build upon the material, you must distribute your contributions under the same license as the original. For the complete license see http://creativecommons.org/licenses/by-nc-sa/2.0/.

*Assembly Lines: !e Complete Book* is an independent publication and has not been authorized, sponsored, or otherwise approved by Apple Inc.

Apple, the Apple logo, and all Apple hardware and sotware brand names are trademarks of Apple Inc., registered in the U.S. and other countries.

!e contents of Volume 1 (chapters 1−15, appendices A−E) were originally printed in*Assembly Lines: !e Book*  (Roger R. Wagner, Sotalk Publishing, North Hollywood, CA, 1982).

The contents of Volume 2 (chapters 16-33) were originally printed in *Softalk* magazine (Softalk Publishing, North Hollywood, CA, January 1982−June 1983).

The cover images of the Apple ][ Plus and the green bar computer paper were created by Chris Torrence. The cover image of Roger Wagner was edited by Doug Sherman. The "Usage Chart of 6502 Instructions" is adapted from Fig. 2-1 in *Inside the Apple //e*, by Gary B. Little, and is used by permission. All other images and figures are © Roger R. Wagner.

While every precaution has been taken in the preparation of this book, the publisher, author, and editor assume no responsibility for errors or omissions, or for damages resulting from the use of the information contained herein or from the use of programs and source code that may accompany it.

ISBN 978-1-312-08940-2

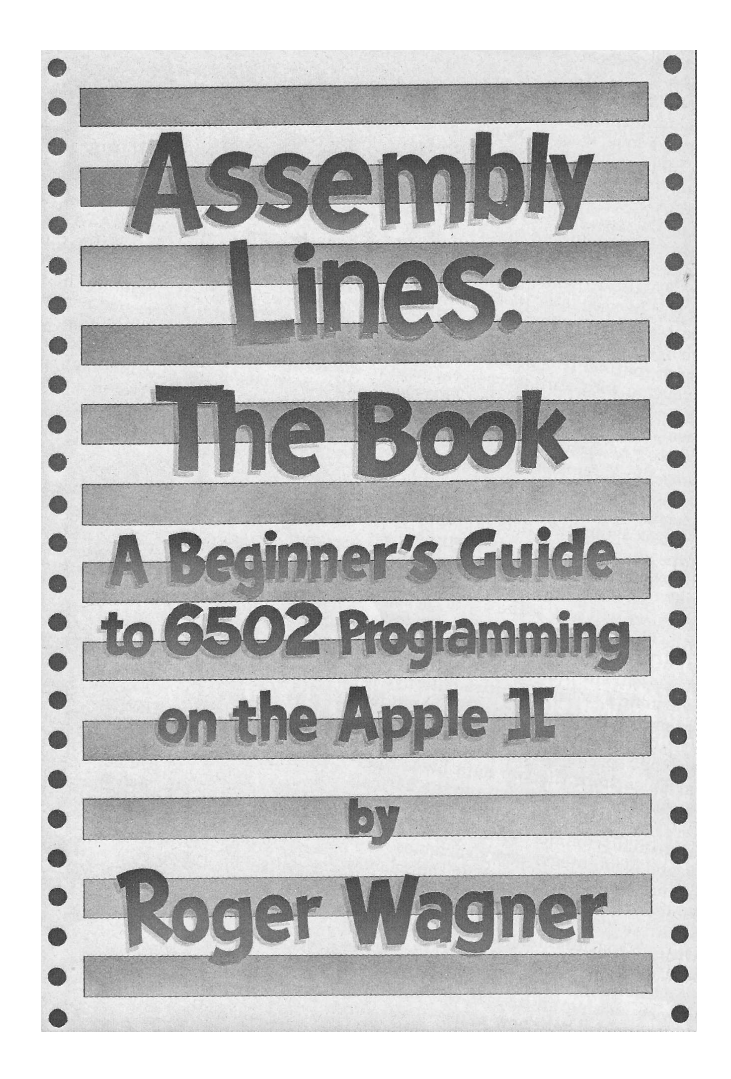

## *Table of Contents*

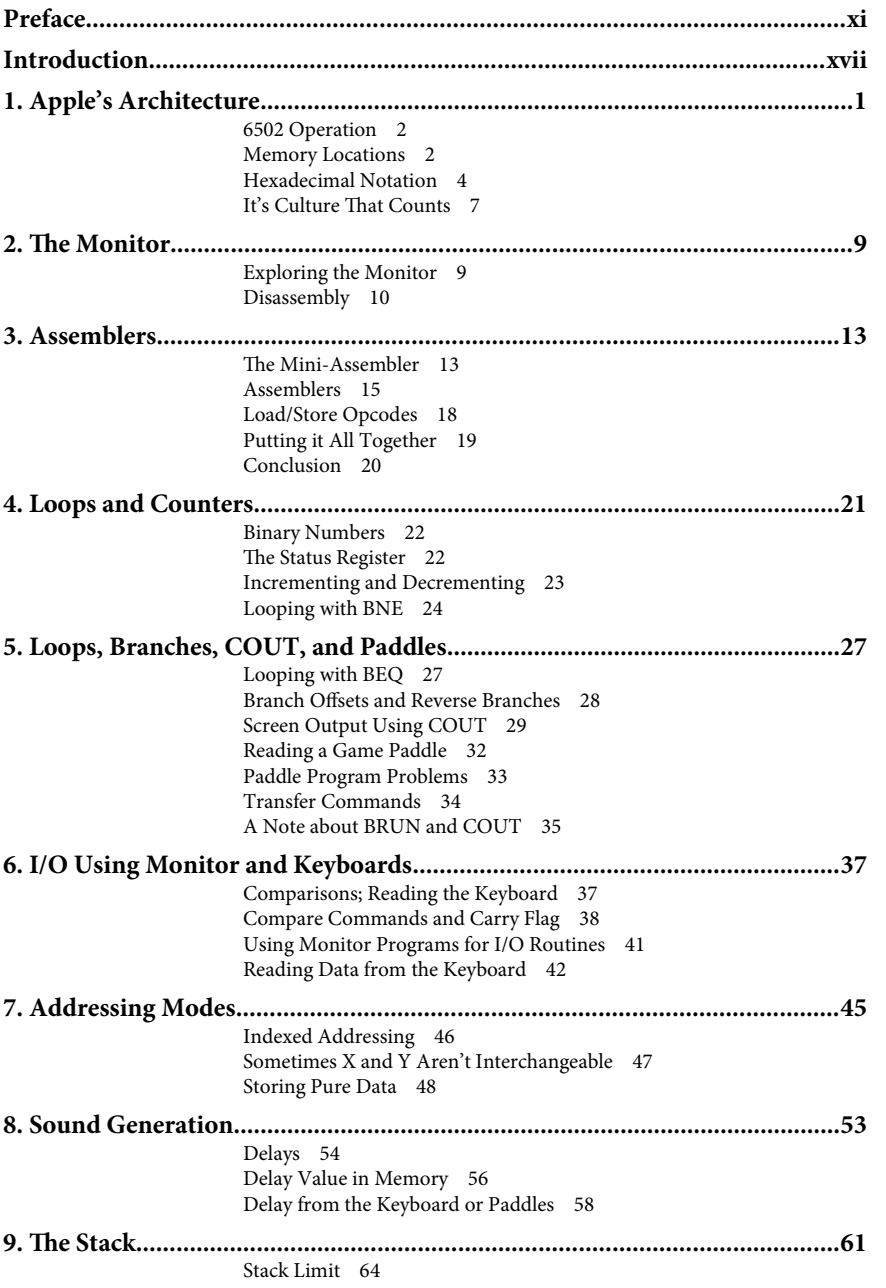

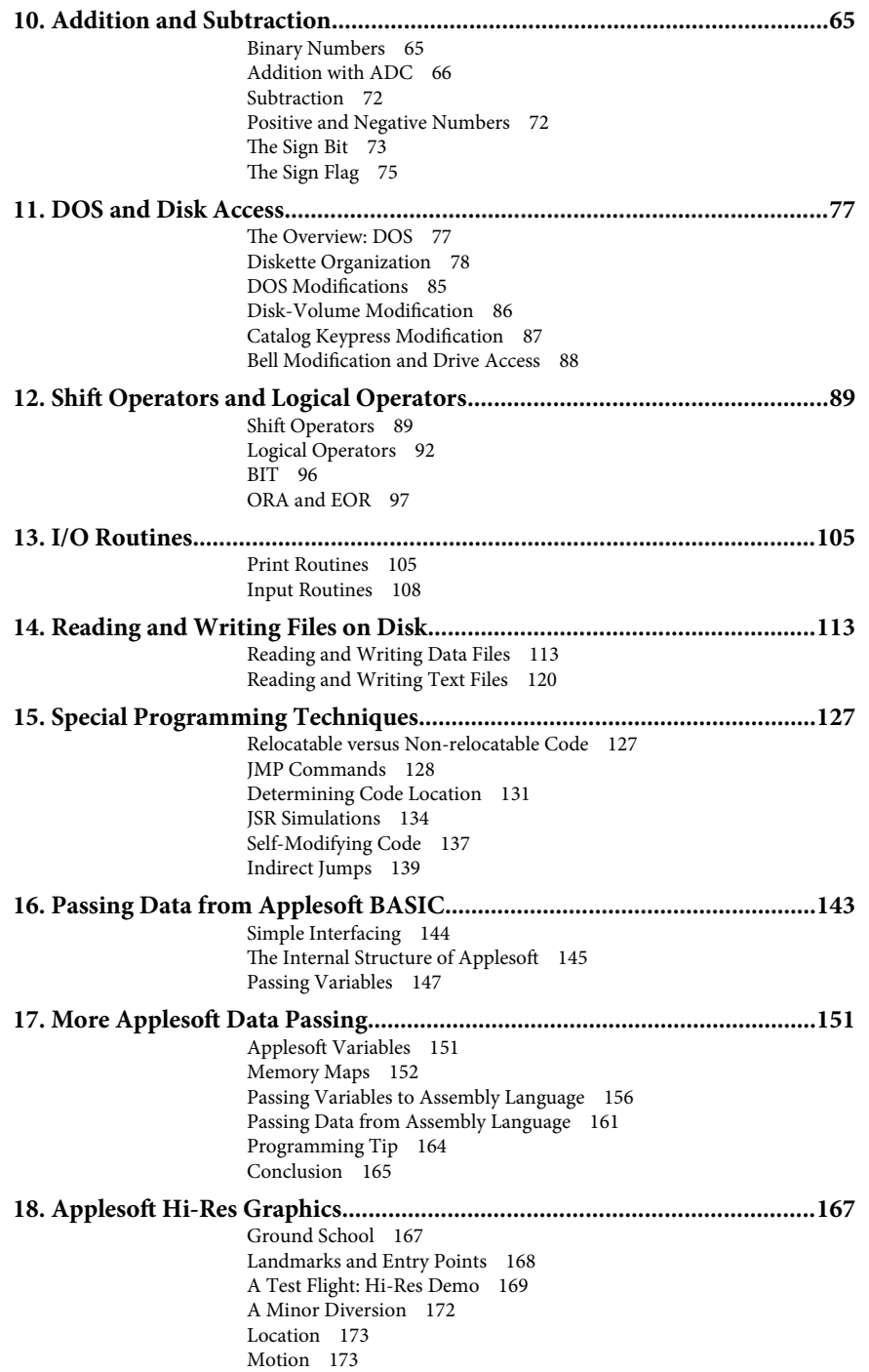

#### viii Assembly Lines

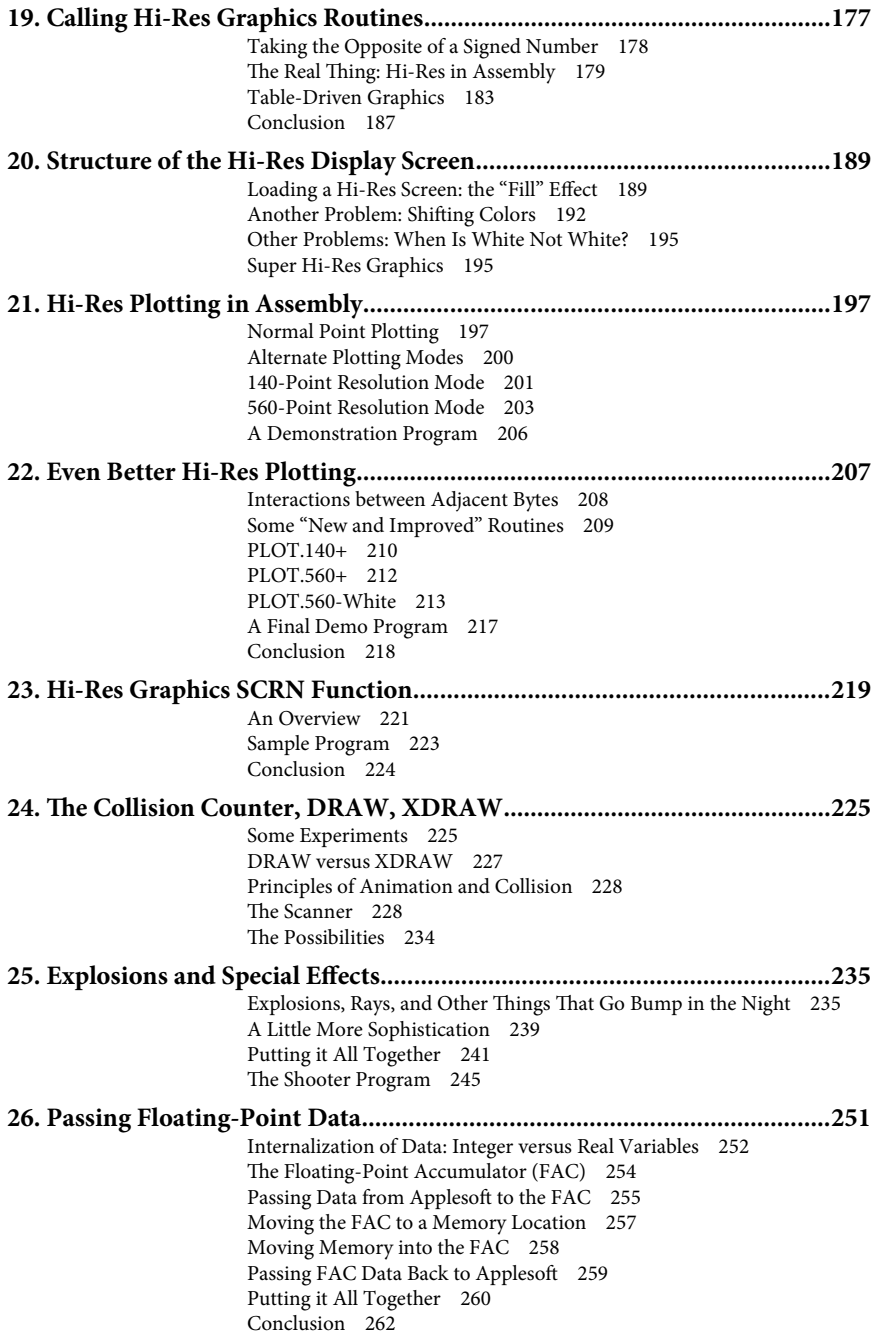

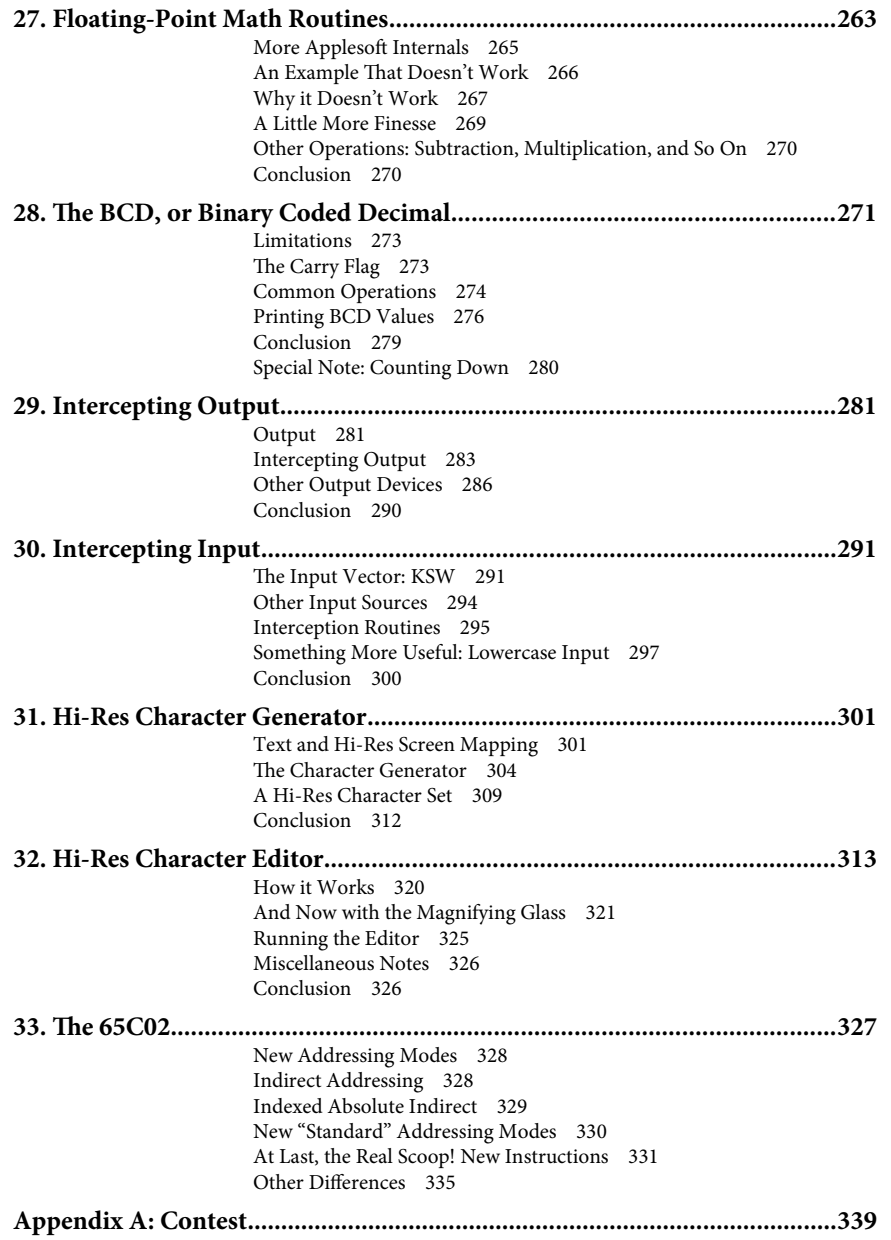

x AssemblyLines

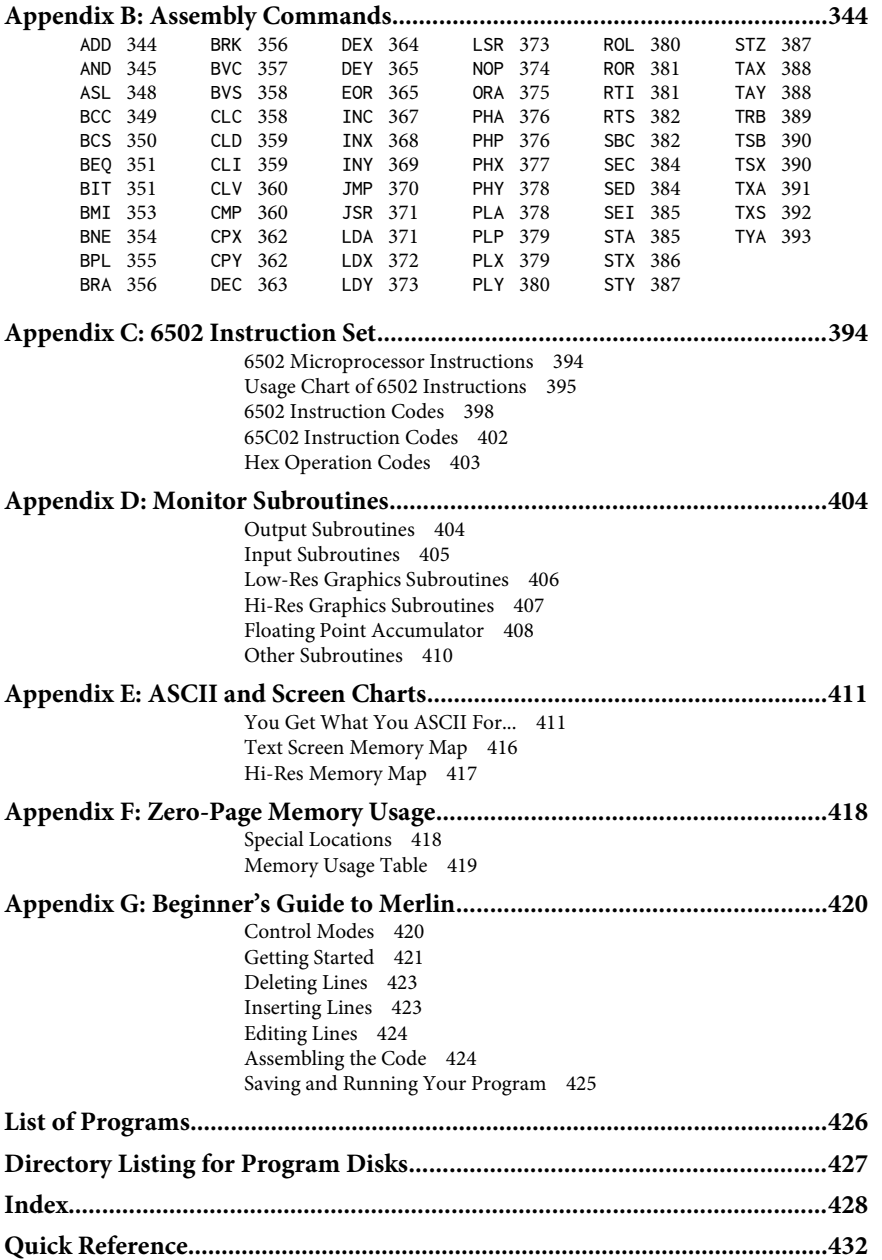

### *Preface*

In October 1980, in the second issue of *Softalk* magazine, a new series of articles made its debut. Its title was "Assembly Lines" with the subtitle "Everyone's Guide to Machine Languag[e."](#page-9-0)<sup>1</sup> The author was Roger Wagner, the president of Southwestern Data Systems. By then, Roger had already established himself as a well-respected sotware publisher who cared about the end user. As Al Tommervik states, "His programs relect concern that the user get more than utility–he should also gain knowledge–from use of the sotware[."](#page-9-1)<sup>2</sup>

Before that issue of *Softalk*, a few brave souls had learned assembly language all on their own, using clues from the ROM listings in the*Apple II Refer*ence Manual. These included developers such as Jordan Mechner (creator of *Karateka*), Silas Warner (*Castle Wolfenstein*), and Dan Bricklin and Bob Frankston (*VisiCalc*). But now here was a series of articles that taught the rest of us how to program the 6502.

I first became acquainted with *Assembly Lines* when, as a new Apple II Plus owner, I received my complimentary issue of *Softalk* magazine in January 1982. The series was already on Part 16; it had moved beyond the basics and was beginning to explore sound and hi-resolution graphics. Despite missing the crucial introductory articles, I eagerly looked forward to receiving*So"alk* each month to see what Roger Wagner had to teach us about the 6502 and assembly language.

Then, in March 1982, Softalk announced that it was publishing Roger's articles in book form. Assembly Lines: The Book contained the first fifteen articles plus an appendix of 6502 assembly-language commands, Monitor subroutines, and an index.

Roger continued to write his monthly "Assembly Lines" articles until June 1983. Part 33 contained an introduction to the new 65C02 chip and ended with a farewell:

I want to thank the many readers of this column over the last several years for their enthusiastic support and valuable suggestions. I

<span id="page-9-0"></span><sup>&</sup>lt;sup>1</sup> Eventually changed to "Everyone's Guide to Assembly Language."

<span id="page-9-1"></span><sup>2</sup>Tommervik, Allan, "Exec SDS: Southwestern Data Systems, Assembling Useful Utilities," *So"alk*, August 1981 (Sotalk Publishing Inc.), pp. 30−32.

have always believed that the human element to this industry, and in fact any endeavor, is the truly rewarding pa[rt.](#page-10-0)<sup>3</sup>

The article then ended with a note from the Editor, stating:

The first year's columns plus appendixes and revisions have been available for some time in*Assembly Lines: !e Book*. Volume 2, covering the rest of the columns, will be released shortly by Sotalk Books.

Despite numerous announcements about Volume 2 over the next year, when Sotalk Publishing Inc. went bankrupt in August 1984, *Assembly Lines: !e Book, Volume 2* remained incomplete and unpublished.

It is therefore a great privilege and a long-overdue honor to present*all* of Roger Wagner's "Assembly Lines" articles in one complete volume. This volume contains all of the original*Assembly Lines: !e Book*, including the appendices, plus the content of the remaining eighteen *So"alk* articles.

The complete volume should appeal to long-time readers who may not have access to the original*So"alk* articles, especially those articles from the missing Volume 2. I also hope that Roger Wagner's clear explanations and his subtle but ever-present humor will encourage*new* readers to discover the joys of 6502 assembly-language programming on the Apple II. As David Finnigan notes in *The New Apple II User's Guide*, "There are still so many programs to be written, experiments to be conducted, and adventures to be had[."](#page-10-1)<sup>4</sup>

With Roger Wagner leading the way, and with tractor-feed paper in one hand and*Merlin Assembler* at our side, who knows what amazing programs we can create?

Chris Torrence Louisville, Colorado December 1, 2014

<span id="page-10-0"></span><sup>&</sup>lt;sup>3</sup> Wagner, Roger, "Assembly Lines, Part 33," Softalk, June 1983 (Softalk Publishing Inc.), pp. 199−204.

<span id="page-10-1"></span><sup>4</sup>Finnigan, David, *!e New Apple II User's Guide* (Mac GUI, Lincoln, IL), p. xi.

#### **Changes from the Original**

In the original*Assembly Lines: !e Book*, the irst two*So"alk* articles (October and November 1980) were combined into chapter one, "Apple's Architecture." In this edition, that chapter has been re-split into two chapters: the first on the Apple's architecture and the second on the Apple Monitor. By doing this, all of the chapter numbers now agree with the original *So"alk* article numbers.

All of the assembly-language programs now include theCHK pseudo-opcode at the bottom. The CHK instruction inserts a single-byte checksum at the end. You can use this checksum to verify that you have typed in the program correctly. CHK is available in the*Merlin Macro Assembler*. If your assembler does not support this pseudo-opcode you can ignore it in the code.

The original programs included the OBJ pseudo-opcode, which establishes the address at which the code will be assembled. The OBJ directive is not usually necessary and is incompatible with later versions of the*Merlin* assembler (*Merlin Pro* and *Merlin 8/16*). In this edition all of the OBJ lines have been commented out.

Spelling, grammar, and other minor corrections have been quietly made. More significant corrections (such as coding errors) are marked with a footnote and my initials [CT].

In Appendix B and C, the 65C02 instructions have been added. In Appendix C, the*Instruction Codes* table now contains a column with the clock cycles for each instruction. The Usage Chart in Appendix C was adapted from the chart in *Inside the Apple //e* by Gary B. Little and is used with his permission. I also added a new Appendix F (*Zero-Page Memory Usage*) and Appendix G (*Beginner's Guide to Merlin*).

#### **Acknowledgements**

This edition was created on a MacBook Pro using OpenOffice 4.1.1. The assembly code was created using the*Merlin Macro Assembler* on an Apple //e computer and the Virtual ][ emulator (http://www.virtualii.com). The images were scanned using the FlipPal Mobile Scanner (http://flip-pal.com). The cover image of the green bar computer paper was created using IDL 8.4.

The text for Volume 1 was taken from the electronic version available from the Open Library, which is a project of the Internet Archive.

For Volume 2, I would like to acknowledge the generous help of Jim Salmons, Timlynn Babitsky, and Peter Caylor of the Sotalk Apple Project, who provided PDF and OCR versions of the Assembly Lines articles. Their enthusiasm and expert advice made this project possible.

Special thanks is given to my fearless proofreaders: John Gruver, Antoine Vignau, and Shawn Lewis. Through their dedication and attention to detail they

#### xiv Assembly Lines

caught many insidious errors. Thanks also to the members of 6502.org and comp.sys.apple2, who provided suggestions for chapter 33 on the 65C02.

I could not have completed this book without the help and support of my wonderful family: my wife Gigi and my daughters Mia and Elyssa. Thanks to Gigi for being a guinea pig on the*Beginner's Guide to Merlin* appendix, and to Mia and Elyssa for reading pages of hex codes out loud while I proofread the programs.

Finally, I would like to thank Roger Wagner for giving his permission for the project, for answering innumerable emails about*Assembly Lines* minutiae, and for all of his contributions to the Apple II community over the years.

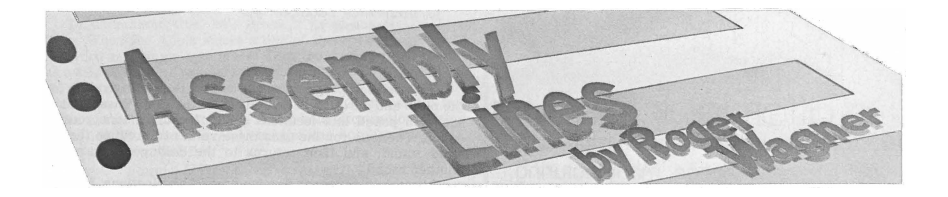

# Volume 1

### *Introduction*

One often gets the impression that programming in assembly language is some very difficult and obscure technique used only by those advanced program*mers*. As it happens, assembly language is merely diferent, and if you have successfully used Integer or Applesot BASIC to do some programming, there's no reason why you can't use assembly language to your advantage in your own programs.

This book will take a rather unorthodox approach to explaining assembly programming. Because you are presumably somewhat familiar with BASIC, we will draw many parallels between various assembly-language techniques and their BASIC counterparts. An important factor in learning anything new is a familiar framework in which to fit the new information. Your knowledge of BASIC will provide that framework.

I will also try to describe initially only those technical details of the microprocessor operations that are needed to accomplish our immediate goals. The rest will be filled in as we move to more involved techniques.

This book does not attempt to cover every aspect of assembly-language programming. It does, however, provide the necessary information and guidance to allow even a somewhat inexperienced person to learn assembly language in a minimum of time. You should find the text and examples quite readable, without being overwhelmed by technical jargon or too much material being presented at once.

I'd like to take this opportunity to briely mention a few of my own programming philosophies. Writing programs to do a given task is essentially an exercise in problem solving. Problem solving is in fact a subject in itself. No matter what your programming goal is, it will always involve solving some particular aspect that, at that moment, you don't really know how to solve. The most important part is that, if you keep at it, you eventually will get the solution.

One of the key elements in this process, I believe, and the particular point to stress now, is that it is important to be a tool user. Programming in any language consists of using the various commands and functions available to you in that language and of putting them all together in a more complex and functioning unit. If you are not familiar with the options you have at any given moment– that is, your tools—the problem-solving process is immensely more difficult.

My intent in this book is to present in an organized way the various operations available in assembly language and how they can be combined to accomplish simple objectives. The more familiar you are with these elements, the easier it will be to solve a particular programming problem.

You may wish to keep your own list of the assembly-language commands and their functions as we go along. A list of these commands is included in Appendix C, but I think you'll agree that by taking the time to write each one down as you learn it, along with your own personal explanation of what it does, you will create a much stronger image in your mind of that particular operation.

You may wish to supplement this book with other books on 6502 programming. Recommended books include:

Randy Hyde, *Using 6502 Assembly Language* (Northridge, CA: DataMost, 1981).

Don Inman and Kurt Inman,*Apple Machine Language* (Reston, VA: Reston Publishing, 1981).

Lance A. Leventhal,*6502 Assembly Language* (Berkeley: Osborne/ McGraw-Hill, 1979).

Rodnay Zaks, *Programming the 6502* (Berkeley: Sybex, 1981).

There are undoubtedly others that are also available, and you should consider your own tastes when selecting which ones seem most appropriate to your own learning style.

An additional concern for a book like this is which assembler to use. (An assembler is an editor-like utility for creating assembly-language programs. If you're vague on this check chapter three for more information.) Although I'm somewhat biased, my favorite assembler is the one available from Southwestern Data Systems called*Merlin*. It not only contains a good assembler, but also a number of additional utilities and files of interest. Merlin is not required, however, as the examples given are written to be compatible with most of the assemblers currently available. These include the *Apple DOS Tool Kit*, TED II, the *S-C Assembler*, and many others.

Also available from Southwestern Data Systems is a utility called*Munch-A-Bug* (MAB) which allows a person to easily trace and de-bug programs, a process which can be of tremendous help, MAB also includes its own mini-assembler which can be used for the beginning listings provided in this book.

In terms of hardware, any Apple II or Apple II Plus should be more than adequate for your needs and no additional hardware is required. Disk access is discussed in several chapters, but is otherwise not a concern throughout the remainder of the book.

One warning before you start into the subject of assembly-language programming. As with any nontrivial endeavor, many people sell themselves short

#### Introduction xix

because of what I call the instant expert myth. How many people hear someone play a piano well, and say, "My, what a beautiful thing. I think I'll get one and learn how to play myself!" They then spend a substantial amount of money, sit down, and press a few keys. Surprise! To their great disappointment, the Moonlight Sonata does not magically flow from their fingers! They usually then become immediately discouraged and never pursue the area further, turning something that could give them tremendous pleasure into an expensive means of support for a flower vase.

I've seen this same efect in almost every area of human activity. If what you wanted was the Moonlight Sonata, a record will produce the sound you desire. People know that it takes talent (talent = 99% practice = 99% time) to play well, but are then disappointed when they can't sit down and perform like an expert immediately.

One of the great secrets to learning anything is to be satisied with minor learning steps. Playing the Apple is in many ways much easier than learning to play a piano, but you should still not expect to sit down and write the world's greatest database in your first evening.

Set yourself some simple and achievable goals. Can you move one byte from one memory location to another? If you can you're well on your way to mastering programming. My feeling is that virtually anyone can become better than eighty to ninety percent of his fellow citizens in any area simply because eighty to ninety percent of the other people aren't willing or inclined to spend the necessary time to learn the skill. Reaching the top ninety-nine percent is certainly difficult, but ninety-five percent is surprisingly easy.

This book is written with the intention of providing those simple achievable steps. And surprisingly enough, by the time you finish this book you will have written a simple database of sorts, along with some sound routines, some programs that use paddles and the disk, and a few other nities as well!

So hang in there and don't expect to be an expert on page five. I will guarantee that by page one hundred you may even surprise yourself as to how easy assembly-language programming really is.

One final note. I'd like to thank Al Tommervik for his tremendous help and support in this project as both editor and friend, and Greg Voss who provided many insightful suggestions in transforming the monthly series into the book. Also Eric Goez for his encouragement to never accept less than the best, and his attentive (if not enthusiastic) listening to my various plans over the years.

Last but not least my thanks and sincere thoughts of appreciation to the many people that have shared in my own experiences in computing over the last few years. Whether they were readers of the column, users of my programs, or the wealth of new friends that have entered my life via the Apple, they have made all my efforts more than worthwhile and brought rewards beyond any simple economic gains of an ordinary job.

#### xx Assembly Lines

Alas for anyone who thinks that computers lead to a loss of the humanistic aspects of life. They need only look to the amazing community that has been drawn together from all parts of the world by the Apple to see that friendship and human creativity will always outshine the simple tools we use to express ourselves.

My wish for you, dear reader, is that you receive as much enjoyment from the Apple and programming as I have.

Roger Wagner Santee, California December 1, 1981

# *1*

## 1. *Apple's Architecture*

*October 1980*

The first area to consider is the general structure of the Apple itself. To help visualize what's going on in there, why not take a look inside. That's right—rip the cover off and see what's in there! Don't be timid—get your nose right down in there and see what you shelled out all those hard-earned bucks for.

Providing you haven't gotten carried away in dismembering your Apple, the inner workings should appear somewhat like those in the photo below.

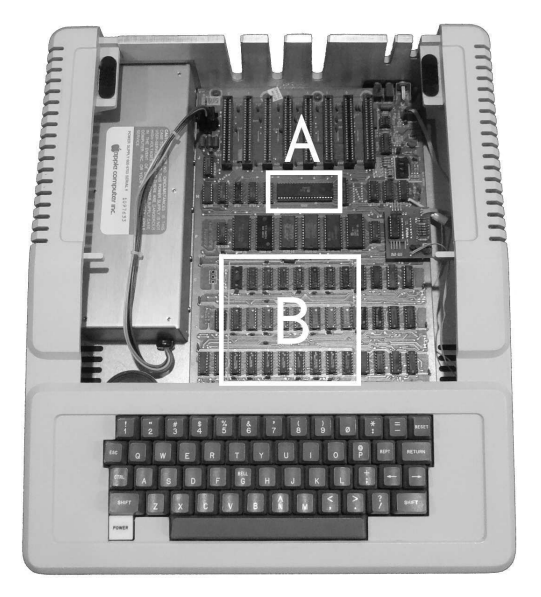

The main items of interest are the  $6502$  microprocessor (A) and the banks of memory chips (B). If you're not an electronics whiz, it really doesn't matter. You can take it as a device of magic for all it matters. The memory chips have the capability of storing thousands of individual number values and the 6502 supervises the activities therein. All the rest of the electronic debris within is supplied only to support the memory and the 6502. The circuits allow you to see displays of this data on the screen, and permit the computer to watch the keyboard for your actions.

#### 2 AssemblyLines

The screen and keyboard are rather secondary to the nature of the computer and are provided only to make you buy the thing. As far as the Apple is concerned, it could talk to itself perfectly well without either the screen or the keyboard.

#### **6502 Operation**

So how does it work? The heart of the system is the 6502 microprocessor. This device operates by scanning through a given range of memory addresses. At each location, it finds some particular value. Depending on what it finds, it executes a given operation. This operation could be adding some numbers, storing a number somewhere, or any of a variety of other tasks. These interpreted values are oten called *opcodes*.

In the old days, programmers would ply their trade by loading each opcode, one at a time, into successive memory locations. Ater a while, someone invented an easier way, using a sotware device to interpret short abbreviated words called *mnemonics*. A mnemonic is any abbreviated command or code word that sounds somewhat like the word it stands for, such as STX for STore X. The computer would then igure out which values to use and supervise the storing of these values in consecutive memory locations. This wonder is what is generally called an assembler. It allows us to interact with the computer in a more natural way. In fact, BASIC itself can be thought of as an extreme case of the assembler. We just use words like PRINT and INPUT to describe a whole set of the operations needed to accomplish our desired action.

In some ways, assembly language is even easier than BASIC. There are only fifty-five commands to learn, as opposed to more than one hundred in BASIC. Machine code runs very fast and generally is more compact in the amount of memory needed to carry out a given operation. These attributes open up many possibilities for programs that would either run too slowly or take up too much room in BASIC.

#### **Memory Locations**

Probably the most unfamiliar part of dealing with the Apple in regard to machine-level operations is the way addresses and numbers in general are treated. Unless you lead an unusually charmed life, at some point in your dealings with your Apple you have had it abruptly stop what it was doing and show you something like this:

8BF2- A=03 X=9D Y=00 P=36 S=F2

This occurs when some machine-level process suddenly encounters a break in its operation, usually from an unwanted modification of memory. Believe it or not, the Apple is actually trying to tell us something here. Unfortunately, it's rather like being a tourist and having someone shout, "*Alaete quet beideggen!*" at yo[u.](#page-20-0)<sup>1</sup> It doesn't mean much unless you know the lingo, so to speak...

What has happened is that the Apple has encountered the break we mentioned and, in the process of recovering, has provided us with some information as to where the break occurred and what the status of the computer was at that crucial moment. The message is rather like the last cryptic words from the recently departed.

The leftmost part of the message is of great importance. This is where the break in the operation occurred. Just what do we mean by the word*where*? Remember all that concern about whether you have a 16K, 32K, or 48K Apple? The concern was about the number of usable memory locations in your machine. This idea becomes clearer through the use of a *memory map*, such as the one shown below.

Inside the Apple are many electronic units that store the numerical values we enter. By numbering these units, we assign each one a unique *address*. This way we can specify any particular unit or memory location, either to inquire about its contents or to alter those contents by storing a new number there.

In the Apple there are a total of 65536 of these memory locations, called *bytes*. The chart gives us a way of graphically representing each possible spot in the computer.

When the computer shows us an address, it does not do it in a way similar to the numbers on the let of the memory map, but rather in the fashion of the

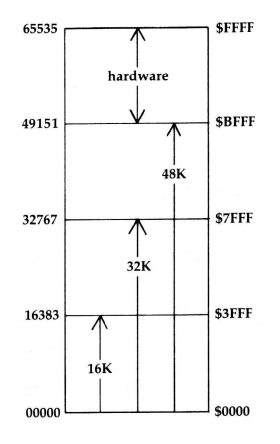

<span id="page-20-0"></span><sup>&</sup>lt;sup>1</sup> "Watch where you're stepping you nerd!" (in case you're not familiar with this particular dialect.)

ones on the right. You may well remark here: "I didn't know BFFF was a number; it sounds more like a wet sneaker[..."](#page-21-0)<sup>2</sup>

#### **Hexadecimal Notation**

To understand this notation, let's see how the 6502 counts. If we place our byte at the first available location, its address is \$0. The dollar sign is used in this case to show that we are not counting in our familiar decimal notation, but rather in hexadecimal (base sixteen) notation, usually called*hex*, which is how the computer displays and accepts data at the Monitor level.

After byte \$0, successive locations are labeled in the usual pattern up to \$9. At this point the computer uses the characters A through F for the next six locations. The location right after \$F is \$10. This is not to be confused with ten. It represents the decimal number sixteen. The pattern repeats itself as in usual counting with:

```
$10, $11, $12, $13... $19, $1A, $1B... $1E, $1F, $20
```
Try not to let this way of counting upset you. The pattern in which a person (or machine) counts is rather arbitrary, and should be judged only on whether it makes accomplishing a task easier or not. The biggest problem for most people is more a matter of having been trained to use names like*one hundred* when they see the numerals 100. How many items this corresponds to really depends more on the conventions we agree to use than on any cosmic decree. To aid in your escape from your possibly narrow view of counting, you may wish to read the diversionary story at the end of this chapter. In any event, it will be sufficient for our purposes to understand that \$1F is as legitimate a number as 31.

The hex number  $FF(255)$  is the largest value a single byte can hold. A block of 256 bytes (for instance\$00 to \$FF) is oten called a*page* of memory. In the igure at right, all the addresses from \$00 to \$FF are shown in block (b). Four of these blocks together, as in (c), make up 1K of memory. As you can see, there are actually 1,024 bytes in 1K. Thus a 48K machine actually has 49,152 bytes of RAM (Random Access Memory).

Block (d) shows the Apple's entire range again. If you do not have a full 48K of memory, then the missing range will just appear to hold a constant value (usually \$FF), and you will not be able to store any particular value there.

The range from \$C000 to \$FFFF, an additional 16K, is all reserved for hardware. This means that any data stored in this range is of a permanent nature and cannot be altered by the user. Some areas are actually a physical connection to things like the speaker or game switches. Others, like \$E000 to \$FFFF are filled in by the chips in the machine called ROMs.

<span id="page-21-0"></span><sup>&</sup>lt;sup>2</sup> [John Gruver] Or, these days, maybe "Best Friends For Forever..."

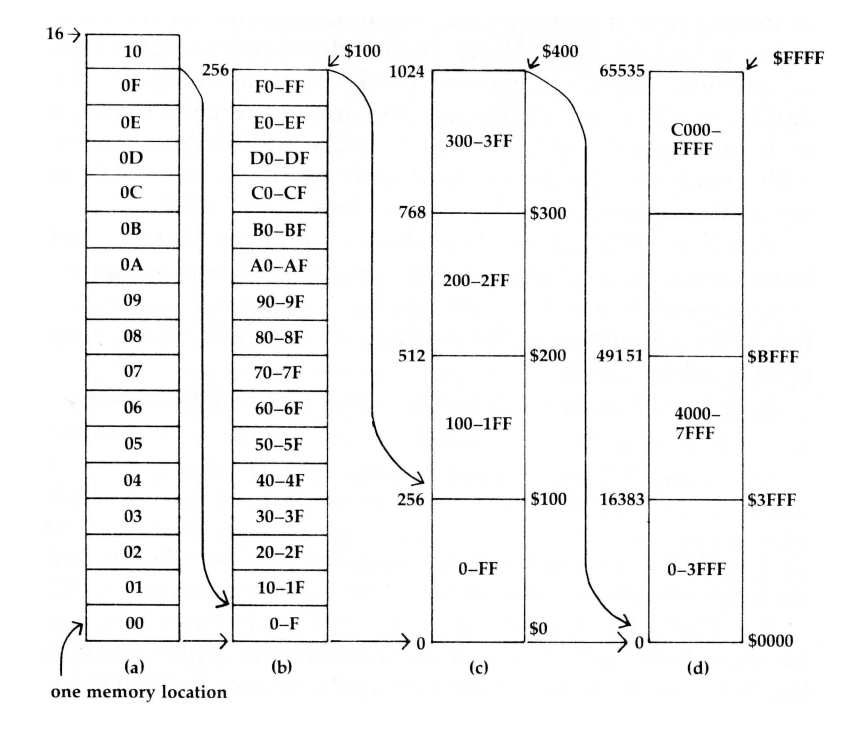

ROM stands for Read Only Memory. These chips hold the machine-language routines that make up either Applesoft BASIC or Integer BASIC, depending on whether you have an Apple II Plus or the standard model. One of the chips is the Monitor, which is what initializes the Apple when it is first turned on so you can talk to it.

The Monitor can be thought of as a simple supervisor program that keeps the Apple functioning at a rather primitive level of intelligence. It handles basic input and output for the computer, and allows a few simple commands relating to such things as entering, listing, or moving blocks of memory within the Apple. Don't be fooled though. The amount of code required to do just these things is not trivial, and in addition provides us with a ready-made mini-library of routines that we can call from our own programs, as will be shown later in this book.

Apple provides an excellent discussion of the Monitor and its commands and operation within the*Apple II Reference Manual*, currently supplied with all new Apples. You may wish to consult this if you are unsure of the general way in which the Monitor is accessed and used. Now that break message should have at least a little meaning.

8BF2- A=03 X=9D Y=00 P=36 S=F2

#### 6 AssemblyLines

The \$8BF2 is an address in memory. The display indicates that the break actually occurred at the address given minus two (\$8BF2−2 =\$8BF0). For reasons that aren't worth going into here, the Monitor always prints out a break address in this plus-two fashion. What about the rest of the message? Consider the next three items:

 $A=03$   $X=9D$   $Y=00$ 

The 6502, in addition to being able to address the various memory locations in the Apple, has a number of internal *registers*. These are units inside the 6502 itself that can store a given number value, and they are individually addressable in much the same way memory is. The difference is that instead of being given a hexadecimal address, they are called the Accumulator, the X-Register, and the Y-Register. In our error message, we are being told the status of these three registers at the brea[k.](#page-23-0)<sup>3</sup>

The figure below illustrates what we know so far. The 6502 is a microprocessor chip that has the ability to scan through a given range of memory, which we will generally specify by using hex notation for the addresses. Depending on the values it finds in each location as it scans through, it will perform various operations. As an additional feature to its operation, it has a number of internal registers, specifically the Accumulator, the X-Register, the Y-Register. Memoryrelated operations are best done by entering the Monitor level of the Apple (usually with a CALL-151) and using the various routines available to us.

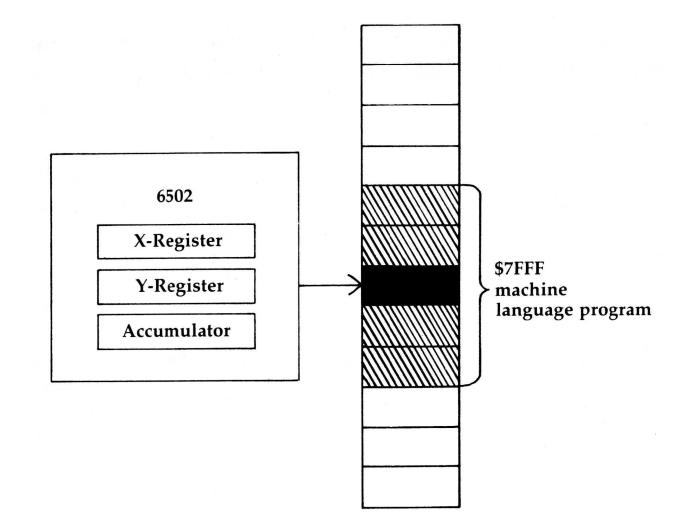

<span id="page-23-0"></span><sup>&</sup>lt;sup>3</sup> [CT] The final two items are the Status Register "P" and the Stack Pointer "S".

#### **It's Culture !at Counts**

Many people have remarked that our choice of ten as a number base is related to the fact that we have ten fingers on our hands. One can only guess how a diferent set of circumstances would have profoundly changed our lives. Speculating, for instance, on which two commandments would have been omitted had we only eight fingers is enough to keep one awake at night.

A living example of this arbitrary nature of number bases was recently brought to light by the discovery of a long-lost tribe living in the remote jungles of South America. It would seem the tribe had been isolated from the rest of the world for at least 10,000 years. An interesting aspect of their life was a huge population of dogs living among the people. In fact, dogs so outnumbered the people (so to speak) that the people had evolved a counting system based on the number of legs on a dog, as opposed to our more rational base ten. They counted in the equivalent of base four.

In counting, they would be heard to say, "one, two, three..." Since they had never developed more than four symbols to count with (0, 1, 2, 3) when they got to the number ater three, they wrote it as 10 and called it doggy, thus conirming the quantity in terms of a natural unit in their environment. Continuing to count they would say, "doggy-one (11), doggy-two (12), doggy-three (13)..."

At this point they would write the next number as 20 and call it twoggy. A similar procedure was used for 30.

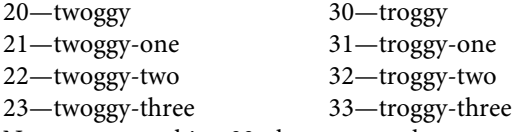

Now, upon reaching 33, the next number must again force another position in the number display.

You're probably wondering what they called it. The digits are of course 100. Oh, the name? Why, of course, it's *one houndred*.

# *2*

2. *!e Monitor November 1980*

#### **Exploring the Monitor**

It is possible to program the computer manually by entering numbers one at a time into successive memory locations. A program of this sort is called a *machine language* program because the 6502 can directly run the coded program steps. Humans, however, find this type of data difficult to read and are more likely to make mistakes while working with it.

A more convenient method of programming is to assign some kind of code word to each value. The computer will translate this word into the correct number to store in memory. This translation is done by an *assembler*, and programs entered or displayed in this manner are called *assembly-language* programs.

As an example, let's look at some data within your Apple, first in the machine-language format and then in the assembly-language format. First we must enter the Monitor. Type in:

 $CALL -151$ 

This should give you an asterisk  $(*)$  as a prompt. Now type in:

F800.F825

This tells the Monitor we want to examine the range of memory from \$F800 to \$F825. The general syntax of the command is:

<start address>.<end address>

the period being used to separate the two values.

Upon hitting <RETURN> you should get the following data:

F800- 4A 08 20 47 F8 28 A9 0F F808- 90 02 69 E0 85 2E B1 26 F810- 45 30 25 2E 51 26 91 26 F818- 60 20 00 F8 C4 2C B0 11 F820- C8 20 0E F8 90 F6 \*

10 Assembly Lines

The range I have picked is the very beginning of the Monitor ROM. The data here can be directly read by the 6502, but is very difficult for most humans to make much sense of. This is machine language.

#### **Disassembly**

Now type in:

F800L

This tells the Monitor to give us a disassembly of the next twenty instructions, starting at \$F800. The syntax here is:

<start address>L

To disassemble means to reverse the process we talked about earlier, taking each number value and translating it into the appropriate code word.

Ater hitting <RETURN> you should get:

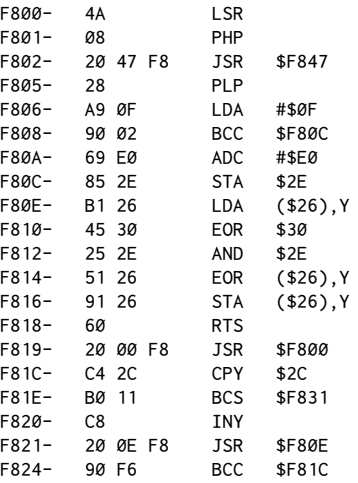

This is a disassembled listing. Although it probably doesn't do a lot for you right now, I think it's obvious that it is at least more distinctive.

Let's look at it a little more closely. In BASIC, line numbers are used to begin each set of statements. They're particularly handy when you want to do a GOTO or GOSUB to some other part of the program. In assembly language, the addresses themselves take the place of the line numbers. In our example, the column of numbers on the far left are the addresses at which each operation is found. To the right of each address are one to three hex values, which are number values stored in successive addresses. These are the opcodes with their accompanying operands.

At \$F802, for instance, is the opcode \$20. Remember, the dollar sign is used to show we are using base sixteen. \$20 is the opcode for the command JSR. All mnemonics are made up of three letters. In this case, JSR stands for Jump to SubRoutine and is rather like a GOSUB in BASIC. The next two numbers, \$47 and \$F8, comprise the operand, that is, the number that the opcode is to use in its operation. To the right we see that these numbers give \$F847 as the object of the, JS[R](#page-27-0)<sup>1</sup>. Continuing with our analogy, what would be a GOSUB 1000 in BASIC appears as a JSR \$F847 in assembly language. The command JSR \$F847 will jump to the subroutine at \$F847 and return when done.

You've just learned your first word of assembly language: JSR! Looking through the listing, you can see several of these. The first one goes to some routine outside the listing. What about the other two JSR commands? You should be able to see that they reference routines within the listing. The second enters at \$F800, the third at \$F80E.

In BASIC, a GOSUB eventually ends with a RETURN. The JSR has an analogous counterpart. Looking at the entry point at \$F80E and what follows, can you find anything that looks like it might be the equivalent of a RETURN? Take the time to find it if you can before reading on.

If you picked the RTS, you're right, RTS stands for return from subroutine. As with a RETURN, when the program reaches the RTS, it returns to where it originally came from. Encountering the RTS at \$F818, program execution would resume at \$F824, if entry was from the JSR\$F80E at \$F821.

You might notice that almost all machine code blocks that you may have used along with BASIC programs, such as tone routines, usually end with a \$60 as the last byte. This is the opcode for RTS. In almost any assembly-language program you write, you must end with an RTS. This is because, to the computer as a whole, your program is a temporary subroutine of its overall operation.

When your program ends, the RTS lets the Apple return to its original operations of scanning the keyboard and such. When you do a CALL 768 from BASIC, for example, you are essentially doing a JSR to that machine routine. The 768 is the decimal value for the address of the start of the routine, equivalent to \$300 in hexadecimal. At the end of that routine, theRTS returns you to your BASIC program to let it continue with the next statement.

<span id="page-27-0"></span> $1$  Notice that it takes two bytes to store the value for an address. For example, for the address \$F847, the value "F8" is stored in one byte, and "47" in another. Reading an address is generally a matter of mentally combining the two bytes. The byte representing the left-hand portion of the number is often called the high-order byte; the byte representing the right-hand portion is called the low-order byte. It is important to realize that the two bytes that make up an address are almost always reversed in regards to what you might normally expect. That is to say that in an address byte-pair, the low-order byte always comes first, immediately followed by the high-order byte. This means that when examining raw memory, you must mentally reverse the byte to determine the address stored. Fortunately when using the "L" command, the disassembler does this for you.

### 3. *Assemblers December 1980*

*3*

#### **!e Mini-Assembler**

I mentioned earlier that the basic principle of the Apple is its ability to scan through a range of memory and execute diferent operations depending on what numeric values it finds at each location, or address. Instead of tediously loading each location by hand with mundane numbers to create a program, an assembler is used to translate abbreviated codewords, calledmnemonics, into the proper number values to be stored in memory.

The types of assemblers available are quite diverse, and range from the Mini-Assembler present in an Apple with Integer BASIC (or the Munch-A-Bug package) to sophisticated editor/assemblers like *Merlin*.

For now, we'll use the Mini-Assembler to try a short program. If you have an Apple II, an Apple II Plus with a language card, or an Apple //e, the Mini-Assembler is available provided that you enter the Monitor from Integer BASIC. In any case, you'll want to get a more complete assembler to do any real program writing.

Starting with chapter four, I'll assume you have an assembler, and have learned at least enough about operating it to enter a program. Since the only two commands we have at this point are JSR and RTS, our routine will be very simple. In the Monitor at \$FBDD is a routine that beeps the speaker. Our routine will do a JSR to that subroutine, then return to BASIC via an RTS at the end.

To enter the program using the Mini-Assembler, follow these step[s:](#page-28-0)<sup>1</sup> From Integer BASIC, enter the Monitor with a CALL -151. Then type in:

F666G

F666 is the address where the Mini-Assembler program starts. G tells the Monitor to execute the program there. You can think of G as go; its BASIC equivalent is RUN. The general syntax is:

<span id="page-28-0"></span><sup>1</sup>If you do not have the Mini-Assembler available, you can enter the same data into memory by entering the Monitor and typing in: 300: 20 DD FB 60<RETURN>. Rejoin us at the 300L mark on the next page.

If you have an Apple with a 65C02, the memory addresses have changed. You can enter the Mini-Assembler by typing "!", and exit the assembler by hitting <RETURN>.

<start address>G

The prompt should change to an exclamation mark (!). To use the Mini-Assembler, you must follow a basic pattern of input. See page 49 in the newest*Apple II Reference Manual* for a thorough description of this. For now, though, enter:

!300: JSR FBDD<RETURN>

The Apple will immediately rewrite this as:

0300- 20 DD FB JSR \$FBDD

The input syntax is to enter the address at which to start the program followed by a colon and a space, then enter the mnemonic, another space, and then the operand, in this case the address for the JSR to jump to. Next type in:

! RTS<RETURN>

which will be rewritten as:

0303- 60 RTS

Be sure to enter one <SPACE> before the RTS. What the assembler has done is to take our mnemonic input and translate it into the numeric opcodes and operands of actual machine language.

Now type in:

!\$FF59G

This will exit the Mini-Assembler, giving you back the asterisk prompt  $(*)$  of the Monitor. You can now list your program by typing in:

300L

The first two lines of your listing should be:

0300- 20 DD FB JSR \$FBDD 0303- 60 RTS

What follows after \$303 is more or less random and does not affect the code we have typed in. When run, this program will jump to the beep routine at \$FBDD. At the end of that routine is an RTS that will return us to our program at \$303. The RTS there will then do a final return from the program back to either the Monitor or BASIC depending on where we call it from.

From the Monitor type in:

300G

The speaker should beep and you will get the asterisk prompt back. Now go back into BASIC with a <CTRL>B. Type in:

CALL 768

The speaker should again beep and then give you the BASIC prompt back. CALL <sup>768</sup> should work from Integer or Applesot.

As long as the programs are not very involved, the Mini-Assembler is handy for writing quick routines. A complete table of routines in the Monitor appears in Appendix D at the end of the book. Try to write your own JSRs to one or more of these routines. You might even try doing several in a row for fun.

#### **Assemblers**

Now let's look at the operation of a more typical assembler. This example assumes you're using an assembler similar to the ones mentioned in the introduction. If you have a diferent assembler that gives you diferent results, you may have to consult your operating manual for the proper procedures for entering source listings.

Before presenting the listing, I'd like to clarify two commonly used terms in assembly-language programming,*source code* and*object code*. Source code is the English-like text you enter into the assembler. This text has the advantage of being easily readable, and may include whole sentences or paragraphs of comments very similar to REM-type statements found in BASIC. Source code is, however, not directly executable by the 6502. It simply does not understand Englishlike text. As mentioned earlier, the 6502's preferred (and in fact only acceptable) diet is one- to three-byte chunks of memory in which simple and unambiguous numbers are found.

The assembler takes this text and produces the pure numeric data, called the object code, which is directly executable by the 6502.

Now the listing:

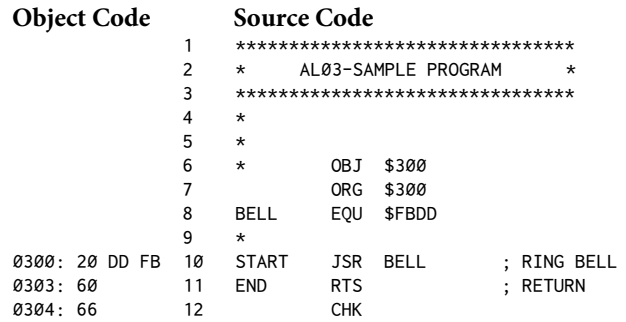

To the right side of the listing is what is generally called the source code. This is the program, coded using mnemonics and various names or labels for diferent parts of your routine. Very few actual addresses or values are used in the source cod[e.](#page-31-0)<sup>2</sup>

To the left is the object code. This is what is actually put in memory as the machine language program. The object code is what the computer actually executes; it is obviously rather difficult to understand, at least compared to trying to understand it when you have the advantage of the source code. Being more readily able to understand the coding places greater importance on having the source listing for a given program and explains why your*Apple II Reference Manual*  contains a source listing for the Apple Monitor. Such listings were considered necessary in documenting a system when the Apple came out.

However, source listings for Applesot BASIC, Integer BASIC, and the Disk Operating System (DOS) are much harder to come by and are not directly distributed by Apple Computer Co., Inc. Independently created source listings for DOS and Applesot BASIC have been prepared by individuals not directly associated with Apple Computer Co., Inc. and are commercially available. The DOS 3.3 source compiled by Randy Hyde is available from Lazer Systems, Inc. An Applesot BASIC source listing is included in the*Merlin Assembler* from Southwestern Data Systems.

Most assemblers display both the object code and the source code when the ASM (for ASseMble) command is used. Object and source code are, however, usually saved to disk as two separate and distinct files. Initially, let's consider just the source listing.

The first thing to notice is that, just like in BASIC, we again have line numbers. In assembly language, though, the line numbers are solely for use with the program editor, and are not used at all to reference routines. Inserting a line is done with a special editor command, and all following lines are automatically renumbered to accommodate the new line.

Next notice the syntax, or proper ordering of the information. Generally the syntax consists of three basic elements, or *fields*, to each line. These fields are either deined by their position on the line or, more oten, by*delimiters*. A delimiter is a character used to separate one field from another. In most assemblers, a space is used. Using this convention, you don't have to tab over to some specific position for each field on the line. Instead you just make sure each field is separated from the adjacent one by a space.

<span id="page-31-0"></span><sup>2</sup>[CT] Line 12 contains theCHK pseudo-opcode that is provided by the*Merlin Macro*  Assembler. CHK instructs the assembler to insert a single byte containing a "checksum" for the entire program. If you are using*Merlin*, you can use the resulting checksum to verify that you have typed in the program correctly. For example, for this particular program you should get a checksum of \$66. If you are not using Merlin you should ignore theCHK instruction. In case you are curious, the checksum is computed by performing an exclusive OR on all of the program bytes.

#### 3. Assemblers 17

The first field is for a *label* and is optional. Lines 10 and 11, for example, each have a label that applies to that point in the routine. In this case, the label START indicates where we first begin the program; END is the clever label used for the inish. You may even recognize this program as the one we used to beep the speaker earlier. Some assemblers limit the number of characters used in the label.

As the program becomes more complex, we can do the equivalents of GOTO and GOSUB by using theselabels instead of a line number. You'll notice that to do this, BELL has to be defined somewhere in the listing. Since BELL does not occur as a label within our own program (lines 10 and 11), it is defined at the beginning using the EQU (EQUals) statement. The statement reads: "BELL EQUals \$FBDD." This way, whenever we use the label BELL, the assembler will automatically set up the JSR or whatever to the address \$FBDD.

The second field is the *command field*, which includes the opcode and its operand. In line 10, the JSR is the opcode and the operand is BELL. Not all opcodes will have an operand.

The third field, to the right, is the *comment field*. Use of the comment field is optional and is reserved for any comments about the listing you might wish to make (for example, RING BELL). The semicolon in the source code is used as the delimiter for the comments field. Comments can also be done at the very beginning of the line by using anasterisk as theREMark charact[er.](#page-32-0)<sup>3</sup> As in BASIC, everything after the asterisk is ignored by the assembler.

Assemblers also have what are sometimes called pseudo opcodes or directives, like EQU. Although directives do not translate into 6502 code, they are interpreted by the assembler according to assigned definitions as the object code is assembled.

They are called directives because they direct the assembler to perform a specific function at that point such as store a byte, save a file to disk, etc.

The sample program uses two directives, OBJ and ORG, on lines 6 and 7 of the source listing. OBJ stands for OBJect and defines where the object code will be assembled in memo[ry.](#page-32-1)<sup>4</sup> ORG stands for ORiGin and defines the base address to be used when creating the JSRs, JMPs, and other functions that reference specific addresses within the program. Generally OBJ and ORG are the same, and for the time being we'll leave it at that. Consult your assembler manual for more specific information on the use of these commands.

<span id="page-32-0"></span><sup>&</sup>lt;sup>3</sup> [CT] A quick tip: If you are using the *Merlin* assembler, you can automatically fill the line with asterisks by hitting<CTRL>P. If you type a space and then hit<CTRL>P then *Merlin* will insert an asterisk at the beginning and end. See Appendix G for details.

<span id="page-32-1"></span><sup>&</sup>lt;sup>4</sup> [CT] The OBJ directive is not usually necessary, and it is incompatible with later versions of the *Merlin* assembler (*Merlin Pro* and *Merlin 8/16*). In this book all of the OBJ lines have been commented out.

#### 18 Assembly Lines

Remember, only the actual program is converted into the object code. The remarks and the EQU, OBJ, and ORG statements are only used in the source code and are never transferred to the object code.

#### **Load/Store Opcodes**

One of the most fundamental operations in machine code is transferring the number values between diferent locations within the computer. You'll recall that in addition to the 64K of actual memory locations, there were registers inside the  $6502$  itself. These were the Accumulator, the X-Register, and the Y-Register. There are a number of opcodes that will load each of these registers with a particular value and, of course, another set to store these values somewhere in the computer. The table below summarizes these:

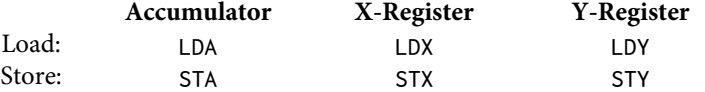

The first mnemonic, LDA, stands for LoaD Accumulator. LDA is used whenever you wish to put a value into the Accumulator. Conversely, to store that value somewhere, you would execute the STA command, which stands for STore Accumulator. The opcodes for the X-Register and Y-Register are similar and perform the identical function with the associated registers.

Now the question is, how do we control what numbers get put into the register we're concerned with? There are basically two options. The first is to put a specific number there. This is usually indicated in the source listing by preceding the number we want to be loaded with a "#" character.

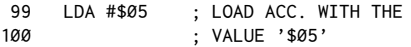

For instance, in this example, we have loaded the Accumulator with the value 5. How do you think we would load the X-Register or the Y-Register with the value 0?

The other alternative is to load the register with the contents of another memory location. To do this, we just leave off the "#" character.

99 LDA \$05 ; LOAD ACC. WITH THE 100 : CONTENTS OF LOC. \$05

In this case, we are loading the Accumulator with whatever location \$05 happens to be holding at the moment.

These two options are called *addressing modes*. The first example (#\$05) we call the*immediate mode*, because it is not necessary to go to a memory location to get the desired value. The second case we call the *absolute mode*. In this mode,

we put a given value in the register by first going to a specified memory location that holds the value we want.

#### **Putting it All Together**

We now have the ability to transfer numbers about in the computer, to jump to other subroutines within the Apple via a JSR, and to return safely to the normal world via anRTS when we're done. In addition, we have an assembler that will allow us easily to generate a source listing for our program, which can also be easily modiied. Let's put all this together to write a short program to print some characters on the screen. Appendix E contains two charts (the ASCII table, and the Text Screen Memory Map) that will supply the necessary information to achieve this.

When a character is printed on the screen, what is really happening is that a number value is being stored in the area of memory reserved for the screen display. Change a value there and a character on the screen will change. The Text Screen Memory Map gives the various addresses of each position on the screen. The upper left corner corresponds to location \$400, the lower right to \$7F7.

The ASCII table shows which number values create which screen characters. Suppose we want to print the word APPLE in normal text. The table indicates that we should use the following values:

A: \$C1 P: \$D0 P: \$D0 L: \$CC E: \$C5

If we want the word to appear on the seventh line of the screen, we should load these values into locations \$700 to \$704. To test this, enter the following program using your assembler. If you still don't have one, the AppleMini-Assembler can be used, although we will soon reach the point where it will not be sufficient for our needs. If you are using the Apple Mini-Assembler, enter only the program itself, ignoring the OBJ and ORG statements. In place of JSR HOME enter JSR \$FC58.

At the beginning of the program, we define where it is to be assembled. Then we define a routine in the Apple called HOME, which is part of the Apple Monitor and is at\$FC58. Whenever this routine is called, the screen is cleared and the cursor put in the upper left corner. This ensures that only the word APPLE will be printed on the screen.

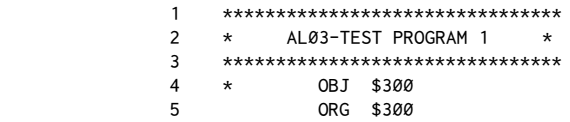

11

#### 20 Assembly Lines

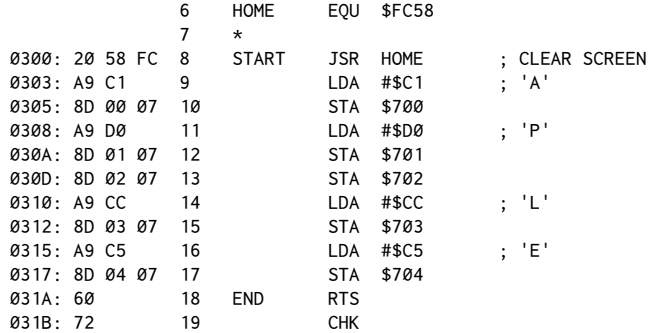

The routine will begin by doing a JSR to the home routine to clear the screen. Then the Accumulator will be loaded with an immediate \$C1, the value for the letter A. This will then be stored at location \$700 on the screen, which will cause the letter A to be visible on the screen. The next value loaded is for the letter P, and this is stored at \$701 and \$702. It is not necessary to reload the Accumulator, since storing the number does not actually remove it from the Accumulator. The number is just duplicated at the indicated spot. The process continues in this pattern until all five letters have been printed, and then an RTS returns us to normal operation.

Once you have assembled the routine at\$300, try calling it both from the Monitor level with:

300G

and from BASIC (either one) with:

CALL 768

You should also change the LDA/STA to the X-Register and Y-Register equivalents to verify that they work in a similar manner.

#### **Conclusion**

You now have at your disposal a total of eight opcodes and a familiarity with assemblers. These few opcodes are probably the most often used, and with just these alone you can do quite a number of things. The JSR allows you to make use of all the routines already available in the Monitor. I highly recommend getting *The Apple Monitor Peeled* by W.M. Dougherty, available exclusively from Apple, for more information on using these routines. His book gives a lot of detail on what is available.

In the next chapter we'll look at some more advanced addressing techniques, and how to do counters and loops.
# *4*

## 4. *Loops and Counters*

*January 1981*

Now we get into not only more mnemonics, but the techniques of using them to accomplish various overall operations. In particular, we'll look at counters and loops in assembly language. In BASIC, the FOR-NEXT loop is one of the more essential parts of many programs, and this is no less true in machine programming. The only difference is how the loop/counter combination is actually carried out.

In BASIC, the testing of counters is done either by IF-THEN statements or, automatically, in the NEXT statement of the FOR-NEXT loop. In assembly language, the testing is done by examining flags in the Status Register. These flags indicate the status of the various registers and memory locations. The Status Register is a fourth register of the 6502, one we have not previously mentioned. Before going on with loops and counters it will be necessary to briely discuss the Status Register and, in addition, binary numbers.

Like the other three registers–the Accumulator, the X-Register, and the Y-Register–the Status Register holds a single byte. You'll recall that each byte in the Apple can have a value from 0 to 255 (\$00 to \$FF).

As it happens, there are many ways of looking at and interpreting numbers. The one of common experience is that in which we consider only the magnitude of the number. Noticing that 255 is larger than 128 gives us only a very simple form of information–whether a number is either less than, equal to, or greater than another number.

A second way of looking at numbers is in binary form. Base two allows us to see more information in a number and hence is that much more useful. We have already seen how a single byte can be represented either as 0 to 255 or as  $$00$  to \$FF. In binary the range is 00000000 to 11111111. For instance, 133 (base ten) was represented as \$85. In binary it has the appearance 10000101. In this case, each 1 or 0 represents the presence or absence of a given condition. Thus, eight distinct pieces of information are conveyed, as well as all the various combinations possible.

Before you run shrieking from the room, remember that this is all done to make things easier, not harder. Besides, learning base sixteen (hex) wasn't that bad back at the beginning of this book, was it? So let's take a moment to see what this bits and bytes stuf is all about.

## **Binary Numbers**

The Apple is an electronic device and, actually, in many ways, a simple one at that. In most parts of its circuitry, the current is either off or on. That's it. No in-between. Having two possible positions is perfect for base two. The idea of a number base has to do with how many symbols, or units, you use for counting. We normally use ten. We have a total of ten possible symbols to write in a single position before we have to start doubling up and using two positions to represent a number. You'll recall in hex that, by using 0 through 9 and A through F, we had sixteen possibilities; thus, we were in base sixteen. With the on/off nature of the Apple, we're limited to two possibilities: 0 or 1.

How high can we count in one position? Not very. We start at 0, then go to 1, and that's it. Then we have to add another position. The next number, therefore, is 10. As before, remember that, in this case, 10 represents what we usually call two. If we use three positions, the lowest number is 100 (representing the quantity four in base ten).

For a given number base, there is a formula for the highest decimal number you can represent with a given number of positions:

$$
N=B^p-1
$$

where*N* is the largest decimal number,*B* is the number base, and*P* is the number of positions available.

By using eight positions, we can go up to 11111111, which just happens to equal 255. How handy! This is the same maximum value of our bytes. And, if the truth be known, it's actually the other way around. We use the numbers through 255 because we are using eight bits to make up each byte. Whether each bit is a 0 or a 1 depends on whether the part of the circuit that is responsible for that bit is of or on.

## **!e Status Register**

Here at last is our representation of a single byte, made up of eight bits. In particular, the byte we are looking at is the Status Register of the 6502. The important diference between this register and the others is that it is not used to store number values. Instead it indicates various conditions.

The bits of the Status Register are numbered from right to left, 0–7. Each bit in this register indicates the status and/or results of diferent operations and is called a flag. It is by using this register that we can create counters and loops in our programs. The flag we will be immediately concerned with is bit one, the *zero lag*. In terms of the commands we already know, the zero lag is afected by an LDA, LDX, or LDY.

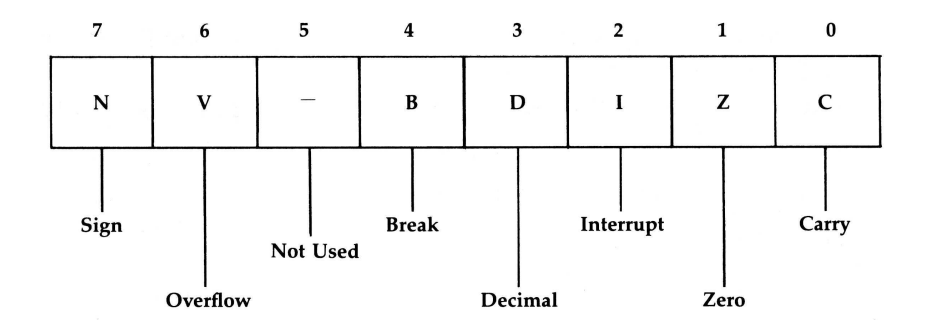

If the value loaded into the Accumulator, X-Register, or Y-Register were \$00, the flag would be set to 1. If it were a nonzero number, the flag would be 0. Seemingly backward perhaps, but remember, each lag is set to show the presence or absence of a given condition, in this case, \$00. The setting or clearing of each Status Register lag is done automatically by the 6502 ater each program step, indicating the results of any particular operation.

## **Incrementing and Decrementing**

To create a*counter* and then a*loop*, we will use the Status Register to tell when a given register or memory location reaches 0. We will also need a way of changing the value of the counter in a regular fashion. In the 6502, this is done by *incrementing* or *decrementing* by one each time, as indicated.

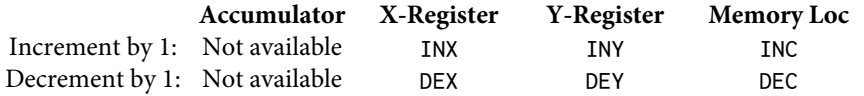

The table above shows the mnemonics used to increment or decrement a particular register or memory location.

Note that directly incrementing or decrementing the Accumulator is not possible. The increment/decrement commands affect the zero flag, depending on whether the result of the operation is 0 or not.

The usual syntax for using these commands in an assembly listing is:

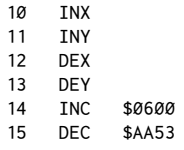

## 24 Assembly Lines

For the register operations, the command stands alone, with no need of an operand. In the case of INC and DEC, the memory locations to be operated on are given, in hex of course, usually preceded by the dollar sign.

One thing to mention here is thewrap-around nature of the operations. To understand this, examine the following chart:

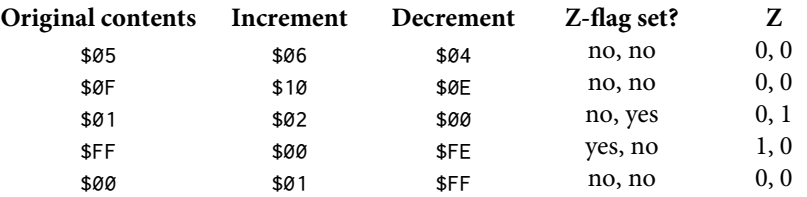

The effects of incrementing and decrementing different values are shown, along with the effects on the zero flag after the operations. The first case is simple,  $5 + 1 = 6$ ,  $5 - 1 = 4$ . In both cases, the result is nonzero, so the zero flag is not set. For \$0F, the same holds true. Remember that, in hex, the next number after \$0F is \$10. In the case of \$01, incrementing produces \$02. When we decrement \$01, the result is \$00; the zero flag is set.

Here's where it gets interesting. When the starting value is \$FF, adding one would normally give \$100. However, since a single byte only has a range of \$00 to \$FF, the 1 is ignored, and the value becomes \$00. This sets the zero flag. In the case of decrementing, \$FF−1=\$FE, so the zero lag is not set.

If we start with  $$00$ , although incrementing produces the expected  $$01$ , decrementing wraps around in the reverse of the previous case, giving\$FF. Both results are nonzero, so Z–short for the zero lag–is*clear*, that is, not set, for both operations.

## **Looping with BNE**

The only procedure remaining to enable you to create a loop is a way of testing the Z-lag and then being able to get back to the top of the loop for another pass. In BASIC, a simple loop might look like this:

```
10 HOME
20 X = 25530 PRINT X
40 X = X - 1
50 IF X <> 0 THEN GOTO 30
60 END
```
In this program, we start with the counter  $X$  set at 255. Then the value is printed, decremented, and the process repeated until the counter reaches 0. We can make the loop execute any number of times by properly setting the initial value of X.

In machine code, the test and GOTO is done with a branch instruction. In this case, the one we'll use first is BNE. BNE stands for Branch Not Equal and is a branch instruction executed when a register is loaded with "a nonzero value." This can happen either directly with something like a LDA #\$01 or as the result of an arithmetic operation, such as an INX, DEC, or ADC. Here is the assembly-language equivalent of the BASIC listing:

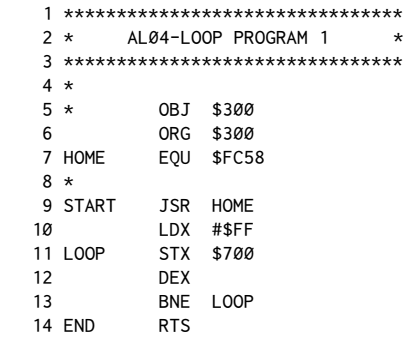

And here is the way Apple's disassembler would show it:

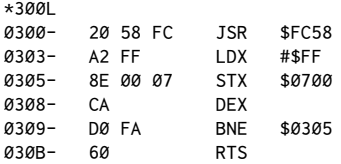

In this program, we first do a JSR to the clear screen routine in the Monitor that we used in chapter three. Then we load the X-Register with a starting value of \$FF. Now we start the loop. Storing the X-Register at \$700 will make the loop's action visible as a character on the screen for each pass through the loop. Next, DEX subtracts one from the current value of the X-Register. The BNE will then continue the loop back up to LOOP until the X-Register reaches \$00, at which point the test will fail and program execution will fall through to the RTS at the end of the program. People will also refer to the execution of abranch instruction by saying that the branch is ignored or taken depending on whether program flow falls through the branch instruction or goes to the new address indicated by the branch instruction.

Try entering this now, and also notice how fast the program runs. You probably weren't able to see very much, but all 255 values were put to the screen. The inverse A that's left on the screen is how a  $$01$  at  $$700$  appears. ( $$00$  doesn't

## 26 Assembly Lines

get printed—why?) To verify that each pass is being executed, replace the STX \$700 in the source listing with a JSR \$FBDD. If you don't want to hear 255 beeps, try changing the initial value of the X-Register in line 10. As before, you should be able to call this program from the Monitor with a 300G, or from BASIC with a CALL 768.

You may also wish to try the equivalent version of the program using the Y-Register or a memory location as the counter. I would suggest trying to write a program using INC, INX, or INY to drive the counter as a practice program.

*5*

# 5. *Loops, Branches, COUT, and Paddles*

*February 1981*

## **Looping with BEQ**

In the previous chapter we started into the various techniques of creating and using counters and loops in assembly language. To accomplish the loop, we used the value in one of the registers as a counter and the branch instruction that tests for the presence of a nonzero number in the register to actually do the looping. Recall that this evaluation of zero/nonzero is done via the zero bit, or lag, of the Status Register of the 6502.

The complement of the BNE instruction is something called BEQ, which obscurely enough stands for Branch EQual. It operates in just the opposite fashion fromBNE; that is, it branches only when the register or memory location reaches a value of 0.

For example, consider this BASIC listing:

```
10 HOME
20 X = 25530 PRINT X
40 X = X - 150 IF X = 0 THEN 70
60 GOTO 30
70 F END
```
In this case, the loop continues as long as X is not equal to 0. If it is, the branch instruction is carried out and the program ends. In assembly language, this program would be the equivalent:

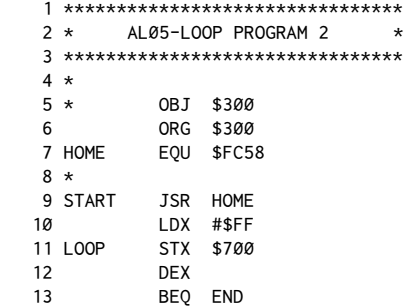

 14 JMP LOOP 14 END RTS

Notice that this program requires the addition of a new instruction to our repertoire: the JMP command. This is analogous to a GOTO in BASIC, and in this program will cause program execution to jump to the routine starting at LOOP each time. Only when the X-Register reaches 0 does the BEQ take effect and cause the program to skip to theRTS atEND. Here is the way this would appear when put into memory and then listed with the "L" command from the Monitor:

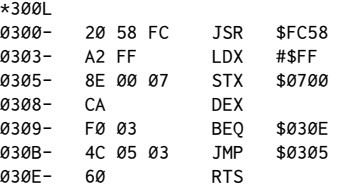

The assembler automatically translates the positions of LOOP and END into the appropriate addresses to be used by theBEQ andJMP when it assembles the code.

Remember that to the left are the addresses and the values for each opcode and its accompanying operand. The more intelligible translation to the right is Apple's interpretation of this data.

## **Branch Ofsets and Reverse Branches**

Notice that the JMPs and JSRs are immediately followed by the addresses (reversed) that they are to jump to, such as in the first JSR as \$300.

However, branch instructions are handled a little differently. The \$03 is an ofset that tells the 6502 to jump three bytes past the next instruction.

Since the next instruction is at \$30B, the 6502 will branch to \$30E, thus skipping the JMP command and going directly to the RTS, which terminates the routine.

Branches can also be done in the reverse direction. Here is a rather inefficient, but illustrative example:

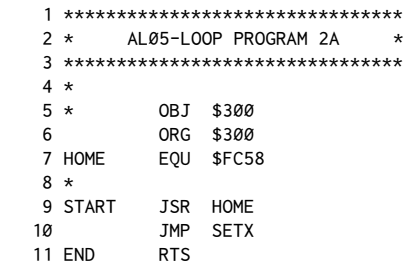

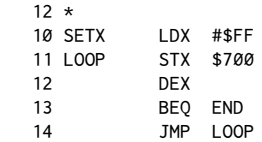

The Monitor listing for this would be:

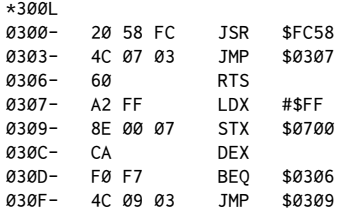

In this example, the branch, if taken, will cause the program to move back up through the listing. To indicate this branch in the opposite direction, the high bit is set. This is the same technique that is often used to show negative numbers in assembly-language programs. Please note that it is not just a matter of setting the high bit. If that were the case, the value following the BEQ command might be expected to be  $$89$ . (The address of the next instruction  $$30C$ ) minus where we want to go to (\$303) equals \$09. Then with the high bit on, we have \$89.)

This is almost correct. The actual value is arrived at by subtracting the branch distance from  $$100$ . Thus  $$100$  minus  $$09$  equals  $$F7$ . This is so that the destination address can still be arrived at through addition. Notice that  $$30C +$  $$F7 = $403$ . It is then very easy for the 6502 to correct this back one page to \$303.

If all this seems a bit confusing, try not to let it bother you. In actual practice, there is not much reason to be concerned about the way in which the ofset byte is determined since your assembler will determine the proper values for you when assembling code, and Apple's disassembler, as well as many others, including *Sourceror*, will give the destination address when reading other code.

This is also a good time to stress the importance of working through each of these examples on your own, step by step, to make sure you understand exactly what happens at each step, and how it relates to the rest of the program. If you're not sure, go back over it until that proverbial light comes on!

## **Screen Output Using COUT**

As the X-Register is incremented in this program, we'll stuf the value into \$700 so we can see something on the screen as the counter advances.

Now you may remark from your experience in chapter four that although this program is pleasantly simple in its logic, it is not much fun to watch on the screen because it runs so quickly.

To solve this, we will start to make more extensive use of the routines already present in the Monitor to do certain tasks and thus make our programming requirements a little simpler. Referring to the Monitor subroutines in Appendix D, it happens that the first routine listed is something called COUT. This is the routine that actually sends a character we want output to whatever device(s) may currently be in use. Most of the time this just goes directly to the next routine listed, COUT1 (clever with the names, aren't they?), which specifically handles the screen output. What this means for us is that anytime we want to output a character, we don't have to write our own routines to worry about all the in-depth details about the screen (cursor position, screen size, whether it's time to scroll)–we just load the Accumulator with the ASCII value for the character we want to print and then do a JSR \$FDED!

Now comes some programming technique. We would like to have the counter value in the Accumulator so we can print it via COUT, but unfortunately our increment/decrement commands only work for the X-Register, the Y-Register, and given memory locations. To solve this, we'll have to expand our listing a little. This time, we'll use a memory location as the counter, and then load the Accumulator, on each pass through, to print out a visible sign of the counter's activity. Good locations to use for experimenting are \$06 to \$09. These are not used by either Integer, Applesoft, DOS, or the Monitor. This is important for avoiding conflicts with the Apple's normal activities while running your own programs.

And now our revised listing:

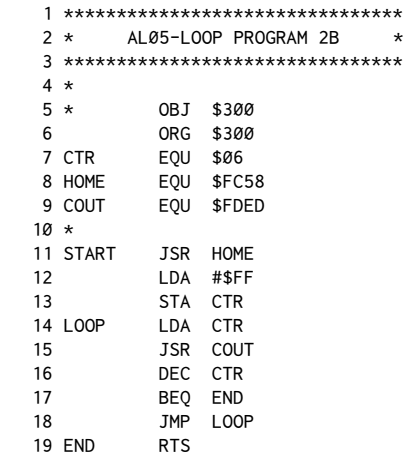

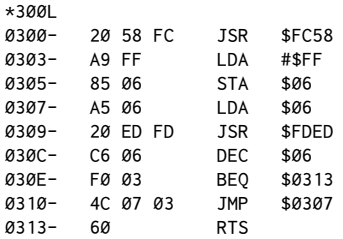

Apple's "L" command will give this ater you've assembled it in memory:

A call to this routine via our usual300G from the Monitor, or aCALL768 from BASIC, should clear the screen, then print all the available characters on your Apple in all three display modes (normal, flashing, and inverse). The beep you hear is the <CTRL>G (bell) being *printed* to the screen via COUT. The invisible control characters account for the blank region between the two main segments of output characters. You will also see some characters that are not normally generated by the Apple, such as underscore, reverse slash, and the left square bracket  $(\_, \setminus, [$ .

The alphabet is backward because we started at the highest value and worked our way down. From chapter four, though, you'll remember that when a byte is incremented by one from \$FF, the result wraps around back to \$00. This will produce an action testable by a BEQ. Using this wrap-around effect of the increment command, we can rewrite the program to be a little more conventional like so:

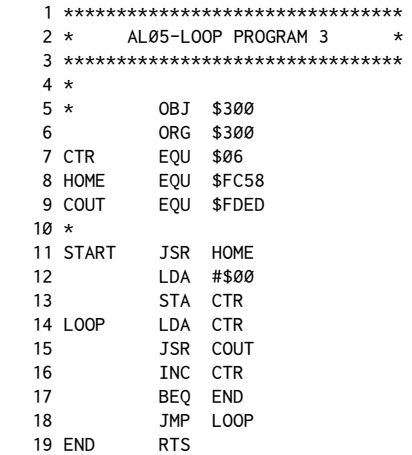

With the Apple showing:

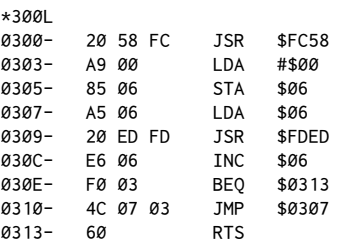

A call to this routine should now print out the characters in a more familiar manner. At last our programs are starting to do something interesting! It gets better!

## **Reading a Game Paddle**

Let's try reading a game paddle and use what we get back to print something to the screen! Granted, I'm not any more sure than you are what good this might be, but it's guaranteed to be a new program in your library!

The PREAD subroutine in Appendix D indicates that a paddle can be read by loading the X-Register with the value for the number of the paddle you wish to read, followed by a JSR \$FB1E. When the routine returns, the value of the paddle will be in the Y-Register. All we have to do then is grab this value, stuf it in the Accumulator, and then do our JSRCOUT.

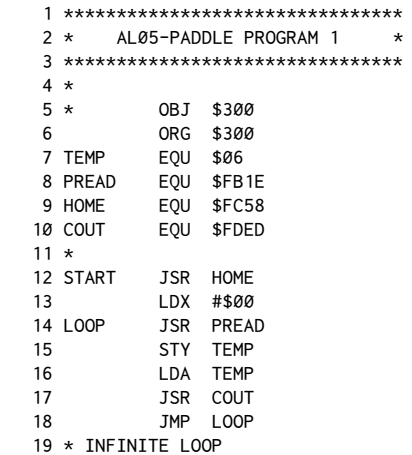

You should get this in memory:

\*300L 0300- 20 58 FC JSR \$FC58

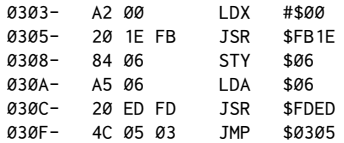

This routine when called will quickly fill up the screen and then change the stream of characters output as you turn paddle 0. Since we have no test for an end, RESET is the only way to stop this infinite loop.

Depending on your propensity toward being hypnotized, you may lose touch with the world for indefinite periods of time while running this program. At the inverse and flashing end, it's also remarkably good at stimulating migraine headaches in record time. By carefully controlling the paddle, you can also observe some interesting bits of ASCII trivia. For example, ater the inverse and flashing range, you should be able to stop the flow by moving into the control character range. With sufficient dexterity, you should be able to lock onto the persistent beep of the bell (<CTRL>G).

Shortly ater this point, the screen will zip into motion when you hit the line feed character (<CTRL>J) and, of course, also at<CTRL>M (carriage return). What fun, eh! When normal character output returns as you pass the halfway point, you can delight in various patterns of screen filling. Why, you may even wish to try writing your name by det control of the paddle–child's play!

## **Paddle Program Problems**

Returning to reality here, it is worth mentioning that some problems in accuracy can arise from repeatedly reading the paddle so quickly. The analog circuits don't have time to return to 0, and various problems creep in.

Also, we have been a bit negligent in looking out for conflicting use of the registers by the various routines we are calling. There is often no assurance that the register you're using for your own routine won't be clobbered by the Monitor routine you use. In the case of the paddle and output routines, you'll note they did mention how the X-Register, the Y-Register, and the Accumulator were afected by each of the routines.

For the record, here is a reasonable facsimile of our program in Applesot:

```
10 HOME
20 T = PDL(0)
30 PRINT CHR$(T);
40 GOTO 20
```
It is also worth mentioning that our assembly-language version takes eighteen bytes, while the Applesoft one takes thirty-eight, not counting space used by the variable T.

## 34 Assembly Lines

Execution speed may seem to be similar, but this is because of the printing of the characters to the screen. In most cases, machine execution would be orders of magnitude faster.

## **Transfer Commands**

In our program, we have to go through a rather inelegant way of transferring the value from the Y-Register to the Accumulator, using a temporary storage byte. Fortunately, there is an easier way. There are four commands for transferring contents of the X-Register or the Y-Register to and from the Accumulator. They are as follows:

TXA: Transfers contents of X-Register to Accumulator.

TYA: Transfers contents of Y-Register to Accumulator.

TAX: Transfers contents of Accumulator to X-Register.

TAY: Transfers contents of Accumulator to Y-Register.

Each of these actions conditions the zero lag upon execution, so it is possible to test what has been transferred. There is no command to transfer directly between the X-Register and the Y-Register.

This gives us an even shorter program:

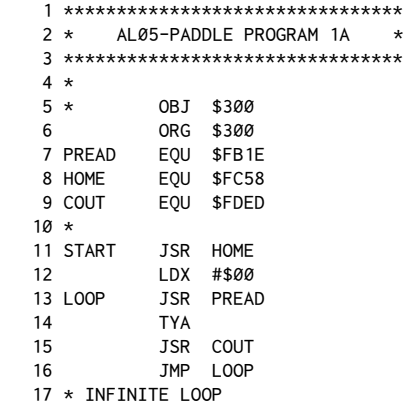

Now it's only fifteen bytes long!

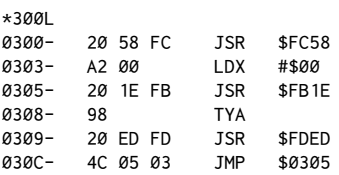

With twenty commands at your disposal, you now know just over a third of the total vocabulary of the language. Soon, you'll be dangerous!

## **A Note about BRUN and COUT**

If you try to BRUN AL05.LOOP2B, rather than use a CALL 768 or 300G, strange things will happen. This is because DOS interferes with any binary program which uses input or output routines when such a program is BRUN, rather than called from the Monitor or BASIC. This is because DOS is always watching COUT for DOS commands, such as PRINT D\$; "CATALOG". When you BRUN a file you are essentially in a DOS subroutine, and further use of COUT makes DOS more or less forget where to return to when everything is completed. There are two solutions to this problem. The first is trivial—don't BRUN files that use COUT. Instead, BLOAD the file and then call the routine in the usual way.

If, however, you insist on BRUNing a file, the other choice is to exit via the warm-reentry vector \$3D0. A jump to this address replaces the final RTS in any program you wish to BRUN. For example, replacing line 19 in LOOP PROGRAM 2B with JMP \$3D0 will allow you to BRUN the file with no problems. Please keep this in mind when attempting to BRUN any other listings throughout this book.

*6*

## 6. *I/O Using Monitor and Keyboards*

*March 1981*

## **Comparisons; Reading the Keyboard**

Now we're getting to where we can actually do some interesting things with what we know so far. The basic ideas you should be comfortable with at this point are fairly simple. The 6502 microprocessor is our main operational unit. There are three main registers: the Accumulator, the X-Register, and the Y-Register. Also present is the Status Register, which holds a number of one-bit lags to indicate various conditions. So far, the only one we've considered is the Z-lag, for indicating whether a zero or nonzero number is present in one of the other three registers.

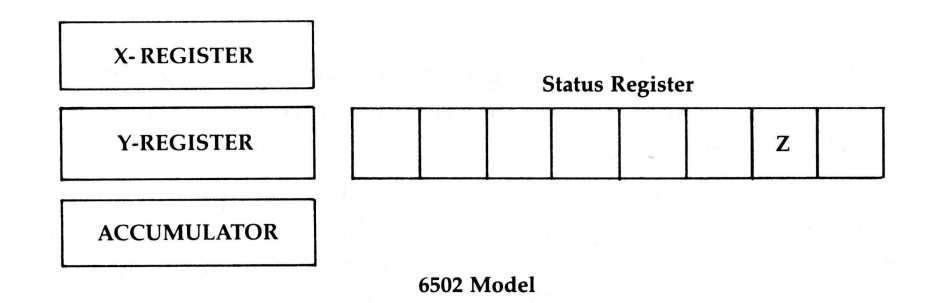

Programs are executed by the 6502 scanning through memory. Addresses in memory are analogous to line numbers in BASIC. A JSR \$FC58 in assembly language is just as valid as a GOSUB 1000 in BASIC. In using an assembler, we can give names to routines at given addresses and make things that much simpler by saying JSR HOME, when HOME has been defined as \$FC58.

In chapter five, we used testing commands like BEQ and BNE to create simple loops. We used the X-Register and the Y-Register as counters and incremented or decremented by one for each cycle of the loop.

Now let's expand our repertoire of commands by adding some new ones and, in the process, add some flexibility to what we can do with loops and tests in general.

In our previous programs we relied on our counters reaching 0 and testing via the Z-lag to take appropriate action. Suppose, however, that we wish to test for a value other than 0. This is done using two new ideas.

## **Compare Commands and Carry Flag**

The first is the compare command, the mnemonic for which is CMP. This tells the computer to compare the contents of the Accumulator against some other value. The other value can be specified in a variety of ways. A simple test against a specific value would look like this:

CMP #\$A0

This would be read, "Compare Accumulator with an immediate A0." This would tell the 6502 to compare the Accumulator to the specific value \$A0. On the other hand, we may want to compare the Accumulator with the contents of given memory location. This would be indicated by:

CMP \$40

In this case, the  $6502$  would go to location  $$A\&O$ , see what was there, and compare that to the Accumulator. It is important to understand that the contents of \$A0 may be anything from \$00 to \$FF, and it is against this value that the Accumulator will be compared. In each case, the 6502 does the comparison by internally subtracting the specified value from the Accumulator. The Accumulator remains unchanged, however, and the result of the comparison is relected elsewhere.

The second important idea is that of the *carry flag*. The carry flag enables us to determine the result of the comparison. Right next to the Z-lag in the Status Register is the bit called the *carry*.

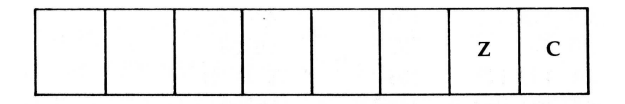

The carry is used during addition and subtraction by the 6502. In our case, since the compare operation involves subtraction, the carry lag can be used to test the result. You do this with two new branch commands, BCC and BCS. BCC stands for Branch Carry Clear. If the Accumulator is less than the value compared against, BCC will branch appropriately. BCS stands for Branch Carry Set and is taken whenever the Accumulator is equal to or greater than the value used. This means that we can now not only test for specific values but also test for ranges. Try this example.

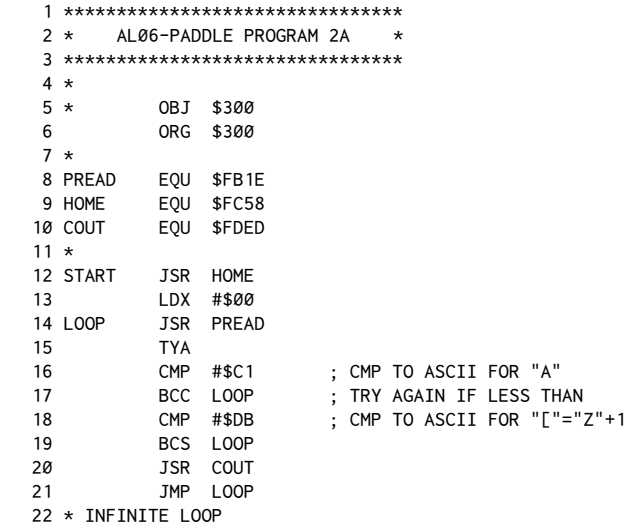

When assembled and listed from memory, it should look like this:

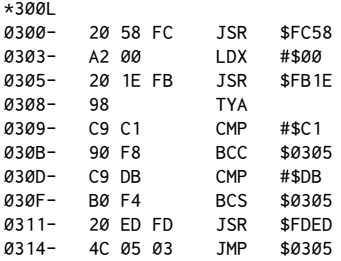

Let's step through the program. After the JSR to the clear screen routine, we load X with 0 in preparation for reading a paddle. The  $#$ \$00 will tell the routine that we wish to read paddle 0. After the read, the answer is returned in the Y-Register, which we transfer to the Accumulator with aTYA. It is at this point that we use our test section. If the Accumulator is less than the ASCII value for the letter A, we avoid the printout by going back to LOOP. I have used the ASCII value for A plus \$80 so that we get normal output on the screen. If we test for \$41 instead, flashing characters will be output to the screen.

The next comparison is for the ASCII value for the character "[". This comparison assures that the BCS will catch all values higher than the one for Z. The first table in Appendix E is useful in seeing where these numbers come from[.](#page-54-0)<sup>1</sup>

Only numbers from \$C1 to \$DA will make it through to be printed out using COUT (\$FDED).

Again the loop is infinite, so RESET is required to exit.

The X-Register and Y-Register can also be compared in a similar manner by codes CPX and CPY. Can you rewrite this program to use CPY instead of CMP?

BEQ and BNE are also still usable after a compare operation. Here's a summary:

### **Command Action**

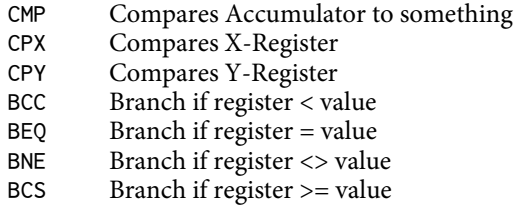

Generally the Apple operates internally with the high bit set on all characters. That is to say, characters retrieved from the keyboard via\$C000 and characters stored in the screen area of memory and on disk all usually have the high bit set (i.e. a value equal to or greater than \$80). This is also the way Applesoft stores data within program lines. To keep you on your toes, though, Apple printer cards usually do not support having the high bit set when sending output to a printer, and strings within a program (such as A\$ ="CAT") also have the high bit clear. Also, when usingCOUT (the Monitor text output routine), the high bit should be set (always load the Accumulator with values greater than \$80) before calling COUT.

I wish I could say it was all easier than that, but then again if it were all that easy, you wouldn't have to have bought this book, and then where would I be?

<span id="page-54-0"></span><sup>1</sup>ASCII (for American Standard Code for Information Interchange) is a coding scheme for transmitting text. It is also used in the Apple for encoding text in memory, screen display, disk iles, printer output, and many other areas. Appendix E gives a chart of all the characters and their ASCII values. One important note: it is possible to encode all the alphabetic characters (upper and lowercase), numerics, special symbols, and control codes using only 128 characters. This means that ASCII is considered a 7-bit code. This means that all the information required to determine which character has been sent is contained in bits 0–6 of the byte. Thus \$8A is reasonably equivalent to \$0A as far as its ASCII interpretation is concerned. The matter of the high bit being set or clear can create considerable confusion when it is not made clear what the computer expects.

## **Using Monitor Programs for I/O Routines**

As you may have noticed, I enjoy using the paddles as input devices. This is because they're an easy way of sending values from \$00 to \$FF into the system in a very smooth and natural way. We can get similar data from the keyboard, though. There the advantage is that we can jump from one value to another with no transition between the two values.

A good part of many formal assembly-language courses deals with system I/O–that is, getting data in and out via diferent devices. Writing such things as printer drivers, disk or tape access routines, hardware interface sotware, etc., are the areas that hardcore programmers spend their youths mastering. Using the Monitor routines on the Apple simplifies this for us greatly because we don't have to do a lot of I/O details. You've already shown this by using the paddles (\$FB1E) for input and the screen (\$FDED) for output without having to know anything about how the actual operation is carried out. The keyboard is even easier.

I mentioned earlier that the address range from \$C000 to \$FFFF is devoted to hardware–these memory ranges cannot be altered by running programs. (I'm ignoring the RAM cards for the time being.) The range from  $$D@@@$  to  $$F$ FFF is used by ROM routines that we've been calling. The range from \$C000 to \$CFFF is assigned to I/O devices. Typically the second digit (or maybe I should call it a hexit) from the left gives us the slot number of the device. For instance, if you have a printer in slot one, listing the code at \$C100 will reveal the machine language code on ROM of the card that makes it work. At\$C600 you'll probably find the code that makes the disk drive in slot six boot.

\$C000 to \$C0FF is reserved not for slot 0, but for doing special things with the hardware portions of the Apple itself. An attempt to disassemble from \$C000 will not produce a recognizable listing, but it will probably cause your Apple to act a bit odd. This range is made up of a number of memory locations actually wired to physical parts of your Apple. If you type in:

\*C030

from the Monitor, in addition to getting some random value displayed, the speaker should click. If it doesn't click the first time, try again. Each time you access \$C030, the speaker will click as it moves in response to your action.

The keyboard is also tied into a specific location. By looking at the contents of\$C000, you can tell if a key has been pressed. In BASIC, it's done with aPEEK -16384. (See page 6 of the 1981*Apple II Reference Manual*.) In assembly language you would usually load a register with the contents of \$C000, such as:

LDA \$C000

## **Reading Data from the Keyboard**

Because it is difficult to read the keyboard at exactly the instant someone has pressed the key, the keyboard is designed to hold the last key pressed until either another key is pressed or until you clear the*strobe*, as it's called, by accessing an alternate memory location,  $$CØ1Ø$ . The strobe is wired to clear any characters off the keyboard that may be hanging around for any number of various reasons. When you check for a character, you don't want to pick one up that someone inadvertently entered prior to your enquiry (perhaps by nervously drumming their ingers across the keyboard while waiting for one of Apple's lightning-like disk accesses!). It is also always a good idea to clear the keyboard when you're done with it, otherwise you may similarly have the key pressed for your input still hanging around for whatever reads the keyboard next, such as an input statement in BASIC. The strobe is cleared by *either* a read or a write operation. It is the mere access to  $$CØ1Ø$  in any manner that accomplishes the clear. Thus a LDA  $$CØ1Ø$  would work just as well as a STA  $$CØ1Ø.<sup>2</sup>$  $$CØ1Ø.<sup>2</sup>$  $$CØ1Ø.<sup>2</sup>$  The last point to be aware of is that the keyboard is set up to tell you when a key is pressed by the value that is read at \$C000. Now, you might think that the logical way would be to keep a \$0 in\$C000. Perhaps, but that's not the way they do it. Instead, they add\$80 to whatever the ASCII value is of the key you pressed. If a value less than \$80 is at \$C000, it means a key has not been pressed.

So, to illustrate this (and I admit it got a little involved for my tastes), let's look at some sample programs to read data from the keyboard.

|    | ******************************** |      |               |                          |         |
|----|----------------------------------|------|---------------|--------------------------|---------|
|    | $2 *$                            |      |               | ALØ6-KEYBOARD PROGRAM 1A | $\star$ |
| 3. | ******************************** |      |               |                          |         |
|    | 4 *                              |      |               |                          |         |
|    | $5*$                             | OB T | \$300         |                          |         |
| 6  |                                  | ORG  | \$300         |                          |         |
| 7  | $\star$                          |      |               |                          |         |
|    | 8 KYBD                           | EOU  | \$C000        |                          |         |
|    | 9 STROBE                         | EOU  | <b>\$CØ10</b> |                          |         |
|    | 10 COUT                          | EOU  | \$FDED        |                          |         |

<span id="page-56-0"></span><sup>&</sup>lt;sup>2</sup> Having now just said that read and write operations are essentially equivalent for clearing the strobe, let me cover myself enough to say that there is one slight diference. A write operation actually accesses the location twice, whereas a read operation only accesses once. Most of the time this doesn't make any diference. Since most people can't type at 100,000 characters per second, it's hard to get a character in between the two clear operations. However, there are now available for the Apple*keyboard bufers*  which will store a whole string of characters entered by the user, instead of the usual one normally used for the keyboard. As each character is read in, it is taken out of the bufer by clearing the strobe. You guessed it! A write operation—such as a STA \$C010 or a POKE -16368, Ø-will clear two characters out of the buffer: the one you just read and the next one in line. Therefore, it is generally good practice to clear the strobe with a read operation, such as a LDA  $$CØ1Ø$ ,  $X = PEK -16368$ , or the like. Like I said, if it were too easy...

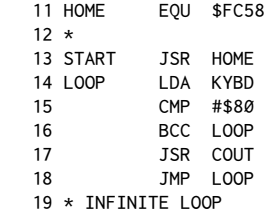

Once entered, this should disassemble as:

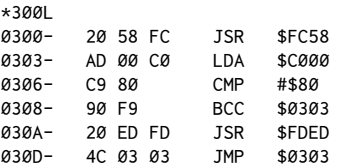

Trying this program, you should notice that the program runs on, printing the same character until you press another key. That's because we never cleared that strobe you thought I was rambling on about. Once the key press gets on the board, it's never cleared until it is replaced by a new key.

A better program is:

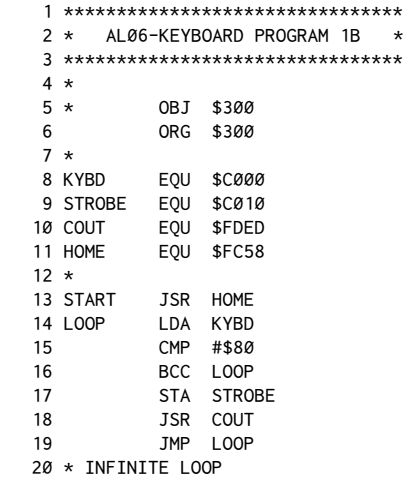

which lists as:

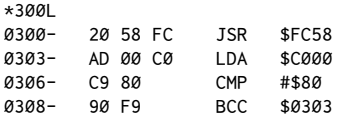

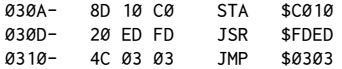

This should work better. Here we clear the keyboard whenever we've gotten a character and printed it. Why not clear it right ater the read on line 15? If we did that, we'd be lucky to catch a glimpse of the character at  $$C000$  as the user pressed the key. As it is, we can probably get away with it because of the speed of the loop. But if we had to go away to another routine for a while, or otherwise delay getting back to the LDA \$C000, we'd probably miss it.

You should also type in enough to wrap around onto the next line, and also try the arrow keys and <RETURN>. You may think this all performs as expected (with the exception of the missing cursor), but this all should not be taken for granted. Without the screen management of COUT, you'd have to do quite a bit more programming to keep things straight. Once more, this is the advantage of using the routines already present in the Monitor rather than worrying about the details yourself.

Also, please notice how the STA was chosen because we didn't want to lose the contents of the Accumulator in doing the access. This information concerns technique more than actual commands, but is worth mentioning if you're going to get along with your Apple successfully.

On page 130 of the 1981 Apple II Reference Manual you'll find a listing of the soft-switches and other goodies at \$C000 to C0FF. These can be very useful in having your Apple relate to the outside world.

You may wish to experiment with these. Also don't forget about all the routines listed in Appendix D. These are also fun to experiment with and are provided to encourage you to write short programs just to test your wings. As I've mentioned before, they're also useful in saving you the trouble of writing your own I/O and other more involved routines.

## 7. *Addressing Modes*

*April 1981*

*7*

Let's look at the various addressing modes used in assembly-language programming. This concept is rather fundamental in programming and you may justifiably wonder why we have not covered it sooner. Well, as it happens, we have; I just didn't call it by name at the time. In chapter one we laid out the basic structure of sixty-five thousand individual memory locations. Since then, we've worked most of our magic by simply manipulating the contents of those locations.

Flexibility in the ways in which you can address these locations is the key to even greater power in your own programs.

Consider this chart of the addressing modes available on the 6502:

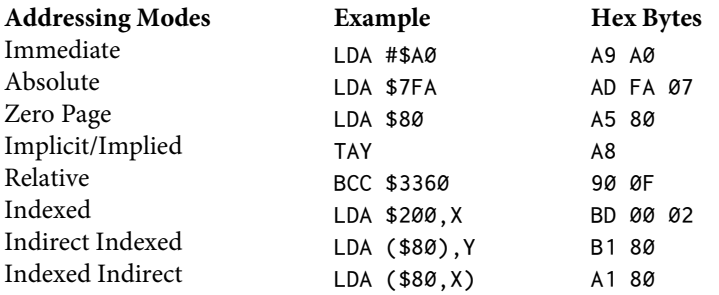

In looking at the examples, you should ind all but the last three very familiar. We have used each of them in previous programs.

*Immediate mode* was used to load a register with a specific value. In most assemblers, this is indicated by the use of the number sign (#) preceding the value to be loaded. This contrasts with the *absolute mode* in which the value is retrieved from a given memory location. In this mode, the exact address you're interested in is given. Zero page is just a variation on the absolute mode. The main diference is the number of bytes used in the coding. It takes three in the general case; in zero page, only two are required.

*Implicit*, or*implied*, is certainly the most compact instruction in that only one byte is used. The TAY command, Transfer Accumulator to the Y-Register, needs no additional address bytes because the source and destination of the data are implied by the very instruction itself.

*Relative addressing* is done in relation to where the first byte of the instruction itself is found. Although the example interprets it as a branch to a speciic address, you'll notice that the actual hex code is merely a plus or minus displacement from the branch point. This too was covered previously.

With these addressing modes, we can create quite a variety of programs. The problem with these modes is that the programs are rather inlexible with data from the outside world, such as those in input routines, and also when doing things like accessing tables and large blocks of data.

## **Indexed Addressing**

To access such data, we introduce the new idea of*indexed addressing*. In the pure form, the contents of the X-Register or Y-Register are added to the address given in the instruction to determine the final address. In the example given, if the X-Register holds a \$0, the Accumulator will be loaded with the contents of location \$200. If, instead, the X-Register holds a \$04, then location \$204 will be accessed. The usefulness in accessing tables and the like should be obvious.

The problem that arises here occurs when you want to access a table that grows or shrinks dynamically as the data within it changes. Another problem occurs when the table grows larger than 256 bytes. Because the maximum ofset possible using the X-Register or Y-Register is 255, we would normally be out of luck.

The solution to the byte limit is to use the *indirect indexed* mode. Indirect indexed is really an elegant method. First, the 6502 goes to the given zero-page location (the base address must be on page zero). In the example, it would go to \$80 and \$81 to get the low-order and high-order bytes of the address stored there. Then it adds the value of the Y-Register to that address.

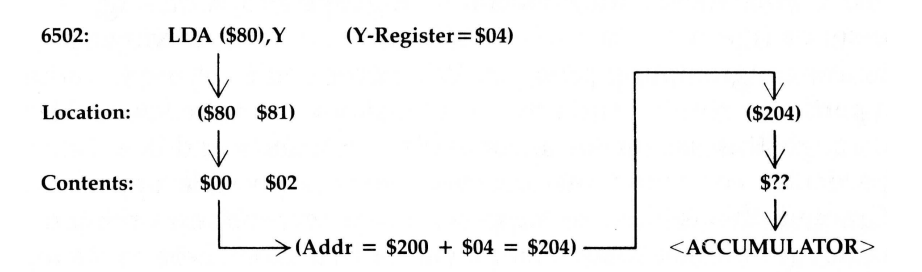

#### **INDIRECT INDEXED ADDRESSING**

Ofttimes, these two-byte zero-page address pairs are called *pointers*, and you will hear them referred to in dealing with various programs on the Apple. In fact, by looking at pages 140 to 141 of the*Appleso" II BASIC Programming Reference Manual*, you will observe quite a number of these byte pairs used by Applesot to keep track of all sorts of continually changing things, like where the program is, the locations of strings and other variables, and many nity items.

If we wanted to simulate the LDA \$200, X command with the indirect mode, we would first store a  $#800$  in \$80 and a  $#802$  in \$81, with 00 and 02 being the low-order and high-order bytes of the address \$200. Then we'd use the command LDA(\$80),Y.

A much better (but unfortunately rarely used) term is*post-indexing*, referring to the fact that the index is added *after* the base address is determined.

### **Sometimes X and Y Aren't Interchangeable**

You may have noticed that I used the X-Register in one case and the Y-Register in the other. It turns out that the X-Register and the Y-Register cannot always be used interchangeably. The difference shows up depending on which addressing mode and what actual command you are using (LDA, STX, or others). As it happens, indirect indexed addressing can only be done using the Y-Register.

To know which addressing modes can be used with a given command, you can refer to either of two appendices provided at the back of this book. Appendix B is rather like a dictionary of all the possible 6502 commands and devotes several paragraphs to each command. Appendix C, on the other hand, is a more condensed form of the first appendix and may make it easier to compare available modes between a variety of commands.

I highly recommend making frequent use of Appendix B while you are learning assembly-language programming. It is essentially your toolbox of available commands for solving a particular programming problem. Whenever you try to write a particular routine and aren't sure just how to approach it, skim through this section of all possible commands and see if any particular command inspires a possible approach. Granted, this is likely to happen more when you're working on rather simple goals such as moving a byte from here to there, but even the largest programs are made up of just such simple steps as that.

The last addressing mode, *indexed indirect*, is probably the most unusual. In this case, the contents of the X-Register (the Y-Register cannot be used for this mode) are added to the base address before going to get the contents. In a case similar to the other one, if the X-Register held \$0, an LDA (\$80, X) would go to \$80 and \$81 for the two-byte address and then load the Accumulator with the contents of the indicated location. If, instead, the X-Register held a\$04, the memory address would be determined by the contents of \$84 and \$85!

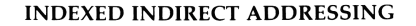

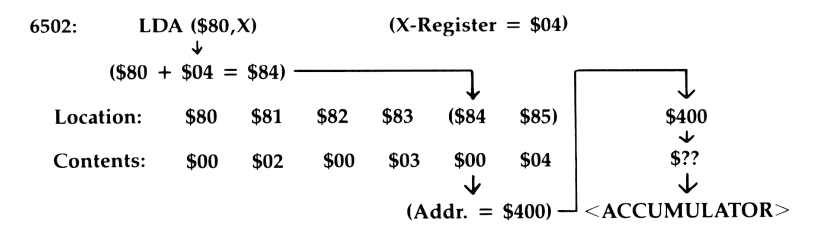

Usually, then, the X-Register is loaded with multiples of two to access a series of continuous pointers in page zero. This is also called *pre-indexing* since the index is added to the zero-page location before determining the base address.

## **Storing Pure Data**

Before we can put all this new information to work, we now need to answer one more question. How do you store just pure data within a program? All the commands we've covered so far are actual commands for the 6502. There is no data command as such. What are available, though, are the Assembler directives of your particular assembler. These will vary from one assembler to another, so you'll have to consult your own manual to see how your assembler operates.

In general, the theory is to define a block of one or more bytes of data and then to skip over that block with a branch or jump instruction when executing your program. Usually, data can be entered either as hex bytes or as the ASCII characters you wish to use. In the second case, the assembler will automatically translate the ASCII characters into the proper hex numbers.

Most assemblers have hex command for directly entering the hex bytes of a data table. The Apple *DOS Tool Kit* assembler is one exception. It does not have the HEX command (nor many others) and you must use the DFB ("define byte") command. Using it, line 20 of the following listing should read: 20 DATA DFB \$C1, \$D0,\$D0,\$CC,\$C5. A sample program using the indexed address mode is given here:

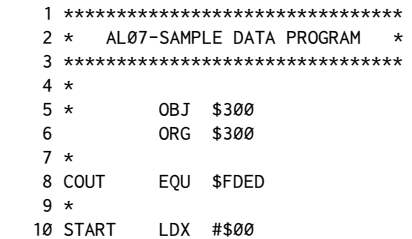

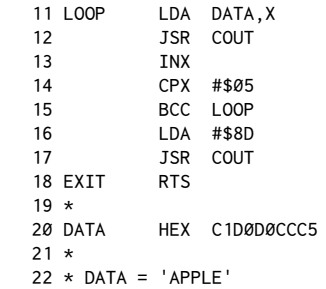

When looked at in memory, it should appear like this:

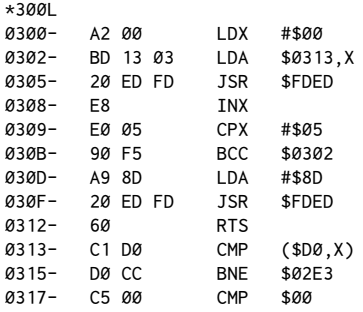

This program is an improved version of the one we did earlier to print the word APPLE on the screen. It uses the indexed address mode to scan through the data table to print the word APPLE. Notice that data tables may be wildly interpreted to the screen when disassembling. This is because the Apple has no way of knowing what part of the listing is data and tries to list data as a usual assembly-language program.

Basically, the idea of the program is to loop through, getting successive items from the data table using the offset of the X-Register. When the X-Register reaches  $05$  (the number of items in the table), we are finished printing. After printing, we terminate with a carriage return. Remember that in assembly language we must usually do everything ourselves. This means we cannot assume an automatic carriage return at the end of a printed string.

Note that the hex values in the data table are the ASCII values for each letter plus \$80. This sets the high bit of each number, which is what the Apple expects in order to have the letter printed out properly when using COUT.

The indirect addressing modes are used when you want to access memory in a very compact and efficient way. Let's consider the problem of clearing the screen, for instance. We want to put a space character in every memory location in the screen block (\$400−\$7FF). Here is one way of doing this:

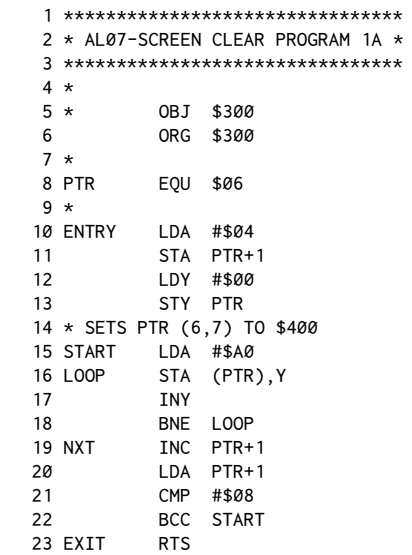

Listed from the Monitor, it should appear like this:

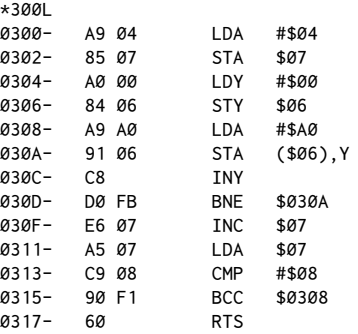

We start off by initializing locations \$06 and \$07 to hold the base address of \$400, the first byte of the screen memory area. Then we enter a loop that runs the Y-Register from \$00 to \$FF. Since this is added to the base address in \$06, \$07, we then store an \$A0 (a space) in every location from \$400 to \$4FF. When Y is incremented from \$FF, it goes back to \$00, and this is detected by the BNE on line 18. At \$00, it falls through and location \$07 is incremented from \$04 to \$05, giving a new base address of \$500. This whole process is repeated until location \$07 reaches a value of \$08 (corresponding to a base address of \$800), at which point we return from the routine.

By changing the value of the #\$A0 to some other character, we can clear the screen to any character we wish. In fact, you can get the value from the keyboard as we've done in earlier programs.

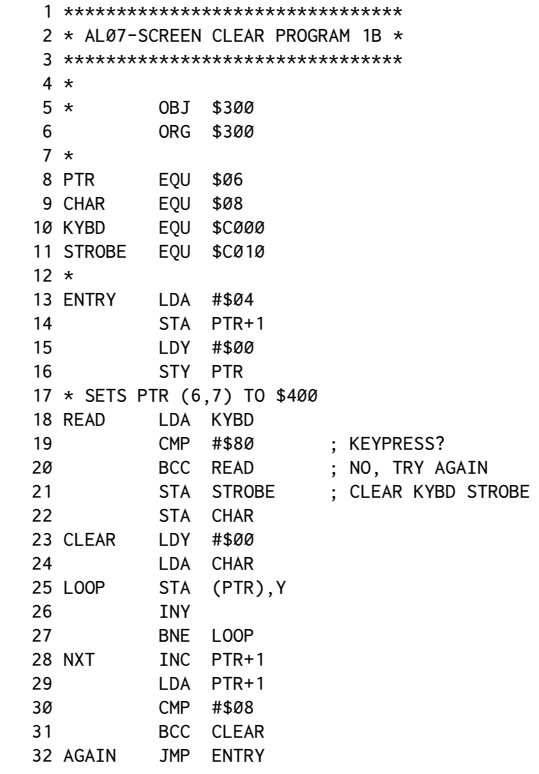

It should appear like this in listed form:

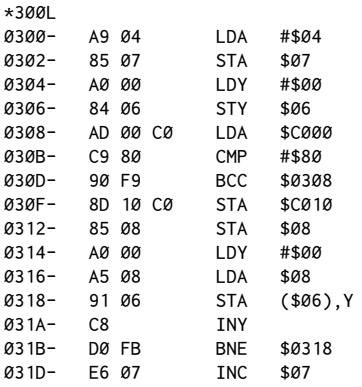

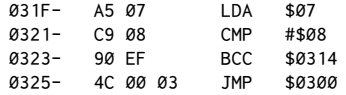

Enter this program and run from BASIC with a CALL 768. Each press will clear the screen to a different character. The screen should clear to the same character as the key you press, including the<SPACE> bar and special characters. In this program especially, you can see how fast machine language is. To clear the screen requires loading more than one thousand diferent locations with the given value. In Applesot, this process would be quite slow by comparison. In assembly language, you'll find that the screen will clear to different characters just as fast as you can type them.

An interesting variation on this is to enter the graphics mode by typing in GR before calling the routine. Then the screen will clear to various colors and different line patterns.

In this variation on program 1A we've used the principles from chapter six where we read the keyboard until we got a value greater than \$80, meaning a key has been pressed. This value is held temporarily in the variable CHAR so that it can be retrieved each time ater incrementing the PTR in the NXT section.

See what variations you can make on this, or try the hi-res screen (\$2000 through \$3FFF).

# *8*

## 8. *Sound Generation*

*May 1981*

Sound generation in assembly language is such a large topic in itself that an entire book could be done on that subject alone. However, simple routines are so easy that they're worth at least a brief examination here. These routines will not only allow you to put the commands you've learned to further use, but are also just plain fun.

The first element of a sound-generating routine is the speaker itself. Recall that the speaker is part of the memory range from \$C000 to \$C0FF that is devoted entirely to hardware items of the Apple II. In earlier programs, we looked at the keyboard by examining memory location \$C000. The speaker can be similarly accessed by looking at location \$C030. The exception here is that the value at \$C000 (the keyboard) varied according to what key was pressed, whereas with \$C030 (the speaker) there is no logical value returned.

Every time location \$C030 is accessed, the speaker will click once. This is easy to demonstrate. Simply enter the Monitor with a CALL -151. Enter C030 and press<RETURN>. You'll have to listen carefully, and you may have to try it several times. Each time, the speaker will click once. You can imagine that, if we could repeatedly access the speaker at a fast enough rate, the series of clicks would become a steady tone. In BASIC this can be done, although poorly, by a simple loop such as this:

```
10 X = PEEK(-16336): GOTO 10
```
The pitch of the tone generated depends on the rate at which the speaker is accessed. Because Integer BASIC is faster in its execution than Applesot, the tone generated will be noticeably higher in pitch in the Integer version.

In assembly language, the program would look like this:

0300- AD 30 C0 LDA \$C030 0303- 4C 00 03 JMP \$0300

In this case I'm showing it as the Apple would directly disassemble it, as opposed to the usual assembly-language source listing. The program is so short that the easiest way to enter it is by typing in the hex code directly. To do this, enter the Monitor (CALL-151) and type:

300: AD 30 C0 4C 00 03

Then run the program by typing 300G.

Disappointed? The program is working. The problem is that the routine is actually too fast for the speaker to respond. What's lacking here is some way of controlling the rate of execution of the loop. This is usually accomplished by putting a delay of some kind in the loop. We should also be able to specify the length of the delay, either before the program is run or, even better, during the execution of the program.

## **Delays**

We can do this in any of three ways: (1) physically alter the length of the program to increase the execution time of each pass through the loop; (2) store a value somewhere in memory before running the program and then use that value in a delay loop; or (3) get the delay value on a continual basis from the outside world, such as from the keyboard or paddles.

For the first method, you can use a new and admittedly complex command. The mnemonic for this instruction is NOP and stands for No OPeration. Whenever the 6502 microprocessor encounters this, it just continues to the next instruction without doing anything. This code is used for just what we need here –a time delay.

It is more often used, though, as either a temporary filler when assembling a block of code (such as for later data tables) or to cancel out existing operations in a previously written section of code. Quite oten, this command (\$EA, or 234 in decimal) is used in this manner to patch parts of the Apple DOS to cancel out various features that you no longer want to have active (such as the NOT DIRECT command error that prevents you from doing a GOTO directly to a line that has a DOS command on it).

In our sound routine, an NOP will take a certain amount of time even to pass over and will thus reduce the number of cycles per second of the tone frequency. The main problem in writing the new version will be determining the number of NOPs that will have to be inserted.

The easiest way to get a large block of memory cleared to a specific value is to use the move routine already present in the Monitor. To clear the block, load the first memory location in the range to be cleared with the desired value. Then type in the move command, moving everything from the beginning of the range to the end up one byte. For instance, to clear the range from \$300 to \$3A0 and fill it with \$EAs, you would, from the Monitor of course, type in:

300: EA 301<300.3A0M

Note that we are clearing everything from \$300 to \$3A0 to contain the value \$EA.

Now type in: 300: AD 30 C0

3A0: 4C 00 03

Then type in 300L, followed with L for each additional list section, to view your new program.

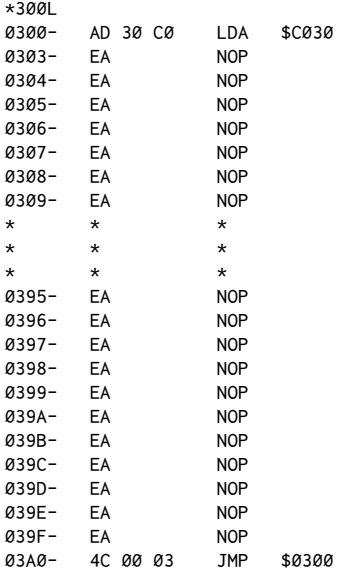

Now run this with the usual 300G.

The tone produced should be a very nice, pure tone. The pitch of the tone can be controlled by moving the JMP \$300 to points of varying distance from the LDA \$C030. Granted, this is a very clumsy way of controlling the pitch and is rather permanent once created, but it does illustrate the basic principle.

For a diferent tone, hit RESET to stop the program, then type in:

350: 4C 00 03

When this is run (300G), the tone will be noticeably higher. The delay time is about half of what it was, and thus the frequency is twice the original value. Try typing in the three bytes in separate runs at \$320 and \$310. At \$310 you may not be able to hear the tone, because the pitch is now essentially in the ultrasonic range.

I think you'll also notice that all these tones are of a very pure nature and, in general, much nicer than those generated by a BASIC program.

## **Delay Value in Memory**

Usually the way tone programs work is to pass a pitch value from BASIC by putting the value in a memory location. This program is an example of that technique.

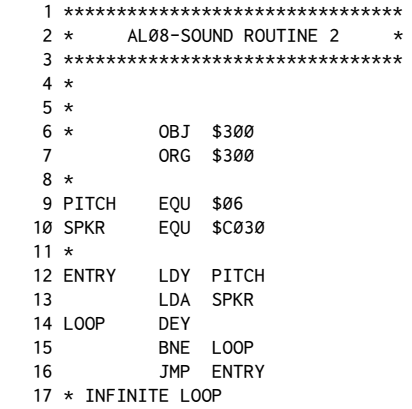

When assembled, it should look like this:

 $\sim 200$ 

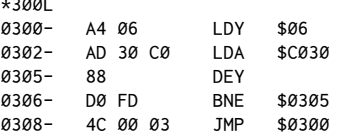

In this program, we get a value of \$00 to \$FF from location \$06 (labeled *pitch*) and put it in the Y-Register. The speaker is then clicked. At that point, we enter a delay loop that cycles*n* times where*n* is the number value for pitch held in location \$06.

To run this program, first load location \$06 with values of your choice (0 to 255 decimal, \$00 to \$FF hex) and then run with 300G. This is more compact and controllable than the first example, but it still suffers from being an infinite loop. What we need to do is specify a duration for the tone as well. Again you have the option of either making the value part of the program or passing it in the same way as we're currently doing the value for pitch. Here's a listing for the new program:

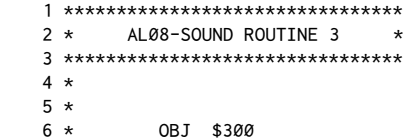

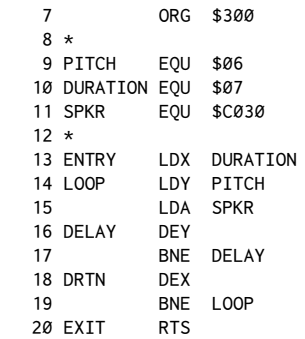

Disassembled, it will appear like this:

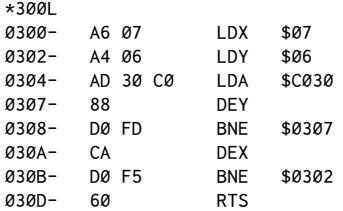

This routine is used by loading \$06 with a value for the pitch you desire, \$07 with a value for how long you want the tone to last, and then running the routine with the 300G.

Examining this listing, you'll see that it is basically an extension of routine 2. In this revised version, instead of always jumping back to the LDY of the play cycle, we decrement a counter (the X-Register). This counts the number of times we're allowed to pass through the loop, and thus the final length of the play.

This can be used by BASIC programs, as illustrated by this sample Applesoft listing:

```
 10 PRINT CHR$ (4);"BLOAD AL08.SOUND3,A$300"
 20 INPUT "PITCH, DURATION?";P,D
 30 POKE 6,P: POKE 7,D
 40 CALL 768
 50 PRINT
 60 GOTO 20
```
This makes it very easy to experiment with different values for both pitch and duration. The main bug in this routine is that even for a fixed value for duration, the length of the note will vary depending on the pitch specified. This is because less time spent in the delay loop means less overall execution time for the routine as a whole.
#### **Delay from the Keyboard or Paddles**

The next variation is to get the pitch on a continual basis from an outside source. In this case, the source will be the keyboard. Type in and assemble this source listing:

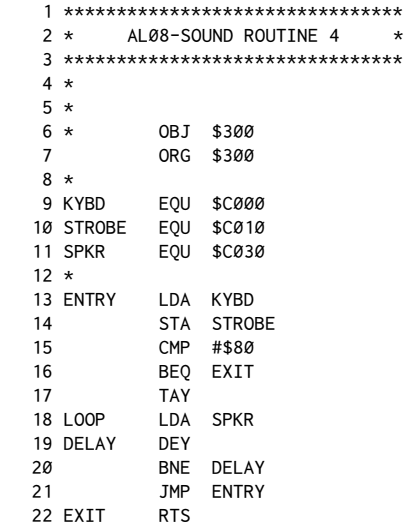

In memory, it should look like this:

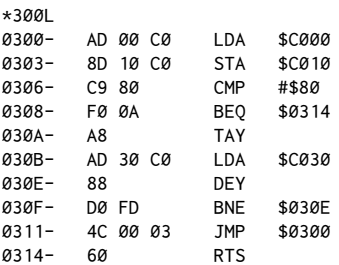

Running this will give you a really easy way of passing tone values to the routine. Characters with low ASCII values will produce higher tones than ones with higher values. This means that the control characters will produce unusually high tones. To exit press <CTRL><SHIFT>P (<CTRL>@).

Let's review how the routine functions.

At the entry point (\$300), the very first thing done is to get a value from the keyboard. The strobe is then cleared, and an immediate check done for #\$80. Remember that \$80 is added to the ASCII value for each key pressed when read at \$C000. A value less than \$80 means no key has been pressed. Checking specifically for \$80, the computer looks to see if a <CTRL>@ has been pressed. This is just a nice touch to give us a way of exiting the program. Ater the check, we transfer the Accumulator value (equivalent to pitch in the earlier programs) to the Y-Register and finish with the same routine used in Sound Routine 2.

Of course, I have to give you at least one program using the paddles. This one gives us an opportunity to use the external routines in the Monitor, too. Don't forget that using the routines already present in the Monitor is the real secret to easy assembly-language programming. It saves you the trouble of having to write your own I/O and other sophisticated routines and lets you concentrate on those aspects unique to your program.

Now for the program:

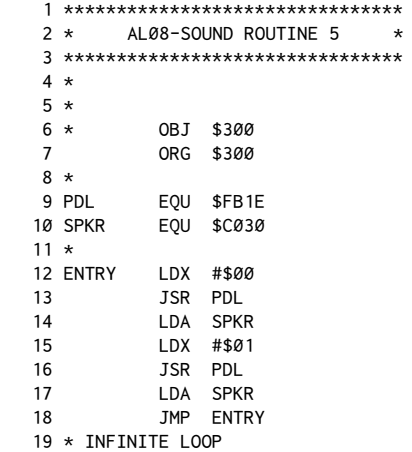

The Monitor will list this as:

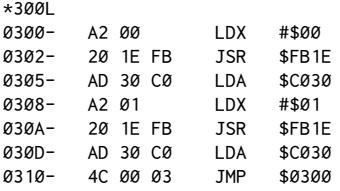

Running this should produce some really interesting results. The theory of this routine is elegantly simple. It turns out that just reading a paddle takes a certain amount of time, sufficient to create our needed delay. The greater the paddle reading, the longer the delay to read it.

What happens in this routine is that we actually have two distinct delays created, one by each paddle. Remember that to read a paddle, you first have to load the X-Register with the number of the paddle you wish to read and then do the JSR to the paddle read routine. The value is returned in the Y-Register, but in this case we don't need to know what the value was.

The combination of the two different periods of delay creates the effect of two tones at once and a number of other very unique sounds.

This has been only the most basic discussion of sound generation in assembly language, but I think you'll find that it illustrates what can be done with only a few commands, and that machine language offers many advantages in terms of memory use and execution speed.

# *9*

#### 9. *!e Stack June 1981*

One of the more obscure parts of the operation of the Apple is related to something called the stack. This is a part of memory reserved for holding return addresses for GOSUBs and FOR-NEXT loops, and a few other operations in direct machine code.

If you want to impress your friends with your knowledge of assembly language, just throw this term around in a conident manner and they'll igure you must be an expert!

The stack can be thought of like those spring-loaded plate holders they have in restaurants. Plates are loaded onto the top of a cylinder with a spring-loaded platform in it. As more plates are added, the rest get pushed down. The plates must always be removed in the opposite order from that in which they are put in. The catch phrase for this is LIFO, for Last-In, First-Out. The first location loaded in the 6502 stack is \$1FF. Rather than pushing everything down toward \$100 each time a new value is put on the stack, the 6502 has a Stack Pointer that is adjusted as new data is added. Successive values are added in descending order, with the Stack Pointer being reset each time to indicate the position of the next available location. Thus the table is created in reverse order, building downward.

The technical details of its operation are not required to make good use of the stack. One of the most convenient things the stack can be used for is to hold values temporarily while you're doing something else. Normally in a program, we'd have to assign a zero-page location to hold a value. For instance, consider this program:

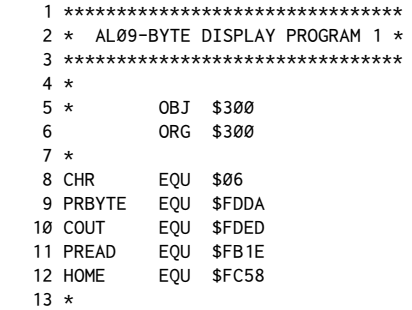

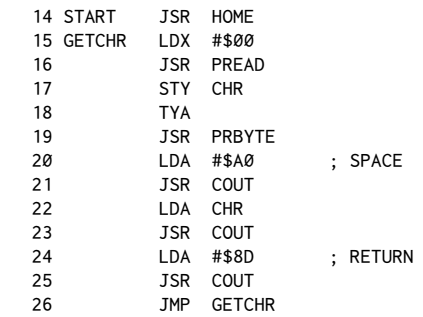

This will be listed by the Monitor as:

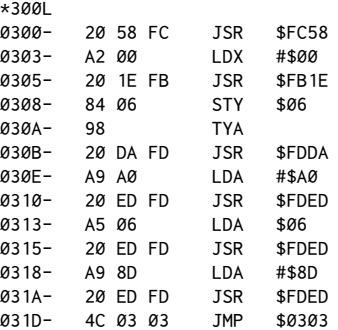

This program gets a value from \$00 to \$FF from paddle 0, and stores it in location \$06. This is needed because the JSR to \$FDDA (a handy routine that prints the hex number in the Accumulator) scrambles the Accumulator and Y-Register. We want to keep the value at hand because the ASCII character corresponding to it is then printed out right after the number using COUT. The cycle then repeats until you press RESET.

Location \$06 is used for only a moment each pass to store the value temporarily. In addition, it commits that zero-page location to use and thus limits our choices when we need other places to store something. A better system is to make use of the stack. The commands to do this are PHA and PLA. PHA stands for "PusH Accumulator onto stack." When this is used in line 17 below, the value currently in the Accumulator is put onto the stack. The Accumulator itself goes unaltered, and none of the status flags, such as the carry or zero flags, are conditioned. The value is simply copied and stored for us.

Later on, when we want to retrieve the value, the PLA ("PulL Accumulator from stack") on line 21 pulls the value back off the stack into the Accumulator. A PLA command does condition the zero flag, and also the sign bit, which has not been covered yet.

Important: For each PHA there must be a PLA executed before encountering the next RTS in a program.

Here's the revised program:

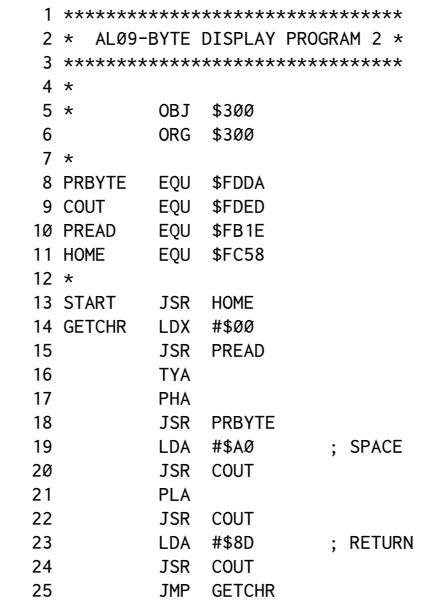

This will list like so:

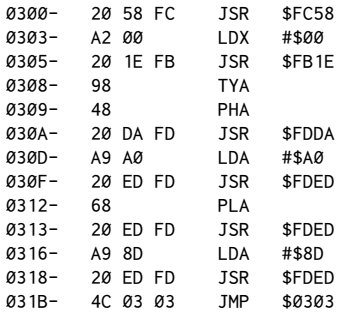

The stack is also used automatically by the 6502 for storing the return address for each JSR as it's encountered. Each time you do a PHA, this address is buried one level deeper. You must have done an equivalent number of PLAs at some point in the routine before reaching the next RTS to have things work properly.

Also remember, if you want to store more than one value, you must retrieve the values in the opposite order in which they were stored. Once a value is

removed from the stack with the PLA, it is essentially gone forever from the stack unless you put it back directly.

#### **Stack Limit**

There is a limit to how much you can put in the stack. The limit of sixteen nested GOSUBs and FOR-NEXT loops in BASIC is related to this. Technically you can put 256 one-byte values or 128 RTS addresses on the stack, but the Apple also uses it for its own operations, and many times you have BASIC going, too.

In general, though, the stack rarely fills up unless you're getting extreme in its use, and at that point the code probably will be so tangled in nested subroutines that you may want to consider a rewrite anyway!

Try using the stack in some of your own programs; I think you'll find it quite useful.

# *10*

### 10. *Addition and Subtraction*

*July 1981*

Now let's look at the simple math operations of addition and subtraction in assembly language. To an extent, we've already done some of this. The increment and decrement commands (INC/DEC, and so on) add and subtract for us. Unfortunately, they only do so by one each time (VALUE+1 or VALUE-1).

If you're really ambitious you could, with the commands you have already, add or subtract any number by using a loop of repetitive operations, but this would be a bit tedious, not to mention slow. Fortunately a better method exists. But first, a quick review of some binary math facts.

In chapter four we discussed the idea behind binary numbers and why they're so important in computers. I would like to further elaborate on the topic now and show how the idea of binary numbers applies to basic arithmetic operations in assembly-language programming.

#### **Binary Numbers**

By now you're certainly comfortable with the idea of a byte being an individual memory location which can hold a value from  $$06$  to  $$FF$  (0 to 255). This number comes about as a direct result of the way the computer is constructed and the way in which you count in base two.

Each byte can be thought of as being physically made up of eight individual switches that can be in either an on or of position. We can count by assigning each possible combination of ons and offs a unique number value.

In the following diagrams, if a switch is off, it will be represented by a 0 in its particular position. If it's on, a 1 will be shown. When all the switches are of, we'll call that 0.

In base two, each of the eight positions in the byte is called a bit, and the positions are numbered from right to left: [ 7 6 5 4 3 2 1 0 ].

The pattern for counting is similar to normal decimal or hex notation. The value is increased by adding one each time to the digit on the far right,*carrying*  as necessary. In base ten you'd have to carry every tenth count, and in hex every sixteenth. In base two, the carry will be done *every other time!*

So...the first few numbers look like this:

#### 66 Assembly Lines

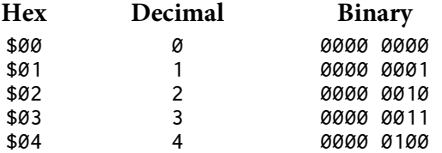

Notice that in going from the value 1 to the value 2, we add a 1 to the 1 already at the first position (bit  $0$ ). This generates the carry to increment the second position (bit 1). Here is the end of the series:

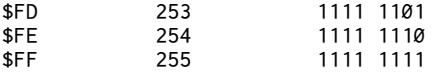

Now the most important part. Observe what happens when the upper limit of the counter is inally reached. At\$FF (255), all positions are*full*. When the next increment is done, we should carry a one to the next position to the let; unfortunately, that next position doesn't exist!

#### **Addition with ADC**

This is where the carry bit of the Status Register is used again. Before, it was used in the compare operations (CMP, for instance), but, as it happens, it is also conditioned by the next command, ADC. This stands for ADd with Carry. When the \$FF is incremented using an ADC command, things will look like this:

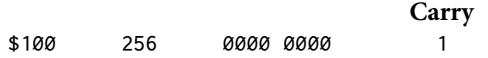

The byte has returned to a value of 0 and the carry bit is set to a one.

We discussed the wrap-around to 0 earlier, with the increment/decrement commands, but we didn't mention the carry. That's because the INC/DEC commands don't affect the carry flag.

However, the ADC command does condition the carry flag. The carry will be set whenever the result of the addition is greater than  $FF$ [.](#page-80-0)<sup>1</sup> With ADC, you can make your counters increment by values other than one—rather like the FOR  $I =$ 1 T0 10 STEP 5 statement in BASIC. But ADC is used more often for general math operations, such as calculating new addresses or screen positions, among a wide variety of other applications.

Whenever ADC is used, the value indicated is added to the contents of the Accumulator. The value can be stated either directly by use of an immediate value or with an indirect value.

<span id="page-80-0"></span> $1$  [CT] Similarly, the carry will be cleared when the result is \$FF or less.

*Important Note*: Although the ADC conditions the carry after it is executed, it cannot be assumed that the carry is conveniently standing in a clear condition when the addition routine is begun.

For example, consider this simple program:

LDA #\$05 ADC #\$00 STA RESULT

As it stands, there are two possible results. If the carry happened to be clear when this was executed, the value in result would be \$05. If, however, the carry had been set (perhaps as the result of some other operation), then the carry bit would be included and the result would be \$06.

The point of all this is that the carry flag must be cleared before the first ADC operation. The example above should have been written as:

```
CLC (CLear Carry)
LDA #$05
ADC #$00
STA RESULT
```
In this case, result will always end up holding the value \$05. Here are some sample programs for using the ADC. Note the use of the CLC before each ADC.

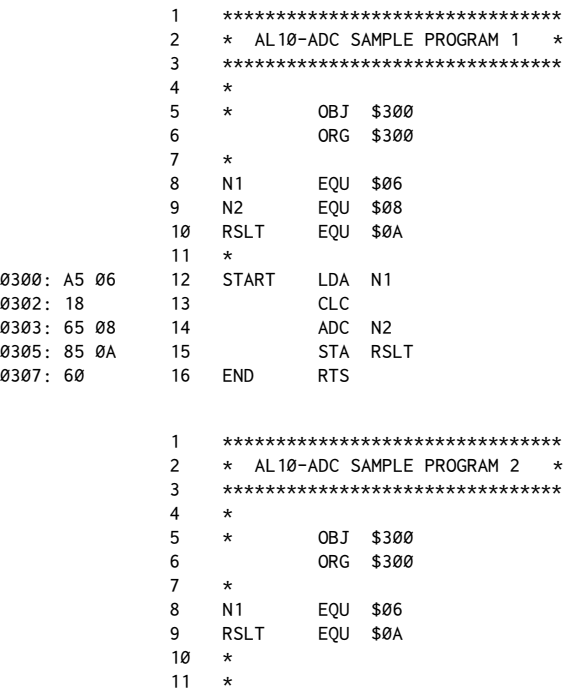

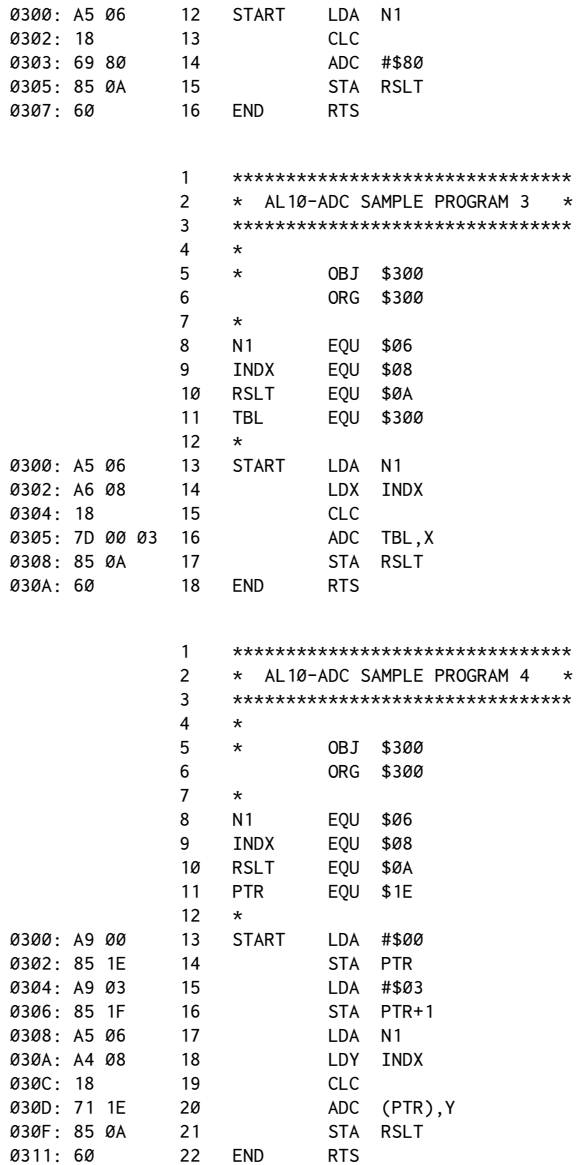

In the first program, the value in N1 is added to the contents of N2. In the second, N1 is added to the immediate value \$80. Note the CLC before the ADC to ensure an accurate result. This result is then returned in location \$0A. This routine could be used as a subroutine for another assembly-language program, or it could be called from BASIC ater passing the values to locations \$06 and \$08.

The latter two programs are more elaborate examples where the indirect modes are used to find the value from a table starting at \$300. In program 3, an index value is passed to location  $$08$ . That is used as an offset via the X-Register. In program 4, the low-order and high-order bytes for the address \$300 are first put in a pair of pointer bytes (\$1E, \$1F) and the offset is put in the Y-Register.

In all of these programs, however, we are limited to adding two single-byte values and further restricted to a one-byte result. Not very practical in the real world.

The solution is to use the carry flag to create a two-byte addition routine. Here's an example:

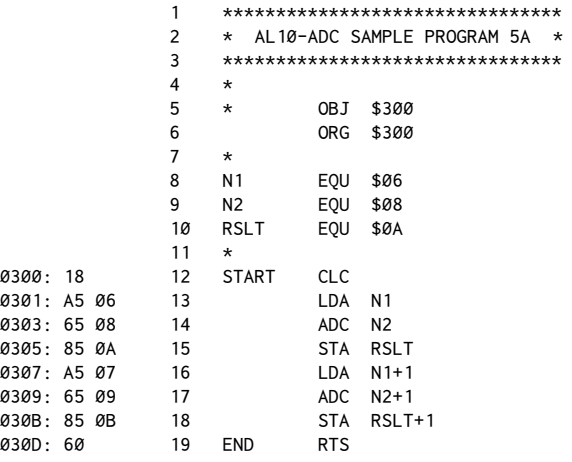

Notice that N1, N2, and RSLT are all two-byte numbers, with the second byte of each pair being used for the high-order byte. (If you're unsure of the idea of low- and high-order bytes, refer to chapter two, footnote one). This allows us to use values and results from \$00 to \$FFFF (0 to 65535). This is sufficient for any address in the Apple II, although by using three or more bytes, we could accommodate numbers much larger than \$FFFF.

A few words of explanation about this program. First, the CLC has been moved to the beginning of the routine. Although it need only precede the ADC command, it has no effect on the LDA, so it is put at the beginning of the routine for aesthetic purposes. Once the two low-order bytes of N1 and N2 are added and the partial result stored, the high-order bytes are added. If the result of this first addition is greater than 255, the carry will be set and an extra unit added in the second addition. Note that the carry remains unaffected during the LDA N1+1 operation.

The Monitor listing is given for this one so that you can call it from this BASIC progra[m:](#page-84-0)<sup>2</sup>

```
 0 REM AL10-ADC 5A ADDITION ROUTINE
 10 HOME
 15 FOR I = 0 TO 13: READ OP: POKE 768 + I,OP: NEXT I
 20 INPUT "N1,N2?";N1,N2
 30 N1 = ABS(N1):N2 = ABS(N2)
 40 POKE 6, N1 - INT (N1 / 256) * 256: POKE 7, INT (N1 / 256)
 50 POKE 8, N2 - INT (N2 / 256) * 256: POKE 9, INT (N2 / 256)
 60 CALL 768
 70 PRINT: PRINT "RESULT IS "; PEEK (10) + 256 * PEEK (11)
 80 PRINT: GOTO 20
 90 DATA 24,165,6,101,8,133,10,165,7,101,9,133,11,96
```
The ABS() statements on line 30 eliminate values less than 0. Although there are conventions for handling negative numbers, this routine is not that sophisticated.

Many times the number being added to a base address is known always to be \$FF or less, so only one byte is needed for N2. A two/one addition routine looks like this:

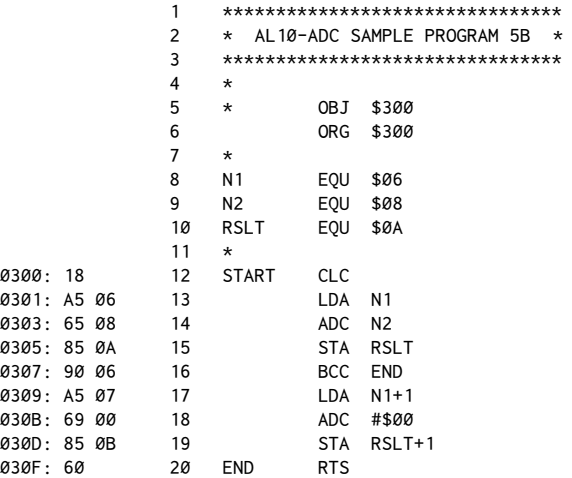

For speed, if a carry isn't generated on line 14, the program skips directly to the end. If, however, the carry is set, the value in N1+1 gets incremented by one even though the ADC says an immediate  $$00$ . The  $$00$  acts as a dummy value to allow the carry to do its job. If speed is not a concern, the BCC can be left out with no ill efect.

<span id="page-84-0"></span> $2$  [CT] This was changed to include the machine code within the DATA statement.

The following program shows an alternate method using the INC command. In this case, the BCC is required for proper operation.

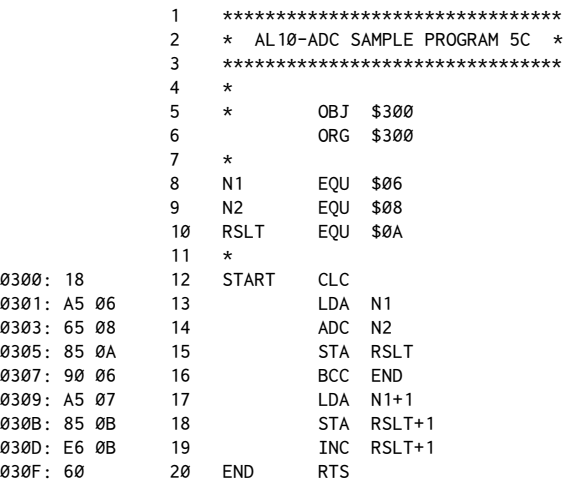

The reason for bringing up listing 5C is that the most common reason for adding one to a two-byte number is to increment an address pointer by one. In that case, the result is usually put right back in the original location rather than in a separate RESULT. A routine for this is more compact and would look like this:

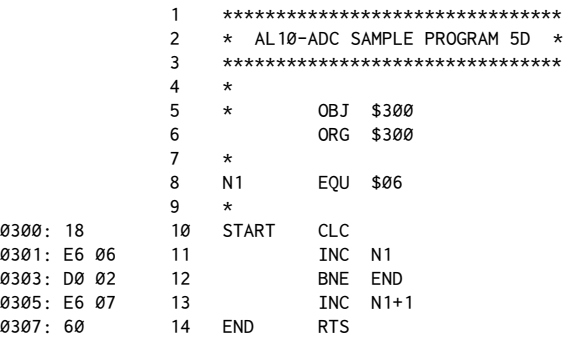

#### **Subtraction**

Subtraction is done like addition except that a*borrow* is required. Rather than using a separate flag for this operation, the computer recognizes the carry flag as sort of a reverse borrow.

That is, a set carry flag will be treated by the subtract command as a *clear borrow* (no borrow taken); a *clear* carry as a *set borrow* (borrow unit taken[\).](#page-86-0)<sup>3</sup>

The command for subtraction is SBC, for SuBtract with Carry. The borrow is cleared with the command SEC, for SEt Carry. (Remember, things are backward here). A subtraction equivalent of program 5A looks like this:

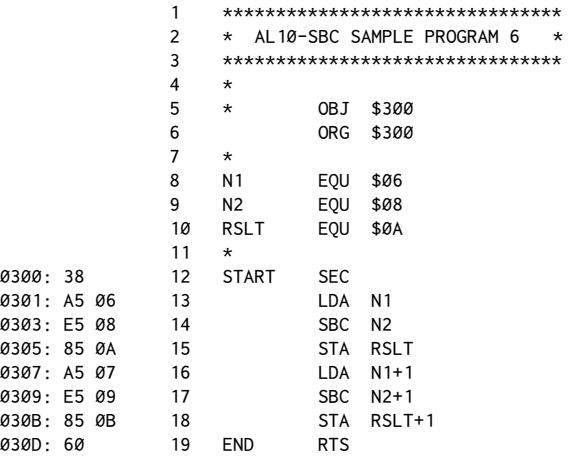

The program can be called with the same BASIC program that we used for the addition routine.

#### **Positive and Negative Numbers**

So far we have discussed only how to represent whole numbers greater than or equal to zero using one or two bytes. A reasonable question then is: "How do we represent negative numbers?"

Negative numbers can be thought of as a way of handling certain common arithmetic possibilities, such as when subtracting a larger number from a smaller one, for instance,  $3 - 5 = -2$ , or when adding a positive number to a negative number, for instance,  $5 + -8 = -3$ .

<span id="page-86-0"></span><sup>&</sup>lt;sup>3</sup> [CT] Just like ADC, SBC also conditions the carry flag. If the result requires a borrow then the carry is*cleared* (borrow*set*, for example\$50−\$80). If the result does not require a borrow then the carry is *set* (borrow *clear*, for example \$50−\$30).

To be successful, then, we must come up with a system using the eight bits in each byte that will be consistent with the signed arithmetic that we are currently familiar with.

#### **!e Sign Bit**

The most immediate solution to the question of signed numbers is to use bit 7 to indicate whether a number is positive or negative. If the bit is clear, the number is positive. If the bit is set, the number will be regarded as negative.

Thus  $+5$  would be represented: 00000101

While −5 would be shown as: <sup>10000101</sup>

Note that by sacrificing bit 7 to show the sign, we're now limited to values from −127 to +127. When using two bytes to represent a number such as an address, this means that we'll be limited to the range of −32767 to +32767. Sound familiar? If you've had any experience with Integer BASIC, then you'll recognize this as the maximum range of number values within that languag[e.](#page-87-0)<sup>4</sup>

Although this new scheme is very pleasing in terms of simplicity, it does have one minor drawback–it doesn't work. If we attempt to add a positive and negative number using this scheme we get disturbing results:

 5 00000101 + -8 10001000 -3 10001101 = -13!

Although we should get −3 as the result, using our signed bit system we get −13. Tsk, tsk. There must be a better way. Well, with the help of what is essentially a little numeric magic we can get something which works, although some of the conceptual simplicity gets lost in the process.

What we'll invoke is the idea of number *complements*. The simplest complement is what is called a one's complement. The one's complement of a number is obtained by reversing each 1 and 0 throughout the original binary number.

For example, the one's complement to 5 would be:

```
0.00000101 = 511111010 = -5
```
For 8, it would be:

```
00001000 = 8
11110111 = -8
```
This process is essentially one of *definition*: we simply declare to the world that 11110111 will now represent −8 without specifically trying to justify it.

<span id="page-87-0"></span><sup>4</sup>[CT] Technically, for two's complement, the minimum should be −32768. However, Applesoft and Integer BASIC restrict the minimum integer to -32767. See chapter 17 for a way to fool Applesoft into displaying −32768.

Undoubtedly there are lovely mathematical proofs of such things that present marvelous ways of spending an aternoon but, for our purpose, a general notion of what the term means will be sufficient. Fortunately computers are very good at following arbitrary numbering schemes without asking "but why is it that way?"

Now let's see if we're any closer to a working system:

```
 5 00000101
+ <u>-8</u> 11110111
 -3 11111100 = -3 (00000011 = +3)
```
Hmmm...Seems to work pretty well. Let's try another:

```
 -5 11111010
 + 8 00001000
    3 00000010 = 2 (plus carry)
```
Well, our answers will be right half the time... It turns out there is a final solution, and that is to use what is called the *two's complement* system.

The only difference between this and the one's complement system is that ater deriving the negative number by reversing each bit of its corresponding positive number, *we add one*.

Sounds mysterious. Let's see how it looks:

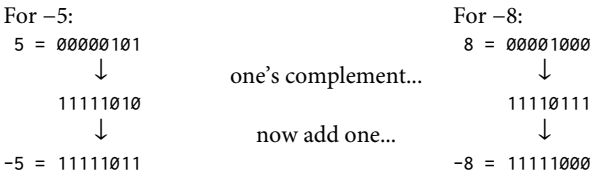

Now let's try the two earlier operations:

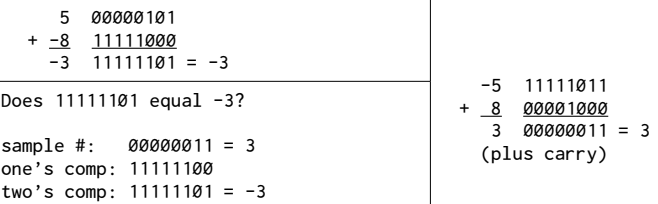

At last! It works in both cases. It turns out that two's complement math works in all cases, with the carry being ignored.

Now that you've mastered that, I'll let you off the hook a bit by saying that none of this knowledge will be specifically required in any programs in this book. However, it is a good thing to know about and is very useful in understanding the next idea, that of the sign and overlow lags in the Status Register.

#### **!e Sign Flag**

Since bit 7 of any byte can represent whether the number is positive or negative, a lag in the Status Register is provided for easy testing of the nature of a given byte. Whenever a byte is loaded into a register, or when an arithmetic operation is done, the sign flag will be conditioned according to what the state of bit 7 is.

For example, LDA #\$80 will set the sign flag to 1, whereas LDA #\$40 would set it to 0. This is tested using the commands BPL and BMI. BPL stands for Branch on PLus, and BMI stands for Branch on MInus.

Regardless of whether you are using signed numbers, these instructions can be very useful for testing bit 7 of a byte. Many times bit 7 is used in various parts of the Apple to indicate the status of something. For example, the keyboard location, \$C000, gets the high bit set whenever a key is pressed.

Up until now we've always tested by comparing the value returned from \$C000 to #\$80, such as in this listing:

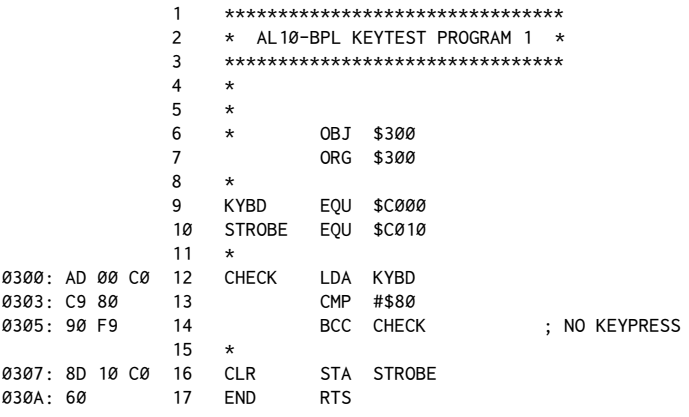

This program will stay in a loop until a key is pressed. The keypress is detected by the value returned from \$C000 being equal to or greater than #\$80. A more elegant method is to use the BPL command:

 1 \*\*\*\*\*\*\*\*\*\*\*\*\*\*\*\*\*\*\*\*\*\*\*\*\*\*\*\*\*\*\*\* 2 \* AL10-BPL KEYTEST PROGRAM 2 \* 3 \*\*\*\*\*\*\*\*\*\*\*\*\*\*\*\*\*\*\*\*\*\*\*\*\*\*\*\*\*\*\*\*  $4 *$  $5 \times$  6 \* OBJ \$300 7 ORG \$300

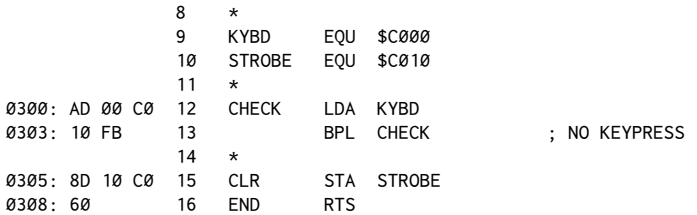

In this case, as long as the high bit stays clear (i.e. no keypress), the BPL will be taken and the loop continued. As soon as a key is pressed, bit 7 will be set to 1 and the BPL will fail. The strobe is then cleared and the return done.

A similar technique is used for detecting whether a paddle pushbutton has been pressed.

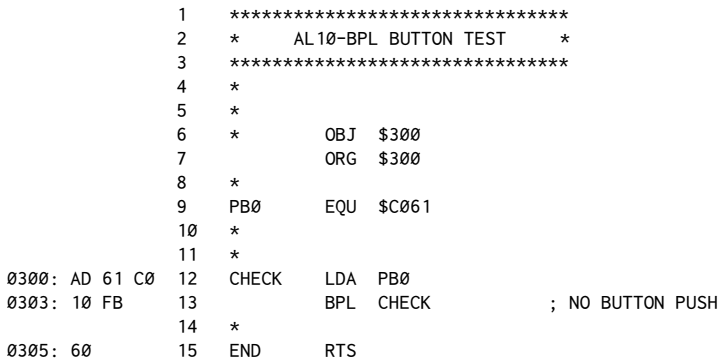

# *11*

### 11. *DOS and Disk Access*

*August 1981*

One of the more useful applications of assembly language is in accessing the disk directly to store or retrieve data. You might do this to modify information already on the disk, such as when you're making custom modifications to DOS, or to deal with data within iles on the disk, such as when you're patching or repairing damaged or improperly written files.

To cover DOS well requires more than a few chapters such as this. My intent here, then, is to supply you with enough information to allow you to access any portion of a disk and to have enough basic understanding of the overall layout of DOS and disks to make some sense of what you find ther[e.](#page-91-0)<sup>1</sup>

Here's what we'll cover in this chapter. First, we'll paint a general overview of what DOS is and how the data on the diskette is arranged. Then you'll learn a general access utility with which you can read and write any single block of data from a disk. With these, you'll have a starting point for your own explorations of this aspect of your Apple computer.

#### **!e Overview: DOS**

An Apple without a disk drive has no way of understanding commands like CATALOG or READ. These new words must enter its vocabulary from somewhere. When an Apple with a disk drive attached is first turned on or a PR#6 is done, this information is loaded into the computer by a process known as booting.

During the booting process, a small amount of machine-language code on the disk interface card reads in data from a small portion of the disk. This data contains the code necessary to read another 10K of machine language referred to as DOS. This block of routines is responsible for all disk-related operations in the computer. It normally resides in the upper 10K or so of memory, from\$9600 to \$BFFF.

Ater booting, the organization of the memory used by DOS looks something like the figure shown on the next page.

<span id="page-91-0"></span><sup>&</sup>lt;sup>1</sup> For a detailed look at DOS, I recommend the book *Beneath Apple DOS*, by Dan Worth and Pieter Lechner (Reseda, CA: Quality Sotware, 1981).

<sup>[</sup>CT] For hints on implementing the code in ProDOS, see*Beneath Apple ProDOS*, by Dan Worth and Pieter Lechner (Quality Sotware, 1984).

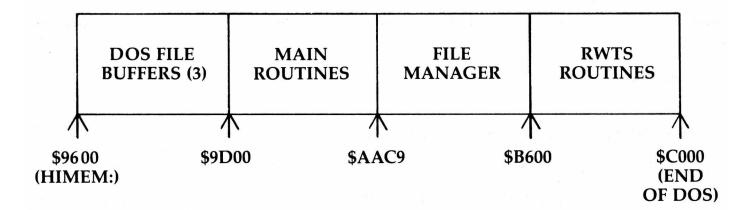

The first area contains the three buffers set aside for the flow of data to and from the disk. A buffer is a block of memory reserved to hold data temporarily while it's being transferred. The MAXFILES command (a legal DOS command; see your manual if you haven't encountered it before) can alter the number of buffers reserved and thus change the beginning address from\$9600 to other values. As it happens, three bufers are almost never needed so, in a pinch for memory, you can usually set MAXFILES to 2, and often just to 1.

For example, if you had opened a text file called TEXTFILE, the data being read or written would be transferred via bufer 1. If, while this ile was still open, you did a catalog, bufer 2 would be put in use. If, instead, you opened two other files, say TEXTFILE1 and TEXTFILE2, and then tried to do a CATALOG, you would get a NO BUFFERS AVAILABLE error (assuming MAXFILES was set at three). Buffer 1 starts at \$9AA6, buffer 2 at \$9853, and buffer 3 at \$9600. If MAXFILES is set at 3 as in a normal system, it's occasionally useful to use the dead space of the unused bufer 3 for your own routines.

The main DOS routines starting at \$9D00 are the ones responsible for the interpreting commands such as CATALOG and, in general, for allowing DOS to talk to BASIC via statements prefixed with <CTRL>D.

The file manager is a set of routines that actually execute the various commands sent via the main routines and that makes sure files are stored in a logical (well, almost) manner on the disk. It takes care of finding a file you name, checking to see whether it's unlocked before a write, finding empty space on the disk for new data, and countless other tasks required to store even the simplest file.

When the file manager gets ready to read data from or write data to the disk, it makes use of the remaining routines, called the RWTS routines. This stands for Read/Write Track Sector. To understand fully what this section does, though, it will be necessary now to look at the general organization of the disk itself.

#### **Diskette Organization**

Physically, a diskette is coated with a material very similar to that on magnetic-recording tape. Small portions of the surface are individually magnetized to store the data in the form of ones and zeros.

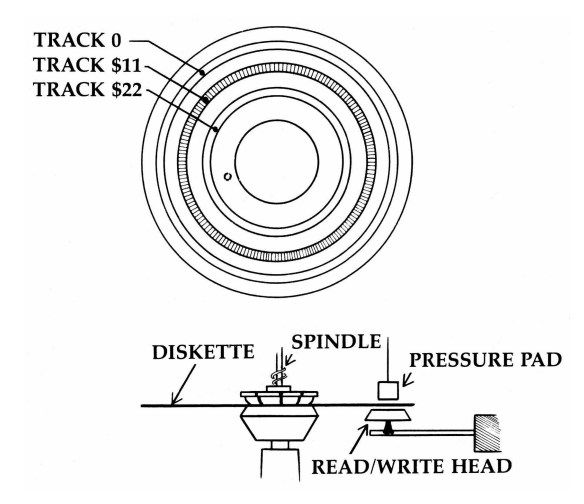

But the diskette is more analogous to a vinyl record than to a continuous strip of tape. Arranged in concentric circles, there are thirty five individual *tracks*, each of which is divided into sixteen segments called *secto[rs](#page-93-0)*.<sup>2</sup>

Tracks are numbered from 0 to 34 ( $$0$  to  $$22$ ), starting with Track 0 at the outer edge of the diskette and track 34 nearest the center. Sectors are numbered from 0 to 15 ( $$00$  to  $$0F)$  and are interleaved for fastest access. This means that sector 1 is not physically next to sector 0 on the diskette. Rather, the order is:

```
0-D-B-9-7-5-3-1-E-C-A-8-6-4-2-F
```
By the time DOS has read in and processed one sector, it doesn't have sufficient time to read the next physically-contiguous sector properly. If the sectors were arranged sequentially, DOS would have to wait for another entire revolution of the diskette to read the next sector. By examining the sequence you can see that ater reading sector 0, DOS can let as many as six other sectors go by and still have time to start looking for sector 1. This alternation of sectors is sometimes called the *skew factor* or just *sector interleaving*.

Looking for a given sector is done with two components. The first is a physical one, wherein the read/write head is positioned at a specific distance from the center of the diskette to access a given track. The sector is located via software by looking for a specific pattern of identifying bytes. In addition to the 256 bytes of actual data within a sector, each sector is preceded by a group of identifying and

<span id="page-93-0"></span><sup>&</sup>lt;sup>2</sup> Throughout this discussion we will assume you are using DOS 3.3, which uses sixteen sectors per track. DOS 3.2 has only thirteen sectors per track but is rapidly becoming obsolete. If you're using DOS 3.2, the correction from sixteen to thirteen should be made in the topics throughout.

error-checking bytes. These include, for example, something like \$00 \$03 \$FE for track \$00, sector \$03, volume \$FE. By continuously reading these identification bytes until a match with the desired values occurs, a given sector may be located.

This software method of sector location is usually called *soft-sectoring*, and it's somewhat unique to the Apple. Most other microcomputers use*hard-sectoring*. Hard-sectoring means that hardware locates the sector as well as the track; sectors are found by means of indexing holes located around the center hole of a disk. Even Apple diskettes have this center hole, along with one to sixteen indexing holes in the media itself, but these aren't actually used by the disk drive. Because the Apple doesn't need these holes to index, using the second side of a disk is just a matter of properly notching the edge of the disk jacket to create another write-enable notch. We'll not go into the pros and cons of using the second side but will leave that to you. It's one of those topics guaranteed to be worth twenty to thirty minutes of conversation at any gathering of two or more Apple owners.

Each sector holds 256 (\$100) bytes of data. This data must always be written or read as a single block. Large iles are therefore always made up of multiples of 256 bytes. Thus a 520-byte file takes up three entire sectors, even though most of the third sector is wasted space:

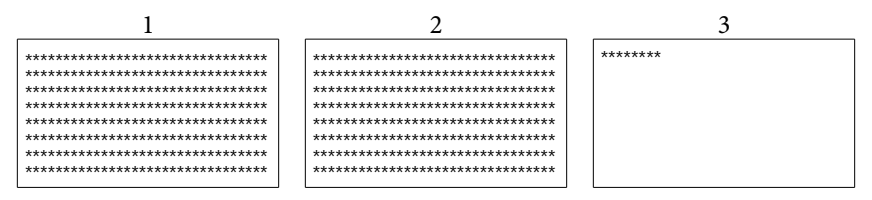

Certain tracks and sectors are reserved for specific information. Track 17 (\$11), for example, contains the directory. This gives each file a name, and also tells how to ind out which sectors on the disk contain the data for each ile. Track 17, sector 0 contains theVolume Table of Contents (VTOC), which is a master table of which sectors currently hold data, and which are available for storing new data. If all of track 17 is damaged, it may be nearly impossible to retrieve any data from the disk even though the iles themselves might still be intact.

The other main reserved area is on tracks 0 through 2. These tracks hold the DOS that will be loaded when the disk is booted. If any of these tracks are damaged it will not be possible to boot the diskette...or if the disk does boot, DOS may not function properly.

As a variation on this theme, by making certain controlled changes to DOS directly on the disk you can create your own custom version of DOS to enhance what Apple originally had in mind. These enhancements will become part of your system whenever you boot your modified diskette. Some modifications of this type are discussed below.

To gain access to a sector to make these changes, however, we need to be able to interface with the routines already in DOS to do our own operations. This is most easily done by using the RWTS routines mentioned earlier. Fortunately, Apple has made them fairly easy to use from the user's assembly-language program.

To use RWTS, you must do three general operations:

1. Specify the track and sector you wish to access.

2. Specify where the data is to be loaded to or read from (that is, give the bufer address).

3. Finally, call RWTS to do the read/write operation.

If the operation is to be a read, then we would presumably do something with the data in the buffer after the read is complete. If a write is to be done, then the buffer should be loaded before calling RWTS with the appropriate data. Usually, the way all this works is to read in a sector first, then make minor changes to the bufer, and then write the sector back out to the diskette.

Steps 1 and 2 are actually done in essentially the same operation, by setting up the IOB table ("Input/Output and control Block"). This is described in detail (along with the sector organization) in the*Apple DOS Manual*, but here's enough information to "make you dangerous," as the saying goes.

The IOB table is a table you make up and place at a location of your choice. (You can also make use of the one already in memory that is used in DOS operations.) Most people I know seem to prefer to make up their own, but my personal preference is to use the one in DOS. Since most people I know aren't at this keyboard right now, I'll explain how to use the table already set up in DOS.

The table is made up of seventeen bytes and starts at \$B7E8. It's organized like this:

| Location    | Code | <b>Purpose</b>                                      |
|-------------|------|-----------------------------------------------------|
| \$B7E8      | \$01 | IOB type indicator, must be \$01                    |
| <b>B7E9</b> | \$60 | Slot number times sixteen <sup>3</sup>              |
| B7EA        | \$01 | Drive number                                        |
| B7EB        | \$00 | Expected volume number                              |
| B7EC        | \$12 | Track number                                        |
| B7ED        | \$06 | Sector number                                       |
| B7EE        | \$FB | Low-order byte of device characteristic table (DCT) |
| B7EF        | \$B7 | High-order byte of DCT                              |

<span id="page-95-0"></span><sup>&</sup>lt;sup>3</sup> Notice that this calculation, like multiplying by ten in decimal, means just moving the hex digit to the left one place.

#### 82 Assembly Lines

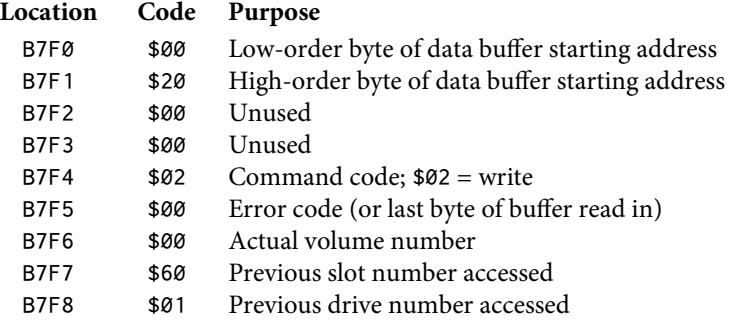

Because DOS has already set this table up for you, it isn't necessary to load every location with the appropriate values. In fact, if you're willing to continue using the last accessed disk drive, you need only specify the track and sector, set the command code, and then clear the error and volume values to #\$00. However, for complete accuracy, the slot and drive values should also be set so you know for sure what the entry conditions are.

Once the IOB table has been set up, the Y-Register and Accumulator must be loaded with the low- and high-order bytes of the IOB table, and then the JSR to RWTS must be done. Although RWTS actually starts at \$B7B5, the call is usually done as JSR \$3D9 when DOS first boots. The advantage of calling here is that if Apple ever changes the location of RWTS, only the vector address at \$3D9 will be changed and a call to \$3D9 will still work.

A *vector* is the general term used for a memory location that holds the information for a second memory address. A vector is used so that a jump to a single place in memory can be routed to a number of other memory locations, usually the beginnings of various subroutines. A vector is rather like a telephone switchboard: even though the user always calls the same address, the program low can be directed to any number of diferent places simply by changing two bytes at the vector location.

For example, suppose at location \$3F5 we were to put these three bytes:

3F5: 4C 00 03

Listed from the Monitor, this would disassemble as:

03F5- 4C 00 03 JMP \$0300

Now whenever you do a call to \$3F5, either by a CALL 1013 or 3F5G, the program will end up calling a routine at\$300. It would now be a simple matter to write a switching program that would rewrite the two bytes at \$3F6 and \$3F7 so that a call to \$3F5 would go anywhere we wanted.

As it happens,\$3F5 is used in just such a fashion by the ampersand (&) function of Applesoft. The Applesoft II BASIC Programming Reference Manual provides more information on this feature.

The best way to finish explaining how to use the IOB table and RWTS is to present the following utility to access a given track and sector using RWTS. We'll then step through the program and learn why the various steps are done to use RWTS successfully.

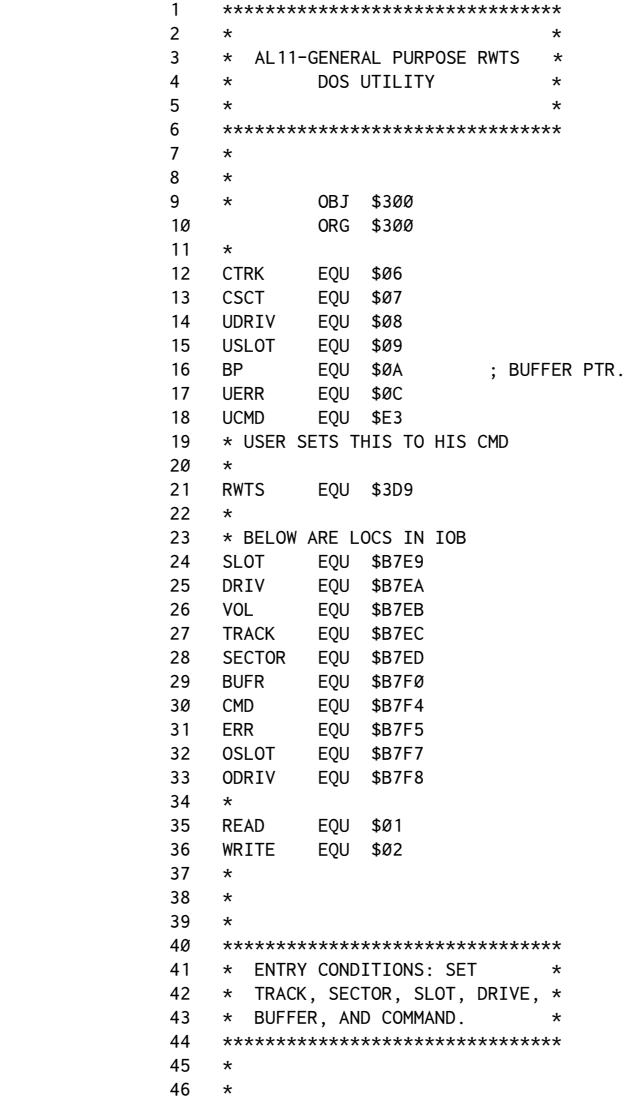

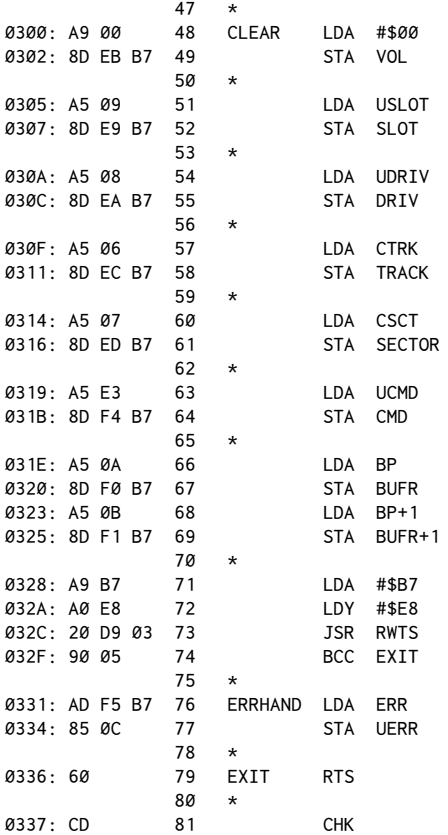

When this program runs, it assumes the user has set the desired values for the track and sector wanted, which slot and drive to use, where the buffer is, and whether to read or write.

Starting with the first functional line, line 48, the byte for the volume number in the IOB table (VOL) is stuffed with a 0. A value of 0 here tells RWTS any volume number is acceptable during the access. If we wanted to access only a particular volume number, a value from \$01 to \$FE would be used instead of \$00[.](#page-98-0)<sup>4</sup>

In the next four sets of operations, the user values for the slot, drive, track, and sector numbers are put into the IOB table. Notice that, to have this work properly, you must set USLOT (\$09) to sixteen times the value for the slot you wish to use. For example, to access slot 5 you would store a #\$50 (80 decimal) in location \$09 just before calling this routine.

<span id="page-98-0"></span><sup>&</sup>lt;sup>4</sup> [CT] \$FF is not a valid DOS volume number.

The next pair of statements take the user command UCMD and put that in the table. If you want to read a sector, set UCMD =  $$01$ . A write is UCMD =  $$02$ . A few other options are seldom used. These are described in more detail in the DOS 3.3 manual in the section on RWTS.

Next, the buffer pointer is set to the value given by the user in locations \$0A and \$0B. The required space is 256 bytes (\$100) and can be put anywhere that won't conflict with data already in the computer. Convenient places are the number three DOS file buffer (\$9600), the input buffer itself (\$200), or an area of memory below \$9600 protected by setting HIMEM to an appropriate valu[e.](#page-99-0)<sup>5</sup> In the examples that follow, I'll use the area from\$1000 to\$10FF because no BASIC program will be running and \$1000 is a nice number. In this case, \$0A and \$0B will be loaded with #\$00 and #\$10, respectively.

Last of all, the Y-Register is loaded with #\$E8 and the Accumulator is loaded with #\$B7, the low-order and high-order bytes of the IOB table address.

After the call to RWTS via the vector at \$3D9, the carry flag is checked for an error. If the carry is clear, there was no error and the routine returns via the RTS. If an error is encountered, the code will be transferred from the IOB table to the user location. The possible error codes are:

#### **Code Condition**

- \$10 Disk write-protected, and cannot be written to.
- \$20 Volume mismatch error. Volume number found was different than specified.
- \$40 Drive error. An error other than the three described here is happening (I/O error, for example).
- \$80 Read error. RWTS will try forty-eight times to get to a good read; if it still fails, it will return with this error code.

#### **DOS Modiications**

The ERR byte of the IOB table is somewhat unusual in that it does not remain at 0 even if the read/write operation was successful. In actual operation, if an error does not occur, theERR byte will contain the last byte of the sector just accessed.

It is important therefore to always use the carry lag to detect whether an error has occurred. In fact, as your experience grows, you will notice that a great many subroutines use the carry flag as an indicator of the results of the operation. In the case of RWTS, the carry will be cleared if the access was successful and

<span id="page-99-0"></span><sup>&</sup>lt;sup>5</sup> Note: The input buffer can be used only temporarily during your own routine. If you return to BASIC, or do any input or DOS commands, data in this area will be destroyed. Other than that, it's a handy place to use.

set if an error occurred. It is not necessary to condition the carry before calling RWTS.

One of the best ways to grasp this routine is to use it to modify the DOS on a sample disk and observe the diferences. Before proceeding with the examples, boot an Apple master disk, then INIT a blank disk. This will be our test piece, so to speak. Do not try these experiments on a disk already containing important data. If done correctly the changes won't hurt, but if an error were to occur you could lose a good deal of work!

#### **Disk-Volume Modiication**

First install the sector-access routine at\$300. Now insert the sample diskette. Enter the Monitor with CALL-151 and type in:

\*06: 02 02 01 60 00 10 \*E3: 0

This assumes your diskette is in drive 1, slot 6. Now enter:

\*300G

The disk drive motor should come on. When it stops type in:

\*10AFL

You should get something like this:

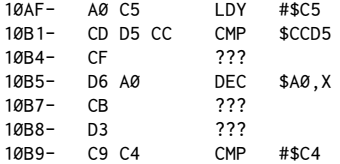

This apparent nonsense is the ASCII data for the words "DISK VOLUME" in reverse order. This is loaded in when the disk is booted and is used in all subsequent catalog operations.

The data was retrieved from track 2, sector 2, and put in a buffer starting at \$1000. The sequence we're interested in starts at byte \$AF in that sector. To modify that, type in:

```
*10AF: A0 D4 D3 C5 D4 A0 AD
*E3: 02
*300G
```
The first line rewrites the ASCII data there, the E3:02 changes the command to "write," and the 300G puts it back on the disk.

Now reboot the disk and then type in CATALOG. When the catalog prints to the screen, the new characters "DISK - TEST 254" should appe[ar.](#page-101-0)<sup>6</sup> By using the ASCII character chart in Appendix E, you can modify this part of the diskette to say anything you wish within the twelve-character limit.

#### **Catalog Keypress Modiication**

Reinstall the sector access utility, put the sample disk in the drive again, and type in:

```
*06: 01 0D 01 60 00
*E3: 01
*300G
```
This will read track 1, sector \$0D, into the buffer. Type in:

\*1039L

The first line listed should be:

1039- 20 0C FD JSR \$FD0C

Change this to:

\*1039: 4C DF BC (JMP \$BCDF)

And rewrite to the disk:

\*E3: 02 \$300G

Now read in the section corresponding to \$BCDF (track 0, sector 6) by typing:

\*06: 00 06 \*E3: 01 \*300G

And alter this section wi[th:](#page-101-1)<sup>7</sup>

\*10DF: 20 0C FD C9 8D D0 03 4C 2C AE 4C 3C AE \*E3: 02 \* \*300G

<span id="page-101-0"></span> $6$  [CT] The disk volume number (254) is still printed.

<span id="page-101-1"></span> $7$  [CT] The Monitor listing looks like this:

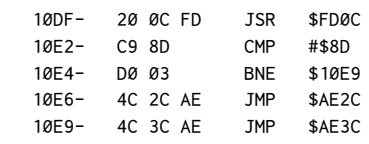

As it happens, this part of the disk isn't used and provides a nice place to put this new modification.

When you reboot after making this change, place a disk with a long catalog on it in the drive and type in CATALOG. When the listing pauses after the first group of names, press <RETURN>. The listing should stop, leaving the names just shown on the screen. If instead of pressing <RETURN> you press any other key, the catalog will continue just as it normally would, going on to the next group of names.

Both of these modifications will go into effect whenever you boot the sample disk. These features can also be propagated to other disks by booting the sample disk and using the new DOS to INIT fresh disks.

Many modiications to the existing DOS can be made this way, and we haven't even started to talk about storing binary data in general.

#### **Bell Modiication and Drive Access**

 $(1)$  The first time you call the access utility from the Monitor, it will return with just the asterisk prompt. After that, unless you hit RESET or do a CATALOG, it will return with the asterisk and a beep. This is because the status storage byte for the Monitor (\$48) gets set to a nonzero value byRWTS. If the beep annoys you, modify the access utility to set \$48 back to #\$00 before returning.

(2) If you set the slot/drive values to something other than your active drive, the active drive will still be the one accessed when you do, for example, the next CATALOG. This is because DOS doesn't actually look at the last-slot/drive-accessed values when doing aCATALOG. Instead, it looks at\$AA66 for the volume number (usually#\$00), at\$AA68 for the drive number, and at\$AA6A for the slot number (times sixteen). If you have BASIC or assembly-language programs where you want to change the active drive values without having to do a CATALOG or give another command, then just POKE or STA the desired values in these three locations.

Have fun!

## *12*

### 12. *Shit Operators and Logical Operators*

*September 1981*

#### **Shit Operators**

Here I'd like to cover two main groups of assembly-language commands: *shi" operators* and*logical operators*. Shits are easier to understand, so we'll do them first.

You'll recall that the Accumulator holds a single eight-bit value, and that in previous programs it has been possible to test individual bits by examining lags in the Status Register. An example of this was used in testing bit 7 after an LDA operation. If the Accumulator is loaded with a value from\$00 to\$7F, bit 7 is clear and only BPL tests will succeed, since the sign flag remains clear. If, however, a value from \$80 to \$FF is loaded, BMI will succeed since bit 7 would be set; hence the sign flag will also be a one.

The shift commands greatly extend our ability to test individual bits by giving us the option of shiting each bit in the Accumulator one position to the let or right. There are two direct shift commands, ASL (Arithmetic Shift Left) and LSR (Logical Shift Right).

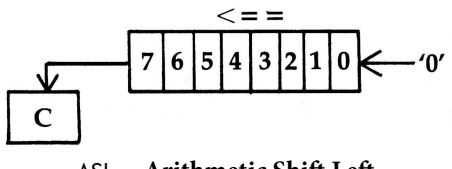

ASL**− Arithmetic Shit Let**

In the case of ASL, each bit is moved to the left one position, with bit 7 going into the carry and bit 0 being forced to 0. In addition to the carry, the sign and zero flags are also affected. Some examples appear in the following table.

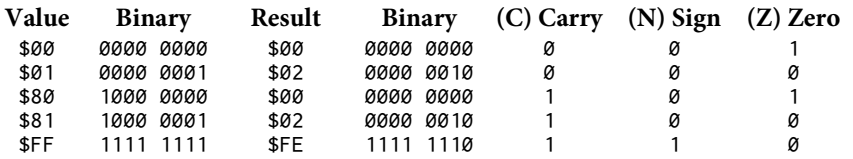

In the first case, there's no net change to the Accumulator, although the carry and sign flags are cleared and the zero flag is set. The 0 at each bit position was replaced by a 0 to its right.

However, in the case of \$01, the value in the Accumulator doubles to become\$02 as the 1 in bit 0 moves to the bit 1 position. In this case, all three flags will be cleared.

When the starting value is \$80 or greater, the carry will be set. In the case of \$80 itself, the Accumulator returns to 0 ater the shit, since the only 1 in the pattern, bit 7, is pushed out into the carry.

Notice that in the case of \$FF, the sign flag gets set as bit 6 in the Accumulator moves into position 7. Remember that in some schemes, bit 7 is used to indicate a negative number.

ASL has the effect of doubling the byte being operated on. This can be used as an easy way to multiply by two. In fact, by using multiple ASLs, you can multiply by two, four, eight, sixteen, and so on, depending on how many you use. In the discussion of DOS and RWTS in chapter 11, you might remember that the IOB table required the slot number byte in the table to be sixteen times the true value. If you didn't want to do the multiplication ahead of time, you could do it in your access program, as below.

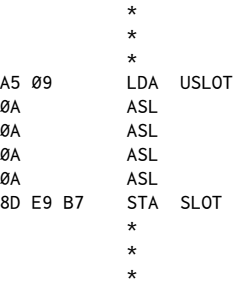

USLOT holds the value from one to seven that you pass to the routine and SLOT is the location in the IOB table in which the value for USLOT\*16 should be placed. Even though the four ASLs look a bit redundant, notice that they only took four bytes. In fact, the LDA/STA steps consumed more bytes (five) than the four ASLs.

In general, then, ASL is used for these types of operations:

1. Multiply by two, four, eight, and so on.

2. Set or clear the carry *for free* while shiting for some other reason.

3. Test bits through 6. Note: This can be done, but it's usually done this way only for bit 6; there are, in general, better ways of testing speciic bits, which we'll describe shortly.

#### 12. Shift Operators and Logical Operators 91

The complement of the ASL command is LSR. It behaves identically except that the bits all shit to the right and bit 7 becomes a 0.

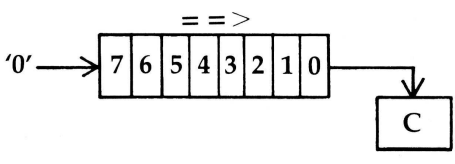

LSR**− Logical Shit Right**

LSR can be used to divide by multiples of two. It's also a nice way to test whether a number is even or odd. Even numbers always have bit 0 clear. Odd always have it set. By doing an LSR followed by BCC or BCS, you can test for this. Whether a number is odd or even is sometimes called its*parity*. An even number has a parity of 0, and an odd number a parity of 1.

LSR also conditions the sign and zero flags.

In both LSR and ASL, one end or the other always gets forced to a 0. Sometimes this is not desirable. The solution to this is the *rotate* commands, ROL and ROR (ROtate Let, ROtate Right).

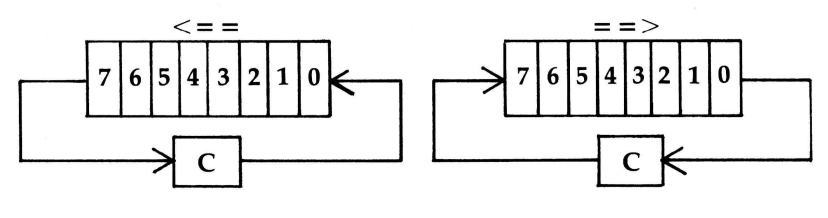

ROL**− Rotate One Bit Let** ROR**− Rotate One Bit Right**

In these commands, the carry not only receives the*pushed* bit, but its previous contents are used to load the now available end position.

ROL and ROR are used rather infrequently but do turn up occasionally in math functions such as multiply and divide routines.

So far, all the examples have used the Accumulator as the byte to be shited. As it happens, either the Accumulator or a memory location may be shited. Addressing modes also include Zero Page, X and Absolute, X. The Y-Register cannot be used as an index in any of the shit operations.

#### **Logical Operators**

Logical operators are, to the uninitiated, some of the more esoteric of the assembly-language commands. As with everything we've done before, though, with a little explanation they'll become quite useful.

Let's start with one of the most commonly used commands, AND. You're already familiar with the basic idea of this one from your daily speech. If this and that are a certain way, then I'll do something. This same way of thinking can be applied to your computer.

As we've seen, each byte is made up of eight bits. Let's take just the left-most bit, bit 7, and see what kind of ideas can be played with. Normal text output on the Apple is always done with the high bit set. That is, all characters going out through COUT (\$FDED) should be equal to or greater than #\$80 (1000 0000 binary). Likewise, when watching the keyboard for a keypress, we wait until \$C000 has a value equal to or greater than #\$80.

Suppose we had a program wherein we would print characters to the screen only when a key was pressed and a standard character was being sent through the system. What we're saying is to print characters on the screen*only* when both the character *and* the keyboard bufer show bit 7 set to 1.

We can draw a simple chart that illustrates all the possibilities (and you know how fond computer people are of charts).

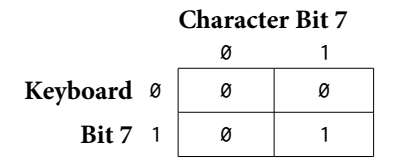

The chart shows four possibilities. If the character's bit  $7$  is 0 (a non-standard character) and the keyboard bit is 0 (no keypress), then the character is not printed (a 0 result). Likewise, if only one of the conditions is being met but not the other, then the result is still 0, and the character is still not printed. Only when both desired conditions exist will we be allowed to print, as shown by the one as the result.

Taken to its extreme, what we end up with is a new mathematical function, AND. In the case of a single binary digit (or perhaps we should call it a bigit), the possibilities are few, and the answers are given as a simple 0 or 1.

What about larger numbers? Does the term 5 AND 3 have meaning? It turns out that it does, although the answer in this case will not be 8, and it is now that we must be cautious not to let our daily use of the word "addition" be confused with our new meaning.

As we look at these numbers on a binary level, how to get the result of 5 AND 3 will be more obvious.

$$
x = 5 \t 0 1 0 1 \n y = 3 \t 0 0 1 1 \n x AND y \t 0 0 0 1 = 1
$$

If we take the chart created earlier and apply it to each set of matching bits in x and y, we obtain the result shown. Starting on the left, two 0s give 0 as a result. For the next two bits, only a single 1 is present in each case, still giving 0 as a result. Only in the last position do we get the necessary 1s in bit 0 of*both*  numbers to yield a 1 in the result.

Thus 5 AND 3 does have meaning, and the answer is 1. (Try that at parties!)

Don't be discouraged if you don't see the immediate value in this operation; you should guess by now that everything is good for something!

AND is used for a variety of purposes. These include:

(1) To force zeros in certain bit positions.

(2) As a mask to let through only ones in certain positions.

When an AND operation is done, the contents of the Accumulator are AND'd with another specified value. The result of this operation is then put back in the Accumulator. The other value may be either given by way of the immediate mode or held in a memory location. These are some possible ways of using AND:

```
LDA #$80
AND #$7F
AND $06
AND $300,X
AND ($06),Y
```
To understand better how AND is used, we should clarify some other ideas. One of these is the nature of assembly-language programs in general. I believe that, at any given point in a program, one of two kinds of work will be going on. One is the*operational mode*, where some speciic task, such as clicking a speaker or reading a paddle, is taking place. At these moments, data as such does not exist. In the other case, the*processing mode*, data has been obtained from an operational mode and the information is processed and/or passed to some other routine or location in memory.

A given routine rarely is entirely in just one mode or the other, but any given step usually falls more into one category than the other.

These ideas are important because, in general, all of the logical operators are used during the processing phases of a program. At those times, some kind of data is being carried along in a register or memory location. Part of the processing that occurs is oten done with the logical operators.
#### 94 Assembly Lines

In the case of the two modes of use, operational and processing, we are really just talking about two diferent ways of looking at the same operation. To illustrate this, examine this partial disassembly of the Monitor starting at  $$FDED$ <sup>1</sup>

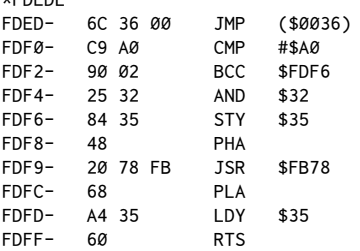

For normal text output on the Apple, the Accumulator is loaded with the ASCII value for the character to be printed, the high bit is set, and a JMP to COUT (\$FDED) is done. From looking at the listing, you can see that at \$FDED there is an indirect jump based on the contents of \$36, \$37 (called a vector).

If this seems a little vague, then consider for a moment what I call the *flow of control* in the computer. This means that the computer is always executing a program somewhere. Even when there's nothing but a lashing cursor on the screen, the computer is still in a loop programmed to get a character from the keyboard. When you call your own routines, the computer is just temporarily leaving its own activities to do your tasks until it hits that last RTS. It then goes back to what it was doing before; usually, that's waiting for your next command.

When characters are printed to the screen, disk, printer, or anywhere else, there's a flow of control that carries along the character to be printed. For virtually every character printed, the 6502 scans through this region as it executes the code necessary to print the character.

Normally, \$36, \$37 points to \$FDF0 (at least before DOS is booted). This may seem a little absurd until you realize that a great deal of lexibility is created by the vector. For instance, aPR#1, such as you do when turning on a printer, redirects \$36, \$37 to point to the card, which in turn, after printing a character, usually returns to where \$36, \$37*used* to print.

The card thus borrows the flow of control long enough to print the character, after which it gives control back to the screen print routine. Likewise, when DOS is booted, \$36, \$37 gets redirected from \$FDF0 to \$9EBD, which is where phrases preceded by a<CTRL>D are detected. If no<CTRL>D is found, the output is returned to \$FDF0.

Now, back to what AND is used for. Normally when the routine enters at \$[F](#page-108-1)DF0, the Accumulator will hold a value between \$80 and \$DF<sup>2</sup>. The characters

\*FDEDL

<span id="page-108-0"></span><sup>&</sup>lt;sup>1</sup> [CT] This is for the Apple II Plus. Results on the Apple II or Apple //e will be different.

<span id="page-108-1"></span><sup>&</sup>lt;sup>2</sup> [CT] Between \$80 and \$FF for computers with lowercase support.

from \$80 to \$9F are all control characters and are passed through by the BCC following the first CMP. Characters passing this test will be the usual alphabetic, numeric, and special characters shown in Appendix E. You'll notice at this point an AND with the contents of \$32 is done. Location \$32 is called INVFLG and usually holds either  $F$ ,  $F$ , or  $F$ , depending on whether the computer is in the NORMAL, FLASHING, or INVERSE text mode. Let's assume that the Accumulator is holding the value for a normal A. Look at the following table to see what happens when an AND is done with each of these values.

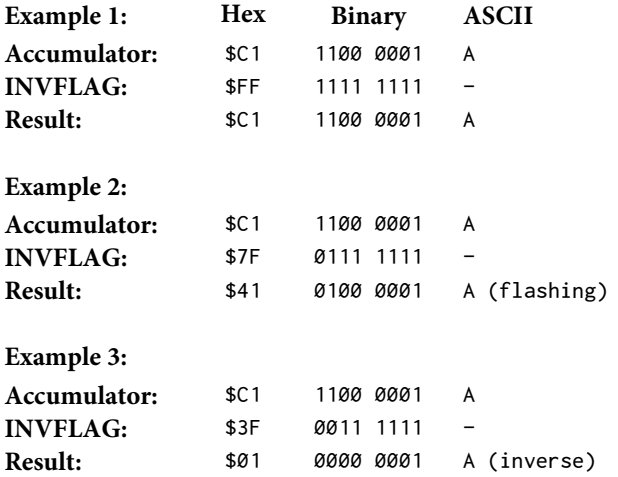

In the first example, ANDing with \$FF yields a result identical to the original value. The result is identical because, with each bit set to 1, the resulting bit will always come out the same as the corresponding bit in the Accumulator. (Can you guess what the result of ANDing with \$00 would always yield?) This means that the character comes out in its original form.

In the second case, ANDing with  $57F$  has the effect of forcing a 0 in bit 7 of the result. Examining the chart in Appendix E, we can see that \$41 corresponds to a flashing A.

The Apple uses the leading two bits to determine how to print the character. If the leading two bits are*of*, then the character will be in inverse. If bit 7 is 0 and bit  $6$  is 1, then the character will be printed in flashing mode. If bit  $7$  is set, then the character will be displayed in normal text.

Using theAND operator forces a 0 in the desired positions and lets the remaining bit pattern through.

In general, then, the way to use AND is to set a memory location (or the immediate value) equal to a value whose bits are all set to 1 except for those that you wish to force to 0 in the Accumulator.

You can also think of AND as acting rather like a screen that lets only certain parts of the image through. When INVFLG is set to \$3F, the leading bits will always be 0, regardless of whether they were set at entry; hence, the expression *mask*.

Sometimes figuring exactly what value you should use for the desired result is tricky. As a general formula, first decide what bits you want to force to 0 and then calculate the number with all other positions set to ones. This will give the proper value to use in the mask. For example, to derive the inverse display mask value:

1. Determine which bits to force to 0:

00xxxxxx

2. Calculate with the remaining positions set to ones:

00111111 = \$3F (63)

Try this with the desired result of forcing only bit 7 to 0 and see if you get the proper value for INVFLG of \$7F.

*Apple DOS Tool Kit* users should note that when shiting the Accumulator, Apple's assembler requires the addition of the A operand (Example: LSR A). This applies to ASL, LSR, ROR, and ROL. Most other assemblers do not require the A operand, and that is the syntax used in this book.

### **BIT**

The command somewhat related to AND is BIT. This is provided to allow the user to determine easily the status of specific bits in a given byte. When BIT is executed, quite a number of things happen. First of all, bits 6 and 7 of the memory location are transferred directly to the sign and overlow bits of the Status Register. Since we've not discussed the overflow flag, let me say briefly that its related commands, BVC and BVS, may be used just as BPL and BMI are used to test the status of the sign flag. If V (the overflow flag) is clear, BVC will succeed. If V is set, BVS will work.

Most important, though, is the conditioning of the zero flag. If one or more bits in the memory location match bits set in the Accumulator, the zero lag will be cleared  $(Z = 0)$ . If no match is made, Z will be set  $(Z = 1)$ . This is done by ANDing the Accumulator and the memory location and conditioning Z appropriately. The confusing part is that this may seem somewhat backward. Alas, it's unavoidable; it's just one of those notes to scribble in your book so as to remember the quirk each time you use it.

Note that one of the main advantages of BIT is that the Accumulator is unafected by the test.

Here are examples of how BIT might be used: Example 1: To test for bits 0 and 2, set:

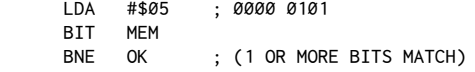

Example 2: To test for bit 7, set in memory:

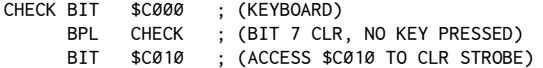

If you want to test for all of a specific set of bits being on, the AND command must be used directly.

Example 3: To test for both bits 6 and 7 being on:

LDA CHAR<br>AND #\$CØ AND #\$C0 ; 1100 0000<br>CMP #\$C0 CMP #\$CØ<br>BEO MATCH MATCH ; BOTH BITS "ON"

This last example is somewhat subtle, in that the result in the Accumulator will only equal the value with which it wasAND'd if each bit set to 1 in the test value has an equivalent bit on the Accumulator.

### **ORA and EOR**

These last two commands bring up an interesting error of sorts in the English language, and that is the diference between an*inclusive OR* and the*exclusive OR*. What all this is about is the phenomenon that saying something like "I'll go to the store if it stops raining*or* if a bus comes by" has two possible interpretations. The first is that if either event happens, and even if both events occur, then the result will happen. This is called an *inclusive OR* statement.

The other possibility is that the conditions to be met must be one or the other but not both. This might be called the purest form of an OR statement. It is either night or day, but never both. This is called an *exclusive OR* statement.

In assembly language, the inclusive OR function is called ORA for OR Accumulator. The other is called EOR for Exclusive OR. The table below shows the charts for both functions.

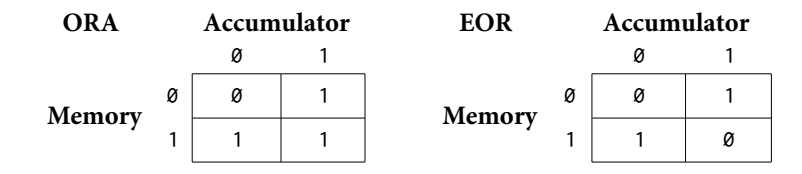

First, consider the table for ORA. If either or both corresponding bits in the Accumulator and the test value match, then the result will be a one. Only when neither bit is 1 does a 0 value result for that bit. The main use for ORA is to force a one at a given bit position. In this manner, it's something of the complement to the use of the AND operator to force zeros.

The following table presents some examples of the effect of the ORA command.

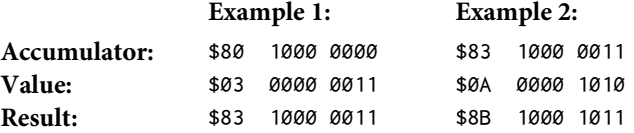

Use of ORA conditions the sign and zero flags, depending on the result, which is automatically put into the Accumulator.

The EOR command is somewhat different in that the bits in the result are set to 1 only if one or the other of the corresponding bits in the Accumulator and test value is set to 1, but not both.

EOR has a number of uses. The most common is in encoding data. An interesting efect of the table is that, for any given test value, the Accumulator will lip back and forth between the original value and the result each time the EOR is done. See the examples in the table below.

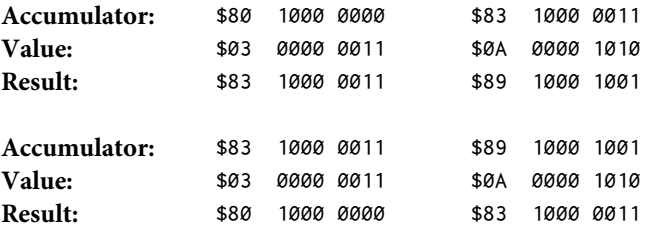

This flipping phenomenon is used extensively in hi-res graphics to allow one image to overlay another without destroying the image below.EOR also can be used to reverse specific bits: Simply place ones in the positions you wish to reverse.

You might find it quite rewarding to write your own experimental routine that will EOR certain ranges of memory with given values. Then make the second pass to verify that the data has been restored. This is especially interesting when done either on the hi-res screen or blocks of ASCII data such as on the text screen.

### 12. Shift Operators and Logical Operators

It would be a shame if you've stayed with this chapter long enough to read through all this and didn't get a program for your efforts, so I offer the demonstration program that follows. It provides a way of visually experimenting with the different shifts and logical operators. Assemble the assembly-language program listed and save it to disk under the name AL12. OPERATOR.

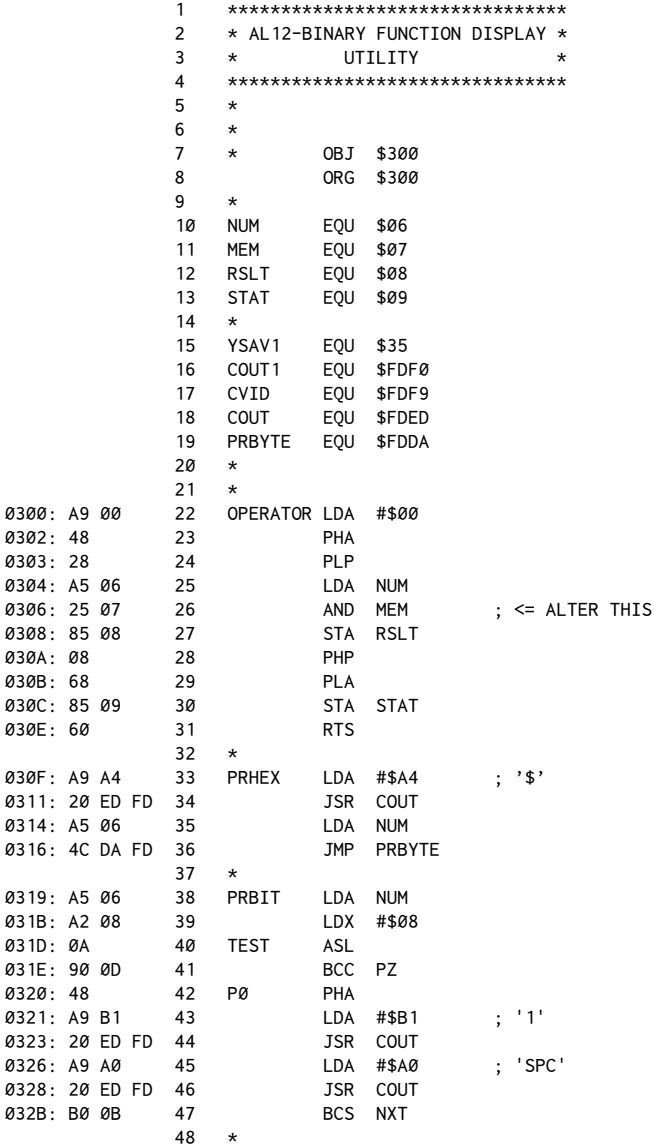

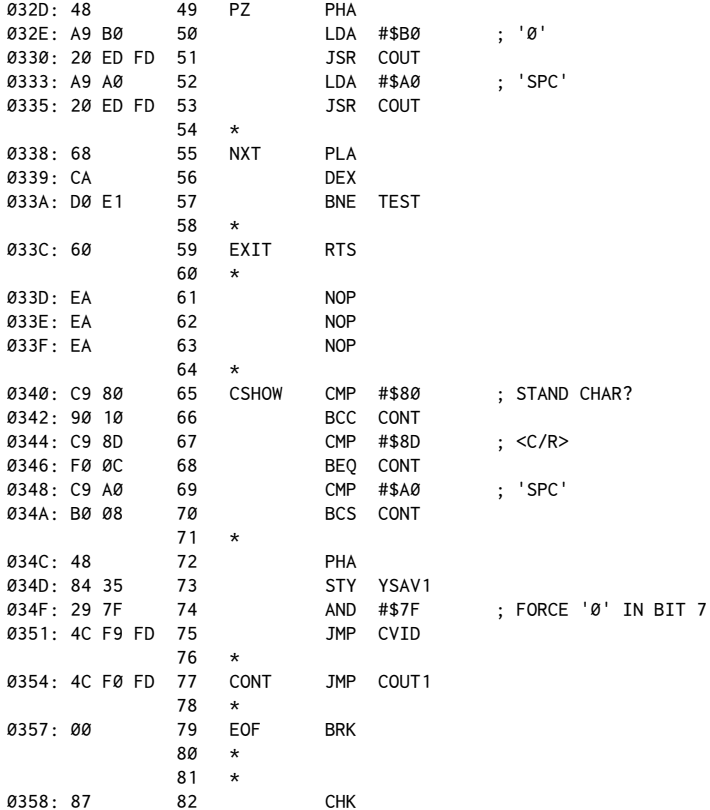

Then enter the accompanying Apple program and save it under the name AL12.OPERATOR.A.3

```
1 IF PEEK (768) <> 169 THEN PRINT CHR$ (4); "BLOAD AL12. OPERATOR, A$300"
2 REM IF DOS 3.3 THEN SET UP CSW VECTOR
3 IF PEEK(1002) = 76 THEN POKE 54,64: POKE 55,3: CALL 1002: GOTO 10
4 REM IF PRODOS, SET UP OUTPUT LINK AT $BE30,31
5 POKE 48688,64: POKE 48689,3
10 REM LOGICAL OPERATOR PROGRAM
15 OP = 774: F = 768: PH = 783: PB = 793
20 TEXT: HOME: GOTO 1000
100 KEY = PEEK ( -16384): IF KEY > 127 THEN 1000
110 A = PDL(\emptyset): A = PDL(\emptyset)120 M = PDL(1):M = PDL(1)125 POKE 6, A: POKE 7, M
130 CALL F: REM EVALUATE FUNCTION
```
<span id="page-114-0"></span><sup>&</sup>lt;sup>3</sup> [CT] Spaces and dashes were cleaned up to make the screen display more readable. In addition, for ProDOS we manually change the output vector at \$BE30, \$BE31 to point to CSHOW (\$340). See footnote 1 in chapter 29 for more discussion.

```
140 R = PEEK (8): S = PEEK (9)
200 VTAB 11: HTAB 1: PRINT "OPCODE:"; : POKE 6, OC: GOSUB 500: VTAB 11: HTAB
    32: PRINT "'":0$:"'"
210 VTAB 14: PRINT "ACC:";: POKE 6, A: GOSUB 500: HTAB 30: PRINT " ";: HTAB
     30: PRINT CHR$ (A);: VTAB 14: HTAB 33: PRINT "(P0)": POKE 1742, A: IF
     A = 13 OR A = 141 THEN VTAB 14: HTAB 30: INVERSE : PRINT "M": NORMAL
215 IF 01 = 7 THEN VTAB 16: PRINT "MEMORY:";: POKE 6, M: GOSUB 500: HTAB
     30: PRINT " ";: HTAB 30: PRINT CHR$ (M);: VTAB 16: HTAB 33: PRINT
     "(P1)": POKE 1998.M: IF M = 13 OR M = 141 THEN VTAB 16: HTAB 30:
     INVERSE : PRINT "M": NORMAL
220 IF 0$ < > "BIT" THEN VTAB 18: PRINT "RESULT:";: POKE 6,R: GOSUB 500:
     HTAB 30: PRINT " ";: HTAB 30: PRINT CHR$ (R): POKE 1270, R: IF R = 13
     OR R = 141 THEN VTAB 18: HTAB 30: INVERSE : PRINT "M": NORMAL
230 VTAB 20: PRINT "STATUS:";: POKE 6,S: GOSUB 500: PRINT
240 VTAB 22: HTAB 10: PRINT "N V - B D I Z C"
250 GOTO 100
499 END
500 REM PRINT BITS & HEX
510 HTAB 10: CALL PB: HTAB 26: CALL PH: RETURN
1000 REM SELECT FUNCTION
1010 T = PEEK(-16368):FC = FC + 1 -(KEY = 136) * 2: IF FC > 8 THEN FC = 1
1011 IF KEY = 193 THEN FC = 1: REM 'A'=AND
1012 IF KEY = 194 THEN FC = 3: REM 'B'=BIT
1013 IF KEY = 197 THEN FC = 4: REM 'E'=EOR
1014 IF KEY = 204 THEN FC = 5: REM 'L'=LSR
1015 IF KEY = 207 THEN FC = 6: REM 'O'=ORA
1016 IF KEY = 210 THEN FC = 7: REM 'R'=ROL
1019 IF FC < 1 THEN FC = 8
1020 FOR I = 1 TO FC: READ 0$,0C,01: NEXT I: RESTORE
1025 IF KEY = 155 THEN PRINT CHR$ (4); "PR#0": END : REM <ESC>
1030 POKE OP, OC: POKE OP + 1, 01: HOME
1050 ON FC GOSUB 1100, 1200, 1300, 1400, 1500, 1600, 1700, 1800
1055 POKE 32.0
1060 \text{ A} = -1: GOTO 100
1100 REM 'AND'
1110 POKE 32,9
1140 VTAB 2
1145 PRINT " AND 0 0 1 "
1150 PRINT "
                 1155 PRINT " 0 ! 0 ! 0 !"
1160 PRINT "
                 1165 PRINT " 1 ! 0 ! 1 !"
1170 PRINT "
                 ---------"1175 PRINT : HTAB 7: PRINT "'AND'"
1180 VTAB 23: PRINT "^
1185 RETURN
1200 REM 'ASL'
1220 VTAB 1: HTAB 9: PRINT "-------<==------"
1225 HTAB 4: PRINT "----- 7 6 5 4 3 2 1 0 <-- '0'"
1230 HTAB 4: PRINT "! ----------------"
1235 HTAB 3: PRINT "---"
1240 HTAB 3: PRINT "!C!"
1245 HTAB 3: PRINT "---"
1250 VTAB 7:HTAB 16:PRINT "'ASL'": HTAB 8: PRINT "(ARITHMETIC SHIFT LEFT)"
1280 VTAB 23: HTAB 10: PRINT "^
                                       A \rightarrow 01285 RETURN
```
 1300 REM 'BIT' 1310 POKE 32,9 1340 VTAB 2 1345 PRINT "AND/BIT 0 1 " 1350 PRINT " -------------" 1355 PRINT " 0 ! 0 ! 0 !" 1360 PRINT " -------------" 1365 PRINT " 1 ! 0 ! 1 !" 1370 PRINT " -------------" 1375 PRINT : HTAB 7: PRINT "'BIT'" 1380 VTAB 23: PRINT "M M ^": PRINT "7 6"; 1385 RETURN 1400 REM 'EOR' 1410 POKE 32,9 1440 VTAB 2 1445 PRINT " EOR 0 1 " 1450 PRINT " -------------" 1455 PRINT " Ø ! Ø ! 1 !" 1460 PRINT " -------------" 1465 PRINT " 1 ! 1 ! 0 !" 1470 PRINT " -------------" 1475 PRINT : HTAB 7: PRINT "'EOR'" 1480 VTAB 23: PRINT "^ ^" 1485 RETURN 1500 REM 'LSR' 1520 VTAB 1: HTAB 9: PRINT "-------==>-------" 1525 HTAB 2: PRINT "'0' --> 7 6 5 4 3 2 1 0 -----" 1530 VTAB 3: HTAB 9: PRINT "----------------- !" 1535 HTAB 29: PRINT "---" 1540 HTAB 29: PRINT "!C!" 1545 HTAB 29: PRINT "---" 1550 VTAB 7: HTAB 15: PRINT "'LSR'": HTAB 8: PRINT "(LOGICAL SHIFT RIGHT)" 1580 VTAB 23: HTAB 10: PRINT "0 ^ ^" 1585 RETURN 1600 REM 'ORA' 1610 POKE 32,9 1640 VTAB 2 1645 PRINT " ORA 0 1 " 1650 PRINT " -------------" 1655 PRINT " 0 ! 0 ! 1 !" 1660 PRINT " -------------" 1665 PRINT " 1 ! 1 ! 1 !" 1670 PRINT " -------------" 1675 PRINT : HTAB 7: PRINT "'ORA'" 1680 VTAB 23: PRINT "^ ^" 1685 RETURN 1700 REM 'ROL' 1720 VTAB 1: HTAB 9: PRINT "-------<==-------" 1725 HTAB 4: PRINT "<---- 7 6 5 4 3 2 1 0 <----" 1730 HTAB 4: PRINT "! ----------------- !" 1735 HTAB 4: PRINT "! --- " !" 1740 HTAB 4: PRINT "----------->!C!------------" 1745 HTAB 16: PRINT "---" 1750 VTAB 8: HTAB 15: PRINT "'ROL'": HTAB 9: PRINT "(ROTATE ONE BIT LEFT)" 1780 VTAB 23: HTAB 10: PRINT "^ ^ ^ ^ " 1785 RETURN

1800 REM 'ROR' 1820 VTAB 1: HTAB 9: PRINT "-------==>-------" 1825 HTAB 4: PRINT "----> 7 6 5 4 3 2 1 0 ---->" 1830 HTAB 4: PRINT "! ---------------- !" 1835 HTAB 4: PRINT "! and the season of the  $\mathbf{I}^{\mathrm{u}}$ 1840 HTAB 4: PRINT "------------ C <-----------" 1845 HTAB 16: PRINT "---" 1850 VTAB 8: HTAB 15: PRINT "'ROR'": HTAB 9: PRINT "(ROTATE ONE BIT RIGHT)" 1880 VTAB 23: HTAB 10: PRINT "^  $A \rightarrow 0$ 1885 RETURN 2000 DATA AND, 37, 7, ASL, 10, 234, BIT, 36, 7, EOR, 69, 7, LSR, 74, 234, ORA, 5, 7, ROL, 42, 234, ROR, 106, 234 32000 REM COPYRIGHT (C) 1981 32010 REM ROGER R. WAGNER

The basic theory of operation for the program is to rewrite locations \$306 and \$307 with the appropriate values to create the different operators. These values are contained in the data statement on line 2000 of the Applesoft program. In addition, there are routines to print the value in location \$06 in both binary and hex formats. Also, there is a routine to show control characters in inverse. You may wish to examine each of these to determine the logic, if any, behind their operation.

The Applesoft program itself operates by getting a value for the Accumulator and the memory location from paddles 0 and 1. The double reads in lines 110 and 120 minimize the interaction between the two paddles. Pressing any key advances the display to the next function; the left arrow backs up. Pressing A, B, E, L, 0, or R will jump to the selected function.

The screen display shows the hex and binary values for each number and also what character would be printed via a PRINT CHR\$(X) statement (control

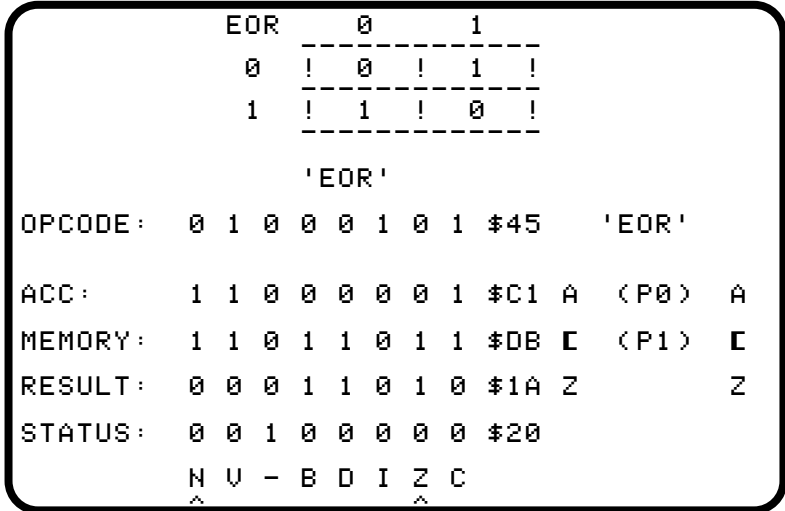

characters are shown in inverse). To the far right is the character obtained when the value is poked into the screen display part of memory.

I suppose if I were a purist the entire thing would have been written in assembly language. Oh well, maybe next time.

# 13

### **I/O** Routines

October 1981

In chapter 11 I discussed how to access the disk using the RWTS routine. There is another way to read the disk that is more similar to the procedure used in BASIC. The advantage of this system is that we need not be concerned about what track and sector we're using, since DOS will handle the files just as it does in a normal program. The disadvantage is that we must have the equivalent of PRINT and INPUT statements to use in our programs to send and receive the data. So, before going any further, let's digress to input/output routines.

### **Print Routines**

I have two favorite ways of simulating the PRINT statement. The first was described in earlier chapters and looks like this:

> $\star$  $\star$

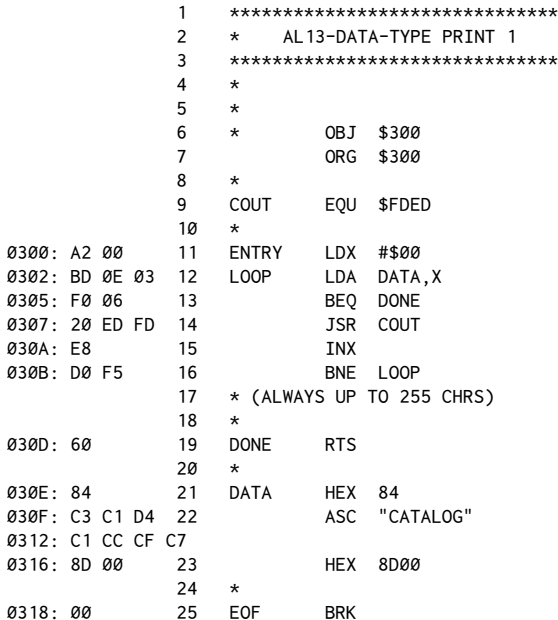

This type of routine uses a defined data block to hold the ASCII values for the characters we wish to print. The printing is accomplished by loading the X-Register with \$00 and stepping through the data table until a \$00 is encountered. Each byte loaded is put into the Accumulator and printed via the JSR to COUT (\$FDED). When the\$00 is inally reached, theBEQ on line 13 is taken and we return from the routine via the RTS at DONE.

The new item of interest in this listing is the use of the \$84 as the first character printed. This will be printed as a <CTRL>D, and the word CATALOG that follows will be executed as a DOS command.

The essence of this chapter's message, along with the routines, is that any DOS command can be executed from assembly language exactly the same way it's done from BASIC. One need only precede the command with a<CTRL>D and terminate the command with a carriage return. Because DOS looks at all characters being output, it will see the<CTRL>D character and behave accordingly. (READ and WRITE are something of an exception to this technique but can still be done with only minor adjustments.)

You'll also notice the new assembler directive: ASC. This directive allows you to put an ASCII string directly into a listing without having to use the HEX command, which would necessitate a lot of mental conversions.

Try entering this program and then calling it with either a300G from the Monitor or a CALL 768 from BASIC. Remember, the routine cannot be BRUN.

When running this program, you may notice a difference between a CALL 768 and the 300G. When called from the Monitor with the 300G, strange characters are printed out after the CATALOG is done. It is important to note here that any DOS command will overwrite the input buffer (\$200+) when executed. Because the Monitor expects to look for commands after your 300G, it maintains an internal pointer to which character in the input bufer it is currently evaluating. For example, it normally would be perfectly legal to execute the command: 300G 200.210.

The problem is, it wouldn't work with this program. Let's see why. When you enter 300G<RETURN>, the input buffer holds five characters:  $3-0-0$ -G-<C/R>. When \$300 is called, the character pointer is at the <RETURN> character. When the DOS command CATALOG, is issued, the input buffer is overwritten with the characters ^D-C-A-T-A-L-O-G-<C/R>, where a ^D represents the <CTRL>D character. Ater theCATALOG, the Monitor will resume its interpretation of the input buffer on the fifth character, which now instead of the carriage return, is the second A of the word CATALOG. Thus, after the CATALOG command is done and control returns from the routine at \$300, you get the same result as if you had typed in ALOG, which would be to disassemble the code starting at location  $$ØA$  (AL), followed by a beep for a syntax error for  $OGC/RS$ . To avoid this problem, routines that involve DOS commands should be called only from a running BASIC

program, or should exit via a JMP \$3D0, as mentioned earlier in the section on the COUT routine.

This next print routine is more involved but does offer some advantages. One advantage is that the HEX or ASC data for what you want to print can immediately follow the JSR print statement, which parallels BASIC a little more closely and avoids construction of the various data blocks. The disadvantage is that the overall code is longer for short programs such as this. The general rule of thumb is to use the data-type print routine when you have only to print once or twice during the program, and to use the following type of routine when printing many times.

The logic behind the operation of this second method is slightly more complex than the previous routine, but I think you'll find it quite interesting.

Here's the new method:

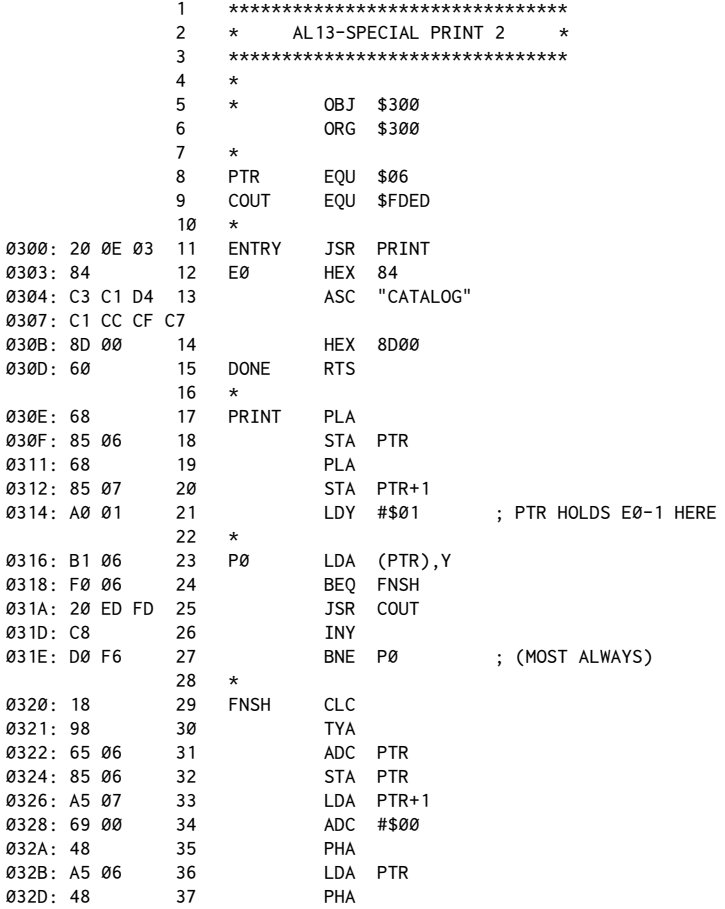

```
032E: 60 38 EXIT RTS
              39 * WILL RTS TO DONE INSTEAD OF
              40 * E0!
              41 *
```
This one is rather interesting in that it uses the stack to determine where to start reading the data. You'll recall that when a JSR is done, the return address minus one is put on the stack. Upon entry to the PRINT routine, we use this fact to put that address in PTR, PTR+1. By loading the Y-Register with  $\#\$01$  and indexing PTR to fetch the data, we can scan through the string to be printed until we encounter \$00, which indicates the end of the string.

When the end is reached, the BEQ FNSH will be taken. After that happens, the Y-Register (the length of the string printed) is transferred to the Accumulator and added to the address in PTR, PTR+1, and the result pushed back onto the stack. Remember that the old return address was E0-1 until it was pulled off.

Now when the RTS is encountered, the program will be fooled into returning to DONE instead of to EØ as it otherwise would have done.

To summarize, then:

1. Any DOS command can be executed from assembly language just as it is done in BASIC by doing the equivalent of printing a<CTRL>D followed by the command and a <RETURN>.

2. A data-type print routine uses ASCII characters in a labeled block, which is then called by name using the X-Register in a direct indexed addressing mode. The string to be printed should have the high bit set (ASCII value  $+$  \$80), and the string must be terminated by a 0 (at least when using the routine given here).

3. A JSR to a special print routine can also be done. In this case the ASCII data should immediately follow the JSR. Again, have the high bit set and end with \$00.

### **Input Routines**

The other side of the coin is, of course, the INPUT routine. You might be surprised by the number of times I get calls from people saying, "If only the input in such-and-such program would accept quotes, commas, etc." The solution is actually quite simple and is presented here.

In its simplest form, the routine looks like this:

 1 \*\*\*\*\*\*\*\*\*\*\*\*\*\*\*\*\*\*\*\*\*\*\*\*\*\*\*\*\*\*\*\* 2 \* AL13-INPUT ROUTINE FOR BINARY\* 3 \*\*\*\*\*\*\*\*\*\*\*\*\*\*\*\*\*\*\*\*\*\*\*\*\*\*\*\*\*\*\*\*  $4 *$  5 \* STORES STRING AT PTR LOC  $6 \times$ 7 \* OBJ \$300

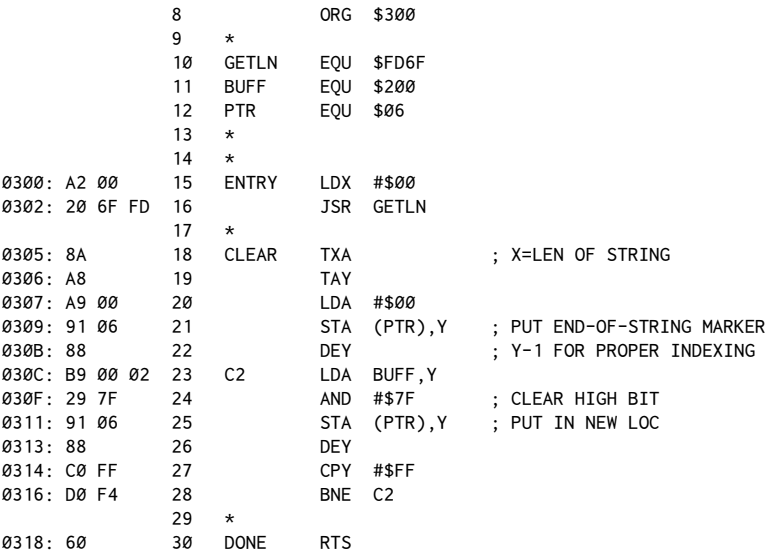

The heart of this routine is a call to the Monitor's GETLN routine, which gets a line of text from the keyboard or current input device and puts it in the keyboard bufer (\$200−\$2FF).

This saves our having to write a routine ourselves. The beauty of this method is also that all the<ESCAPE> and let/right arrow keys are recognized. When the routine returns from GETLN, the entered line is sitting at \$200+. The length is held in the X-Register.

At this point we presumably could just return from our routine as well but, as it happens, all the data now in the buffer has the high bit set—that is, #\$80 has been added to the ASCII value of each character. Because Applesoft in particular, and many other routines in general, don't expect this, the high bit should be cleared before returning. Also \$200+ will hold only one string at a time, so there should be some provision for relocating the string to some final destination.

Both are accomplished in the CLEAR section of this routine. First the length of the string is transferred via theTXA,TAY to the Y-Register. My preference is then to mark the end of the string. The subtle part here is that even though the Y-Register holds the length value, this actually points to the position immediately ater the last character entered into the input bufer. For example, if you entered the word TEST, X would be returned as \$04. Now the characters TEST occupy bytes \$200-\$203. Thus when the length (\$04) is put in the Y-Register, STA \$200, Y will put a 0 in the fifth character position. Thus a DEY is then needed to get ready for the continuation to C2.

Assembly Lines

Next, C2 begins a loop that loads each character into the buffer, does an AND with #\$7F, and then stores the result at a location pointed to by PTR, PTR+1 plus the Y-Register offset.

The AND #\$7F has the effect of clearing the high bit by forcing bit 7 to 0.

The Y-Register is then decremented and the loop repeated until the DEY forces Y to an \$FF. This will indicate that the last value was \$00, and we have thus completed scanning the buffer.

This routine will work fine as long as you're willing to manage the string entirely by yourself once it gets to the PTR, PTR+1 location. As noble as it might be to write programs entirely in assembly language, I usually prefer to write in both Applesoft and assembly language. This is because unless speed is required, Applesoft does offer some advantages in terms of program clarity and ease of modification. After all, if there were no advantage to Applesoft, why would somebody have written it in the first place?

So, to that end, here are two new listings, the first in Applesoft:

```
5 PRINT CHR$(4); "BLOAD AL13. INPUTFP"
10 IN$ = "X"
20 PRINT "ENTER THE STRING: ";
30 CALL 768: IN$ = MID$(IN$, 1)
40 IF IN$ = "END" THEN END
50 PRINT IN$: PRINT: GOTO 20
```
and the second in assembly language:

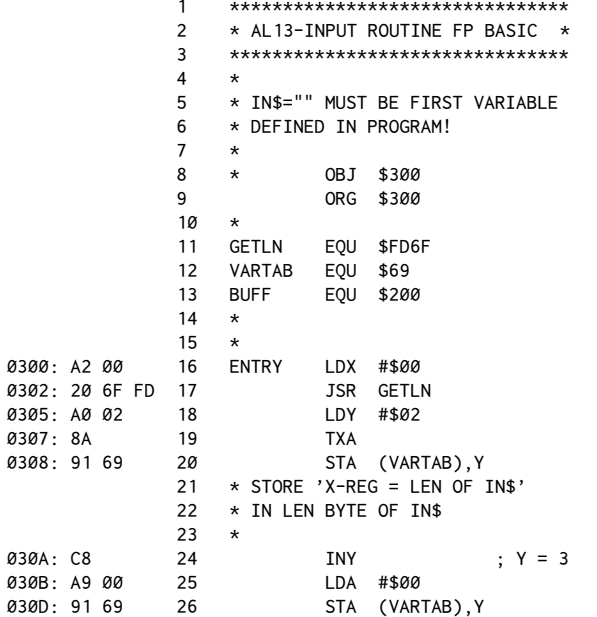

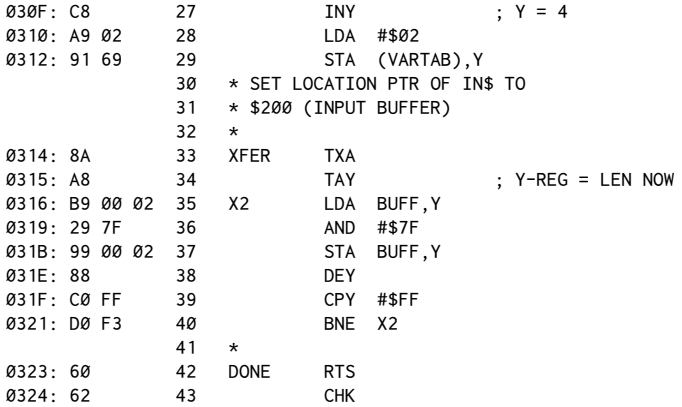

The important difference to notice here is that IN\$ has been defined as the first variable in the Applesoft program, and that the assembly-language routine uses this fact to transfer the string to Applesot.

The way this is done begins at XFER. When an Applesoft string variable is stored, the name, length, and location of the string are put in a table whose beginning is pointed to by locations \$69, \$6A (VARTAB, VARTAB+1).

Since IN\$ was the first variable defined, we know that its name and pointer will start at wherever VARTAB points. The name is held in positions \$00 and \$01, the length in \$02, and the location in \$03 and \$04.

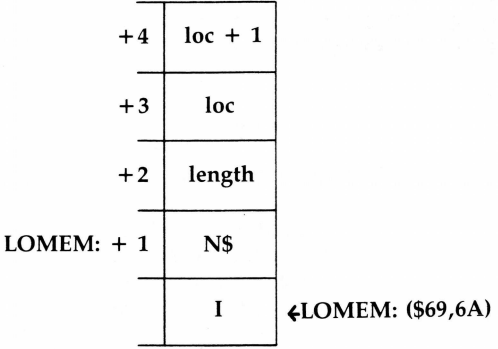

By loading the Y-Register with #\$02, we can store the length of the entered string in the proper place. The location of IN\$ is then set to \$200 by putting the appropriate bytes into positions \$03 and \$04. Now Applesoft is temporarily fooled into thinking that IN\$ is at \$200–right where our input string is held!

The routine finishes by clearing the high bit, as before, and then returning with the RTS.

#### 112 Assembly Lines

When the RTS is done, line 30 of the Applesoft program immediately assigns IN\$ to itself in such a way as to force Applesoft to move IN\$ from where it was in the input buffer to a new location up in its usual variable storage area. The net result can be obtained in various other ways besides theMID\$ statement, but the way shown is the least intrusive in terms of afecting other variables. (You could use A\$=IN\$: IN\$=A\$, but then you'd need a second variable in your program no problem, just more names to keep track of.)

Make sure the input routine is loaded at \$300 before running the Applesoft program. Note that you can enter commas, quotes,<CTRL>C's, etc. Only entering END or pressing RESET should be able to exit this routine.

## *14*

### 14. *Reading and Writing Files on Disk*

*November 1981*

### **Reading and Writing Data Files**

This chapter will challenge your devotion to the cause of learning assembly-language programming. Up until now the source listings have been very short and easily typed in a few minutes' time. Unfortunately, the listings for this chapter are a bit longer than usual. But chin up! The result will be worth it! I've received quite a number of requests for information on how to read and write files on the disk. The programs listed will combine many of the techniques and routines you've learned so far into a single mini-database progra[m.](#page-127-0)<sup>1</sup>

The first program saves and loads the data by means of a simple BSAVE/BLOAD operation. This is fast and very straightforward. Here's the listing:

|       |       | 1  |                               |            |               | ******************************** |   |
|-------|-------|----|-------------------------------|------------|---------------|----------------------------------|---|
|       |       | 2  | * AL14-NAME FILE DEMO PROGRAM |            |               |                                  | * |
|       |       | 3  |                               |            |               | ******************************** |   |
|       |       | 4  | *                             |            |               |                                  |   |
|       |       | 5  | *                             |            |               |                                  |   |
|       |       | 6  |                               | <b>ORG</b> | \$6000        |                                  |   |
|       |       | 7  | *                             |            |               |                                  |   |
|       |       | 8  | <b>HOME</b>                   | EQU        | <b>\$FC58</b> |                                  |   |
|       |       | 9  | COUT                          | EQU        | \$FDED        |                                  |   |
|       |       | 10 | <b>RDKEY</b>                  | EQU        | \$FDØC        |                                  |   |
|       |       | 11 | <b>GETLN</b>                  | EQU        | <b>\$FD75</b> |                                  |   |
|       |       | 12 | <b>BUFF</b>                   | EQU        | \$200         |                                  |   |
|       |       | 13 | <b>VTAB</b>                   | EQU        | <b>\$FC22</b> |                                  |   |
|       |       | 14 | CН                            | EQU        | \$24          |                                  |   |
|       |       | 15 | CV                            | EQU        | \$25          |                                  |   |
|       |       | 16 | <b>CTR</b>                    | EQU        | \$08          |                                  |   |
|       |       | 17 | <b>PTR</b>                    | EQU        | \$06          |                                  |   |
|       |       | 18 | <b>REENTRY</b>                | EQU        | \$3DØ         |                                  |   |
|       |       | 19 | *                             |            |               |                                  |   |
|       |       | 20 | *                             |            |               |                                  |   |
| 6000: | A9 00 | 21 | <b>ENTRY</b>                  | LDA        | #\$00         |                                  |   |
| 6002: | 85 06 | 22 |                               | <b>STA</b> | PTR           |                                  |   |
|       |       |    |                               |            |               |                                  |   |

<span id="page-127-0"></span><sup>&</sup>lt;sup>1</sup> [CT] These two programs will work only in DOS, not ProDOS. According to Beneath *Apple ProDOS* (Don Worth and Pieter Lechner, Quality Sotware, 1984, p. 6-61), <CTRL>D does not work with ProDOS commands from assembly code. Instead, you must place the command string in theGETLN input bufer at\$200 and then call the BASIC Interpreter (BI) at \$BE03. This is left as an exercise for the reader.

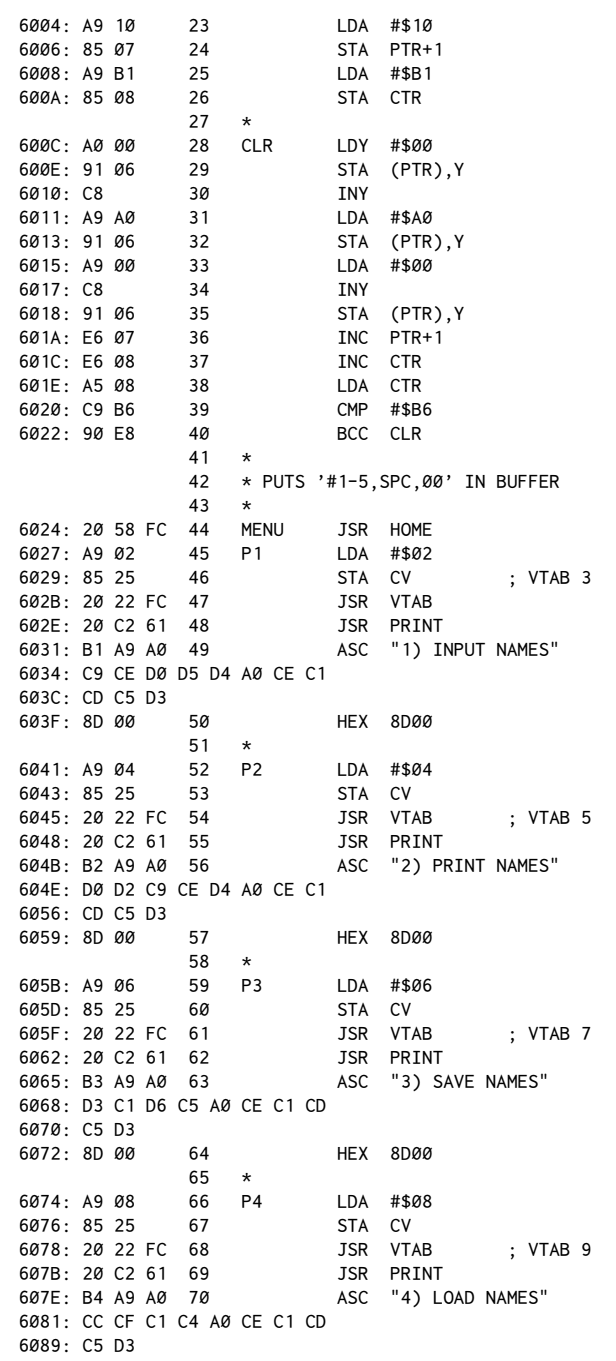

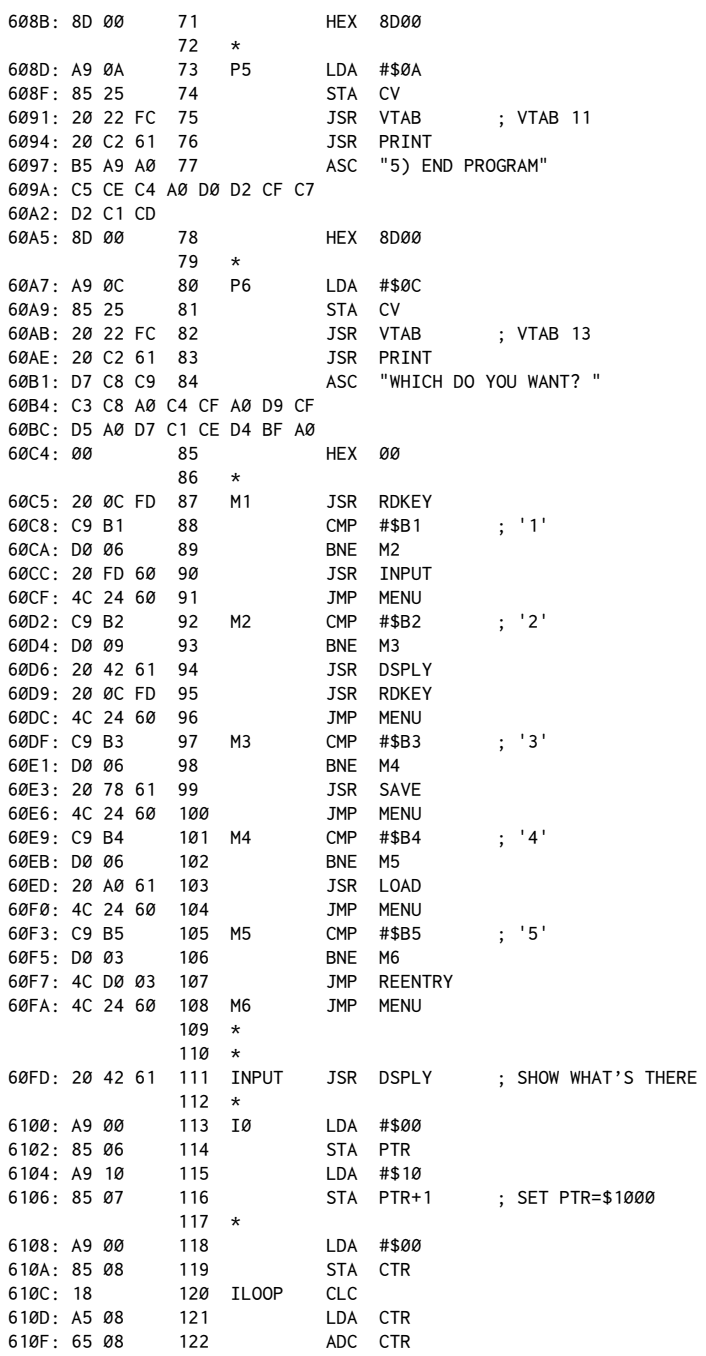

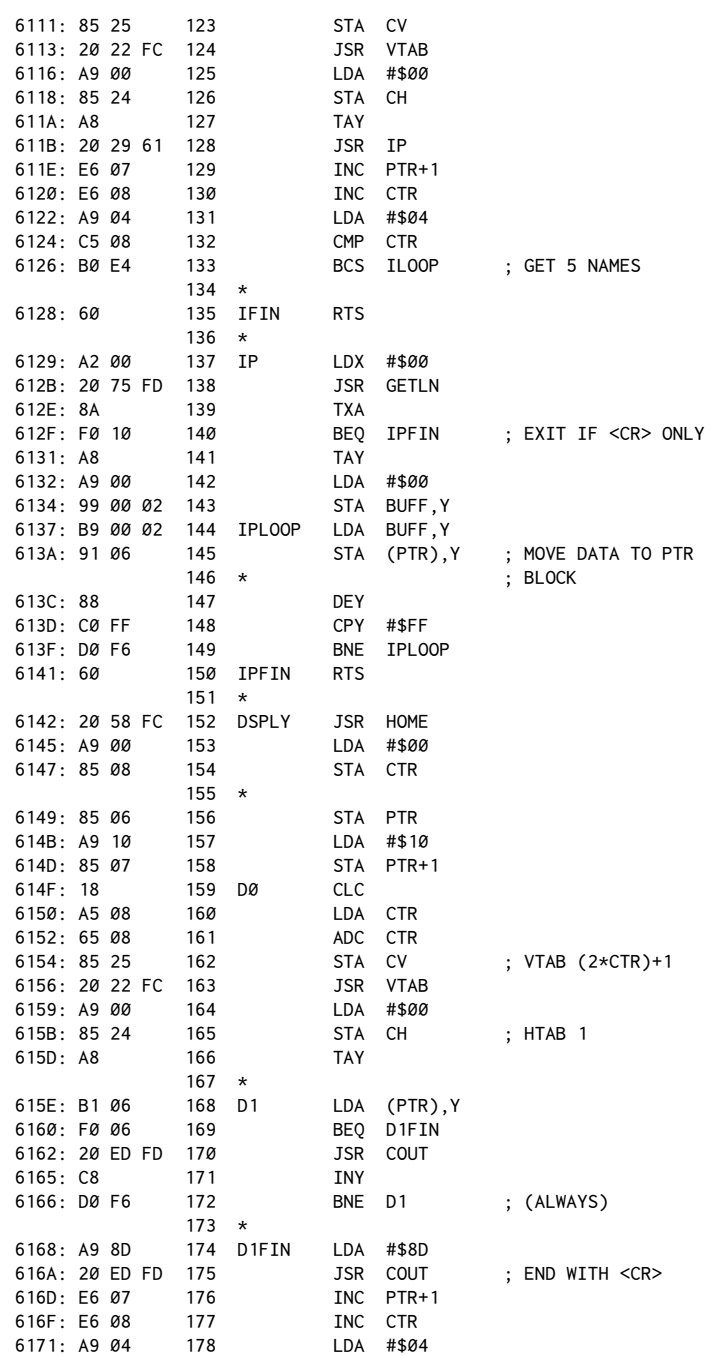

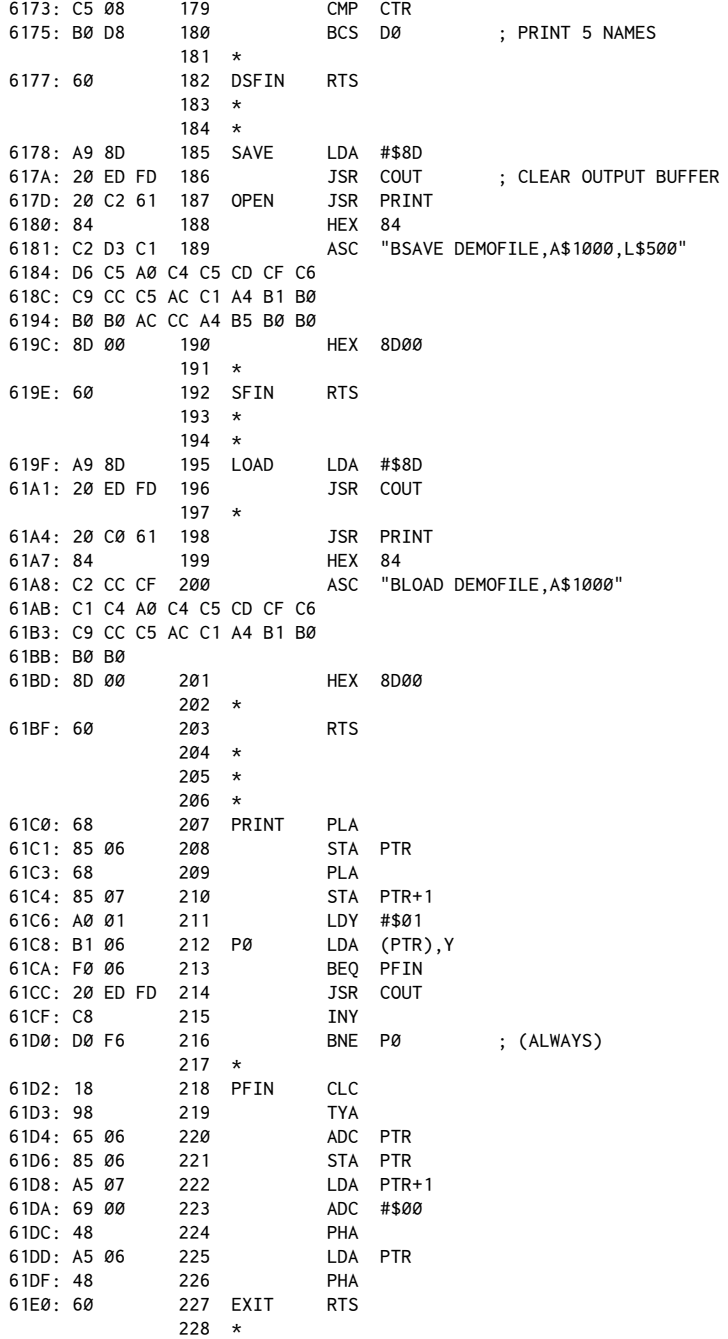

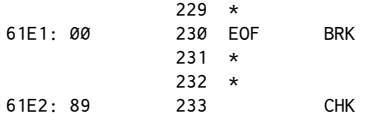

To understand how it works, consider these conditions:

Data will be stored in the area from \$1000-\$14FF. This area is called a *buffer*. A total of five strings will be stored, each beginning at an exact page boundary (\$1000,\$1100,\$1200, etc.). It is assumed that no string will be longer than 255 bytes–a fairly safe assumption since the INPUT routine won't allow this either.

A zero-page pointer (cleverly labeled PTR) will be used to control which range in the buffer is currently being accessed for a particular string.

The basic routines used to make the overall idea work are as follows:

1. An INPUT routine using the Monitor (\$FD6F=GETLN[\).](#page-132-0)<sup>2</sup>

2. A PRINT routine using a JSR and a stack manipulation. (Not the DATA type.)

3. A single-key input routine present in the Monitor used to get the command key (\$FD0C=RDKEY).

4. The execution of DOS commands from assembly language by preceding phrases with a <CTRL>D.

To use the program, call it directly from BASIC with a CALL 24576. A menu will appear with these choices:

1) INPUT NAMES

- 2) PRINT NAMES
- 3) SAVE NAMES 4) LOAD NAMES
- 5) END PROGRAM

To try the routine out, use option 1 to enter five sample names. Then use option 2 to view the data you've entered. You may then use option 3 to save the data as a binary file on a diskette. Then rerun the program, and verify that only the numbers 1 through 5 exist in the buffer (option 2). Then retrieve your data by using the LOAD command (option 4), and view again to confirm a successful load.

In detail, this is how the program works:

At entry, PTR is set to point to \$1000, where the name buffer begins. The Accumulator is then loaded with the ASCII value for the character 1, and the CLR routine entered.

<span id="page-132-0"></span><sup>&</sup>lt;sup>2</sup> [CT] Technically, our program is using NXTCHAR (\$FD75) instead of GETLN (\$FD6A), to avoid printing out the prompt character.

CLR puts the characters 1 through 5 into each of the string spaces. Each digit is followed by a <SPACE>, and then a \$00. I used \$00 as an end-of-string marker, but the choice is somewhat arbitrary.

MENU clears the screen and presents the user with the available choices. Points of interest here are the VTAB operation and the PRINT routine. To VTAB to a given line from assembly language, one of the easiest ways is to load CV with the line you wish to go to, and then JSR to the Monitor's VTAB routine (\$FC22). Normally, we might also wish to either print a carriage return, or set CH to 0. Note that CV and CH are the computer's vertical and horizontal cursor position bytes, as used by the Monitor. You can always tell the cursor position by examining these bytes, and CH may be forced to a desired value to accomplish the same as an HTAB in BASIC.

The PRINT routine is the one described in chapter 13, and is useful because the JSR PRINT can be followed immediately with the data to print. This is more similar to the BASIC PRINT statement, and also avoids setting up a lot of specific data tables to do the printing.

Once the menu is printed on the screen, line 87 of the source ile does the JSR to RDKEY. This gets the command key from the user, which is then tested by the M1 to M6 series of checks.

After calling RDKEY the keyboard value was returned in the Accumulator, and we can directly test to see which key was pressed. The key is then compared with each of the five desired responses. If no match is found, the program jumps back to MENU to repeat the display and command input. Other than RESET, option 5 is the only way to exit the program.

Let's examine the menu options:

If you enter 1, control is directed to the section labeled INPUT. The first thing done there is to JSR to DSPLY. At this point, it's necessary only to understand that DSPLY just clears the screen and shows the five strings currently in memory.

After DSPLY, PTR is initialized to point to the beginning of the buffer  $($1000)$ , and the counter is set to 0. The main INPUT loop comes next. Here CTR is used to calculate what line (vertical position) to put the cursor on. (DSPLY used the same algorithm to display the current data.) After VTAB, the equivalent of HTAB is done, followed by the jump to the actual input routine, here labeled IP. This is the routine from the previous chapter that gets a line and then moves it to a location indicated by PTR.

There are a few subtle items in the IP routine that should be noted. The first is line 140. If<RETURN> alone is entered (i.e. no new data), the routine immediately returns without rewriting the old string. This is to allow editing of a single entry by skipping the entries not of interest. Try it to see how it works.

The second item is the characteristic of this particular input routine to put the trailing zero at the end of the line. This is done on lines 141−143.

When it returns from IP, the counter is incremented and checked to see if it exceeds #\$04. If not, ILOOP repeats until five strings have been input. After the fifth string is entered, the program returns to the menu.

If option 2 is entered, the DSPLY routine is called. The sole purpose of this section is to clear the screen and print the five names in memory. At entry to DSPLY, a JSR \$FC58 does a HOME and the CTR is initialized to 0. As in the INPUT section, CTR is then used to calculate the VTAB position to print each line.

D1 is the part that actually prints each line by scanning (and outputting through COUT) all of the bytes at each range indicated by PTR. Note that as a safety check, if a 0 did not happen to be present due to some other error, eventually the Y-Register will pass #\$FF and the program will fall through to DIFIN.

DIFIN provides an ending carriage return to the string and then increments CTR until all five strings have been printed.

The load/save operations are quite simple. Knowing where the buffer is located, the entire block is accessed by doing either a BLOAD or BSAVE. Remember that disk commands are done from assembly language just as they would be done from BASIC. The program need only output a <CTRL>D followed by a legal DOS command and a <RETURN>. Again the PRINT routine is used to facilitate this.

If option 5 is entered, then the JMP to the DOS BASIC entry vector is executed to end the program.

### **Reading and Writing Text Files**

This second listing is basically a modification of the first program. If you wish, rather than retype the entire file, you can just edit the first listing to add lines 20−29 and 194−228.

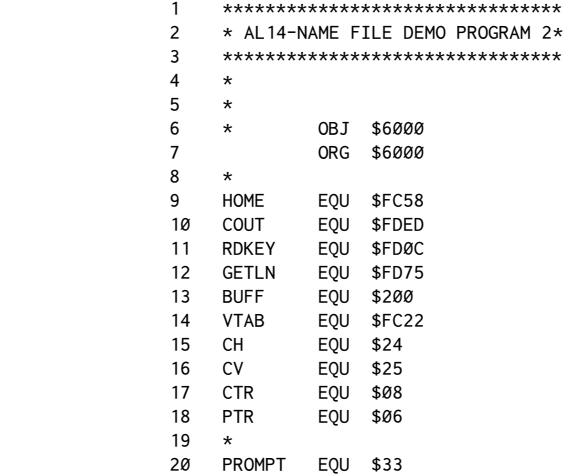

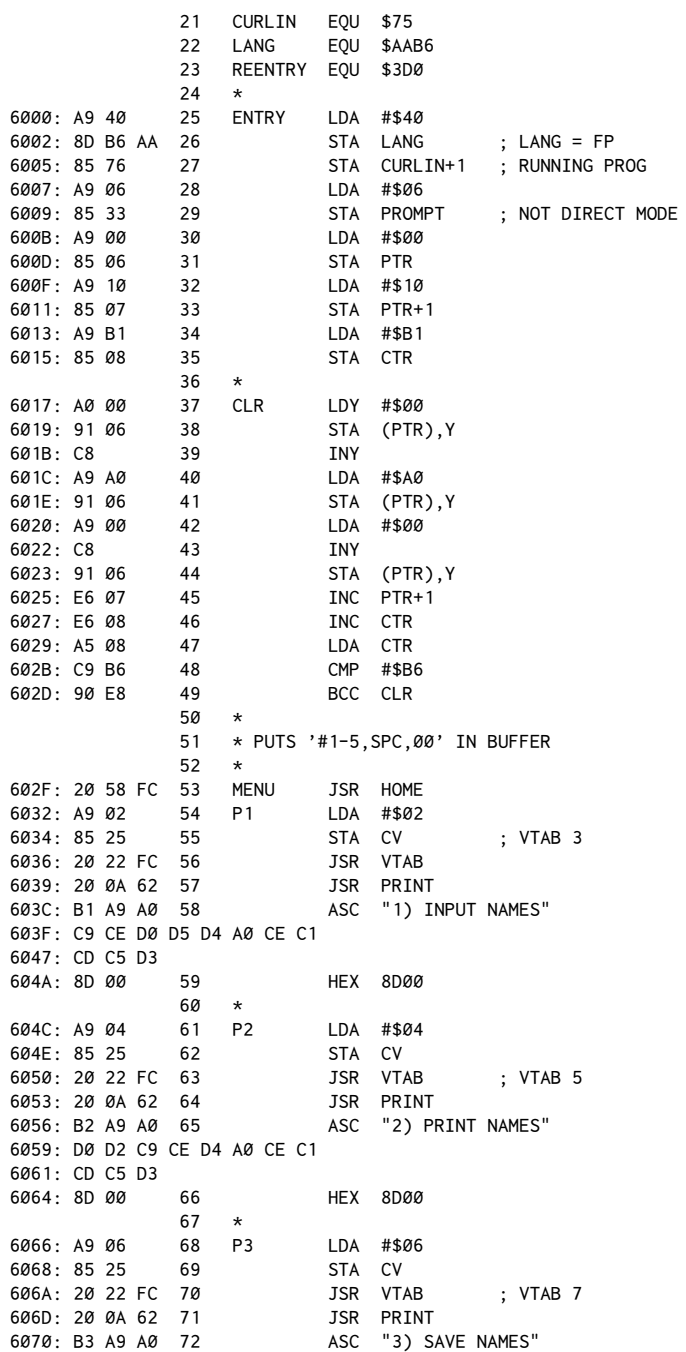

6073: D3 C1 D6 C5 A0 CE C1 CD 607B: C5 D3 607D: 8D 00 73 HEX 8D00 74 \* 607F: A9 08 75 P4 LDA #\$08 6081: 85 25 76 STA CV 6083: 20 22 FC 77 JSR VTAB ; VTAB 9 6086: 20 0A 62 78 JSR PRINT ASC "4) LOAD NAMES" 608C: CC CF C1 C4 A0 CE C1 CD 6094: C5 D3 6096: 8D 00 80 HEX 8D00 81 \* 6098: A9 0A 82 P5 LDA #\$0A 609A: 85 25 83 STA CV 609C: 20 22 FC 84 JSR VTAB ; VTAB 11 609F: 20 0A 62 85 JSR PRINT 60A2: B5 A9 A0 86 ASC "5) END PROGRAM" 60A5: C5 CE C4 A0 D0 D2 CF C7 60AD: D2 C1 CD 60B0: 8D 00 87 HEX 8D00 88 \* 60B2: A9 0C 89 P6 LDA #\$0C 60B4: 85 25 90 STA CV 60B6: 20 22 FC 91 JSR VTAB ; VTAB 13 60B9: 20 0A 62 92 JSR PRINT 60BC: D7 C8 C9 93 ASC "WHICH DO YOU WANT? " 60BF: C3 C8 A0 C4 CF A0 D9 CF 60C7: D5 A0 D7 C1 CE D4 BF A0 60CF: 00 94 HEX 00  $95 \times$ 60D0: 20 0C FD 96 M1 JSR RDKEY 60D3: C9 B1 97 CMP #\$B1 ; '1' 0005: 00 06 98 BNE M2<br>0007: 20 08 61 99 JSR INPUT 60D7: 20 08 61 99 JSR INPUT 60DA: 4C 2F 60 100 60DD: C9 B2 101 M2 CMP #\$B2 ; '2' 60DF: D0 09 102 BNE M3 60E1: 20 4D 61 103 JSR DSPLY 60E4: 20 0C FD 104 JSR RDKEY 60E7: 4C 2F 60 105 JMP MENU 60EA: C9 B3 106 M3 CMP #\$B3 ; '3' 60EC: D0 06 107 BNE M4 60EE: 20 83 61 108 JSR SAVE 60F1: 4C 2F 60 109 JMP MENU 60F4: C9 B4 110 M4 CMP #\$B4 ; '4' 60F6: D0 06 111 BNE M5 60F8: 20 C7 61 112 JSR LOAD 60FB: 4C 2F 60 113 JMP MENU 60FE: C9 B5 114 M5 CMP #\$B5 ; '5' 6100: D0 03 115 BNE M6 6102: 4C D0 03 116 JMP REENTRY 6105: 4C 2F 60 117 M6 JMP MENU  $118 *$  119 \* 6108: 20 4D 61 120 INPUT JSR DSPLY ; SHOW WHAT'S THERE

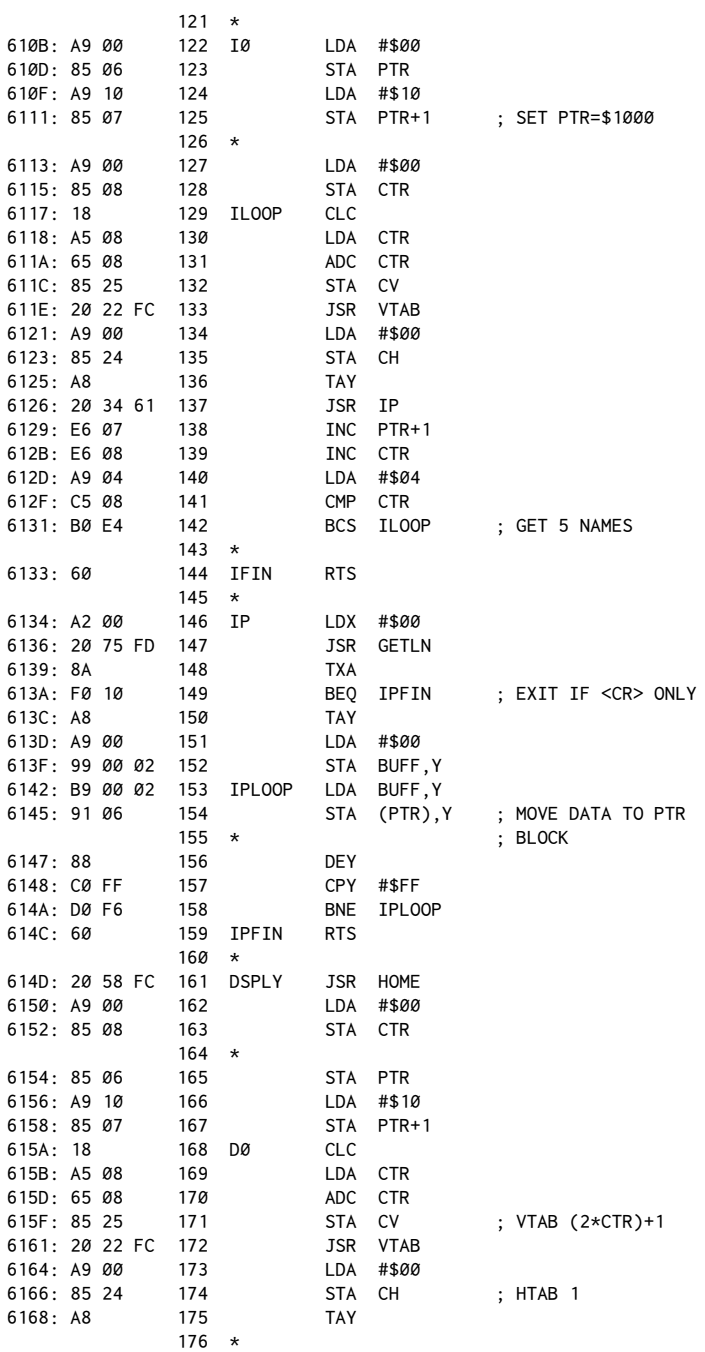

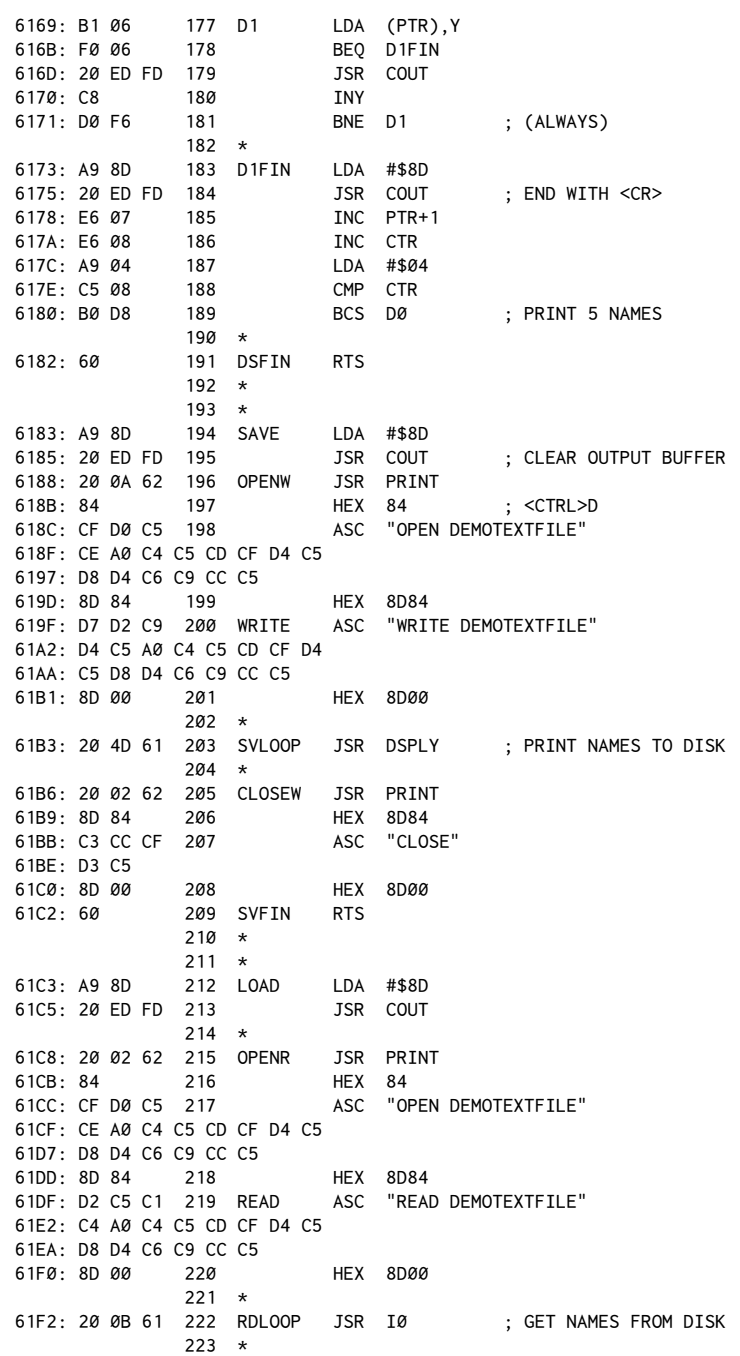

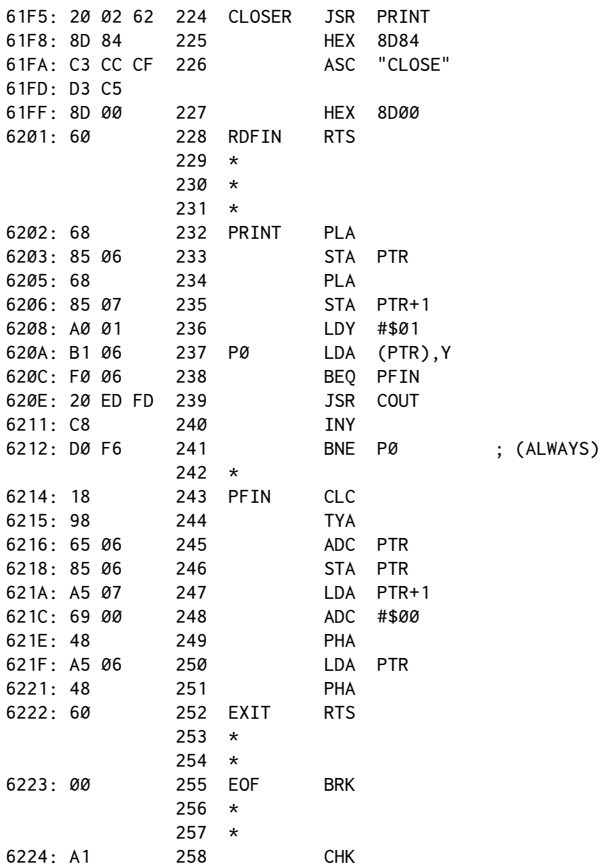

The theory to this second program is fairly simple. If you think about it, the INPUT andDSPLY sections are essentially equivalent to aFOR I=1 TO 5/NEXT I type loop that respectively inputs and prints five strings. In a BASIC program, all that would be required to access a text ile would be to precede the execution of those routines with the OPEN, READ and the OPEN, WRITE commands. (I'm assuming you're familiar with the normal access of Apple DOS text iles. If not, read your manual!)

If you examine the new save and load routines you'll notice two changes. First, rather than printing BSAVE or BLOAD, the files are OPENed and the READ or WRITE command output. Notice that each command begins with a<CTRL>D and ends with a carriage return. Second, after the command is printed, a JSR is done to the IP or DSPLY routine as is appropriate. Last of all, a CLOSE is output before returning to the menu.

According to what we know so far, these should be the only changes necessary to access text files. There is one last catch though.

Apple DOS complicates things by not allowing the user to OPEN text files from the immediate mode. When a machine language program is running, DOS thinks we're still in the immediate mode and won't let us access the text iles. What's needed is a way to fool DOS into thinking we're running a program.

This is done by using three internal management locations in the Apple. LANG (\$AAB6) is what DOS uses to keep track of which language is currently running.CURLIN (\$75,\$76) is Applesot's register for the bytes of the program line number currently being executed. In the immediate mode, the high-order byte (\$76) defaults to #\$FF. Applesoft can tell if a program is running by looking for a non-#\$FF value in this location. The other way it knows a program is running is to check location \$33, which holds the ASCII value for the prompt character. In the immediate mode of Applesoft, this is #\$DD, equivalent to the ']' character. In a running program, this changes to #\$06.

To fool DOS, all we need to do is load these three locations appropriately at the beginning of the routine. Finally, when exiting the program, rather than using a simple RTS, the JMP \$3D0 is executed to do a soft reentry to BASIC. This will restore the bytes we've altered to fool DOS and also return us to the current languag[e.](#page-140-0)<sup>3</sup>

Try these programs out. You'll find they make an excellent summary of many of the ideas and routines discussed so far, and they also provide a valuable model for your own programs.

<span id="page-140-0"></span><sup>&</sup>lt;sup>3</sup> Some people have also inquired as to whether the check for a write-protect label can be defeated by modifying DOS. The answer is yes and no. Yes, the part of the code that generates the error can be eliminated, but because the write-protect switch is physically wired into the recording head's write system, you cannot defeat it without actually removing or altering the switch itself.

# *15*

### **Special Programming Techniques**

December 1981

It has long been my feeling that it is not enough just to know an arbitrary selection of options or commands when using any tool, program, or programming language. Equally important are the techniques with which the options are combined to achieve the desired results.

With time and practice you will develop your own skills at creating efficient assembly-language routines, but that process can be assisted by examining the techniques that others have developed in previous programming efforts.

I have tried in this book to provide a reasonable mix of programming techniques, along with the usual ration of new commands.

### Relocatable versus Non-relocatable Code

In chapter 13 I presented two print subroutines for the output of text to the screen or disk text file. The disadvantage of both routines is that they are not relocatable. To see what this means, consider the following program:

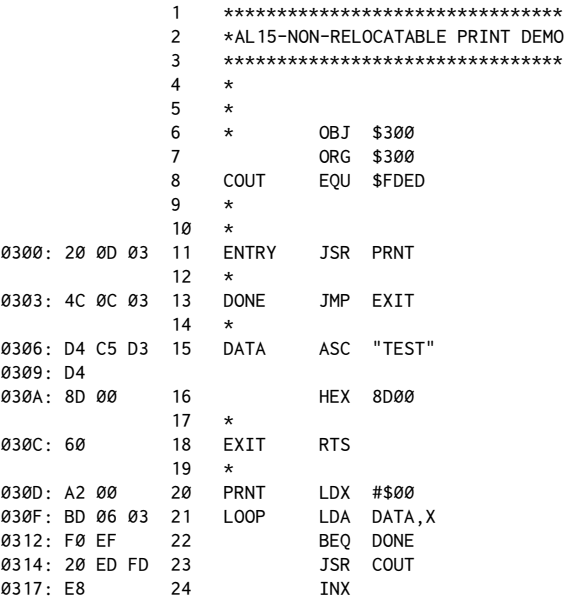

128 Assembly Lines

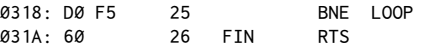

This program, as written, can run only at the location specified by the ORG statement, in this case \$300. Thus it is called *non-relocatable* code. Machine code becomes non-relocatable through the use of any statements which involve absolute addressing. The most common examples are the JMP and JSR commands, and the use of data statements, usually in print routines.

The first statement of this type occurs on line 11. The JSR to PRNT (\$30D) will work only so long as PRNT is at \$30D. If the routine were to be loaded into memory at\$400 (instead of\$300), the routine would take theJSR to a block of nonexistent code at \$30D.

Likewise, the JMP on line 13 has the same difficulty, as does the DATA, X statement on line 21. Any attempt to run the code at an address other than \$300 will result in disaster.

It should be noted, however, that not all JSRs and JMPs are universally troublesome. The JSR COUT (\$FDED) will execute properly no matter where the object code is located since the reference is to a location outside of the object code block.

The general rule then is that any code which makes reference to absolute addresses within itself will not be relocatable, whereas code that does not sufer from this limitation can be run anywhere in memory.

The problem of relocatability may seem slight since any given routine is usually designed to be put at a definite location (usually either at \$300 or at the top of memory) and then protected via the Applesoft HIMEM: statement. However, as the number of routines you use increases, you will encounter more and more conflicts between routines originally written to occupy the same memory ranges. In addition, it also is occasionally desirable to directly append machine code to the end of Applesoft programs, where they will float up and down in memory at the end of the BASIC portion of the listing, being automatically moved as lines are added or deleted.

For these reasons, it is better in the long run to write code to run anywhere in memory when possible, thus avoiding future headaches about where to put everything.

The remainder of this chapter will discuss the various ways of avoiding the use of absolute addressing, thus creating code that can be used anywhere in memory regardless of the ORG statement used at assembly time.

### **JMP Commands**

This is an example of a common use of the JMP command to jump over a range of memory, here represented by the fill section. At the destination, EXPT,

theBELL routine is called as a trivial example of where a subroutine might be executed.

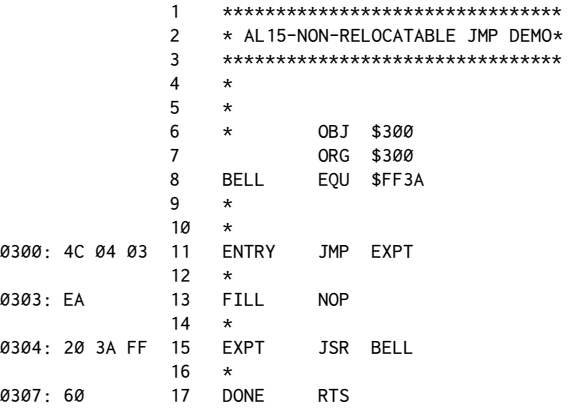

An alternative to this is the use of a forced branch statement, as shown in this example:

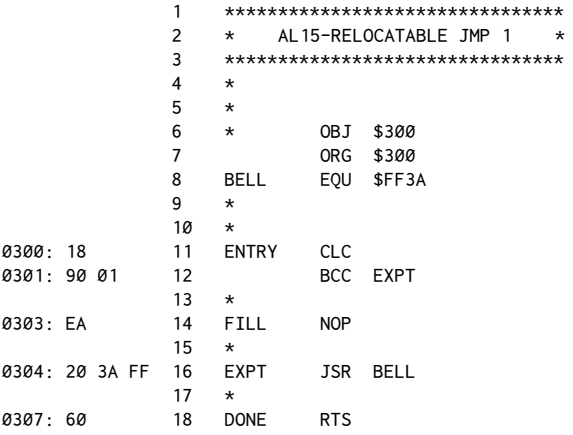

Notice that by clearing the carry and then immediately executing the BCC, the same result is obtained as when the JMP command was used in the earlier listing.

The main caution to observe is that the forced branch cannot be made over a distance of greater than 127 bytes, although most assemblers will give an error at assembly time if this is attempted. In addition, since the carry is cleared to force the branch, routines that set or clear the carry to indicate certain conditions may have compatibility problems with this approach.
#### Assembly Lines

Both limitations can be solved by slight modifications to this listing. The first is by using the overflow flag, often represented by a V. You should remember that the Status Register of the 6502 contains certain flags that are conditioned by various operations. These flags can be checked and appropriate responses can be made depending on their status. Examples of flags already covered are the carry (C) and zero (Z) flags.

The overflow flag is another bit in the Status Register which is set either by the BIT command (the overflow flag is set to bit 6 of the memory location), or by an ADC command. The overflow will be set whenever there is a carry from bit 6 to bit 7 as a result of an ADC operation.

These details are mentioned only in passing at this point, and you need not be concerned if it is not entirely clear. The main reason for bringing it up is that the overflow flag is used much more infrequently than the carry, and thus it is a slightly more desirable flag to use when creating a forced branch.

To make jumps over distances greater than 127 bytes, a stepping technique can be used. This is done by creating a series of the branch commands throughout the code to facilitate the program flow from one part to another. It is generally not too difficult to find breaks between routines to insert the branch statements required for the stepping action. Both techniques are illustrated here:

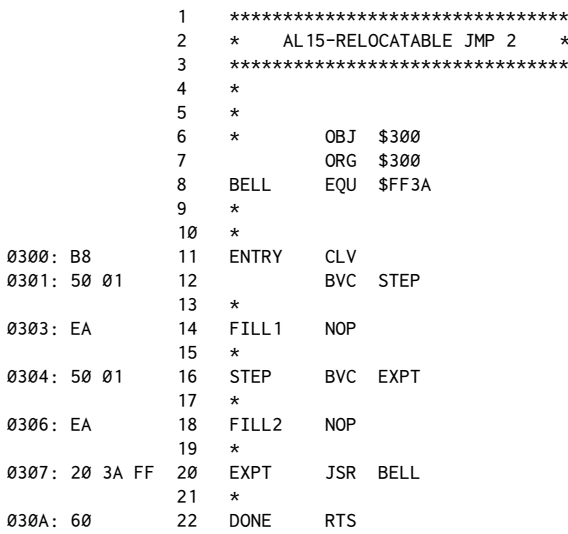

Although only one step is shown here, any number may be used, depending on what is needed to span the required distance.

#### **Determining Code Location**

Solving the JMP problem is only the beginning of the task. Very often it is important to know just where in memory the code is currently being run. One example of this is the code present on the disk controller cards. Since the card can be put in one of seven slots, and since each slot occupies a unique memory range, some technique is required to answer the question, "Where are we?"

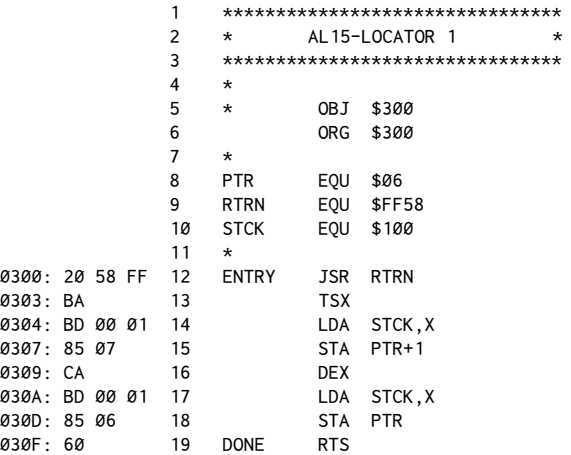

The success of this routine is based entirely on both the predictable nature of the stack and its function when a JSR is executed.

The stack was briefly described in chapter nine. At this point a little greater detail is necessary. The stack is a reserved part of memory from \$100 to \$1FF. It is used as a temporary holding bufer for various kinds of information required by the 6502 microprocessor. Information put on the stack is always retrieved in the opposite order from which it was deposited. This is often called LIFO ("Last-In First-Out"). The analogy of a stack of plates was used earlier, but the time has come to examine what actually occurs.

Whenever a JSR is done, the stack is used to hold the address to which the return should be made when the expected RTS is encountered. The diagrams on the next page illustrate this. Location \$FF58 is a simple RTS in the Monitor ROM which will be used to set up a *dummy* return address. Before the JSR, the Stack Pointer is set to some arbitrary position in the stack. Upon executing the JSR, the return address of \$302 is put on the stack and the Stack Pointer is decremented two bytes. Note that the stack stores the data from the top down, advancing the pointer as new data is added. When the RTS is encountered (immediately in the case of\$FF58), the Stack Pointer is returned to its original position and the return made.

#### Assembly Lines

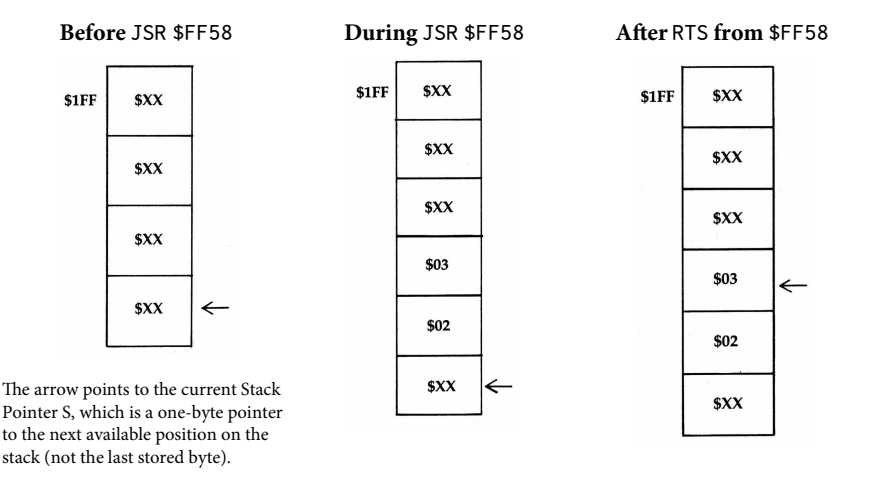

Note that the address stored, \$302, is the last byte of the JSR command-or, put another way, one byte less than the address of the next immediate command following the JSR.

Upon return from the JSR, the Stack Pointer is transferred to the X-Register with the TSX command on line 13. Because the Stack Pointer is at the next available byte on the stack, this will also point at the high-order byte of the return address still left in memory there. This is retrieved with the LDA STCK, X on line 15 and put in a temporary pointer location PTR+1 (\$07). The X-Register is then decremented and the low-order byte retrieved and put in PTR (\$06).

The final RTS of the routine returns control to the caller, at which point \$06, \$07 may be examined to verify the successful determination of the address \$302. You may wish to run this routine at several different locations in memory to verify that in each case PTR is properly set to ENTRY+2. What you have then is a short routine which can determine where in memory it is currently being run. The only disadvantage to this routine is that the high-order byte is retrieved first, thus complicating things if we want to add some offset value to the return address. The desirability of this will be shown shortly. In the meantime, consider this altered version of the Locator 1 routine:

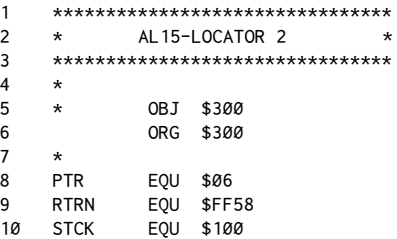

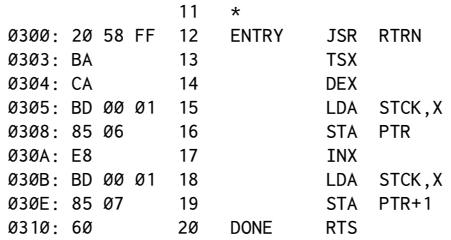

What I've done here is decrement the X-Register (line 14) immediately ater the TSX statement so that the low-order byte of the address can be retrieved first. The INX is then later used to go back and get the high-order byte. The advantage of this system is that it makes adding an offset much easier.

To show what we can now do, look at this revised print routine:

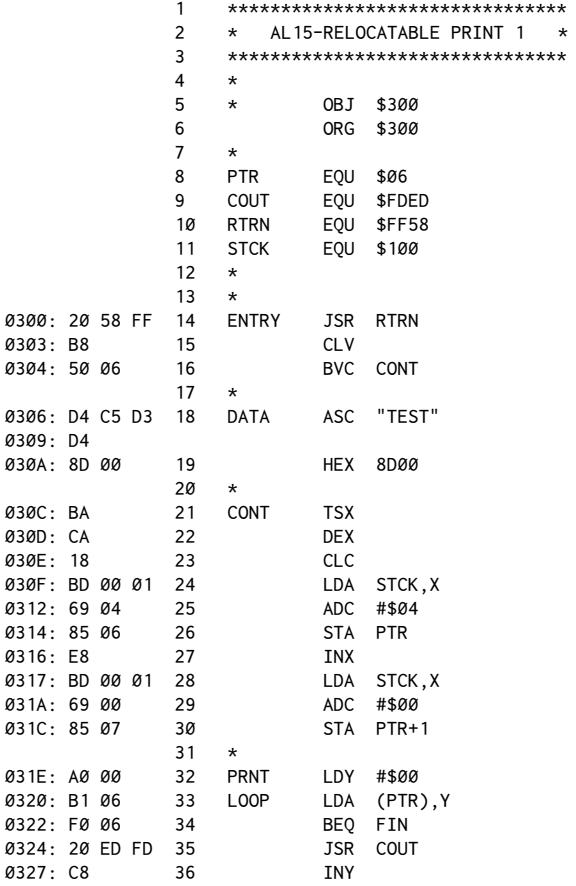

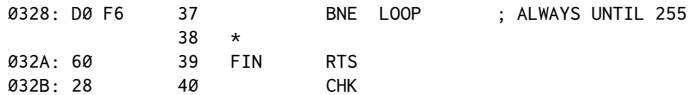

After calling the dummy return statement, a forced branch over the data section is done. This will have no effect on the address remaining on the stack. At CONT, we take the general procedure used in Locator 2 and add the CLC and ADC statements needed to add an offset to the address on the stack. What we need is the starting address of the ASCII data to be printed. Since the data starts at \$306 and the address on the stack is \$302 (see earlier examples) the offset needed is #\$04.

This may seem arbitrary but the value to add will always be #\$04 if you always do the CLV, BVC \$XXXX branch immediately after the return. Then follow that with the data to be printed.

Once the actual address of the ASCII data has been calculated, it is printed in the PRNT section by use of the indexed pointer at LOOP.

#### **JSR Simulations**

You might get the impression from the above example that a tremendous code expansion takes place to accomplish the relocatability of a program. This is somewhat true, but it depends on how you write the program. The use of CLV, BVC \$XXXX takes only three bytes where the JMP \$XXXX it was replacing also used three bytes.

The stack operations just discussed take a small number of bytes to implement but could become rather large if used many times. What is needed is a way to put the stack operations in a subroutine. Unfortunately, JSR is one of the nonrelocatable commands.

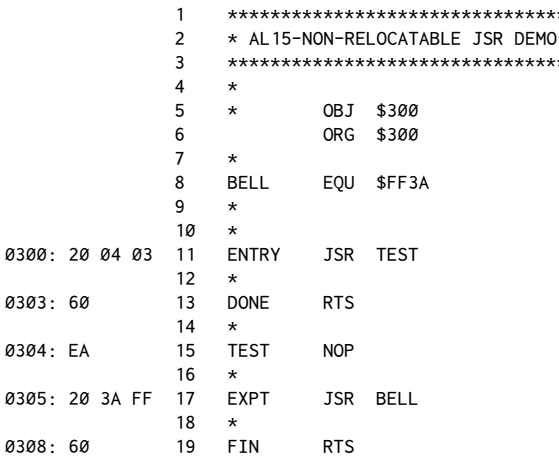

 $20 \times$  21 \* WILL RETURN TO DONE  $22 \times$ 

This routine is very similar to the non-relocatable JMP demo presented earlier, with the exception that the call to the BELL routine has been made a subroutine itself, headed by the label TEST. In this listing, TEST is followed by a dummy NOP statement, but we'll fill that in shortly.

This program, as written, can run only at the address specified in the ORG statement. Here is an improved version, using a simulation of the JSR command:

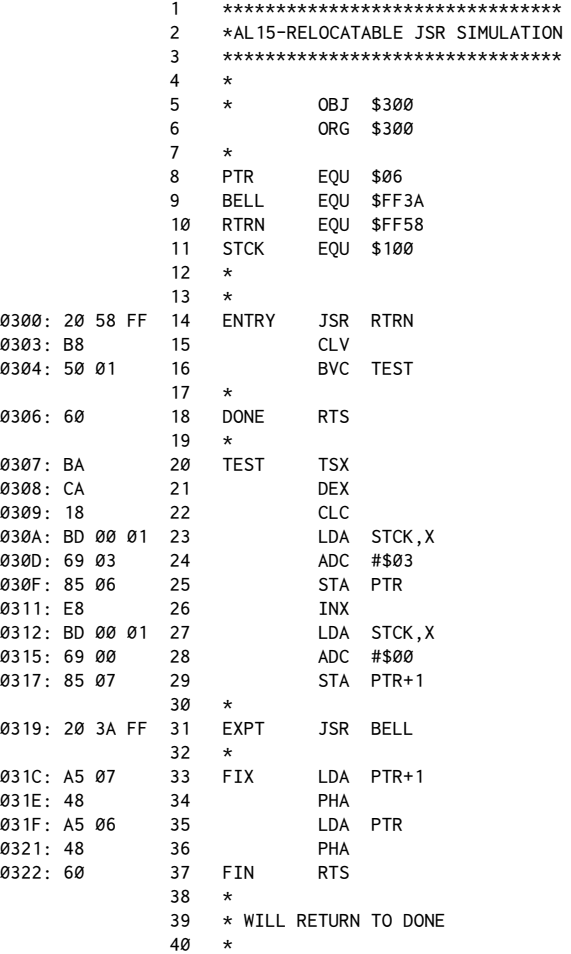

This program is very similar to the Print 1 program, with two exceptions. First,  $\#\$03$  is added instead of  $\#\$04$  to the address on the stack. This is a subtle

point worth mentioning, and you should review the listings until you feel comfortable with what is being done. Remember that the return address for a JSR/RTS is always one less than the address you want to return to. In the case of the DATA statement, we needed to know the exact address of the first character of the string to be printed. Hence the difference in the offset value used in each case.

Once the offset has been added and the proper return address calculated, the FIX section uses the PHA commands to put these on the stack. Thus when the RTS is encountered, the program returns to DONE. Notice that we have seemingly violated two general rules of assembly-language programming. The first is using the PHA commands without corresponding PLA statements, and the second is the use of an RTS without a calling JSR.

Upon further thought, however, it should become apparent that the two counteracted each other, and that an RTS is really equivalent to two PLAs.

The converse of this is using two PLAs within a routine called by a JSR to avoid returning to the calling address. This is equivalent to using a POP command in a BASIC subroutine called by a GOSUB.

Having thus simulated the JSR command, let's put it all together into a rewrite of the Print 1 routine that uses calls to subroutines to minimize the extra code required to make the routine relocatable:

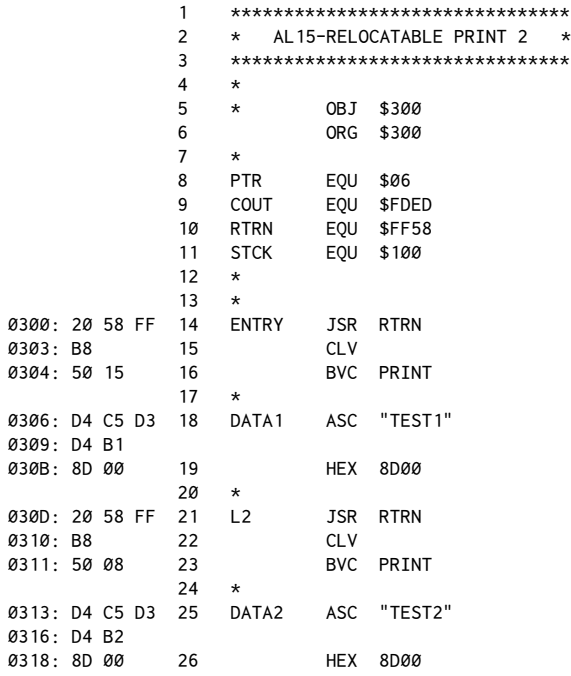

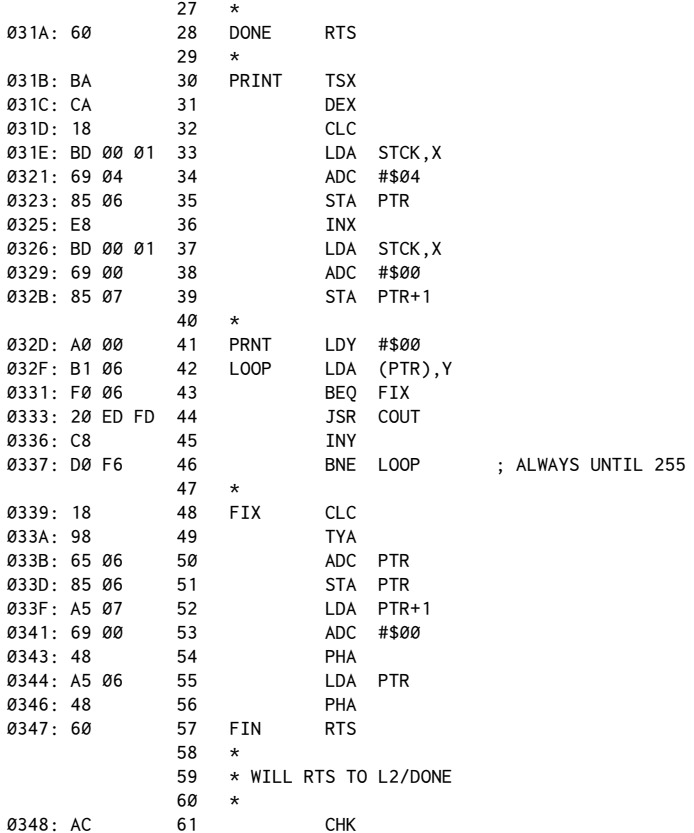

This routine has the advantage of allowing the PRINT statements to be used very much as though they were in the non-relocatable version given in chapter 13. The extra bytes required for the stack calculations are confined to one place, and there are only three extra bytes per line to be printed, compared to the chapter 13 routine.

The return to the end of each printed string is accomplished by using the Y-Register in FIX. At entry to FIX, the Y-Register will hold the length of the string printed, which is then added to PTR to calculate the proper address to return to. Again we use the two PHAs followed by an RTS to accomplish the return.

#### **Self-Modifying Code**

Ah, here is an area to make the strongest heart quiver–the idea that a program rewrites itself to accomplish its given task. The possibilities are endless, but for now we'll just look at a way of coping with statements like LDA \$ADDR, X. It

#### 138 Assembly Lines

was this type of statement in the very first program of this chapter that contributed to its non-relocatability. Here's the new mystery program:

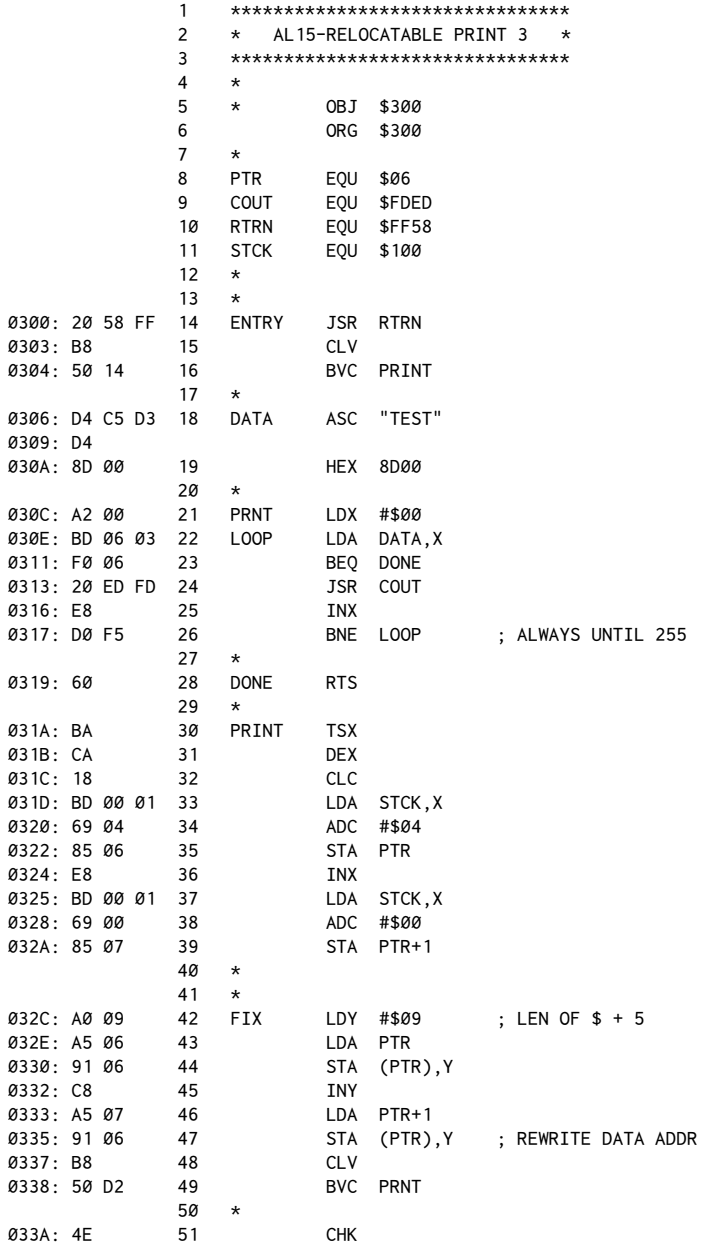

This program will actually rewrite the address present on line 22 for the LDA DATA, X statement. The method uses the address on the stack to calculate the address for the beginning of the ASCII string to be printed. It is this address that we will want eventually to put into the code at\$30F,\$310 to rewrite the data statement.

After calculating the address in lines 30−39, the result is stored in PTR. The FIX section then adds the length of the printed string plus five and uses this as the Y-Register offset to finally point to \$30F. The low- and high-order bytes are then written to the code and a return done to the actual PRNT routine.

This example comes with many cautions. The value on line 42 must be appropriate to the length of the string being printed. Also, the order of the ENTRY, DATA, and PRNT routines was deliberately chosen to make the rewrite as easy as possible. Extreme care must be taken whenever constructing a program that alters itself, but the results can be very powerful.

If you are inclined to pursue this, study this example well until you are very sure why each step was done. To verify its versatility, you should assemble the code for this example and then run it at several diferent memory locations. Ater each run, list the code from the Monitor and see how the statement on line 22 has been rewritten. It's really quite fascinating!

#### **Indirect Jumps**

To round out this chapter, one more technique will be discussed. Although the stepping method using forced branching can be used to span large distances, it can get rather inconvenient to have to keep inserting stepping points throughout your code. An alternate technique is to use the indirect JMP command.

In the indirect jump, a two-byte pointer is created which indicates where the jump should be made to. The added advantage of this command is that the pointer need not be created on the zero page, which already is in high demand for numerous other us[es.](#page-153-0) $1$  The basic syntax for the indirect jump is:

0300: 6C FF FF 99 J1 JMP (\$FFFF)

Here is a sample program showing how this can be combined with the stack operation to create a relocatable jump command:

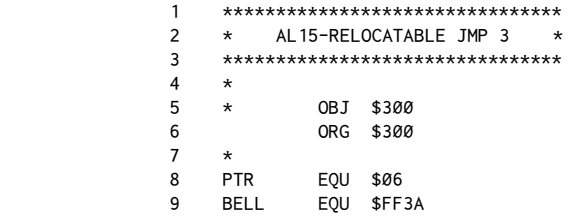

<span id="page-153-0"></span> $1$  [CT] See Appendix F for the list of available zero-page locations.

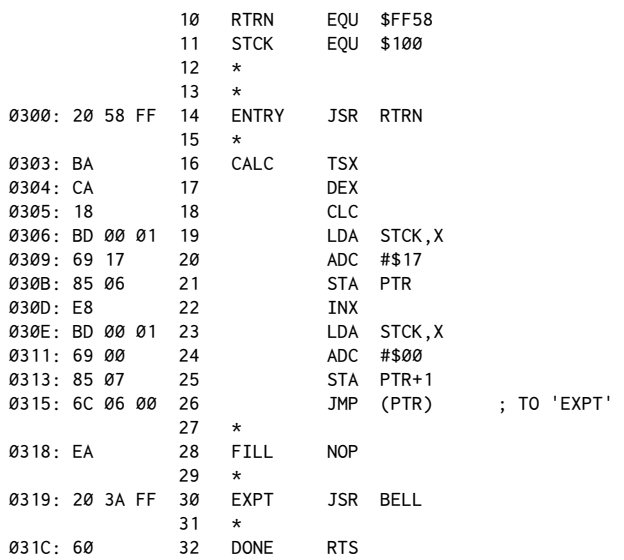

The system is fairly simple, basically just using the stack to get a base address and then adding whatever the distance is between the end of the JSR RTRN statement and the destination of the JMP(). As with some of the other systems, though, this distance will change as code is added or deleted between the two points. You may thus have to change the values on lines 20 and 24 rather frequently to keep up with your code changes.

However, it does avoid the problems associated with many stepping points sprinkled throughout your code, as would be necessary using the other alternative.

There is one bug in the use of the indirect jump that should be mentioned. It is present in the 6502 microprocessor itself, and occurs whenever the indirect pointer straddles a page boundar[y.](#page-154-0)<sup>2</sup> For example, if you used the statement JMP (\$06), the destination would be retrieved from locations \$06 and \$07. However, if you were to use JMP (\$3FF), the destination would be retrieved from \$3FF and \$300. The high-order byte is not properly incremented by the 6502. This is usually not a concern, though, since there are generally many alternate locations for the destination pointer.

In conclusion then, certain techniques can be used to produce code which is not restricted to running at a particular address in memory. Although a bit harder to construct initially, and slightly larger in terms of final memory requirements, the product is generally much more versatile in its applications.

<span id="page-154-0"></span> $2$  [CT] This bug was fixed in the 65C02.

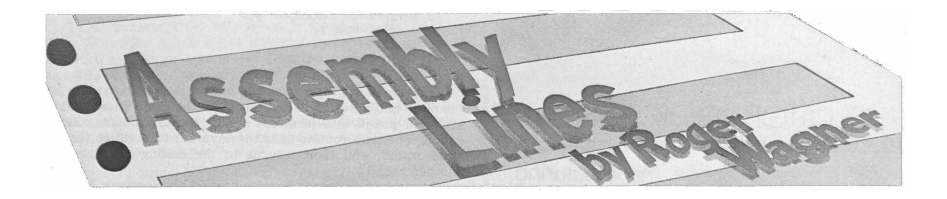

## Volume 2

# *16*

### 16. *Passing Data from Applesot BASIC*

*January 1982*

One useful application of assembly-language programming is in the enhancement of your existing Applesoft programs. Some people are inclined to write all their programs in assembly language, but it may be more efficient on occasion to write "hybrids"–programs that are a combination of Applesot and assembly language. In this way, particular functions can be done by the language best suited to the particular task.

If you had to write a short program to store ten names, it would be best to do it in Applesot:

```
10 FOR I = 1 TO 10
20 INPUT N$(I)
30 NEXT I
```
This is much simpler than the equivalent program in assembly language. In cases where neither speed nor program size is a concern, Applesoft is a completely acceptable solution.

However, if you had to sort a thousand names, speed would become a concern and it would be worth considering whether the job could best be done in assembly language.

If you have ever done a CALL in one of your BASIC programs, then you have already combined Applesoft with machine code. For example:

```
10 HOME
20 PRINT "THIS IS A TEST"
30 PRINT "THIS IS STILL A TEST"
40 GET A$
50 VTAB 1: HTAB 5: CALL -958
```
In this program, a line of text is printed on the screen. After you press a key, all text on the screen after the first word "THIS" is cleared.

Now although it might be possible to accomplish the same efect in Applesoft by printing many blank lines, it would not be as fast or as efficient in terms of code as the CALL-958.

In executing the above program, the Applesoft interpreter goes along carrying out your instructions until it reaches the CALL statement. At that point a JSR is done to the address indicated by the CALL. When the final RTS is encountered,

control returns to the BASIC program. In between, however, you can do anything you'd like!

CALLing routines is hardly complicated enough to warrant an entire chapter on the subject. The real questions are, how do you pass data back and forth between the two programs, and how can the problem of handling that data be made easier for the assembly-language program?

#### **Simple Interfacing**

The easiest way to pass data to an assembly-language routine is simply to POKE the appropriate values into unused memory locations and then retrieve them when you get to your assembly-language routine. To illustrate this, let's resurrect the tone routine from chapter eight.

To use this, assemble the code and place the final object code at \$300. Then enter the accompanying Applesoft program.

 $\star$ 

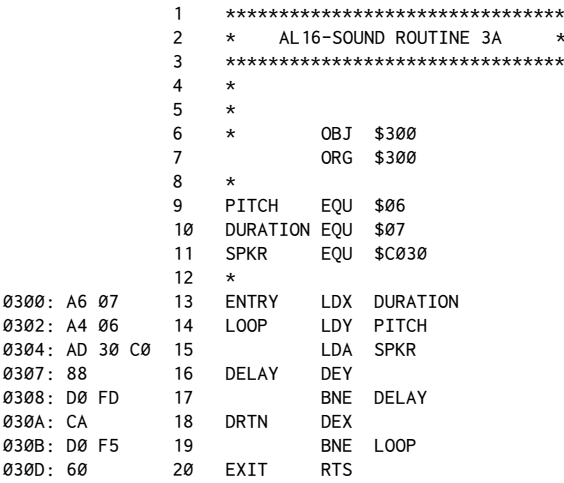

This Applesoft program is used to call it:

ø

```
10 INPUT "PITCH, DURATION? "; P, D
20 POKE 6, P: POKE 7, D
30 CALL 768
40 PRINT
50 GOTO 10
```
The Applesoft program works by first requesting values for the pitch and duration of the tone from the user. These values are then POKEd into locations 6 and 7 and the tone routine CALLed. The tone routine uses these values to produce the desired sound and then returns to the CALLing program for another round.

This technique works fine for limited applications. Having to POKE all of the desired parameters into various corners of memory is not lexible, however, and strings are nearly impossible. There must be an alternative.

#### **!e Internal Structure of Applesot**

If you've been following along, you've no doubt figured out by now that I'm a great believer in using routines already present in the Apple, where possible, to accomplish a particular task. Since routines already exist in Applesoft for processing variables directly, why not use them?

To answer this, we must take a brief detour to outline how Applesot actually "runs" a program. Consider this simple program:

10 HOME: PRINT "HELLO" 20 END

After you've entered this into the computer, typing LIST should reproduce the listing given here. An interesting question arises: "How does the computer actually store, and then later execute, this program?"

To answer that, we'll have to go to the Monitor and examine the program data directly.

The first question to answer is, exactly where in the computer is the program stored? This can be found by entering the Monitor and typing in: 67 68 AF B0 and pressing <RETURN>.

The computer should respond with:

0067- 01 0068- 08 00AF- 18 00B0- 08

The first pair of numbers is the pointer for the program beginning—bytes reversed of course. They indicate that the program starts at \$801. The second pair is the program end pointer, and they show that it ends at \$818. Using this information let's examine the program data by typing in:

801L

You should get:

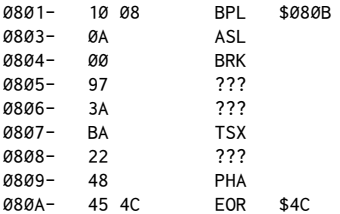

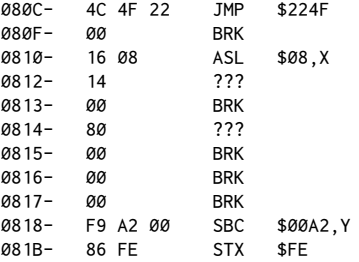

This obviously is not directly executable code. Now type in:

801.818

This will give:

0801- 10 08 0A 00 97 3A BA 0808- 22 48 45 4C 4C 4F 22 00 0810- 16 08 14 00 80 00 00 00 0818- 8C

To understand this, let's break it down one section at a time. When the Apple stores a line of BASIC, it encodes each keyword as a single-byte*token*. Thus the word PRINT is stored as a \$BA. This does wonders for conserving memory. In addition, there is some overhead associated with packaging the line: a byte to signify the end of the line, a few bytes at the beginning of each line to hold information related to its length, and the line number itself.

To be more specific:

0801- 10 08 0A 00 97 3A BA 0808- 22 48 45 4C 4C 4F 22 00 0810- 16 08 14 00 80 00 00 00  $0818 - 8C$ 

The first two bytes of every line of an Applesoft program are an *index* to the address of the beginning of the next line. At \$801, \$802 we find the address \$810 (bytes reversed). This is where line 20 starts. At  $$810$  we find the address  $$816$ . This is where the next line would start if there were one. The double \$00 at \$816 tells Applesoft that this is the end of the BASIC listing. It is important to realize that the \$00 00 end of the Applesoft program usually, but not always, corresponds to the contents of  $$AF, $BØ$ . It is possible to hide machine-language code between the end of the line data and the actual end as indicated by \$AF, \$B0–but more on that later.

The next information within a line is the line number itself:

0801- 10 08 0A 00 97 3A BA 0808- 22 48 45 4C 4C 4F 22 00 0810- 16 08 14 00 80 00 00 00 0818- 8C

The \$0A 00 is the two-byte form of the decimal number 10, the line number of the first line of the Applesoft program. Likewise, the \$14 00 is the data for the line number 20. The bytes are again reversed. After these four bytes we see the actual tokens for each line.

0801- 10 08 0A 00 97 3A BA 0808- 22 48 45 4C 4C 4F 22 00 0810- 16 08 14 00 80 00 00 00 0818- 8C

All bytes with a value of \$80 or greater are Applesoft keywords in token form. Bytes less than \$80 represent normal ASCII data (letters of the alphabet, for example). Examining the data here we see a\$97 followed by\$3A.\$97 is the token for HOME, and \$3A the colon. Next, \$BA is the token for PRINT. This is followed by the quote (\$22), the text for HELLO (\$48 45 4C 4C 4F), and the closing quote (\$22). Last of all, the \$00 indicates the end of the line.

In line number twenty, the \$80 is the token for END. As before, the line is terminated with a 00.

When a program is executed, the interpreter scans through the data. Each time it encounters a token, such as the PRINT token, it looks up the value in a table to see what action should be taken. In the case of PRINT, this would be to output the characters following the token, namely HELLO.

This constant translation is the reason for the use of the term *interpreter* for Applesot BASIC.

Machine code, on the other hand, is directly executable by the 6502 microprocessor and hence is much faster, since no table lookups are required.

In Applesot, a syntax error is generated whenever a series of tokens is encountered that is not consistent with what the interpreter expects to find.

#### **Passing Variables**

So, back to the point of all this. The key to passing variables to your own assembly-language routines is to work with Applesot in terms of routines already present in the machine. One of the simplest methods was described in chapter 13, wherein a given variable is the very irst one deined in your program (see the input routine). This is okay, but rather restrictive. A better way is to name the variable you're dealing with right in the CALL statement.

The important points here are two components of the Applesoft interpreter: TXTPTR and CHRGET (and related routines).

TXTPTR is the two-byte pointer (\$B8, \$B9) that points to the next token to be analyzed.CHRGET (\$B1) is a very short routine that resides on the zero page and that reads a given token into the Accumulator. In addition to its occasionally being called directly, many other routines use CHRGET to process a string of data in an Applesoft program line.

Here then is the revised tone routine :

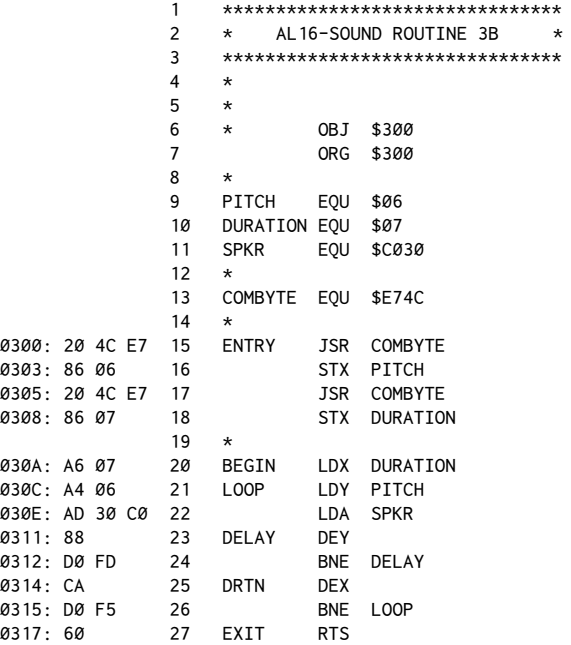

The Applesoft calling program would then be revised to read:

```
10 INPUT "PITCH DURATION? ";P,D
20 CALL 768,P,D
30 PRINT
40 GOTO 10
```
This is a much more elegant way of passing the values and also requires no miscellaneous memory locations as such (although for purposes of simplicity the tone routine itself still uses the same zero-page locations.)

The secret to the new technique is the use of the routine COMBYTE (\$E74C). This is an Applesoft routine which checks for a comma and then returns a value between \$00 and \$FF (0−255) in the X-Register.

It is normally used for evaluating POKEs, HCOLOR=, and so forth, but does the job very nicely here. It also leaves TXTPTR pointing to the end of the line (or to a colon if there was one) by usingCHRGET to advanceTXTPTR by the number of characters following each comma. Note also that any legal expression–such as  $(X - 5)/2$ —can be used to pass the data.

To verify the importance of managing TXTPTR, try putting a simple RTS (\$60) at \$300. Calling this you will get a SYNTAX ERROR, since upon return Applesoft's

TXTPTR will be on the first comma after the CALL, and the phrase ", P, D" is not a legal Applesoft expression.

What about two-byte quantities? To deal with them, a number of other routines are used. For example, this routine will do the equivalent of a two-byte pointer POKE. Suppose for instance you wanted to store the bytes for the address \$9600 at locations \$1000, \$1001. Normally in Applesoft you would do it like this:

```
50 POKE 4096,0: POKE 4097,150
\star
```
where 4096 and 4097 are the decimal equivalents of \$1000 and \$1001 and 0 and 150 are the low-order and high-order bytes for the address  $$9600$  ( $$96 = 150$ ,  $$00 = 0).$ 

A more convenient approach might be like this:

```
50 CALL 768, 4096, 38400
\star\star
```
or perhaps:

```
\star50 CALL 768, A, V
\star÷
```
The routine for this would be:

```
\mathbf{1}********************************
                \overline{c}* AL16-POINTER SETUP ROUTINE *
                3
                     ********************************
                \overline{\mathbf{4}}\star5
                     \star6
                              OBJ $300
                     \star\overline{7}ORG $300
                8
                     \star9
                     CHKCOM EQU $DEBE
                     FRMNUM EQU $DD67
                10
                11GETADR EQU $E752
                     LINNUM EQU $50
                12( $50, $51)13
                              EQU $3C
                14PTR
                15
                     \star0300: 20 BE DE 16
                     ENTRY
                              JSR CHKCOM
0303: 20 67 DD 17
                                                ; EVAL FORMULA
                               JSR FRMNUM
                                                ; PUT FAC INTO LINNUM
0306: 20 52 E7 18
                              JSR GETADR
0309: A5 50 19
                              LDA LINNUM
```
149

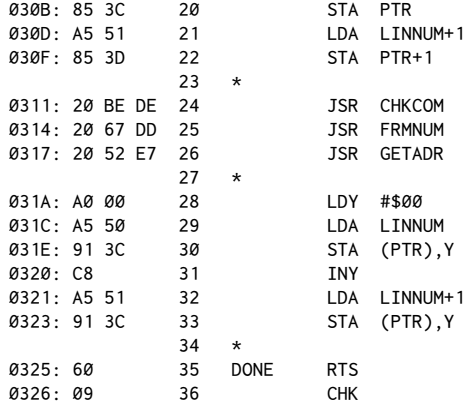

The special items in this routine include CHKCOM, a syntax-checking routine that serves two purposes. First it verifies that a command follows the CALL address, and secondly it advances TXTPTR to point to the first byte of the expression immediately following the comma. If a comma is not found, a SYNTAX ERROR is generated.

FRMNUM is a routine that evaluates any expression and puts the real floating-point number result into Applesot's*loating-point Accumulator*, usually called FAC. This is a six-byte pseudo register (\$97−\$9C) used to hold the floatingpoint representation of a number. It includes such niceties as the exponential magnitude of the number and the equivalent of the digits of the logarithm of the number stored.

At this stage you'd have to be something of a masochist to want to deal with the number in its current form, so the next step is used to convert it into a twobyte integer.

GETADR does this by putting the two-byte result into LINNUM, LINNUM+1 (\$50, \$51).

Even if this is not exactly an in-depth explanation of all the most precise details of the operation, the bottom line is that the three JSRs (CHKCOM, FRMNUM, and GETADR) will always result in the low-order and high-order bytes of whatever expression follows a comma being stored in LINNUM and LINNUM+1.

These simple subroutines should be quite adequate for many applications. Next chapter, however, we'll look at string passing, some other useful routines, and how to pass data back to the CALLing Applesoft program.

## *17*

### 17. *More Applesot Data Passing*

*February 1982*

In the previous chapter we began a discussion of how to pass variables back and forth between Applesoft and assembly-language programs. This chapter we'll complete the discussion with more information about how all types of variables are handled and how data can be passed back to the calling Applesoft program.

#### **Applesot Variables**

There are six types of variables in Applesoft BASIC. These are *real*, *integer*, and*string* variables, and their array counterparts. To understand fully how to use these variables we must first take a moment to examine the differences between them as well as how the variables are actually stored in the computer.

*Real* variables are number values between 10<sup>38</sup> and −10<sup>38</sup>, which are very large positive and negative numbers. In addition, the values need not be whole numbers; a value such as 1.25 is allowed.*Integer* variables, on the other hand, are limited in magnitude to the range of −32767 to +32767. They are also limited to whole number values, such as 1, 2, 3, and so on. Values such as 1.25 are not allowed.

Real variables are indicated in BASIC by an alphabetic character (A to Z) followed by a letter or number (A to Z or Ø to 9). Any characters after the first two are ignored when Applesot looks up the value for the variable. Integer variables are similar, but the name is suffixed by a percent sign  $(\%)$ . Thus A would represent the real variable, whereas A% would represent an integer variable.

When passing data such as a memory address or a single-byte value to put in memory, integer variables would be quite adequate and, additionally, would require no conversion in the assembly-language routine. However, it is generally more convenient to the BASIC programmer not to have to put the % sign in the variable name and, instead, to convert the value using the Applesot routine FRMNUM (\$DD67) as described in the previous chapter. For the record, though, I will present an example shortly on how to retrieve an integer variable from a calling BASIC program.

*String* variables consist of a series of any legal ASCII characters, with a maximum length of 255 characters. Strings are indicated by a \$ suffix to the variable name.

Any of these variables may be present either singly or in an *array*. Arrays are groupings of variables that use a common name and then a delimiting*subscript*  to identify each individual element. Array variables are indicated by a pair of parentheses following the variable name between which a number or expression may be used to specify the desired element.

You probably are already somewhat familiar with the general points mentioned so far; they're raised not so much to teach you about Applesot variable types as such but rather to set the stage for what is to follow, namely how each of these variable types is stored within the memory of the Apple computer.

#### **Memory Maps**

In chapter one we presented a graphic representation of the memory usage of the computer. We'd like to revive the topic in the interest of our current subject.

Amemory map is used to show the relative placement of data within the available memory locations in the computer. Recall that there are a total of 65536 locations available, which we identify with hexadecimal addresses of \$0000 to \$FFFF.

The chart in Table 17-1 shows a typical Apple memory map, with DOS booted and an arbitrary Applesoft program in memory.

In previous chapters, the areas shown have been described in varying degrees of detail. You'll recall that the area from \$C000 to \$CFFF is reserved for the interface card addressing, and that Applesoft BASIC is stored in ROM beginning at \$D000. The Monitor ROM begins at \$F800.

A normal Applesoft program starts at \$800, with the highest available address usually just below \$9600, which is identified with the lower boundary of the Disk Operating System (DOS).

The area from \$300 to \$3CF is available for user assembly-language programs. \$3D0 to \$3FF is reserved for Apple system vectors, such as the DOS entry vectors. Zero page, the stack, and the input buffer also have been discussed in some detail.

Since our main concern is in the area of Applesoft variables, let's consider a revised map emphasizing Applesoft programs.

Table 17-2 shows that when an Applesoft program is RUN, simple (non-array) variables are placed immediately ater the end of the BASIC program, fol-

| \$00         | \$100 | \$200           | \$300        | \$400  | \$800                   | $\cdot$ $\cdot$ $\cdot$ | \$9600     | <b>\$C000</b> | \$D000             | \$D800           |
|--------------|-------|-----------------|--------------|--------|-------------------------|-------------------------|------------|---------------|--------------------|------------------|
| Zero<br>Page | Stack | Input<br>Buffer | User<br>Page | Screen | FP<br>Display   Program | Free                    | <b>DOS</b> | Slots         | FP<br><b>BASIC</b> | F8<br><b>ROM</b> |

**Table 17-1: Apple Memory Map**

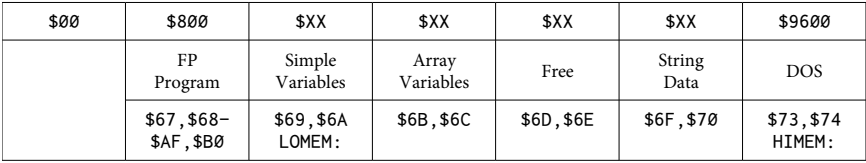

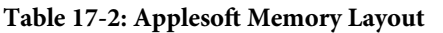

lowed by the array variables. Because the data for each string variable is everchanging in length, string data is stored dynamically at the top of memory, working down. The space in between these converging areas is the so-called free space of the system.

HIMEM: and LOMEM: are used by the BASIC programmer to set the upper and lower bounds of variable storage. If not specifically declared within the program, these default to the bottom of DOS and the end of the Applesoft program, respectively. They do not, however, always have to be restricted to these locations. It is possible to move LOMEM: up, or HIMEM: down, so as to set aside a portion of memory in the computer that won't be afected by the running program. This is done for one or both of two reasons: first to protect either or both of the hi-res display pages from variable table encroachment; or, second, to provide a protected area for a user's assembly-language program.

Now that we know where the information for each variable is stored in the computer, let's examine the format of the information for each variable. Within the areas indicated, a variable table is constructed that contains both the name of the given variable and its value if the variable is a real or integer. If the variable is a string, a pointer is stored that indicates the string's starting location at the top of memory and its corresponding length (0 to 255 characters).

Figure 17-3 summarizes the details of the format for these tables.

Each time a variable is first encountered in a running Applesoft program, an entry is made for it in the variable table. For simple variables, Applesot looks to the pointer at \$6B, \$6C to see where the end of the current simple variable table is. It then opens up seven bytes for the new variable and puts a block of data similar to that shown in Figure 17-3, as is appropriate to the type of variable defined.

Real variables store the value in alogarithmic form, where each value is indicated by the exponent and four mantissas. Integer variables require only that the high- and low-order bytes of the value be stored. The remaining three positions are unused, with dummy 0 values placed in the table. It's important to note here that for integer variables, the two-byte representation of the value is reversed from what we would normally expect. That is, the high-order byte is placed first, followed by the low-order byte.

#### 154 Assembly Lines

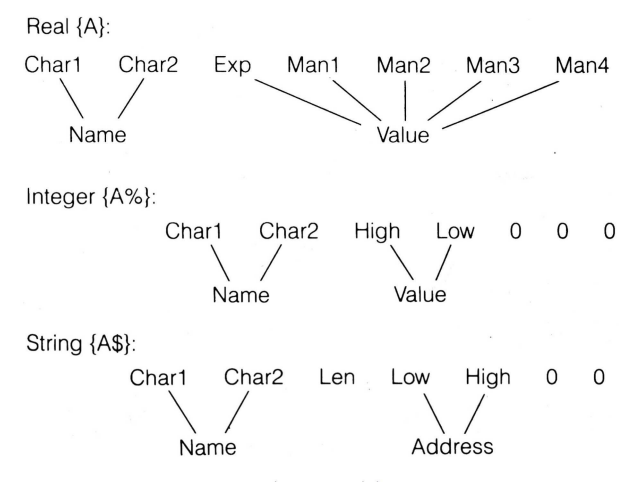

Figure 17-3: Simple Variable Storage Format

For strings only three bytes of information are required, namely the length and address data mentioned earlier. Again, the last two positions are illed with dummy zeros.

It should be evident from this table that the same amount of memory is allocated for all simple variable types: there is no advantage in specifying integer variables versus reals to save memory. This will not be the case with arrays.

Notice that there are two distinct parts to each seven-byte variable entry. The first two bytes define the name, where, incidentally, the high-order byte is used in each character to indicate to which of the three variable types (real, integer, or string) that entry corresponds. The last five bytes make up the actual data for each variable and consist of either the required numeric information or, in the case of a string, the length and address information.

The reason to stress this distinction is that, in examining arrays, we notice that it is this five-byte block that gets repeated a large number of times, depending on the total number of elements in the array. For arrays, a much larger table needs to be constructed, and this is created starting at the address indicated by \$6B,\$6C. Whenever a new array is deined, the pointer at\$6D,\$6E is examined to determine the end of the current array table and a new entry is made according to the format shown in Figure 17-4.

In this format, the entry is given a header that lists the variable name, followed by an ofset value used to determine the address of the next array entry if one is present. The offset is encoded in the usual two-byte manner. Following the ofset is a byte indicating the number of dimensions in the array, ater which is listed a byte for each dimension stating its size. Although not shown in the dia-

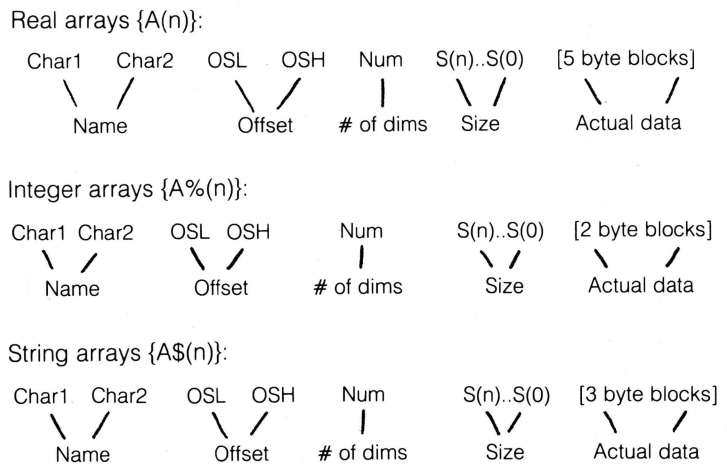

Figure 17-4: Array Variable Storage Format

gram, each size indicator is a two-byte pair, although in this case the high byte is always given first.

Immediately after the header are the actual data blocks, each block consisting of ive, two, or three bytes per array element, depending on which variable type is involved. Note that, in this case, integer variable arrays do take much less memory than an equivalent real array.

As an example, if you were to dimension an array with this statement:

DIM A\$(10,10)

the header block would look like this:

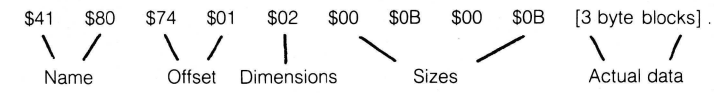

where  $$41, $80$  are the ASCII values for an A followed by a null. The high bit is off in the first character, and on in the second—indicating a string. The next array variable would be found at the address of the first name character plus \$174. There are two dimensions to the array, as indicated by the \$02. The \$00 \$0B indicates *eleven* elements in each dimension of the array. This should not be surprising when you recall that ten plus the zeroth position makes eleven elements.

Following this header we would find 121 three-byte blocks, each indicating the length and address of a string array element, if present.  $11 \times 11 = 121$ ;  $(121 \times 3) + 9$  [for the header] = 372 = \$174.

#### **Passing Variables to Assembly Language**

At this point you may well think that we have strayed very far from the topic of assembly-language programming and have become overly involved with the structure of Applesot. Upon a little relection, however, it should become apparent that we must have some familiarity with how these variables are stored if we are to interact successfully with them.

In either reading or creating Applesoft variables, clearly we must handle efectively each component of the data. We must be able to identify the name and location of the variable we are interested in, and also to modify that information if necessary.

The temptation at this point might be to take this new-found knowledge and write our own routines to accomplish the needed operations, but such an undertaking would be quite unnecessary–not to mention likely to have you mindlessly babbling to yourself in no time. Fortunately, Applesoft already contains the routines necessary to do almost anything we wish. The main trick will be to properly identify and use the appropriate ones.

In the previous chapter I made use of a few of these to accomplish a certain degree of lexibility in passing numeric data to an assembly-language routine. Let's complete the study by formalizing the possible operations.

The first general category is passing data to a routine. We can pass any of six variable types. To minimize the confusion, let us establish a fairly simple goal: to pass the data successfully and prove so by storing the data in a non-Applesot location.

#### **Integer Variables**

For integer variables the calling Applesoft program looks like th[is:](#page-169-0)<sup>1</sup>

```
10 A% = 258
20 CALL 768, A%
30 PRINT PEEK(896), PEEK(897)
40 REM 896,897 = $380,$381
50 END
```
The machine-language routine should be assembled from this listing:

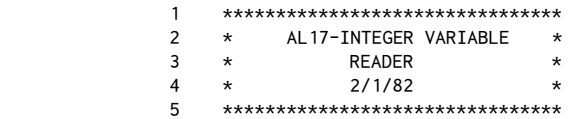

<span id="page-169-0"></span><sup>1</sup>[CT] For a more interactive program, replace lines 10−30 with the following:

- 5 PRINT CHR\$(4); "BLOAD AL17.READINT"
- 10 INPUT "INPUT INTEGER: "; A%
- 20 CALL 768,A%
- 30 PRINT "LO: "; PEEK (896); " HI: "; PEEK (897)

Then try values such as 258, 1, -1, 32767, and -32767. Try -32768.

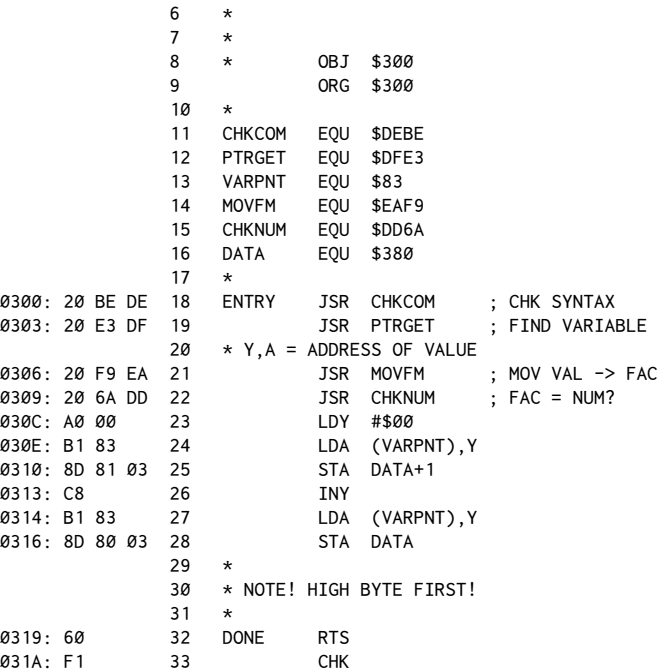

In this routine, CHKCOM ( $DEE = CHecK$  for COMma) is used to make sure the syntax is correct (that is, a comma), and to advance TXTPTR ( $$B8 = TeXT$ PoinTeR) to the first byte of the variable name being evaluated. Refer to the previous chapter for a discussion of these two routines.

PTRGET (\$DFE3 = PoinTeR GET) is now called, which is a subroutine that reads in a variable name and then locates it in the variable table. As a bonus, if the variable named does not already exist in the table, PTRGET will create an entry for it. This applies to variables of all six types. After returning from PTRGET, the address of the value for the variable is held in the Y-Register and the Accumulator (low byte, high byte). This thus indicates the location in memory of the twoto-five byte data block discussed earlier. The data in the Y-Register and the Accumulator is also duplicated inVARPNT,VARPNT+1 (\$83,\$84 = VARiable PoiNTer), which will be used later in the program.

At this stage it would be a simple matter to use indirect addressing to retrieve the two bytes, but a little more efort will result in a much more thorough routine. It is possible that the user might have called the routine with an improper variable type following the CALL statement, such as a string. This can be checked for by the next two program steps.

MOVFM (\$EAF9 = MOVe to FAC from Memory) will move whatever data is pointed to by the Y-Register and the Accumulator into the loating-point Accumulator ( $$F9-A2 = FAC$ ). The contents then can be checked for variable type by the call to CHKNUM ( $$DD6A = CHecK NUMber$ ). The presence of a string here would yield a TYPE MISMATCH erro[r.](#page-171-0)<sup>2</sup> Unfortunately, it is not particularly easy to test for a real variable having been mistakenly used here.

Presuming no error occurs, we will now make use of the data saved in VARPNT (since the Y-Register and Accumulator no doubt have been altered by MOVFM and CHKNUM) to actually retrieve the two-byte value passed. The indirect addressing mode is used to move the variable data into our two data bytes. The address of \$380, \$381 was arbitrarily chosen for this example.

It is important to note that special care is used in lines 25 and 28, since integer variables store the two data bytes high-order first, as mentioned earlier. This is opposite to the normal 6502 convention.

This routine will work equally well for retrieving data from simple integer variables and from integer array variables.

When you run this example, the numbers 2 and 1 should be printed out, these being the low- and high-order bytes of the number passed to the routine  $(258 = $102)$ .

#### **Real Variables**

Once in assembly language, the handling of loating-point numbers, such as represented by real variables, is somewhat involved. Additionally, the majority of the time you will be concerned only with passing an integer between 0 and 65535. Therefore, we will consider here how to use a real variable to pass a number in this range to a given subroutine.

This revision of our earlier Applesoft program will do the trick:

```
10 A = 25820 CALL 768, A
30 PRINT PEEK(896), PEEK(897)
40 REM 896,897 = $380,$381
50 END
```
The assembly-language program for this is:

|    |               | ******************************** |                                  |         |  |  |  |
|----|---------------|----------------------------------|----------------------------------|---------|--|--|--|
| 2  | $\star$       |                                  | AL17-REAL VARIABLE               | $\star$ |  |  |  |
| 3  | $\star$       |                                  | <b>READER</b>                    | $\star$ |  |  |  |
| 4  | $\star$       |                                  | 2/1/82                           | $\star$ |  |  |  |
| 5  |               |                                  | ******************************** |         |  |  |  |
| 6  | $\star$       |                                  |                                  |         |  |  |  |
| 7  | $\star$       |                                  |                                  |         |  |  |  |
| 8  | $\star$       | 0BJ                              | \$300                            |         |  |  |  |
| 9  |               | <b>ORG</b>                       | \$300                            |         |  |  |  |
| 10 | $\star$       |                                  |                                  |         |  |  |  |
| 11 | <b>CHKCOM</b> | EQU                              | \$DEBE                           |         |  |  |  |
| 12 | <b>FRMNUM</b> | EQU                              | \$DD67                           |         |  |  |  |

<span id="page-171-0"></span><sup>&</sup>lt;sup>2</sup> [CT] Actually, typing a string will give a ?REENTER warning message.

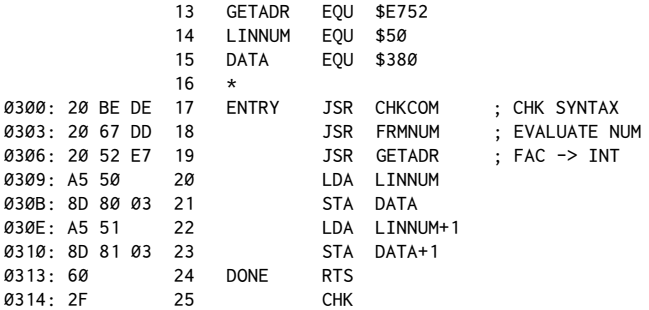

This is basically a repeat of the previous chapter's Pointer Setup routine, with the results being put into DATA, DATA+1. The advantage of this routine compared to the Integer Variable Reader is that not only is it shorter, but also that it will accept either integer or real variables (simple or array) and still do the string error check. This, then, is usually the preferred method.

#### **String Variables**

The goal here is to read some string data from the calling Applesoft program and then put it somewhere in memory where it presumably will be available to other portions of the assembly-language program. To illustrate this, enter the following two programs:

```
10 A$ = "TEST"
20 CALL 768, A$
30 END
                    ********************************
                \mathbf{1}\mathfrak{p}* AL17-STRING VARIABLE
                                                 \rightarrow3
                    \starREADER
                                                    \star\overline{4}\star2/1/825
                    ********************************
               \kappa\star\overline{7}\starOBJ $300
               8
                    \starORG $300
               9
                10
                    \starCHKCOM EQU $DEBE
                11FRMEVL EQU $DD7B
                1213CHKSTR EQU $DD6C
                14FACMO EQU $AØ
                15
                    FACLO
                             EQU $A1
                                             ; FAC+5
                16VARPNT EOU $83
                            EQU $380
                17DATA
                18
                    \star0300: 20 BE DE 19
                    ENTRY JSR CHKCOM
                                             ; CHK SYNTAX
                            JSR FRMEVL
0303: 20 7B DD 20
                                             : EVALUATE
               21* (FACMO,LO) -> DESCRIPTOR
                             JSR CHKSTR ; VAR = $?
0306: 20 6C DD 22
               23
                   \star
```
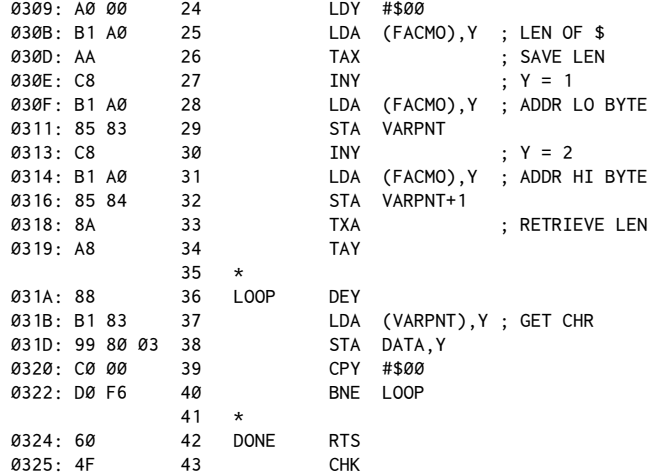

After running the calling program, enter the Monitor and list out the DATA region of memory with:

\*380.383 <RETURN>

This should print out the following data:

0380- 54 45 53 54

This shows that the hex values for the characters "TEST" have been successfully transferred. Let's see how it was accomplished.

The routine starts off rather like the previous ones by using CHKCOM to make sure a comma was used after the CALL and to prepare TXTPTR for reading in the data.FRMEVL (\$DD78 = FoRMula EVaLuation) is a very nice general-purpose routine that takes in virtually any numeric or string expression or literal, and places the final result in FAC. It is related to FRMNUM but is much more omnivorous. Upon returning from FRMEVL, FACMO and FACLO ( $$AA$ ,  $$A1 =$  "...sorry, couldn't find out where they got the names.[.."](#page-173-0)<sup>3</sup>) hold the address of the string's *descriptor*, that is, the three-byte group giving the length and address of the actual string data.

Our routine usesFACMO,FACLO in the indirect addressing mode to retrieve the first byte of the descriptor, which is the length of the string. This is put into the X-Register for temporary storage. Some people prefer to push it onto the stack with aPHA command; it's a matter of choice. Next, the address of the string data is retrieved from the descriptor and put into VARPNT, which is assumed to be

<span id="page-173-0"></span><sup>&</sup>lt;sup>3</sup> [CT] FACMO and FACLO are the Middle-Order and Low-Order bytes of the four-byte mantissa for the loating-point Accumulator.

not in use at the time. Last of all, we copy the data from its location, indicated by the VARPNT pointer, to our DATA address.

In experimenting, notice that the area from\$380 to\$3CF is open, but that the area starting at \$3D0 is reserved for DOS. Entering very long strings in the example may lead to some problems. In your own programs, it would be necessary to set aside a one-page area ( $$100 = 256$  bytes) to put the data, unless of course you can limit the length of the string before doing the call.

You may also wish to try variations in the Applesot program by deleting line 10 and rewriting line 20 as:

```
20 CALL 768, "ABC" + "DEF"
```
or

20 CALL 768, LEFT\$("ABCDEF")

or

10 A\$(5,5) = "TEST" 20 CALL 768, A\$(5,5)

#### **Passing Data from Assembly Language**

The converse of the techniques we've discussed so far actually is fairly simple. The key to much of it is the PTRGET routine used earlier. Because this routine will even create a variable when it's not already present, we can simply more or less reverse the process of the previous routines to pass data back to a calling Applesoft program.

Again, I'll illustrate an example for each variable type.

#### **Integer Variables**

The Applesoft progra[m:](#page-174-0)<sup>4</sup>

```
10 POKE 896,2: POKE 897,1
20 CALL 768, A%
30 PRINT A%
40 END
```
<span id="page-174-0"></span><sup>&</sup>lt;sup>4</sup> [CT] For an interactive program, replace line 10 with:

 <sup>5</sup> PRINT CHR\$ (4); "BLOAD AL17.SENDINT"

 <sup>6</sup> INPUT "ENTER INTEGER LO,HI BYTES: "; A%,B%

 <sup>10</sup> POKE 896,A%: POKE 897,B%

Try entering "2,1", "255,127", or "1,128". Now try "0,128". Is this a legal integer value?

The assembly subroutine to be called is:

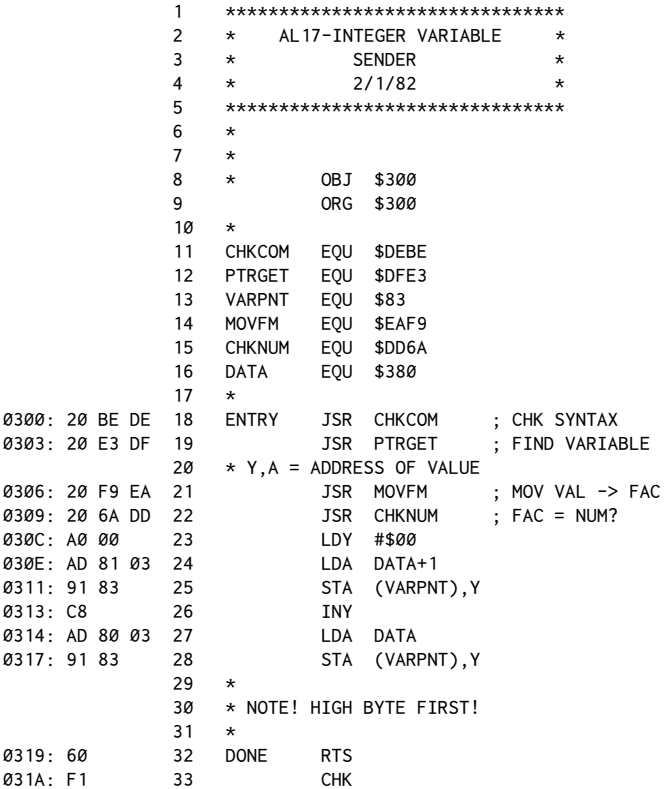

This program is a rather trivial exercise in that all that needs to be done is to reverse the operands of lines 24, 25 and 27, 28 from the first Integer Variable Reader program. Again, the only caution is to make sure that the bytes are transferred in the proper order, since integer data is reversed.

#### **Real Variables**

Real variables require the introduction of a few new routines. The same Applesoft calling program is used with only a minor modification.

```
10 POKE 896,2: POKE 897,1
20 CALL 768,A
30 PRINT A
40 END
```
The subroutine is entered as:

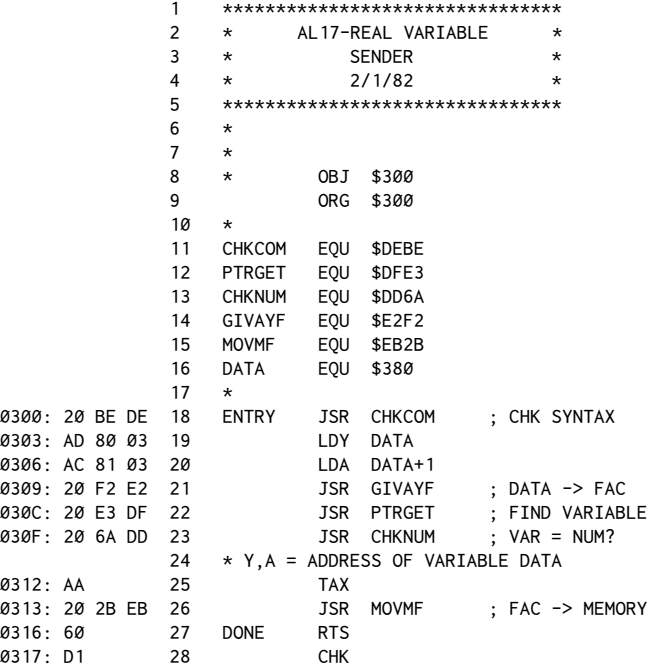

The technique here is to use the routine GIVAYF ( $E2F2 = GIVe$  Accumulator and Y-Register toFAC) to put the two bytes of our integer number into the FAC.GIVAYF requires that the Accumulator and Y-Register be loaded with the high- and low-order bytes, respectively, for the integer number to be transferr[ed](#page-176-0)<sup>5</sup>. As a bonus, the number may even be signed–that is, positive or negative. Signed binary numbers were covered in great detail in chapter 10.

Lines 19 and 20 load the appropriate registers, then, after calling GIVAYF, PTRGET and CHKNUM are used to determine the name of the variable to use in returning the data. Recall that after returning from PTRGET, the Y-Register and Accumulator will hold the low- and high-order bytes of the address of the data for the new variable digested by PTRGET.

MOVMF (\$EB2B = MOVe to Memory fromFAC) is the routine we'll use to complete the process. It requires that the Y-Register and X-Register be loaded with the address of the memory location to which the contents of the FAC will be moved. Since PTRGET has just determined that for us, the only hitch is that PTR-GET left the high-order byte in the Accumulator instead of in the X-Register as

<span id="page-176-0"></span><sup>&</sup>lt;sup>5</sup> [CT] The original article switched the meaning of the GIVAYF high and low bytes. The code above has been corrected and produces a value of 258.

we require. A simple TAX solves that problem, and the routine is concluded with the call to MOVMF and an RTS.

#### **Programming Tip**

Whenever a routine ends with a JSR to another routine, immediately followed by the ending RTS of the main routine, the line can be shortened one byte by changing the last JSR to a JMP. When the RTS in the last called subroutine is encountered, the RTS will cause an exit from the main routine instead. An example of this would be to rewrite the end of the program just listed as:

```
*
*
*
030F: 20 6A DD 23 JSR CHKNUM ; VAR = NUM?
24 \times Y, A = ADDRESS OF VARIABLE DATA0312: AA 25 TAX
0313: 4C 2B EB 26 DONE JMP MOVMF ; FAC -> MEMORY
                                    AND RETURN!
```
#### **String Variables**

String variables are not much diferent but will require a slightly clumsy calling Applesoft program to demonstrate. Line 10 is a series of POKEs that will put the ASCII data for the string "TEST" into memory at our usual DATA (\$380) location. Additionally, a delimiter will be placed at the end of the string so that the routines we will be calling can determine the string's length. Use of a delimiter is more practical, especially in situations where you don't know the length of an incoming string until the carriage return or other delimiter shows up. The Applesoft routine we'll use will automatically determine the length by scanning the string for the delimiter.

```
10 POKE 896,84: POKE 897,69: POKE 898,83: POKE 899,84: POKE 900,0
20 REM "TEST" + NULL DELIMITER
30 CALL 768, A$
40 PRINT A$
50 END
```
The subroutine for this is:

 1 \*\*\*\*\*\*\*\*\*\*\*\*\*\*\*\*\*\*\*\*\*\*\*\*\*\*\*\*\*\*\*\* 2 \* AL17-STR\$ VARIABLE SENDER \* 3  $\star$  2/1/82 4 \* R. WAGNER \* 5 \*\*\*\*\*\*\*\*\*\*\*\*\*\*\*\*\*\*\*\*\*\*\*\*\*\*\*\*\*\*\*\*  $6 \times$  $7 *$  8 \* OBJ \$300 9 ORG \$300  $10 \times$ 11 CHKCOM EQU \$DEBE

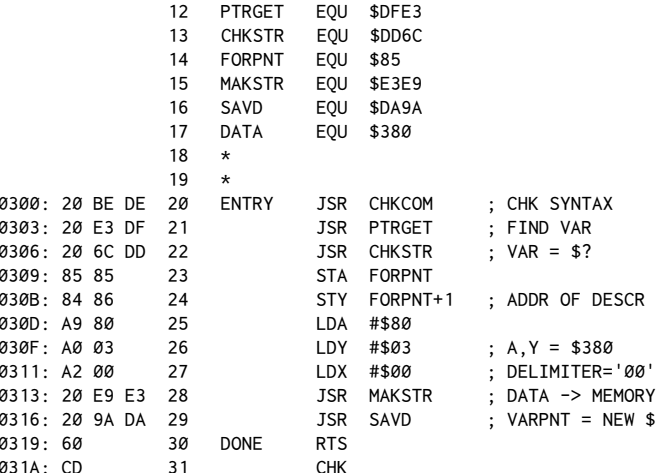

The new routines here are MAKSTR ( $$E3E9 = MAKe$  STRing) and SAVD (\$DA9A = SAVe Descriptor). MAKSTR requires that the Accumulator and the Y-Register hold the address (low, high) of the string to be scanned and that the X-Register hold the value for the delimiting character. This example uses \$00, but another common variation would be to use a carriage return (\$8D) or a comma (\$2C). (Note that <RETURN> is almost always found in the input buffer with the high bit set, that is, \$8D versus \$0D).

After scanning for the delimiter, MAKSTR moves the data up to the string storage area at the top of memory.

SAVD is a companion routine which will take whatever string descriptor is currently pointed to by FORPNT (\$85, \$86 = FORmula PoiNTer) and match it to the data just moved by MAKSTR.

Looking at the listing, we can see that the only creative work to be done is moving the contents of the Accumulator and Y-Register to FORPNT. The Accumulator, Y-Register, and X-Registers are then prepared as was just described, and the remaining calls are done. Voila! Instant strings!

#### Conclusion

You'll notice that all of the routines handle arrays as well as simple variables. Additionally, certain more subtle points become apparent as you study the listings. For example, each of the last three Applesoft listings was done without defining the returned variable prior to the CALL. This was to demonstrate that PTRGET does a very nice job of creating the variable for us. In addition, in each case the data that was put into a variable and then later retrieved at DATA (and vice versa) should be consistent, thus demonstrating the accuracy of the methods.

#### 166 Assembly Lines

You may also wish to experiment with using formulas or string calculations after the CALL statement to confirm that all legal Applesoft operations are acceptable.

Last but not least, I would like to give credit and thanks to Craig Peterson for his help in providing some of the information used in preparing this chapter.

Next chapter we'll look at some other applications of internal Applesoft routines within custom assembly-language programs.
# *18*

## 18. *Applesot Hi-Res Graphics*

*March 1982*

In the previous chapter we examined the techniques for passing data back and forth between Applesot and assembly language in the form of standard Applesoft variables. This was greatly facilitated by the use of existing internal Applesoft routines. A natural extension of this idea is to use other internal Applesoft routines as may be appropriate to our given task. One of the most interesting applications of this is in the area of hi-res graphics.

There are two main reasons for doing hi-res graphics from assembly language. The first and most obvious is speed. By doing many of the operations directly in assembly language, the basic overhead (so to speak) of Applesoft is avoided, thus producing a noticeable speed increase in the overall program. Be aware however, that since we are ultimately still calling Applesoft routines, the speed increase has a certain limit. Greater speeds are obtained only by creating specialized and dedicated routines that perform only a specific function. The normal Applesoft routines are designed to be flexible and to occupy a minimum of space. Faster routines will do less and possibly be larger in terms of memory use. The trade-off must be weighed.

The second reason is simply the convenience of being able to do the same things, including graphics, from assembly language that you are able to do from BASIC. To this end, the techniques presented in this chapter should be quite adequate. In future chapters, we'll explore the creation of specialized routines that give higher speed and greater independence from the Applesoft routines.

## **Ground School**

Before jumping into the intricate details of the various routines, we'll impose upon your patience long enough to describe briely the model of Apple hi-res graphics used for the current discussion. This may seem unnecessary, but it will provide the common ground for the points to be made in this particular presentation. As you'll see in later chapters, there are a number of ways of looking at the total screen environment.

For the time being, we'll use an approximation of what is usually viewed as the "classical" explanation of the hi-res screen in Figure 18-1.

The array of possible points to be plotted consists of a field of 192 lines, each of which is made up of 280 points. If a mixed mode of graphics plus text is

### 168 Assembly Lines

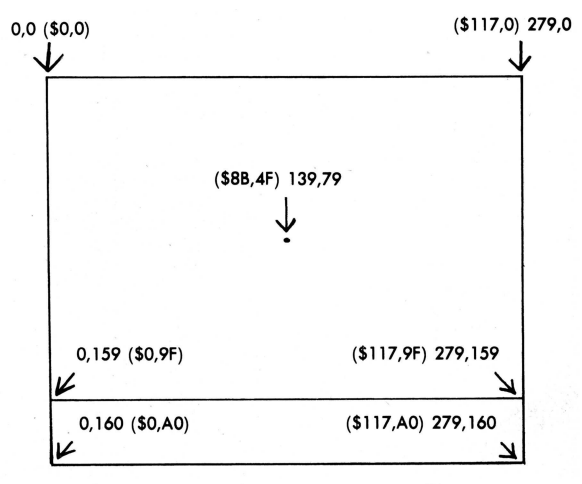

Figure 18-1: Hi-res screen coordinates

selected, only 160 graphics lines are displayed. On the majority of Apples, six colors are available: black, white, green, violet, orange, and blue.

These colors have been assigned to eight numeric values, as follows:

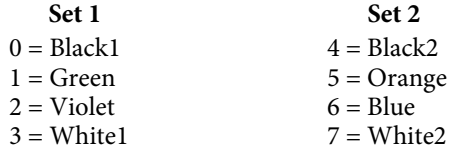

White is created by plotting two color points right next to each other (green/violet or orange/blue). Black, when specifically plotted, is produced by turning off two adjacent color dots.

The model gets shaky when we have to tell you that things like "odd colors" (green or orange) can be plotted only at odd x-coordinates (1, 3, 5...), and that "even colors" (blue or violet) can be plotted only at even x-coordinates (0, 2, 4...). It gets even worse, but we'll save the horror stories for chapter 20. For the time being, you'll have many fewer headaches if you limit yourself to using the colors from only Set 1 or Set 2. Even better, stick to black and white for now, and fewer mysterious things will happen.

## **Landmarks and Entry Points**

A number of the fundamental hi-res routine entry points are documented in various publications relating to the Apple. A brief summary is given in the following table.

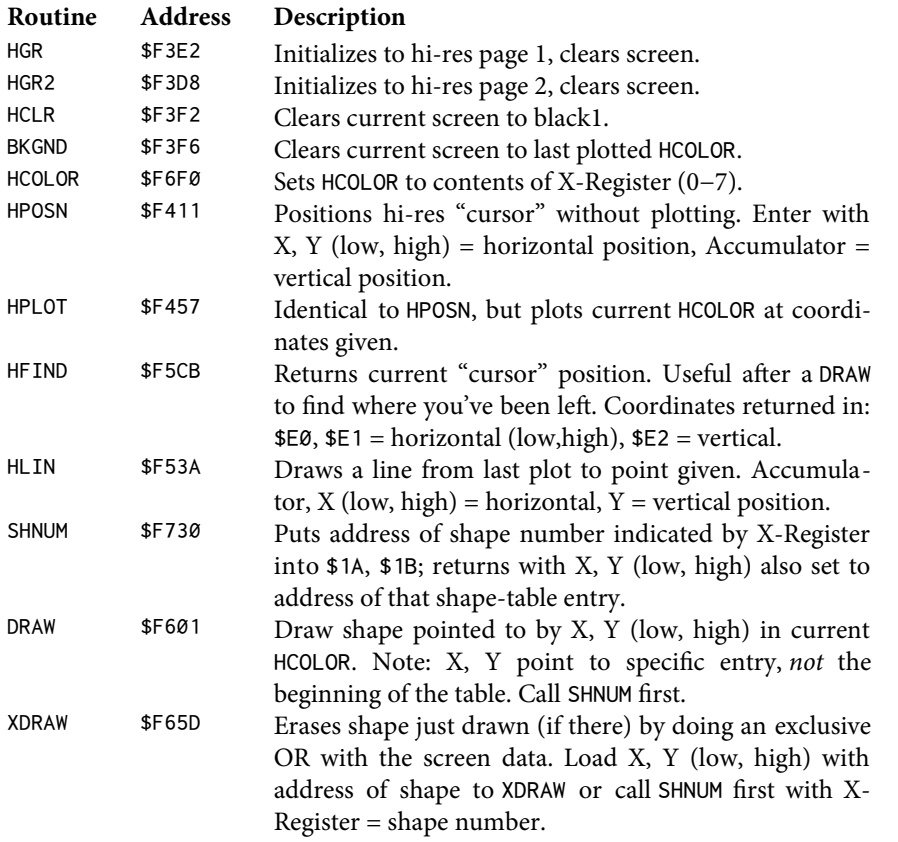

## **A Test Flight: Hi-Res Demo**

To illustrate how these are actually put to use, assemble and run the following program:

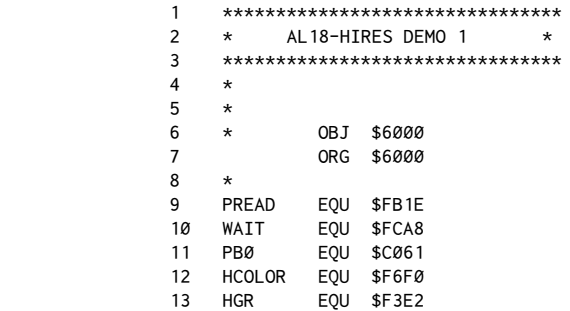

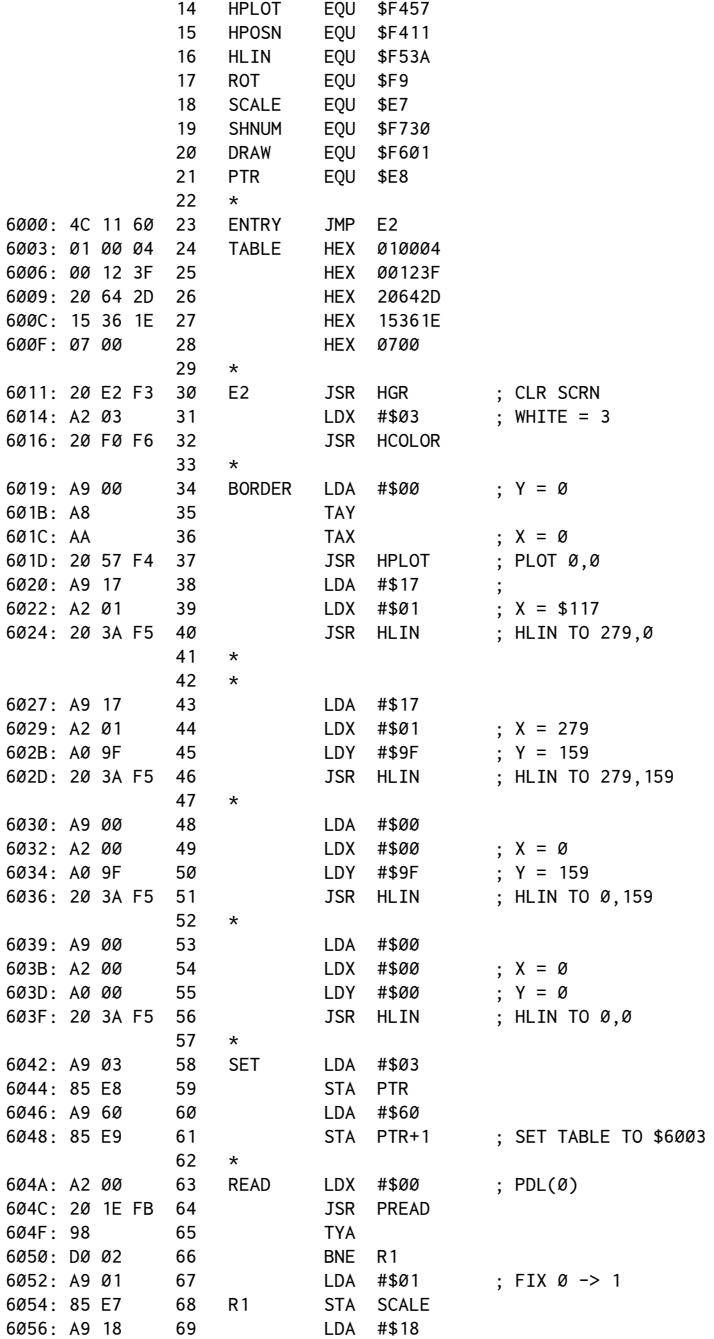

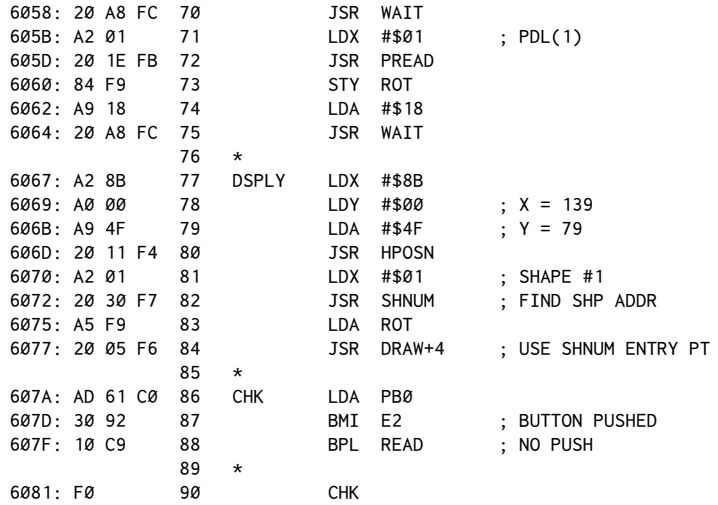

When run, this routine will draw a border around the hi-res screen, and then draw in the center of the screen the shape deined by the table. Scale and rotation values may be changed by adjusting paddles 0 and 1, respectively. Pushing button 0 will re-clear the hi-res screen of the accumulated images.

The routine starts with a jump over a data table to E2. The table is a simple shape table taken from page 95 of the *Appleso" II BASIC Programming Reference Manual*. It is a table to draw something resembling a square. The table could have been put at the beginning of the routine, but it would not then have been able to be BRUN.

Line 30 clears and displays the hi-res display page (page 1); lines 31, 32 use HCOLOR to set the color to be used to white1.

A border is then drawn in lines 34−50.HPLOT (line 37) is used to plot the starting point (a requirement for subsequent use of HLIN, unless HPOSN is used for a "no-plot").

Lines are drawn between the four corner points of the mixed-mode display. See Figure 18-1 to confirm the coordinates.

Once the border is done, preparation is made to use the shape table. Locations \$E8, \$E9 are used by Applesoft to point to the beginning of a shape table. SET initializes this pointer to our example table at \$6003. The table need not be part of the actual code, however, and could have been located virtually anywhere in memory. (Obvious exceptions would be the hi-res page area,\$2000−\$3FFF, and other reserved system areas.)

READ loads the X-Register with 0 to tell PREAD that we want to read paddle 0 and then puts the results (found in the Y-Register) into the SCALE parameter location (\$E7). Line 66 tests for a SCALE value of 0. Because Applesoft treats 0 as

the largest scale, this is shited back to 1 to make the paddles more usable from a human standpoint.

Lines 69, 70 use theWAIT routine to wait a rather arbitrary amount of time before reading paddle 1. The value #\$18 was used as the delay value for very unscientific reasons. The larger the value, the more accurate the subsequent paddle readings, but the paddles will seem less responsive. Shorter delays give fast paddle response, but less accuracy. This effect is due to the fact that the Monitor reads the paddles by measuring the time it takes to charge a capacitor within the system. The higher the paddle setting, the longer it takes. The same capacitor is used for all paddles. When two or more paddles are read in rapid succession, the capacitor does not have time to return to its 0 value before the next read starts, and hence a false value is returned. The delay allows the system to make a better return to the desired states.

The interaction between the two paddles is most apparent when paddle 1 is set to 255 (full right). When paddle 0 is then increased from 0, the square is seen to rotate, as the scale parameter is increased. This does not happen when paddle 1 is at a low setting. One technique for minimizing paddle interaction is to read the same paddle twice when getting a reading (as we saw in chapter 12). If line 64 and 72 were duplicated in the listing, the result would be more stable. Try altering the listing and reassembling with the new technique. You'll find the distortion of paddle 0 much less pronounced than before.

The DSPLY section sets the coordinates to draw the shape at \$8B, \$4F (139, 79). It then calls HPOSN to position the imaginary hi-res cursor at that point without actually plotting a point. SHNUM is then called, which finds the address of the first shape-table entry. SHNUM returns with the X- and Y-Registers holding the low- and high-order bytes for the entry. The Accumulator is then loaded with the ROTation value, and DRAW calle[d.](#page-185-0)<sup>1</sup>

Before repeating the cycle, pushbutton 0 is checked for a button press, which indicates the user wants to clear the hi-res screen.

## **A Minor Diversion**

High-resolution graphics are generally used for two main purposes. The first is the presentation of graphical data, such as sales charts and equations. The routines presented here are adequate for that, but overall the task is probably better done directly in Applesoft anyway. Applesoft is often given a worse reputation than it deserves. It is quite versatile and, when combined with assembly-language subroutines, can perform quite admirably.

<span id="page-185-0"></span><sup>&</sup>lt;sup>1</sup> [CT] Line 84 was corrected in the July 1982 Softalk: The DRAW routine (\$F601) is normally called with the X- and Y-Registers set to the address of the individual shape to be drawn. This can be automated, however, by first calling SHNUM (\$F730). When SHNUM is called, however, a later entry point to DRAW is used. Specifically, this should be DRAW+4 (\$F605). Entering at \$F601 by mistake can produce rather unpredictable results.

The other main area of concern is the production of screen animation, as is commonly seen in arcade-type games. This area brings up some new requirements in our expertise, because depictions of motion on the screen are really a matter of creating a computer simulation of motion, using the laws of physics to mimic the real world. (Next time somebody bugs you about writing or playing games, just tell them you're busy doing computer simulations.)

It would be impossible to present many more ideas in the area of graphics without relying on an underlying understanding of some of the principles used in creating a simulation program. Although we'll certainly not try to present a comprehensive tutorial on basic physics and computer graphics, we can get quite a bit of mileage out of one or two rather simple concepts.

## **Location**

It should be fairly obvious that when specifying the coordinates of a point on the screen, we are giving information about the relative location of something. About the only thing diferent about the Apple screen is that the number

system used is laid out somewhat diferently from the Cartesian system described in junior high school math classes.

In the usual system, the point with the coordinates 0, 0 (the origin) is at the center of the display, and all possible combinations of positive and negative numbers are shown in the four quadrants.

This is more than we need to do Apple graphics though, because the screen uses only positive values, with the origin (0, 0) in the upper-let corner.

The location of objects always can be given by the number pair associated with the X and Y (horizontal and vertical) axes.

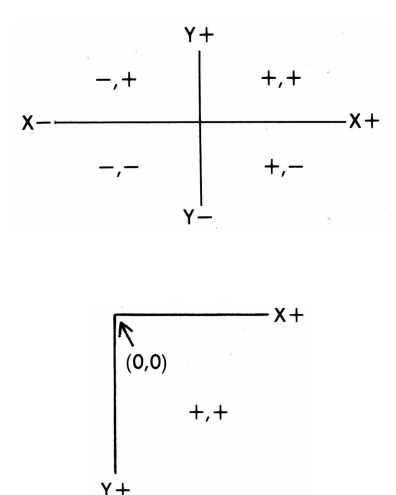

### **Motion**

So much for discussions of elementary graphing. If you understood the first example of drawing the border on the screen, all this is already known to you. The reason we mention it is to prepare you for the next idea, the one of motion.

When something is moving, we say it has a velocity. Velocity has only two components: direction and magnitude. That is to say that the only things we have to worry about when simulating a moving object are its speed and its direction of travel. Speed is measured in units of distance per unit of time.

In the case of our screen display as shown to the right, something moving from point A to point B in one second would have a speed of +5 units per second. Likewise for something moving from point A to C. Negative values are used to indicate something moving in a direction opposite the given coordinate system. An object moving from point B to A in one second would have a speed of −5 units per second.

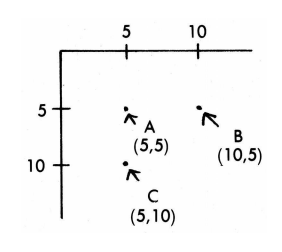

Now at this point you may find yourself tempted to throw up your hands and say, "I can tell where he's going and it doesn't sound fun!" You might think you're going to plunge deeper into the esoteric and rather uninteresting ramblings of a physics teacher and end up who-knows-where and for what good reason anyway?

Well, first of all, you're only going to have to wade in a very little bit deeper (the scary part comes when we try to do negative numbers in binary!). And second of all, the point of all this will be the simple goal of bouncing a little ball around on the screen. As it happens, we must know a bit about how the universe works if we are going to simulate it on our TV screen. And if you really intend to end up with spaceships careening wildly about, you'll have to show a little determination now to get the basics under your belt. So much for the haltime pep talk.

The sticky question is how to handle objects that are moving from, say, point C to A. As a case of extremely good fortune, it turns out we can consider the*components* of the motion quite easily and achieve our end result, without having to know the object's real diagonal speed.

What this means is that we can give an object both a horizontal and vertical component to its motion, and then do the appropriate calculations separately.

Speed can be rephrased as "a change in position with respect to time." On the screen, what this means is that something will appear to move consistent with the real world as long as we keep re-plotting its position in a regular manner. The timebase of the operations ends up depending on how fast we cycle through the re-plotting pattern. Since an example can work wonders, let's take a moment to examine a program in (oh no!) Applesot:

```
10 HGR
20 X = 0: Y = 8030 V = 1
100 REM DRAW LOOP
110 HCOLOR = 3: REM WHITE
120 HPLOT X,Y : REM DRAW OBJECT
130 HCOLOR = Ø: REM BLACK
140 HPLOT X,Y : REM ERASE IT
200 REM MAKE IT MOVE!
210 X = X + V220 IF X > 278 THEN V = V*(-1)
```

```
230 IF X < 1 THEN V = V*(-1)240 GOTO 100
```
This program will bounce a tiny spot off the left and right sides of the screen. The important things to note are that (1) motion is simulated by adding a constant velocity factor V to the position of each cycle; (2) the object is erased from its old position before being redrawn at the new one; and (3) a bounce is basically a complete reversal of the velocity factor, that is, the value is multiplied by minus one. The speed with which everything is executed depends on the inherent speed of the programming language and how fast we can cycle through the service loop. If for some reason the loop shown was too fast, you could put a FOR-NEXT delay loop in anywhere along the line. If it was too slow, you could increase the speed factor,  $V$ , from 1 to a larger number. Larger numbers produce more jerky motion, however. The other option would be to write it in assembly language!

Before doing that, though, let's make it two-dimensional by giving the ball both horizontal and vertical components to its motion:

```
10 HGR
20 X = 140 : Y = 8030 XV = 1 : YV = 1
100 REM DRAW LOOP
110 HCOLOR = 3: REM WHITE
120 HPLOT X,Y : REM DRAW OBJECT
130 HCOLOR = 0: REM BLACK
140 HPLOT X,Y : REM ERASE IT
200 REM MAKE IT MOVE!
210 X = X + XV : Y = Y + YV220 IF X > 278 THEN XV = XY * (-1)230 IF X < 1 THEN XV = XV*(-1)240 IF Y > 158 THEN YV = YY*(-1)250 IF Y < 1 THEN YV = YY*(-1)260 GOTO 100
```
In this program we see both components of motion, vertical and horizontal. Again, a bounce consists of taking the negative value of the component we are reversing. The flicker is caused by erasing the dot so soon after we draw it, and also by the scanning nature of the TV or monitor. It can be smoothed out by adding a line:

```
125 FOR I = 1 TO 5: NEXT I
```
This also will slow down the speed of the ball a bit, but it does help the overall screen appearance. You are advised to watch this fascinating program run for a while, meditating on the nature of the programming steps occurring throughout the travel, and particularly at each bounce. This concept is essential to any further animation efforts on your Apple.

# *19*

## 19. *Calling Hi-Res Graphics Routines*

*April 1982*

In the previous chapter we discussed hi-res graphics and how to plot a bouncing hi-res ball. We constructed a simple Applesoft program to illustrate the principles involved:

```
10 HGR
20 X = 140 : Y = 80
30 XV = 1 : YV = 1
100 REM DRAW LOOP
110 HCOLOR = 3: REM WHITE
120 HPLOT X,Y : REM DRAW OBJECT
130 HCOLOR = \varnothing: REM BLACK
140 HPLOT X,Y : REM ERASE IT
200 REM MAKE IT MOVE!
210 X = X + XV : Y = Y + YV220 IF X > 278 THEN XV = XY * (-1)230 IF X < 1 THEN XV = XV*(-1)240 IF Y > 158 THEN YV = YV*(-1)
250 IF Y < 1 THEN YV = YY*(-1)260 GOTO 100
```
Note that this loop has a basic pattern of: draw  $\rightarrow$  erase  $\rightarrow$  calculate  $\rightarrow$  check  $\rightarrow$  (do it again...).

For the Applesoft program shown, this works fairly well and is very understandable. There is one problem, however: very little time passes between the draw and erase stages, compared to the amount of time spent in the calculate and test sections. The result on the screen is a large amount of flicker, resulting from the dot spending more of its time black than white.

One solution to this is to make a small modification to the original Applesoft program, so that it appears as follows:

```
0 REM FP DOT DEMO PROGRAM
10 HGR
15 HCOLOR = 3 : HPLOT 0,0 TO 279,0 TO 279,159 TO 0,159 TO 0,0
20 X = 140 : Y = 8030 XV = 1 : YV = 1
100 REM CALC NEW POSN
110 TX = X + XV : TY = Y + YV200 REM CHECK POSN
210 IF TX > 277 THEN XV = XY * (-1) : GOTO 110
220 IF TX < 2 THEN XV = XV*(-1) : GOTO 110
```

```
230 IF TY > 157 THEN YV = YV*(-1) : GOTO 110
240 IF TY < 2 THEN YV = YV*(-1) : GOTO 110
300 REM ERASE OLD POSN
310 HCOLOR = 0: REM BLACK
320 HPLOT X,Y
400 REM DRAW NEW POSN
410 X = TX : Y = TY
420 HCOLOR = 3: REM WHITE
430 HPLOT X,Y
440 GOTO 100
```
his routine not only draws a nice border around the screen, but also follows this general pattern: calculate  $\rightarrow$  check  $\rightarrow$  erase  $\rightarrow$  draw  $\rightarrow$  (start over).

he advantage of this technique is that relatively little time is spent between the erase and redraw stages. Thus the dot is on the screen the majority of the time and very little flicker is apparent.

Another new detail is the use of a set of temporary variables, TX and TY. These store the new position while the old one is being erased. The new one is then drawn and TX, TY are made "official" by being passed to the "real" X, Y variables.

As a minor point, also note that we have reduced the boundary test points in lines 200−240 so that the dot reverses direction before actually contacting the boundary we have drawn. Otherwise, the boundary would be erased by the dot passing through it on each bounce.

Now let's look at how to implement this program in assembly language.

## **Taking the Opposite of a Signed Number**

In chapter 10 we discussed the sign bit and how to represent negative numbe[rs.](#page-190-0)1 Recall that negative numbers are deined using the*two's complement* system: reverse each bit of the positive number, then add one.

All that we need now is a routine that will produce the opposite of a number given it—that is produce the two's complement of a positive number and also the positive equivalent when given a negative value. To do this, we'll use the EOR command.

EOR is useful in creating a routine to convert between signed numbers because of its ability to reverse all of the bits in a given byte. The conversion is done with two individual routines. In the examples below, the routines convert a constant value,#\$34, back and forth. In a working version of this program, the value would be passed via a register or a memory location, as will be shown later.

<span id="page-190-0"></span><sup>&</sup>lt;sup>1</sup> [CT] The original *Softalk* article #19 (April 1982) contained a section on "signed binary" numbers." In Assembly Lines: The Book (and in this book), this material is presented in chapter 10.

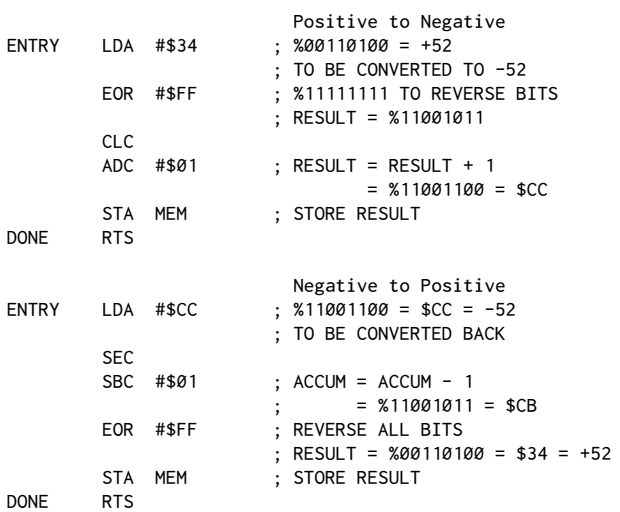

Note that in this example the percent sign is used to indicate the binary form of the number. Some assemblers (such as *Merlin*) support this notation.

## **!e Real !ing: Hi-Res in Assembly**

6000:

We now have the tools necessary to construct the assembly-language version of the last Applesoft listing. Assemble and run this listing:

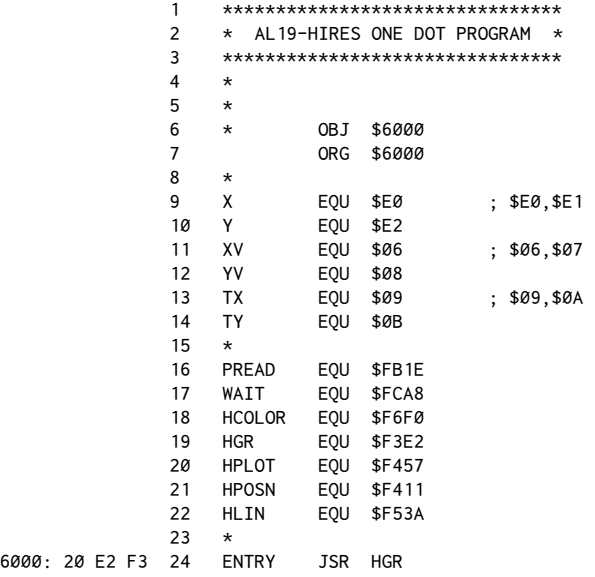

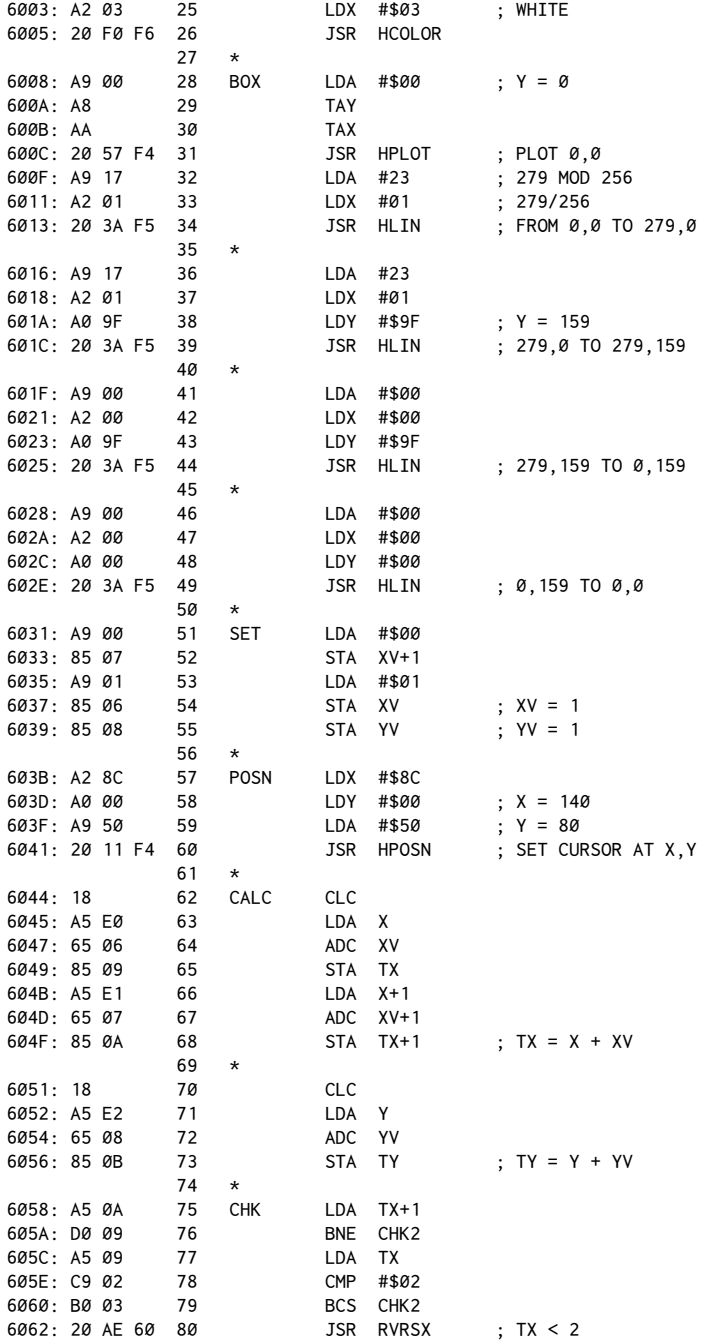

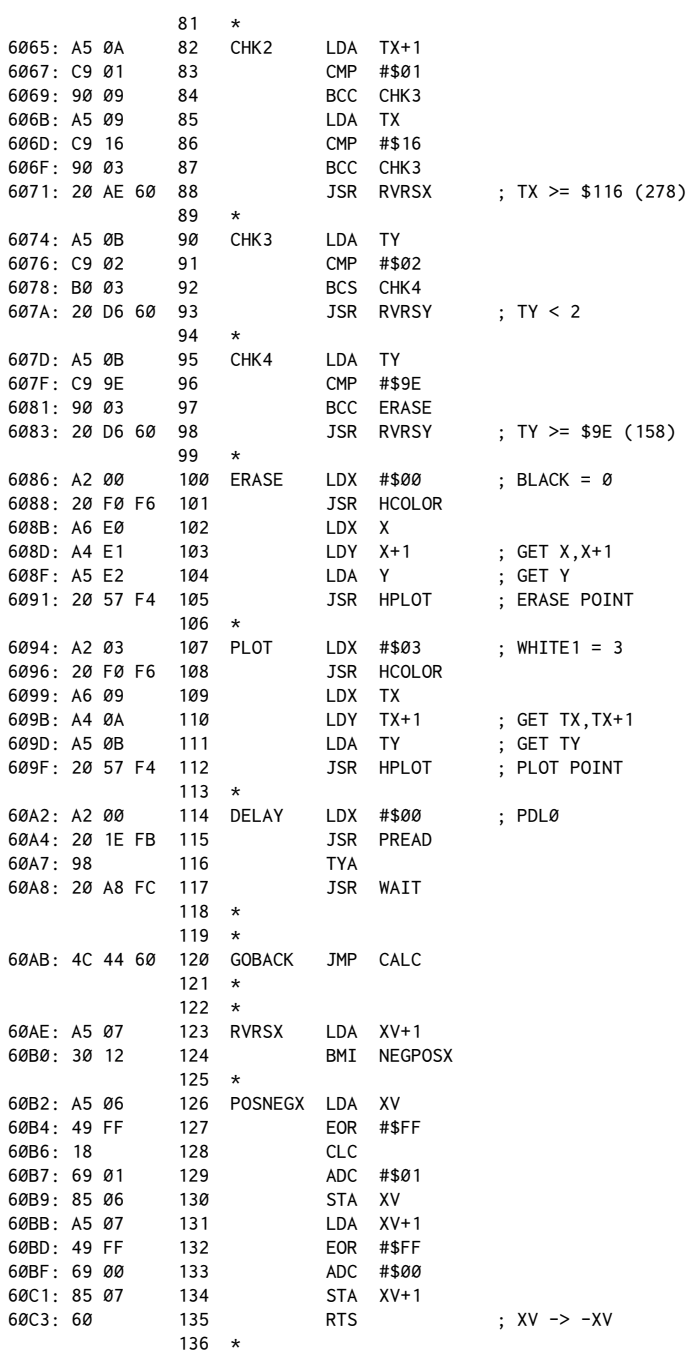

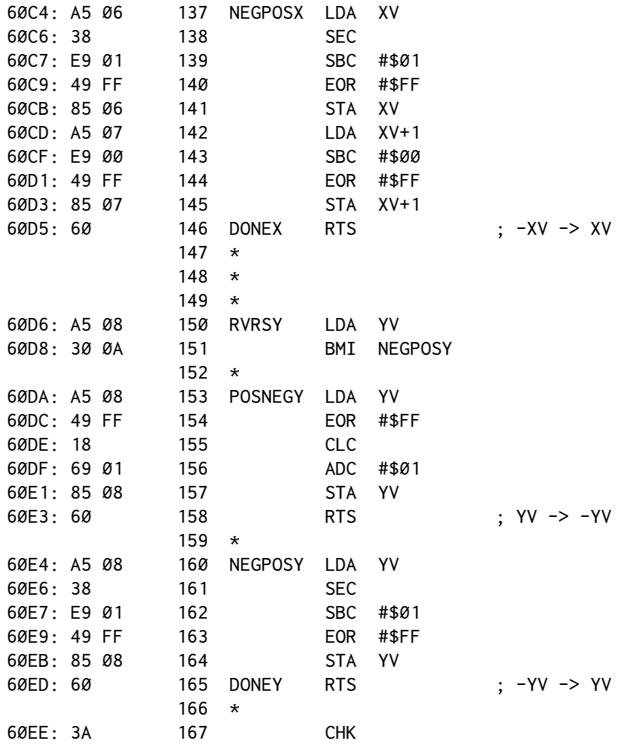

When you run this routine, notice how much faster it executes and how the speed of the dot can be varied using paddle 0.

This routine essentially parallels the Applesoft routine shown earlier. Lines 24−50 clear the hi-res screen and draw the border. Lines 51−55 set the velocity components to 1; lines 57−61 position the hi-res cursor in the center of the screen. This also conveniently loads \$E0-E2 with the desired X and Y coordinates of the dot. Remember that \$E0, \$E1, and \$E2 are the zero-page locations used by the Applesoft hi-res routines for the X and Y coordinates of its cursor.

Lines 62−73 calculate the new position of the dot by adding the respective velocity components to the X and Y coordinates. Lines 75−98 check to see whether this new position is still within the specified screen boundaries. If it has reached the edge, the appropriate velocity components are reversed for the next go-round's calculation.

Line 100 starts the erasing of the current dot position, immediately followed by a drawing of the new position. Note that the equivalent of the  $X=TX:Y=TY$ statement is apparently missing. In actuality, it is automatically accomplished by the JSR HPLOT on line 112. Remember that the contents of the Accumulator, Xand Y-Registers are automatically assigned to \$E0−E2 by HPLOT. Line 114 does a short delay by getting a value from paddle 0 to be used by the WAIT (\$FCA8) routine. After the delay, a JMP CALC restarts the entire process.

Lines 126−165 are applications of the sign-reversal routines shown earlier. Notice that RVRSY is a one-byte reversal, while RVRSX illustrates the reversal of a two-byte value. Similarly, CALC shows that the same addition routine is used for both signed binary (our current condition) and unsigned binary (as in previous chapters).

## **Table-Driven Graphics**

For graphics of any complexity—anything involving more than one dot—a little improvement on this routine is needed. One of the most common ways of doing this is to use a table of all the current points on the screen and their corresponding velocities. Motion is then managed by sequentially scanning through the table and using the entire calculation, check and erase/plot section as a subroutine.

To convert the routine presented earlier, make the following changes to the source code (the hex data from the assembly is included to assist in error checkin[g\):](#page-195-0)<sup>2</sup>

1. Add these lines to the end of the listing (new line numbers shown):

|                |  | 237 | $\star$      |            |          |                      |
|----------------|--|-----|--------------|------------|----------|----------------------|
|                |  | 238 | $^\star$     |            |          |                      |
|                |  | 239 | $^\star$     |            |          |                      |
|                |  | 240 | $^\star$     |            |          |                      |
| 6154: A2 00    |  | 241 | <b>SETUP</b> | <b>LDX</b> | #\$00    |                      |
| 6156: BD 62 61 |  | 242 | LOOP         | LDA        | DATA, X  |                      |
| 6159: 9D 00 10 |  | 243 |              | <b>STA</b> | TABLE, X |                      |
| 615C: E8       |  | 244 |              | <b>INX</b> |          |                      |
| 615D: EØ 28    |  | 245 |              | <b>CPX</b> | #40      | : 8 BYTES * NUM DOTS |
| 615F: 90 F5    |  | 246 |              | <b>BCC</b> | LOOP     |                      |
| 6161: 60       |  | 247 | <b>DONE</b>  | <b>RTS</b> |          |                      |
|                |  | 248 | $^\star$     |            |          |                      |
| 6162: 8C 00 50 |  | 249 | <b>DATA</b>  | <b>HEX</b> | 8C005000 | ; $X, Y(1) = 8C, 50$ |
| 6166: 01 00 01 |  | 250 |              | HEX        | 01000100 | : $XY.YV(1) = 1,1$   |
|                |  | 251 | $\star$      |            |          |                      |
| 616A: 8E 00 52 |  | 252 |              | <b>HEX</b> | 8E005200 | ; $X,Y(2) = 8E, 52$  |
| 616E: 01 00 01 |  | 253 |              | <b>HEX</b> | 01000100 | ; $XY, YV(2) = 1,1$  |
|                |  | 254 | $\star$      |            |          |                      |
| 6172: 90 00 54 |  | 255 |              | <b>HEX</b> | 90005400 | ; $X, Y(3) = 90, 54$ |
| 6176: 01 00 01 |  | 256 |              | <b>HEX</b> | 01000100 | $; XV,YV(3) = 1,1$   |
|                |  | 257 | $^\star$     |            |          |                      |
| 617A: 92 00 56 |  | 258 |              | HEX        | 92005600 | ; $X,Y(4) = 92,56$   |
| 617E: 01 00 01 |  | 259 |              | <b>HEX</b> | 01000100 | ; $XV, YV(4) = 1,1$  |
|                |  | 260 | $^\star$     |            |          |                      |
| 6182: 94 00 58 |  | 261 |              | <b>HEX</b> | 94005800 | ; $X, Y(5) = 94, 58$ |
| 6186: 01 00 01 |  | 262 |              | <b>HEX</b> | 01000100 | $; XV,YV(5) = 1,1$   |
|                |  |     |              |            |          |                      |

<span id="page-195-0"></span> $2$  [CT] The checksum for the new program is \$06.

 $263$  \*<br>264 618A: 06 264 CHK

## 2. Rewrite line 120 (will end up as 190) as:

6113: 60 190 GOBACK RTS

## 3. Rewrite the beginning of the source as:

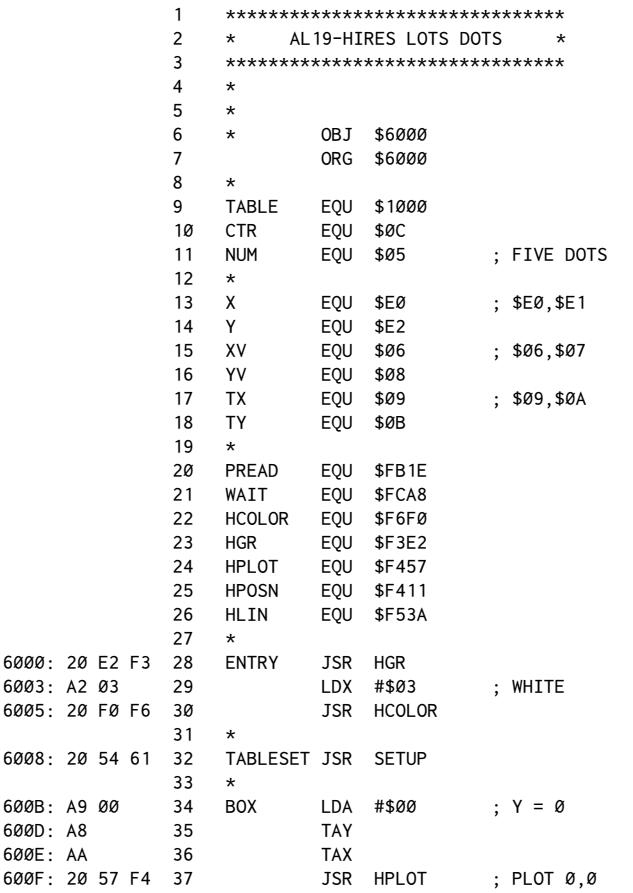

## 4. Insert the code for the table lookup starting at new line 68:

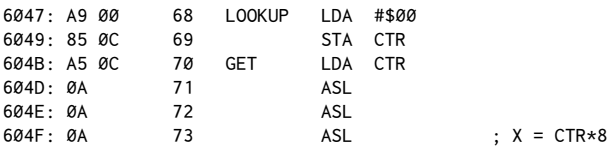

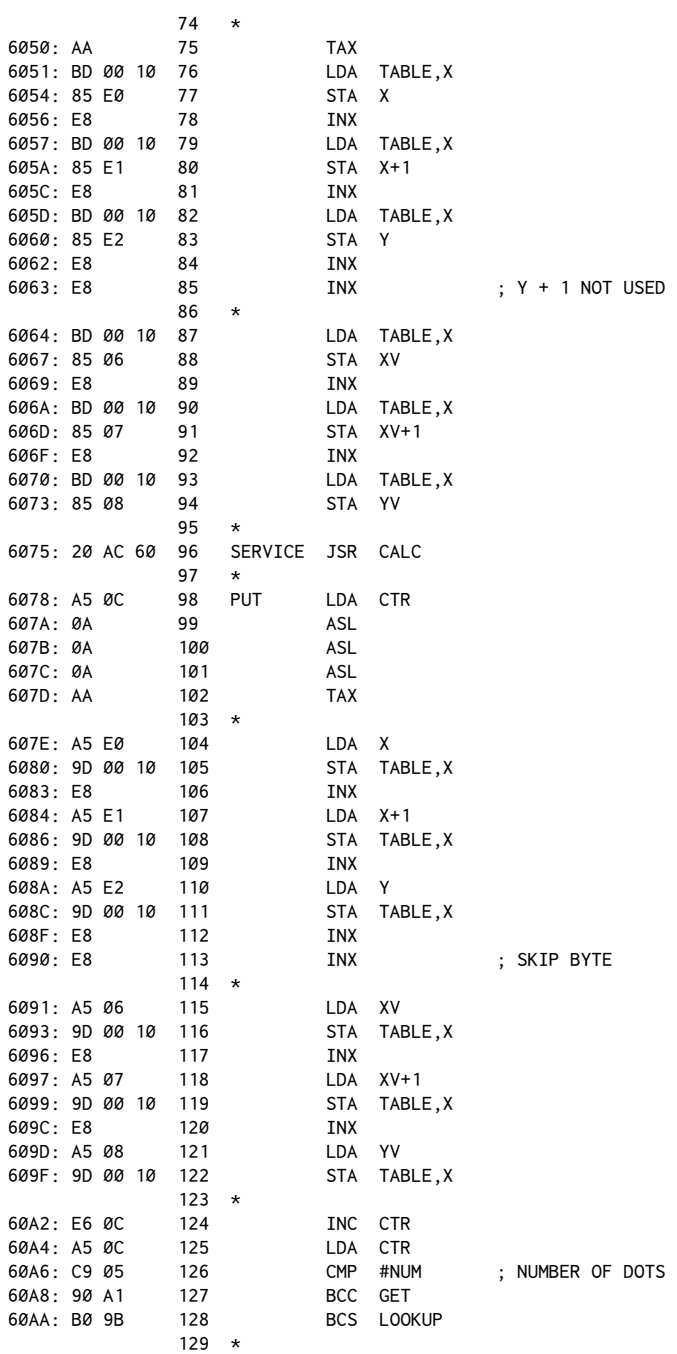

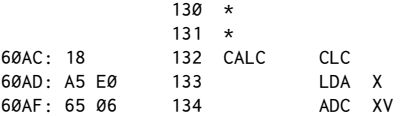

Run this routine from the Monitor with a 6000G or from Applesoft with a CALL 24576. If calling from the Monitor, make sure you have entered the Monitor from Applesoft when you do the CALL -151 to ensure that the Applesoft ROM or RAM card bank is selected. Note that although the entire routine is in assembly language, it does require the presence of the Applesoft hi-res routines in the \$D0000-\$F7FF range. By using paddle 0 you can vary the speed of execution considerably. One drawback of using theWAIT routine is that 0 will be just as slow as 255 when adjusting the paddle. Otherwise, it should behave quite nicely. To speed things up further, NOP out the JSR to WAIT on line 187. An even greater speed increase is achieved by similarly disabling the JSR PREAD on line 185, although with PREAD gone there is no longer any control over the speed. H However, this will give you an idea of the maximum speed possible for the five dots using standard Applesoft hi-res routines.

The main points to note in the new listing are the JSR to SETUP on line 32, theLOOKUP section in lines 68−128, and the table generator at the end in lines 241−263.

SETUP creates a data table starting at location \$1000 that contains a number of eight-byte blocks, each of which contains the information necessary for a given dot. The block is made up of two four-byte subunits. The first four bytes give the location data for the X and Y coordinates. Notice that the fourth byte is not used. Space in the table could have been saved by omitting this byte, but the eight byte length per entry allows us to use a few simpleASLs, as will be explained momentarily.

The second four bytes hold the velocity data, again in an X, Y format, with byte four being unused.

LOOKUP basically does three things. First it retrieves the data for a dot and puts it in the current X, Y, XV, YV bytes. Second, it feeds these to the CALC and PLOT routines. Third, when CALC/PLOT returns, the new location and velocity values are stored back in the table.

Examining the code starting at GET, you can see that CTR is used to keep track of which dot we're currently processing. This is multiplied by 8 to get the base address of the data for that dot. Remember that ASL can be used to multiply

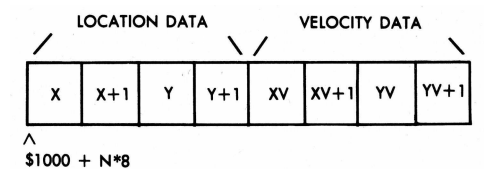

easily by a power of two depending on the number of ASLs you use. Each ASL is equivalent to multiplying by 2.

Once the base address ofset is determined, this is put in the X-Register and the data retrieved via a series of LDA/STA operations. After returning from CALC/PLOT, the process is reversed to store the new data.

## **Conclusion**

Hi-res is an involved topic, and it's challenging to try to present the right mix of clarity and in-depth explanation. My goal is to provide enough of the basics to give you the springboard to pursue your own interests.

In general, the principles provided in this chapter and the one before it are the foundation of most animated graphics programs. Tables are especially worth your consideration as they provide a straightforward way of managing a larger number of screen points.

By now it also should be evident that even in assembly language, the Applesoft routines themselves are still the most restraining portion in terms of speed and execution. In all fairness to Applesoft, though, realize that their speed is sacrificed for simplicity and convenience of operation.

Next chapter's topic will be the layout of the hi-res screen itself, and how certain dedicated routines can be created to get a little more out of the ol' Apple.

## *20*

## 20. *Structure of the Hi-Res Display Screen May 1982*

In the preceding discussions of hi-res graphics we've relied on the existing Applesoft BASIC routines to do the necessary plotting of points from assembly language. From your previous experience with Applesoft and even from the most recent hi-res moving-dot programs presented, you may have noticed certain peculiarities about hi-res graphics. The problems lie in certain intrinsic shortcomings in the explanation of hi-res graphics ofered so far.

To explore this area further let's examine, one by one, a number of problems that can occur–and thus discover the underlying structure of the hi-res display screen.

## **Loading a Hi-Res Screen: the "Fill" Efect**

he fundamental question to be answered in this discussion is, "How are individual points plotted on the screen?" It should be relatively easy to accept the notion that to display a screen whose appearance can be arbitrarily changed, the RAM portion of the computer must be used. The area used is the range of memory from  $$2000$  to  $$3FFF (8192)$  to  $16383$  decimal). This is called the page one hi-res display. The Apple II is also capable of displaying an alternate memory range called, cleverly enough, the page two hi-res display. This display is derived from the data contained in the memory range \$4000 to \$5FFF.

his chapter will focus primarily on page one, although for the most part page two can be considered to be just a simple offset from page one.

It also should be intuitively obvious that the display must in some way be linked to the actual contents of each byte in the ranges mentioned. This can easily be investigated by doing the following:

From Applesoft BASIC, select and clear the page one hi-res display by typing in HGR<RETURN>. If the cursor is not still visible, press <RETURN> until it reappears at the bottom of the screen.

Now enter the Monitor with a CALL  $-151$ . The first thing to do is to fill memory with a sample value. Do this by entering the following:

2000:FF 2001<2000.3FFFM

When you press <RETURN>, the screen should rapidly fill to white. Enter <CTRL>C to return to BASIC. Let's save the screen now by placing a convenient disk in the drive and entering:

BSAVE TESTPIC,A\$2000,L\$2000

Besides providing the information on how to save a hi-res image, the purpose of this instruction was to allow you to watch the screen fill at a little slower pace. You may have noticed when you filled the screen just now that it did not fill in an exactly continuous pattern, line-by-line from top to bottom. It did happen rather quickly, though.

Clear the screen by typing HGR<RETURN> again, and now load the data from disk back into memory by entering:

BLOAD TESTPIC

This time the screen should fill more slowly, and the somewhat strange pattern this generates will be more apparent. So now our problem is: "How is a vertical screen position (line) selected in terms of its memory address?" (Or: "Why does the screen load in such a funny way?")

Your first impulse might be to say "Well, if I were designing the computer, I'd just multiply the number of the line I wanted by the number of bytes per line to get the base address (the address of the irst byte of the line) for the line. For example, if each line took forty bytes (which, by the way, it does), line 0 would have a base address of \$2000. Line 1 would be \$2000 +  $1 \times$  \$28 (\$28 = 40 decimal) =  $$2028$ . Line 2 would be  $$2000 + 2 \times $28 = $2060$ , and so on.

An additional benefit would show up in the form of some unused bytes on the hi-res page. For 192 lines, the last address used would be \$2000 + (192  $\times$ \$28)−1 =\$3DFF. Since we've allotted the area from\$2000 to\$3FFF for page one, this would leave \$200 (512 decimal) bytes left over!

Unfortunately, that's not the way the Apple was set up. It turns out that multiplication routines are kind of a drag in terms of speed and memory usage, unless you're using exact multiples of two. A much more compact (and faster) algorithm is:

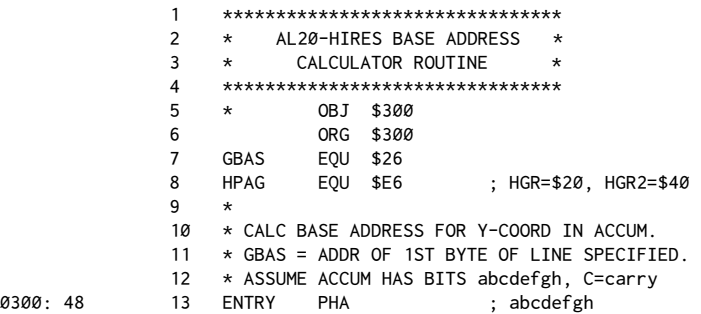

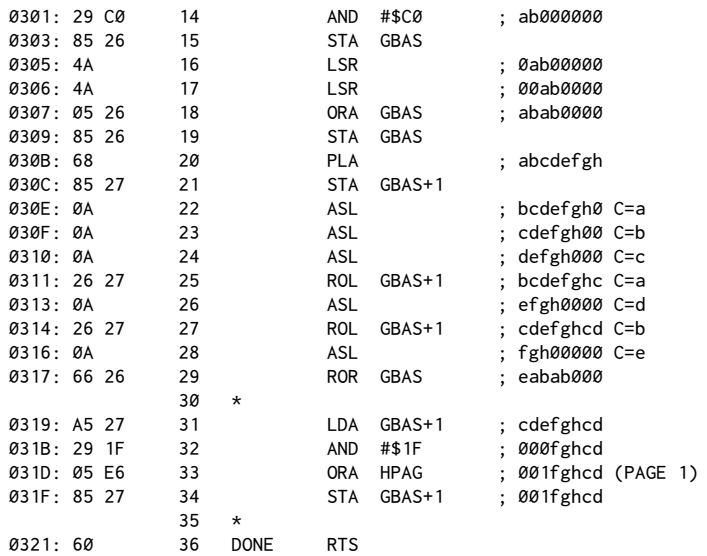

Although it's perhaps not obvious how this works, the routine does take any value in the Accumulator, from 0 to 191, and return the appropriate base address of the corresponding line in locations \$26, \$27 (GBAS). This code is "stolen" from a similar routine in the Applesoft hi-res routine HPOSN (\$F411) mentioned in the previous chapt[er.](#page-202-0)<sup>1</sup>

The overall pattern to the screen-filling operation is as follows. The first forty bytes of memory correspond to line 0 of the screen display. The next forty bytes form line 63, and the next forty bytes line 127. At the end of the line 127 is a block of eight unused bytes.  $(3 \times 40 + 8 = 128$  bytes). This pattern is repeated sixty-three more times to create all 192 screen line[s.](#page-202-1)<sup>2</sup> ( $3 \times 64 = 192$  lines;  $64 \times$ 128 bytes  $= 8,192$  bytes per hi-res page.)

When hi-res page 1 is loaded from disk, the range of memory is filled sequentially from \$2000 to \$3FFF. What you see on the screen are twenty-four screen blocks, each consisting of eight lines gradually being filled. The twenty-four blocks also can be viewed as eight triplets, with each triplet made up of three lines, one line each at the top, middle, and bottom portions of the screen. The general screen fill pattern then is: 0, 63, 127; 8, 71, 135; 16, 79, 143; ... 62, 126, 191.

<span id="page-202-0"></span><sup>1</sup>[CT] Corrections to this code were taken from the June 1982*Assembly Lines* article. Additional comments were added, following those from Bob Sander-Cederlof's Applesoft disassembly at http://www.txbobsc.com/scsc/scdocumentor/.

<span id="page-202-1"></span><sup>&</sup>lt;sup>2</sup> [CT] The next 128 bytes (\$2080–\$20FF) correspond to screen lines 8, 71, and 135. The 128 bytes after that map to lines 16, 79, 143, and so forth. The first eight lines start at: \$2000, \$2400, \$2800, \$2C00, \$3000, \$3400, \$3800, \$3C00. See chapter 31 for details.

It is not essential at this point that you be entirely luent in terms of which line corresponds to which memory range; only that you realize that the screen does not fill in quite the pattern that might otherwise be expected. Fortunately, the routine just given can calculate the base address of any horizontal line we wish to access.

## **Another Problem: Shiting Colors**

Enter the following:

HGR  $HCOLOR = 1$ HPLOT 0.0 CALL 62454  $HCOLOR = 5$ HPLOT 0,0 TO 100,100

The first two steps are fairly innocent; they merely select and clear the hi-res page, then set the color to green. Trying to HPLOT 0,0 gives the first problem: it doesn't seem to work. This is consistent with the warning given earlier, that even-numbered colors plot only even coordinates, and odd-numbered colors plot only odd coordinates. Green, being an odd-value color, is not plotted at  $X = 0$ .

The CALL 62454 is a call to a routine that clears the screen to the last color plotted (whether or not the result was visible). After you set the color to orange  $(HCOLOR = 5)$ , an attempt to draw a diagonal line produces a series of rectangles. What accounts for both of these efects?

You'll recall that 40 bytes per line are used to hold the data to display the 280 dot positions on each line. There are eight bits in a byte, giving us a total of 320 bits to work with. As it happens, only seven of each eight are used in mapping the displayed screen dots ( $7 \times 40 = 280$  dots).

Consider the illustration below:

Address: \$2000 \$2001 \$2002 Bit: 0 1 2 3 4 5 6 7 0 1 2 3 4 5 6 7 0 1 2 3 4 5 6 7 Color:  $\begin{bmatrix} V \\ B \end{bmatrix}$ G O V B G O V B G O V B 0 1 G O V B G O V B G O V B G O 0 1 V B G O V B G O V B G O V B 0 1 X coordinate: 0 1 2 3 4 5 6 − 7 8 9 10 11 12 13 − 14 15 16 17 18 19 20 −

**Figure 20-1: Bit Positions and Screen Colors**

What Figure 20-1 shows is the color and position assignment of each bit within the first three bytes of memory for page one of the hi-res screen display. Although only the irst three bytes of line 0 are shown, the pattern holds for the entire display.

Note the following major points:

1. Not every color can be displayed at every X coordinate. Specifically, even colors (violet  $= 2$ , blue  $= 4$ ) are available only on even X coordinates. Odd colors (green  $= 1$ , orange  $= 5$ ) are available only at odd X coordinates.

2. Within any byte, bit 7 is used to determine which row–top or bottom–is selected. This means that for any particular group of seven dot positions, represented by a single byte, only the colors in*either* the top or bottom rows can be shown at one time. For example, it is*not* possible to have green and orange dots displayed simultaneously within the same seven-dot group.

3. The order of the colors within every other byte is reversed with respect to its neighbors. This is to ensure that the individual colors properly alternate with successive X positions, such as between bytes 0 and 1, 1 and 2, and so on.

The color chart is shown below:

**Set 1 Set 2**   $0 = Black1$  $1 = Green$  $2 =$ Violet  $3 = \text{White1}$  $4 = Black2$  $5 = \text{Orange}$  $6 =$ Blue  $7 = White2$ 

Now perhaps it will make a little more sense. Set 1 colors are all those selected when the high-order bit is off (bit  $7 = 0$ ). Set 2 are all those selected when the high-order bit is on (bit  $7 = 1$ ). Any attempt to plot a point from one set will convert any existing dots from the other set, provided all dots are defined within a common byte. Obviously,

plotting a dot at X coordinate 7 (byte \$2001) will not have any effect on dot positions 0 to 6, since they are stored in a separate byte (\$2000).

White is drawn by turning on two adjacent dots, either a violet-green pair for white1, or a blue-orange pair for white2. Conversely, black is formally done by turning off two dots at once, the pair of which would correspond to the ones used for a white plot as just described.

Within a particular byte, bit 7 will always be left in a state determined by the nature of the last color plot, regardless of how many dots were previously in some other particular condition. This is why the earlier diagonal line plot acted so strangely. By clearing the screen to green, every screen byte was set so as to have the green bits on and the violet bits off (bit  $7 = 0$ ). See Figure 20-2.

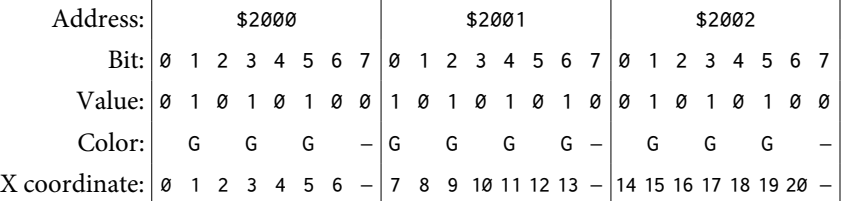

## **Figure 20-2: Bit Values for Green Pixels**

Location \$2000, for example, would hold the value \$2A. Since the pattern is shifted for \$2001, an all-green dot group would correspond to the value \$55. To add to the confusion, remember that Figure 20-1 shows the bits in the reverse order from the notation normally used in this book. Ordinarily we'd show location \$2000 holding a \$2A in binary notation as: 00101010. Since the screen dots are displayed by least-significant position first, though, this is reversed when showing a screen display to make it easier to interpret:

 $$2A = 00101010 \rightarrow (reverse\ to\ match\ Figure\ 20-1) \rightarrow 01010100$ 

and for the other bytes:

 $$5A = 01010101 \rightarrow (reversed) \rightarrow 10101010$ 

When HPLOT tried to draw an orange dot at 0, 0 we would ordinarily expect no effect. However, the high bit was reversed, and this converted the display of all current green dots to orange.

At all odd coordinates the direct plot is successful, but all remaining dots in the particular byte still converted to their high-bit-on equivalents.

Figure 20-3 shows the contents of \$2000 to \$2002 after the orange HPLOT.

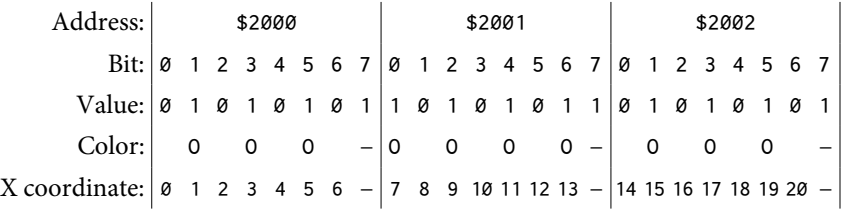

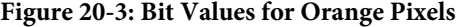

Another smaller but equally annoying example is shown by this simple procedure:

```
HGR
HCOLOR = 1: HPLOT 1, ØHCOLOR = 5: HPLOT 5,0HGR
HCOLOR = 1: HPLOT 1, ØHCOLOR = 5: HPLOT 6,0HGR
HCOLOR = 1: HPLOT 1, ØHCOLOR = 5: HPLOT 7.0
```
Step through each statement carefully, noting what happens after the attempt to plot the orange dot. In the first case, the first green dot is converted even though the dots are visually separated. This is because they are both determined within the same byte. In the second case, even though the second dot is not plotted, the conversion still occurs. In the third case, the second plot uses a second and distinct byte, so the first dot is unaffected regardless of the color of the second plot.

## **Other Problems: When Is White Not White?**

Answer: when you're plotting only one dot at a time.

In the last few programs involving the movement of hi-res dots, you may have noticed that at slow speeds the color of the dot alternated between violet and green depending on its position. Similarly, even though we specified white as the color to be used in the box frame drawn at the beginning of each program, the left vertical line was violet while the right one was green.

his is because white does not actually turn on two dots at once. What it really does is let either dot (violet/green or orange/blue) be acceptable for a given HPLOT. White appears only when two adjacent dots are drawn, usually as a result of a line being drawn with some degree of horizontal tilt to it.

In the moving-dot programs, the dot appears white when moving at higher speeds because the alternation between colors occurs quickly enough that your eye tends to do the blending on a time basis, rather than the usual positional one.

## **Super Hi-Res Graphics**

he last topic for this chapter is not a problem, but rather an unheralded benefit of this crazy system of screen displays. You may have noticed in the previous example that when the second dot was plotted, the green dot moved slightly to the right when it changed to orange. Up until now, you've been led to believe that the violet/blue or green/orange options for each bit represented a unique screen position–a single dot. For the 280-point model of the screen, they do. For example, either violet or blue can be plotted with an HPLOT  $\emptyset, \emptyset$  statement.

In reality, however, a more accurate representation can be constructed as in Figure 20-4.

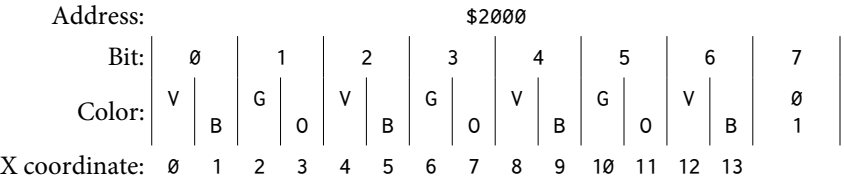

## **Figure 20-4: Bit Positions and Colors for 560-dot Mode**

In this model, you can see that the high-bit-on colors are shifted a half position to the right of the high-bit-off colors. What this means is that you can plot points in a 560-dot mode, giving a much better resolution than the usual 280 point mode. This involves enough calculation that it's best done in assembly language. In the next chapter we'll investigate the techniques for plotting in all of these various modes using some new routines.

# *21*

## 21. *Hi-Res Plotting in Assembly*

*June 1982*

In the previous chapter we looked at how the Apple hi-res screen is set up and at how each dot on the screen is linked to a bit position of a byte in memory.

In this chapter we'll present a more detailed explanation of plotting a point and, more specifically, provide routines for some new ways of plotting to the hires screen.

## **Normal Point Plotting**

In Figure 20-1 (Chapter 20) we saw how the hi-res screen colors are mapped out in memory.

You'll remember that we could access either the violet/green or blue/orange dot pairs depending on whether the high-order bit (bit 7) of the byte in question was set. To plot a color dot on the screen we need to carry out the following steps:

1. Use the Y coordinate to determine on which horizontal screen line to plot. Because the lines are not mapped continuously, a special routine is used to calculate the base address. In this case the term refers to the address associated with the first byte on the line given by Y.

In normal Applesoft, this base address is called GBAS ("Graphics Base address") and is stored in the byte pair  $$26, $27$ . Location HPAG ( $$E6 = Hi-res$ ) PAGe) is used to indicate whether the plot is to be on page 1 or page 2 of the hires screen.

As it happens, we can use the HPOSN (\$F411) routine in Applesoft to do this calculation for us, but the listing in chapter 20 (HIRES BASE ADDRESS CALCULA-TOR) is provided for your entertainment, and for possible use if you should decide to write an Applesoft-independent routine.

2. Once the base address of the horizontal line has been determined, the position of the byte relative to the left edge needs to be established. Because seven dots are stored in each byte, the byte we need to access can be determined by dividing the X coordinate by 7. This result is stored in location HNDX ( $$E5 = Hor$ izontal iNDeX). It is used by putting the contents of  $$E5$  into the Y-Register for an LDA (\$26), Y operation—but more on that later.

```
For X = Even For X = Odd$F6F6: $00 = 0000 0000 Black1 (0)
$F6F7: $2A = 0010 1010 Green (1)
$F6F8: $55 = 0101 0101 Violet (2)
$F6F9: $7F = 0111 1111 White1 (3)
$F6FA: $80 = 1000 0000 Black2 (4)
$F6FB: $AA = 1010 1010 Orange (5)
$F6FC: $D5 = 1101 0101 Blue (6)
$F6FD: $FF = 1111 1111 White2 (7)
                                     $00 = 0000 0000
                                     $55 = 0101 0101$2A = 0010 1010$7F = \emptyset111 1111
                                   $80 = 1000 0000
                                     $D5 = 1101 0101$AA = 1010 1010$FF = 1111 1111
```
## **Figure 21-1: Applesot Color Masks**

3. The color mask needs to be set up. The color mask is a bit pattern that shows which bits in a byte are acceptable possibilities for a plot. The color mask is stored in location  $E4$  (COLBYTE). Rather than literally calculating, Applesoft stores all of the possible color masks starting at location \$F6F6 (see Figure 21-1).

Ones and zeros are used to indicate which dots are on and which are of for the color indicated. Black1 is the simplest: it is achieved by turning every dot of. White1 is its converse, achieved by turning every dot on. Note that bit 7 does not correspond to a displayed dot and is left a 0 (high bit off).

If you compare the color masks for green and violet to the chart in Figure 20-1, you'll note that the ones match the available dots for the given color in a byte. Remember, the order of the bits is reversed when mapping to the screen, so that bits 0 to 6 are mapped left to right on the screen.

The second set of masks in Figure 21-1 are the colors with the high-bit set (bit  $7 = 1$ ). The same pattern as before is used, except that the high bit is set for all four colors.

Looking at Figure 20-1 again, you'll note that the masks shown on the left will work for all even-addressed bytes, that is, bytes such as \$2000, \$2002, and so on. For the odd-addressed bytes (\$2001, \$2003, and so on), the colors are shifted one bit position. When HPOSN is called, along with determining GBAS, it checks the HNDX calculated and, if that is an odd address, shifts the color byte. The result, whether shifted or not, is always put in location \$1C (HCOLOR1). The results of such a possible shift are shown on the right side of Figure 21-1.

(An interesting result of this process is that you cannot clear the entire screen to an actual color [green, violet, blue, or orange] by filling memory with a single value. Try it. Clear the hi-res screen with an HGR, then enter the Monitor with CALL -151. Then type in:

\*2000:2A \*2001<2000.3FFFM The screen should clear to alternating vertical bars of green and violet.)

4. Now the actual bit position of interest needs to be selected. This actually has already been done by HPOSN. The result of the X coordinate divided by seven was

put inHNDX, and the remainder of that division just happens to correspond to the actual bit position within the byte we want. The only remaining problem is that the result is a number from 0 to 6, and what we need is a byte with only that particular bit turned on. This is again derived from a table within Applesoft (in this case starting at  $$F5B2$ —see Figure 21-1). The result from this table is then put in location \$30 (HMASK).

\$F5B2: \$81 = 1000 0001 \$F5B3: \$82 = 1000 0010 \$F5B4: \$84 = 1000 0100 \$F5B5: \$88 = 1000 1000 \$F5B6: \$90 = 1001 0000 \$F5B7: \$A0 = 1010 0000 \$F5B8: \$C0 = 1100 0000

**Figure 21-2: Bit Mask**

Now at last we're ready to do the actual plot. The plotting sequence (normally found at \$F45A) looks like this:

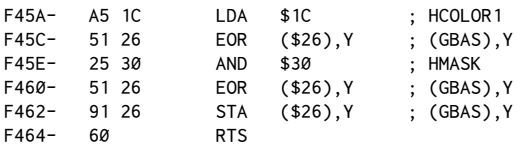

This last operation is probably best clarified with an actual example. Given:

```
HGR
HCOLOR = 1HPLOT 15,0
```
Procedure:

- 1. JSR \$F3E2 (HGR). Clears the hi-res screen. Sets HPAG (\$E6) to #\$20.
- 2. LDX #\$01

JSR \$F6F0 (HCOLOR) his puts the mask value %00101010 in HCOLOR1 (\$E4).

- 3. LDX X (low-order byte of the X coordinate)
	- LDY X+1 (high-order byte of X)
	- LDA Y (Y coordinate)

JSR HPOSN

Note that the percent sign (%) in the mask value is used to indicate the binary form of a number. This form is used in the remark portions of many of the source listings in this book as an added aid to the explanations. Although some assemblers allow binary numbers in the operand, we have limited their use here to the remark field to reduce compatibility problems.

The procedure given above will:

a) Calculate the base address using the page index at  $$E6$  (usually  $$20$ ). In this case the result will be \$2000. The result is stored in GBAS, GBAS+1 (\$26, \$27)

b) Divide 15 (the X coordinate) by 7. The result  $(2)$  is put in HNDX (\$E5). The remainder of the division (1) is used to access the bit mask table. The result of this table lookup (%10000010 found at \$F5B2,X where X=1) is put in HMASK (\$30).

c) Check HNDX to see if the byte offset is odd. If so, shift the color byte mask. Since in this case \$E5 holds a 2, no shift is required. Thus the color mask %0010 1010 is put in HCOLOR1 (\$1C) in preparation for the plot.

4. JSR \$F45A (HPLOT). This completes the process with:

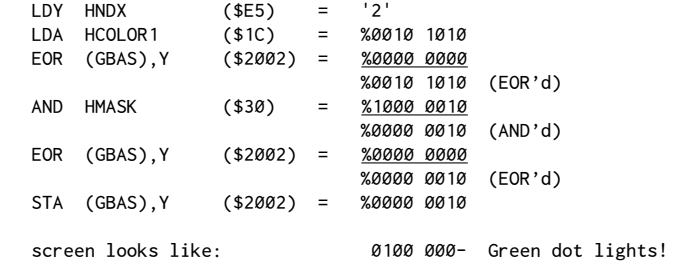

The net effect of step 4 is to say: "Look at the bit mask pattern and compare it to the color mask. If there is a one in the color mask at the given dot position, turn that dot on (set the bit to  $1$ ) If there's a  $0$  at that position, turn the dot off (clear bit to 0)."

## **Alternate Plotting Modes**

So far, all we have really done is to explain further something we were already using. This new explanation makes possible some alternative ways of plotting to the hi-res screen. In fact, by using the existing Applesoft routines, the new routines are rather short and, best of all, easy to explain. If you are unsettled right now about the finer details of the masking operations, don't worry. The real point of all that is to give you some feel for the general processes involved.

For starters, let's review some basic problems encountered so far with the normal Applesoft HPLOT. The first arises when you try to plot using just one color. By setting HCOLOR equal to  $1, 2, 5$ , or 6, we limit the possible dots which can be plotted to every other dot on the normal screen. This can be disconcerting when you have a statement like:

HCOLOR = 1: HPLOT 100,100

and nothing happens. The reasons for this were discussed in earlier chapters, but now it should be even more obvious that the color mask specifies only odd-dot positions for HCOLOR = 1, making it impossible to plot at  $X = 100$ .

The second problem occurs when you're plotting with  $HCOLOR = 3$  or  $HCOLOR$  $= 7$ . Even though we have specified white, an attempt to plot a single point always comes out as a colored dot. It is only when drawing more than one point (such as in a line) that white appears. Let's examine possible solutions to these problems.

## **140-Point Resolution Mode**

For the first problem of invisible points, one solution is to accept that there are only 140 points available for a given color and to alter our frame of reference to recognize that reality. An easy way of doing this is to always work with an X coordinate value in the range of 0 to 139, and then to double the value when actually doing the HPLOT. The main drawback to this approach is the speed loss due to the multiplications, and the fact that odd color values must also be shifted by one (since odd colors can only plot at odd X positions). The situation now would look like this:

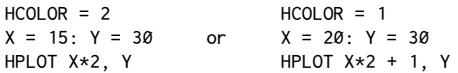

Another approach is to create an assembly-language routine to do this for us automatically. Here's the source listing for such a routine.

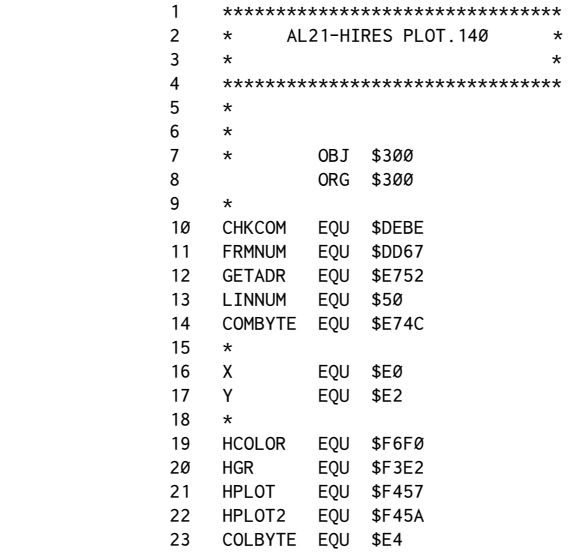

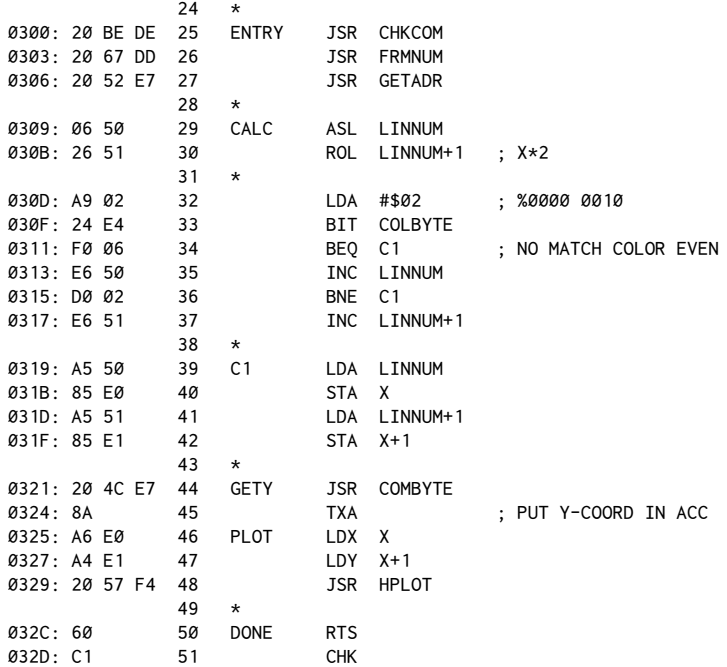

This program is designed to be called from Applesoft, serving as a subroutine for an undefined overall program. The advantage of the routine is that HCOLOR may be set to any value, although white will still plot only one color. Values for the X coordinate may range from 0 to 139.

Assuming that the routine is loaded starting at location \$300 (768 decimal), the syntax for calling it would be:

CALL 768, X, Y

where X and Y are the coordinates for the desired plot.

Examining the listing, you will see that the first step is to use the calls to Applesoft on lines 25 through 27 to retrieve the X coordinate from Applesoft. The resulting two-byte representation for the value will end up in LINNUM (\$50, \$51).

Once we have the value for X, the remaining process is very straightforward. The X coordinate is doubled by the pair of left shifts on lines 29 and 30. Next, the color byte is checked to see if the HCOLOR previously selected was an odd or even color value. A brief look at the color mask chart in Figure 21-1 shows that bit 1 (rather than bit 0) is the key to whether a color is odd or even. If the color is odd, LINNUM is incremented by one to select the next odd X-coordinate position.

The Y coordinate is then retrieved using COMBYTE. Since Y cannot be larger than 191, the one-byte retrieval routine can be used.

At that point, the usual call to HPLOT is done with the new X coordinate.

A little rumination on this routine should convince you that it is functionally identical to this BASIC algorithm:

```
0 HGR: HOME: VTAB22
10 INPUT "HCOLOR";C : HCOLOR = C
20 INPUT "COORDINATES:"; X,Y
30 X = X * 2
40 IF C / 2 <> INT (C / 2) THEN X = X + 1
50 HPLOT X,Y
```
he assembly-language routine given can always be used directly from other assembly-language programs by deleting lines 25 through 27 and changing 44 and 45 to read LDY Y. The routine would then be called by putting the desired  $X$ coordinate in LINNUM (\$50, \$51), and the Y coordinate in Y (\$E2).

### **560-Point Resolution Mode**

The disadvantage of the 140-point method just shown is that the resolution of the graphics is obviously limited. This is particularly apparent in attempts to draw near-vertical lines; it's easy to observe the degree of stair-stepping that occurs. Low-resolution plotting modes produce very broken near-vertical lines.

If color is not a concern (such as when using a black-and-white monitor), then why not just plot using white? Since we won't know that the colors are actually varying depending on the X coordinate specified, a black-and-white display will look fine.

Well, if that's the case, then you might as well go for all you can get and use the 560-point mode. The theory to this mode is that the high-order bit of each screen byte can be used to choose between dots shifted one-half of a position with respect to the usual 280-point mode. The argument against this method is that the plotting of dots within the same byte can distort the first byte plotted.

For example, if the first dot plotted is on the farthest left position possible (high bit off), then a successive plot of any HCOLOR with the high bit set (HCOLOR  $=$  4 through 7) will change the color of the dot and shift it to the right. As it happens, this is not much of an argument since the same holds true for the normal 280-point mode, and even for the 140-point mode. The inescapable fact is that plotting two colors with conlicting high-bit conditions within the same byte will always affect the first dot plotted. If the distortion is unavoidable then you might as well enjoy the benefits of the higher resolution, especially if you're going to have to cope with the distortion problem anyway.

Without further introduction, here then is a routine implementing the 560 point plotting mode.

204 Assembly Lines

Like the PLOT. 140 routine, this is assumed to be loaded at \$300 and would be called in a manner identical to that for the previous routine:

CALL 768, X, Y

The main difference here is that  $X$  can now have a range of 0 to 559, and that HCOLOR is always set to white. As with normal Applesoft, what this really means is that we'll take any color we can get for a given plot, and that true white will result only when dots are plotted adjacent to each other. Here's the listing for this routine:

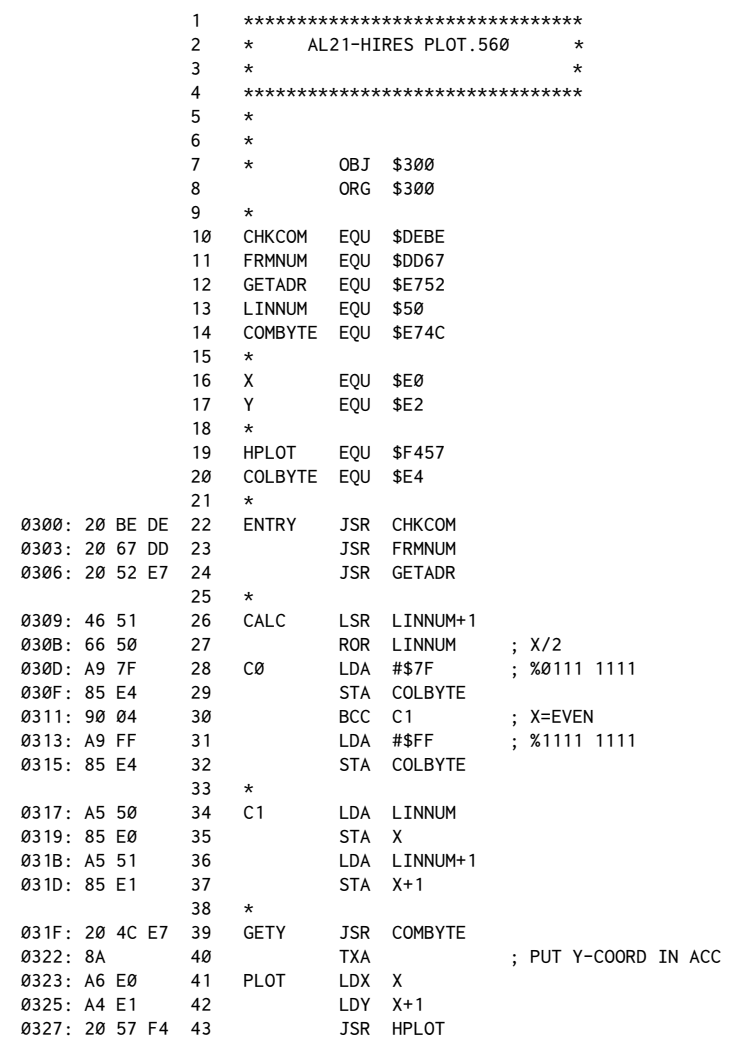
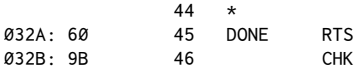

The operation of this routine is also fairly simple. As with the PLOT. 140 program, the value for X is retrieved from the calling program. In this case, though, CALC divides the passed value by two. Note that a left-shift operation is used, not the right shifts (for a multiply) that were used in the 140-mode.

You'll recall that LSR LINNUM+1 (LSR = Logical Shift Right) will shift all bits in LINNUM+1 (the high-order byte) to the right one position, forcing a 0 at the rightmost position and putting the old bit 0 in the carry. This is immediately followed by the ROR ("rotate right") instruction which again shifts all the bits in LINNUM (the low-order byte), puts the carry into bit 7, and drops the last bit 0 into the carry, thus replacing the old value. For example:

 $X-COORD = 289 = $121 = $000000001000100001$  LINNUM+1 LINNUM LSR LINNUM+1: %0000 0001  $\rightarrow$  %0000 0000 (Carry=1) ROR LINNUM: %0010 0001  $\rightarrow$  %1001 0000 (Carry=1)

he rather coincidental beauty of this is that the carry lag will end up being set or cleared depending on whether the original value for X was odd or even. his is needed because in the 560-point mode, we'll use the odd or even nature of X to determine whether to set the high bit.

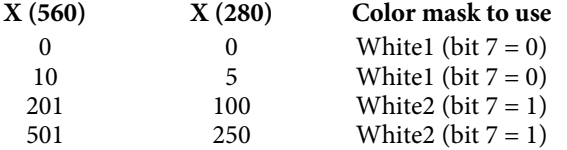

Basically what we do is to divide the X coordinate by two to get a value acceptable to normal Applesoft, and then force the color to be either whitel or white2 depending on how we want the high bit set in the final plot.

Lines 28 through 32 set the color mask to the appropriate value by checking the carry flag to see if the original value of  $X$  was odd or even. Then LINNUM is transferred to our actual X-coordinate bytes. The routine is then completed with the usual call to HPLOT, as was done in the PLOT.140 routine.

This process could be simulated from Applesoft with the following routine:

0 HGR: HOME: VTAB 22 10 INPUT "COORDINATES? "; X, Y 20 HCOLOR = 3 : REM WHITE1 30 IF X / 2  $\iff$  INT(X / 2) THEN HCOLOR = 7 : REM WHITE2 FOR X=ODD 40 X = X / 2 50 HPLOT X, Y

It's likely, however, that you'll find the assembly-language routine considerably faster, and certainly much easier to implement.

## **A Demonstration Program**

To give you something to show off these routines, here's a program in Applesoft that calls both routines and shows the differences in their appearance.

```
10 D$ = CHR$(4): REM AL21.PLOTLINE.A
100 REM NORMAL TEST
110 HGR : HCOLOR = 3
120 FOR I = 0 TO 100
130 HPLOT I,I
140 NEXT I
200 REM PLOT.140 TEST
205 PRINT D$;"BLOAD AL21.PLOT140,A$300"
210 FOR I = 0 TO 100
220 CALL 768,I,I
230 NEXT I
300 REM PLOT.560 TEST
305 PRINT D$;"BLOAD AL21.PLOT560,A$300"
310 FOR I = 0 TO 100
320 CALL 768,I,I
330 NEXT I
```
Notice that this program loads each routine from a disk ile as it's needed. Basically this illustrates the steepest vertical angle at which a line can be drawn without any noticeable stair-stepping, or breaking, in the line. It also conveniently shows a perhaps unexpected change in the actual visual result of the plot, even though all three lines were done with similar FOR-NEXT loops.

Normally, the 280-point mode is conveniently proportional. That is to say, a move of ive points horizontally on the screen is about the same actual distance on the screen as a move of five points vertically. This ensures that a square will in fact look "square" when drawn on the screen. Thus the first plot is at the "proper" 45 degrees when drawn using HPLOT 1, 1.

When the number of screen points is halved, as in the case of the PLOT. 140 routine, the result will be to "stretch" the screen horizontally by a factor of two. Similarly, packing in twice as many points (namely 560 versus 280) across has the effect of compressing the screen. These effects must be considered when doing geometric designs on the screen.

We'll leave it as an exercise for you to draw three parallel lines using each of the three modes.

By now, you've probably also noticed some minor laws in the clarity of the 560-point line. In the next chapter we'll explore the matter further, discovering why the faint spots occur and how to fix them.

# *22*

# 22. *Even Better Hi-Res Plotting*

*July 1982*

he previous chapter concluded with a demonstration program that showed the relative appearances of a line drawn with the normal HPLOT command as well as with special 140- and 560-point mode plotting routines.

The entire plotting process was based on a model of point display in which each point on the screen corresponds to the status of a particular bit within a memory byte. For general plotting, Figure 20-1 (in Chapter 20) illustrates the corresponding color points.

The 140-point mode was created to ensure that for any HPLOT-type action, a consistent color dot would always be plotted. This consistency is not ordinarily available in the Apple's usual 280-point mode.

For instances in which color is not a concern, an alternate scheme was devised that would be indiferent to the color of the dot illuminated (as the viewer would be when using a black-and-white monitor). An added feature of this scheme allows a resolution of 560 points per line. This was done by using the high-order bit of each byte to shift a given dot one-half of a position.

When the final demonstration program was run, the last line was drawn in the 560-point mode. You may have noticed, though, that certain points on the line were rather faint. This brings us to the discussion of one of the last (?) bugs in the hi-res graphics routines.

Change the previous chapter's test program to appear as follows:

```
10 D$ = CHR$(4)
40 HOME: INPUT "BLACK1 OR BLACK2? (1 OR 2)"; I
100 REM NORMAL TEST
110 HGR: HCOLOR = I*4 - 4: HPLOT 0,0: CALL 62454: HCOLOR = 11 - I*4
120 FOR I = 0 TO 100
130 HPLOT I,I
140 NEXT I
200 REM PLOT.140 TEST
205 PRINT D$;"BLOAD AL21.PLOT140,A$300"
210 FOR I = 0 TO 100
220 CALL 768,I,I
230 NEXT I
300 REM PLOT.560 TEST
305 PRINT D$;"BLOAD AL21.PLOT560,A$300"
310 FOR I = 0 TO 100
320 CALL 768,I,I
330 NEXT I
```
When you run this program, enter either 1 or 2 to specify which "flavor" of black you want for the background. Under normal circumstances, an HGR statement clears the background to black1, (high bit off on each byte) and plots are done using white1. This program changes that by using the alternate white for the background selected; that is to say, if you select black1 for the background, white2 will be used to plot. If you select black2, white1 will be used.

Examining the listing, then, you'll notice that line 110 sets HCOLOR to black1 or black2, does the required plot, and then clears the background to that color. A CALL 62454 will always clear the current hi-res screen to the last color plotted (see page 134 of your*Appleso! II BASIC Programming Reference Manual* for a description of this).

Following the screen clear, white is set in the alternate mode described earlier.

Lines 100−140 draw a diagonal line point-by-point as was done in the previous chapter, but now the line should appear to have a few faint spots in it. If you choose black2 as the background, the line will have places where the dots appear slightly larger than you'd have expected.

Similar effects can be observed in the 140- and 560-mode lines.

### **Interactions between Adjacent Bytes**

he entire premise of the 560-point mode was that the high-order bit of each byte affected the final display position of each other bit within it. We have seen how changing the status of bit 7 (the high-order bit) may shift a given dot one-half of a position, depending on whether the bit is set.

Now for the new wrinkle. It turns out that for dots associated with bit 6 of a byte, the high-order bit of the*next* byte in memory*also afects the display of the irst byte*.

As an example, first clear the hi-res screen with an HGR and then enter the Monitor via the usual CALL -151.

Now enter the following values into memory. You should see an efect similar to the description at the right of each statement.

\*2138: 40 (Dot is plotted; width = 1 unit)  $*2139: 80$  (The dot extends; new width = 1.5 units) \*2139: 00 (The dot is back to normal; width = 1 unit)  $*2138$ : CØ (The dot grows fainter; width = 0.5 units) \*2139: 80 (The dot is back to normal; width = 1 unit)

he references to a*width* are an approach to explaining what happens. If you have a black-and-white monitor, the relative visual strengths of the dots can be related to an apparent width of the dots when illuminated on the monitor screen. On a color television or monitor the widths aren't discernible, but diferences in color and brightness can be seen.

Before any further explanations, let's re-examine the 560-point model.

You'll recall that although the violet and blue dots officially occupy the same screen position horizontally, in actuality a half-position shift may happen, depending on whether the high bit is set. When \$2138 was set to \$40, we were, as such, plotting position 12 on the display. When \$2138 was set to \$C0, position 13 was illuminated. The flaw can be explained by imagining that the high-order bit of \$2139 (the next byte after \$2138) can also produce a slight shift on a dot produced by bit 6 of \$2138. The general rule is that for any dot produced by bit 6, the succeeding byte of memory must have a high-order bit (bit 7) set to the same value as bit 7 of the byte being plotted.

If this rule is not observed, one of two things will happen:

1. If bit 7 of the displayed byte is clear and the next byte is set, the dot will be extended or enlarged–slightly.

2. If bit 7 of the displayed byte is set and the next byte is clear, the dot will be reduced slightly, resulting in a fainter image.

An interesting result is the conclusion that even the "normal"method of plotting (that is, white) will give ragged displays when adjacent bytes have contrary high-bit settings!

## **Some "New and Improved" Routines**

Well, then...that has been a lot to digest. In fact, at this point you might just want to take a break to let everything sink in, maybe fix yourself a nice cup of tea and meditate on it for a while.

Glad to see you again! One of the difficulties in presenting the material in the last few chapters has resulted from the discovery that hi-res graphics is not all that logical. Much of hi-res graphics seems to be very empirical in nature. hat is, it's more a matter of accepting that things are a certain way as derived from experimentation, than of trying to account for the innermost workings of a seemingly random event. (In this case, the innermost workings are related to the purely electronic world of wires, video protocols, and so forth, which is mostly incidental to the programmer!)

The worst is probably over, though. At this point you should have at least a general feel for how the dots are mapped on the screen. Let's now create some final routines that encompass the various quirks of the hi-res system as it presently exists.

## PLOT.140+

The first one to fix is the 140-point mode routine. For all routines the approach will be very direct:

 $1.$ Determine whether the dot being plotted involves bit 6 of the byte of memory in question. If not, don't worry.

If bit 6 is used, check the status of the high-order bit (bit 7) of the byte. 2.

Fix the high-order bit of the next byte in memory, if needed, to match that 3. of the first byte. Here's the new routine to do just that:

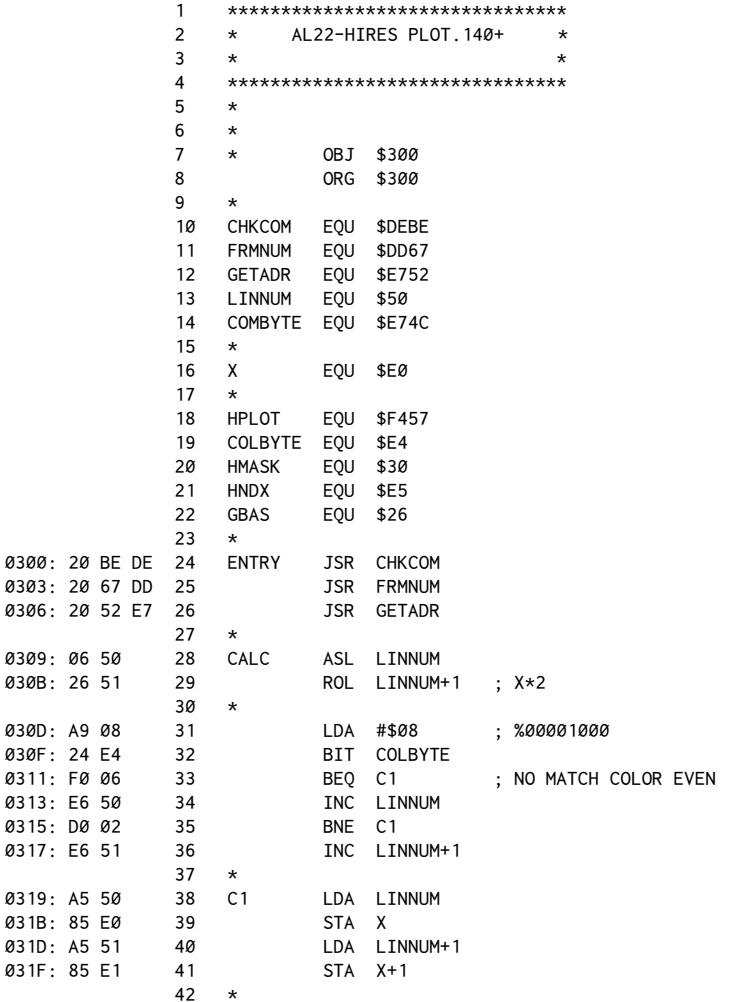

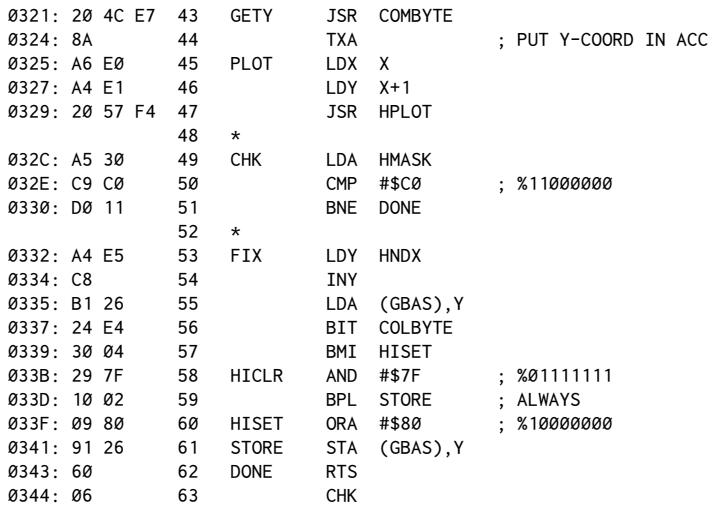

The listing through line 47 should appear similar to the previous chapter's routine. Lines 48 through 62 add a check to see whether the next byte in memory needs to be adjusted according to the three-step procedure just described.

The first step is to examine location \$30 (HMASK). You'll remember from the previous chapter that this is amask used to indicate which bit position is to be set to plot the point. If bit 6 were set, this location will hold the value  $$CØ$  (binary %11000000). Lines 49 through 51 check for this.

If a match is found, we know bit 6 was set by the plot. We must now access the next byte in memory and either set or clear bit 7 of that to match our original byte. Since HNDX (\$E5) holds the offset of the current byte (usually used by combining with GBAS ( $$26$ ) in the form LDA (GBAS, Y)), we can load the Y-Register with HNDX and then increment using the INY on line 54 to shift our attention to the next byte. The data for that byte is then loaded into the Accumulator on line 55. Now for the sleight of hand. We want to check the status of the first byte, but if we load the Accumulator we'll lose the data currently held there. To solve the problem, consider this: The color mask byte COLBYTE (\$E4) holds the mask used only moments before to do the plot. We can check the high-order bit of this value to determine the status of bit 6 in the byte accessed by the plot. Since it's bit 7 we're interested in, we can also use the BIT command to do the check.

Line 56 does a BIT COLBYTE. This will move bit 7 of COLBYTE into the Status Register, after which a BMI (Branch on MInus) or a BPL (Branch on PLus) can be used to check how the bit was set.

In this case, theBMI is used to detect bit 7 being set. If this branch is taken, the program will skip to line 60. If not, theHICLR ("high-bit clear") section will be entered. In this section, theAND operator is used to force the clearing of the high bit in the Accumulator. Since this will also clear the sign bit of the Status Register, the BPL following this operation is always taken.

If HISET ("high-bit set") is entered, the ORA #\$80 will force the setting of bit 7 of the Accumulator. (If you need more information on the logical operators, you may wish to consult chapter 12.) Line 61 (STORE) puts the contents of the Accumulator back into memory, immediately followed by the RTS which ends the routine.

#### PLOT.560+

This routine is also a variation on a program presented in the previous chapter and again uses a check system identical to that used in PLOT.140.

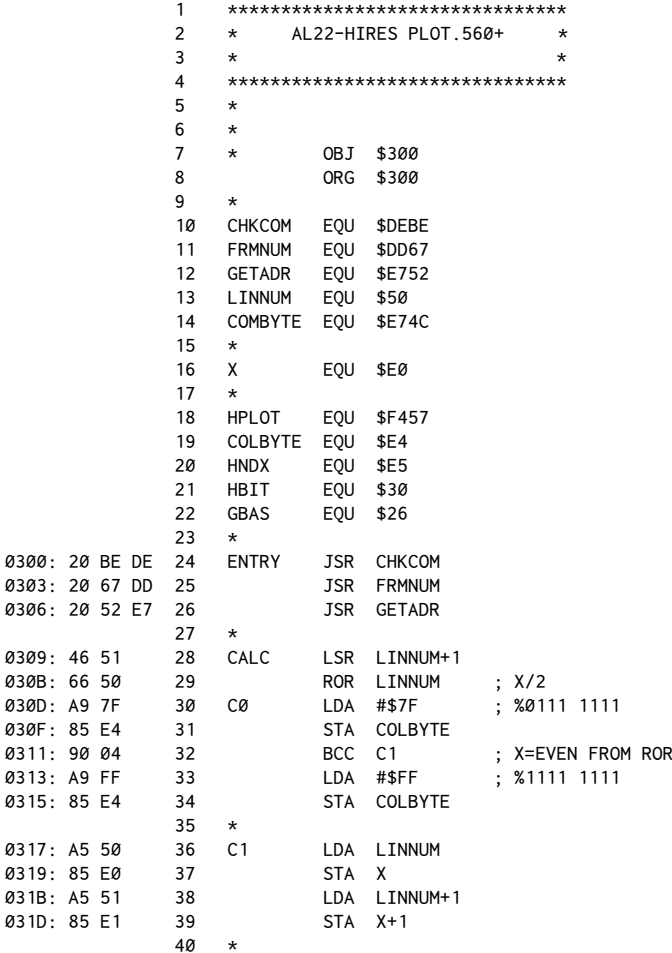

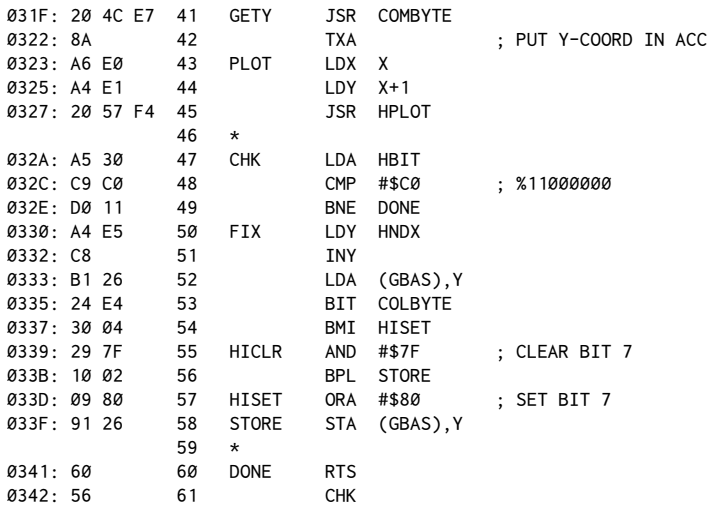

Ordinarily this would be a fine place to end this chapter, but there's one more routine worth presenting. So far what you've got is a choice between plotting a single color (PLOT.140) or taking whatever color you get in exchange for the capacity for greater horizontal resolution.

Well, with just a little more effort we can create a routine that will offer the same degree of horizontal accuracy*and* guarantee that any dot plotted will be white.

### **PLOT.560-White**

Normally when you specify white when using Apple graphics, you're really saying, "I don't care what color," because any attempt to plot a single point will illuminate only a colored dot, not a true white dot. This is because white is really formed by plotting two adjacent dots. This is consistent with the examination of the COLBYTE bit pattern for acceptable bits to set combined with the given HMASK bit pattern for a specified horizontal position within the byte. This process of plotting was described in greater detail in the previous chapter but, as a quick refresher, remember that this combination would successfully do the equivalent of:

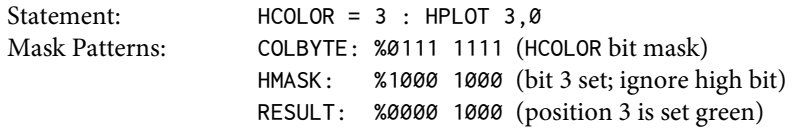

You might imagine that if the HMASK could have been set up to have two adjacent bits set, the result might have been a true white dot:

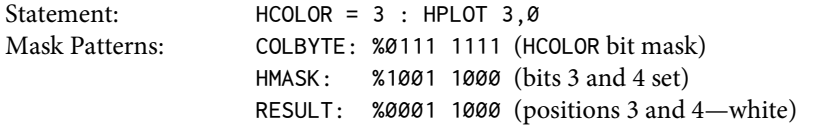

As it happens, this can be done, and here's the new routine to do it!

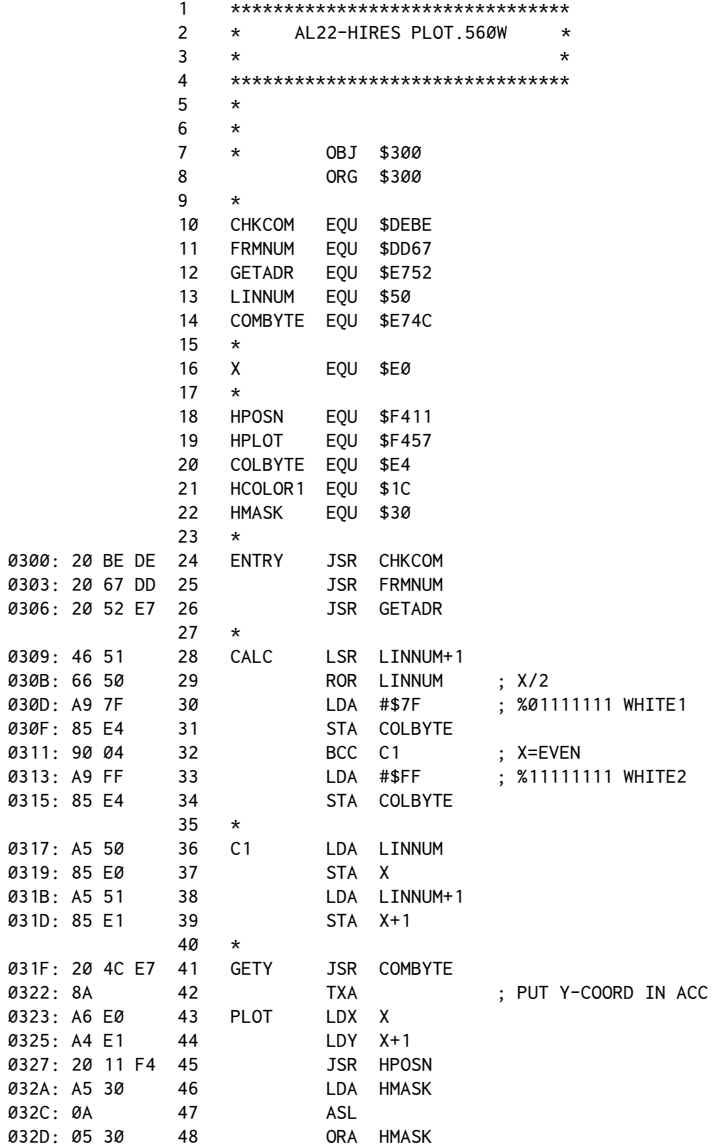

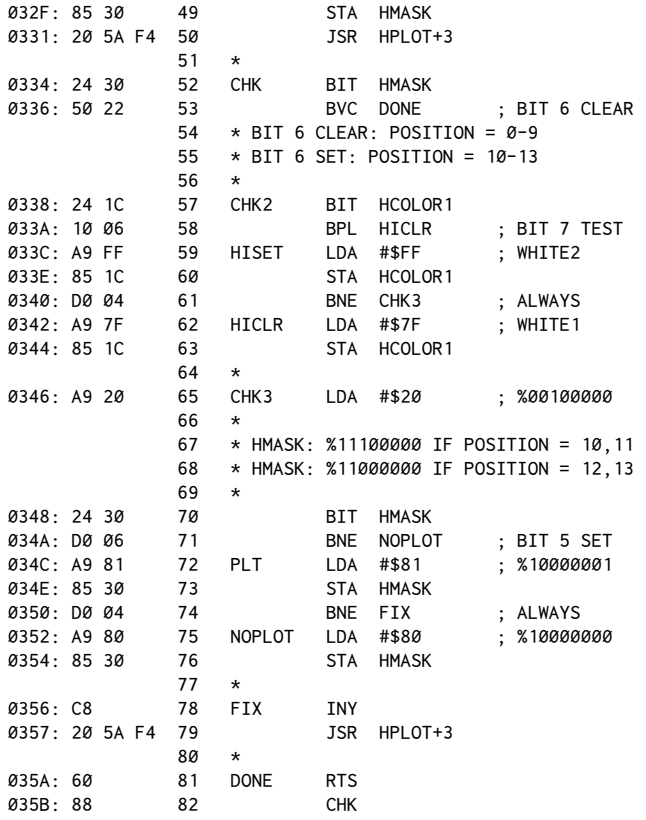

This routine starts out much like the other PLOT.560 routine. Lines 24 through 44 are identical and perform the same function of calculating which X value to hand to the normal Applesoft routine. The first difference appears at line 50, where a JSR HPOSN is performed instead of a JSR HPLOT. This is done to allow Applesoft to go through its usual preparation for a plot. This sets up the color mask and position mask bytes and also the base address calculation.

At this point, we step into the usual process to tamper with the HMASK (\$30) value. As in the earlier example, this ordinarily would have just a single bit position "marked" for the upcoming PLOT. However, by using the ASL, ORA HMASK combination on lines 47 and 48, we can shift the original pattern and then superimpose the new pattern on the old.

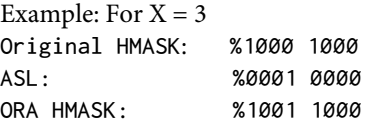

The address usually given for the HPLOT routine, \$F457, includes a JSR to HPOSN. Because we've already done this, a JSR HPLOT+3 accomplishes the first stage of our operation; namely, the plotting of a pure white dot.

Now the remaining problem is to take care of end-of-the-byte flaws. This can occur for four possible plots. For each byte, there are fourteen possible positions which can be plotted, numbered 0 through 13 (see Figure 20-4 in chapter 20). For positions 10 and 11, bits 5 and 6 will be set. Because bit 6 can be afected by bit 7 of the next byte in memory, a check for bit agreement must be made.

Stranger still, if positions 12 and 13 are plotted, only bit 6 is available, which would normally put us back to having plotted only a colored dot. To fix this, we have to go again to the next byte in memory and do another plot to illuminate just the very first dot of that byte.

In general then, the process will be:

1. Fix HMASK to turn on two adjacent bits where possible.

2. HPLOT with altered HMASK.

3. Check for bit 6 usage. If none, exit routine.

4. Set bit 7 of the next byte to agree with bit 7 of the current byte. Check whether bit 5 is being used. If not, go directly to HPLOT+3.

5. If bit 5 is set, set HMASK to plot only the irst dot of the next byte.

6. Make a second pass to HPLOT to plot the  $X + 1$  screen coordinate, single dot only. If HMASK set to #\$81, only the high-order bit will be set, with no actual plot done.

 If you now examine line 52 of the listing, you'll see theBIT command is again used, this time to check bit 8 of HMASK. The BIT command forces bit 6 of the Status Register (the overflow flag) to the same value as bit 6 of HMASK. Thus BVS (Branch oVerflow Set) and BVC (Branch oVerflow Clear) can be used to check for bit 6 set or clear, respectively. In our case, BVC will branch to the exit point, DONE, if bit 6 is clear.

If bit 6 is set, lines 57−63 set the high bit of the other color mask byte, HCOLOR (\$1C), to agree with the previous plot. This color mask byte is used later byHPLOT. Because we'll be skipping the usual entry point (\$F457),we have to set this byte specifically.

Once the color byte is set, another check is done to see if bit 5 is set. This is done by again using the BIT command. Since only bits 6 and 7 can be checked via the Status Register, we must load the Accumulator with a numeric image of the bit we wish to test for. In this case, the value used is #\$20 (%00100000). After theBIT command, aBNE (Branch Not Equal) will be taken if bit 5 is set. Yes, it sounds backward, but then BIT is a rather strange command.

Given the appropriate result of the BIT test, HMASK is loaded with either #\$81 or #\$80 depending on whether we wanted an actual plot to take place.

At line 78 (FIX),we take advantage of the fact that the Y-Register is still set to the correct value to access the current memory byte. By doing the INY, we advance the pointer to the next byte so that the JSR HPLOT+3 will make the appropriate corrections to the next byte in memory.

### **A Final Demo Program**

To finish things off, let's try one last Applesoft program to make use of the new routines. This is an extension of the first listing presented at the beginning of this chapter, and it will give you an opportunity to compare the relative screen appearances of diferent routines.

```
10 D$ = CHR$(4)
40 HOME: INPUT "BLACK1 OR BLACK2? (1 OR 2)"; I : I = I - 1
100 REM NORMAL TEST
110 HGR: HCOLOR = I*4: HPLOT 0,0: CALL 62454: HCOLOR = 7 - 4*I
120 S = 1: REM SCALE FACTOR
130 K = 20: REM OFFSET VALUE
140 GOSUB 900
200 REM PLOT.140 TEST
205 PRINT D$;"BLOAD AL22.PLOT140,A$300"
210 S = 0.5: K = 40
220 F = 1: REM FUNCTION FLAG
230 GOSUB 900
300 REM PLOT.560 TEST
305 PRINT D$;"BLOAD AL21.PLOT560,A$300"
310 S = 2: K = 60
320 GOSUB 900
400 REM PLOT.560+ TEST
405 PRINT D$;"BLOAD AL22.PLOT560,A$300"
410 K = 80
420 GOSUB 900
500 REM PLOT.560W TEST
505 PRINT D$;"BLOAD AL22.PLOT560W,A$300"
510 K = 100
520 GOSUB 900
600 END
900 REM PLOTTER
930 FOR I = 0 TO 100
940 X = (I + K)*S : Y = I950 X = X / 2960 IF F = 0 THEN HPLOT X, Y
965 IF F THEN CALL 768, X, Y
970 NEXT I
980 RETURN
```
You'll also notice that this has the scaling factors built into it to make each line slant at the same angle. The offset factor K is used to move each plot to the right a little for appearance's sake.

By adding line 955 like so:

955  $X = X / 2$ 

you can slant the lines even further to show off the maximum slant possible for the 560-point modes. You might also want to try this program with the 140- and 560-point routines from the previous chapter to see how they perform in place of the new ones.

# **Conclusion**

hese routines are best used in mathematical charts rather than in pure graphics such as pictures. The main argument against the 560-point mode is that you can't be assured that plotting one point will not afect nearby points. As we've demonstrated here, there apparently is no approach that can guarantee this will not happen. It would seem, then, a matter of your own preference as to which to use. Our hope is that these routines will widen your options for your own programming goals and that they've taught you a little along the way.

The usual approach in this book has been to simplify any idea when first presenting it. In the area of graphics, though, simplicity has not been easy. For the most part, hi-res graphics gives the impression of being only marginally logical. In any event, though, now you're probably starting to get a feel for how the contents of memory afect what is displayed on the screen. In the inal analysis, the real challenge of hi-res graphics is manipulating the contents of memory to produce the visual efects you want.

# 23

# **Hi-Res Graphics SCRN Function**

 $\star\star$  $\star$  $\star$  August 1982

In lo-res graphics, the SCRN $(X, Y)$  function returns the value of the color of the screen at the X, Y coordinate specified. Unfortunately, no equivalent function exists for use with hi-res graphics in Applesoft BASIC.

In the last few chapters we've seen how to plot points in a variety of ways. Now, here is a routine for doing a hi-res equivalent of the  $SCRN(X, Y)$  function. One conceivable use for this might be in a game program in which it's important to know when one object is touching another. Using the SCRN routine given here, you can test to see whether any points have already been plotted at the coordinates a presumably moving object is about to use.

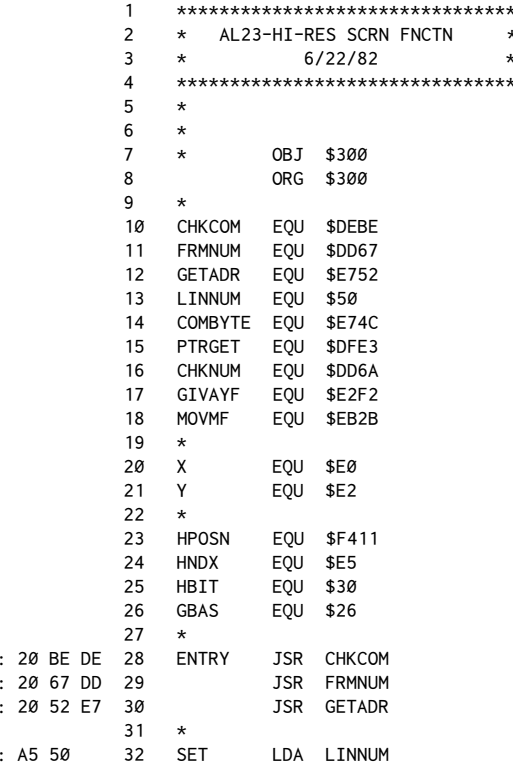

220 Assembly Lines

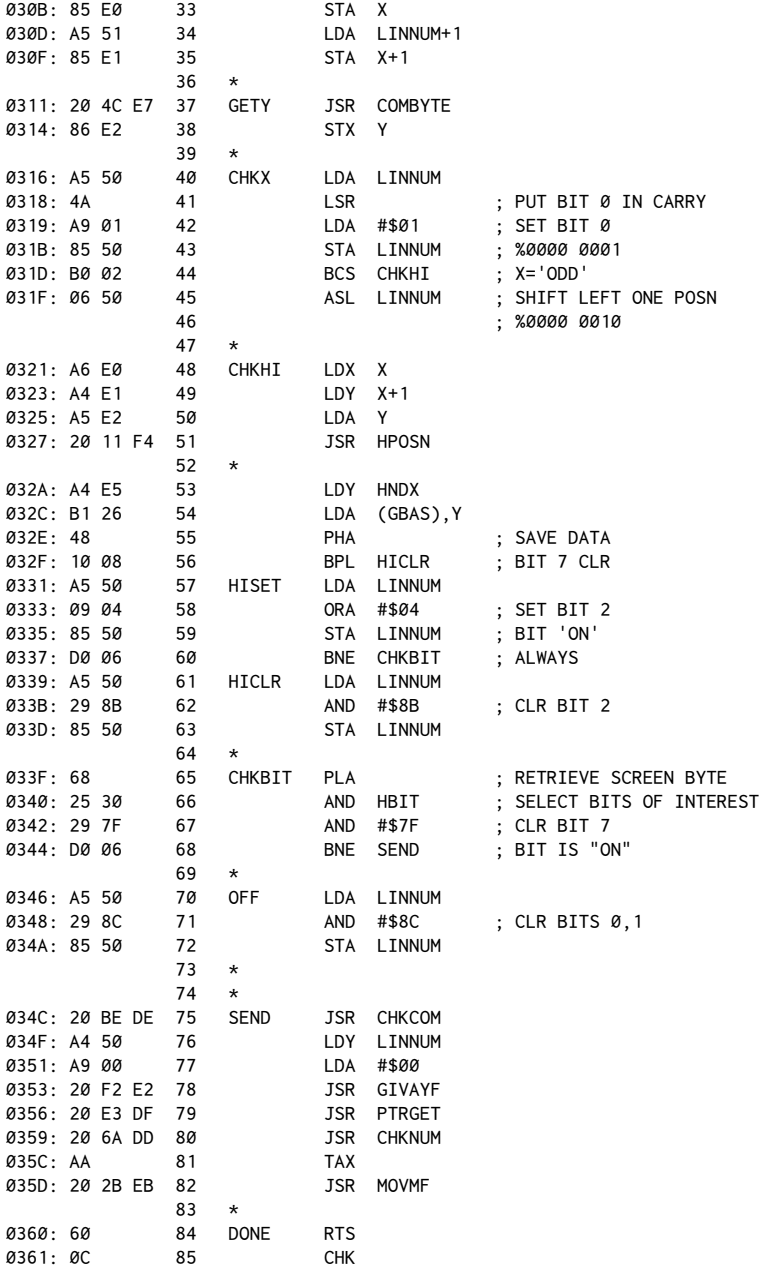

#### **An Overview**

You'll remember that in the previous chapter we used the Applesoft HPLOT routine to plot a point. The X and Y coordinates for the point were passed to the routine via normal Applesoft variables.

The final plot was accomplished by setting a particular bit within a byte of memory. The bit to be set is determined by creating a "mask" for the bit position within the byte.

Figure 20-1 (our old friend from chapter 20) was used as a guide to which bits are set for any given color and X coordinate.

For our hi-res SCRN function we need to identify whether the bit corresponding to a given X, Y coordinate has been set, to take into account the high-order bit (bit 7) where necessary, and then return a value between 0 and 7 corresponding to the color of the dot. Before going any further, take a look at Figure 23- 1, which shows the bit patterns for the color values that might be returned.

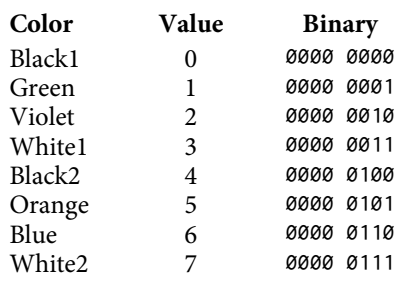

**Figure 23-1: Color Bit Patterns**

What the SCRN routine does is establish a temporary register in which the bit pattern for the color value to be returned to the user will be constructed. Notice that for any of the possible color values we need concern ourselves only with the last three bit positions. This greatly simplifies our task.

Note also that when a dot is "of" (either black1 or black2), the routine returns a number with bits 0 and 1 cleared. Bit 2 will still have to be specifically conditioned, however, since Black2 sets the high-order bit of a byte even though no dot is illuminated.

Because neither white is directly plotted, the routine will never return a value of 3 or 7. Remember that when white is specified, Applesoft normally plots only one color. Thus our SCRN routine has no way of determining whether a given dot is a pure color or part of a larger dot pattern creating a white line or area.

To determine a dot's color from among the four remaining colors, we look at the X position of the dot. Since you can plot only even color values at even coordinates, and odd color values at odd coordinates, the two final bit positions of the color register value will be 01 or 10 depending on whether X is odd or even. The status of the third bit depends on whether the dot's high-order bit is set.

When all of these checks are collected into a routine, we have the following procedure.

1. Lines 28−38 retrieve the values of the X and Y coordinates from the Applesoft call command. These are transferred to the hi-res registers (\$E0−\$E2).

2. The value for the X coordinate is returned in LINNUM ( $$50, $51)$  and, as such, can be checked for whether it is odd or even. To do this we need only check the low-order byte to see whether the last bit (bit 0) is set. The easiest way to do this is to use the LSR (Logical Shift Right) command on line 41 to shift the last bit into the carry lag, which will be tested almost immediately.

Let's talk a bit (pardon the pun) of programming style here. We could test for all six possible color conditions individually, but it turns out that it is easier to set up the inal color value more subtly. We'll start by assuming that some color will be present. Line 42 puts a possible value (#\$01) into LINNUM as a starting point. (Since we're done with LINNUM from lines 28-38 we can now use it as our working register for the color value. Also note that we no longer need to worry about LINNUM+1 since the color value will never exceed 255.)

Now we can do the carry test, BCS (Branch on Carry Set), to see whether the coordinate was odd or even. If the carry bit is set, X was odd and LINNUM already contains the bit pattern for all of the colors that could be plotted at an odd coordinate. If the carry is clear, line 45 will be executed and will shift the pattern to the left one position to correspond to the "even" colors.

3. Lines 48−51 do the JSR HPOSN which will calculate the address of the byte in memory that corresponds to the coordinates given. See the plot routines from previous chapters if you need refreshing on this. Lines 53−55 load the byte into the Accumulator and push it onto the stack to be retrieved later.

The test on line 56 checks for whether the high-order bit was set. A BPL (Branch PLus) is done if the bit was clear. If the bit was set, we need to set bit 2 of LINNUM (our color register). Note that bit 2 is clear for HCOLORS 0–3 and set for HCOLORS 4-7. Bit 2 is set using the ORA (logical OR with Accumulator). If the high-order bit was clear, the logical AND command is used to clear bit 2.

4. Final check. Now we need to see whether the dot was actually turned on. The memory byte is retrieved from the stack using the PLA (PulL Accumulator) and masked with HBIT (\$30). HBIT is a mask created by the HPOSN routine to show which bit corresponds to the given X coordinate. By masking HBIT with the memory byte we can isolate the bit we're interested in. As a further step, the AND #\$7F clears the high-order bit (which we've already tested for anyway). As an example, suppose that the memory location had held the value #\$9B and the value for X was 4:

Note the final result will only be nonzero if the dot is on.

5. If the dot is on, everything is already set up, and we can proceed to the final exit phase. If the dot is off, the AND #\$8C on line 71 will clear only bits 0 and 1. This allows us to determine the status of the high-order bit, even if a dot is not actually plotted at the position given.

6. SEND (lines 75−84) is identical to theREAL VARIABLE SEND routine given in chapter 17 and is used to send our resulting value back to Applesoft. The only thing diferent in this case is that the routine loads a 0 into the Accumulator instead of the high-order byte of LINNUM (LINNUM+1) since, as mentioned previously, the value for color will never exceed 255.

# **Sample Program**

To test this routine, BLOAD it at \$300 and call it using the syntax:

```
CALL 768, X, Y, C
```
where X and Y are the screen coordinates to examine, and C is the variable into which the routine will return the resulting color value from LINNUM.

As an example of using the SCRN routine from BASIC, this program will return all the possible values for C and illustrate the dependence of those values on HCOLOR and the X position:

```
0 HOME: VTAB 22: X = 0: Y = 0
5 PRINT CHR$ (4);"BLOAD AL23.HGRSCRN"
10 FOR I = 0 TO 7
20 HGR: HCOLOR = I
30 HPLOT X, Y
40 CALL 768, X, Y, C
50 PRINT "X = ";X;" COLOR = ";I;" RESULT = ";C
60 NEXT I
70 X = X + 1: IF X = 1 THEN 10
80 TEXT: END
```
The program goes through two passes, the first plotting all eight colors at  $X = 0$ , and the second with all eight colors at  $X = 1$ . After doing the plot, the program calls the SCRN routine to verify that it reads the color we think we plotted. It will do so except in the following cases:

1. White will always read as either 1, 2, 5, or  $6<sup>1</sup>$ . This is because when white is specified, a single HPLOT illuminates only one color dot.

2. An attempt to plot an "odd" HCOLOR (1 or 5) on an even X coordinate or an "even''HCOLOR (2 or 6) on an odd X coordinate returns 0 or 4 as the result because of the plotting restrictions described in several of the previous chapters.

<span id="page-234-0"></span> $<sup>1</sup>$  [CT] originally read 2, 3, 5, 6</sup>

# **Conclusion**

The SCRN routine can be applied in a variety of ways. In general, you can use this routine whenever you want to examine the screen to determine what color has been drawn. Possible applications might include graphics printing routines and games in which it is necessary to determine the existence of lines that represent walls or obstacles.

If you wish to use the routine directly from assembly language without calling it from Applesoft, simply delete the entry routines and load LINNUM with the X coordinate and \$E2 with the Y coordinate.

# *24*

# **The Collision Counter, DRAW, XDRAW**

*September 1982*

In the previous chapter we looked at a routine to simulate the  $SCRN(X, Y)$ function of BASIC. The notion of inquiring about points on the screen is closely related to this chapter's topic, the collision counter.

The collision counter is a one-byte memory location on page zero of the Apple's memory. Its value is a function of the Applesoft hi-res graphics routines specifically related to shape tables. The purpose of the collision counter is to keep track of any "collisions" between a shape being drawn on the screen and any previously drawn screen images. The collision counter is located at \$EA (decimal 234) and is afected only by the commands DRAW and XDRAW.

## **Some Experiments**

To illustrate the behavior of the collision counter, we'll irst need a shape table to experiment with. The one given here is probably the simplest one possible–a single dot.

To enter the shape into memory, go into the Apple's Monitor by typing in CALL-151<RETURN>, and then enter:

300: 01 00 04 00 04 00 E8: 00 03

This will place the table in memory at location \$300 and set the pointer at \$E8, \$E9 to point to the table.

The first two bytes of the table (\$01 00) indicate the number of shapes in the table, which in our case is just one. The next two bytes (\$04 00) give the offset from the beginning of the table (\$300) to the start of the actual shape data  $($304)$ . The next two bytes  $($0400)$  are the actual bytes of data for the shape itself. In this example the shape table is a single "move" of one position up the screen.

You may wish to review the information on shape tables in your *Appleso! II BASIC Programming Reference Manual* (1978), pages 92−96.

The first experiment is to verify that we have in fact installed a usable shape table. This is most easily tested by putting your Apple into Applesoft BASIC and typing in:

HGR: HCOLOR =  $3:$  ROT =  $\emptyset:$  SCALE = 1

The screen should clear. You can now type in:

DRAW 1 AT 100,100

A single dot should appear on the screen. You can change the scale to three by typing in:

 $SCALE = 3$ 

Test this by typing in:

DRAW 1 AT 100,100

A vertical line of three pixels should appear. If all has gone well so far, you can now try a third experiment. The purpose of the experiment will be to see how the collision counter reacts with various combinations of drawing colors, background colors, shape-drawing commands, and the previous condition of the collision counter.

Clear the screen with HGR again and try this sequence of commands, noting for each one what the conditions of the screen and collision counter are before and after the command is executed. (Note that references to "color" in this chapter will be in terms of "black" and "white" as would be seen on a black-and-white monitor. If you have a color display, the dots will appear as single-color dots–as explained in previous chapters.)

```
HCOLOR = 3: SCALE = 1: POKE 234,0: DRAW 1 AT 100,100: PRINT PEEK(234)
  (0 should be printed along with a white dot on the screen)
DRAW 1 AT 100,100: PRINT PEEK(234)
  (1, with a white dot)
DRAW 1 AT 100,100: PRINT PEEK(234)
  (1, with a white dot)
HCOLOR = 0: DRAW 1 AT 100,100: PRINT PEEK(234)
  (0, the dot is erased)
DRAW 1 AT 100,100: PRINT PEEK(234)
  (1, with no dot)
```
If you try all the various combinations, you should be able to replicate a chart something like the one on the next page.

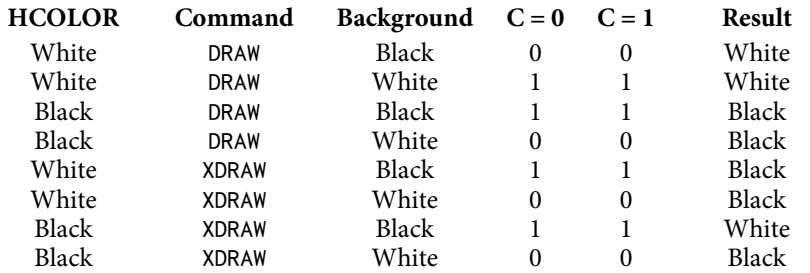

The first column shows the value of HCOLOR for the DRAW or XDRAW command. The second column shows which command we used. The third column shows which background color was present when the shape table was drawn.

The headings  $C = 0$  and  $C = 1$  refer to the status of the collision counter before the DRAW or XDRAW. The entries in each column show the value after the command is executed. The final column shows whether the resulting dot is white ("on") or black ("of").

The conclusions to be "drawn" from this chart are:

1. If a DRAW is done, the resulting dot will be consistent with the HCOLOR used. he collision counter will increment one unit for each dot on the screen that is already at the same "color" as the dot being drawn. That is, if white is your HCOLOR, the collision counter will count the number of white dots the shape hits. If your HCOLOR is black, the collision counter will return the number of black dots the shape draws over. This allows you to use a light background and dark shapes and still have everything work!

2. If XDRAW is used, the current HCOLOR has no effect. XDRAW always reverses the background dots. For a black background, XDRAW will increment the collision counter only for those dots turned "on." If the background is white, the collision counter will be set to 0 only if all of the dots are turned "of."

3. The previous state of the collision counter has no effect on the final value after the DRAW or XDRAW. This means that no preconditioning or initializing is necessary in a given routine.

## **DRAW versus XDRAW**

Before proceeding further with the collision counter, it is important to take a moment to clarify the distinction between the two shape-table commands DRAW and XDRAW.

DRAW is very direct in that it basically does an HPLOT in whatever the current HCOLOR is, using the specified shape. As mentioned earlier, the collision counter simply adds up the total number of collisions with existing dots in the same "on"

or "off" state as the HCOLOR being used. Moving shapes with DRAW is done first by drawing the figure, and then either reversing the color by setting HCOLOR to black and then doing another DRAW, or using XDRAW to accomplish approximately the same thing.

XDRAW, on the other hand, uses the EOR (Exclusive OR) function to actually reverse the bits on the screen where the shape is to be drawn. What this means is that a fixed color as such is not used. Rather, each bit on the screen in the desired shape pattern is reversed from its current status. By following this with another XDRAW, the screen is restored and existing background figures are not erased.

#### **Principles of Animation and Collision**

Any hi-res game or simulation is basically just a simulation of reality in which a screen image successfully mimics the behavior of an object in the real world. The primary things to be simulated generally are motion and collisions. Both of these have been discussed in earlier chapters, particularly with regard to the idea of simulating convincing motions.

In our previous programs, the positions of an object was used to determine whether it was time to bounce the object off of a wall or some other object. In this sense, we can say that collisions were predicted rather than detected. The collision counter gives us a way of detecting collisions with objects on the screen whose current position may not be known. This takes on practical significance when you may not want to keep track of all the things flying about the screen, as is quite possible in many game scenarios.

Putting all of this together, we come up with the following general approaches:

1. DRAW a figure. Check the collision counter for nonzero values to detect a collision. DRAW with black, or XDRAW, to erase for the next movement. Background figures will be erased when using this technique.

2. XDRAW a figure. The value in the collision counter should equal the number of dots in the igure (that is, a constant value) if there is no collision with existing images. XDRAW again to erase. The value in the collision counter should return to 0 if no previous collision was made. This will leave background images intact, but figures drawn will have a "harlequin" appearance as they pass over background images. See the following demonstration program for an example of this.

#### **!e Scanner**

The following two demonstration programs are called *The Scanner* because they are reminiscent of the classic radar screen sweep pattern.

The first program uses the XDRAW, XDRAW system of redrawing the image and thus, is nondestructive to other images on the screen.

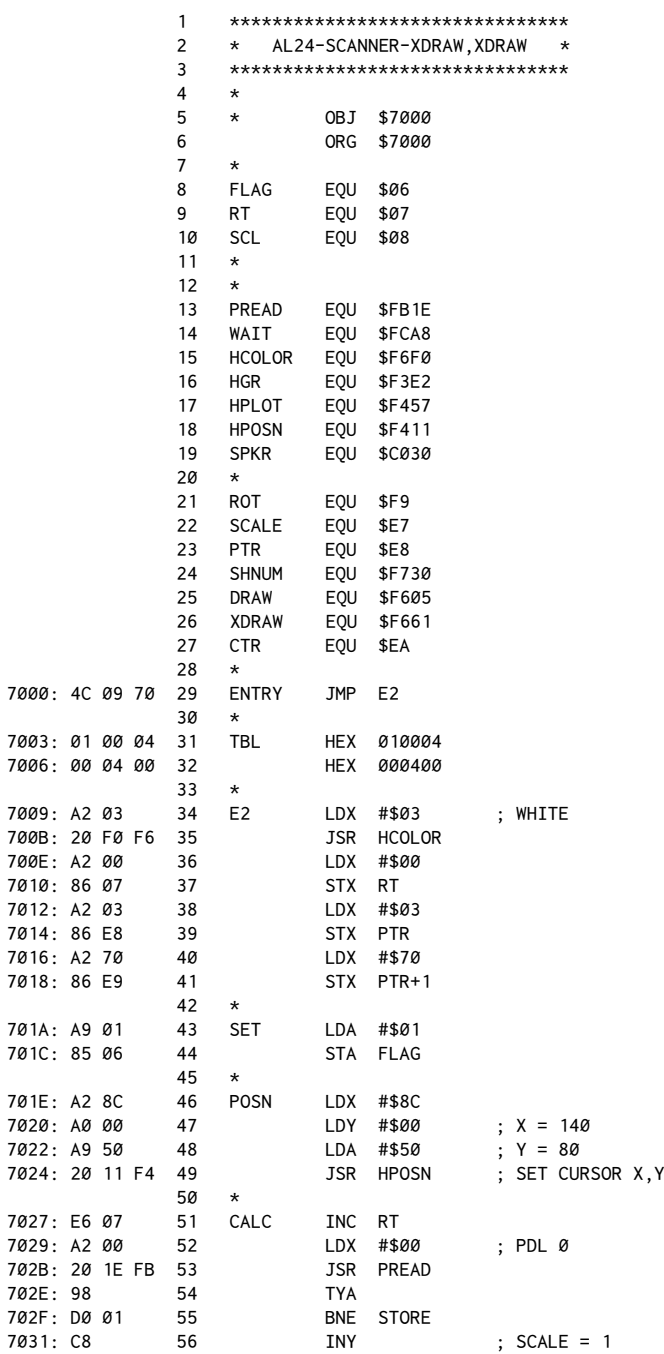

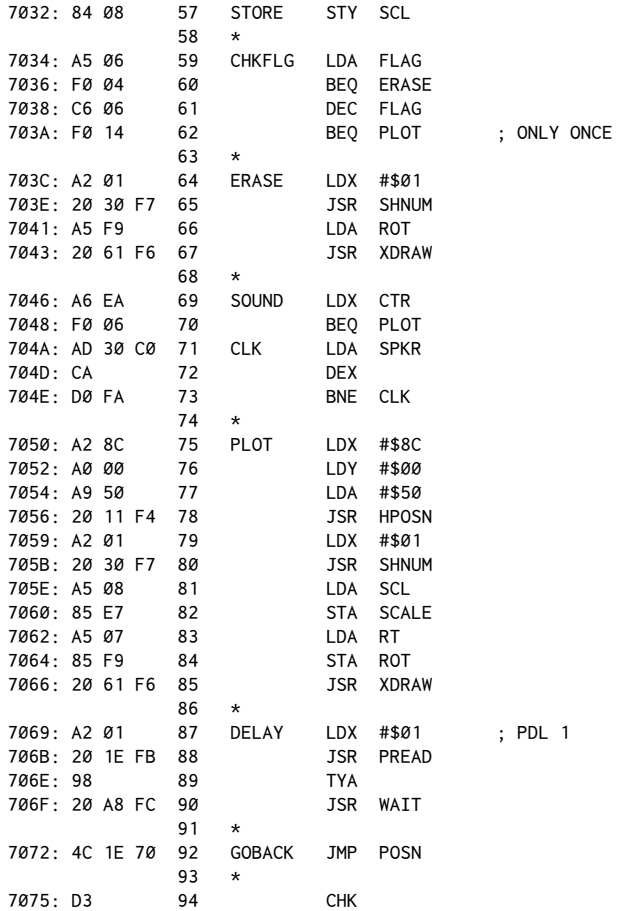

After assembling the code at \$7000, enter the following from Applesoft:

HGR: HCOLOR = 3: HPLOT 100,0 TO 100,160

Preset paddle 0 to the minimum ( $0 = \text{far left}$ ) and paddle 1 to the maximum  $(255 = \text{far right}).$ 

Now activate the routine by entering:

CALL 28672

Experiment with diferent paddle values, slowly increasing the radius with paddle 0 until the scanner intersects the vertical line. At that point you should hear a number of clicks from the speaker as the lines cross each other.

Let's see how the program works. Line 27 starts the actual code by jumping over the data for the shape table. This is the same one-dot shape table you

entered earlier in this chapter. Lines 32 and 33 initialize the HCOLOR to 3 (white), although for this program that actually is not necessary. Lines 34 through 39 set our value for rotation to 0 (to be used later), and set the pointer \$E8, \$E9 to point at our table at \$7003.

Now here's the tricky part. In general we want to store two positions for the line we'll draw. The first is the old position (where it was last drawn) and the second is the new position where the new line will be drawn. You'll recall that we developed this technique in earlier chapters as a way of moving dots while minimizing the screen flicker.

For the simple dots, it didn't really matter if on the first pass through the program we erased a dot that wasn't really there. In this case, though, it does matter because using XDRAW will cause an image to appear if one wasn't already there to erase.

his is solved by using a one-pass lag that will tell the program to skip over the ERASE routine on the first time through. Lines 41 and 42 initialize this flag to 1.

Lines 44 through 47 use HPOSN to prepare for the later use of the shape tables. Line 49 increments the value for rotation on each pass through the loop. This causes the line to revolve. Wrap-around happens automatically when RT reaches 255, so no checking for ILLEGAL QUANTITY errors is required.

Lines 50 through 55 get the scale value from paddle 0, which corresponds to the eventual length of the plotted line. Note that a special check is done to avoid scale being set to #\$00, since Applesoft treats this the same way it treats 255. This makes the paddles a little more friendly to the user.

On the first pass through, FLAG will equal 1, so the test on line 58 will fail. It will then be decremented to 0 to clear the lag, and the forced branch to PLOT will be executed.

he routine for drawing the shape is very similar to routines in programs presented in earlier chapters. The main difference in this routine is our use of the routine XDRAW (\$F661), which is used the same way the DRAW routine was used before.

Once the PLOT section is completed, a wait is done at lines 85 through 88 by using the WAIT (\$FCA8) routine as a function of paddle 1.

Notice that on successive passes through the loop, FLAG will equal 0, and so ERASE will always erase the old position before PLOT creates the new one. RT (\$07) and SCL (\$08) are used to hold the new values for rotation and scale, respectively.

Because we are using the XDRAW, XDRAW method for the actual collision detection, we will use method 2, which says that the collision counter should return to 0 after the figure is erased. We use this fact to check on lines 67 and 68 for a zero-value collision counter. If the counter is not 0, the speaker is clicked that number of times before the program does the next plot.

In practice the speaker is a little undependable because the frequency of the clicks is so high. You may wish to experiment with different delays in the CLK loop, as is done in the sound routines. You may prefer the current method for this demo because of the intuitive nature of the clicks, but musical sounds can also provide some interesting insights into the process.

The usual HGR equivalent from this routine has purposely been left out to allow you to alter the screen with HPLOT and other Applesoft commands before running the scanner. Another interesting variation is to type in:

```
HGR: HCOLOR = 3: HPLOT \emptyset.\emptyset: CALL 62454
```
The screen should clear to all white. Now activate the scanner by typing in:

CALL 28672

Now the clicking will depend more directly on the length of the line, although some interesting variation can be observed depending on the angle of the line as well. While you're reading along you might ponder why that would be, considering that the screen would seem to be clearly uniform in the number of dots the line is intersecting.

Once you've entertained yourself sufficiently with the first program, try this second variation, one that uses the DRAW, XDRAW method. Here the point of interest is that the scanning line erases anything it touches and so leaves a visible trail of where it has been when activated against a solid white background.

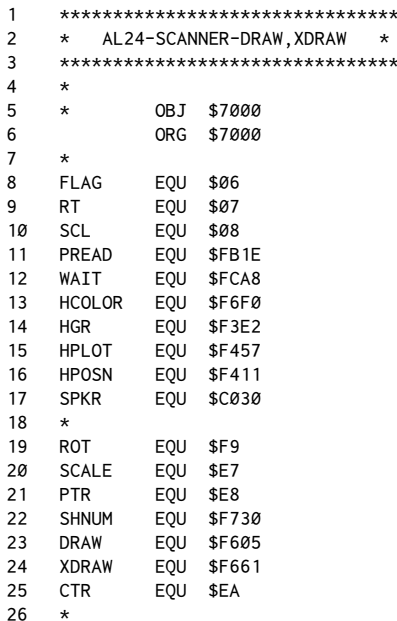

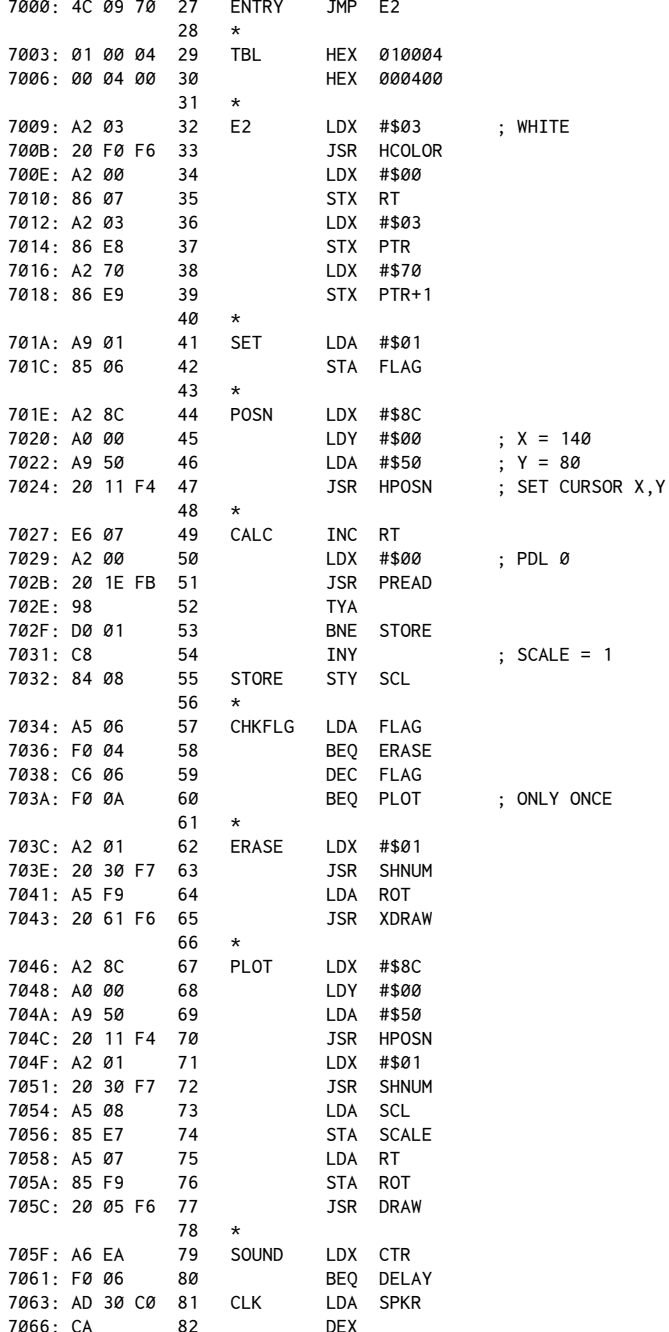

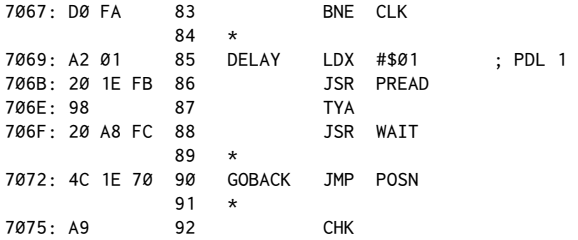

In this routine, the first variation is in the use of DRAW (versus XDRAW) on line 77. In addition, because we are now using theDRAW,XDRAW method, the collision counter detection now goes after the initial creation of the image as is done by PLOT. In terms of programming then, the changes are minor. It is interesting to note, though, how diferently the screen behaves.

It is most instructive to start by typing in:

HGR: HCOLOR = 3: HPLOT  $\varnothing, \varnothing$ : CALL 62454

The CALL 62454 is the routine that clears the hi-res screen to the last HCOLOR plotted, so we'll take advantage of it to fill the screen with dots for our DRAW, XDRAW scanner to detect. Make sure the paddles are set to 0 for paddle 0 and 255 for paddle 1. Then activate the routine by typing in:

CALL 28672

As you eventually sweep out all possible angles and radii, you'll notice that not all screen locations can be reached from a fixed point. This is because of a limited number of rotation positions (as opposed to a continuous 360-degree motion) and also because of the line nature of the screen display.

By looking carefully you can see that there are more point interceptions, and thus collisions and clicks, at the near-vertical, -horizontal, and 45-degree positions than at the angles in between. This tends to give a modulated sound to the clicks as the "beam" scans when running the first program against a white background.

#### **!e Possibilities**

Once you understand the idea behind the collision counter, it can be very useful in both arcade game-type software and other simulations. You'll probably be able to imagine all sorts of novel ways of applying this technique in your own programs.

In the next chapter, we'll give non-graphics enthusiasts a break and look a little more into some areas of assembly-language programming that we haven't yet covered.

# *25*

# 25. *Explosions and Special Efects*

*October 1982*

In the previous chapter we looked at the collision counter and at how it could be used in hi-res graphics programs in which collisions might have to be detected. This chapter we'll see some further uses of the collision counter, along with simple examples of how an explosion might be simulated. In a way, this chapter could be considered a brief introduction to some special efects.

# **Explosions, Rays, and Other !ings !at Go Bump in the Night**

The basic principles behind writing simple tone routines in assembly language were presented in chapter eight. As you'll recall, sound of any kind is generated by accessing memory location \$C030. Each time this location is accessed by either a read or write operation (such as an LDA or STA command) the speaker clicks once. A tone or other noise is produced by doing a large number of very fast accesses. Consider, for example, this sample listing:

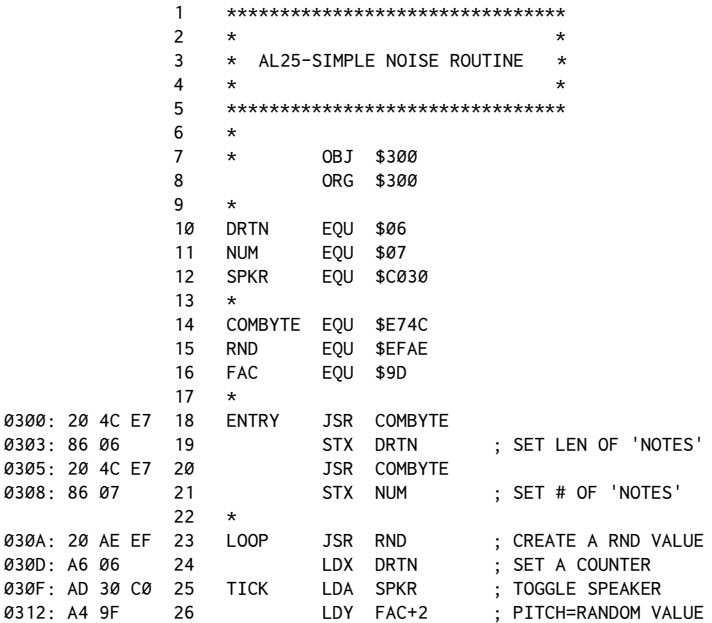

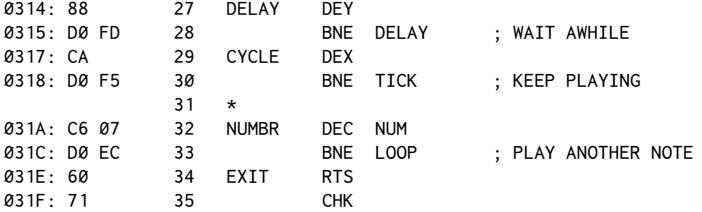

This routine is intended to be called from Applesoft BASIC by a program such as this one:

```
10 INPUT "DURATION,NUMBER:";D,N
20 CALL 768,D,N
30 GOTO 10
```
When the routine is called, lines 18 through 21 use the routine COMBYTE (\$E74C) in Applesoft to read the values being passed by the calling program and store these values in DRTN (\$06) and NUM (\$07).

DRTN is then used to determine the length of a tone to be generated, and NUM determines how many tones will be played. You could think of this program as a random melody generator.

At line 23, a JSR is done to Applesoft's random-number function. This fills the floating-point Accumulator (usually called FAC: \$9D−\$A2) with a random number in loating-point form. For our purposes we need only a single byte, which we'll get from \$9F. Very shortly we'll retrieve this byte from FAC for use in our routine. You might think that any of the six bytes in the FAC would be sufficiently random, but it turns out that the first two bytes, FAC and FAC+1 (\$9D, \$9E), don't vary sufficiently to generate good random numbers.

Line 24 retrieves the value for DRTN to prepare for entering the main tone service loop. TICK clicks the speaker once and then loads the Y-Register with our random value. Because this value is then used in the DELAY loop, the interval between clicks varies each time a new random number is used. This is equivalent to a diferent frequency being produced each time, and thus gives us randomly-pitched notes.

CYCLE is a secondary loop that executes the TICK/DELAY loop a certain number of times, determined in this case by the value given to DRTN by the calling program. The number of CYCLEs determines the overall apparent length of a particular tone unit.

NUMBR is a larger loop that determines how many notes the sound routine will generate, according to the value given for NUM.

Run the Applesoft program with this routine assembled at \$300 and try different combinations for DRTN and NUM. If DRTN is a large value (greater than 20), a random melody of NUM notes is generated. As DRTN gets smaller, you have to increase NUM to get sounds that last equivalent lengths of time. The value pair 10, 50 for DRTN and NUM creates sort of a ray-gun sound, and the pair 3, 20 produces a reasonable explosion efect. In the latter case, the amount of time each note is played becomes so short that the notes tend to blend together into what's essentially just a random noise pattern.

A random tonal pattern is, in fact, the key to any definition of noise, and noise is what an explosion is all about. What we need is a way of generating a lot of high-speed random data for a good noise routine. The RND function helps us to create the random data, but it takes so long to execute the routine for each note that there is a limit to the number of notes we can generate in a short period of time.

One technique we used earlier when speed was a problem was table lookups. Let's apply this technique to sound generation and see what we can produce.

 1 \*\*\*\*\*\*\*\*\*\*\*\*\*\*\*\*\*\*\*\*\*\*\*\*\*\*\*\*\*\*\*\*  $2 *$  \* 3 \* AL25-SIMPLE NOISE ROUTINE 2 \*  $4 \times$  5 \*\*\*\*\*\*\*\*\*\*\*\*\*\*\*\*\*\*\*\*\*\*\*\*\*\*\*\*\*\*\*\*  $6 \times$  7 \* OBJ \$300 8 ORG \$300  $9 *$  10 CTR EQU \$06 11 DRTN EQU \$07 12 PTCH EQU \$08 13 SPKR EQU \$C030  $14 \times$  15 COMBYTE EQU \$E74C 16 RND EQU \$EFAE 17 FAC EQU \$9D 18 \* 0300: A9 00 19 INIT LDA #\$00 0302: 85 06 20 STA CTR 0304: 20 AE EF 21 LOOP JSR RND 0307: A5 9F 22 LDA FAC+2 0309: A4 06 23 LDY CTR 030B: 99 00 10 24 STA \$1000,Y 030E: E6 06 25 INC CTR 0310: D0 F2 26 BNE LOOP 0312: 60 27 DONE RTS 28 \* 0313: 20 4C E7 29 ENTRY JSR COMBYTE 0316: 86 08 30 STX PTCH<br>0318: 20 4C E7 31 JSR COMBYTE 0318: 20 4C E7 31 031B: 86 07 32 STX DRTN 33 \* 031D: A0 00 34 READ LDY #\$00 031F: B9 00 10 35 BYTE LDA \$1000,Y 0322: A2 08 36 LDX #\$08 0324: 4A 37 SHIFT LSR 0325: 90 03 38 BCC NEXTBIT

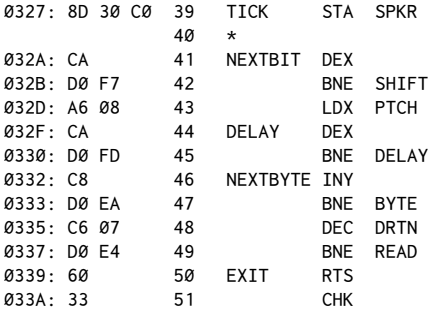

This routine has two entry points. This means that the routine has to be called twice. The first time, a call to \$300 (768 decimal) generates the table of data to be used. This need be done only once. The noise pattern is generated by calling  $$313$  (787 decimal) whenever a sound is desired. This routine is also designed to be called from an Applesoft BASIC program such [as:](#page-249-0)<sup>1</sup>

```
10 CALL 768: REM CREATE TABLE
20 INPUT "PITCH,DURATION";P,D
30 CALL 787,P,D : REM CALL NOISE ROUTINE
40 GOTO 20
```
In this case the two parameters passed to the noise routine are pitch (PTCH) and duration of the noise period (DRTN). At first thought, pitch may seem to be a contradictory notion when applied to noise, particularly in light of our previous definition of noise as a random mix of frequencies. The pitch, however, does not need to be an entirely homogeneous mixture of frequencies.

It's possible to favor either high or low frequencies in the mix and thus to influence the suggestive nature of the noise. High-frequency mixes sound like rays or fast-moving rockets. Low-frequency mixes remind the listener of the low roar of a slow-moving rocket or a garden-variety explosion.

Examining the new routine, then, let's see how this noise generator works. The first call to INIT creates the table of random values. Lines 19 and 20 initialize to\$00 a counter we'll be using shortly. A call to the random function is then made to generate a random byte. Next, the Y-Register is loaded with the value held in CTR. This value is used as an index to the location in the range from \$1000 through \$10FF where we will store the random byte. CTR is then incremented to the next position and LOOP is executed until CTR wraps back around to \$00 after cycling 256 times.

You may wonder why this code was not used instead:

|       | LDY #\$00      |
|-------|----------------|
| LOOP. | <b>JSR RND</b> |
|       | LDA FAC+2      |

<span id="page-249-0"></span><sup>&</sup>lt;sup>1</sup> [CT] Line 20 incorrectly had INPUT "D, P"; P, D

```
 STA $1000,Y
TNY
 BNE LOOP
```
Although it's much shorter and more direct, the routine fails because RND scrambles the Y-Register, thus losing any running value for our position in the table being created. This fact necessitates the use of a back-up counter ( $CTR$ ) to remember the current value that Y should be set to.

The INIT routine, then, will fill 256 bytes of memory starting at \$1000 with a random pattern of bytes. More important, this also results in a random pattern of bits, which will be used very soon by the noise routine.

When \$313 (787 decimal) is called, COMBYTE is used to read the values for PTCH and DRTN from the calling Applesoft program.

READ then starts the process of scanning the data table for the random data to be used in generating the noise pattern. The trick in this program comes in using the actual bit status of the data rather than entire bytes.

After each byte is loaded into the Accumulator on line 35, a bit-shifting routine is executed eight times to determine the on or off status of each bit. Line 36 initializes the X-Register to act as our counter in this eight-step loop.

Line 37 uses the LSR command (Logical Shift Right) to move all of the bits in the Accumulator one position to the right. The end-position bit, bit 0, falls into the carry.

Line 38 then tests the carry lag and, if the lag is clear (bit not set), skips the speaker-toggling step found at line 39.

NEXTBIT decrements our counter in the X-Register, and if X hasn't reached 0, loops back to SHIFT. If X has reached 0, X is reset with the PTCH value and a delay loop is entered.

When the delay loop is finished, the Y-Register is incremented in preparation for reading the next byte in the data table.

As it happens, reading each bit of 256 bytes does not take that long. Our sound would be over rather soon if we didn't do just one extra step. Although we could generate and read larger tables, another approach is to reread the table a set number of times. This is where the DRTN value is used, and the table read is repeated the number of times specified by DRTN.

he main area of experimentation in this routine is with diferent values for PTCH. Smaller values produce higher-sounding noise patterns; larger values generate more of a roar.

## **A Little More Sophistication**

his last routine probably sounds more like an explosion to you than the first one did. This is due to the higher noise content of the sound as compared to the more musical first routine. Something is still missing, though. A classical explosion doesn't sound the same from start to finish. It usually starts at a higher or lower pitch and works its way up or down, depending on the nature of the explosion. What we need is a way to modulate the frequency mix as a function of time.

By linking the delay value to our position in the table, we can accomplish this goal. Here's the new listing:

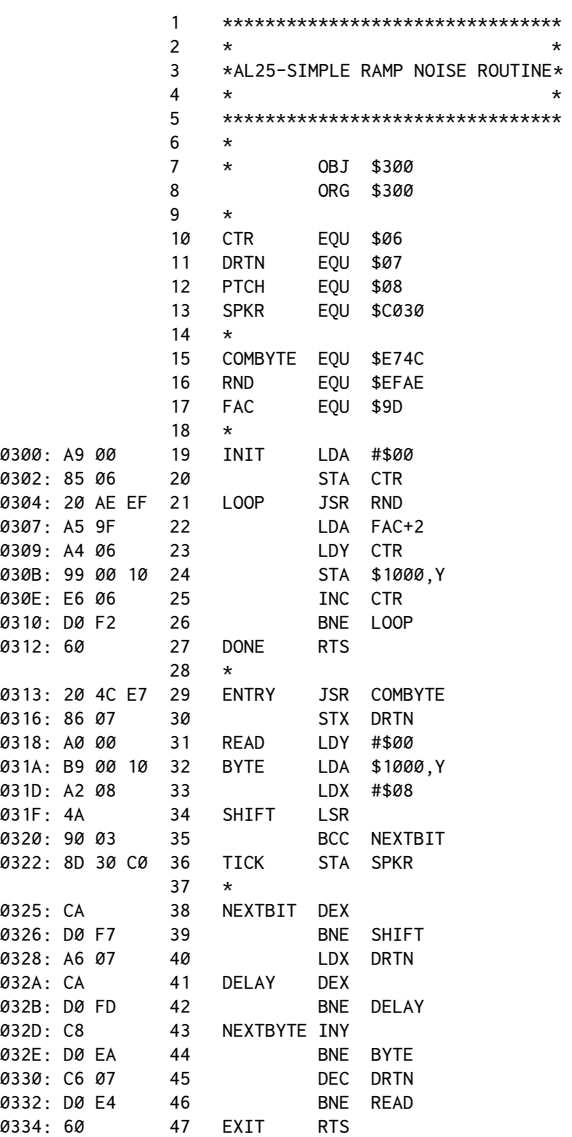
$0335:39$ 48 **CHK** 

This program is designed to be called from an Applesoft program that looks like this:

10 CALL 768: REM GENERATE TABLE 20 INPUT "START?";S 30 CALL 787, S 40 GOTO 20

The main difference between this routine and the previous one is that just prior to the delay loop, the X-Register is loaded with the current DRTN counter value, as opposed to a user-defined pitch value. Thus, no PTCH is specified in the calling program and you may select only a starting point on the ramp, as it is sometimes called.

Entering a value of 255 results in the longest sound possible. It is rather interesting to have your Apple sound like a 727 ready to take off through your ceiling.

## **Putting it All Together**

Now that we've got some sound effects to add to our knowledge of hi-res graphics, let's put everything together into a simple demonstration of how an explosion might be simulated in a game program.

Assemble the following listing and run it either with BRUN or CALL 4096 (from BASIC), or 1000G (from the Monitor).

```
\mathbf{1}********************************
\overline{2}*AL25-SIMPLE EXPLOSION ROUTINE *
3
\overline{4}\star\overline{5}********************************
6
\overline{7}ORG $1000
8
     \starEOU $06
9
     NUM
10<sub>0</sub>SPKR
               EQU $C030
11
     \starRND
               EQU $EFAE
12EOU $9D
13FAC
               EOU $C000
     KYBD
14
15
     STROBE EQU $C010
16
     \starEOU $F3E2
17
     HGR
     HCOLOR EQU $F6FØ
18
19
     SHNUM
               EQU $F730
     XDRAW
              EOU $F661
20
     HPOSN EOU $F411
2122SHTBL
              EOU $E8
     SCALE EOU $E7
23
24
     \star
```
241

## Assembly Lines

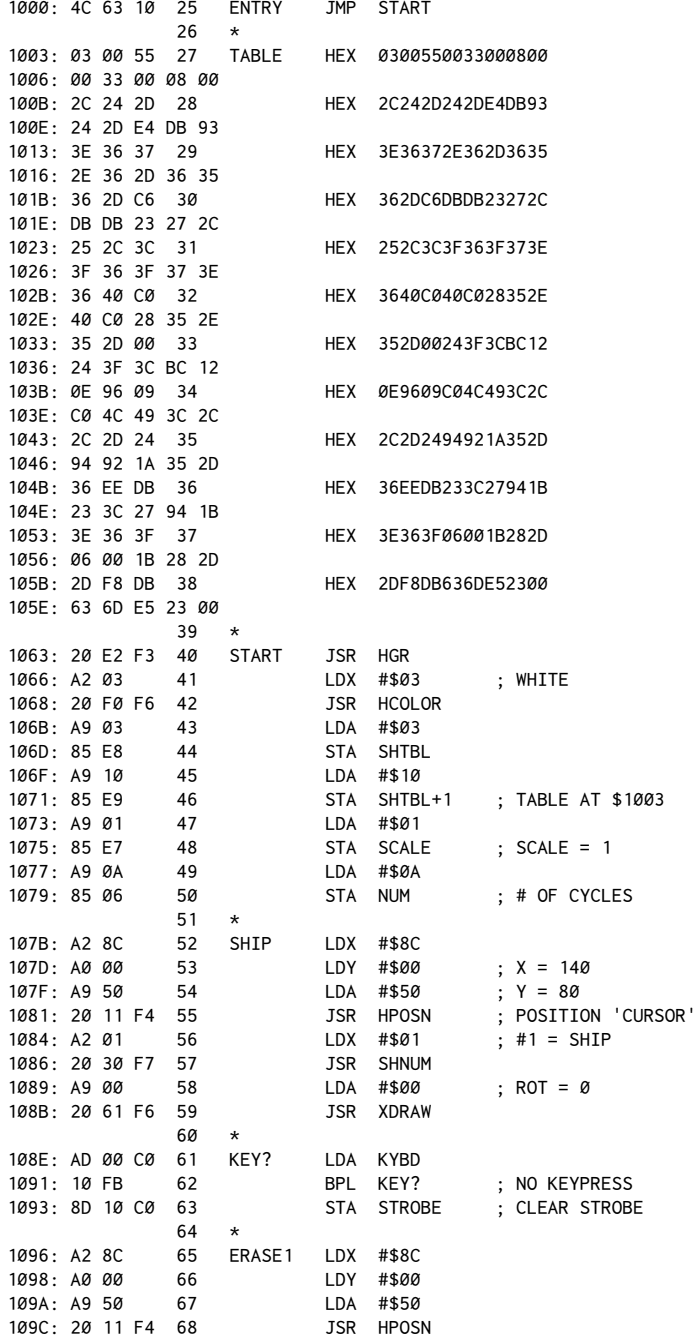

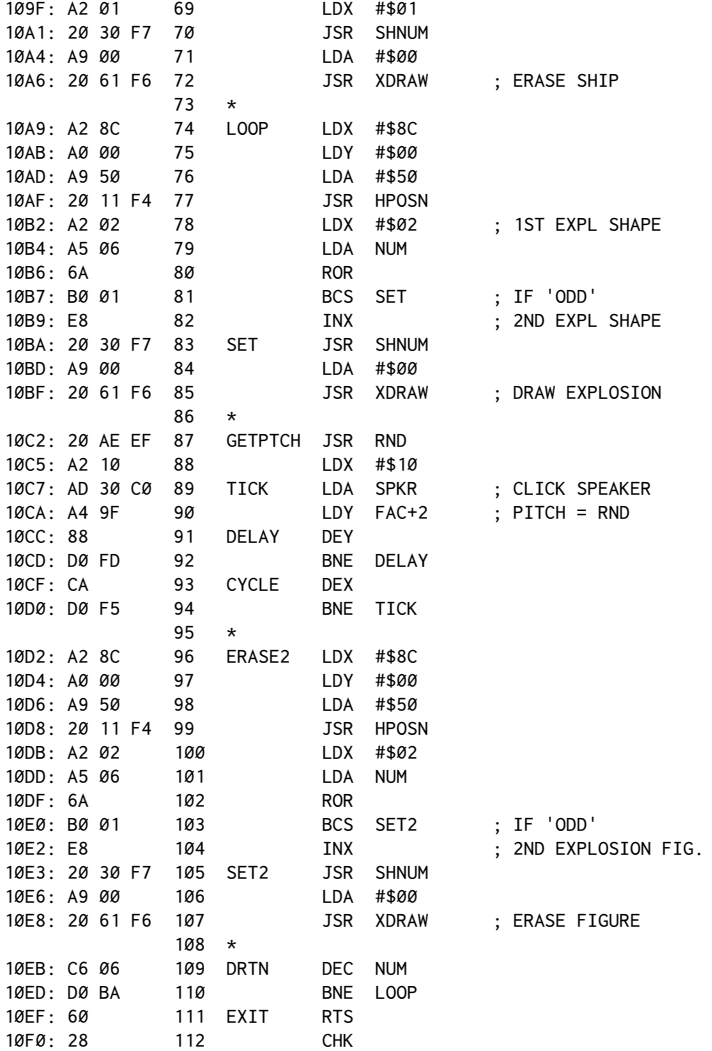

When the program is run, the hi-res screen should clear and a flying-saucerlike ship should appear in the middle of the screen. Pressing any key will blow up the spaceship. Let's see how this is done.

Lines 27 through 38 contain the data for a three-element shape table. This table is jumped over when the program is first run. START clears the hi-res screen in the usual manner and initializes the shape-table pointers and the HCOLOR and SCALE values. Lines 49 and 50 set NUM to 10, to be used later as the number of cycles the explosion routine will go through.

SHIP draws the spaceship in the center of the screen. KEY? waits for a keypress. When a key is pressed, the code moves on to ERASE, which erases the ship prior to starting the explosion sequence.

The explosion sequence itself consists of a three-part loop. These parts consist of: (1) drawing one of two explosion shapes, (2) creating a little noise with the speaker, and (3) erasing the explosion shape drawn in step 1.

his sequence is then repeated a number of times depending on how long you want the explosion to last. In detail, here's how this sequence is carried out.

Lines 74−77 position the hi-res cursor at the ship's old position. Lines 78−82 then select one of the two explosion shapes included in the table based on whether NUM (the current loop counter) is odd or even.

This is done by first loading the X-Register with what might be called a default value of \$02 for the first explosion shape (which is the second item in the table).NUM is then loaded into the Accumulator and aROR (ROtate Right) command is done to shift all of the bits to the right one position. Bit 0 will then be forced into the carry, where we can test with the BCS (Branch Carry Set) command. (This is similar to the technique used earlier for the noise routine. In fact, theLSR command would have worked just as well here, but a little variety can sometimes be nice.)

If the carry was set, then NUM was odd and we'll go right to the next phase. If the carry was clear, then NUM was even and the INX (INcrement X) will be executed. Remember that the X-Register is always loaded with the shape number you want to DRAW or XDRAW prior to calling SHNUM. If the INX is done, X goes from \$02 to \$03, thus indicating shape number 3, which corresponds to the second explosion shape in the table.

Once an explosion shape has been drawn, the first noise routine presented earlier is used to generate a short burst of quick random notes. This passes for some background noise for an explosion. After a few quick sounds, ERASE2 again XDRAWs the shape selected in LOOP. This has the effect of erasing the previous image. Finally, lines 109 and 110 check NUM to see if the loop is finished. As written, line 49 sets the loop counter to ten passes, but you may want to try diferent values to suit your own tastes.

Because all imaging is done with XDRAW, the HCOLOR setting actually is irrelevant; this routine would work on any screen background. You may want to try clearing the screen to diferent backgrounds as described in the previous chapter and see how the routine given here behaves.

## The Shooter Program

What we need now is some sort of collective example of how all of this can be put together as it might be done in an actual game. Although it's not necessarily your definitive hi-res arcade game, the following is offered for your general interest and amusement.<sup>2</sup>

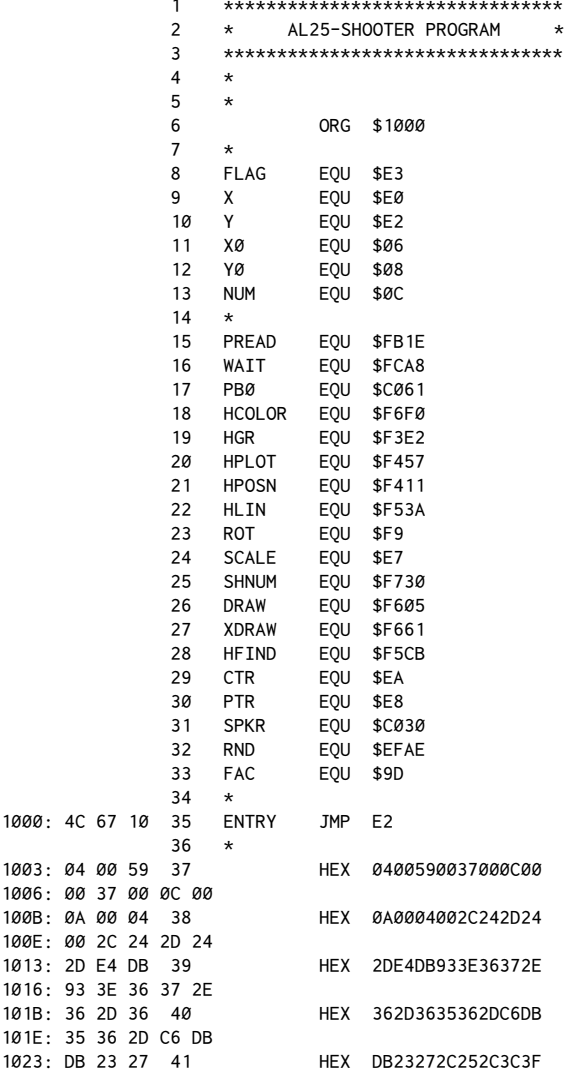

<span id="page-256-0"></span><sup>2</sup> [CT] Lines 94-98 were changed to divide the paddle value by 4 to convert the rotation into the allowed range of 0-63.

## Assembly Lines

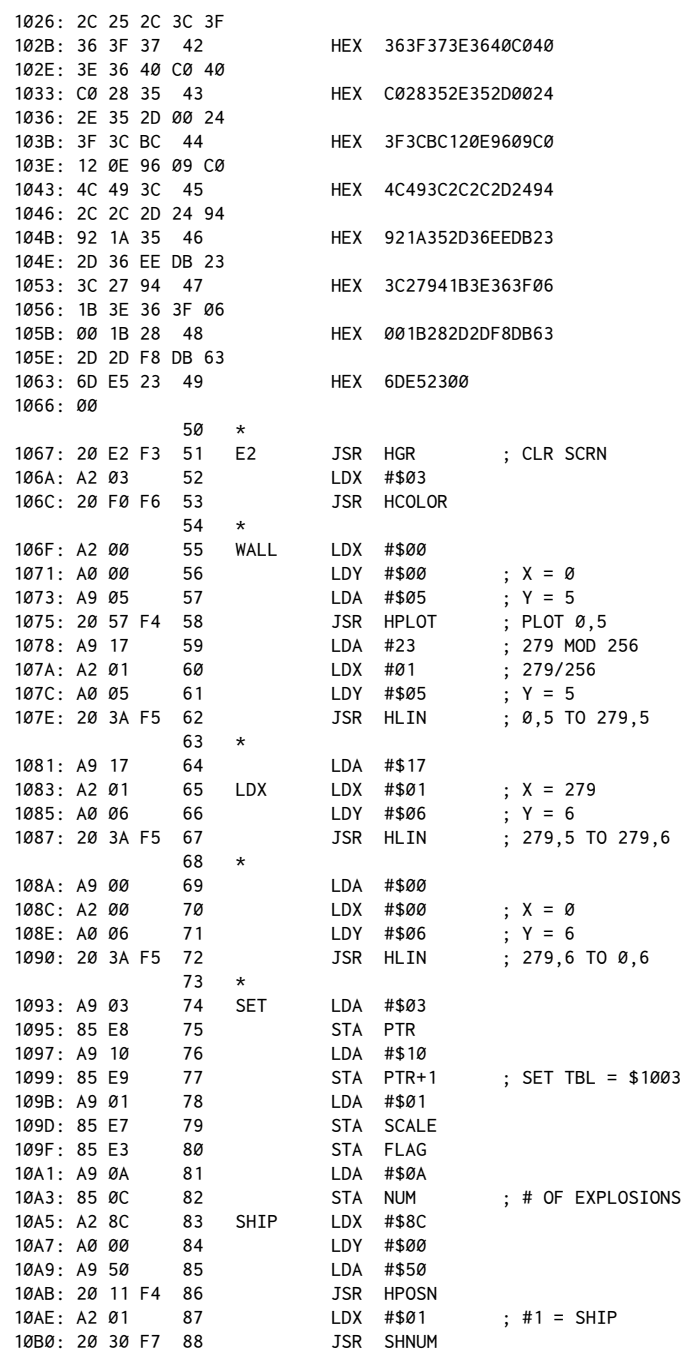

246

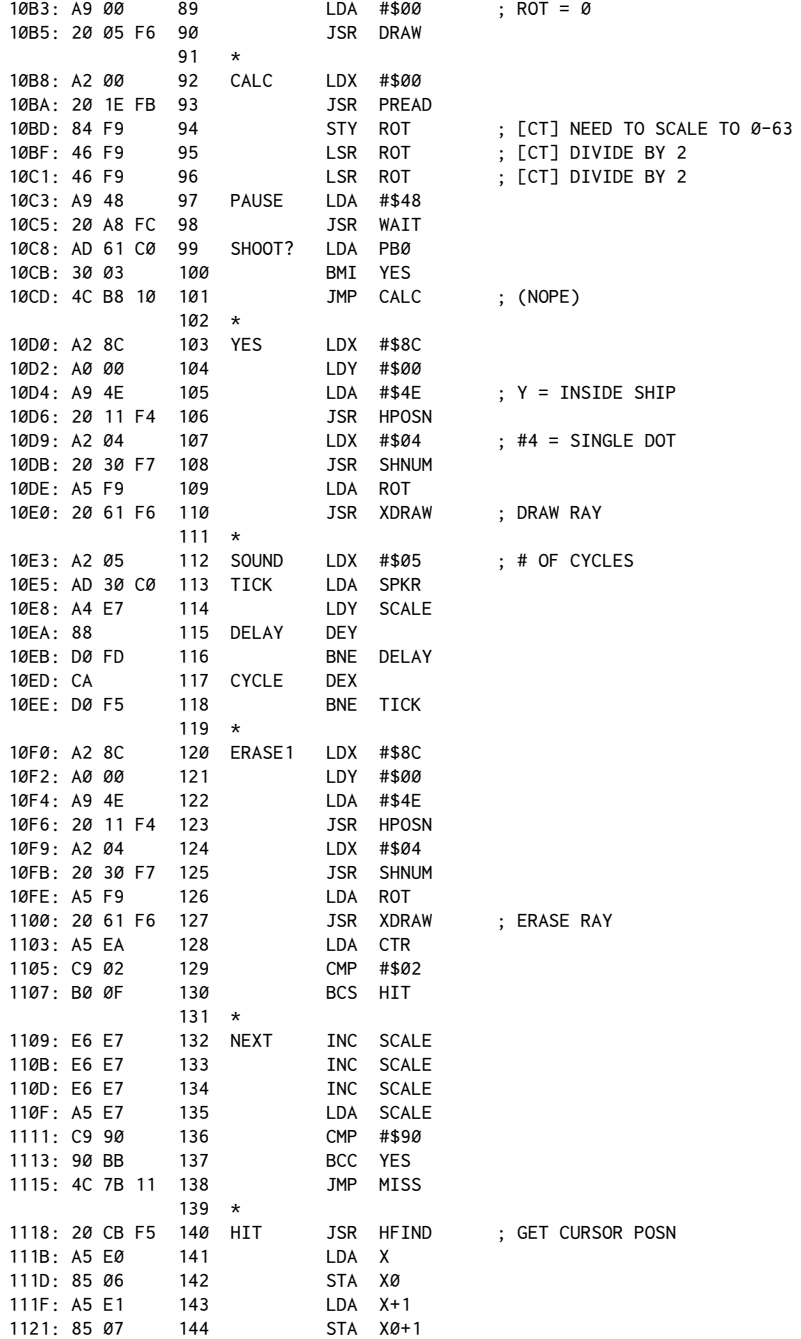

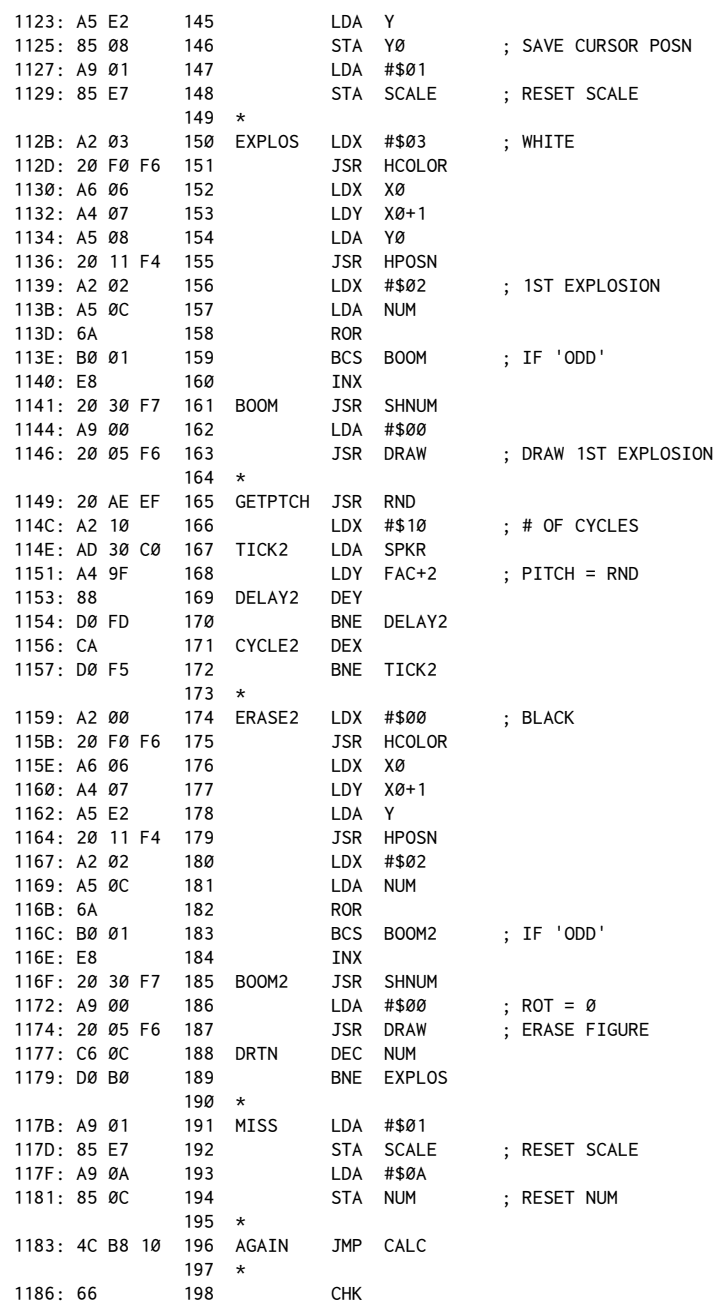

This is an independent program that can be called from Applesoft BASIC by typing in CALL 4096 or from the Monitor by typing in 1000G. You can also directly BRUN the assembled object file.

When the program is run, a spaceship-like form similar to the one drawn in the explosion routine is drawn in the center of the screen. At the top of the screen, a wall made up of two horizontal lines is also drawn. Turning paddle 0 and pressing the corresponding pushbutton will fire a ray from the ship. If the ray hits the wall, an explosion occurs and the wall is left suitably damaged. You must press RESET to terminate the program.

he program combines many of the techniques described in this chapter and the previous one. It can be summarized as follows:

Initialize a shape table containing four shapes: a spaceship, two explosions, and a one-dot shape for the ray efect.

- 2. HPLOT a wall of two horizontal lines at top of screen.
- 3. DRAW shape 1 (the spaceship) at the center of the screen.
- 4. Read paddle 0. Store the value in the rotation register.
- 5. Pause to encourage paddle reliability.
- 6. Read pushbutton 0. If it is not pressed, go back to step 4.
- 7. Button pushed: Start the fire sequence.

8. Draw a dot shape starting inside the ship. The rotation value set in step 4 determines the angle of the shot.

9. Make some noise with the simple noise routine.

- 10. Erase the dot shape.
- 11.Check the collision counter to see if anything was hit.

12. If nothing was hit, add 3 to the SCALE value. If it is still less than #\$90, go back to step 8.

13. If there was no impact, restore SCALE to 1 and the explosion counter to #\$0A. Then go back to step 4.

14. If something was hit, find the end of the ray by calling the Applesoft HFIND routine. Save this position value.

15. DRAW one of the explosion shapes in white.

16. Make some noise.

17.DRAW the same explosion shape in black to erase not only the shape, but also the parts of the wall that were hit.

18.Go back to step 15 ten times for an exciting (?) explosion.

19. Restore SCALE and the explosion counter. Go back to step 4.

Because this program is made up of the various routines used earlier, this summary should be sufficient to explain the overall method of operation.

he use of the single-dot shape to create the ray is similar to the technique used in chapter 24's Scanner programs. The new things presented in Shooter are the incrementing by three (lines 132–134) to create a faster firing appearance and the use of HFIND if an impact is detected.

Remember that the HFIND (\$F5CB) routine in Applesoft is used after drawing any shape to find out where we've been left. We used HFIND in this program to determine where the impact occurred.

Also note that DRAW rather than XDRAW is used in this program to ensure that portions of the wall are destroyed by the impact. In contrast to the explosion program, this program cannot be run on any hi-res screen background without changing the colors used by the ray and the explosion routines.

# *26*

## 26. *Passing Floating-Point Data*

*November 1982*

In chapters 16 and 17 we discussed how Applesoft variable data could be passed from BASIC to assembly language and back again. he rationale was that in many cases a program created by combining Applesoft and assembly language is an efective approach to a problem. Successive chapters on hi-res graphics included these techniques so as to have a convenient way of experimenting with the various routines.

It is highly recommended that you review the appropriate chapters if you're not entirely familiar with the nature of Applesoft variable storage. Pages 127 and 137 in the*Appleso! II BASIC Programming Reference Manual* also provide very valuable information well worth referring to in the course of reading the material presented here.

For the most part, however, all of the past discussions were limited to dealing with two-byte integer data. That is to say, the possibility of dealing with true floating-point data was not considered. In many cases, integer values from 0 to 65535 or −32767 to 32767 are more than adequate for our purposes, as was the case when passing tone routines or X and Y coordinates for plottin[g.](#page-262-0)<sup>1</sup> However, there are times when greater precision, or fractional values, are required.

Dealing with floating-point numbers from a pure assembly-language program is a fairly complex topic, and our intent here is not to explain completely the inner workings of loating-point operations. Rather, let's explore the options made available by taking advantage of the existing routines in the Applesoft BASIC interpreter. These generally can be considered to be always present in the background of an operating assembly-language program.

For those of you who hope to speed up floating-point operations in Applesoft, writing your own routines may not be that effective. This is because the routines in Applesoft are already written in machine language. We can, however, gain important speed improvements just by calling the routines directly. This is because we can eliminate the normal process of interpreting BASIC statements that otherwise would occur in Applesoft. This is what the currently available compilers do, and we can expect similar speed improvements to a BASIC pro-

<span id="page-262-0"></span><sup>1</sup>[CT] Recall from chapter 10 that the minimum technically should be −32768. However, Applesoft and Integer BASIC restrict the minimum integer to -32767.

gram by using routines directly from assembly language (two to five times faster than in straight Applesoft).

## **Internalization of Data: Integer versus Real Variables**

The first step in our inquiry is to investigate how Applesoft stores numeric data and to look at the differences in how integer variables and real variables are stored.

Start by initializing your Apple's memory with an FP statement. Then enter:

 $A% = 10: A = 10$ 

he result is that two variables and their values have been set up in memory. Now to find them!

Enter the Monitor with the usual CALL  $-151$ . Then enter:

67 68 AF BØ

You should get:

0067- 01 0068- 08 00AF- 03 00B0- 08

You may recall from chapter 16 that these four memory locations (\$67, \$68 and \$AF, \$B0) are used to store the beginning and the end of the current Applesoft program. We can see from the display that the program resides from \$801 to \$803. A very short program, indeed, but that's understandable since we haven't entered any program lines.

Now let's examine the pointer at \$69, \$6A and \$6B, \$6C. Do this by typing

69.6C

and pressing return. You should get:

0069- 03 08 11 08

his tells us that all simple (that is, non-array) variables are stored from \$803 to \$810[.](#page-263-0)<sup>2</sup> Examine this area by entering:

803.810

You should get:

0803- C1 80 00 0A 00 0808- 00 00 41 00 84 20 00 00 0810- 00

<span id="page-263-0"></span> $2$  [CT] One less than \$811.

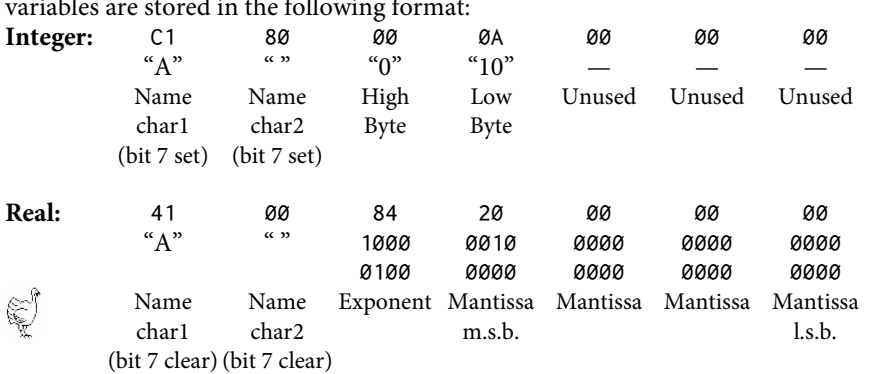

You'll recall from our discussions in previous chapters that integer and real variables are stored in the following format:

Starting at \$803, we find the variable A% stored from \$803 to \$809. The first two bytes are the name characters. Two bytes are always used. If the variable name is only one character then a null (\$00 for real or \$80 for integer) is stored in the second position. Note that integer, real, and string variable names are differentiated by the combination of high bit settings in the two name-character bytes. Since only bits 0 through 6 are used for the character (ASCII is only a seven-bit code), bit 7 (the high-order bit) is available for encoding the variable type.

Integer variables always have both high bits set. Real variables always have both high bits clear. String variables always have the first name character clear and the second character set. (The notation for string variable names to the opposite efect on page 137 of the*Appleso! II BASIC Programming Reference Manual* is in error in this regard.)

The next two bytes, \$00 and \$0A, are the high- and low-order bytes for the value 10. You have probably noticed that integer variables are stored in a very simple way, with the value being broken down into the low- and high-order bytes. About the only peculiar item is the fact that the two bytes are stored highorder byte first, which is backward from the way we normally see them paired in most assembly-language code.

he three remaining bytes are unused.

\$80A to \$810 is where the real variable A is stored. You can see that the first two bytes again are the name characters, this time with the high bits clear. The remaining bytes make up the value for the variable A.

It should be obvious that although the values of the integer and real variables are stored as equal, the manner in which they are stored is not. The real variable has been encoded into a five-byte sequence, the logic behind which is not readily apparent. Well, don't despair; it is not actually necessary for us to understand the exact details of the conversion routine.

254 Assembly Lines

In general, it will suffice to say that an exponential notation is used to store the number. This is how numbers of such large magnitudes ( $\pm 10^{38}$ ) are accommodated by Applesoft. If you rouse some of your more ancient high-school memories, you'll recall that the basic idea to exponents is that any number can be expressed with two numbers, the exponent and the mantissa.

For example, the number 10 is equal to  $10<sup>1</sup>$ , The number 100 is equal to  $10<sup>2</sup>$ . It is reasonable to assume, then, that a number like 50 might just happen to be equal to 101.5. As it happens, that's not quite right, but the basic idea is there. In fact, 50 is really equal to  $10^{1.69897}$  (or thereabouts). The 1 part of the number is called the *exponent* (or occasionally the order of magnitude) of the number. The 69897 is called the*mantissa*. You may have fond memories of spending pleasant hours in math classes looking through books with lookup tables to find these values for given numbers.

In any event, it's precisely this type of technique that is used to encode the values of real variabl[es.](#page-265-0)<sup>3</sup> Fortunately for us, it will not be necessary to create our own routines to handle numbers in this format; a wealth of such routines already exist in Applesoft.

he remainder of this chapter will concentrate on some brief exercises in passing floating-point numbers back and forth between Applesoft and assembly language. Then in upcoming chapters we'll explore how to perform various mathematical operations once your assembly-language program has possession of the data.

## **!e Floating-Point Accumulator (FAC)**

Applesoft has its own internal set of registers that it uses during its various calculations. The most important of these by far is the floating-point Accumulator. This is usually labeled FAC in source listings that access this register.

he word*register* is used in a slightly diferent way here than it is when referring to 6502 registers such as the Accumulator or the X- or Y-Registers. Because a floating-point number is represented by a series of bytes, the FAC occupies the bytes from \$9D through \$A2.

You may be puzzled as to why the FAC uses six bytes when variable storage uses only five. This is because the FAC uses \$A2 as the sign byte to indicate the positive or negative status of the value. When finally encoded, the sign is included in the exponent and mantissa bytes and thus is no longer needed. Floating point numbers in the five-byte format are said to be "packed." The six-

<span id="page-265-0"></span><sup>&</sup>lt;sup>3</sup> [CT] From the *Apple II Technical Notes*: for the exponent, the top bit is the sign (with 0 for negative). The remainder of the byte minus one is the value of the exponent (for example, \$84 is a positive exponent of 3). The mantissa is a binary fraction, with an implied starting value of 1. The first bit is the sign bit (this time with 0 for positive). The remaining bits are fractional values starting with 0.5, 0.25, 0.125, etc. For example, \$20 gives a mantissa of  $1 + 0.25$ . So \$84 \$20 equals  $1.25 \times 2^3 = 10$ .

byte format is "unpacked." The unpacked format is faster for calculations. The packed format is used to minimize storage space.

In general, whenever any type of calculation is done by Applesoft the FAC is the primary register used to hold the result. A second register, ARG (ARGument), is used for two-value calculations, such as  $1.5 \times 17$ . The ARG register uses the bytes \$A5 through \$AA. For the time being, though, we need only concern ourselves with FAC.

## **Passing Data from Applesot to the FAC**

The first area to investigate is how to get a floating-point number passed from Applesoft to an assembly-language routine. The easiest way is by means of the USR function. The USR is a rather neglected part of Applesoft, probably because of the lack of documentation on its nature and applications. A program statement using USR might look something like this:

 $10 \text{ X} = \text{USR}(Y)$ 

When this statement is executed, three things happen:

1. The expression or variable within the parentheses is evaluated and the result put in the FAC.

2. A call to location  $$0A$  (decimal 10) is done. This is equivalent to a CALL 10 in Applesoft. There is a three-byte jump instruction at location \$0A. It is assumed that the user has inserted the location of an existing assembly-language routine. For example, the code JMP \$300 might be found at \$0A. The program would then jump to \$300 to execute whatever routine the user might have put there.

3. When the user routine eventually does an RTS, the contents of the FAC are assigned to the variable to the left of the equal sign.

For example, type in and run this program:

```
10 POKE 10,0
20 Y = 1030 \text{ X} = \text{USR}(Y)
```
When run, the program should fall into the Monitor. Then type in:

```
9D.A2 (return)
You should get:
009D- 84 A0 00
00A0- 00 00 20
```
This is the data for the value 10, which the FAC stores in unpacked for[m.](#page-267-0)<sup>4</sup> Here's what happened: Line 10 set location \$0A to a BRK. When the USR function was called, it put the sequence for 10 in the FAC and then called \$0A as expected. Since this was a break, we went into the Monitor and could then immediately examine the FAC.

Note that it is not possible to set the FAC from Applesoft and then to verify the status of the FAC by entering the Monitor with the usual CALL -151. Since the FAC will be used in calculating the value of -151, any prior data would be overwritten.

While you're in the Monitor, let's set up \$0A for our next experiment. Enter:

0A: 4C 00 03

This will set the vector to point at location \$300. Now create a trivial program (in this case, an immediate RTS) at \$300 by entering:

300: 60

Now return to Applesoft and enter and run this program:

10 Y = 10  $20 \text{ X} = \text{USR}(Y)$ 30 PRINT X

You should get the number 10 printed out. If you consider what we've discussed so far, it should be apparent why. The value 10 held by Y was passed to the FAC by the USR function. When our "routine" at \$300 was called, the FAC remained unchanged. Upon return from our routine, the FAC (still equal to 10) was assigned to the variable X.

Although the USR function is a convenient way of passing data, it is rather limited in terms of syntax. If you wanted to pass a number of parameters to a routine, another technique would be required. You may recall from previous chapters a routine called FRMNUM ( $$DD67 = FoRMula NUMeric evaluation)$  that we used to evaluate variables being passed to assembly-language routines. After calling FRMNUM, GETADR ( $$E752 = GET AdDRes$ ) was used to convert the number to a two-byte integer LINNUM (\$51, \$52 = LINe NUMber).

Well, since what we want is the FAC, we've already got the solution:

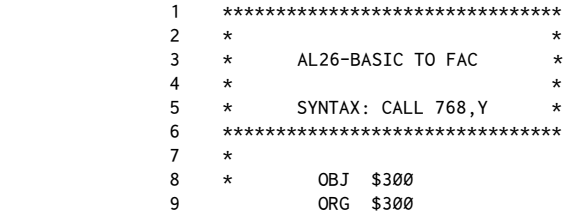

<span id="page-267-0"></span>4[CT] Corrected from the original article, which presented the result in packed form.

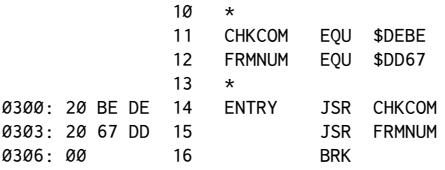

This code should be assembled at \$300 and called with the following Applesoft program:

 $10 \tY = 10$ 20 CALL 768,Y

When this program is run, you should fall into the Monitor. Then enter:

9D.A2

You should get:

009D- 84 A0 00 00A0- 00 00 20

This should verify that the FAC was properly loaded with the value 1[0.](#page-268-0)<sup>5</sup>

In reviewing the listing, you'll see that line 14 calls CHKCOM ( $$DEBE = CHeCK$ for COMma) to advance Applesoft's TXTPTR (\$B8, \$B9 = TeXT PoinTeR) past the comma following the 768. Line 15 then callsFRMNUM, which evaluates the variable or expression following the comma and puts the result in the FAC. Line 16 then does theBRK to leave us in the Monitor, from which we can check the FAC to verify that the correct value has been stored.

We have now, then, two techniques for passing data from Applesoft to the FAC. The first is to use the USR function (being sure, of course, to set up the vector at \$0A). The second is to use FRMNUM (\$DD67) to evaluate the expression or variable as part of a parameter list following a CALL statement.

## **Moving the FAC to a Memory Location**

Since theFAC is so heavily used, it is sometimes helpful to move the data in it to another location for later use. In Applesoft, this is most often a temporary register or an actual variable. For now, let's see if we can move the data to an arbitrary location.

 1 \*\*\*\*\*\*\*\*\*\*\*\*\*\*\*\*\*\*\*\*\*\*\*\*\*\*\*\*\*\*\*\*  $2 \times$  3 \* AL26-FAC TO MEMORY \*  $4 \times$  5 \* SYNTAX: CALL 768,Y \* 6 \*\*\*\*\*\*\*\*\*\*\*\*\*\*\*\*\*\*\*\*\*\*\*\*\*\*\*\*\*\*\*\*

<span id="page-268-0"></span><sup>&</sup>lt;sup>5</sup> [CT] Again, the FAC stores the value in unpacked form.

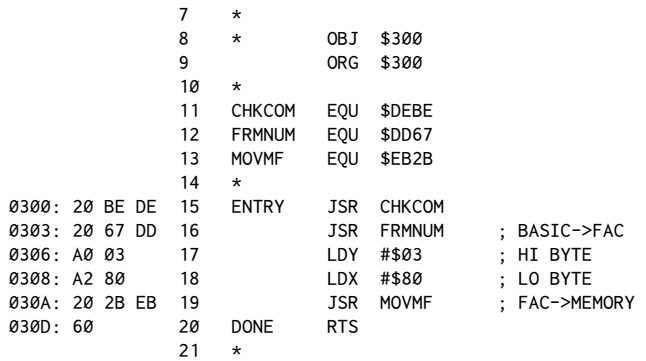

The key to this technique is a routine in Applesoft called MOVMF ( $$EB2B =$ MOVe to Memory fromFAC), which takes the value inFAC and moves it to the location pointed to by the X- and Y-Registers  $(X, Y = low byte, high byte)$ .

The listing given here uses our previous FRMNUM technique to get a predictable number into the FAC. The X- and Y-Registers are then loaded to point to \$380. When MOVMF is called, the contents of the FAC will be deposited there.

To see this, run the same Applesoft program, then enter the Monitor and enter:

380.384 You should get: 380- 84 20 00 00 00

This proves that we have successfully moved the data from FAC to an arbitrary place in memor[y.](#page-269-0)<sup>6</sup>

## **Moving Memory into the FAC**

he converse of this operation is accomplished in much the same way. In this case, the Applesoft routine MOVFM ( $$EAF9 = MOVe$  to FAC from Memory) is used. It requires that the Y-Register and Accumulator be loaded with the highand low-order bytes of the address to be used as the data source for theFAC. (Note that there is a diference here: MOVMF uses X and Y; MOVFM uses X and A!)

|   | ******************************** |          |
|---|----------------------------------|----------|
|   | $\star$                          |          |
| 3 | AL26-MEMORY TO FAC<br>$\star$    |          |
|   | $\star$                          | $^\star$ |
| 5 | SYNTAX: CALL 768<br>$\star$      | $^\star$ |
| Б | ******************************** |          |

<span id="page-269-0"></span> $6$  [CT] MOVMF first converts from unpacked FAC form to packed form, then moves the data. Similarly, MOVFM converts from packed form back to the unpacked FAC form.

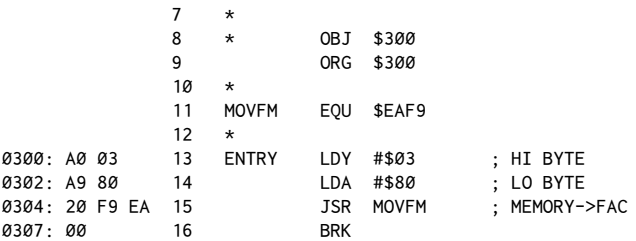

Assuming that the previous routine has already been executed and that \$380 is loaded with the data appropriate to the value 10, type in CALL 768.

You should end up in the Monitor, at which point you can verify the contents of the FAC by entering:

9D.A2

You should get:

9D- 84 A0 00 A0- 00 00 20

Again, theBRK was used to end the routine so that we could immediately examine the contents of the FAC. This routine shows that we can move data from a section of memory back into the FAC.

## **Passing FAC Data Back to Applesot**

If the FAC does contain the result of an operation, how can we pass it back to a calling Applesoft program, preferably into the variable of our choice? Again, the answer is to use MOVMF. In this case, rather than moving the contents of the FAC into an arbitrary memory location, we'll find the location of the data bytes of a given real variable and then move the FAC into them. This has the effect of setting the variable equal to the contents of the FAC.

Consider this listing:

```
 1 ********************************
2 * *
          3 * AL26-FAC TO BASIC *
4 \times 5 * SYNTAX: CALL 768,Y *
          6 ********************************
7 * 8 * OBJ $300
          9 ORG $300
          10 *
          11 CHKCOM EQU $DEBE
          12 PTRGET EQU $DFE3
          13 MOVMF EQU $EB2B
          14 MOVFM EQU $EAF9
```
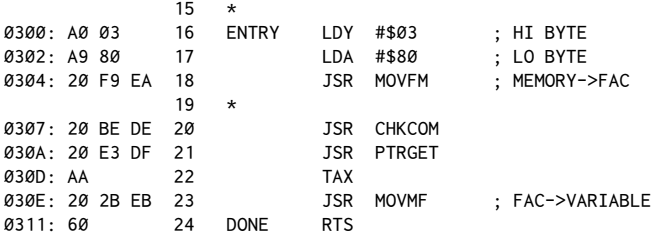

This routine again assumes that the floating-point data for the number 10 still exists at \$380. When this routine is run, lines 16 through 18 duplicate the previous listing to move the loating-point data from\$380 through\$384 into the FAC.

Line 20 uses CHKCOM to check the comma and move TXTPTR to the first character past the comma. Line 21 uses the PTRGET ( $$DFE3 = PointTER GET routine$ ) to locate the variable currently pointed to by TXTPTR. PTRGET is handy also in that it will create the variable in the variable table if it does not already exist. PTRGET returns with the Y-Register and Accumulator pointing to the data bytes of the specified variable. This will be precisely where we want the data in the FAC to be moved to. The only correction to be made is in regard to the fact that MOVMF requires that the Y- and X-Registers (rather than Y and the Accumulator as was left by PTRGET) hold the destination address. Line 22 solves this by using the TAX command, at which point MOVMF is called. We're now done, and the RTS will return to the calling program.

Test this routine with the following listing:

10 CALL 768,X 20 PRINT X

X gets set to 10 by having our routine transfer the floating-point data from \$380 through \$384 to the data bytes for the variable X.

### **Putting it All Together**

For a real test of these combined techniques, let's see if we can successfully pass data from Applesoft to the FAC to a memory block and then back to the FAC and back to Applesoft. The following routine should demonstrate the entire operation as an overall example of the ideas presented thus far.

 1 \*\*\*\*\*\*\*\*\*\*\*\*\*\*\*\*\*\*\*\*\*\*\*\*\*\*\*\*\*\*\*\*  $2 \times$  3 \* AL26-BASIC.FAC.MEM.FAC.BAS \*  $4 \times$  5 \* SYNTAX: CALL 768,Y,X \* 6 \*\*\*\*\*\*\*\*\*\*\*\*\*\*\*\*\*\*\*\*\*\*\*\*\*\*\*\*\*\*\*\*  $7 *$ 8 \* OBJ \$300

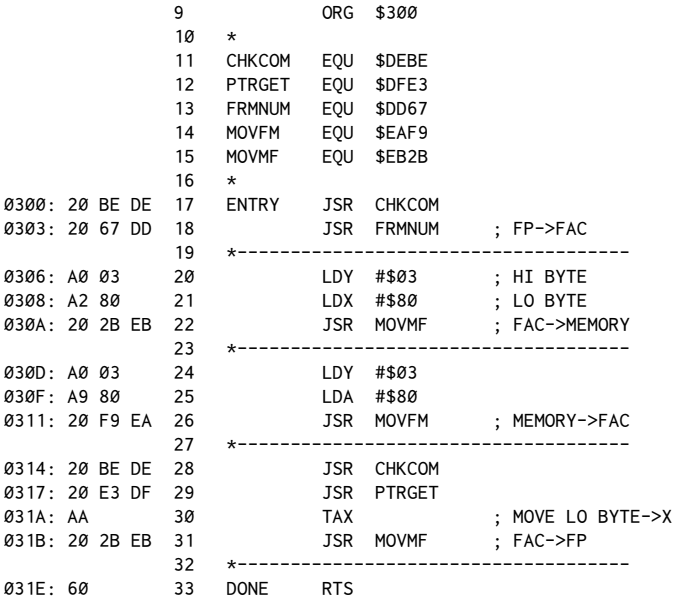

Try this Applesoft program to call the routine:

 $10 \tY = 10$ 20 CALL 768,Y,X 30 PRINT X

The value 10 should be printed for X. Dashed lines have been used to separate the four major sections of the routine. When you compare each section with the four routines presented, the net operation of the example should become clear.

The USR routine also could have been used and would eliminate two of the sections:

 1 \*\*\*\*\*\*\*\*\*\*\*\*\*\*\*\*\*\*\*\*\*\*\*\*\*\*\*\*\*\*\*\*  $2 *$  \* 3 \* AL26-BASIC.FAC.MEM.FAC.BAS \* 4 \* VIA THE 'USR' \*  $5 \times$ 6  $\star$  SYNTAX: X = USR(Y)  $\star$  7 \*\*\*\*\*\*\*\*\*\*\*\*\*\*\*\*\*\*\*\*\*\*\*\*\*\*\*\*\*\*\*\*  $8 *$  9 \* OBJ \$300 10 ORG \$300 11 \* 12 CHKCOM EQU \$DEBE 13 PTRGET EQU \$DFE3 14 FRMNUM EQU \$DD67 15 MOVFM EQU \$EAF9

## 262 Assembly Lines

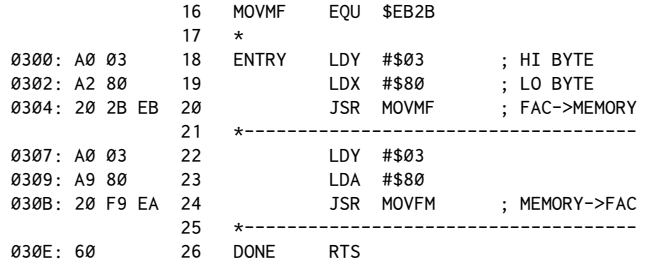

Notice that since the USR function calls the routine with the FAC already loaded with the value for Y, the first section of the previous routine is not needed. Also, since the USR function will automatically assign the contents of the FAC to the variable X, the last section of the previous routine is not needed.

The calling program for the routine would look like this:

```
10 POKE 11,0: POKE 12,3: REM SET UP USR VECTOR
20 \tY = 1030 \text{ X} = \text{USR}(Y)40 PRINT X: REM SHOULD PRINT '10'
```
## **Conclusion**

By now you probably feel fairly comfortable with the idea of the floating-point Accumulator (FAC) and how data can be moved about between Applesoft and assembly language. In the next chapter we'll begin looking at some of the more sophisticated routines Applesoft uses to perform various arithmetic functions.

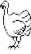

## *27*

## 27. *Floating-Point Math Routines*

*December 1982*

In this chapter, we'll continue with our discussion of loating-point number operations. In the previous chapter we looked at how Applesoft uses the floating-point Accumulator (FAC) as the main register for most of its numeric operations. Routines were presented that demonstrated how data can be passed back and forth between a running Applesoft program and an assembly-language subroutine and also how numeric data can be moved in and out of block memory storage.

Using this foundation, we can now examine how to use Applesoft's routines for such basic math functions as addition, subtraction, multiplication, and division.

A word of advice is in order, however, before proceeding. Your first inclination may be to think that the routines given here will enable you to do simple math operations with greater speed in an Applesoft program. As it happens, this will not directly produce the speed increase you want. Remember, Applesoft is already using these very same routines; given that, no speed increase should be expected for such simple operations as  $X = 5 \times 10$ .

Our new syntax will be:

CALL 768,5,10,X

and as such involves just about as much overhead in the calling of the routine and the passing of data as would be involved in Applesoft.

You may ask then, "Why use an assembly-language call for these operations?"

here are a number of reasons, two of the more important of which follow.

First, when dealing with programs that require a high degree of accuracy, integer data may not be sufficient.

Suppose, for example, you have a program that simulates the motion of an object traveling in an elliptical (or other mathematically complex) path.

If the current position of the object is continually maintained by using integer coordinates in the range of the normal screen coordinates, errors will begin to creep in with successive recalculations of position. This might be evidenced by the figure failing to retrace itself. Although in theory the object should always return to its starting point when following an elliptical path, multiple rounding errors may cause the object to "miss" its original starting point by a few screen units.

A more reliable approach would be to maintain the current position in a true loating-point format and round the number to the nearest integer prior to each plot.

Second, calculations dealing with a large number of variables or, more specifically, with arrays of real variables, will be executed faster by an assembly-language routine.

If, for example, you wanted to multiply an entire array by 5, it would in fact be faster to employ a routine that used this syntax:

CALL 768, A(0), 5

than to use:

FOR I = 1 TO 100: A(I) = A(I) \* 5: NEXT I

These ideas and others are put to use in a number of commercial software products for the Apple. Many programs that require both speed and a high degree of accuracy use floating-point representations of numbers in assembly-language routines. Another common technique is to use the BCD ("Binary Coded Decimal") format for the data.

here are also programming utilities that provide machine-language routines to be called directly from Applesoft. Routine Machine, AmperMagic, *Amperware*,*Apple Spice*, and*"e Linker* (published by Southwestern Data Systems, Anthro-Digital Software, Scientific Software Products, Adventure International, and Micro Lab, respectively) are all designed to allow the programmer access to useful routines written entirely in machine language. One product in particular,*Amperso! Program Library Vol. 1* (a*Routine Machine*-related package), deals almost entirely with array-related routines that use the advantages of the second principle mentioned to speed up array-related programs.

In general, all of these products are based on making use of the ampersand vector to call specialized routines, the way we've discussed in past chapters. And regardless of which package you prefer, it's safe to say that the overall idea of a user-selectable library of prewritten machine-language routines easily called from BASIC is one of the most powerful and exciting ideas to come along in Applesoft programming in the last few years. In fact, virtually all of the routines presented over the last year are compatible with many of these ampersand utility packages.

As a matter of reference, it also should be noted that techniques are available for faster numeric operations without having to call Applesoft routines. hese range from arithmetic processor boards, such as those manufactured by California Computer Systems and others, to software subsystems such as Speed/ ASM (published by Sierra On-Line). A combination of both hardware and software is also available from Applied Analytics in the form of*Micro-Speed*, a Forth-like language combined with an arithmetic processor board. ALF Products offers an 8088 processor card that includes software that speeds up Applesoft math functions. It also allows the calling of dedicated math functions from a recurring machine-language program, independent of Applesoft.

## **More Applesot Internals**

Well, then, just how does a person use the existing routines in Applesoft? As with most things we've covered, the important thing to know is the addresses of the entry points to the Applesoft routines for the basic math operations that interest us. We also need to revive the discussion of the ARG ("argument") register, which we mentioned briely in the previous chapter.

The ARG register is identical in format to the FAC and is used to hold the second number in loating-point format when doing two-value functions such as addition, subtraction, multiplication, and division. The ARG register uses bytes \$A5 through \$AA.

To see how ARG is used, consider these important entry points to Applesoft math routines:

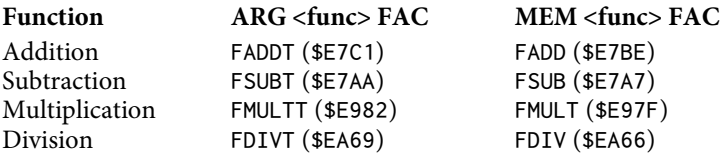

For the first column of labels, the associated addresses show the entry point for the routines that will perform the given function between the ARG register and the FAC. For example, a call to FSUBT (\$E7AA) would subtract the contents of the FAC from the contents of the ARG. The result would be left in the FAC.

Prior to calling any of these four routines, the Accumulator must be loaded with the exponent value of the FAC (FACEXP =  $$9D$ ). This also serves to condition the zero flag. For example, to multiply FAC times ARG, the following code could be used;

LDA \$9D JSR \$E982

he second column of labels refers to the routines used to perform the indicated function between theFAC and data stored in memory (such as in a real variable) or in a data block set up by the programmer.

To use these, the Y-Register and Accumulator must be set up with the address of the memory location holding the numeric data  $(Y, A = high byte, low$  byte). When a routine is called, the data pointed to by Y, A will then be transferred into ARG and the direct function routine (first column) then called.

## An Example That Doesn't Work

You may wonder why a sample listing that doesn't work is included here. The reason is that this listing does present, in a clear way, an overall example of what we've been discussing in this chapter and the previous one. It will also help you understand the changes we'll be making later on in order to create a routine that does work!

From Applesoft, the routine would be called from a program like this:

```
10 INPUT "X1, X2:"; X1, X2
20 CALL 768, X1, X2, RSLT
30 PRINT XI; " + "; X2; " = "; RSLT
```
Where X1 and X2 are the two arguments for the addition routine, that routine will be called. The result of the calculation will be sent back to the Applesoft program into the variable RSLT.

Here's the listing for the addition routine:

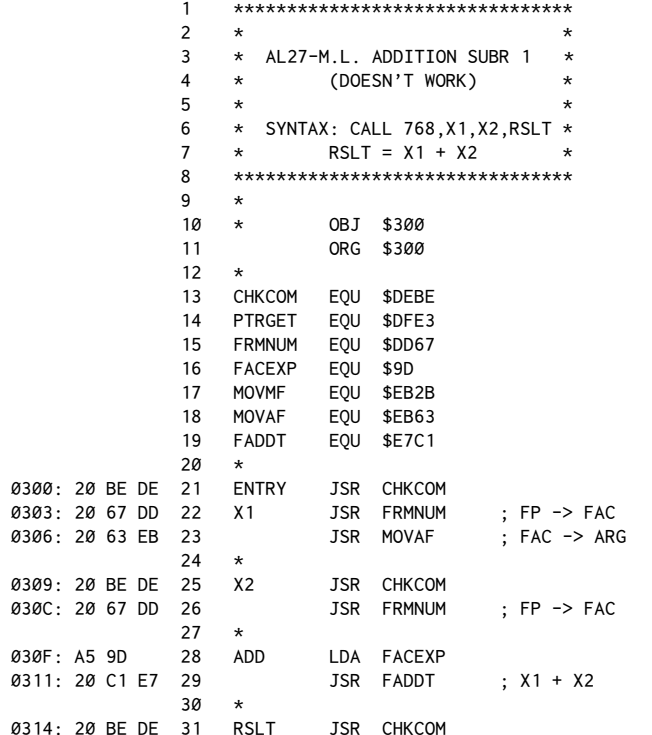

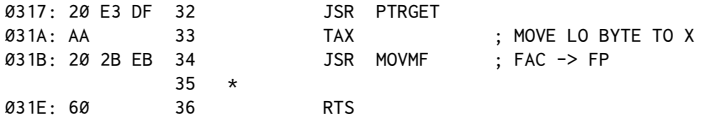

Line 21 begins the routine by first taking care of the comma following the 768 in theCALL statement.FRMNUM (\$DD67) is then used to evaluate the irst expression.FRMNUM conveniently leaves the result in theFAC. Since we will want the first argument in the ARG register, MOVAF ( $$EB63 = MOVe$  to ARG from FAC) is then used to move the data.

Line 25 again calls CHKCOM to "gobble" the next comma, after which FRMNUM is again used to evaluate the next value and place it in the FAC.

We would now expect the result to be in theFAC. Line 31 takes care of the third comma, after which PTRGET (\$DFE3) finds (or creates) the variable in which we want the result returned.

At this point, everything has been properly placed for the use of the FADDT routine to add the FAC and ARG registers together. Line 28 loads the Accumulator with FACEXP (\$9D) as the entry requirement for the next instruction, which is the actual execution of the FADDT routine.

The TAX on line 33 is used after PTRGET to move the low-order byte of the variable data address into the X-Register, after which MOVMF ( $$EB2B = MOVe$  to Memory from FAC) is used to complete the data transfer.

Note: If you're unfamiliar with the fundamental move routines, you may wish to go back to the previous chapter, which covered these supporting routines.

he nice part about this routine is how easily the setup for the addition routine was accomplished. With a little thought, though, you may realize this is to be expected. After all, the internal routines were created in the first place to process data easily within an Applesoft program.

## **Why it Doesn't Work**

The routine fails because of FRMNUM. Although it was mentioned that FRMNUM leaves its result inFAC, what you weren't let in on was the fact that it also uses ARG during its calculations. This means that when we call FRMNUM a second time on line 26, we are unknowingly destroying the value we set up in ARG in lines 22 and 23.

The solution, then, is to save the FAC contents from the first value calculation in memory at a place other than ARG.

There are two alternatives. The first is to use some of Applesoft's own temporary numeric registers, which are called, cleverly enough, TEMP1 (\$93–\$97), TEMP2 (\$98-\$9C), and TEMP3 (\$8A-\$8E). The only risk here is in the destruction

#### Assembly Lines

of data later on by other temporary calculations by FRMNUM (\$DD67) and FRMEVL  $$DD7B$ ).

Another possibility would be to set aside our own temporary storage area. For this next example we'll do just that, using the last half of the input buffer,  $$280 - $284.$ 

Here's the revised listing, called using the same Applesoft program as before:

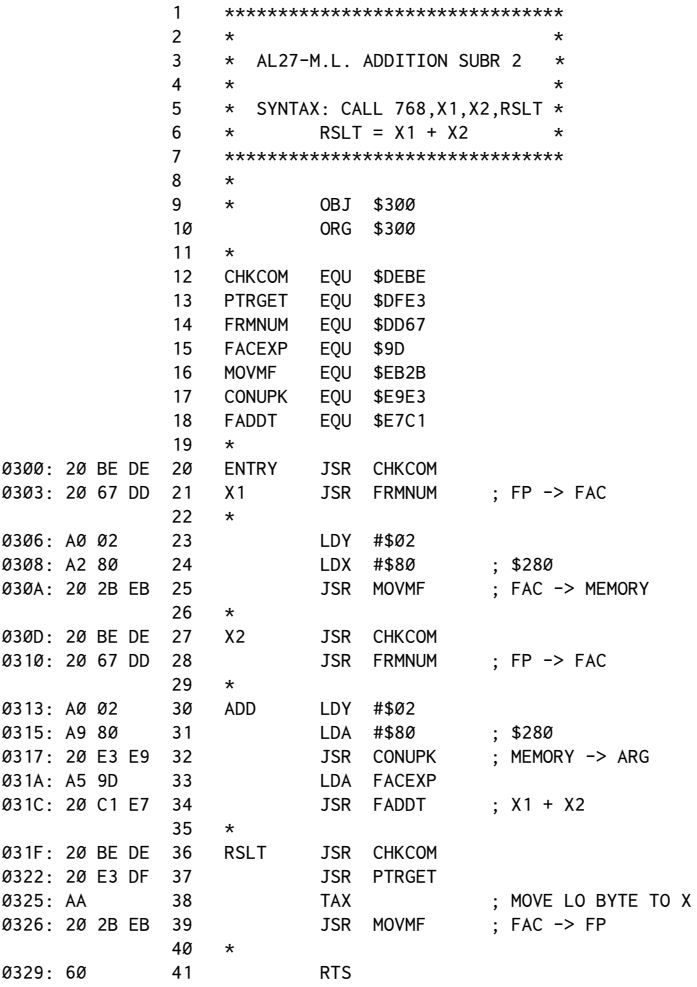

You'll notice in this listing that lines 23 and 24 set up the Y- and X-Registers for the subsequent call to MOVMF. This stores the data for the first value safely in memory.

The word "safely" is used with certain caveats. The input buffer is a useful area in which to store temporary data, but you should be aware of the kinds of conditions that will overwrite data placed there. DOS commands and input statements are the most likely threats. Also, commands executed from the immediate mode can overwrite the input buffer. This is in fact why we used \$280-\$284 for the temporary register. This allows you to try the routine from the immediate mode, since you are unlikely to use more than 127 characters as your command line when testing the routine.

Once the data is stored safely in memory, line 28 evaluates the next value, leaving the result in the FAC. At this point we use another routine, CONUPK (\$E9E3  $=$  CONvert (?) and UnPacK), to move the data from \$280-\$284 back to ARG. Remember, this is necessary because FRMNUM on line 28 makes it impossible to store the value for X1 in ARG.

After CONUPK puts the data back in ARG, FADDT (\$E7C1) adds FAC to ARG.

## **A Little More Finesse**

In the chart showing the various math routine entry points, you'll remember that there was a set of routines that allow for dealing with data in memory directly. We can use these to create a slightly smaller version of the previous program which will eliminate our having to load ARG directly prior to calling FADDT. Here's the improved listing:

```
********************************
                  \mathbf{1}\overline{2}\star* AL27-M.L. ADDITION SUBR 3
                  \overline{\mathbf{z}}\star\overline{4}\star5
                       * SYNTAX: CALL 768, X1, X2, RSLT *
                  6
                       \starRSLT = X1 + X2********************************
                  \overline{7}8
                  \mathsf{Q}OBJ $300
                       \starORG $300
                  10<sub>o</sub>11CHKCOM EQU $DEBE
                  12<sup>2</sup>13PTRGET
                                 EOU $DFE3
                  14FRMNUM EOU $DD67
                       FACEXP EQU $9D
                  15
                  16
                       MOVMF
                                 EQU $EB2B
                  17CONUPK EOU $E9E3
                  18
                       FADD
                                 EQU $E7BE
                  19
0300: 20 BE DE 20
                       ENTRY
                                 JSR CHKCOM
0303: 20 67 DD 21
                                 JSR FRMNUM
                                                     ; FP \Rightarrow FACY<sub>1</sub>22
                       \starLDY #$02
0306: A0 02
                  23
0308: A2 80
                  24
                                  LDX #$80
                                                     ; $280030A: 20 2B EB 25
                                  JSR MOVMF
                                                   ; FAC -> MEMORY
                  26 *
```
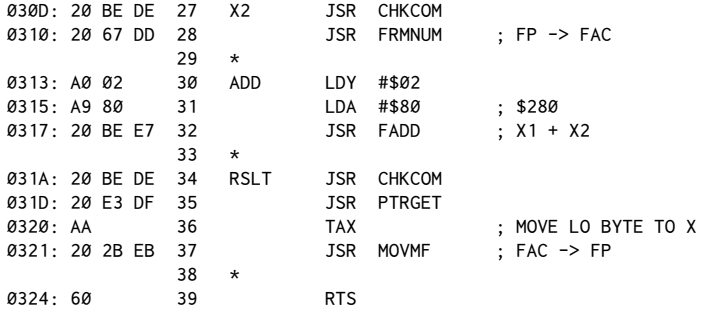

he only diference between this routine and the previous one is that line 30 now sets up the Y-Register and Accumulator for a direct call to FADD (\$E7BE). This entry point automatically transfers the contents of \$280-\$284 to ARG and then "falls into" FADDT (\$E7C1).

## **Other Operations: Subtraction, Multiplication, and So On**

Creating routines to do the other three functions is very simple. Rewriting lines 18 and 32 of the improved listing to use FSUB (\$E7A7), FMULT (\$E97F), and FDIV (\$EA66) will create the routines to perform the corresponding functions.

As it happens, there's also a variety of other simple functions that can be performed on the FAC with a single JSR. A brief list is presented in Appendix D (Monitor Subroutines).

Information like what's given in that list is quite valuable, if not indispensable, when you're writing your own assembly-language routines that use Applesoft. There are a few notable sources for such information. The first is in an article by John Crossley of Apple Computer called "Applesoft Internal Entry Points," which has been reprinted in a number of places including*Apple Orchard*, *Call-A.P.P.L.E.,* and *Call-A.P.P.L.E. In Depth #1*.

here is also a book called*What's Where in the Apple?* by William F. Luebbert that lists many of the entry points to not only Applesoft but also to the Monitor, DOS, Integer BASIC, and more.

## **Conclusion**

We have seen how the FAC and ARG registers are used as the central points in almost all of Applesoft's numeric calculations. In addition (no pun intended), we have seen how the individual math routines are called to perform the desired functions.

hese new routines should be very useful in creating your own loating-point utilities. You may wish to try to create a routine to perform a simple function on an entire array as an exercise in using these new techniques.

# *28*

## 28. *he BCD, or Binary Coded Decimal*

*January 1983*

his chapter's discussion centers on a little-mentioned operational mode of the 6502 microprocessor known as BCD, which stands for Binary Coded Decimal. In previous chapters we've looked at arithmetic operations that use binary and hexadecimal representations of the numbers involved. Such operations often require a certain degree of mental translation to produce a decimal equivalent. In terms of printing a number in ASCII form, even more difficulty is to be expected if you're using your own conversion routines rather than the built-in functions of DOS, Applesoft, and Integer BASIC.

The BCD mode greatly simplifies this process by storing numbers in one or more byte registers (either memory, X, Y, or the Accumulator) in a decimal-oriented manner. It does this by using two four-bit groups in each byte to represent a digit in base ten. In this way two digits per byte can be stored, thus giving a total value range of 0 to 99, versus 0 to 255 using binary.

This table provides an example of how the BCD counting scheme goes:

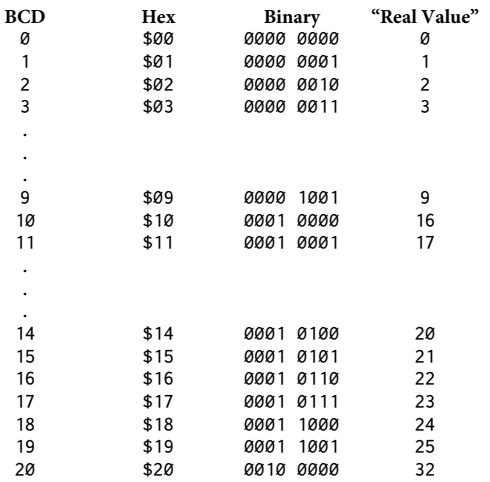

One of the nice things about hexadecimal notation is that each digit of the hex number represents one-half (four bits) of the binary number. This is a great help when you must mentally convert from hex to binary and back again. BCD is a variation on this theme in which the hex number really can be said to equal the decimal value (that is, the decimal and hex columns will always match).

About this time you may be thinking, "Well, that's all very nice, but where does the 6502 come into the picture?"

So far, all we have here is a possible system for storing decimal numbers via our usual hex bytes. The good news is that the 6502 actually supports this mode in the addition and subtraction operations.

That's right. The secret to making it work is to tell the 6502 that you wish to operate in this mode. This is done by means of the instruction SED, which stands for SEt Decimal mode. Once this instruction has been executed, all future add and subtract operations will be done in the BCD mode. When you're done, be sure to clear everything back to normal with theCLD, for CLear Decimal mode, instruction.

Special note: Inadvertent setting of the decimal mode can cause the Apple to behave rather strangely and can be most puzzling when you're trying to debug programs. RESET does not clear the decimal flag (bit 3 of the Status Registe[r\).](#page-283-0)<sup>1</sup> When in doubt do a CALL -155, or FF65G from the Monitor, to clear the decimal mode.

Let's verify that this mode actually works with a sample program[:](#page-283-1)<sup>2</sup>

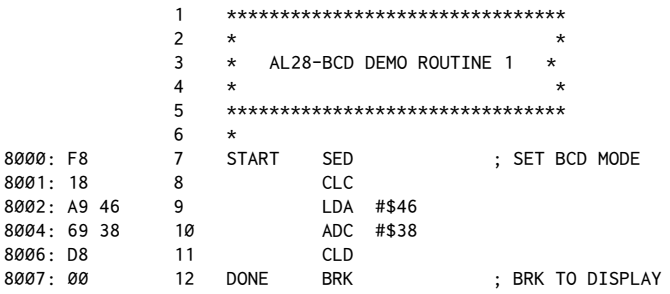

Using the BRK command is an easy way both to end the program and display the result of the addition in the Accumulator. When this routine is called with either an 8000G or a CALL 32768 from BASIC, you should get the Monitor break response with a display something like this:

8009- A=84 X=90 Y=00 P=34 S=DE

Ignoring the rest of the line, when we see the A=84 we know that the Accumulator holds 84, the correct result of the addition operation. You can substitute other numbers to verify that it works correctly with all legal values.

<span id="page-283-0"></span><sup>&</sup>lt;sup>1</sup> [CT] Actually, even though the 6502 CPU RESET does not clear the decimal flag, in the Apple ROM the RESET code does issue a CLD.

<span id="page-283-1"></span> $2$  [CT] The original sample numbers were 12 and 34, which actually have the same sum in BCD and normal mode. With 46 and 38, the sum is 84 in BCD but \$7E in normal mode.

 1 \*\*\*\*\*\*\*\*\*\*\*\*\*\*\*\*\*\*\*\*\*\*\*\*\*\*\*\*\*\*\*\*  $2 *$  \* 3 \* AL28-BCD DEMO ROUTINE 2 \*  $4 \times$  5 \*\*\*\*\*\*\*\*\*\*\*\*\*\*\*\*\*\*\*\*\*\*\*\*\*\*\*\*\*\*\*\*  $6 \times$ 8000: F8 7 START SED ; SET BCD MODE 8001: 38 8 SEC 8002: A9 46 9 LDA #\$46 8004: E9 38 10 SBC #\$38 8006: D8 11 CLD 8007: 00 12 DONE BRK ; BRK TO DISPLAY

A similar experiment works with subtractio[n:](#page-284-0)<sup>3</sup>

In this case, the result should be 8. Again, you may wish to substitute diferent values to verify its operation.

For both addition and subtraction, results of the operations "wrap ground" in a manner similar to the way hexadecimal calculations do. That is to say that 99 + 1 will give a result of 00 (100 less the leading 1) and 0 − 1 will give 9.

## **Limitations**

Like everything else in life, BCD has its tradeoffs and failings. The first involves that vague reference made earlier to everything working with "legal values." "What's legal?" you may ask. You'll note that certain hex values, such as \$0A, never appear. his is because in the BCD mode such a value is "illegal" because it uses a digit out of the range of 0 to 9. If you attempt to use such a value in the BCD mode, you'll get inaccurate results.

To add to the fun, note also that the BEQ, BNE and INC, DEC families of instructions don't work as expected either. The N-flag (sign/negative flag) and Zflag (zero flag) are all linked to binary operations and not to BCD. Thus  $01 + 99$ will yield 00, but N and Z remain unafected, since the "true" binary result should have been \$9A. Also, no provision is made for negative numbers (signed arithmetic). How, then, do we test for special conditions?

## **!e Carry Flag**

The carry flag is the only direct indication of arithmetic results in BCD. In addition operations, the carry will be set if the result exceeds 99 (overlow). In subtraction, the carry will be cleared if the result is less than 0 (underlow).

In multiple-byte operations the carry is used in the same way as it is in "normal" hexadecimal arithmetic.

<span id="page-284-0"></span> $3$  [CT] The original code incorrectly had CLC instead of SEC. In addition, the original sample numbers were 34 and 12, which actually give the same result in BCD and normal mode. With 46 and 38, subtraction gives 8 in BCD but \$0E in normal mode.

## **Common Operations**

Since INC and DEC don't perform properly in the BCD mode, their functions must be implemented by using the ADC and SBC instructions:

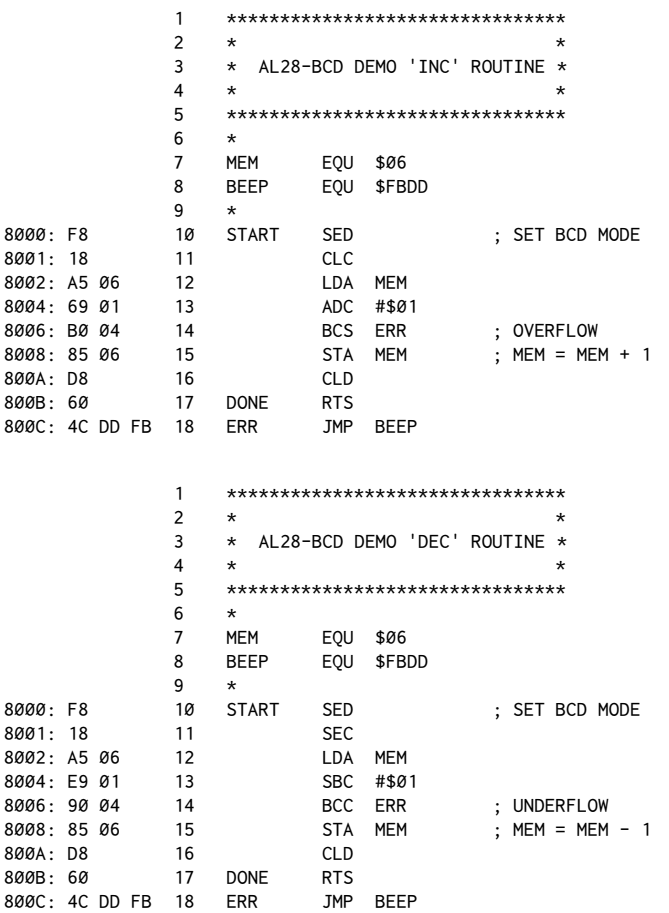

Notice how the carry status is checked to detect overlow (result > 99) or underflow (result  $<$  0) in the addition and subtraction routines, respectively. MEM is a memory location presumed to hold a legal BCD valu[e.](#page-285-0)<sup>4</sup>

<span id="page-285-0"></span><sup>4</sup>[CT] here is one problem with all of these routines: In the case of an error, theCLD is never reached. If you run these routines with a value in \$06 that causes an overflow (or underflow), your Apple will issue a strange "bah-beep". Luckily, the BEEP subroutine clears the decimal mode before returning. However, in your own programs, you should be sure to issue a CLD for all code paths.

Multiple-byte operations are done in a manner similar to the way their hexadecimal equivalents are handled:

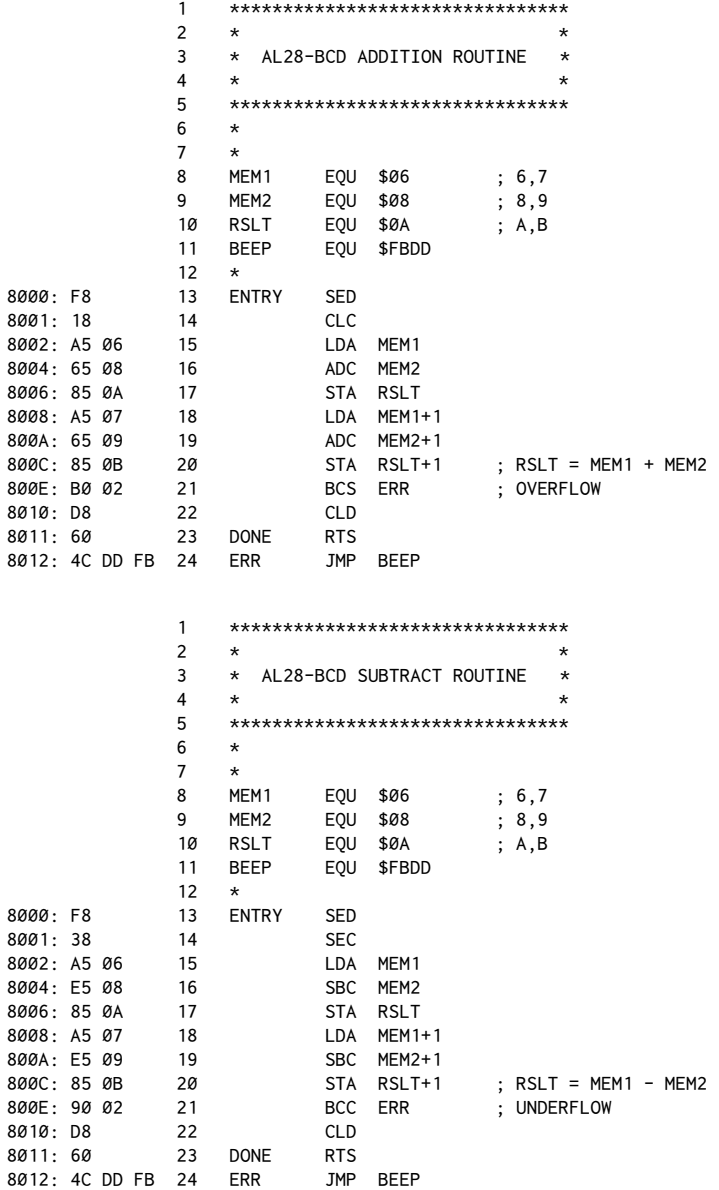

## **Printing BCD Values**

One of the biggest advantages of BCD is that the values are easily printed to the screen or disk. When using hexadecimal math, some sort of hex-to-ASCII string decimal conversion routine is required. This is then followed by the printing of the digits via some string print routine. In BCD, only a minimal conversion is needed, and the printing is done fairly easily.

he easiest way to print a number is to use one of the Monitor routines. PRBYTE (\$FDDA = PRint BYTE), for example, prints the contents of the Accumulator as a hex byte. Here's a routine that takes two BCD values from memory and prints the sum:

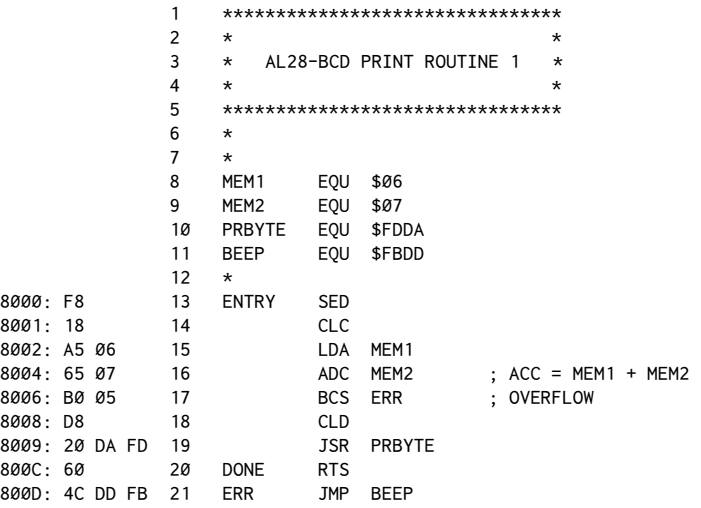

You can experiment by putting different values in \$06 and \$07 and calling the routine. For two-byte values (0 to 9999) one can use PRNTAX ( $$F941 = PRINT$ Accumulator and X-Register), which expects the Accumulator and X-Register to be loaded with the bytes to be printed prior to the call:

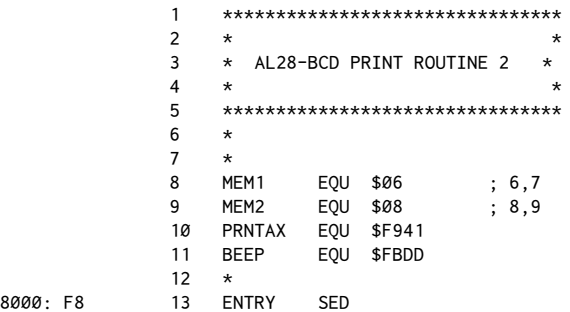
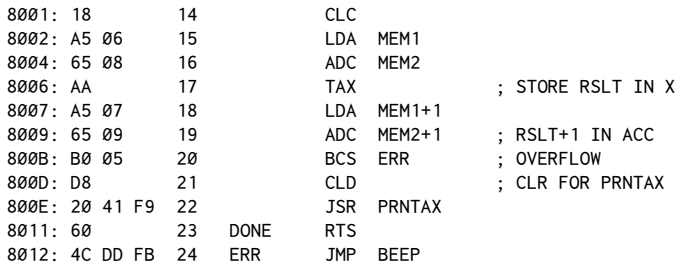

It is important to notice that in each routine the CLD is used to clear the decimal mode before calling PRBYTE or PRNTAX. This is because the Monitor needs the normal binary mode to calculate screen addresses and positions properly. If you call the Monitor with the BCD mode set, strange things will happen when the text reaches the end of the line or the screen needs to be scrolled and the Monitor routines attempt to calculate where to put the next line of text.

If you don't want to use the Monitor byte print routines or, for whatever reason, just want to create the ASCII characters yourself, the conversions are straightforward and COUT (\$FDED = Character OUTput-usually pronounced "C-out") can be used directly.

The only real obstacle is how to convert the BCD digits to their ASCII equivalents. As it happens, this is even easier to do than you might at first suppose. Consider the table at the right.

From looking at the table, we can see that the lower digit of the ASCII value corresponds to the digit encoded in the BCD format and, coincidentally enough, to the number itself to be printed. If there was a way of adding \$B0 to

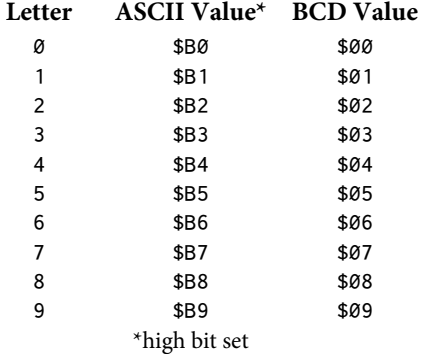

the value for the digit to be printed, we'd have just the value we needed to send to COUT to print the appropriate character.

To add \$B0 to the BCD values shown would normally require the usual CLC, ADC instructions. There is a more elegant (that is, shorter) way, however. You may remember that the ORA (logical OR with Accumulator) can be used as a mask to perform an overlay-like operation.

Here's how a possible ORA operation would appear:

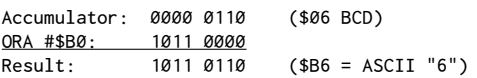

What if the upper BCD digit is involved? The procedure then is first to shift the upper four bits "down" to the lower nibble position:

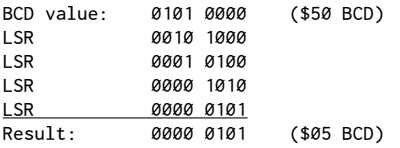

Ah, you ask, what if both digits possible are indicated by the BCD value? The answer here is first to shift the upper nibble down to the lower nibble, as was just shown, and to print the ASCII character arrived at. Then the original value is reloaded into the Accumulator and the upper nibble is masked out. This can be done using the AND instruction, which has the ability to clear a designated portion of a byte to zeros. For example:

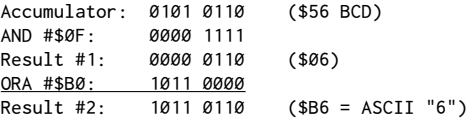

Here, then, is the complete routine:

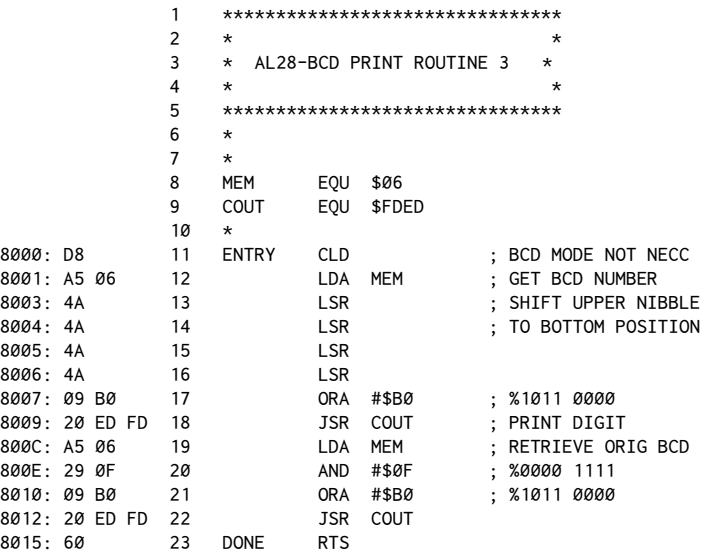

The CLD is done at the beginning just to emphasize that the BCD mode is not required here since the digit is presumed to exist already in MEM and no arithmetic operations are anticipated. Remember that the BCD mode is required only

during the actual addition or subtraction operations. Although the BCD mode would have no harmful effect on the AND and ORA operations, COUT would certainly take offense at being called while the BCD mode was still in effect.

Lines 12 through 16 get the original BCD value from memory and then shift it left four times to move the upper nibble to the lower position. At this point the ORA#\$B0 is done to convert the value in the Accumulator to the proper ASCII value, at which point the JSR COUT on line 18 prints the first digit. Line 19 retrieves the original value again, after which the AND #\$0F clears the upper digit to 0 and the ASCII conversion is completed and printed as before.

he remainder of the routine is identical to the previous example program.

#### **Conclusion**

he Binary Coded Decimal mode of the 6502 can be convenient for a variety of reasons. Its most frequent use is to facilitate input and output, particularly for scientific instrumentation.

A number of points should be kept in mind when using the BCD mode:

The mode should be set only for arithmetic processes that use BCD values, such as addition and subtraction.

2. Only legal values are allowed: 0−9 for each digit. Values outside the expected range will generate inaccurate results.

3. The BCD mode should be cleared as soon as possible when arithmetic operations are completed so as to avoid possible complications with other software in the Apple that neither expects, nor checks for, the BCD mode.

4. RESET does not clear the decimal mode of the 650[2.](#page-290-0)<sup>5</sup> Only the CLD instruction does. You can also clear the mode by means of a CALL -155 from BASIC or an FF59G from the Monitor.

5. The N and Z-flags are unreliable as a means of detecting the results of comparisons or of increment/decrement operations. Only the carry lag should be used to detect the results of such operations.

6. The carry flag will be set for results greater than 99 (overflow) and cleared for results less than 0 (underlow).

7. BCD operations do "wrap around." That is,  $99 + 01 = 00$  and  $00 - 01 = 99$ .

<span id="page-290-0"></span><sup>&</sup>lt;sup>5</sup> [CT] See footnote 1 earlier in the chapter.

#### **Special Note: Counting Down**

hese are some general rules to help in programs using the BCD mode of the 6502. There is only one notable exception that may on occasion prove useful. he test for 0 (BNE, BEQ) can be used when counting*down* in the BCD mode. For example:

SED SEC LDA #\$01 SBC #\$01 BEQ DONE

would work, whereas

SED CLC LDA #\$99 ADC #\$01 BEQ DONE

would not.

It might be an interesting challenge for you to use the information given in this chapter and in previous chapters to try to write a routine that would add two Applesoft strings together using the BCD mode and return the result in a third string. This would provide a way of extending the normal precision of Applesoft for mathematical operations requiring more than nine digits, a problem that unfortunately does not hinder my personal checkbook program.

## *29*

### 29. *Intercepting Output*

*February 1983*

I/O routines are responsible for handling the computer's communications with the outside world. Their design is also one of the more interesting aspects of assembly-language programming. We'll spend this chapter and the next learning how to intercept the I/O vectors of the Apple and implement our own routines.

It will make the next few demonstrations much easier if you disconnect DOS from the I/O system. That's most easily done by running this short Applesoft BASIC program:

10 IN#0: PR#0: END

hat will keep DOS out of the way for the upcoming exercises.

#### **Output**

In earlier chapters we discussed howCOUT (\$FDED) could be used to print characters to the screen, to disk, or to other output devices. The general procedure was to load the Accumulator with the ASCII value for the character you wanted to print and then to do a JSR COUT.

To see what happens at \$FDED when you do this, enter the Monitor by means of the usual CALL -151. Then type in: FDEDL<RETURN>.

The first instruction listed should be a JMP ( $$0036$ ). This is an indirect jump to a location pointed to by the byte pair\$36,\$37. To see where these bytes are currently pointing, type in: 36.37<RETURN>. You should get:

0036- F0 FD

This tells you that the jump will be made to  $FDFØ$ , which in this case happens to be the next instruction after the JMP (\$0036). \$FDF0 is called COUT1 and is used only to print characters to the Apple's screen. When output is going to the disk, to the printer, or to some other device, \$36, \$37 will point somewhere other than \$FDF0.

If you are sending characters to a printer, for example,\$36,\$37 might point to \$C102. CSW (Character output SWitch) is the name given to the byte pair \$36, \$37. A pointer such as this is usually called a*vector*, in that it directs the low of program control to whatever routine (that is, whatever address in memory) is appropriate at the moment.

he changing of theCSW vector is what happens when you execute aPR#*n*  command.CSW is pointed to the addressC*n*00, where*n* is the slot number given in the PR#*n* statement. If no device is present in the slot, then no program will be found at \$Cn00. This explains why a BASIC program hangs when an improper PR# command is given: the computer is waiting for the final RTS from a nonexistent routine. To verify for yourself that the lockup doesn't occur until a character is output, run this program in Applesoft BASIC:

```
10 HOME
20 PR#5: REM OR SOME OTHER EMPTY SLOT
30 FOR I = 1 TO 20
40 POKE 1024 + I, 192 + I
50 NEXT I
60 PRINT "YOU WON'T SEE THIS"
```
When you run this program, you should see the letters A through T printed on the screen, but the phrase on line 60 should not appear. Things happen this way because the loop on lines 20 through 40 puts the data directly into the screen memory without going through COUT. Remember that all this time CSW is pointing to \$C500. It's only when the Y character gets sent to COUT that the computer hangs.

If DOS were installed and line 20 said PRINT CHR\$(4); "PR#5", the program would hang on that statement because of the carriage return sent at the end of the print statement. It's instructive to note that the carriage return is not actually needed for thePR# to work. Adding a semicolon to the print statement would restore the program to its original semi-functional state.

One would think from the preceding thoughts that hooking up a routine to the output hooks would be fairly simple. The problem is that most of the time you'll want to have DOS active, and DOS has been cleverly designed to do everything possible to keep itself connected. When DOS is installed, CSW actually points to \$9EBD, a portion of DOS, and it's very difficult to get it to point elsewhere.

Specifically, whenever either input or output is done, both vectors are checked to make sure DOS is still hooked up. This means that, even though you could temporarily change CSW, any input-type action would cause DOS to restore itself to the output flow. Here's a program to show this. You'll need to reconnect DOS (pressing RESET will do that) to try it:

10 HOME 20 PR#0 30 PRINT CHR\$(4);"CATALOG" 40 INPUT "TURN THINGS BACK ON"; I\$ 50 PRINT CHR\$(4);"CATALOG"

The theory here is that the PR#0 sets CSW to point directly to \$FD0C rather than to DOS. This is why the CATALOG doesn't work in line 30. However, when the input is done, DOS is still hooked up to the input vector. Realizing that the output connection has been lost, DOS thus reconnects itself. Line 40 then performs as expected.

In general, DOS can be disconnected by executing both an IN#0 and a PR#0 within a BASIC program, provided that one is done immediately after the other with no input or output in between. The one-line BASIC program used at the beginning of this chapter to disconnect DOS employs this principle.

Pressing RESET will hook things back up anytime you want. Notice that these are not done as DOS commands such as:

```
10 PRINT CHR$(4);"IN#0": PRINT CHR$(4);"PR#0"
```
An IN#0 or PR#0 as a direct BASIC command redirects I/O to the Monitor. The same commands done as DOS commands set the I/O to DOS.

Let's see just how DOS does handle the output vectors. With DOS installed and active, enter the Monitor and type in:

36.37 AA53.AA54 You should get: 0036- BD 9E AA53- F0 FD

With DOS active, CSW points to a main output entry point at \$9EBD. This is the beginning of the section that watches the output for DOS commands. Eventually it does its own indirect jump via the vector at\$AA53,\$AA54, which completes the path to COUT1 (\$FDF0), When you do a JSR COUT (\$FDED), then, here's the general flow of things:

1. With the appropriate value in the Accumulator, a JSRCOUT (\$FDED) is done.

2. At \$FDED is a JMP to the address specified in CSW (\$36, \$37). With DOS installed, CSW points to DOS at \$9EBD.

3. When DOS is through looking at the character, it does a jump to the address held at \$AA53, \$AA54. This normally points to \$FDF0.

4. Eventually an RTS returns control to the calling program.

#### **Intercepting Output**

An obvious question now arises. How do we hook our routine to DOS? This basically depends on whether a slot is used. If you happened to be writing firmware for an interface card, for example, the PR# command when executed would automatically handle the setting up of CSW to make everything work. If,

however, you want to put a routine at a location other than the \$C000 space, another approach is needed.

The procedure actually is fairly simple. All you need to do is set CSW to where you want the output to be eventually sent and then call \$3EA[.](#page-295-0)<sup>1</sup>

For example, let's put a trivial routine at \$300 that merely jumps to COUT1 (\$FDF0). Go into the Monitor and enter:

300: 4C F0 FD

If you list this routine you should get:

300L

0300- 4C F0 FD JMP \$FDF0 0303- 00 BRK 0304- 00 BRK

To hook it up, type in the following from the immediate mode of Applesoft

POKE 54,0: POKE 55,3: CALL 1002

This sets CSW to point to \$300 and then calls \$3EA. The same thing can be done from within an assembly-language program with:

LDA #\$00 STA \$36 LDA #\$03 STA \$37 JSR \$3EA RTS

Once connected in this way, everything will still look the same on the screen. In reality, however, every character going to the screen is now going through \$300. You can check the new routing by entering the Monitor while this routine is installed and typing in:

36.37 AA53.AA54 You should get: 0036- BD 9E AA53- 00 03

The Monitor, DOS, and BASIC all send output via the jump at COUT. This still points to DOS, but now DOS points not to COUT1 (\$FDF0), but to \$300. There, our routine does a jump to COUT1 to complete the flow.

<span id="page-295-0"></span> $1$  [CT] The technique would be different for ProDOS, which doesn't have a hookup routine. Instead, you can manually change the output vector at \$BE30, \$BE31 to point to your output routine. See chapter seven of *Inside the Apple //e*, by Gary B. Little.

To verify that characters are going through \$300, just type in POKE 768,0. Or, from the Monitor, type: 300:0.

The computer will immediately hang as program flow hits the 00 (BRK) instruction) at \$300. The BRK routine in the Monitor will then try to send the break error message through COUT, at which point \$300 will be called again and the process will repeat itself indefinitely.

An interesting point here is that when COUT is turned off (for instance, a simple RTS at \$300 will do the trick), nothing appears on the screen despite the fact that the computer is still fully functional. Even though you can't see what you're typing, you could type in CATALOG and the disk drive would come on. The flashing cursor would remain on the screen since RDKEY (part of the input routine at \$FD1B) addresses the screen directly for the cursor.

To experiment with COUT some more, let's try a routine that's a little more interesting. Control characters are normally "invisible" in that they're not sent to the screen byCOUT1. If we could detect the control character before it got to COUT1 and could change it to a diferent value, we could have it display as inverse or as some other visible character.

Normally all characters going through CSW have the high bit set. That is, all values are greater than \$80. Inverse and flashing characters are created by sending characters with a value less than \$80 to COUT. All characters in the range of \$00 to\$3F come out inverse, and all those from\$40 to\$7F are lashing. In general what this means is that, if the high bit is cleared, control characters will come out in inverse and "standard" characters in lashing.

This is, in fact, how the FLASH and INVERSE commands of Applesoft work. The routine at COUT1 includes a portion that does an AND operation on the value about to be stored on the screen and a mask value stored at location \$32 (called INVFLG, short for "INVerse FLaG"). INVFLG normally holds an \$FF, so no change takes place. However, the BASIC commands INVERSE and FLASH set the values to \$3F and \$7F, respectively, which produces the desired results.

The following diagram illustrates the INVFLG mask's effect on outgoing characters sent to COUT:

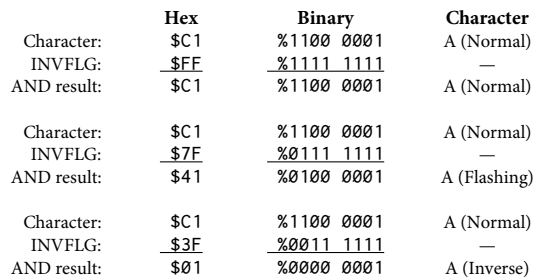

We can do our own specialized processing, though, so as to highlight just control characters. Here's the listin[g:](#page-297-0)<sup>2</sup>

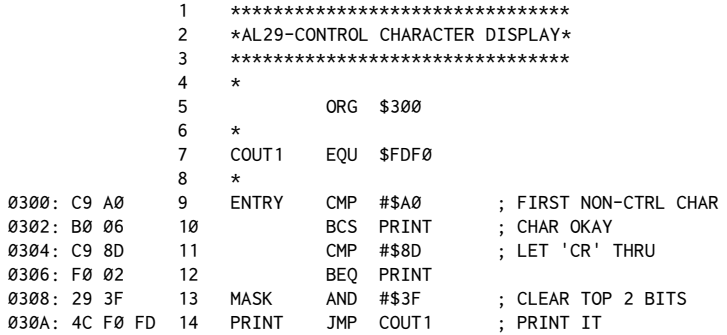

his routine's operation is very straightforward. A comparison is done as each character reaches the routine at\$300. All "usual" characters are sent through toCOUT1 unaltered. If a character is found to be a control character, though, a test is done to see if it's a carriage return. If so, that too is passed to COUT1. A!er all, we do want the screen to look somewhat normal. If a control character (other than a <RETURN>) is found, however, an AND #\$3F converts the character to an inverse character, at which point it will be forwarded to COUT1.

Any control characters generated by a program, with the exception of <RETURN> (<CTRL>M), will now be shown in inverse. When typed from the keyboard,<ESCAPE>, the right-arrow key (<CTRL>U), and<CTRL>X won't show up since they are intercepted by the Monitor input routine and never make it to COUT.

#### **Other Output Devices**

So far, all we've done is intercept COUT, filter the characters going through, and eventually return control to the Monitor screen routine COUT1. If we had our own output device, this would not be necessary. The point here is to demonstrate the possibility of alternate output devices. Ultimately this could include printer cards, terminals, analog devices such as motors, and more. Such projects are rather involved, however, so for now let's just see if we can write our own primitive screen routine.

<span id="page-297-0"></span><sup>&</sup>lt;sup>2</sup> [CT] When running under DOS 3.3, you can hook up your routine by executing: POKE 54,0: POKE 55,3: CALL 1002

Under ProDOS, you can directly modify the output vector at \$BE30, \$BE31 by running the following Applesoft program (do not run this as a direct command):

<sup>10</sup> POKE 48688,0: POKE 48689,3

The basic model will be to set aside one line of the screen as our display window and to attempt to control text output within that window. To avoid having to create vertical scrolling routines and cursor management routines, we'll limit all output to the single line and scroll text only to the left as each new character is displayed on the right.

If this sounds suspiciously similar to a calculator display, you're right. It should be easy now to see why, with limited resources of display hardware and, more significantly, limited memory for management routines, such a display would be desirable.

Here's the summary of the design points:

1. Display will be limited to one line.

2. Characters will be output on the rightmost position.

3. The remainder of the line will scroll to the left to make room for each new character.

4. No control characters will be displayed.

5. The left-arrow key, <CTRL>H, will be designated as a "clear display" character.

6. No editing capabilities (that is, backspace, forward copy, and so on) will be provided for, except for number 5 above.

Before proceeding, let's digress for a moment to mention the value of the list as a programming technique. If you can't bring yourself to lowchart, at least make a list to clarify exactly what your program will do. This helps to organize your thoughts in a general way before you have to leap in and code the detailed parts. Even if you amend it as the coding progresses, such a list is helpful. Now back to our regularly scheduled program...

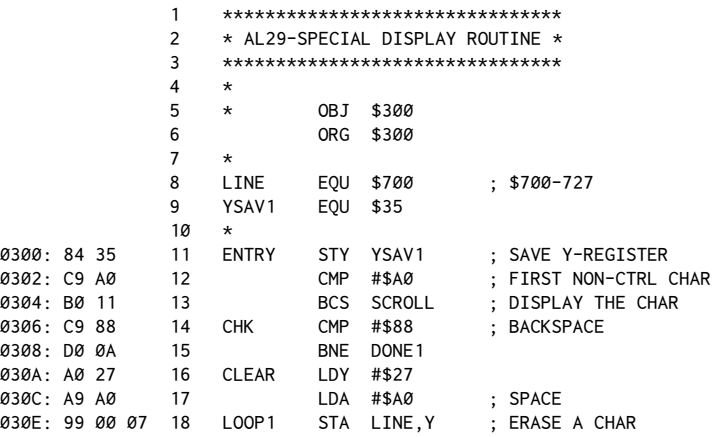

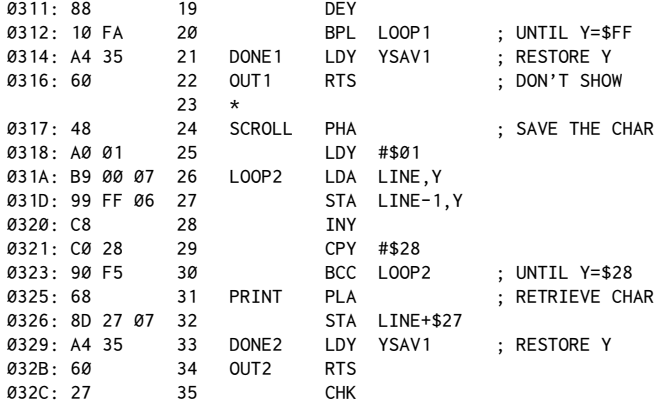

After the listing has been assembled, the routine is hooked up to COUT, just like the other routine. You will probably want to type in HOME to give you a clear screen for your display. Once your routine is installed, everything you type should scroll across a line in the upper half of the screen. Notice that all expected output from the Apple is now done on its own custom display. You can list programs, catalog a disk, or do any of the usual operations. Try typing in this command line in Applesoft:

FOR  $I = 1$  TO 127: PRINT CHR\$(I);: NEXT I

When you press return, you should see a whole series of characters go whizzing through the window, ending with the lowercase letters (although they may not look quite right if you don't have a lowercase display device). Remember, the left arrow will clear the display window.

The routine itself is fairly simple. The only memory locations defined are the memory range for the screen line at \$700, a temporary storage byte used by COUT1, and our routine to preserve the contents of the Y-Register. The program also contains some instructive points of style.

On entry, the Y-Register is saved. This is because the "official" output routine,COUT1, returns with all registers (A, X, and Y) intact when called. Many other routines in BASIC and DOS assume that all output will be done as safely, so we must honor that convention as well.

Once Y is saved, the value passed to this routine from the Accumulator is appropriate to the ASCII value for the character to be printed. As was done in the control-character display routine, a check is done for control characters. Remember that in this program all control characters, even <RETURN>, will be filtered out. If a control character is detected, the comparison on line 12 will fail and a check will be made for the left arrow ( $\leq$ CTRL $\geq$ H). If the character is not a <CTRL>H, we will immediately exit viaDONE1, where the Y-Register will be restored and no character will be displayed.

If a <CTRL>H is detected, the CLEAR routine clears the display window to spaces. A note here about theBPL on line 20 to determine when the loop is done: You might think that we would want to use a BNE to find out when Y reached 0. The problem is that, when Y reached 0, the branch would fall through and we would not store a space at \$700, so the leading character could not be cleared from the display window.

Because we know that Y is started at  $$27$ , we can test for Y reaching the value of \$FF as it "wraps around" after reaching 0. An alternate approach would have been to make line 18 say STA LINE-1, Y and to start Y with a value of \$28 on line 16. LINE-1 would evaluate to \$6FF, and thus we could use the BNE test. Either way works, but this second approach provides a way of showing another programming technique. After clearing the window, the routine returns via DONE1, again without displaying any new character.

If a legitimate character is detected on lines 12 and 13, control lows to SCROLL, which makes room for the new character to be displayed. Because we'll need to use the Accumulator for the scrolling, the character to be printed is pushed onto the stack to save it for future use.

At that point, the Y-Register is set to \$01 in preparation for the memory move to follow. Line 26 loads a character from one position, after which line 27 will store the character in the position immediately to the left. For example, on the first pass through, the value will be loaded from \$701 (\$700,Y where  $Y = 1$ ) and stored at \$700 (\$6FF,Y where Y still equals 1).

Notice the use of two diferent base addresses for the indexed addressing. his allows us to use the same value in the Y-Register to load and store at two different addresses. The loop is repeated until we have moved all the characters one position to the left. The routine then falls into PRINT.

PRINT first retrieves the character to be printed from the stack by means of the PLA on line 31. It then stores the character at \$727. The code is written this way (LINE  $+$  \$27) to show that you can, in most assemblers, add any amount to an address. You aren't limited to the usual ADDR, ADDR+1 that's most often seen. After the character has been stored at \$727, the Y-Register is restored and the routine returns via DONE2.

You should verify for yourself that the Accumulator and Y-Registers are always left in their original conditions regardless of whether the RTS is done through DONE1 or DONE2. Since we didn't use the X-Register, it also will be preserved.

### **Conclusion**

Here are the main points of our discussion on the output vector.

1. The main output vector is called CSW, which stands for Character output SWitch. CSW is the byte pair \$36, \$37.

2. DOS maintains its own output vector at \$AA53, \$AA54.

3. DOS can be disconnected by executing the BASIC statement IN#0: PR#0 (not as a DOS command).

4. DOS can be reconnected by pressing RESET.

5. Any attempt to alter CSW directly with DOS active will be undone by DOS on the first input statement following the attempt.

6. To hook a routine into the output vectors, execute the equivalent of

POKE 54,LB: POKE 55,HB: CALL 1002

where LB and HB are the low- and high-order bytes of the address you wish output to be directed t[o.](#page-301-0)<sup>3</sup>

7. If you're handling all of the final output, end the routine with the usual RTS. If you're merely filtering or watching the output, you must eventually pass control on to where the final output will be done, usually COUT1 (\$FDF0).

In the next chapter we'll look at the input hooks and at how to use your own routines on the listening side of the Apple.

<span id="page-301-0"></span><sup>&</sup>lt;sup>3</sup> [CT] The equivalent for ProDOS would be: 10 POKE 48688,LB: POKE 48689,HB

# *30*

## 30. *Intercepting Input*

*March 1983*

It's time to examine the input system of the Apple. Many parallels can be drawn between it and the output system, discussed in the previous chapter. hough not required, some familiarity with that chapter's major points will help you understand our current topic.

The main demo routines in this installment involve lowercase text; therefore, it's strongly recommended that you acquire lowercase display hardware if you don't have it already. Lowercase chips for Apples with revision numbers greater than 7 can be purchased for \$20 to \$30. Earlier Apples require more than a single chip. Apple //e doesn't require any additional software or hardware; the lowercase display capability is built in. For serious study and exploration of text input/output methods, lowercase capability is essentially required.

#### **!e Input Vector: KSW**

The byte pair \$38, \$39 constitutes the main input vector and is generally labeled KSW for Keyboard input SWitch. Like CSW (the Character output SWitch), KSW is used to switch input to BASIC and the Monitor from diferent sources. As is evident from the fact that an INPUT statement will read a DOS text file and the action of the EXEC command on text files, the keyboard isn't the only place from which the Apple can obtain ASCII data.

When you're writing an assembly-language program that needs a single-character input from the outside world, the usual procedure is to do a JSR RDKEY (\$FDØC) and then use the value that is returned in the Accumulator.

As we did with COUT (\$FDED), let's see what RDKEY does to get that character. To examine the routine, enter the Monitor with the usual CALL -151 and list the code by typing \$FD0C<RETURN>.

Here, shown with labels and comments, is the code at that locatio[n:](#page-302-0)<sup>1</sup>

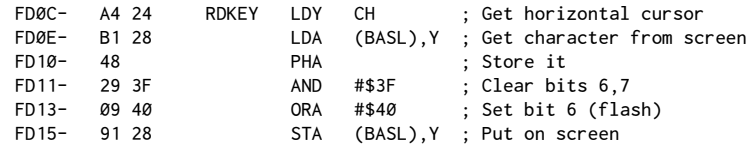

<span id="page-302-0"></span><sup>1</sup> [CT] The code shown is for an Apple II or Apple II Plus. The code for an Apple //e is quite a bit diferent, but the entry points at RDKEY and KEYIN are the same.

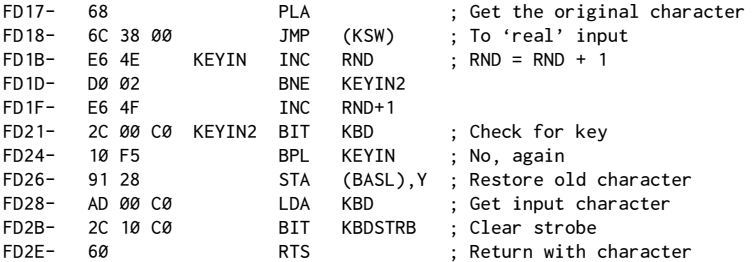

On entry to RDKEY the first three instructions read the character on the Apple screen and put it onto the stack. Remember that what you see on-screen is the representation of a byte stored in the memory range of \$400 to \$7FF. To determine what byte corresponds to a screen position, you need only load the Y-Register with the horizontal cursor position ( $CH = $24$ ) and add this offset to the base address for the current line. This base address is always stored in \$28, \$29 (BASL, BASH).

Once the existing character on-screen has been read and stored (so we can put it back on-screen after the input), the next three instructions have the net effect of putting a flashing character on the screen equivalent to the character that was on-screen in the current cursor position.

The action of the ANDs and ORAs may not be intuitively obvious. Let's consider this example:

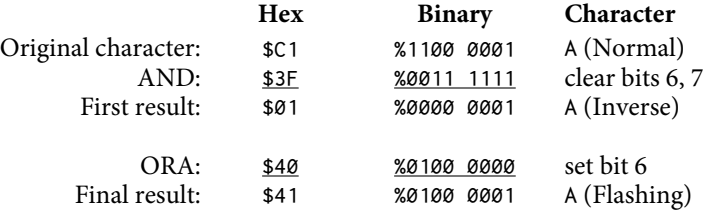

Remember that the action of the AND is to clear any bits in the Accumulator that are matched by a 0 in the mask value. Bits in the Accumulator matched by 1s in the mask are left unchanged, whether they are 0s or 1s.

AnORA, on the other hand, sets to 1 any bits in the Accumulator that are matched by a 1 in the mask value. Bits in the Accumulator matched by 0s in the mask are left unchanged.

You might wonder at first why two instructions-the AND followed by the ORA—were needed. After all, in the previous chapter didn't we change control characters to inverse in just one step? Why not just use a diferent mask value to get flashing characters? The answer lies in the differences between the bit patterns for inverse and lashing characters. All inverse characters have the top two

bits clear (bits 6 and 7). Flashing characters, on the other hand, have one bit clear (bit  $7 = 0$ ) and the other set (bit  $6 = 1$ ).

When the cursor is on a character and the character is to be converted to lashing temporarily, we must not only clear the high bit (at least for all "normal" text), but also must on occasion set bit 6. This combination of a set and a clear requires two operations.

Once RDKEY has thus put a flashing character on-screen to show the cursor's location, the character originally on the screen is retrieved from the stack in preparation for the jump to KEYIN (or to any other input routine that will want to restore the original character if no new character is entered). Finally, the actual indirect jump via KSW is done.

In COUT (\$FDED), the jump via CSW was made immediately. This extra portion inRDKEY preceding the actual jump explains the presence of the cursor onscreen during a text-file read. Although DOS is handling the input at that point, the call is still done via RDKEY, and thus the presence of the cursor is still somewhat unavoidable.

If DOS is not active, KSW ordinarily points to KEYIN (\$FD1B). KEYIN is the routine responsible for getting characters from the keyboard; it thus involves the keyboard memory hardware (\$C000 and\$C010) directly. If input was from a modem or some other external device installed in a peripheral slot, KSW would point to\$Cnxx, wheren is the slot number andxx is the input routine entry point. Before considering the unusual situations, let's see what happens most of the time, when KSW points to KEYIN.

KEYIN first increments the random-number byte pair, \$4E, \$4F. This is a part of the loop that will be repeated until a key is pressed. The theory is that the passage of time between key presses is random. This byte pair is used primarily by Integer BASIC. Applesoft has its own random-number registers and routines.

After incrementing the random byte pair, KEYIN2 then does the actual keyboard check, repeating the process by going back to KEYIN if no key has been pressed. Remember that theBIT instruction makes the test possible by setting the sign lag of the Status Register equal to bit 7 of the character value detected at the keyboard (\$C000). BPL thus can be used to detect (by failing) when bit 7 goes high (bit  $7 = 1$ ), indicating a keypress.

Once a key has been pressed, the value in the Accumulator is put back into screen memory. Remember that this is the value of the old character presumably there,*not* the new character input. If the character entered is a right arrow, this signifies that we want to move the cursor over the displayed character without changing that character. The LDA KBD is what puts the input character into the Accumulator, at which point the strobe is cleared by accessing \$C010 and the final return is done. The calling program then has the option of printing the input character to the screen.

#### **Other Input Sources**

KSW does not always point to RDKEY. In fact, it doesn't point there when DOS is installed. With DOS booted and active, enter the Monitor and type in:

38.39 AA55.AA56<RETURN>

You should get:

0036- 81 9E AA55- 1B FD

You'll see that KSW actually points to DOS at \$9E81, which then eventually points to RDKEY (\$FD1B) at \$AA55, \$AA56. Like the output system, DOS is rather permanently made part of the input path. Any attempts to disconnect DOS by modifying KSW directly will be undone by DOS if any output is done. DOS has its own internal input vector at \$AA55, \$AA56. It alters this vector, not KSW, as needed to gain access to various slots (or to disk files, as appropriate).

You can install your own routine into the input path by means of a procedure similar to the one used in the previous chapter to intercept the output path. Put the low- and high-order bytes of the destination address into KSW (\$38, \$39 = 56, 57 decimal) and do a call to \$3EA (1002 decimal). This causes DOS to change its own vectors at \$AA55, \$AA56 to the address specified, and then to restore KSW so that it points to DOS again, usually at \$9E81[.](#page-305-0)<sup>2</sup>

In Applesoft this would take the form:

10 POKE 56, LB: POKE 57, HB: CALL 1002

In this example, LB and HB are the low- and high-order bytes of the destination address. In assembly language, it would look like this:

LDA #LB STA \$38 LDA #HB STA \$39 JSR \$3EA

Just as output has two basic classes of routines, there are two main types of input routines–those that intercept incoming characters and do some sort of processing, and those that entirely replace the input routines already being used. If you are doing the latter, things are fairly simple. Once installed, your routine is entirely in charge of getting the input character; when that character is "got," your routine ends with an RTS to pass control back to the calling program. This approach is similar to our custom output routines from the previous chapter.

<span id="page-305-0"></span> $2$  [CT] Just like the output vector (described in chapter 29), when using ProDOS you can directly change the input vector at \$BE32, \$BE33 to point to your input routine. See chapter six of *Inside the Apple //e*, by Gary B. Little.

The first class of input routines, in which incoming characters are to be intercepted, must be handled slightly diferently than our output experiments were.

#### **Interception Routines**

When we were dealing with the output process, the point at which we intercepted the data flow really didn't matter. Because the calling program loads the Accumulator with the character to be output, the character can be examined at any point along the way. With input, the character input is not available until the very end of the procedure, when the RTS returns control to the calling program. Fortunately, there is a relatively easy way around this limitation.

In both the input and output systems, the links in the process are done by means of a series of JMPs (as opposed to JSRs). You'll recall from our output interception from the previous chapter that the final exit from the routine was a JMP \$FDF0 (or wherever) after the processing was done.

With input, the secret is to do a JSR to KEYIN (or wherever) first and then do your processing, followed by an eventual RTS to the calling program. For our first experiment, we'll try writing a routine to convert all incoming characters to lowercase:

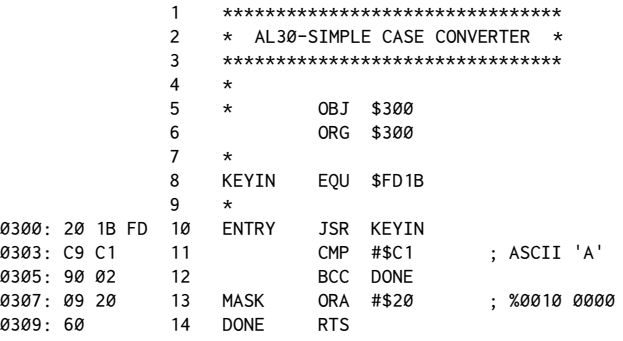

In theory, anything you type in now should be displayed in lowercase. Numeric and control characters should be unaffected. The routine works by first callingKEYIN, which gets a character from the keyboard and puts it in the Accumulator. At that point our routine ensures that we've got a capital letter, rather than a numeric or control character. If we don't have an alphabetic character value less than \$C1, then the routine skips to DONE.

If what we have is an alphabetic character, the conversion to lowercase is done by forcing bit 5 of the ASCII value to 1. The values of all lowercase characters are equal to the values of the corresponding uppercase letters plus 32. his means, as an ASCII chart showing bit values reveals, that capital letters have bit 5 clear and lowercase letters have bit 5 set. Line 13 of our routine sets bit 5, thus converting the character to lowercase. Finally, line 14 returns us to the calling program.

Our routine should work from within Applesoft. Try th[is:](#page-307-0)<sup>3</sup>

```
6 INPUT "ENTER A STRING:"
10 POKE 56,0: POKE 57,3: CALL 1002
20 INPUT I$
30 PRINT I$
40 PRINT CHR$(4); "IN#0": REM DISCONNECT ROUTINE
```
Don't be surprised if this program doesn't wor[k.](#page-307-1)<sup>4</sup> Try changing line 20 to look like this:

20 GET A\$: PRINT A\$;: IF A\$ <> CHR\$(13) THEN I\$ = I\$ + A\$: GOTO 20

Now run the program. The results this time should be more like you expected. Line 30 is used to confirm the fact that the lowercase data we typed in on line 20 actually made it to Applesoft.

The question now is, why didn't the first program work? In a sense it did. If you like, go back and run the irst program without line 40. When the program ends, go into the Monitor and check the DOS input vector at \$AA55, \$AA56. It should indicate that our routine at \$300 is being used.

The problem lies in Applesoft's use of the GETLN (GET LiNe) routine for the INPUT statement. This routine is used to input entire lines at a time. Although GETLN does use the RDKEY routine to get individual characters, it unfortunately tampers with the characters entered before it returns the data to Applesoft, DOS, or the Monitor.

Specifically, GETLN converts any lowercase characters coming in to uppercase. Thus, even though our routine converts the uppercase characters coming in through the keyboard to lowercase, GETLN undoes every thing by converting them back before they're even echoed to the screen.

Another annoyance of GETLN is that it converts characters that you copy from the screen using the right arrow.

he reason the program works with the new version of line 20 is that the Applesoft GET statement uses a direct call to RDKEY and does not use GETLN.

One way to solve the problem of the INPUT statement not working is by writing your own input routine instead of using the GET sequence. The easiest thing to do here would probably be to copy the GETLN routine and eliminate the conversion portion starting at \$FD7E[.](#page-307-2)<sup>5</sup>

<span id="page-307-0"></span><sup>&</sup>lt;sup>3</sup> [CT] Under ProDOS, you should change line 10 to POKE 48690,  $\varnothing$ : POKE 48691, 3

<span id="page-307-1"></span><sup>&</sup>lt;sup>4</sup> [CT] On an Apple //e (under DOS) this program actually will work.

<span id="page-307-2"></span><sup>&</sup>lt;sup>5</sup> [CT] In the Apple II and Apple II Plus the code at \$FD7E checks whether the character is≥\$E0 and if so, does anAND#\$DF, which converts from lowercase to uppercase. In the Apple //e this has been replaced with AND #\$FF, which does nothing.

Instead, let's see if we can improve on the simple input routine just shown, making it a little more flexible, without rewriting the GETLN routine.

#### **Something More Useful: Lowercase Input**

Although the routine just given illustrates the concept of intercepting input, it's not really that useful because it provides no way of switching between uppercase and lowercase letters at will. Why not create an input routine that allows us to shift between uppercase and lowercase letters as we input them? As we did for the output routine in the previous chapter, we'll first make a list of what we want the routine to do:

1. The routine should allow numeric and control characters to pass through unaltered.

2. The routine should be set up such that pressing <ESCAPE> once when in the lowercase mode will shift only the next letter to uppercase.

3. Pressing <ESCAPE> twice when in the lowercase mode should shift all successive input to the uppercase mode (this is sometimes called "caps lock").

4. Pressing<ESCAPE> once when in the uppercase mode should return the system to the lowercase mode.

The system of using <ESCAPE> as a shift key is somewhat standard. Before going on to the listing, though, let's think a little more about what is needed to implement this system. First off, we'll need some way to remember which mode (lowercase or uppercase) we're in. The most direct way of doing this is to use a flag, which we'll call CSFLG (CaSe FLaG). To avoid a zero-page conflict, we'll reserve a place for the flag at the end of the routine.

In order to fulill the requirement stated in item three on our list, we need to store the value of the last character input–that is, the character just before the one currently being input, in another storage location. This will allow us to tell when <ESCAPE> has been hit twice in a row. We'll call this location LSTCHR (LaST CHaRacter).

he general pattern will be to do some brief tests each time a character is input and, if no conversion is necessary, to pass the uppercase letter through unaltered. Only when an<ESCAPE> sequence is coming through or when we're in the lowercase mode will we ever alter the input character. Here, then, is the improved listing:

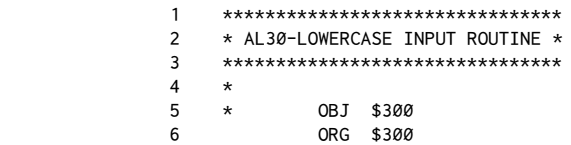

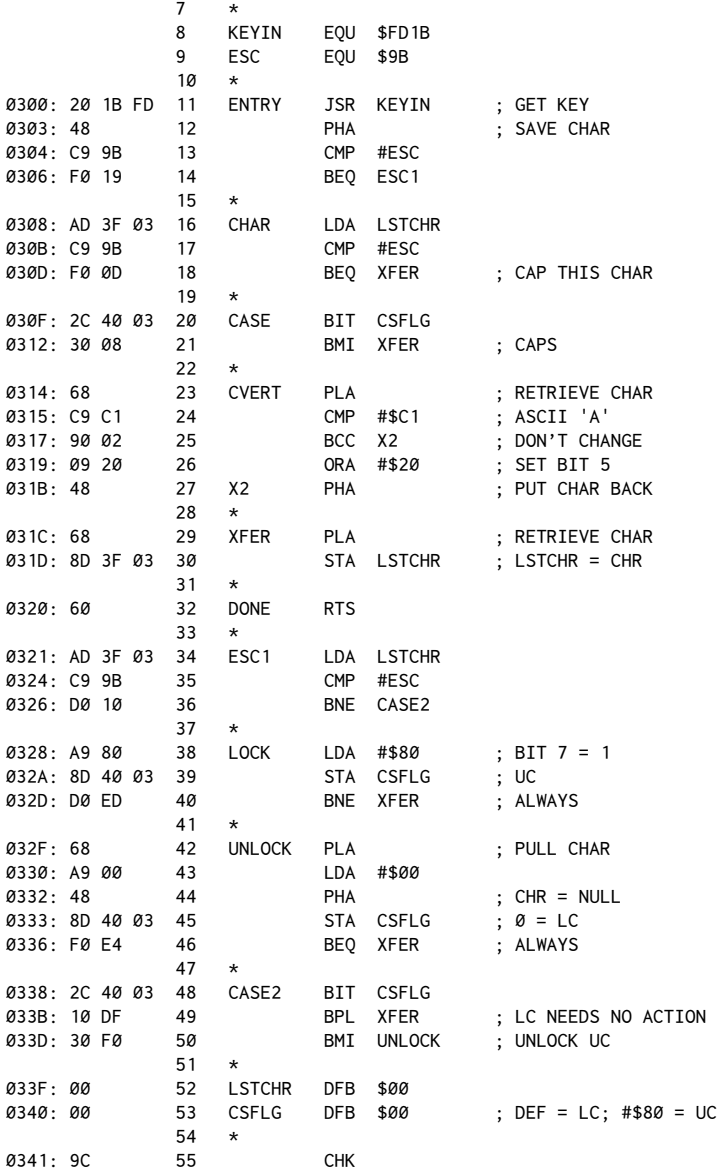

After assembling and installing this routine at \$300, try the Applesoft program with the altered line 20 again. This time you should be able to enter a string containing both uppercase and lowercase letters, with the <ESCAPE> key functioning as described in the requirements list.

Note the use of EQU to define ESC in line 9. The label ESC is used as a value rather than a location. This way you can change the key used for shift by changing the value equated in line 9.

A look at the source listing reveals what's going on. First, a JSR KEYIN is done to get a character from the keyboard. KEYIN handles the lashing cursor and keyboard hardware for us. Next, the input character is pushed on the stack so we'll be free to use the Accumulator if necessary without losing the input character.

Next, a test is done to see whether the current character is an<ESCAPE> character. If so, a branch is done to the <ESCAPE>-handling routine, ESC1 (line 34). The first thing done at ESC1 is to see if the last character was an <ESCAPE> as well, in which case LOCK (line 38) sets caps-lock mode by putting a \$80 in CSFLG. If not, then CASE2 (line 48) checks CSFLG to see whether we're currently in lowercase or uppercase.

To simplify this test, we've used a value of \$00 for CSFLG to signify the lowercase mode. A value of \$80 signifies the uppercase mode in our example. These values were chosen to allow the use of theBIT command. Because theBIT instruction conditions the sign lag (bit 7) of the Status Register according to bit 7 of the memory location referenced, we can test the status of CSFLG without actually having to load the Accumulator with anything to do the test.

CASE2 uses the BIT instruction to test bit  $7$  of CSFLG. If bit  $7$  is clear, we're in lowercase mode and all that needs to be done is to pass this irst<ESCAPE> character through to XFER, where it will be stored in LSTCHR. That way the <ESCAPE> can be used to signify a shift to uppercase if the next character is a letter.

If bit 7 is set, then we're in uppercase, and we need to "unlock" the uppercase mode.UNLOCK does this by putting a 0 value inCSFLG. You'll also notice that the current character is changed from an <ESCAPE> to a null. This is done so that after down-shifting, we can still press <ESCAPE> once more to capitalize the next letter. If we hadn't changed that <ESCAPE> to a null when we down-shifted, we'd be back in caps-lock mode.

For the next pass through, let's see what happens with a non-<ESCAPE> character. We'll resume tracing the routine right after ENTRY has decided that the current character is not an <ESCAPE> character.

The next section is CHAR, which checks to see whether the last character through was an<ESCAPE> character. If so, we need to make sure the current letter is capitalized, even though we're presumably in the lowercase mode. This is easily done, though: program flow proceeds directly to XFER. Remember, XFER simply stores the current input character in LSTCHR and then returns to the calling program. In this case, because all characters generated by KEYIN are always uppercase (except on the Apple  $/(e)$ , we'll just leave the capital letter input "as is" and pass it through.

If the last character was not an<ESCAPE>, program low continues to the CASE section, which decides whether to convert the character coming through by checking to see whether we're in uppercase or lowercase mode.

CASE uses theBIT instruction to do this test. If we're in the uppercase mode (bit  $7 = 1$ , therefore BMI works), no conversion of the incoming uppercase letter is needed and the program branches directly to the XFER routine. XFER retrieves the original input character stored on the stack, updates LSTCHR (since this will now be the "last character" on the next pass through), and then returns to the main calling program via the RTS.

If the CSFLG was set to 0, line 21 would not branch, and the CVERT (Con-VERT) routine would be entered. CVERT first retrieves the input character from the stack and then checks to see if the character has an ASCII value less than that of the letter A. If so, the character coming through is a number or a control character and, as such, should not be converted to lowercase. If such a character is detected, the routine jumps over the conversion routine to line 27, which puts the character back on the stack (where XFER expects to find it) and goes through to the XFER section.

If the character has an ASCII value equal to or greater than that of the letter A, then theORA#\$20 sets bit 5, thus converting the letter to lowercase. At that point the new character is put on the stack for the XFER routine.

#### **Conclusion**

This is definitely one of those programs that take a flow chart to design, so don't feel discouraged if everything's not immediately clear. Considering all the possible situations of<ESCAPE> sequences and current case, it may take a little time before you feel comfortable with it.

Even if the program never makes complete sense, remember that the important thing here is to understand the workings of the input system in general, rather than this particular little routine.

Of course, the best way to understand what's going on is to experiment with your own routines. Doing this always helps bring out the right and wrong assumptions about the way we think things work. You might want to try writing the generalized input routine suggested earlier, or perhaps you're one of those people who've hooked up a wire from the<SHIFT> key to pushbutton 2. If so, see whether you can improve the input routine to allow yourself to use the<SHIFT> key as well. Another interesting project would be to write your own KEYIN routine to be used by the input routine, then see if you can generate a diferent kind of cursor–or solve the problem of the cursor not looking quite right when it's on a lowercase letter.

# *31*

### 31. *Hi-Res Character Generator*

*April 1983*

his chapter starts a discussion about how to write your own hi-res character generator, and thus how to use text on the hi-res screen in your own assembly-language programs.

he discussion will cover a number of points. First, we'll look at the memory mapping of the hi-res screen to see what considerations must be made to put the data for the appropriate characters on the screen.

Next, we'll look at the code needed to intercept the characters being output to the normal text screen, and how this information can be used to actually implement the hi-res character generator.

Last of all, a listing for a character editor will be presented, so you can make up your own character sets or even produce special characters for unusual graphics efects.

#### **Text and Hi-Res Screen Mapping**

The first consideration in creating our character generator is the topic of what actually will be required to put a character on the hi-res screen. In previous chapters we have seen how each dot on the graphics screen is related to an individual bit within a byte of memory assigned to the hi-res display. In earlier routines we created graphics by plotting dots using the routines built into Applesoft BASIC. This time the approach will be somewhat different.

To create a character on the hi-res screen, an entire array of dots will have to be turned on. Although the HPLOT routines of Applesoft could be used, it turns out there is a much simpler way to achieve the desired result. This method is based on similarities between the normal text display page and the hi-res graphics display page. To fully understand this technique, though, a brief overview of the screen memory mapping will be required.

On the Apple, text display is normally confined to what is called text display page 1. This display corresponds to a block of memory in the address range \$400 to\$7FF (1024 to 2047 decimal). A character is printed on the screen by storing a single byte in this memory range. The computer hardware then takes care of converting this stored character into a video image on your monitor or television set.

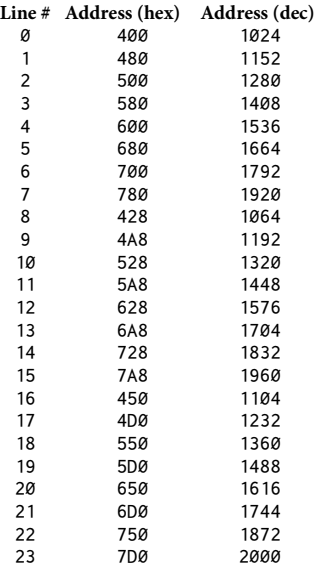

The memory for the screen display is not mapped in a simple, continuous pattern. That is to say, if you were to fill memory sequentially with a certain value, the screen image would not be changed in a line-by-line, character-by-character pattern. Instead, a rather unusual pattern would be followed. The table at left gives the address of the first character on each line of the normal text display page. You may also wish to look at page 16 of the *Apple II Reference Manual* for a more complete chart.

You may recall from earlier chapters that it was not necessary to calculate the beginning address (sometimes called the*base address*) of each line ourselves. Instead, we can use a Monitor routine called VTAB (\$FC22).

When this routine is called, it takes the value stored in location \$24 (called CV for Cur-

sor Vertical position) and calculates the base address of the line corresponding to that vertical position. CV is assumed to be in the range of  $$0$  to  $$17$  (0 to 23) decimal) when VTAB is called.

This is what COUT (\$FDED) does whenever the cursor moves to a new line, such as when <RETURN> is pressed, or when a VTAB command is done in BASIC. The base address is returned in a zero-page pointer called BASL, BASH (\$28, \$29 = Base AddresS Low byte and High byte).

At first glance, there may seem to be too few horizontal rows to represent all 192 lines. However, if you look at the igure on the next page, in the middle you'll see a blow-up of one box of the map. Each of eight lines within the box is labeled with one of eight values. What this means is that each box on the main chart actually represents eight screen lines on the display. Twenty-four boxes times eight lines in each box gives us the total of 192 screen lines. To find the base address of the third screen line, for instance, you would add the correction for the third line within a box (\$800) to the base address for the primary box (\$2000) to get the actual base address (\$2800).

Looking at the horizontal rows, you'll notice that there are 40 bytes that make up the 280 horizontal dot positions. Seven bits in each byte are used to map the screen dots  $(7 \times 40 = 280)$ .

At this point you may be getting discouraged thinking that a lot of complicated calculations are going to be required to even begin to know where to start drawing our character on-screen. Take heart, though! If you give it a little

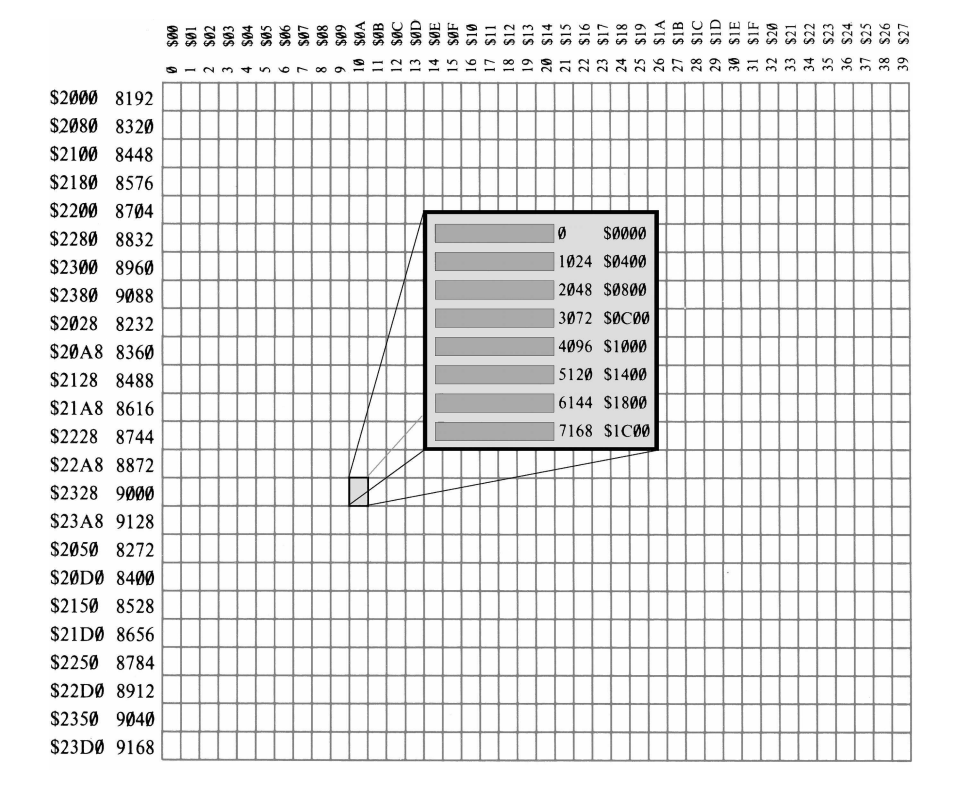

thought, you should be able to see a remarkable similarity between the hi-res page and the text page in regard to their memory mapping.

The first similarity is in the number of bytes used for each horizontal line on the screen. In each case, 40 bytes are used for an entire line. Could there be even more similarity? Read on!

If you look at the first four lines of the text page, the base addresses are the values \$400, \$480, \$500, and \$580. If you examine the first four blocks of eight lines each on the hi-res screen, the base addresses are \$2000, \$2080, \$2100, and \$2180.

You'll notice that if you add the value \$1C00 to each of the text-screen values, you'll get the corresponding base address for the hi-res screen. This pattern continues throughout all twenty-four text screen lines.

What about the eight lines for each block? Each successive line within a block can be calculated by adding the value \$400 to the address for the line above it. This will turn out to be just perfect for creating a character.

As it happens, a character on the normal text screen is made up of dots in a matrix seven dots high by five dots wide. Around this matrix there is a boundary of one dot position on either side and one dot position along the bottom. This permanently empty region is set up to provide a guaranteed separation between characters when printed on-screen. Thus, the final matrix is actually seven dots wide by eight dots high. The figure below, for example, shows the matrix pattern for the letter A.

A column of dot positions on each side of the character and a row on the bottom are left open. At this point, a little light in your mind is probably starting to glow. he seven dot positions across each character can correspond to seven bits in each of the 40 hi-res screen bytes used on each line. The eight horizontal rows will correspond to the eight bytes assigned to each primary box described earlier.

All this, then, brings us to the precipice. It is time to make the mental leap to understanding the concept of how a hi-res character can be created.

In a block of eight sequential bytes of memory, we can store all of the information needed to create a single character on the screen. Each byte will correspond to one of the eight rows in the matrix. Each bit within a byte will correspond to one possible dot position within a given row.

For example, to encode the letter A, we might store the following bytes: \$08, \$14, \$22, \$22, \$3E, \$22, \$22, \$00.

To illustrate how this really forms the letter A, take a look at the table to the right of the figure, which shows these same numbers in a diferent way.

In the right-hand column is the binary form of each number. You can

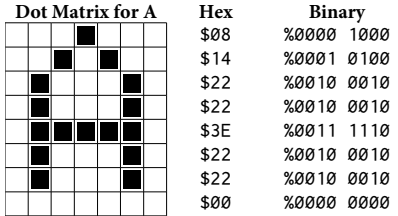

see which bits are on and which are off. This relates directly to how the character is displayed on-screen. The bits are plotted in reverse order—that is, with bit 0 in the leftmost position. Bit 7 (the high bit) is never displayed on-screen. At most, bit 7 can be used only to shift the other dots one-half position. See the earlier chapters on hi-res plotting if you need a little refresher in this area.

#### **!e Character Generator**

Now to actually describe the character generator that will be used to put the appropriate ASCII character on the hi-res screen.

he process it will use is as follows:

1. A routine will be hooked up to the output vector to intercept each character to be printed to the normal text screen.

2. If the character is a control character, no special processing will be done and the character will be passed on to COUT1 (\$FDF0).

3. If the character is not a control character, an examination of  $CV$  (\$23 = Cursor Vertical position) and the current text-page address will be made. A value of \$1C00 will be added to BASL, BASH (\$28, \$29) to calculate the base address of the primary hi-res screen line. The contents of  $CH$  (\$22 = Cursor Horizontal position) will then be added to this base address to calculate the actual hi-res screen byte to be modified.

4. The ASCII value of the character to be printed will be used to determine the position in a character data table from which the eight bytes containing the data for the character will be retrieved. The position can be determined by first subtracting 32 from the ASCII value (to make up for the missing control characters in the table). The resulting value is then multiplied by eight (for eight bytes per character) to determine the correct starting position of the data for that particular character. The general formula, then, is:

Position =  $(ASCII value - 32) \times 8$ 

5. The character will actually be produced by storing the first byte in the calculated base address. The next seven bytes will then be stored at the addresses determined by successively adding the value \$400 to the base address.

6. At that point the printing to the hi-res screen will be complete. The original character to be printed will then be sent toCOUT1 (\$FDF0) so that the Monitor routines can handle carriage returns, backspaces, and so on. This action by the Monitor will automatically ensure that the BASL, BASH pair is maintained properly so that we can always rely on its accuracy in positioning the text output on the screen.

his last point may need a bit of explanation. If we never sent a character to COUT1, we would have to handle the entire screen management ourselves. This means that when we got to the end of the line, we would have to detect it and then advance CV and recalculate BASL, BASH accordingly. By passing each character to COUT1 (even though technically we never see the text screen), the Monitor will keep BASL, BASH, CH, and CV all maintained in a way consistent with the data printed to the screen.

Thus all we need to do is look at BASL, BASH, CH, and CV for each character printed to have the hi-res screen properly mimic what is going on with the text display page.

Here, then, is the listing for the hi-res character generator:

 1 \*\*\*\*\*\*\*\*\*\*\*\*\*\*\*\*\*\*\*\*\*\*\*\*\*\*\*\*\*\*\*\* 2 \* AL31-CHARACTER GENERATOR \* 3 \*\*\*\*\*\*\*\*\*\*\*\*\*\*\*\*\*\*\*\*\*\*\*\*\*\*\*\*\*\*\*\*  $4 *$  5 \* OBJ \$300 6 ORG \$300  $7 *$ 

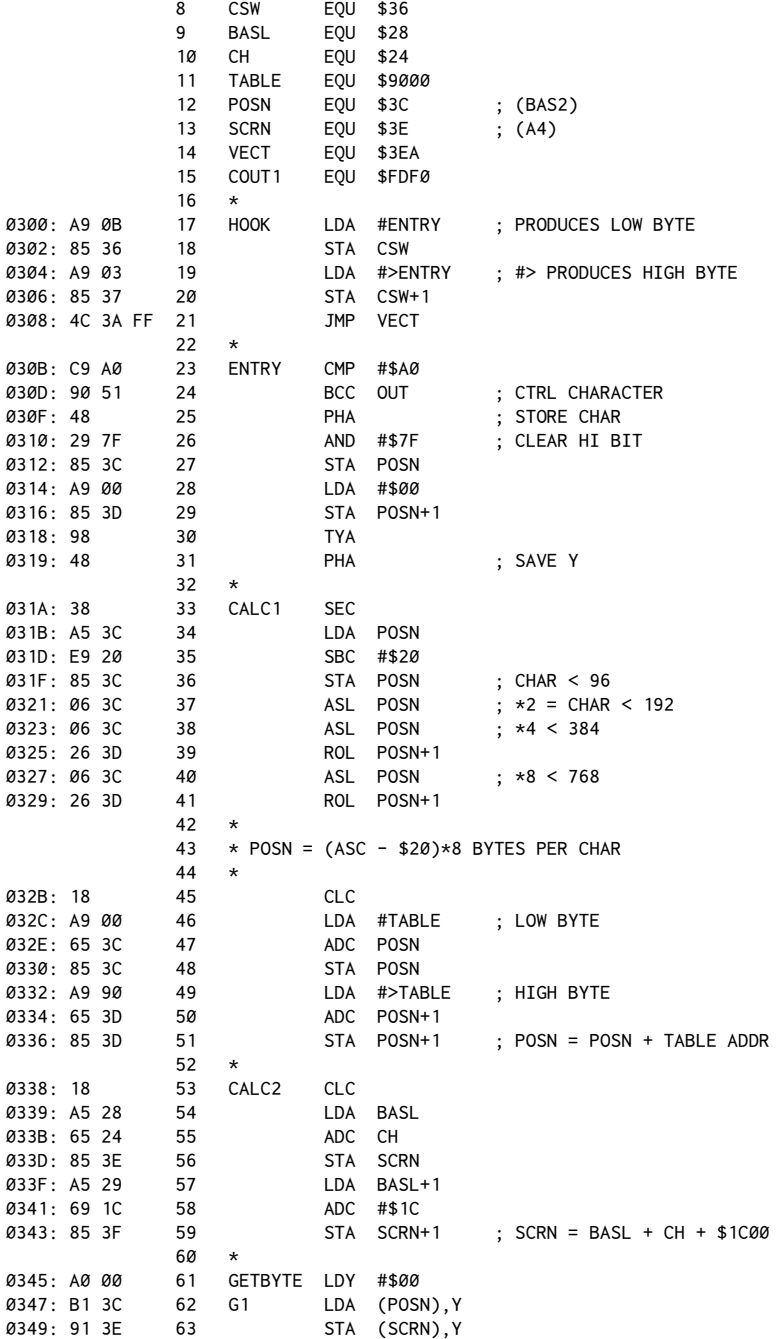

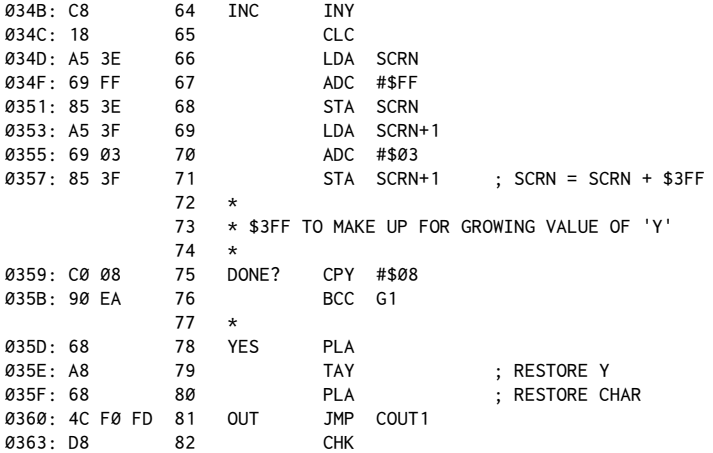

The routine is relatively short and is placed at location \$300 (768 decimal). When a call to \$300 is done by either a 300G from the Monitor or a CALL 768 from BASIC, the routine will set the output vectors to point to ENTRY and then call the DOS hookup routine described in earlier chapters. At this point, all future character output will pass through this routine, until it is disconnected either by a PR#0 or by pressing RESET.

At ENTRY, the first thing that is checked for is to see whether the character being output is a control character. Remember that at this point the high bit will be set on all text going to the screen. Therefore, even though \$20 is the more normal ASCII value for a space character, with the high bit set it will be sent through COUT as an \$A0.

If a control character is detected here, the CMP and BCC will pass control to the exit point of the routine, OUT. Remember that BCC is used to detect all values in the Accumulator less than the value used in the CMP instruction. All control characters will have an ASCII value less than that of the space character.

If the character is a non-control character, it's then pushed onto the stack in line 25. This is to save the character to be printed so that it eventually can be passed on to COUT1. The next line, 26, then clears the high bit of the character and stores the resulting value in POSN.

his resulting true ASCII value will be used shortly to calculate the needed position in our character table, so lines 28 and 29 store a 0 in the high-order-byte position of POSN. Because 96 characters times 8 bytes each will require a table 768 (\$300) bytes long, POSN will have to be able to include a two-byte value. Thus lines 28 and 29 take this opportunity to set the high byte of POSN to 0 now in anticipation of future calculations.

Another bit of programming technique appears on lines 30 and 31. Because the Apple assumes that all output routines will leave all of the registers  $(X, Y, Y)$  and A) unaltered, we must save the Y-Register so as to be able to restore it to its original condition later on exit. To avoid having to use another zero-page location for this, we've delayed saving the Y-Register until now so that its value can be put in the Accumulator and then pushed onto the stack. Prior to saving the character value in POSN, any attempt to put Y in the Accumulator would have erased the value for the character we wanted to print.

Now for the calculation phase. The first step is to subtract 32 from the ASCII value in preparation for calculating the table position. Lines 33 through 36 do this. The next step is to multiply by 8 to get the relative position in the table. Fortunately, 8 is an easy number by which to multiply. You may remember from earlier chapters that a left-shift operation is equivalent to multiplying by 2. Therefore, all we need do is shift left three times to get the effect of multiplying by  $8$  ( $2 \times 2 \times 2 = 8$ ).

Normally, because POSN is a two-byte value, each shift would have to be a set of ASLs and ROLs. However, because we know we're starting with a value less than 96, we know the first shift cannot possibly give a result greater than 256. In looking at lines 37 through 41, you can see that line 37 does the first multiply by 2. It is then lines 38 through 41 that do the two-byte shifts to get the final result. Remember also that an ASL puts the bit pushed out the end into the carry flag. That allows ROL to pick up the carry when shifting the high-order byte.

Consider the example in the table below to see how the shifts work. The letter A has an ASCII value of \$41 (65 decimal). After subtracting \$20 (32 decimal) we'll have a result of \$21 (33 decimal). After multiplying by 8, we should get a result of \$108 (264 decimal).

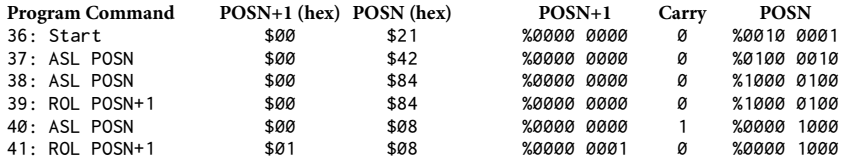

Once the multiplication by 8 has been done, the only thing remaining is to take the relative ofset position determined and add that to the base address of the table. In this case, we will assume that the table has been loaded at \$9000 (and presumably protected by setting HIMEM: 36864).

Once the table position is calculated, the screen byte to be modified must be calculated as well. This is done by CALC2. Lines 53 through 59 take the contents of BASL, BASH and add \$1Cxx to that, where xx is the value of CH at that point. Adding\$1C00 gives the base address of the hi-res screen line corresponding to the current text-page line. We could have used the Y-Register for CH, but that would have prevented us from easily using the Y-Register to index the character table data. Therefore, we add CH to make BASL, BASH the address of the first hi-res screen byte to be modified. Note that an added advantage of this approach is that HTAB and VTAB commands will continue to work on the hi-res page. Scrolling, however, will not be available.

GETBYTE (line 61) is the section responsible for putting the character on the hi-res screen. This is done in a number of stages. The first step is to set the Y-Register to #\$00 to prepare to retrieve the data bytes from the table. G1 then starts the retrieval loop by getting the first byte of the character from the table and storing it on the hi-res screen.

Now here's where it gets interesting. Normally, the next steps would be to increment Y to get the next character from the table, and to also add \$400 to the POSN value to access the next horizontal line on the screen. The problem is that, if Y changes, we won't access the line directly below the one we just modiied, but rather one byte to the right of where we want to be.

The solution is to add \$3FF, rather than \$400, to POSN. That way the value of POSN will grow in a way compatible with the increased value of the Y-Register. his part of the listing is worth studying until you understand the concept. It saves a lot of needless storing of the Y-Register and hence needless extra time and memory usage. The technique can be applied to many other situations as well.

Once the entire eight bytes have been put on the hi-res screen, lines 78 through 81 restore the Accumulator to the value of the original character to be printed and the Y-Register to its original value. The jump to COUT1 (\$FDF0) is then done to complete the printing to the normal text screen. The advantages of this were discussed earlier (maintenance of BASL, BASH, CV, and so on).

#### **A Hi-Res Character Set**

he way to use the character generator is to load the assembled binary routine at \$300 (768 decimal). In an Applesoft program, you would then execute an HGR command, followed by a CALL 768 to activate the routine.

If you were to use the routine entirely from assembly language, you would have to call HGR directly. See chapter 19 for more information on calling the hires subroutines.

There is, however, one minor detail still missing. That is the table that we assumed existed at\$9000. Since you don't yet have a means of easily creating your own character set, you'll need a table to use.

his data, although lengthy, will provide you with a complete character set to be loaded at \$9000. Although it will take a while to enter the data, it will probably be a little easier than creating each character with an editor, although you will have that opportunity in the next chapter.

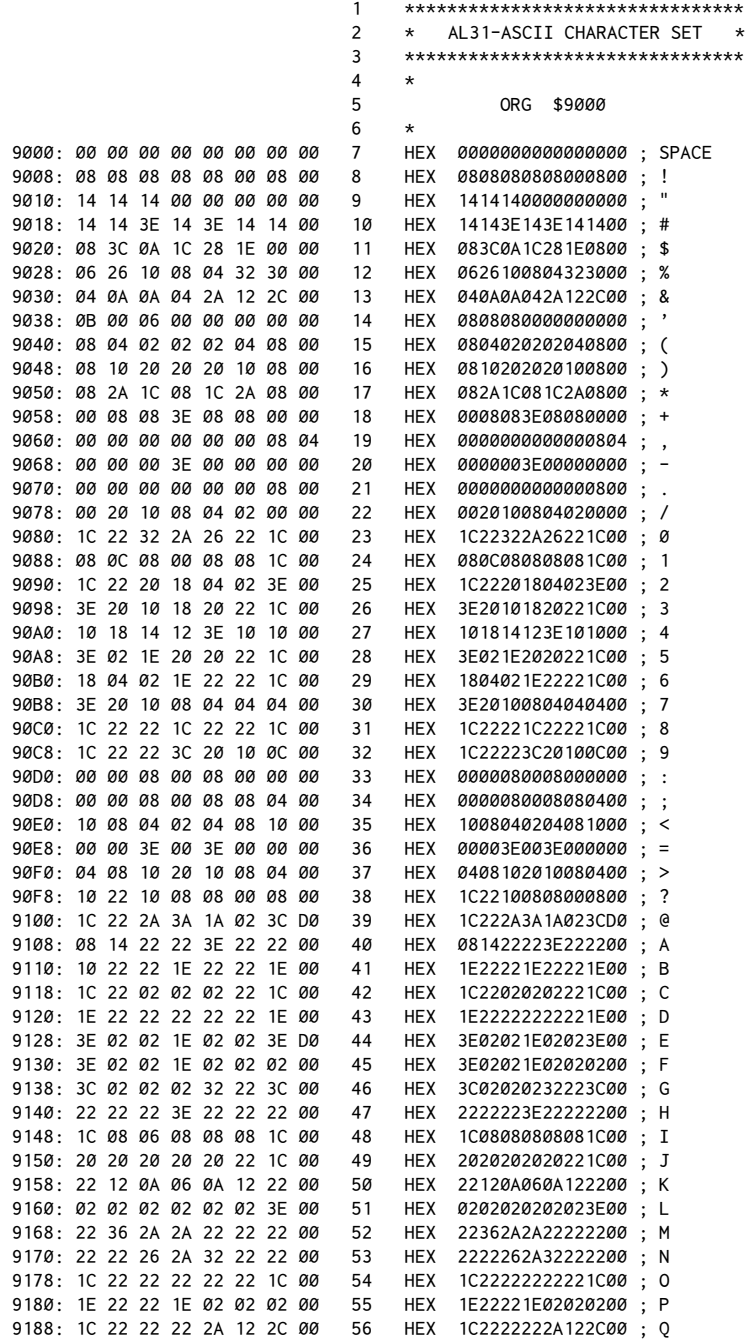

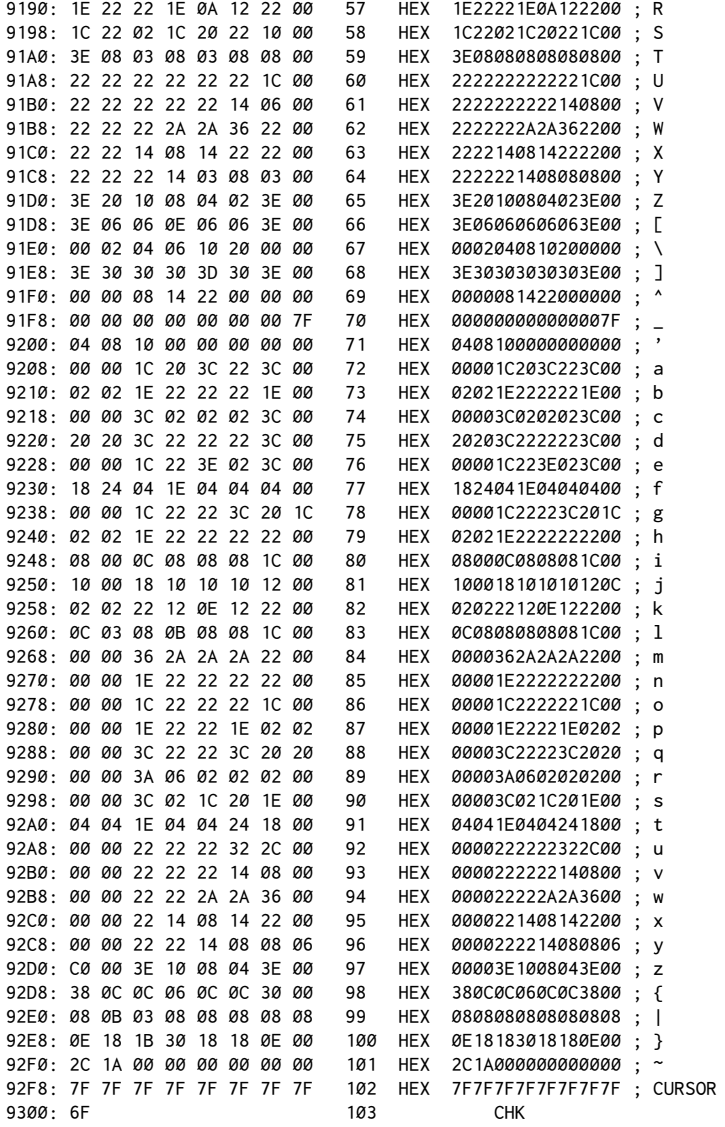

As a side note, this is an odd program in that it doesn't actually do anything. It just creates a data table. Assemble it anyway and save the object code under the name AL31.ASCII.

To test all of this out, you can use this simple Applesoft progra[m.](#page-323-0)<sup>1</sup> You probably should verify that you can at least get this much to work before diving in and trying to use the routines from within your own assembly-language programs.

```
10 PRINT CHR$(21): REM 40-COLUMN
20 PRINT "CHAR TABLE FILE, <RETURN> FOR DEFAULT": INPUT A$
30 IF LEN(A$) = 0 THEN A$ = "AL31.ASCII"
40 PRINT CHR$(4); "BLOAD "; A$
50 PRINT CHR$(4); "BLOAD AL31.CHARGEN,A$300
60 HGR: HCOLOR= 3
70 HPLOT 0,0 TO 279,0
80 HPLOT TO 279,159
90 HPLOT TO 0,159
100 HPLOT TO 0,0: REM DRAW FRAME
110 REM IF DOS 3.3 THEN SET UP CSW VECTOR
120 IF PEEK(1002) = 76 THEN CALL 768: GOTO 150
130 REM IF PRODOS, SET UP OUTPUT LINK AT $BE30,31
140 POKE 48688,11: POKE 48689,3
150 VTAB 1: HTAB 10
160 PRINT "HI-RES CHARACTER GENERATOR"
170 END
180 REM USE RESET OR PR#0 TO TURN OFF
```
#### **Conclusion**

At this point you should feel fairly comfortable with the idea of how a hi-res character generator works. The ideas presented here rely heavily on a general degree of familiarity with a variety of techniques discussed in earlier chapters, specifically, output vector use and interception, memory mapping of the hi-res and text screens, and of course general techniques of assembly-language programming. If you are having difficulty in any of these areas, you may wish to review previous chapters.

All in all, you should find the approach shown here to be much easier than you first thought. The similarities between the text and hi-res screens greatly reduce the amount of difficulty in creating a character generator.

In the next chapter, we'll develop a character editor to create your own hires character fonts (the term used for the character design), and also take a brief look at how hi-res graphics in arcade-style games can take advantage of these same techniques to create a wide variety of effects.

<span id="page-323-0"></span><sup>&</sup>lt;sup>1</sup> [CT] For ProDOS, we manually change the output vector at \$BE30, \$BE31 to point to ENTRY (\$30B). See footnote 1 in chapter 29 for more discussion.
## *32*

## 32. *Hi-Res Character Editor*

*May 1983*

In the previous chapter we presented a listing for a hi-res character generator along with the theory behind its operation. The generator used an existing character set, loaded at location \$9000 in memory, and contained the data for 96 ASCII characters.

To create your own character set, all that is needed is a utility for editing the existing character set and creating the new font, or character design, that you desire.

Before presenting the listing for the character editor, consider for a moment the information and techniques that must be provided for. This is a very important part of solving any problem, programming or otherwise, and is instrumental in directing and clarifying one's thought processes.

In discussing the character set, you'll recall that each character is represented by a series of eight bytes in the table, and that each dot in the character image is represented by a bit within one of those bytes. The first two considerations, therefore, are how to address the series of bytes that correspond to a given ASCII character and how to identify and alter the bit corresponding to the particular dot in the character image that we wish to modify.

In editing each character, we will want to be able to turn a given bit on or of (set it to 1 or 0) and to move a cursor from one bit to another. You'll also recall from the previous chapter that each byte of the character's data corresponds to one line of its image on the screen. Within each byte, seven bits are used to map the seven screen dots used to generate a given line of a character.

When we edit the individual screen dots, it would be nice if we could use the standard arrow keys to move the cursor around in a box containing the character image.

Speaking of the character box, some thought will have to be given to how the entire character itself will be displayed. We could just print the character onscreen each time a modification is done, but because of the small size this would become tedious after a while, A better approach would be to display a magnified image of the character, upon which our cursor can be positioned to edit any particular bit in the overall image.

To use the editor, we'll also have to be able to specify which character we want to edit, and then later to signify that we are done. To keep things simple, we'll select a character by pressing the equivalent key and store the completed image back in the character table when <RETURN> is pressed.

Loading and saving of the complete table is not provided for in the editor but can be accomplished easily from the immediate mode with BLOAD and BSAVE. More on that later.

Here, then, is the complete listing, which will be explained in deta[il.](#page-325-0)<sup>1</sup> See you at the bottom!

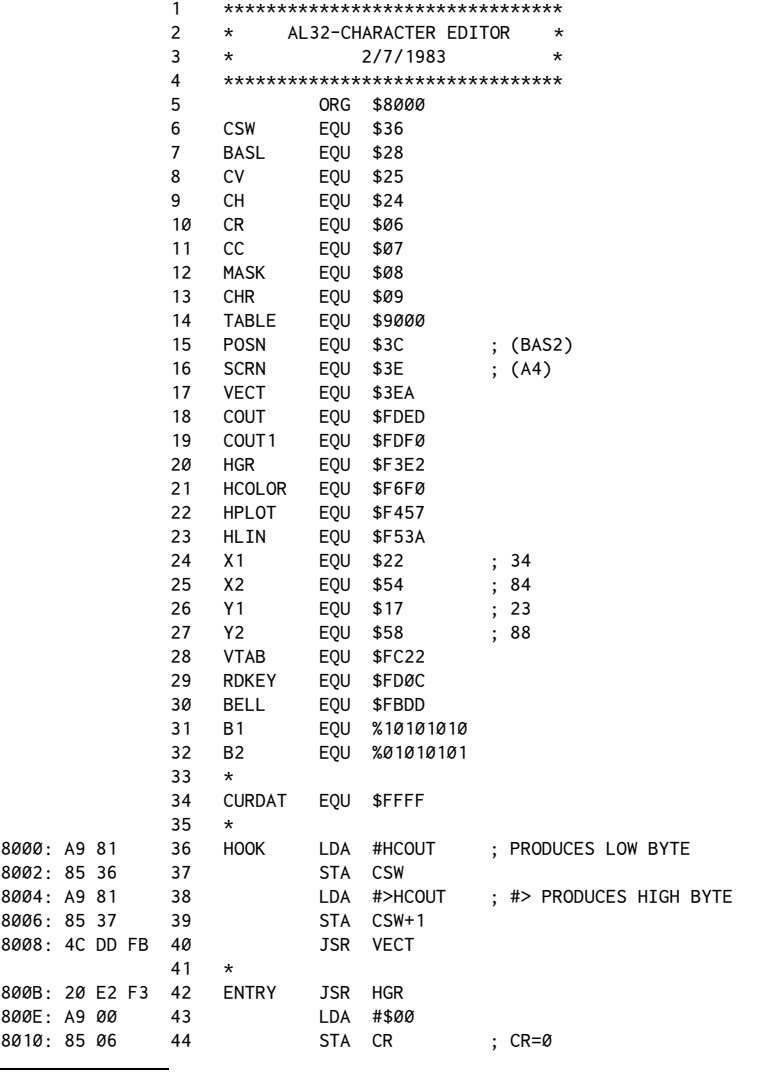

<span id="page-325-0"></span><sup>1</sup> [CT] Lines 210 and 218−222 were modified to allow you to press <CTRL>Q to quit.

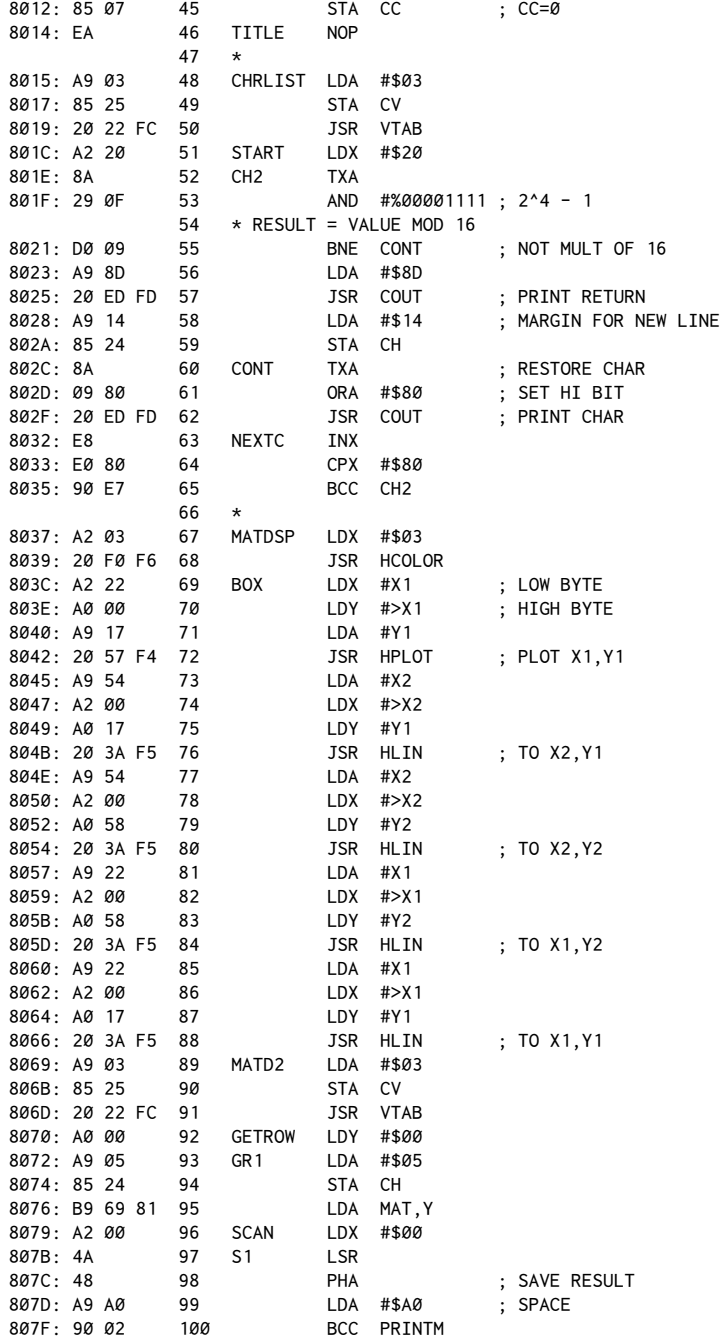

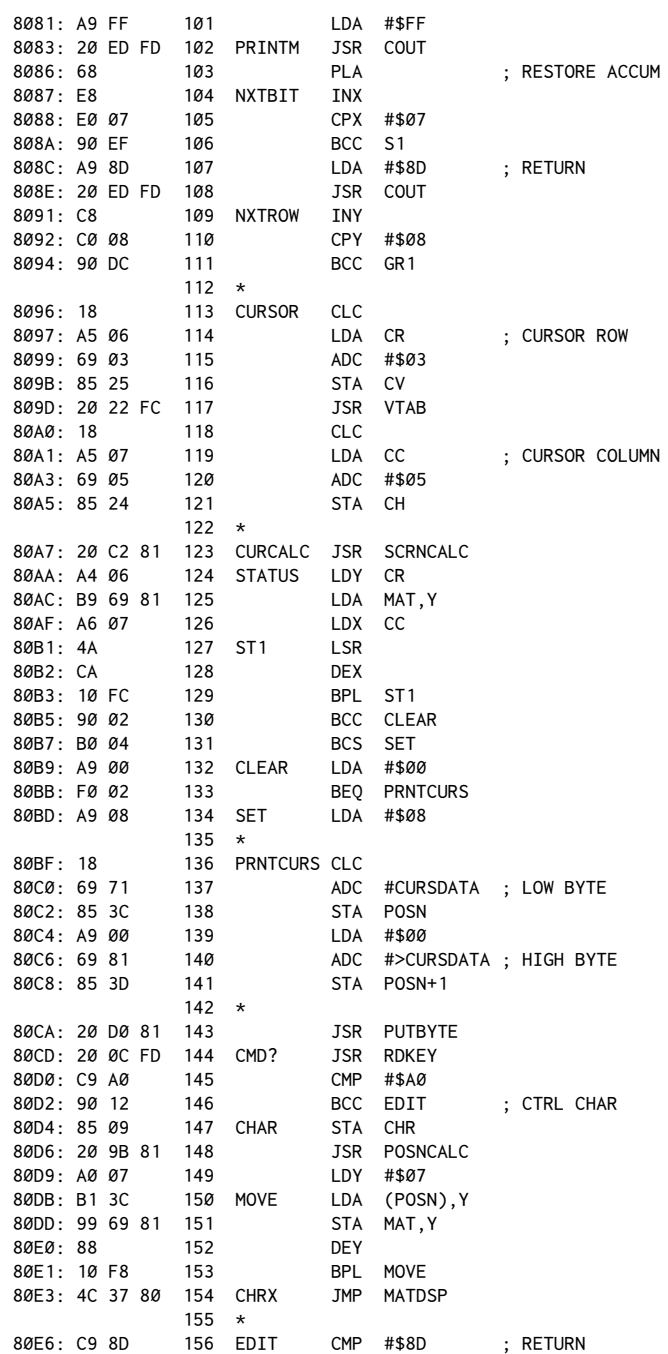

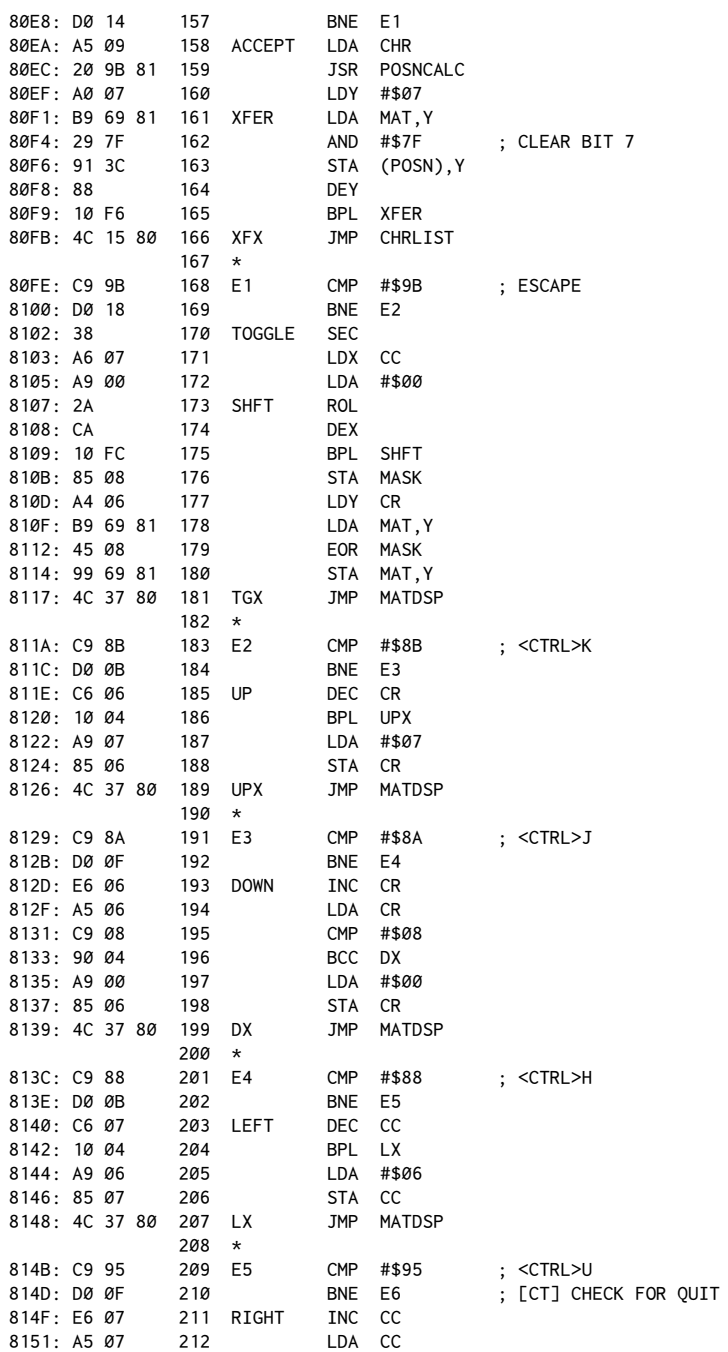

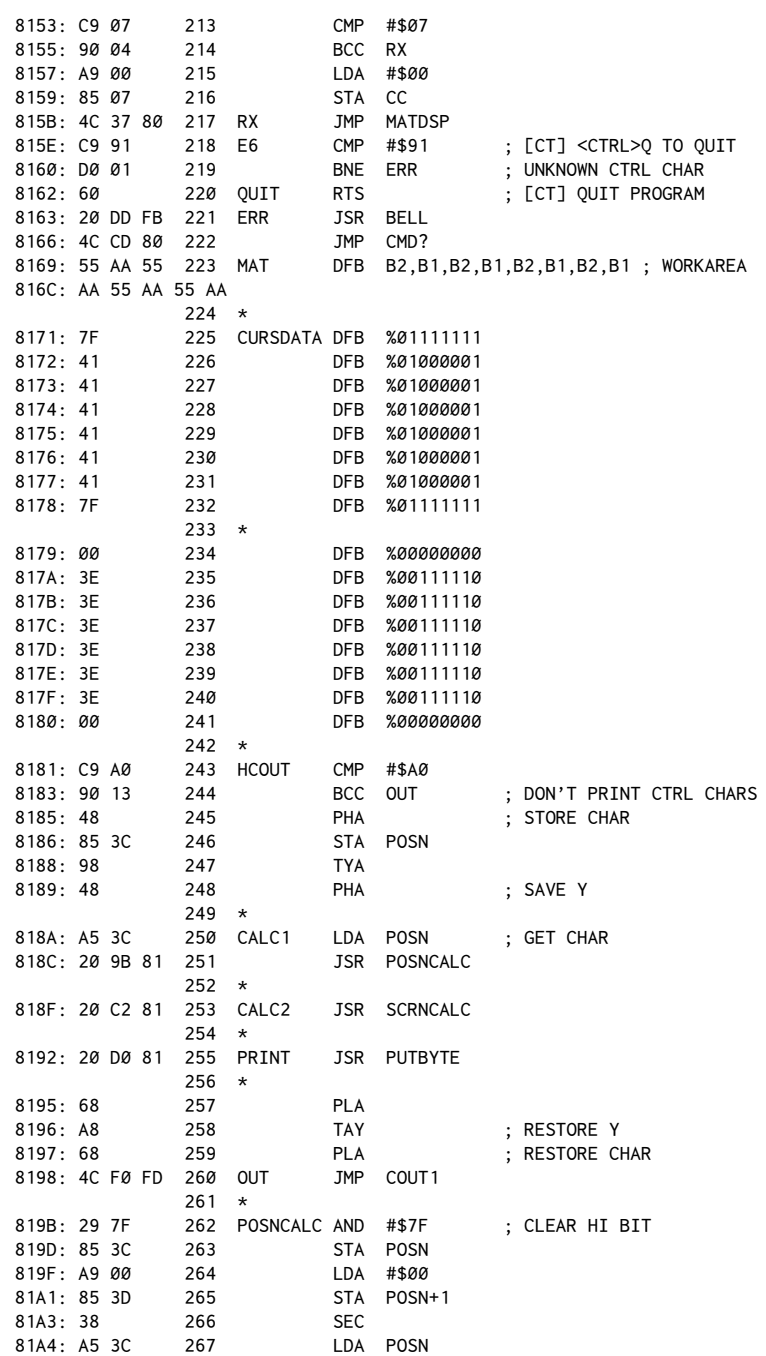

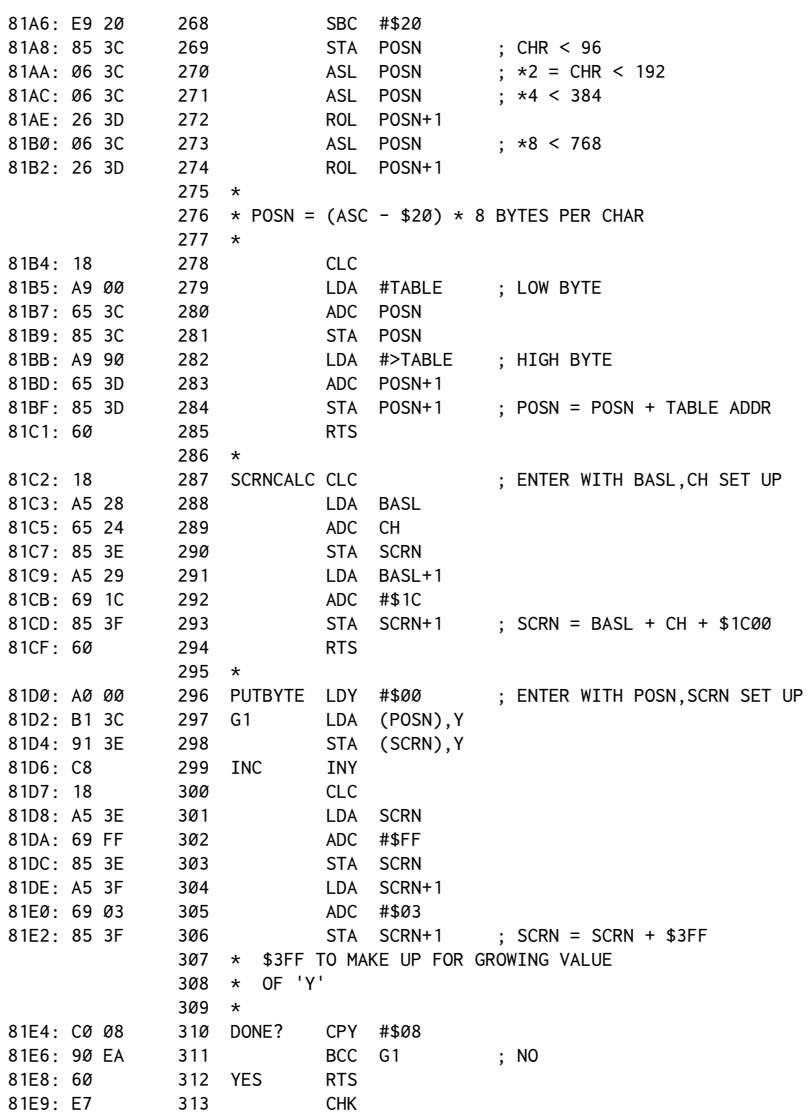

After assembling the listing, BLOAD the character set from chapter 31 at location \$9000. Then BLOAD the character editor at \$8000 (do not BRUN) and type CALL 32768 from Applesoft or 8000G from the Monitor (Applesoft must be the selected languag[e\).](#page-330-0)<sup>2</sup>

<span id="page-330-0"></span><sup>&</sup>lt;sup>2</sup> [CT] An example BASIC program is given at the end of the chapter.

When the program is called, the screen will clear and a box with a matrix pattern inside it will appear, along with the complete character set loaded at \$9000. If the characters appear scrambled, recheck to make sure you have loaded the character set properly at \$9000.

To select a character to edit, simply press any non-control key. An enlarged image of that character should appear in the box. To move the editing cursor around, use the left and right arrows to move left and right, and <CTRL>J and  $\angle$ CTRL $\angle$ K to move up and down. If you have an Apple //e, the four directional arrows will also work. Even on a standard Apple II, you may find it easier to hold down the <CTRL> key with the little finger of your left hand and then press the H, U, J, and K keys with your right hand to move around.

Pressing <ESCAPE> will toggle bits in the character on and off. To save a character back to the table, press<RETURN>. If you want to start over with a character, simply press the original letter key again.

To save the altered table back to disk, simply press <CTRL>Q, and then type:

BSAVE TABLENAME, A\$9000, L\$300

You can replace TABLENAME with any name you wish to give the new character set.

#### **How it Works**

Although the listing looks rather long, don't be discouraged. As it happens, much of the listing consists of routines that were presented in earlier chapters. For example, lines 243 through 313 (HCOUT) are the character generator that was described in chapter 31.

To see how the editor works, let's first consider this overview of the program:

HOOK: Hooks up the character generator, HCOUT, to the output vectors so that the hi-res characters can be printed.

ENTRY: Clears the hi-res screen and initializes the column and row counters to 0.

- CHRLIST: Prints all 96 ASCII characters to the screen. We'll examine part of the process in detail shortly.
- MATDSP: Draws the matrix pattern to indicate where the character will be edited. This is also the entry point for the editing loop for each character. This section can be broken down as follows:

BOX: The Applesoft hi-res routines are used to draw a box with four straight lines. This forms the boundary of the matrix area.

GETROW: Each byte of the matrix pattern is retrieved here, after which SCAN will process and display the individual bits.

SCAN: This section shifts each bit of the row into the carry and, depending on whether it's set, displays a solid or an empty block.

NXTROW : Increments the row counter (the Y-Register) until all eight rows have been displayed.

CURSOR: Calculates the current cursor position usingCC (Cursor Column) and CR (Cursor Row).

CURCALC: This part, along with PRNTCURS, determines whether the bit at the cursor position is set. If it is set, a white cursor is printed; if not, an outline of the cursor is displayed.

CMD?: At this point we are ready to get a command from the keyboard. The general theory is to refresh the screen with the routines in MATDSP each time a command is entered. That way we don't have to update only part of the screen specifically.

If a control character is entered, it is assumed that it will either be a directional key or <RETURN>, so control is passed to EDIT.

If a non-control character is entered, it is assumed that this is a character to be edited.MOVE then retrieves the eight bytes for that character and moves them to the work area (MAT).

EDIT: If the user presses <RETURN>, ACCEPT will store the character data back in the table. If<ESCAPE> is pressed, the selected bit within the byte for that row will be toggled.

If one of the directional keys is pressed, the position counters CC and CR are adjusted accordingly.

Pressing a control key other than the legal command characters will generate a BELL sound. In any case, after a key is entered, a jump is made back to MATDSP to start the process over again.

#### **And Now with the Magnifying Glass**

he preceding overview showed in general how the editor works. Now we'll spend a little more time examining the particular techniques used in each routine. Some of the routines taken from earlier chapters will not be described in as much detail as those presented here for the first time. You may wish to refer to previous sections if some parts seem difficult. To help you scan through to just the parts that interest you, each section is keyed to the preceding overview.

#### HOOK

By storing the address of the HCOUT routine in CSW and then calling VECT (\$3EA), all future output will pass through the HCOUT routine, allowing us to print the hi-res characters on the screen.

#### ENTRY

his is the main entry point to the editor; it serves to clear the hi-res screen and initialize the column and row position of the cursor to  $0, 0$  (upper-left corner of the matrix).

#### CHRI TST

To display all of the existing characters, CHRLIST loops through the values \$20 through \$7F (32 through  $127 = 96$  characters). Because we can't print 96 characters on one line, some sort of aesthetic placement is desirable. The format chosen was a group of 6 lines of 16 characters each.

START is the beginning of this loop (X-Register set to \$20), and CH2 is the top of the printing loop. An interesting problem here is how to determine each time we have printed 16 characters. A separate counter could have been kept, but if it were possible to do a modulo function we could just test for our current character counter for multiples of 16. Because modulo returns the remainder of a division, we would expect a result of 0 each time the counter was at a multiple of 16 or, in other words, had just finished another line of 16 characters.

As it happens, the AND instruction can be used to perform the equivalent of a modulo for any power of 2. The technique is to do an AND with the value you want minus 1. Because 16 is a power of 2 ( $2^4 = 16$ ), we need only do an AND #\$0F followed by a BNE to test for each completed line of 16 characters.

If a line has been finished, a carriage return is printed, followed by the equivalent of an HTAB20.

Notice that as each character is printed the high bit is set with an ORA #\$80. This is to make COUT happy, as it always expects the high bit to be set on characters to be printed.

#### MATDSP

his section begins the part that creates the matrix display used in editing the individual characters. This section will be executed each time a command character is entered.

The first part, BOX, draws a box outlining the character image using the Applesoft HLIN routines.

Once the box is drawn, the individual bytes must be displayed with the status of each bit indicated. The algorithm is to scan through each bit position, printing a space if the bit is clear and printing a rubout (\$FF) if the bit is set. In the previous chapter's character table, a rubout was a solid block, so this

approach should work. (Note that if you edit the space or the rubout character, the matrix pattern will be altered accordingly.)

here are a total of eight bytes to be retrieved and displayed for each character. GR1 is the section that does the equivalent of an HTAB 5 (for proper screen placement) and then loads a byte from the work area MAT (see line 225). Once a byte is retrieved, SCAN uses the LSR instruction to shift a bit into the carry flag. If the carry is set, a rubout (\$FF) is printed; otherwise a space (\$A0) is printed.

Because the Accumulator will be used to print a character via COUT, the shifted byte is preserved by pushing it onto the stack on line 98 and later pulling it back off on line 103.

After each seven bits are "printed," a carriage return is printed on lines 107 and 108 and the loop is repeated until all eight bytes have been displayed.

#### CURSOR

Once the character matrix has been displayed, we need to display the cursor. Lines 115 through 123 use the cursor row and column (CR and CC) to calculate the HTAB, VTAB position. Remember that since we are mirroring actions taken on the text page we can also use the text page as a frame of reference for hi-res screen operations.

STATUS is used to read the particular bit that corresponds to the current cursor position. Note that CR (Cursor Row) conveniently is equal to whichever byte in the individual character definition we will need to read, and that CC (Cursor Column) determines how many bits need to be shifted out to put the one of interest into the carry lag. Depending on whether the bit is clear or set, the Accumulator will be loaded with a \$00 or \$08, the purpose of which will become immediately obvious.

#### PRNTCURS

Since CH and CV (\$24, \$25) have been set up, we can use a special form of the HCOUT routine, called PRNTCURS, to print a smaller block or a block outline. You'll notice that the hi-res character generator at HCOUT has been modified slightly to use the pointer POSN (\$3C, \$3D) to point to the data table. Our original character generator always assumed that the table would be at \$9000. Normally HCOUT sets POSN to point at \$9000 on lines 278 through 285.

With POSN set up to point at a special two-character definition table on lines 227 through 243, the PUTBYTE routine will do the equivalent of printing one of the two necessary special characters at the cursor position.

You may wish to compare the HCOUT routine contained in the editor with the previous chapter's character generator to see what changes have been made to facilitate the calling by the PRNTCURS routine.

An interesting digression: By avoiding COUT and writing to the screen directly, we are on the verge of being able to do block shapes, a technique used in many hi-res arcade-type games.

#### CMD?

The processing of the command characters is done in this section. The character is read from the keyboard using the Monitor routine RDKEY (\$FD0C). This routine will place the ASCII value for the key pressed into the Accumulator.

The first major distinction to be made is whether a control character has been pressed. Lines 145 and 146 do this, forwarding any control characters to the EDIT section.

If a non-control character has been pressed, the user wants to edit that character. CHAR and MOVE use the ASCII value of the key pressed to calculate the position of the data of that character in the table, then move that data into the work area, MAT. After the move, a jump is made back to MATDSP to refresh the display with the new character and to get the next command key.

#### EDIT

If a control key is pressed, one of a number of functions must be performed. We will consider these in the order they are executed.

*Return*: This implies that the user wants to accept the character as displayed and copy it back into the character table. This is done by essentially reversing the process used by CHAR and MOVE (lines 147 through 153).

*Toggle*: If <ESCAPE> is pressed, the appropriate bit position must be switched to its opposite condition—off to on or on to off. This is done by creating a mask byte with the proper bit set. To do this, the carry flag is set and the Accumulator loaded with a 0. When an ROL is done, this set bit will be shifted through the Accumulator. By doing the ROL a given number of times (determined by CC) we can set a given bit in the MASK byte (\$08).

Once the mask has been created, we need only retrieve the proper byte from the work area (determined by CR) and then mask it with the MASK byte (lines 178 through 180). Once this is done, we again jump back to MATDSP to refresh the display and get the next character.

*Cursor control*: To move the cursor around, well use the four directional keys on the Apple //e keyboard. Even if you don't have a //e, you can generate the same characters in the manner mentioned earlier in this chapter. To refresh your memory, the keys we'll use will be<CTRL>H,<CTRL>U,<CTRL>J, and <CTRL>K, for left, right, down, and up respectively.

The code on lines 185 through 219 is fairly straightforward. The up and down motions are done by incrementing or decrementing the cursor row counter; left and right motions are done by incrementing or decrementing the cursor column counter. All motions wrap around.

#### **Running the Editor**

The following Applesoft program can be used to load a character set, run the character editor, and then save the character set after exitin[g.](#page-336-0)<sup>3</sup>

```
10 PRINT CHR$(21): REM 40-COLUMN
20 PRINT "CHAR TABLE FILE, <RETURN> FOR DEFAULT": INPUT A$
30 IF LEN (A$) = 0 THEN A$ = "AL31.ASCII"40 PRINT CHR$ (4);"BLOAD ";A$
50 PRINT CHR$(4);"BLOAD AL32.CHAREDIT,A$8000"
60 VTAB 21
70 PRINT "PRESS A KEY TO EDIT THAT CHARACTER"
80 PRINT "<CTRL>H,U,J,K OR ARROW KEYS TO MOVE"
90 PRINT "<ESC> TO TOGGLE A BIT, <RETURN> TO SAVE"
100 PRINT "<CTRL>Q TO QUIT AND SAVE TO A FILE";
110 REM IF DOS 3.3 THEN SET UP CSW VECTOR
120 IF PEEK(1002) = 76 THEN CALL 32768: GOTO 150
130 REM IF PRODOS, SET UP OUTPUT LINK AT $BE30,31
140 POKE 48688,129: POKE 48689,129: CALL 32779
150 TEXT: PRINT: PRINT
160 PRINT "FILENAME TO SAVE, OR <RETURN> TO EXIT": INPUT A$
170 IF LEN(A$) > 0 THEN PRINT CHR$ (4);"BSAVE ";A$;",A$9000,L$300"
180 END
```
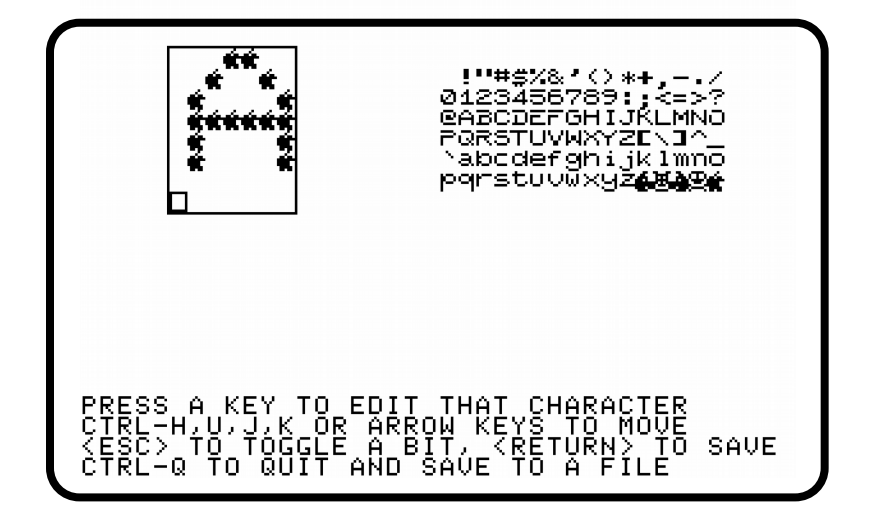

<span id="page-336-0"></span> $3$  [CT] The Applesoft program is new to this edition. Similar to chapter 31, for ProDOS the output vector at \$BE30, \$BE31 is directly changed to point to the routine at HCOUT (\$8181). he main program at \$800B is then run.

#### **Miscellaneous Notes**

Although they can be displayed, lower-case characters may not be easy to edit because they are not easily generated from the Apple II keyboard. Apple //e owners will have no trouble. It is possible to use the lowercase input routine described in an earlier chapter to generate lowercase characters from a standard Apple II keyboard. Simply activate the routine prior to calling the character editor. The <ESCAPE> and <SHIFT> functions will continue to work properly, presumably with no ill efects on the editor routines.

It is worth noting that the character sets used and created by this editor are identical in format to the*DOS Tool Kit Animatrix* character sets, although the character editor provided with that package does have one or two minor, though not inconsequential, features not available in this editor.

#### **Conclusion**

his concludes our discussion of hi-res character generation and editing; it should provide you with the basic principles of these techniques. The idea can be extended into block graphics for arcade-style games or as improvements to the art of hi-res character generation. You might, for example, want to experiment with oversize letters, colored text, or simple animation.

# *33*

## 33. *he 65C02*

*June 1983*

his last chapter deals with a new version of our beloved 6502 microprocessor known as the 65C02. Although the chip has just been released within the last few months and has yet to find its way into the mainstream of computers, it seems likely that we'll be hearing more about this item in the upcoming year.

Before jumping right into its new functions, though, let's first get a little background information out of the way.

he 6502 was designed by Chuck Peddle and Bill Mensch of MOS Technology (now owned by Commodore Business Machines) and, as of the present, 70 percent of its use is by Apple, Atari, and Commodo[re.](#page-338-0)<sup>1</sup> The current manufacturers of the 6502 are Rockwell International, MOS Technology, and Synertek. As sometimes happens with these things, though, some of the key persons involved with the 6502 went to work at a new company, Western Design Cente[r.](#page-338-1)<sup>2</sup> This company, then, is the original source of the new 65C02 chip. But the story doesn't end there. Western Design Center has licensed the design to at least three independent manufacturers: Rockwell International, GTE, and NCR. These companies took the initial 65C02 design and added their own enhancements.

The picture at this point is that each of these companies will be marketing its own version of the 65C02. The chips are more or less the same, but the Rockwell chip has the largest instruction set.

"Largest instruction set," you ask? Yes! The new 65C02 has had the old 6502 instruction set appended with a variety of new instructions. Because the Rockwell chip appears to be a superset of all of the other chips, the bulk of this chapter will assume that it's the one that's being used. At the end of this chapter we'll describe diferences among the three chips.

The Rockwell chip has a total of twelve new instructions and two new addressing modes. In addition, a number of addressing modes not previously available to an instruction (such as the immediate mode for the BIT instruction) are now available. There are a total of 59 actual new opcodes. The meaning of all of these numbers will become clear shortly.

<span id="page-338-0"></span><sup>&</sup>lt;sup>1</sup> [CT] Corrected from the original article, which listed Commodore Business Machines as the original designer.

<span id="page-338-1"></span><sup>&</sup>lt;sup>2</sup> [CT] Specifically, Bill Mensch, the designer of the 65C02.

#### **New Addressing Modes**

Since this is one of the smaller numbers, let's start here. You'll recall from many earlier discussions that each 6502 instruction has up to six addressing modes. That number is arrived at by counting some modes as mere variations of others and not including the value (relative addressing) associated with branch instructions (BEQ, BNE, BCC, BCS, and so on) as an addressing mode here. To refresh your memory, a list of modes and variations is provided in the table below for the LDA (LoaD Accumulator) instruction.

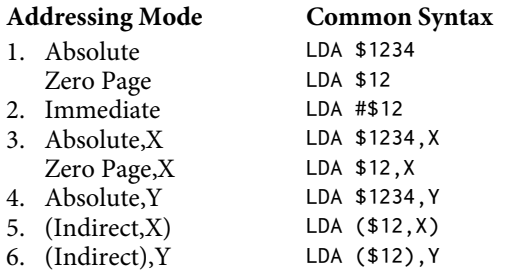

#### **Indirect Addressing**

The first of the two new addressing modes is quite easy to explain because it is essentially another variation of an existing mode. The new mode is indirect addressing. This may sound very familiar because this is similar to the instructions used to access memory locations via a zero-page pointer. Usually, though, the Y-Register is set to 0 or some other value, which is then added to the address indicated by the zero-page pointer to determine the address of interest.

This is fine for addressing a large table of data, but many times we are interested in only one byte of memory and must then go through the obligatory LDY #\$00 to properly condition the Y-Register. (See entries 5 and 6 in the table above.)

he new instruction allows us to ignore the contents of the Y-Register and gain access to the memory location directly. This conserves two bytes of code for each reference, because the Y-Register does not have to be loaded. If you want to scan a block of memory, such as for a table, this instruction still can be used if you are willing to INC or DEC the zero-page pointer accordingly.

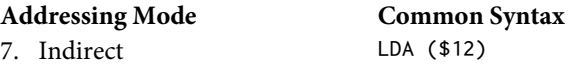

his new addressing mode is available for the instructions listed below.

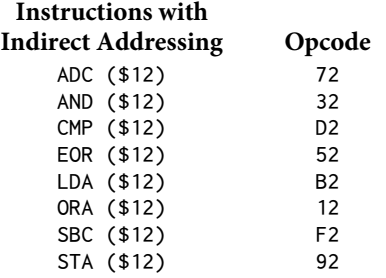

#### **Indexed Absolute Indirect**

The second new addressing mode has a name that obviously was not designed with easy recall in mind. Fortunately, this too is a variation on an existing theme and as such should be easy to remember. In the past, we had indexed indirect addressing. We called this mode pre-indexed for clarity's sake. An example would be LDA (\$22, X). Pre-indexing means that the contents of the X-Register are added to the address of the zero-page reference before using the sum of those numbers to determine which zero-page pair to use. For example, the instruction LDA ( $$22,X$ ), where the X-Register held the value 4, would actually use bytes \$26, \$27 to get the final destination address.

This differs from indirect indexed, which we referred to as post-indexing. In post-indexing, the value of the Y-Register is added after the base address is determined. For example, in the instruction LDA (\$22), Y, where the Y-Register holds the value 4 and \$22, \$23 point to location \$1000, the memory location accessed would be \$1004.

You'll recall also that pre- and post-indexing were limited in their use of the X- and Y-Registers. Pre-indexing could use only the X-Register and post-indexing only the Y-Register. Before you get too excited in anticipating the possibilities of the new instruction, restrain yourself: This much has not changed.

What has changed is that pre-indexing is no longer limited to zero-page pointers. The new mode allows any two-byte value to be used. This means that the X-Register can be added to the base address of a table of memory pointers that previously could have been located only on the zero page of memory.

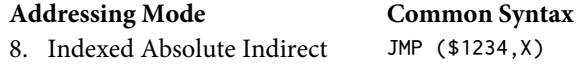

For example, suppose you had a command interpreter that accepted a command value between 0 and 2. With the 65C02, such an interpreter can now be used in conjunction with aJMP table located anywhere in memory, constructed as in the following example:

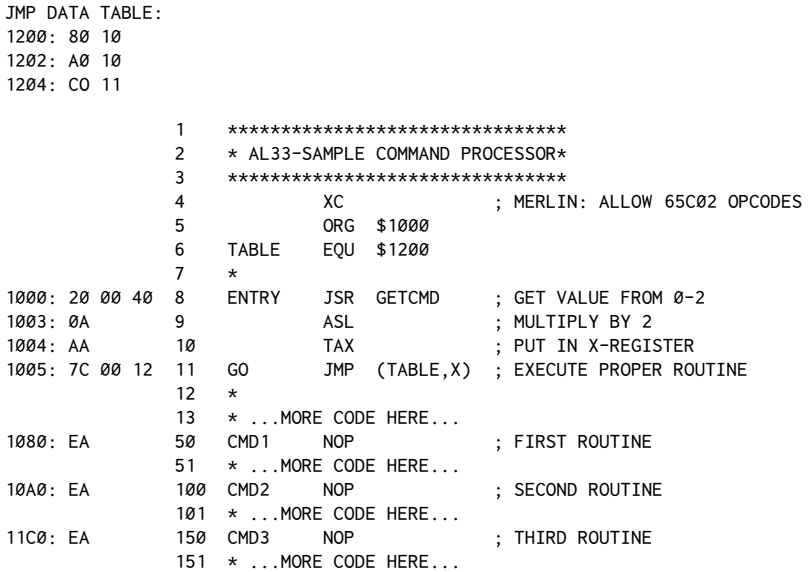

This is a very fast and effective technique. The following table shows the one instruction that can use this new mod[e.](#page-341-0)<sup>3</sup>

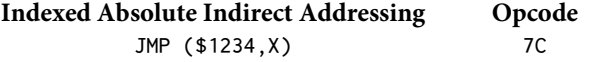

#### **New "Standard" Addressing Modes**

here are a few instructions that have addressing modes that are new just to them. For example, two of the most exciting ones are INC and DEC.

Previously, any uses of INC and DEC were limited to memory locations. In addition (so to speak), using the X- and Y-Registers was the only way to maintain a simple loop counter without using a dedicated memory location. The surprise here is that INC and DEC will now work on the Accumulator. This is nice because you can now maintain a counter in the Accumulator, or even do fudging of flag values as they are being handled in the Accumulator.

Some future assemblers may require the "somewhat usual" (if not inconvenient) use of DEC A or INC A as they seem to prefer for LSR, ASL, and other operations on the Accumulator.

The BIT instruction also allows some additional addressing modes that may prove useful. Previously, the BIT instruction supported only absolute addressing.

<span id="page-341-0"></span> $3$  [CT] The original article incorrectly listed eight other instructions: ADC, AND, CMP, EOR, LDA, ORA, SBC, STA. In addition, the code example has been corrected to use the new JMP instruction.

hat is to say that a directly referenced memory location was used as the value against which the Accumulator was operated on.

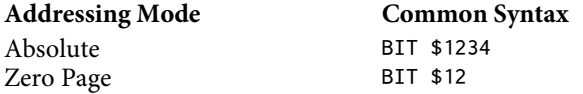

his is useful for testing a memory location for a given bit pattern, but not directly suitable for testing the bit pattern of the Accumulator. For many operations, this means you have to rather artificially load some memory location with the value you wanted to compare to the Accumulator.

he new 65C02 supports three new addressing modes for the BIT instruction:

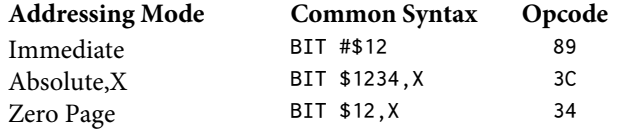

#### **At Last, the Real Scoop! New Instructions**

Of course, the real question lurking in everyone's mind is: "But what are the new instructions?"

he great thing about the 65C02 is that not only are many of the old instructions enhanced, but there also are a number of absolutely terrific new instructions—twelve, to be exact. The new instructions are shown in the table below.

| Instruction <sup>4</sup> Description |                             | Opcode |             |  |  |                         |  |  |  |
|--------------------------------------|-----------------------------|--------|-------------|--|--|-------------------------|--|--|--|
| <b>BBR</b>                           | Branch on Bit Reset (clear) |        |             |  |  | ØF 1F 2F 3F 4F 5F 6F 7F |  |  |  |
| <b>BBS</b>                           | Branch on Bit Set           |        |             |  |  | 8F 9F AF BF CF DF EF FF |  |  |  |
| <b>BRA</b>                           | <b>BRanch Always</b>        | 80     |             |  |  |                         |  |  |  |
| <b>PHX</b>                           | PusH X onto stack           | DA     |             |  |  |                         |  |  |  |
| <b>PHY</b>                           | PusH Y onto stack           | 5A     |             |  |  |                         |  |  |  |
| <b>PLX</b>                           | PulL X from stack           | FA     |             |  |  |                         |  |  |  |
| <b>PLY</b>                           | PulL Y from stack           | 7A     |             |  |  |                         |  |  |  |
| <b>RMB</b>                           | Reset (clear) Memory Bit    |        |             |  |  | 17 27 37 47 57 67 77    |  |  |  |
| <b>SMB</b>                           | Set Memory Bit              | 87     |             |  |  | 97 A7 B7 C7 D7 E7 F7    |  |  |  |
| <b>STZ</b>                           | STore Zero                  |        | 64 74 9C 9E |  |  |                         |  |  |  |
| <b>TRB</b>                           | Test and Reset (clear) Bit  |        | 14 1C       |  |  |                         |  |  |  |
| <b>TSB</b>                           | Test and Set Bit            | 04 OC  |             |  |  |                         |  |  |  |

<span id="page-342-0"></span><sup>&</sup>lt;sup>4</sup> [CT] The BBR, BBS, RMB, and SMB instructions apparently were never available on any 65C02 chips used by Apple.

So what exactly do these instructions do? Well, let's examine some of the easy ones first...

PHX, PHY, PLX, and PLY

Commands for pushing a byte onto the stack and pulling a byte off of the stack exist for the Accumulator but not for the X- and Y-Registers in the 6502. One of the more common uses for the stack is to save all of the registers prior to going into a routine so that everything can be restored just prior to exiting. Ordinarily, to save the Accumulator, X-Register, and Y-Register, we'd have to do something like this:

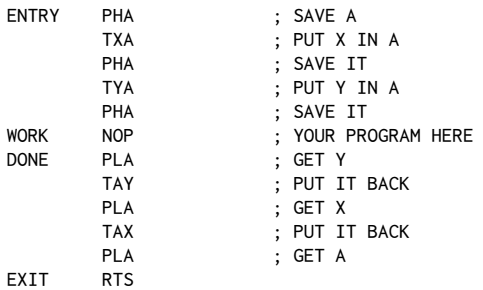

he problem is complicated even further in programs like the character generator listed in chapter 31. There we had to refer to the original value of the Accumulator several times, and this interfered with any simple way to push all of the register data onto the stack.

With the new 65C02, this could all be resolved with the following:

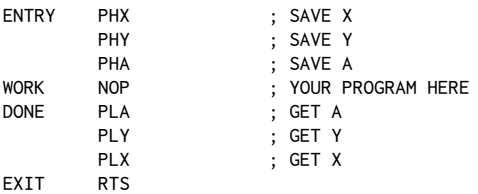

All four are one-byte commands, addressing only the indicated register.

BRA

BRA (branch always) is one of those instructions that will thrill writers of relocatable code. One of the techniques for writing code that is location-independent involves the use of a forced branch instruction, such as:

> CLC ; CLEAR CARRY BCC LABEL

Unfortunately, this means we must force some lag of the Status Register, which may not be convenient at the time. In addition, the process takes up an extra byte on most occasions.

BRA alleviates both of these problems by always branching to the desired address, subject of course to the usual limitations of plus or minus 128 bytes as the maximum branching distance.

It is worth mentioning, in the interest of programming style, that many people indiscriminately use aJMP to go back to the top of a loop when a branch instruction would do the trick; this only adds one more limitation to the inal code in the process. Hopefully, this new branch instruction will encourage people to make their code more location-independent.BRA, like the rest of the branch instructions on the 65C02, uses only relative addressing.

STZ

STZ (STore Zero) is used for zeroing out memory bytes without changing the contents of any of the registers.

Many times it is necessary to set a number of internal program registers to 0 before proceeding with the routine. This is especially needed in mathematical routines such as multiplication and division.

Ordinarily this is done by loading the Accumulator with 0 and then storing that value in the appropriate memory locations. This is easy to do when you have to load the Accumulator, X-Register, or Y-Register with 0 anyway. The problem is that on occasion the only reason one of the registers is loaded with 0 is because of the need to zero a memory location.

STZ allows us to zero out any memory byte without altering current register contents. Not all of the addressing modes usually available to the STA, STX, or STY instructions are available with STZ, though. The following table shows what modes are available.

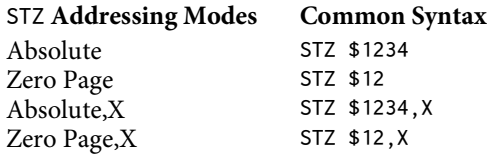

#### SMB and RMB

SMB and RMB (Set/Reset Memory Bit) will allow you to set or clear a given bit of a byte in memory. Previously this would have required three separate instructions to achieve the same result. For example:

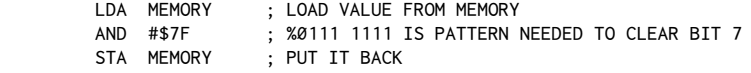

With the new instruction, we can accomplish the same thing with:

RMB7 MEMORY ; RESET (CLEAR) BIT 7 OF MEMORY

or set the bit again with:

SMB7 MEMORY ; SET BIT 7 OF MEMORY

There are two interesting things to note here. The first is that for some reason the term "reset" is used instead of "clear" to indicate the zeroing of a given bit. The second item is that we now have four-character instruction codes (mnemonics), the last character being the number of the bit being acted on. What problems this may cause in some assemblers remains to be seen, but this new species of instruction seems to have arrive[d.](#page-345-0)<sup>5</sup> These instructions are limited to zero-page addressing only.

BBS and BBR

BBS and BBR (Branch on Bit Set/Reset) are two new branch instructions that make it possible to test any bit of a zero-page location and then branch depending on its condition. This instruction will be very useful for testing flags in programs that need to pack lag-type data into as few bytes as possible. By transferring I/O device registers to zero page, it is also possible to test bits in these registers directly for status-bit conditions.

These instructions are very similar in both appearance and usage to the SMB and RMB instructions just discussed. They, too, use four-character mnemonics. he diference, of course, is that we are testing bit status rather than changing it. These are three-byte instructions, the first byte being the opcode, the second being the byte to test, and the third being a relative branch value. In assembly, these commands actually will require two labe[ls!](#page-345-1)<sup>6</sup>

One of the irst applications is the testing of whether a number is odd or even. Previously, this had to be done with an LSR or ROR instruction, followed by a test of the carry flag, such as:

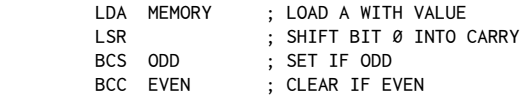

The equivalent can now be done without affecting the carry flag or the Accumulator:

> BBRØ MEMORY, EVEN ; BRANCH IF BIT  $\emptyset = \emptyset =$  EVEN BBS0 MEMORY, ODD ; BRANCH IF BIT 0 = 1 = ODD

<span id="page-345-0"></span><sup>&</sup>lt;sup>5</sup> [CT] The problem is moot since SMB and RMB are not available on most Apple machines.

<span id="page-345-1"></span><sup>&</sup>lt;sup>6</sup> [CT] Again moot since BBS and BBR are not available.

33. he 65C02 335

This also could be useful in creating drivers for the new Apple //e 80-column extended memory board since this card uses one bank of memory or the other for the text screen, depending on whether the screen column position is odd or even.

TSB and TRB

TSB andTRB (Test and Set/Reset Bit) are the most complex of the new instructions. These instructions are rather like a combination of the BIT and AND/ORA instructions of the 6502. They seem primarily designed for controlling I/O devices but may have other interesting applications as things develop.

he action of these two instructions is to use a mask stored in the Accumulator to condition a memory location. The mask in the Accumulator is unaltered, but the Z-lag of the Status Register is conditioned based on the memory contents prior to the operation.

For example, to set both bits 0 and 7 of a memory location we could use the following set of instructions:

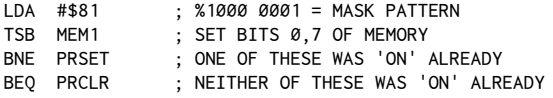

his would clear the bits:

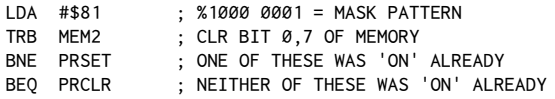

hese instructions use only absolute and zero-page addressing.

#### **Other Diferences**

here are a number of other diferences between the 6502 and 65C02, most notably the power consumption. The power use of the 65C02 is one-tenth that of the 6502, so the chip runs considerably cooler. The lower power requirement opens new possibilities for portable computers and terminals.

One point of interest is that the old 6502 indirect jump problem has been fixed. If you're not aware of it, the 6502 has a well-documented problem with indirect jumps that use a pair of bytes that straddle a page boundary.

For example, consider these three instructions:

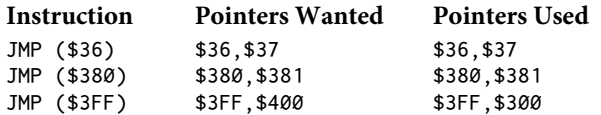

Notice that, in the third instance, the pointers used are not those anticipated. This is because the high byte of the pointer address is not properly incremented by the standard 6502.

This problem has been fixed in the 65C02. The only possible problem here is "clever" protection schemes that use this bug to throw of people trying to decode the protection method. Otherwise, this should not present any problems to existing software.

Are there any problems to be anticipated? In theory, no. The new 65C02 is compatible pin for pin with the old one, and also upwardly compatible in terms of software. Software for the Apple, PET, Atari, or other 6502-based microcomputers should work without problems with the new chip. Are there any exceptions? Unfortunately, yes.

The first big problem concerns internal microprocessor timing on the Apple II and II Plus computers. The Apple II and II Plus do not handle the microprocessor clock cycles in the same way the Apple //e does. On the surface, the 65C02 should directly replace the 6502; however, because the 650C2 is a faster chip, data is not available for as long and bits can get lost. What this means for now is that the 65C02 can be used only in the Apple //e and Apple /// machines. None of the manufacturers at this time produce a chip that works on the Apple II or II Plus. It can be expected, though, that revisions will be made in the near future that will allow the 65C02 to be implemented in the older machines.

There also is a possibility of problems with some existing software. A small percentage of software may be using undocumented bugs or "features" of the old 6502 chip, and these might not function as anticipated with the 65C02.

For example, a reasonable question might be, "Where did all the new opcodes come from? After all, wasn't the chip full?" To answer this, consider how the instructions we use now are structured. The 6502 operates by scanning memory and performing specific operations based on the values that it finds in each memory location. You would then expect a total of 256 possible opcodes. As it happens, all 256 possible values are not used. It is this group of unused opcodes that allows for the new instructions and also creates the possibility of a small percentage of difficulties with existing programs.

Although rarely documented, the previously "unused" values in the 6502 will cause certain things to happen, much the same way that a legal value would. For instance, the code \$FF on a 6502 is labeled as an alternate NOP. This is one of the codes that have been converted to a new function in the 65C02, namely BBS7 (Branch on Bit 7 Set).

There are other unused codes, though, that have combination effects-usually of little use–such as loading the Accumulator and decrementing a register at the same time. Their main application is similar to the indirect jump problem: creating code that cannot be casually interpreted. If these instructions have been used in existing software, problems could arise when that software is run on the 65C02.

With such difficulties, then, why bother to substitute the new 65C02 into an existing Apple? The answers are varied.

First of all, the 65C02 is likely to appear in upcoming releases of existing computers (in a new release of the Apple //e, perhaps?), and as such you can experiment now with the newest version of this versatile device.

Second, there likely will be specific applications where the advantages of the chip will make it worth supplying with the software, since the disadvantages are practically nonexistent for the Apple //e and Apple ///. Code rewritten to take advantage of the new instructions can be expected to be 10 to 15 percent smaller and run proportionally faster. In certain applications, even greater improvements could be expected.

At this writing, the Rockwell chip seems to have the largest set of instructions of the three varieties available. The GTE and NCR chips lack the bit-manipulation instructions but are otherwise identical.

As to assemblers supporting the instructions, the current version of*Merlin*  supports all the new opcodes in both the assembly and*Sourceror* portions of the product. S-C Software is offering a 65C02 cross-assembler to registered owners of the*S-C Assembler* at a reduced rate. Hayden will be ofering an update to *ORCA* to support the GTE version of the chip. Any assembler that supports macro capabilities should be able to be used immediately by deining the proper hex codes.

A note from Roger Wagner, June 1983:

This installment marks the last in this series. I want to thank the many readers of this column over the last several years for their enthusiastic support and valuable suggestions. I have always believed that the human element to this industry, and in fact any endeavor, is the truly rewarding part. I would also like to thank *So!alk* for giving me the opportunity to share the excitement of programming with its readers, and also thank Brian Britt for his help in researching this month's article.

For better or worse, though, you're not likely to be completely rid of me. There are rumors of other columns and projects, and I look forward to being a small part of the *Softalk* family for some years to come.

A note from *So!alk* editor Margot Comstock Tommervik, June 1983:

It was nearly three years ago that Roger Wagner's*Assembly Lines*  began appearing in*So!alk*; the magazine was only one month old. In that irst year, Wagner's column elicited more mail from*So! alk*'s readers than any other feature, and properly so: It was the first time assembly language had been explained from step one. In fact, in his first column, Wagner didn't even introduce a command.

With this issue, Roger Wagner's *Assembly Lines* ends. The first year's columns plus appendixes and revisions have been available for some time in *Assembly Lines: The Book*. Volume 2, covering the rest of the columns, will be released shortly by Softalk Books.

Roger Wagner will not fade away. He's planning occasional feature articles for *Softalk* and he's promised to remain available to answer questions from *Softalk* readers.

### *Appendix A: Contest*

In the March 1981 edition of *Softalk* magazine, we challenged the readers of the "Assembly Lines" column to a contest. Using the commands discussed in the column from October 1980 through March 1981 (all material covered through chapter six in this book), contestants were asked to submit programs which would be judged by the staf, the shortest and most interesting program being the winner. Contest rules are reprinted here as they originally appeared in the March issue of *So!alk*.

#### **Contest Rules**

Create the shortest possible program using all and only the commands presented thus far in this series that does something interesting. The program must be entirely in machine language, and may not call any routines in Integer or Applesoft. It may call any of the Monitor routines from \$F800−\$FFFF.

he person who submits the shortest program of the most interest will be awarded \$50 worth of product from any advertiser in this issue of *So!alk* and the program will be published in *So!alk*.

Judging will be based on the opinions of a rather subjectively selected panel made up of people at*So!alk*, myself, and any other hapless passersby we can rope into this thing. Members of the stafs of*So!alk* and Southwestern Data Systems and professional programmers are not eligible to win. Entries should be submitted no later than April 15, 1981. Ties will be settled by Apple's random number generator. (I promise not to seed it!)

Contest results were announced in the June 1981 edition of *Softalk*. The winning program for the contest is listed below. The commentary accompanies the listing.

#### **Contest Results**

With the usual comments in mind about how hard it was to decide on a winner, I hereby announce the winner of the contest as Steven Morris, of Queens, New York. His program combines a number of the principles we've discussed so far and also shows some nice touches in programming. It's an elegant use of all the given codes. Of particular interest is a self-modifying part wherein the program actually rewrites a small portion of itself upon user command.

340 Assembly Lines

I think it will be of interest, and also a good review, to go through Morris's listing to see what's been done. Before doing that, however, a little background on one more kind of tone routine is in order. This will make Morris's program that much more understandable.

In chapter eight, I discussed simple tone routines in which the speaker was accessed at a constant rate for a given length of time. These two factors determined the pitch and duration of the tone played. A variation on this is to have the pitch decrease or increase as the tone is played, creating efects rather like the

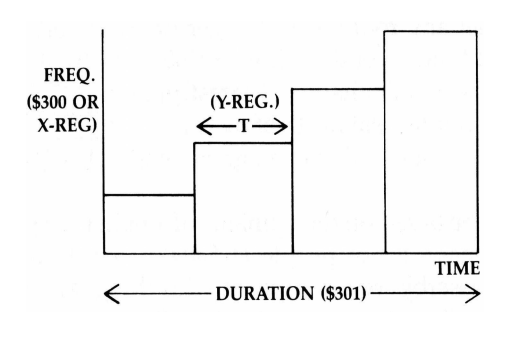

sound usually associated with a falling bomb or a rising siren, respectively. This requires three variables, and without getting too technical, let me take a moment to illustrate with the chart at left.

he vertical axis represents the frequency of the tone being played. Putting several tones together into a series over a period of time creates, in this case, a rising scale. As each tone is played,

the pitch is increased. Each individual tone lasts some arbitrary time, T, and put together, the series lasts an overall time period, labeled here as DURATION.

If the pitch is decreased by a certain amount each time, the pattern is reversed. This is sometimes called a *ramp* tone pattern. In parentheses, I have indicated how each of these values is determined in Morris's program.

Here is a listing of the program:

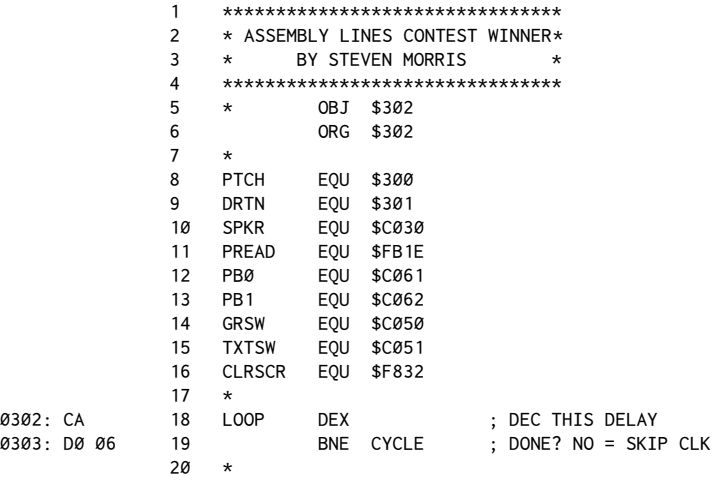

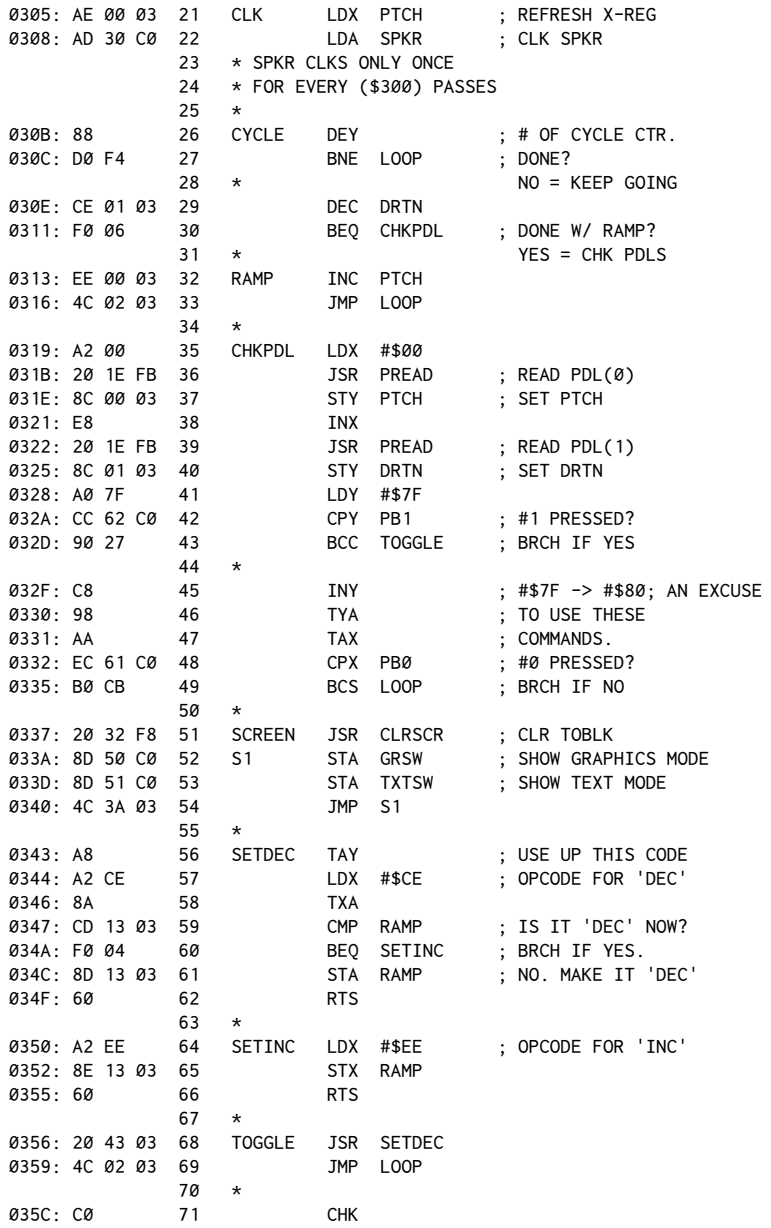

I'll try to explain each part of the program, hopefully with a proper balance of enough detail to jog your memory and enough brevity to keep things reasonably short.

#### 342 Assembly Lines

If all of this seems overwhelming, you're trying to read through it too fast. Go back through it slowly, taking your time. Have a nice cup of tea while you're at it.

Remember, we're packing six chapters' worth of subject matter into one program. Don't worry if the fine details of the tone routine escape you. The important part is to make sure that you at least recall the existence and general nature of each individual command used in the program.

To explain the program, the easiest place to start is actually at CHKPDL, where the paddles are checked for new values at the end of each ramp series (line 35 at address \$319). The X-Register is loaded with a \$00 to tell the computer we want to read paddle 0 in the next step, then JSR to \$FB1E. That returns with the Y-Register holding the value of the paddle ( $$00$  to  $$FF$ ), which is then stored in location \$300, labeled PTCH ("pitch"). The X-Register value is then incremented from \$00 to \$01 on line 38, and paddle 1 read. The returned value is stored at \$301 for the duration value.

If paddle pushbutton 1 is pressed, location \$C062 will hold a number greater than\$7F. To check for this, the Y-Register is loaded with\$7F and compared against\$C062. If\$C062 holds a value greater than\$7F, the Branch Carry Clear (BCC) will be taken (Y-Register < memory location = carry clear). We'll see what that does later.

If the value is less than \$7F, program execution will fall through to line 45. Here the \$7F is increased to \$80 and that value passed to the X-Register via the Accumulator. These steps are here to exercise the INY, TYA, TAX commands, and to allow us to use theCPX command next to fulill the contest requirements. At line 48 the comparison is done. If the X-Register is greater (remember it holds a \$80 here), the button is not pressed and the Branch Carry Set (BCS) will be taken  $(X-Register)$  = memory location = carry set) that sends us to the main tone loop.

At entry to this loop, the X-Register and the Y-Register hold rather arbitrary values, but the overall theory is that, starting at CLK on line 21, the X-Register is loaded with the pitch value and the speaker clicked once. At line 26 the Y-Register is decremented; this is a counter for the length of that pitch value. Jumping back to loop, the net efect is that the program will make*n* passes through before clicking the speaker once, where  $n$  is the pitch value held in \$300. This creates the delay between clicks needed for a given tone.

The length of that particular tone is determined by the Y-Register. When it reaches a value of \$00, the BNE (Branch Not Equal) fails and the counter for the overall duration is decremented. As long as there's time left (that is, DRTN  $>$  \$00), the next test fails (BEQ = Branch if Equal to Zero) and the pitch value is incremented.

Going back toLOOP plays this next note until all of the notes in the series have been played. Incrementing pitch gives a descending note pattern. (Recall that the greater the pitch value, the lower the tone played.)

When DRTN does reach 0, the program branches to the paddle check routine that we started in. Let's see what happens when a button is pressed. If button 1 is pressed, the program goes via TOGGLE to SETDEC. This clever section (ignore the TAY) loads the X-Register with the value \$CE. This is the opcode for DEC (DECrement a memory location).

If the comparison fails, that is, there is not a \$CE currently there, the \$CE is stored at RAMP, the RTS (ReTurn from Subroutine) returns to TOGGLE and the JMP loop sends everything back into the tone loop, this time with a DEC PTCH there instead. This gives an ascending pitch series.

If the comparison is true, it means that a \$CE was put there earlier, and the BEQ goes to SETINC, which restores the code for INC at RAMP (\$313), and then returns with the RTS, JMPLOOP as in the previous case.

hese two options give the program the ability to rewrite itself, an interesting and powerful idea.

If paddle button 0 is pressed, the branch at line 49 fails and the program falls into an infinite loop at SCREEN (\$337). In this loop, the screen is cleared to the color black by the Monitor routine at \$F832.

Locations \$C050 and \$C051 are soft-switches: accessing these changes the display mode of the Apple. The screen can be viewed either in a text mode or in a graphics mode. Accessing \$C050 on line 52 sets the graphics mode, so the screen appears black. Accessing  $$CØ51$  sets the display to text, which appears as inverse "@" signs.

The JMP S1 repeats this cycle back and forth so fast that you don't actually see the flicker, just an interesting pattern created by the screens switching faster than your screen monitor can display them.

At this point you have to hit RESET to end.

here were a number of other excellent entries. Honorable mention should be made of Steve Hawley, Ray Ransom, Stephen Gagola, Jr., and Matt Brookover for their efforts.

## *Appendix B: Assembly Commands*

This section may well serve as the most often-used portion of this book. I have mentioned elsewhere that learning programming can be looked upon as merely familiarizing yourself with the available tools to accomplish a specified task. The following section summarizes the tools available to an assembly-language programmer.

When you are first learning to program, much can be gained simply by browsing through the following pages and casually noting the variety of instructions available when writing a routine. Each entry provides the usual technical data on the instruction and often a brief example of its use as well.

Please note that in some examples a percent sign (%) is used to indicate a binary form of a number. Some assemblers support this delimiter which can be very convenient, particularly when working with the logical operators and shift instructions. For example, the following representations are all equivalent:  $100 = $64 = $01100100$ .

When looking at addressing modes, it's easy to forget the subtleties of the diferences between the X- and Y-Register as used with indirect addressing. Remember that the syntax (\$FF, X) indicates pre-indexing, while (\$FF), Y indicates post-indexing. See chapter seven for the "official" explanation of addressing modes.

#### ADC**: ADd with Carry**

**Description**: This instruction adds the contents of a memory location or immediate value to the contents of the Accumulator, plus the carry bit, if it was set. The result is put back in the Accumulator. ADC works for both binary and BCD (Binary Coded Decimal) modes.

#### **Flags & Registers Afected**:

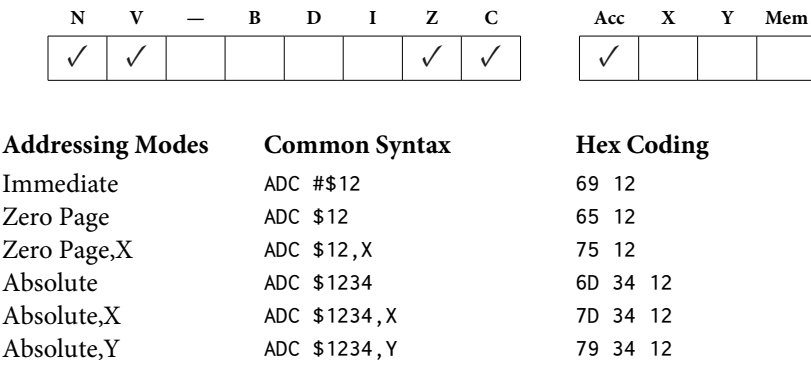

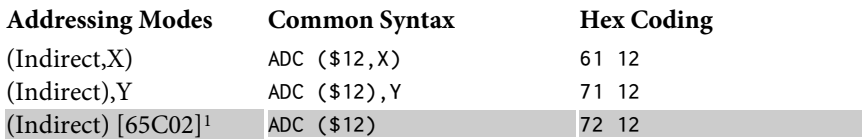

Uses: Peculiarly enough, ADC is most often used to add numbers together. Here are some common examples:

1. Adding a constant to a register or memory location:

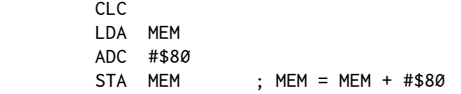

2. Adding a constant (such as an ofset) to a two-byte memory pointer:

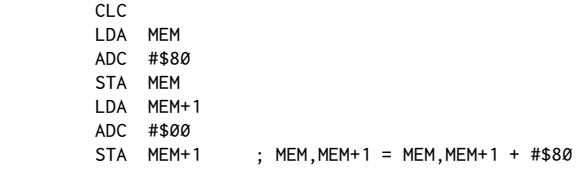

3. Adding two (2) two-byte values together:

```
 CLC
 LDA MEM
 ADC MEM2
 STA MEM
 LDA MEM+1
 ADC MEM2+1
 STA MEM+1 ; MEM,MEM+1 = MEM,MEM+1 + MEM2,MEM2+1
```
#### AND**: Logical AND**

**Description**: This instruction takes each bit of the Accumulator and performs a logical AND with each corresponding bit of the specified memory location or immediate value. The result is put back in the Accumulator. The memory location specified is unaffected. (See also ORA.)

AND means that if *both* bits are 1 then the result will be 1, otherwise the result will be 0.

<span id="page-356-0"></span><sup>&</sup>lt;sup>1</sup> [CT] Opcodes in gray are only available on the 65C02.

#### 346 Assembly Lines

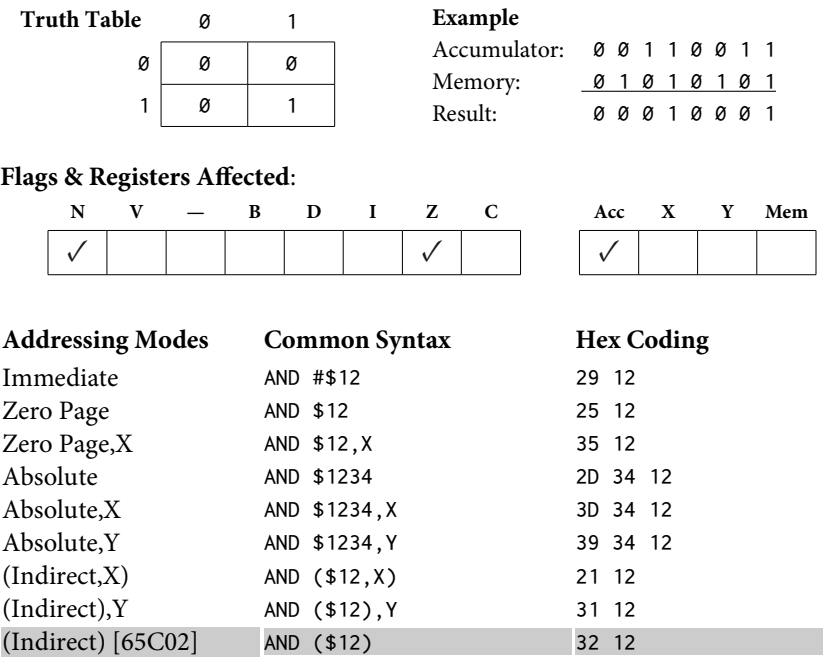

**Uses**:AND is used primarily as a*mask*, that is, to let only certain bit patterns through a section of a program. The mask is created by putting 1s in each bit position where data is to be allowed through, and 0s where data is to be suppressed. For example, it is frequently desirable to mask out the high-order bit of ASCII data, such as would come from the keyboard or another input device (perhaps a disk file). The routine shown assures that no matter what value is gotten from the device, the high-order bit of the value in MEM will always be clear:

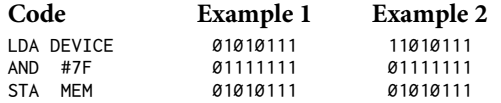

AND is also used when you know the high bit will be set and you want it cleared. This is the case when getting ASCII characters from the keyboard. A common routine to get a character from the keyboard is:

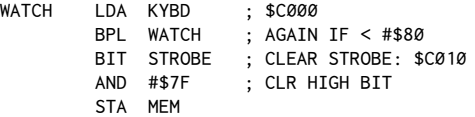

Another way of looking at this same effect is to say that AND can be used to force a 0 in any desired position in a byte's bit pattern. (See ORA to force 1s). A 0 is put in the mask value at the positions to be forced to 0, and all remaining positions are set to 1. Whenever a data byte is AND'd with this mask, a 0 will be forced at each position marked with a 0 in the mask, while all other positions will be unafected, remaining 0s or 1s, as in their original condition.

The Monitor uses the AND instruction in the GETLN routine (\$FD6A) to convert lowercase letters to uppercase:

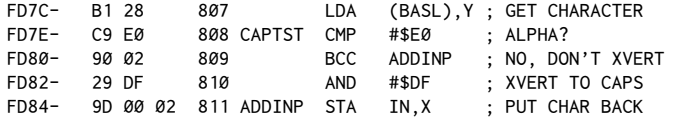

There are also at least two other rather obscure uses for the AND instruction. The first of these is to do the equivalent of a MOD function, involving a piece of data and a power of two. You'll recall that the MOD function produces the *remainder* of a division operation. For example: 12 MOD  $4 = 0$ ; 14 MOD  $4 = 2$ ; 18 MOD  $4 = 2$ ; 17 MOD  $2 = 1$ ; etc.

The general formula is: Accumulator MOD  $2<sup>n</sup>$  = RESULT

The actual operation is carried out by using a value of  $(2<sup>n</sup> − 1)$  as the mask value. The theory of operation is that only the last  $n$  bits of the data byte are let through, thus producing the result corresponding to a MOD function.

#### **Example**:

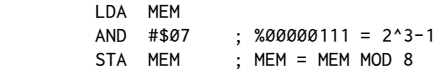

his technique provides one of several ways of testing for the odd/even attribute of a number:

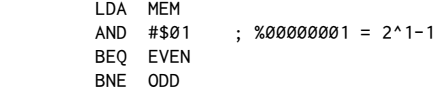

he result of theAND of any number and\$01 will always be either 0 or 1 depending on whether the number was odd or even.

he third application is in determining if a given bit pattern is present among the other data in a number. For example, to test if bits 0, 3 and 7 are on:

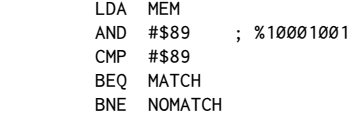

348 Assembly Lines

The general technique is to first AND the data against the value for the byte with just the desired bits set to  $1$  (all others  $0$ ), and then immediately do a CMP to the same value. If all the specified bits match, a BEQ will succeed.

**Note**: BIT (described later) can be used to test for one or more matches, but the AND technique described here conirms that *all* of the bits of interest match.

#### ASL**: Arithmetic Shit Let**

**Description**: This instruction moves each bit of the Accumulator or specified memory location one position to the left. A 0 is forced at the bit 0 position, and bit  $7$  (the high-order bit) falls into the carry. The result is left in the Accumulator or memory location. (See also LSR , ROL, and ROR.)

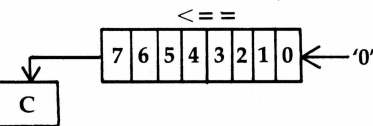

#### **Flags & Registers Afected**:

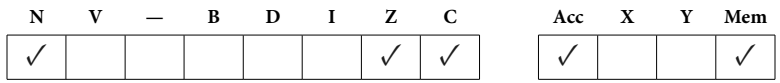

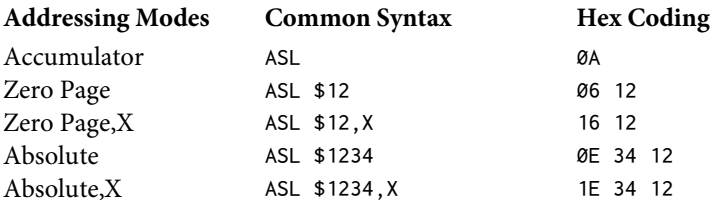

Uses: The most common use of ASL is for multiplying by a power of two. You are already familiar with the effect in base ten:  $123 \times 10 = 1230$  (shift left). For example:

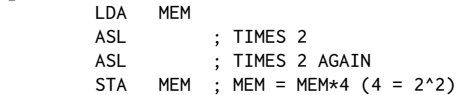

The other use is to check a given bit position by conditioning the carry flag. For example, checking bit 4 would look like this:

> LDA MEM ASL ASL
```
 ASL
 ASL BIT 4 NOW IN CARRY
 BCS SET
 BCC NOTSET
```
NOTE: This technique destroys the contents of the Accumulator in the process of checking the bit.AND orBIT instructions are generally preferred instead of this technique.

If testing bits 0 through 3, LSR or ROR may be more appropriate (fewer shifts needed). ROL also can be used instead of ASL depending on whether the data is to be preserved.

#### BCC**: Branch Carry Clear**

**Description**: Executes a branch if the carry lag is clear. Ignored if carry is set. Many assemblers have an equivalent pseudo-op called BLT (Branch Less Than, not to be confused with the sandwich), since BCC is often used immediately following a comparison to see whether the Accumulator is less than the specified value.

**Flags & Registers Afected**: None

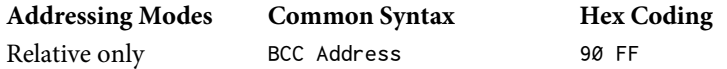

Note: The carry flag, upon which this depends, is conditioned by ADC, ASL, CLC, CMP, CPX, CPY, LSR, PLPROL, RTI, SBC, and SEC.

**Uses**: As mentioned, BCC is used to detect when the Accumulator holds a value that is less than a specified value. The usual appearance of the code is listed below. Note that in a two-byte comparison the high-order bytes are checked first.

#### **One-Byte Comparison**:

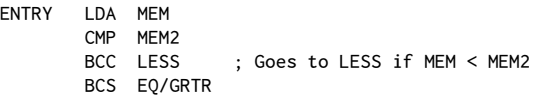

**Two-Byte Comparison** :

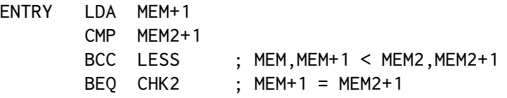

```
BCS GRTR ; MEM, MEM+1 > MEM2, MEM2+1
CHK2 LDA MEM
        CMP MEM2
        BCC LESS ; MEM,MEM+1 < MEM2,MEM2+1
       BCS EQ/GRTR ; MEM, MEM+1 >= MEM2, MEM2+1
```
# BCS**: Branch Carry Set**

**Description**: Executes a branch only if the carry lag is set. Some assemblers support the pseudo-op BGT ("Branch Greater Than"), since this command is used to test whether the Accumulator is equal to or greater than the specified value.

# **Flags & Registers Afected**: None

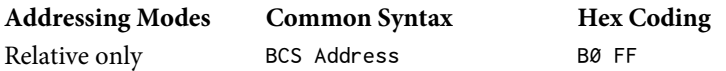

Note: The carry flag, upon which this depends, is conditioned by ADC, ASL, CLC, CMP, CPX, CPY, LSR, PLP ROL, RTI, SBC, and SEC.

**Uses**: BCS is used to detect whether the Accumulator is greater than or equal to a specified value. BCS can be combined with BEQ to detect a greater-than relationship. Note that in the two-byte comparison, the high-order bytes are checked first.

#### **One-Byte Comparison**:

```
ENTRY LDA MEM
       CMP MEM2
 BCC LESS ; Goes to LESS if MEM < MEM2
 BEQ EQUAL ; Goes to EQUAL if MEM = MEM2
       BCS GREATER ; Goes to GREATER if MEM > MEM2
```
# **Two-Byte Comparison**:

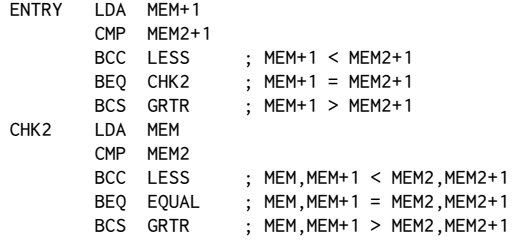

BEQ**: Branch if EQual**

**Description**: Executes a branch if the Z-flag (zero flag) is set, indicating that the result of a previous operation was 0. SeeBCS to see how a comparison for the Accumulator equal to a given value is done.

# **Flags & Registers Afected**: None

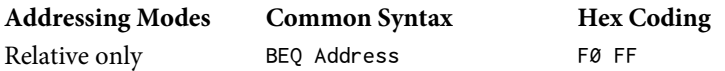

**Note**: The zero flag, upon which this depends, is conditioned by: ADC, AND, ASL, BIT, CMP, CPY, CPX, DEC, DEX, DEY, EOR, INC, INX, INY, LDA, LDX, LDY, LSR, ORA, PLA, PLP, ROL, RTS, SBC, TAX, TAY, TXA, and TYA.

Uses: In addition to being used in conjunction with compare operations, BEQ is used to test whether the result of a variety of other operations was 0. The common classes of these operations are increment and decrement, logical operators, shifts, and register loads. Even easier to remember is the general principle that whenever you've done something that results in 0, chances are good that the Zlag has been set. Likewise, any nonzero result of an operation is likely to clear the Z-lag. One of the most common instances is when checking an input string for a 0, usually used as a delimiter:

# **Example**:

```
ENTRY LDA DEVICE
       BEQ DONE ; DATA = \emptysetWORK (...)
        JMP ENTRY
DONE RTS
```
# BIT**: compare Accumulator BITs with memory**

**Description**: Performs a logical AND on the bits of the Accumulator and the contents of the memory location. The opposite of the result is stored in the Zlag. What this means is that if any bits set in the Accumulator happen to match any set in the value specified, the Z-flag will be cleared. If no match is found, it will be set. BNE is used to detect a match, BEQ detects a no-match condition.

Fully understanding the function and various applications of this instruction is a sign of having arrived as an assembly-language programmer and suggests you are probably the hit of parties, thrilling your friends by doing hex arithmetic in your head and reciting ASCII codes on command.

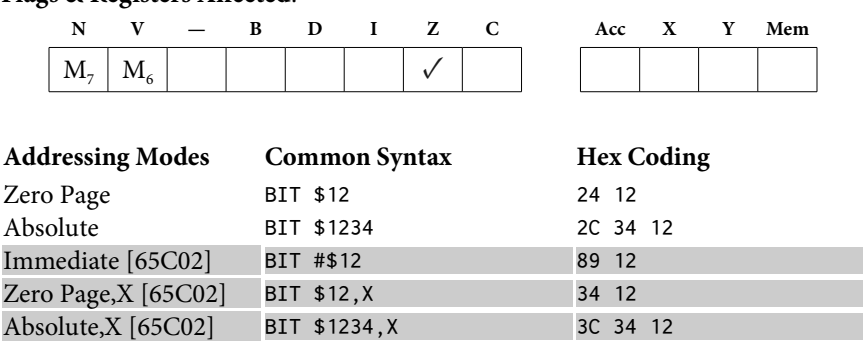

**Uses**: BIT provides a means of testing whether a given bit is*on* in a byte of data.

**Important**: BIT will indicate only that at least one of the bits in question match. It does not indicate how many actually do match. See the AND instruction on how to do a check for all matching.

he test mask can be held either in the Accumulator (if testing a memory location), or in a memory location (when testing the Accumulator). The mask is created by setting a 1 in each bit position you are interested in, and leaving all remaining positions set to 0.

#### **Examples**:

1. Showing the results of the bit operation:

Acc: 10011011 Mem: 01010101

Result: 00010001  $\rightarrow$  1  $\rightarrow$  (opposite)  $\rightarrow$  0 BNE works, BEQ not taken

Status Register:

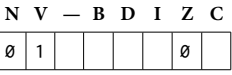

2. Acc: 10011011 Mem: 01000100 Result: 000000000  $\rightarrow$  0  $\rightarrow$  (opposite)  $\rightarrow$  1 BEQ works, BNE not taken

Status Register:

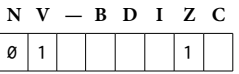

**Flags & Registers Afected**:

3. Sample routines:

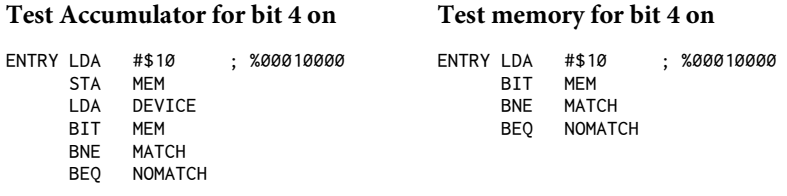

BIT also sets the N- and V-flags, and thus provides a very fast way of testing bits 6 and 7. Since bit 7 is the high-order bit and is frequently used to indicate certain conditions, this can be quite handy. Here is an example of how to watch for a keypress:

LOOP BIT KYBD ; \$C000  $;$  VAL  $<$  128 = NOT PRESS BIT STROBE ; \$C010 DONE RTS

Note that in this example, no data is actually retrieved from the keyboard. Only a wait is done until the keypress. The BIT STROBE step in the example also provides an illustration of a second application ofBIT, which is to access a hardware location (often called a *soft-switch*) without damaging the contents of the Accumulator.

# BMI**: Branch on MInus**

**Description**: Executes the branch only if the N-flag (sign flag) is set. The N-flag is set by any operation producing a result in the range \$80 to \$FF (i.e. high bit set).

**Flags & Registers Afected**: None

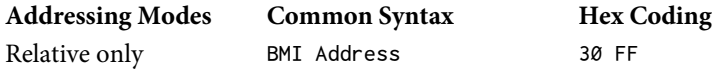

**Note**: The sign flag, upon which this depends, is conditioned by: ADC, AND, ASL, BIT, CMP, CPY, CPX, DEC, DEX, DEY, EOR, INC, INX, INY, LDA, LDX, LDY, LSR, ORA, PLA, PLP, ROL, TAX, TAY, TXS, TXA, and TYA.

Uses: BMI is most commonly used to detect negative numbers when signed binary math is used, but is also equally common in testing for a set high bit, such as in watching the keyboard for a keypress. (See also BIT.) For example:

LOOP LDA KYBD BMI PRESS ; DATA > \$7F BPL LOOP ; DATA < \$80

BMI is also useful for terminating a loop that you want to reach 0 and which otherwise will stay out of the \$80 to \$FF range:

ENTRY LDX \$20 ; TO LOOP 33 TIMES LOOP DEX BMI DONE ; WHEN X = \$FF<br>BPL LOOP ; WHILE X > \$F BPL LOOP ; WHILE X > \$FF DONE RTS

# BNE**: Branch Not Equal**

**Description**: Executes the branch if the Z-flag (zero flag) is clear, that is to say, if the result of an operation was a nonzero value.

#### **Flags & Registers Afected**: None

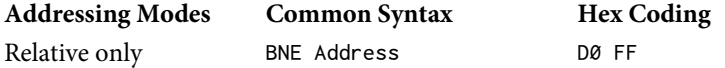

Note: The zero flag, upon which this depends, is conditioned by: ADC, AND, ASL, BIT, CMP, CPY, CPX, DEC, DEX, DEY, EOR, INC, INX, INY, LDA, LDX, LDY, LSR, ORA, PLA, PLP, ROL, RTS, SBC, TAX, TAY, TXA, and TYA.

Uses: Often used in loops to branch until the counter reaches 0. Also used in data input loops to verify the nonzero nature of the last byte in, as when checking for the end-of-data delimiter.

#### **Examples**:

1. Simple loop

ENTRY LDX #\$20 ; WILL COUNT 32 TIMES LOOP DEX BNE LOOP ; UNTIL  $X = \emptyset$ DONE RTS

#### 2. Data input routine

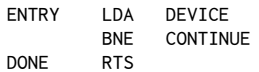

#### 3. As used in a two-byte increment routine

```
ENTRY LDA MEM
         ADC #$01
        STA MEM
       BNE DONE ; UNLESS MEM = \emptyset LDA MEM+1
        ADC #$00 ; MEM+1 = MEM+1 + 1
         STA MEM+1
DONE RTS
```
#### BPL**: Branch on PLus**

**Description**: Executes the branch only if the N-flag (sign flag) is clear, as would be the case when the result of an operation is in the range of \$00 to \$7F (high bit clear). See also BMI.

### **Flags & Registers Afected**: None

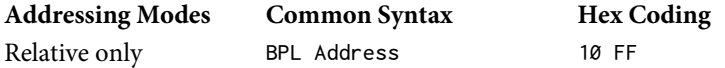

Note: The sign flag, upon which this depends, is conditioned by: ADC, AND, ASL, BIT, CMP, CPY, CPX, DEC, DEX, DEY, EOR, INC, INX, INY, LDA, LDX, LDY, LSR, ORA, PLA, PLP, ROL, TAX, TAY, TXS, TXA, and TYA.

**Uses**:BPL is an easy way of staying in a loop until the high bit is set. It is also used in general to detect the status of the high bit. Here's our familiar keypress check using BPL:

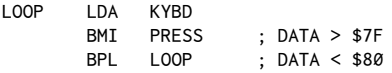

BPL is also useful for terminating a loop that you want to reach 0 and which otherwise will stay out of the \$80 to \$FF range:

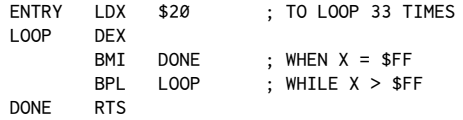

# BRA**: BRanch Always [65C02]**

**Description**: Always executes the branch (65C02 only).

**Flags & Registers Afected**: None

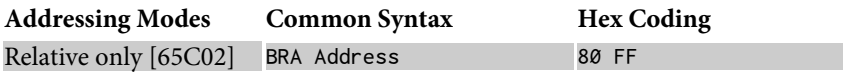

**Uses**: BRA (branch always) is useful for writing relocatable code. Normally, if you had a loop with a JMP back to the top you would make this relocatable by forcing a branch. This would involve setting or clearing a Status Register flag and then issuing the appropriate branch instruction. Instead, you can simply issue BRA without changing the Status Register flags. The only limitation is the maximum branching distance of plus or minus 128 bytes.

**Example**:

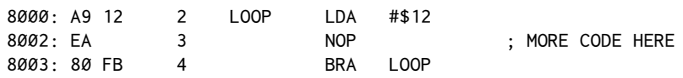

# BRK**: BReaK (sotware interrupt)**

**Description**: When a BRK is encountered in a program, program execution halts and the user generally sees something like the following:

0302- A=A0 X=00 Y=01 P=36 S=E7

What actually happens is that the Program Counter, plus two, is saved on the stack, immediately followed by the Status Register, in which the BRK bit has been set. The processor then jumps to the address at \$FFFE, \$FFFF. On the Apple II Plus and Apple //e this routine (at \$FA40) jumps to a vector at \$3F0, \$3F1 which points to the BRK handler routine (at \$FA59) which produces the output.

**Flags & Registers Afected**:

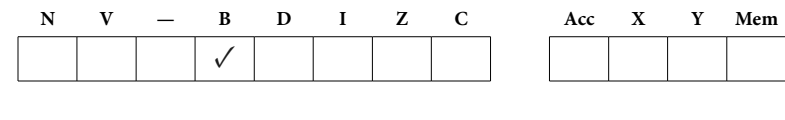

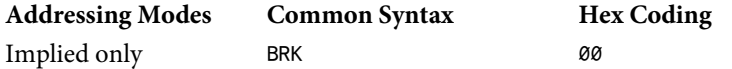

Uses: BRK can be very useful in debugging assembly-language programs. A BRK is simply inserted into the code at strategic points in the routine. When the program comes to a screeching halt, one can examine the status of various memory locations and registers to see if everything is as you think it should be. This process can be formalized, and hence considerably improved on, by using a software utility called a debugger which allows you to step through a program one instruction at a time.*Munch-A-Bug*, along with others, provides this option. On Integer Apples, a primitive Step and Trace function is provided as part of the Monitor.

# BVC**: Branch on oVerlow Clear**

**Description**: Executes the branch only if the V-flag (overflow flag) is clear. The overlow lag is cleared whenever the result of an operation did not entail the carry of a bit from position 6 to position 7. The overflow flag also can be cleared with a CLV command.

# **Flags & Registers Afected**: None

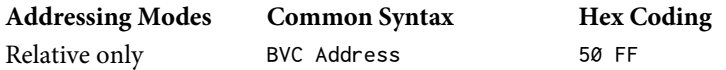

**Note**: The overflow flag, upon which this depends, is conditioned by: ADC, BIT, CLV, PLP, RTI, and SBC.

Uses: BVC is used primarily in detecting a possible overflow from the data portion of the byte into the sign bit when using signed binary numbers. For example:

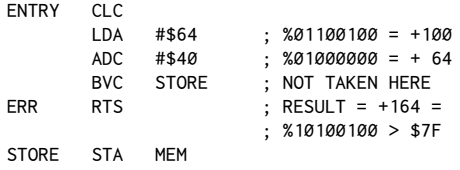

BVC can also be used as a forced branch when writing relocatable code. The advantage is that the carry remains unafected, thus allowing it to be tested later in the conventional manner.

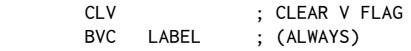

# BVS**: Branch oVerlow Set**

**Description**: Executes the branch only when the V-flag (overflow flag) is set. The overlow lag is set only when the result of an operation causes a carry of a bit from position 6 to position 7. Note that there is not a command to specifically set the overflow flag (as would correspond to a SEC command for the carry) but, in the Apple, the instruction BIT \$FF58 is often used to set the overflow flag.

**Flags & Registers Afected**: None

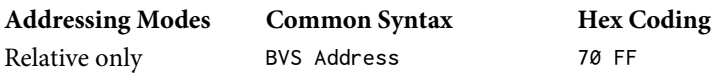

Note: The overflow flag, upon which this depends, is conditioned by: ADC, BIT, CLV, PLP, RTI, and SBC.

Uses: BVS is used primarily in detecting a possible overflow from the data portion of the byte into the sign bit when using signed binary numbers. For example:

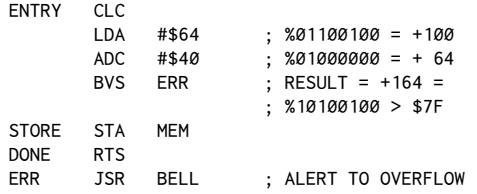

# CLC**: CLear Carry**

**Description**: Clears the carry bit of the Status Register.

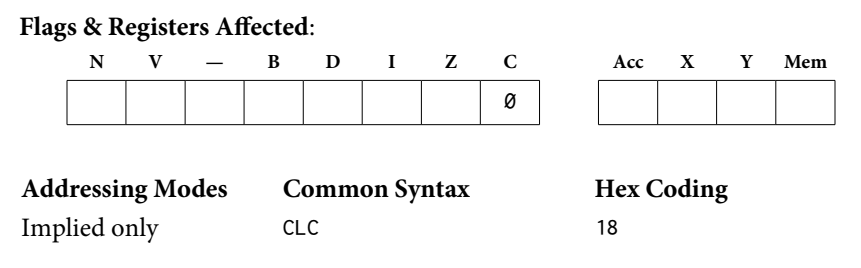

Uses: CLC is usually required before the first ADC instruction of an addition operation, to make sure the carry hasn't inadvertently been set somewhere else in the program and thus incorrectly added to the values used in the routine itself. A CLC also can be used to force a branch when writing relocatable code, such as:

```
 CLC
BCC LABEL ; (ALWAYS)
```
# CLD**: CLear Decimal mode**

**Description**: CLD is used to enter the binary mode (which the Apple is usually in by default) so as to properly use the ADC and SBC instructions. (See SED for setting decimal mode.)

# **Flags & Registers Afected**:

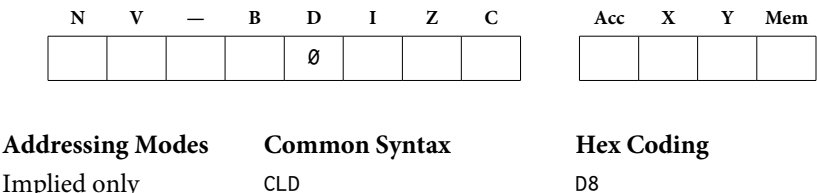

Uses: The arithmetic mode of the 6502 is an important point to keep in mind when using the ADC and SBC instructions. If you are in the wrong mode from what you might assume, rather unpredictable results can occur. See the SED instruction entry for more details on the other mode.

# CLI**: CLear Interrupt mask**

**Description**: This instruction enables interrupts.

# **Flags & Registers Afected**:

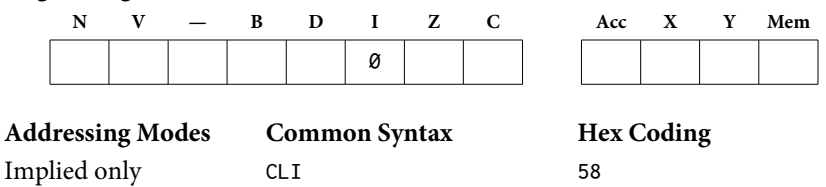

Uses: CLI tells the 6502 to recognize incoming IRQ (Interrupt ReQuest) signals. The Apple's default is to have interrupts enabled but, after the first interrupt, all succeeding interrupts are disabled by the 6502 until a CLI is re-issued. As a matter of interest, timing-dependent routines like the DOSRWTS (Read/Write Track Sector) routine disable interrupts while on and then allow them again with a CLI at exit.

# CLV**: CLear oVerlow lag**

**Description**: This clears the V-flag (overflow flag) by setting the V bit of the Status Register to 0.

# **Flags & Registers Afected**:

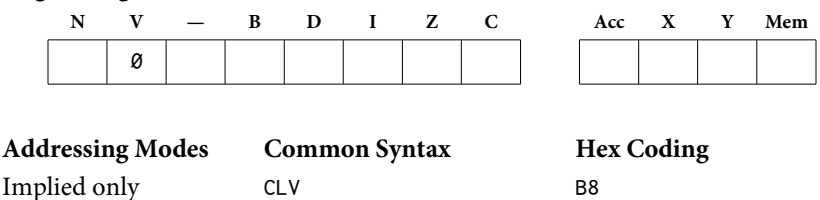

**Uses**: Because the overlow lag is, in fact, cleared by a non-overlow result of an ADC instruction, it usually is not necessary to clear the lag prior to an addition. It is, however, occasionally used as a relatively unobtrusive way of forcing a branch when writing relocatable code.

This is done in a manner similar to the CLC, BCC or SEC, BCS pairs discussed in chapter 15. The general form is:

> CLV BVC ADDRESS

This technique has the advantage of not affecting the carry flag, should the user want to test the carry after the forced break.

# CMP**: CoMPare to Accumulator**

**Description**: CMP compares the Accumulator to a specified value or memory location. The N-flag (sign flag), Z-flag (zero flag), and C-flag (carry flag) are conditioned. A conditional branch is usually then done to determine whether the Accumulator was less than, equal to, or greater than the data.

# **Flags & Registers Afected**:

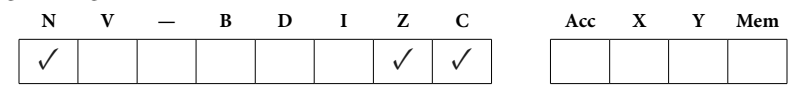

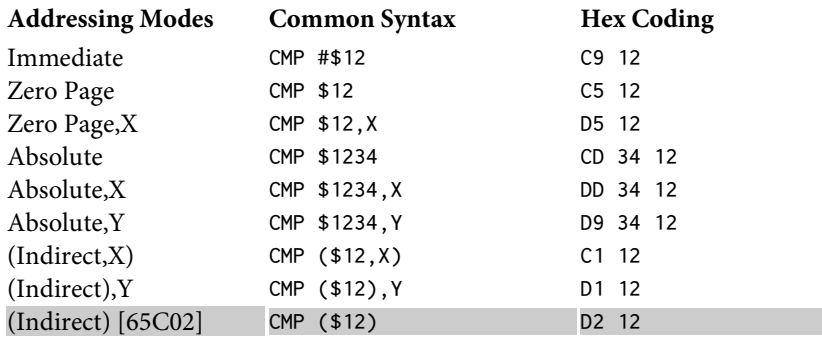

**Uses**:CMP is used to check the value of a byte against certain values such as would be done in loops or in data-processing routines. The routine typically decides whether the result is less than, equal to, or greater than a critical value. he usual pattern is:

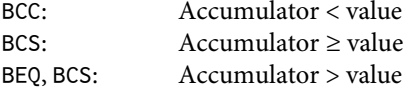

See the section on BCC through BCS for specific examples.

**Important**: A CMP #\$00 should never be don[e.](#page-372-0)<sup>2</sup> Consider this example:

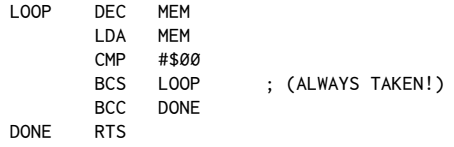

Because \$01 through \$FF are greater than \$0, the branch will be taken while MEM is in this range. Since  $$0 = $0$ , when MEM reaches  $$0$  the branch will still be taken. Therefore, the example creates an endless loop which will never terminate.

Similarly, if the BCC is done first it will never be taken because there is no value less than 0 to trigger it.

<span id="page-372-0"></span><sup>&</sup>lt;sup>2</sup> [CT] This should probably state "it should not be used with BCS or BCC." It is fine to use CMP#\$00 with BEQ and BNE.

# CPX**: ComPare data to the X-Register**

**Description**: CPX compares the contents of the X-Register against a specified value or memory location. See also CMP.

#### **Flags & Registers Afected**:

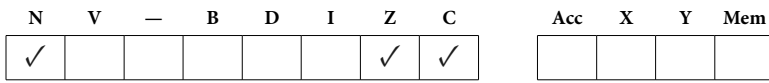

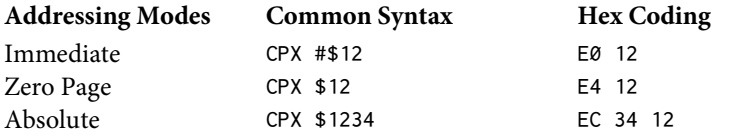

Uses: CPX is used primarily in loops which read data tables, with the X-Register being used as the offset in the Absolute, X addressing mode. The X-Register is usually loaded with 0 and then incremented until it reaches the length of the data stream to be read. For example:

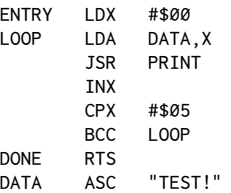

For the same reasons discussed under CMP, a CPX #\$00 should not be use[d.](#page-373-0)<sup>3</sup>

# CPY**: ComPare data to the Y-Register**

**Description**: CPY compares the contents of the Y-Register against a specified value or memory location. See also CMP.

#### **Flags & Registers Afected**:

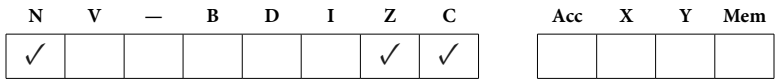

<span id="page-373-0"></span><sup>&</sup>lt;sup>3</sup> [CT] Similar to CMP, it is fine to use CPX #\$00 with BEQ and BNE.

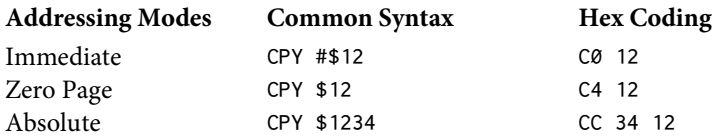

**Uses**: he Y-Register usually is used when reading a stream of data from a zeropage pointer.CPY allows for checking the current value of the Y-Register against a critical value. In this example, the Y-Register is used to retrieve the first five bytes of an Applesoft program line:

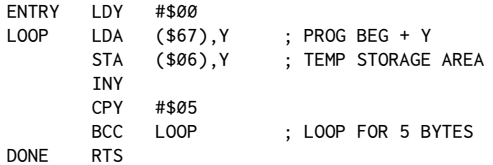

For the same reasons discussed under CMP, a CPY #\$00 should not be use[d.](#page-374-0)<sup>4</sup>

# DEC**: DECrement a memory location**

**Description**: The contents of the specified memory location are decremented by one. If the original contents were equal to \$00, then the result will *wrap around* and give a result of \$FF.

# **Flags & Registers Afected**:

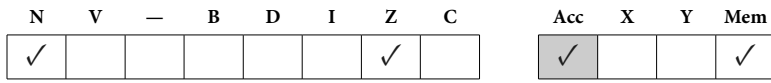

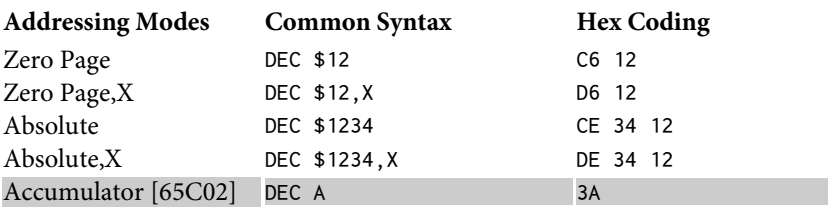

**Uses**: DEC usually is used when decrementing a one-byte memory value (such as an offset) or a two-byte memory pointer. Here are the common examples:

<span id="page-374-0"></span><sup>&</sup>lt;sup>4</sup> [CT] Similar to CMP, it is fine to use CPY #\$00 with BEQ and BNE.

# **One-Byte Value**:

ENTRY DEC MEM DONE RTS

# **Two-Byte Pointer**:

```
ENTRY DEC MEM
       LDA MEM
      CMP #$FF ; WRAP-AROUND?
      BNE DONE ; NO
      DEC MEM+1 ; YES: DEC MEM+1
DONE RTS
```
After the DEC operation, the N- and/or Z-flags often are checked to see if the result was negative or a zero/nonzero value, respectively.

The technique shown for the two-byte DEC operation is not necessarily the most efficient. See the SBC entry for an alternative method.

# DEX**: DEcrement the X-Register**

**Description**: The X-Register is decremented by one. When the original value is \$00, the result will *wrap around* to give a result of \$FF. See also DEC.

#### **Flags & Registers Afected**:

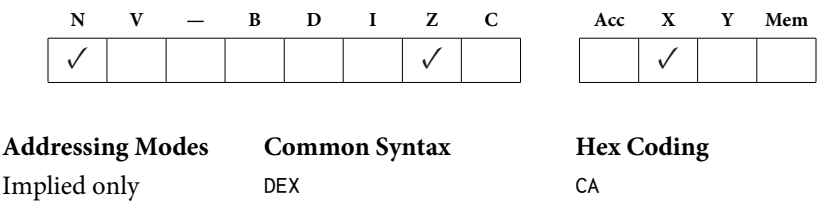

**Uses**: DEX often is used in reading a data block via indexed addressing, i.e. Absolute,X. Here is a simple example:

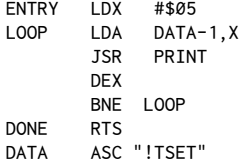

Note: There are several points of interest in this example. Besides the general use of the X-Register in the indexed addressing mode, notice that the loop runs *backwards* from \$05 to \$01. The loop is terminated when the X-Register reaches 0. Because the loop runs from high memory down, the ASCII string is put in

memory in reverse order, as evidenced in the listing. Also note that the base address of the loop is DATA-1. This allows the use of the \$05 to \$01 values of the X-Register.

DEY**: DEcrement the Y-Register**

**Description**: The Y-Register is decremented by one. When the original value is \$00, the result will *wrap around* to give a result of \$FF. See also DEC.

#### **Flags & Registers Afected**:

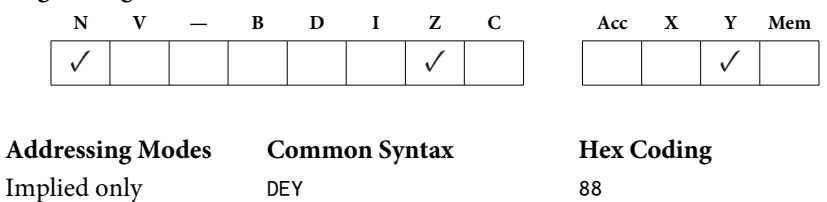

Uses: DEY usually is used when decrementing a reverse scan of a data block, using a zero-page pointer via indirect indexed addressing (such as LDA  $(\text{SFF}), \text{Y}$ ). Reverse scans often are used because it's so easy to use a BEQ instruction to detect when you're done.DEY is also used when making a counter for a small number of cycles. Here's a routine which outputs a variable number of carriage returns, as indicated by the contents of MEM.

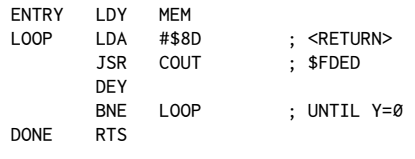

# EOR**: Exclusive OR with Accumulator**

**Description**: The value in the Accumulator is exclusive OR'd with the specified data. The N-flag (sign flag) and Z-flag (zero flag) are also conditioned depending on the result. he result is put back in the Accumulator. he memory location (if specified) is unaffected.

EOR means that if either bit, but*not both*, is 1 then the result will be 1, otherwise the result will be 0.

#### 366 Assembly Lines

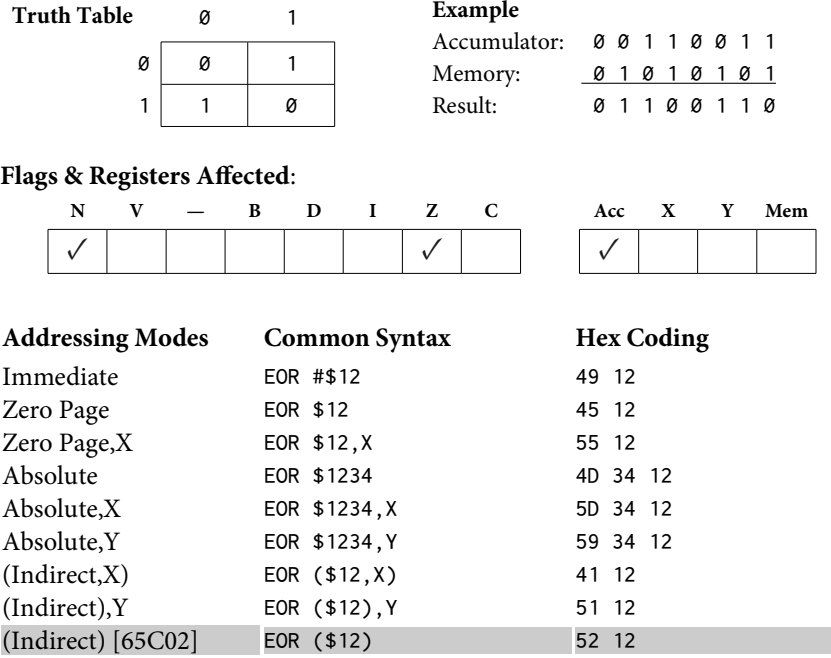

**Uses**: EOR has a wide variety of uses:

(1) The most common is to encode data by doing an EOR with an arbitrary onebyte key. The data may then be decoded later by again doing an EOR of each data byte with the same key.

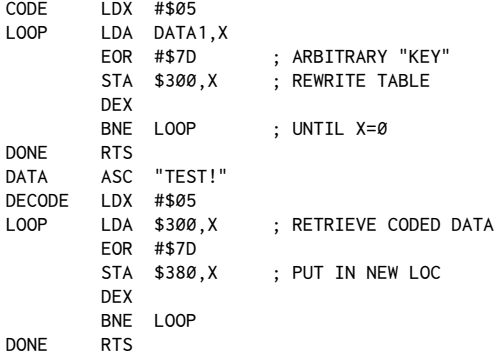

(2) Another application is to reverse any given bit or bits of a data byte. The mask is created by putting a one in the positions which you wish to have reversed. A 0 is put in all remaining positions. When the EOR with the mask is done, bits in the specified positions will *reverse*, i.e. ones will become zeros, and vice versa. See the first example in this entry to verify this effect.

(3) The N-flag (sign flag) can be used to detect if both memory and the Accumulator have bit 7 set:

ENTRY LDA MEM EOR MEM2 BMI MATCH ; BOTH SET BPL NOMATCH ; BOTH NOT SET

(4) The Z-flag (zero flag) flag will be set if either the Accumulator or memory, or both, equal 0:

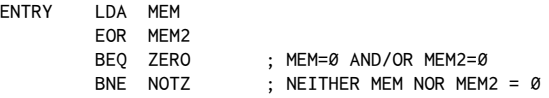

(5)EOR is also useful in producing thetwo's complement of a number for use in signed binary arithmetic.

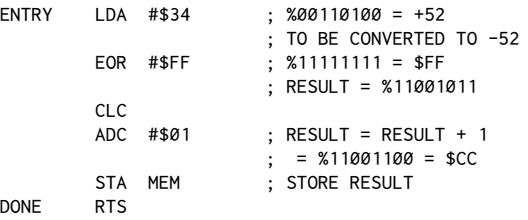

(5a) And to convert signed negative numbers back:

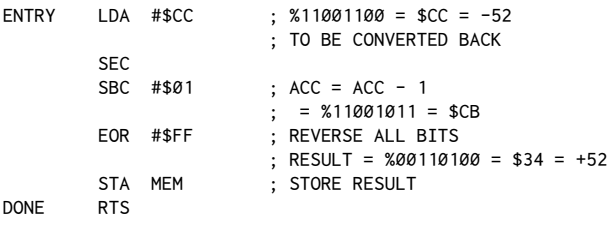

#### INC**: INCrement memory**

**Description**: The contents of a specified memory location are incremented by one. If the original value is \$FF, then incrementing will result in a *wrap around* giving a result of \$00. The N-flag (sign flag) and Z-flag (zero flag) are conditioned depending on the result.

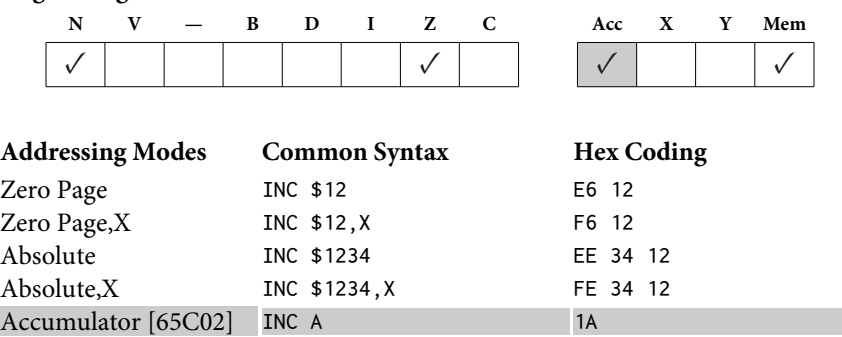

Uses: INC is used most often for incrementing a one-byte value (such as an offset) or a two-byte pointer. Here are the most common forms:

# **One-Byte Value**:

ENTRY INC MEM DONE RTS

**Flags & Registers Afected**:

#### **Two-Byte Pointer**:

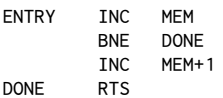

After the INC operation, the N- and/or Z-flags often are checked to see whether the result was negative or a zero/nonzero value, respectively.

# INX**: INcrement the X-Register**

**Description**: The contents of the X-Register are incremented by one. If the original value is \$FF, then incrementing will result in a *wrap around* giving a result of \$00. The N-flag (sign flag) and Z-flag (zero flag) are conditioned depending on the result.

# **Flags & Registers Afected**:

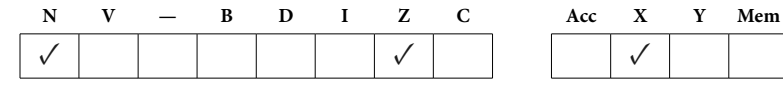

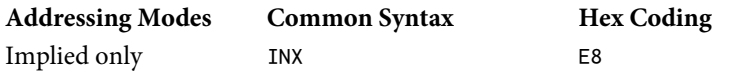

**Uses**: INX is used in forward-scanning loops which digest a data stream as shown here:

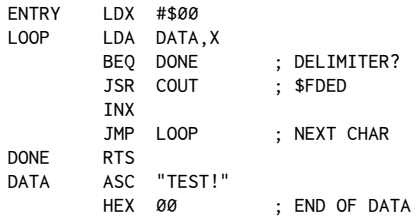

Note that in forward-scanning loops, the base address can be DATA itself (see DEX for another situation).

INX also can be used as a general-purpose counter for miscellaneous routines:

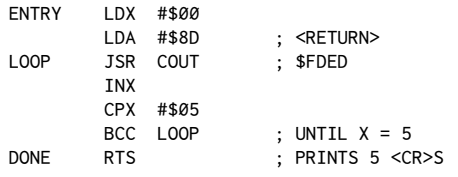

# INY**: INcrement the Y-Register**

**Description**: The contents of the Y-Register are incremented by one. If the original value is\$FF, then incrementing will result in a*wrap around* giving a result of \$00. The N-flag (sign flag) and Z-flag (zero flag) are conditioned depending on the result.

#### **Flags & Registers Afected**:

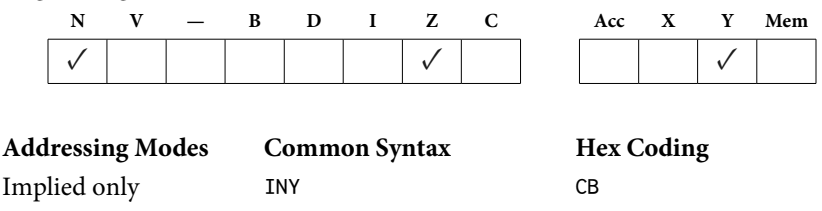

Uses: INY is used in forward-scanning loops which use the indirect indexed addressing mode, for example LDA (\$FF), Y. This is quite common in routines which process strings for certain characters, search routines, etc. Here is a routine which scans the input buffer for the first carriage return:

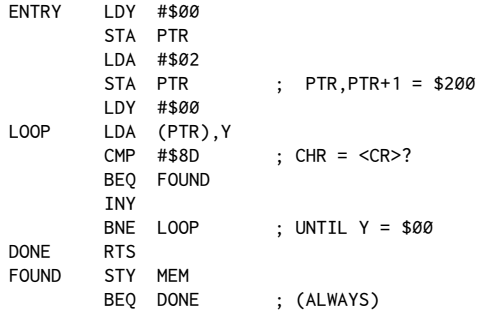

# JMP**: JuMP to address**

**Description**: Causes program execution to jump to the address specified.

# **Flags & Registers Afected**: None

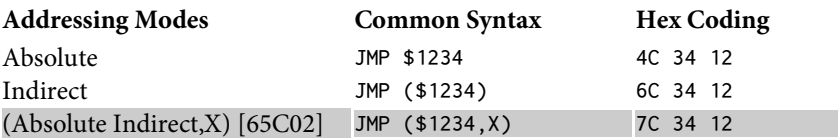

**Note**: The 6502 has a well-documented *bug* regarding the indirect jum[p.](#page-381-0)<sup>5</sup> If the jump specified uses pointers which do not cross a page boundary (for example, \$3C0, \$3C1), then all will go as predicted. If, however, the pointers cross a boundary (such as\$3FF,\$400), then the assumed bytes*will not be used*. Instead, the address data will be retrieved (in our example) from locations \$3FF and \$300. hat is to say that the high-order byte is not properly incremented and both bytes are retrieved from the same page of memory. This should be taken into account if such a situation can possibly arise in your routine.

Uses: Besides the obvious application of the usual absolute addressed JMP instruction, the indirect JMP is used when creating vectored jumps. The Apple uses many such indirect jumps, the most notable of which are:

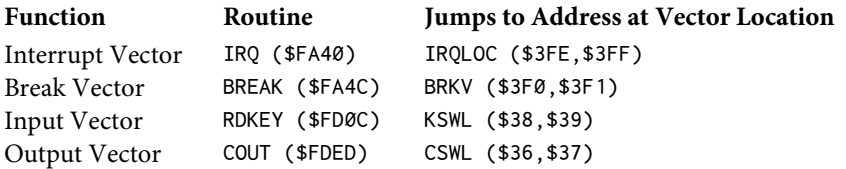

<span id="page-381-0"></span> $5$  [CT] This bug is fixed in the 65C02.

An indirect JMP also can be used when writing relocatable code. If the current location of the code can be determined, then an offset can be calculated and the vectors set up so that the JMP will be relative to the current location of the code. See chapter 15 for more information about these techniques.

# JSR**: Jump to SubRoutine**

**Description**: The address of the instruction following the JSR is pushed onto the stack. The address following the JSR is then jumped to. When an RTS in the called subroutine is encountered, a return to the location on the stack (the one after the JSR) is done. This is analogous to a GOSUB in BASIC.

# **Flags & Registers Afected**: None

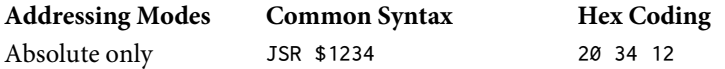

**Uses**:JSR is one of the most commonly used instructions, being used to call often-needed subroutines. The disadvantage of the instruction is that if the JSR references an address within the code (as opposed to routines external to the program, such as in the Monitor ROM), the code can be executed only at the location for which the code was originally assembled.

Because the calling address is saved on the stack, a JSR to a known RTS can be done, and the data can be retrieved to determine where in memory the routine is currently being executed.

See chapter 15 for more details about both of these topics.

# LDA**: LoaD Accumulator**

Description: Loads the Accumulator with either the specified value or the contents of the designated memory location. The N-flag (sign flag) and Z-flag (zero flag) are conditioned when a value with the high bit set is loaded, or when a 0 value is loaded.

#### **Flags & Registers Afected**:

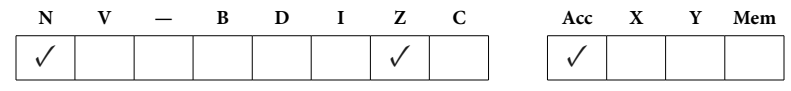

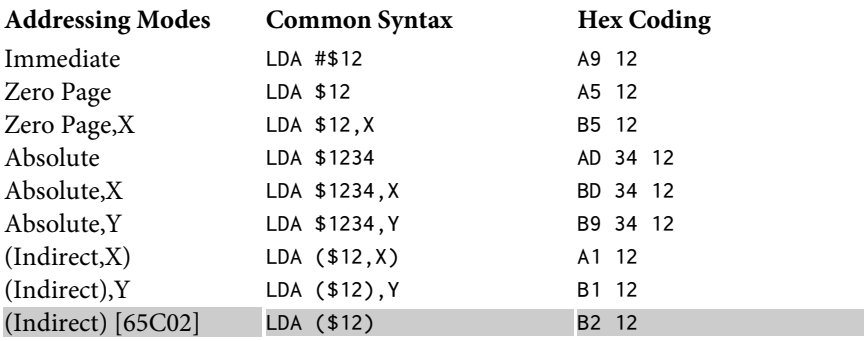

Uses: LDA is probably the most used instruction. The vast majority of operations center around the Accumulator, and this instruction is used to get data into this important register.

# LDX**: LoaD the X-Register**

**Description**: Loads the X-Register with either the specified value or the contents of the designated memory location. The N-flag (sign flag) and Z-flag (zero flag) are conditioned when a value is loaded that has the high bit set, or when a 0 value is loaded.

# **Flags & Registers Afected**:

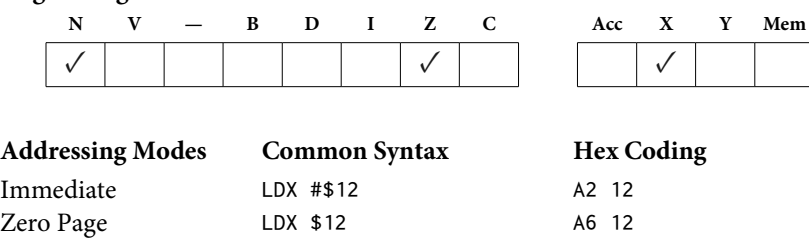

Zero Page, Y LDX \$12, Y B6 12 Absolute LDX \$1234 AE 34 12 Absolute,Y LDX \$1234,Y BE 34 12

Uses: This is the primary way in which data is placed into the X-Register. What more can I say?

**Description**: Loads the Y-Register with either the specified value or the contents of the designated memory location. The N-flag (sign flag) and Z-flag (zero flag) are conditioned when a value with the high bit set is loaded, or when a 0 value is loaded.

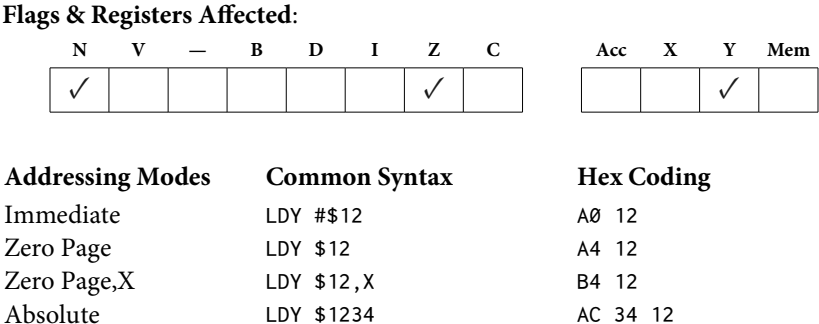

Absolute,X LDY \$1234,X BC 34 12

Uses: This is the primary way in which data is placed into the Y-Register. See LDX for additional comments.

# LSR**: Logical Shit Right**

**Description**: This instruction moves each bit of the Accumulator or specified memory location one position to the right. A 0 is forced at the bit 7 position (the high-order bit), and bit 0 falls into the carry. The result is left in the Accumulator or memory location. (See also ASL, ROL, and ROR.)

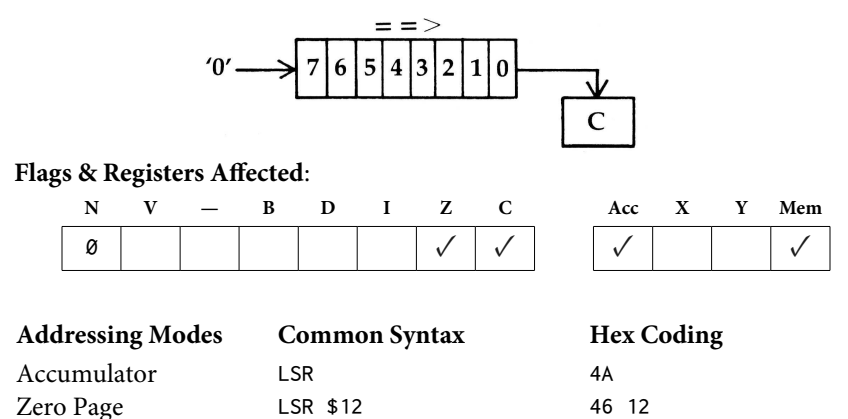

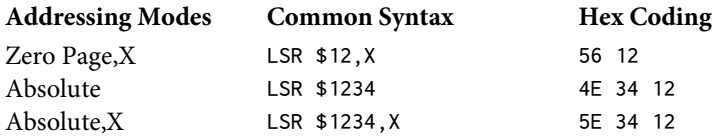

Uses: LSR provides an easy way of dividing by two. The corresponding effect in decimal arithmetic is well known:  $123/10 = 12.3$  (shift right). As an example:

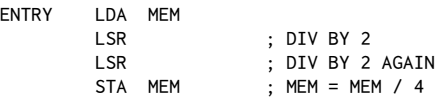

LSR also provides a fast way of detecting whether a number is odd or even:

ENTRY LDA MEM LSR BCS ODD BCC EVEN

Because bit 0 determines the odd/even nature of a number, this is easily transferred to the carry via the LSR and then checked via the BCS/BCC instructions.

# NOP**: No OPeration**

**Description**: Does nothing for one instruction (two cycles). May remind you of some people you know.

# **Flags & Registers Afected**: None

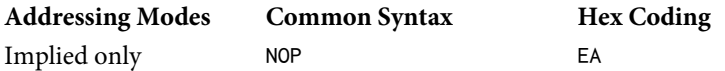

**Uses**: NOP is used primarily to disable portions of code written by other programmers that you have decided you can live without. A classic example of this is the placing of three NOPs at bytes \$D3, \$D4, and \$D5 on Track 0, Sector 9, of a standard DOS 3.3 diskette. By the strategic placement of these NOPs, a boot will not force a clear of the language card, thus avoiding the rather monotonous LOADING LANGUAGE CARD message on every bo[ot.](#page-385-0)<sup>6</sup>

Additionally, NOPs may be used during debugging to disable certain steps or to create certain timing periods.

<span id="page-385-0"></span><sup>6</sup> [CT] You can accomplish the same task by adding three NOPs at \$BFD3:

POKE -16427,234: POKE -16428,234: POKE -16429,234

and then initializing a disk. When the disk is booted it will not erase the language card.

# ORA**: Inclusive OR with the Accumulator**

**Description**: This instruction takes each bit of the Accumulator and performs a logical inclusive OR with each corresponding bit of the specified memory location or immediate value. The result is put back in the Accumulator. The memory location, if specified, is unaffected. Conditions the N-flag (sign flag) and Z-flag (zero flag) depending on the result. (See also AND and EOR.) ORA means if *either* or *both* bits are 1 then the result is 1. Only when both bits are 0 is the result 0.

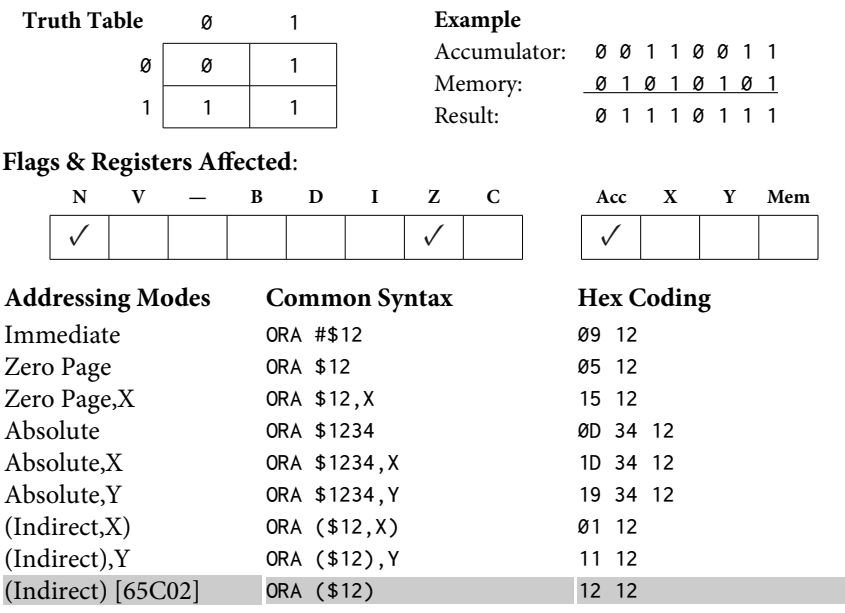

Uses: ORA is used primarily as a mask to force 1s in specified bit positions. (See AND to force 0s.) To create the mask, a 1 is put in each bit position which is to be forced. All other positions are set to 0. For example, here is a routine which will set the high bit on any ASCII data going out through COUT:

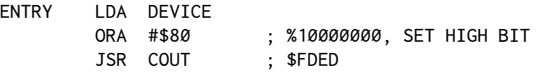

ORA also can be used to convert uppercase characters to lowercase:

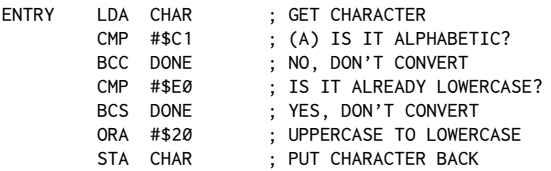

# PHA**: PusH Accumulator**

**Description**: This pushes the contents of the Accumulator onto the stack. The Accumulator and Status Register are unafected. (See also PLA.)

# **Flags & Registers Afected**: None

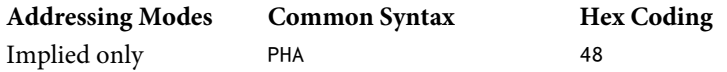

**Uses**: his is one of the most common ways of temporarily storing a byte or two. It is combined with PLA to retrieve the data. Generally speaking, each PHA must be matched by a PLA later in the routine. Otherwise the final RTS of your routine will deliver you, not back to the calling BASIC program or immediate mode, but rather off into the weeds, as the saying goes.

Here is an example of a simple store/retrieve operation:

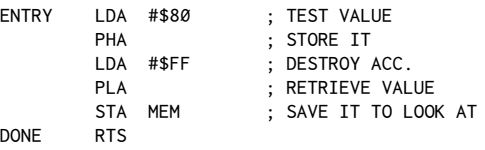

Another more obscure use of PHA is to set up an artificial JMP by executing an RTS for which a JSR was never done. Providing that two PHAs have been done prior to the RTS, the pseudo-jump will be executed. See chapter 15 for more details about this.

# PHP**: PusH Processor status**

**Description**: This pushes the Status Register onto the stack for later retrieval. he Status Register itself is unchanged and none of the registers are afected.

**Flags & Registers Afected**: None

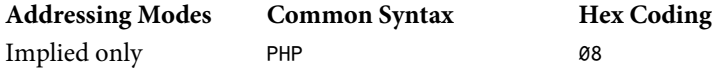

Uses: PHP is done to preserve the Status Register for later testing for a specific condition. This is handy if you don't want to test a flag right then, but the next instruction would ruin what you want to test for. By putting the Status Register on the stack and then later retrieving it, you can test things like the sign lag or carry when it's most convenient.

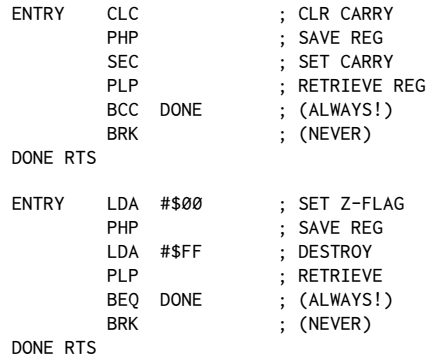

As with thePHA instruction,PHP always should be accompanied by an equal number of PLP instructions to keep the Apple happy. Remember: It's not nice to fool the stack!

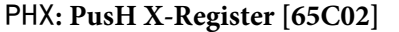

**Description**: This pushes the contents of the X-Register onto the stack (65C02) only). The X-Register and Status Register are unaffected. (See also PLX.)

# **Flags & Registers Afected**: None

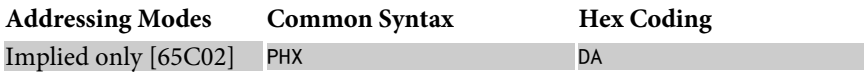

Uses: PHX is useful for temporarily storing the X-Register without having to transfer it to the Accumulator first. It is combined with PLX to retrieve the data. Just like PHA/PLA, each PHX should normally be matched by a PLX (or another pull instruction) later in the routine.

**Example**: With the 65C02, you can easily save and restore all of the registers using code similar to the following:

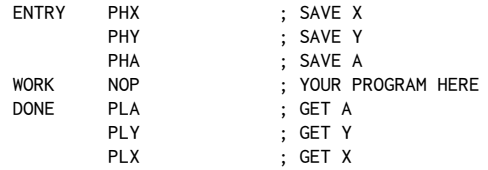

# PHY**: PusH Y-Register [65C02]**

**Description**: This pushes the contents of the Y-Register onto the stack (65C02) only). The Y-Register and Status Register are unaffected. (See also PLY.)

# **Flags & Registers Afected**: None

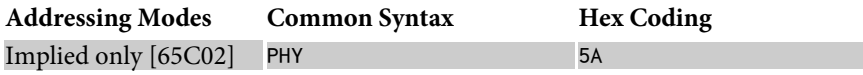

**Uses**: Just like PHX, PHY is useful for temporarily storing the Y-Register without having to transfer it to the Accumulator first. It is combined with PLY (or another pull instruction) to retrieve the data. See PHX for a usage example.

# PLA**: PulL Accumulator**

**Description**: This is the converse of the PHA instruction. PLA retrieves one byte from the stack and places it in the Accumulator. This accordingly conditions the N-flag (sign flag) and Z-flag (zero flag), just as though an LDA instruction had been done.

# **Flags & Registers Afected**:

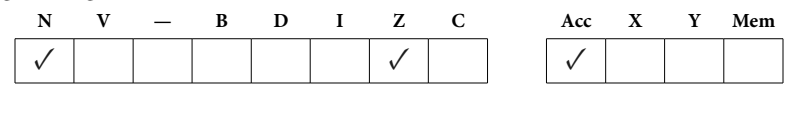

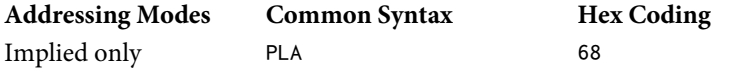

Uses: This is combined with PHA to retrieve data from the stack. See PHA for an example of this.

Additionally, PLA can be used to cancel a current RTS, much like a POP in Applesoft BASIC. To cancel the most recent RTS, two PLAs are required:

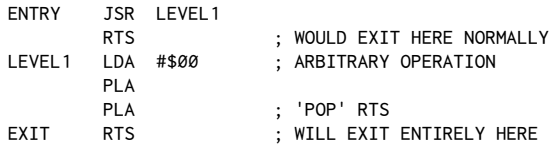

**Description**: This is used after a PHP to retrieve the Status Register data from the stack. The byte is put in the Status Register and all of the flags are conditioned corresponding to the status of each bit in the byte placed there. The Accumulator and other registers are unafected. (See PHP.)

# **Flags & Registers Afected**:

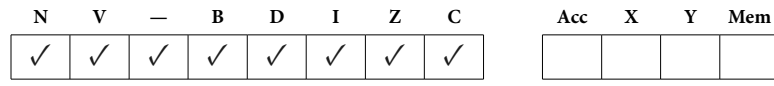

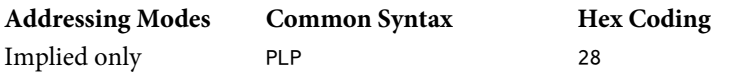

**Uses**: PLP is used to retrieve the Status Register *after* a PHP has stored the flags on the stack. See PHP for an example.

As with the PHA/PLA set, PLPs always should be matched with a corresponding number of PHP instructions in a one-to-one relationship. Failure to observe this requirement can result in some *very* strange results!

# PLX**: PulL X-Register [65C02]**

**Description**: PLX retrieves one byte from the stack and places it in the X-Register  $(65C02 \text{ only})$ . This conditions the N-flag (sign flag) and Z-flag (zero flag), just as though a LDX instruction had been done.

# **Flags & Registers Afected**:

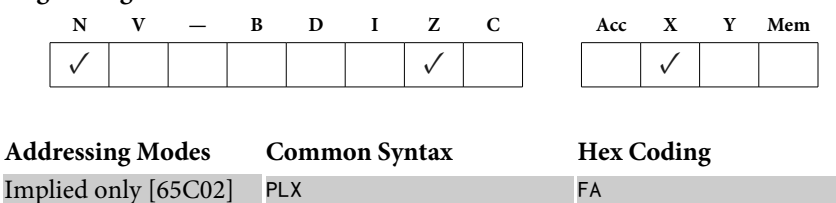

Uses: This is combined with PHX to retrieve data from the stack. See PHX for a usage example.

# PLY**: PulL Y-Register [65C02]**

**Description**: PLY retrieves one byte from the stack and places it in the Y-Register (65C02 only). This conditions the N-flag (sign flag) and Z-flag (zero flag), just as though a LDY instruction had been done.

# **Flags & Registers Afected**:

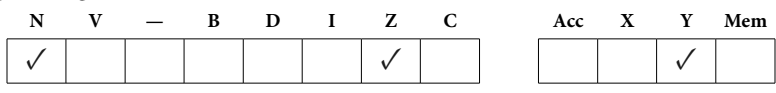

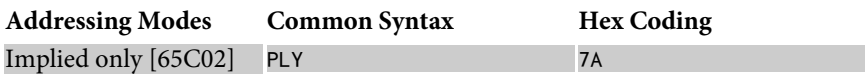

Uses: This is combined with PHY to retrieve data from the stack. See PHY for details.

# ROL**: ROtate Let**

**Description**: This instruction moves each bit of the Accumulator or the specified memory location one position to the left. The carry bit is pushed into position 0 and is replaced by bit 7 (the high-order bit). The N-flag (sign flag) and Z-flag (zero flag) are conditioned depending on the result of the shift. (See also ASL, LSR, and ROR.)

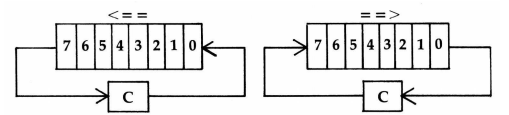

ROL**− Rotate One Bit Let** ROR**− Rotate One Bit Right**

# **Flags & Registers Afected**:

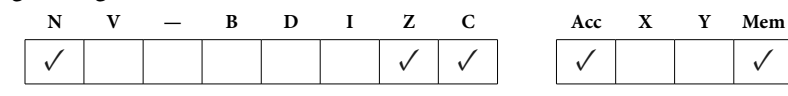

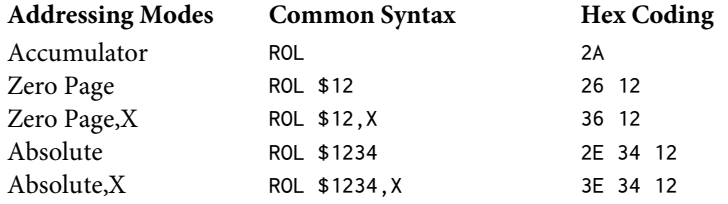

Uses: ROL can be used as one of the various methods to test for a set high bit. The disadvantage to testing for the high bit in this way is that the contents must then be restored with a corresponding ROR instruction.

ROL is used more often in combination with ASL in multiply and divide routines.

# ROR**: ROtate Right**

**Description**: This instruction moves each bit of the Accumulator or the specified memory location one position to the right. The carry bit is pushed into position 7 (the high-order bit), and is replaced by bit 0. The N-flag (sign flag) and Z-flag (zero flag) are also conditioned depending on the result of the shift. (See also ASL, LSR, and ROL.)

#### **Flags & Registers Afected**:

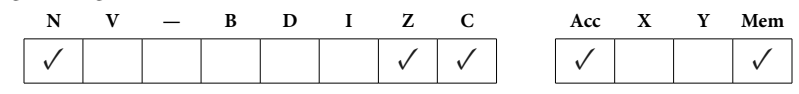

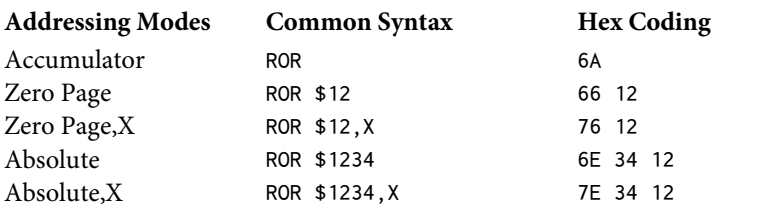

**Uses**: ROR provides an alternate way of testing for the odd/even nature of a number. The carry is tested after the shift to detect whether the number was odd or even.

ROR finds greater use when combined with the shift operations in creating multiply and divide routines.

# RTI**: ReTurn from Interrupt**

**Description**: This restores both the Program Counter and the Status Register in preparation to resuming the routine being executed at the time of the interrupt. All flags of the Status Register are reset to their original values.

**Flags & Registers Afected**:

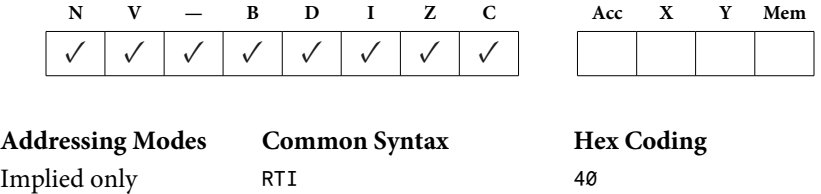

Uses: RTI is used in much the same way that an RTS would be used in returning from a JSR. After an interrupt has been handled and the background operation performed, the return is done via theRTI command. Usually the user will want to restore the Accumulator, the X-Register, and the Y-Register prior to returning.

RTI also is equivalent to a PLP RTS in that the Status Register is restored from the stack and a return is done to the address on the stack.

# RTS**: ReTurn from Subroutine**

**Description**: This restores the Program Counter to the address stored on the stack, usually the address of the next instruction after the JSR that called the routine. Analogous to a RETURN to a GOSUB in BASIC. (See also JSR.)

# **Flags & Registers Afected**: None

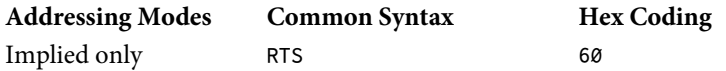

**Uses:** RTS is, surprisingly enough, most often used to return from subroutines. On occasion it can be used tosimulate aJMP instruction by using twoPHA instructions to put a false return address on the stack and then executing the RTS. See the section on PHA, and also chapter 15 for more details.

An RTS can be POP'd one level by the execution of two PLA instructions.

# SBC**: SuBtract with Carry**

**Description**: Subtracts the contents of the memory location or the specified value from the Accumulator. The opposite of the carry is also subtracted, and in this instance the carry is called a borrow. The N-flag (sign flag), V-flag (overflow flag), Z-flag (zero flag), and C-flag (carry flag) are all conditioned by this operation, and they often are used to detect the nature of the result of the subtraction. The result of the subtraction is put back in the Accumulator. The memory location, if specified, is unchanged. SBC works for both the binary and the BCD arithmetic modes.

Important: An SEC should always be done before the first SBC operation. This is equivalent to clearing the borrow and is analogous to the CLC done before an ADC instruction.

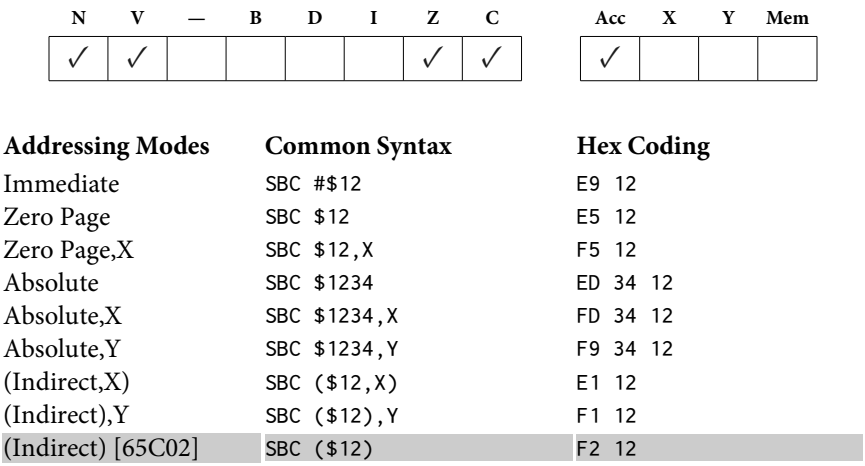

# **Flags & Registers Afected**:

Uses: SBC is used most often for subtracting a constant or memory value from either a one-byte memory location or a two-byte memory location.

# **One-byte subtraction**:

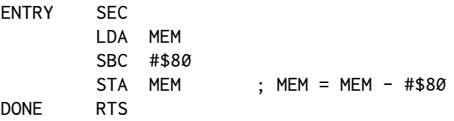

# **Two-byte subtraction**:

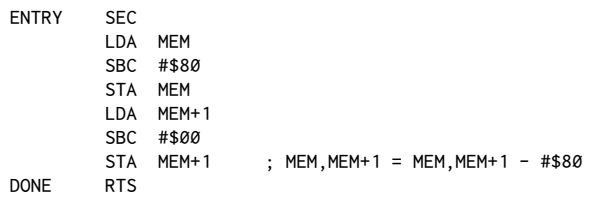

# SEC**: SEt Carry**

**Description**: This sets the carry flag of the Status Register.

# **Flags & Registers Afected**:

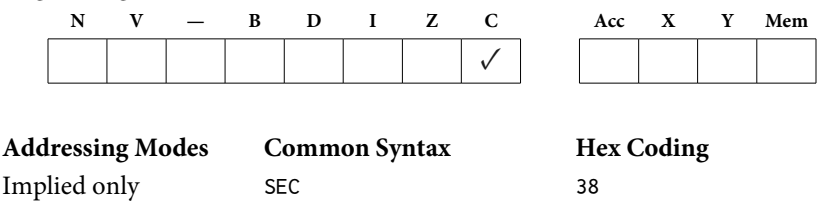

Uses: SEC usually is used just prior to a SBC operation. The carry is occasionally used though to indicate error (or other) conditions, as is done by RWTS (Read/Write Track Sector) in DOS. In these instances SEC is used to set the carry to indicate an error. This would be detected sometime later in program execution, after a return from RWTS has already been made.

SEC is also sometimes used to force a branch. For example:

 SEC BCS ADDRESS ; (ALWAYS)

# SED**: SEt Decimal mode**

**Description**: SED sets the 6502 to the Binary Coded Decimal (BCD) mode, in preparation for an ADC or SBC operation.

# **Flags & Registers Afected**:

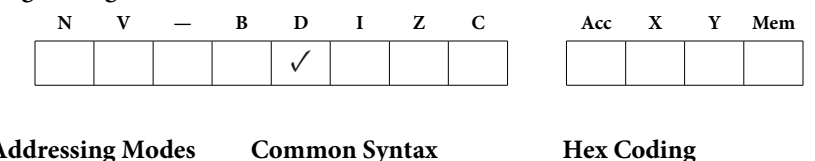

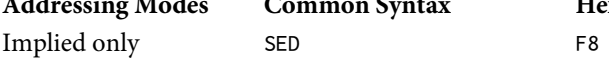

Uses: BCD math is used when a greater degree of precision is required. In this mode each four bits of a byte represent one digit of a base-ten number. Here is a brief example of a BCD addition operation:

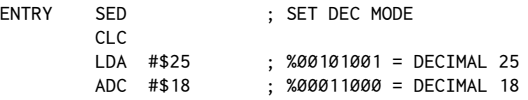
```
 STA MEM ; RSLT = %01000011 = DECIMAL 43
      CLD ; CLR DEC MODE
DONE RTS
```
SEI**: SEt Interrupt disable**

**Description**: SEI is used to disable the interrupt response to an IRQ (a maskable interrupt). This does not disable the response to an NMI (Non-Maskable Inter $rupt = RESET$ ).

#### **Flags & Registers Afected**:

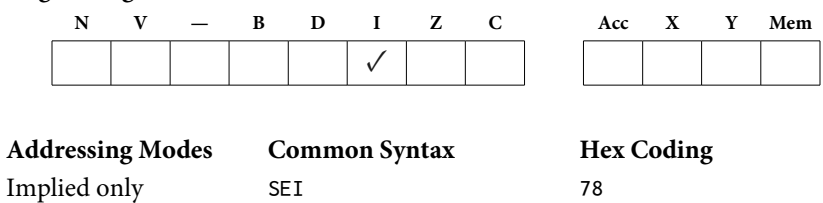

**Uses**: SEI is automatically set whenever an interrupt occurs so that no further interrupts can disturb the system while it is going through the vector path from \$FFFE, \$FFFF to \$3FE, \$3FF. The user is expected to use CLI to re-enable interrupts upon entry to his or her own interrupt routine. DOS typically does a SEI/CLI operation upon entrance to and exit fromRWTS so that interrupts do not interfere with the highly timing-dependent disk read/write routines.

#### STA**: STore Accumulator**

**Description**: Stores the contents of the Accumulator in the specified memory location. The contents of the Accumulator are not changed, nor are any of the Status Register flags.

#### **Flags & Registers Afected**:

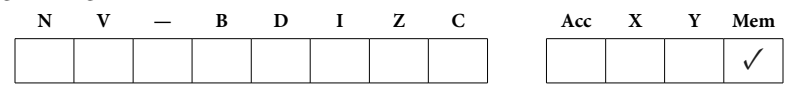

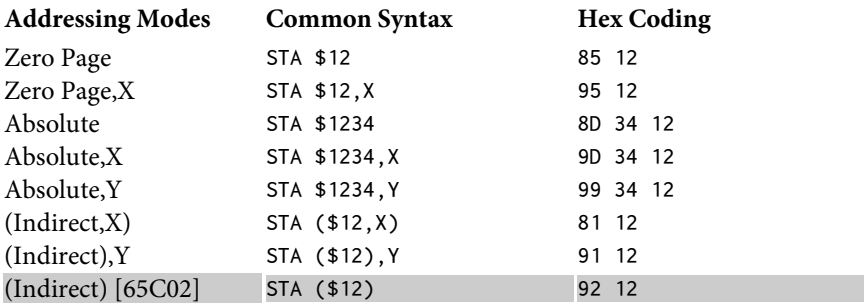

Uses: STA is another frequently used instruction, being employed at the end of many operations to put the final result into a specified memory location.

In general, the LDA/STA combination is used to transfer bytes from one location to another.

# STX**: STore the X-Register**

**Description**: STX stores the contents of the X-Register in the specified memory location. The X-Register is unchanged and none of the Status Register flags are afected.

#### **Flags & Registers Afected**:

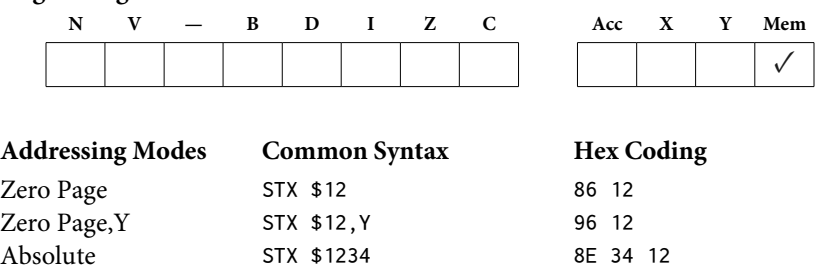

**Uses**: It is occasionally useful to be able to store the contents of the X-Register for later reference. Another fairly common use of STX is in Applesoft's determination of string lengths. After getting data from the input buffer (\$200 to \$2FF) the length of the input string is held in the X-Register and is saved to a string *descriptor* for later use. See chapter 13 for a listing of a simple input routine.

**Description**: STY stores the contents of the Y-Register in the specified memory location. The Y-Register is unchanged and none of the Status Register flags are afected.

#### **Flags & Registers Afected**:

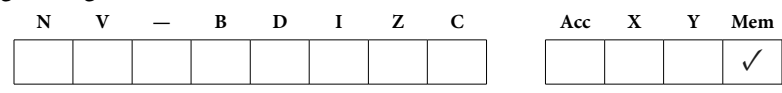

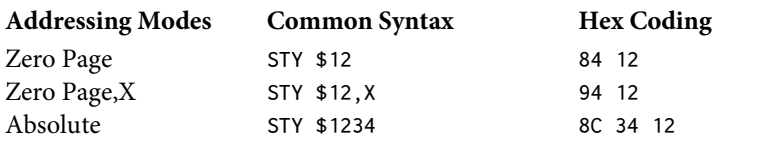

Uses: STY is used to store the value of the Y-Register, usually from within string or data-scanning loops. For example, here is a routine which returns the position of the first control character in a block of data:

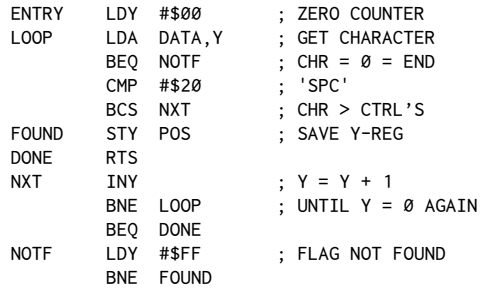

# STZ**: STore Zero in memory [65C02]**

**Description**: STZ stores a 0 in a zero-page memory location (65C02 only). None of the Status Register lags are afected.

#### **Flags & Registers Afected**:

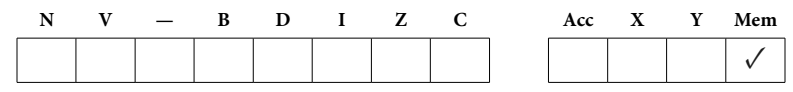

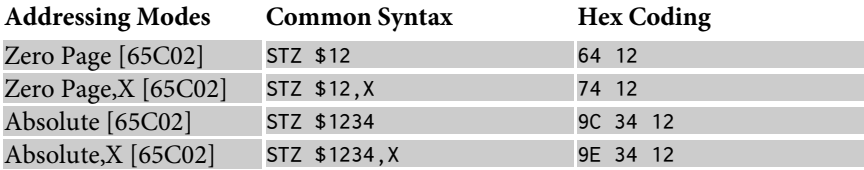

**Uses**: STZ is used to store a 0 in a memory location. Using STZ avoids having to load a 0 in the Accumulator just to set a memory location.

# TAX**: Transfer Accumulator to X-Register**

**Description**: Puts the contents of the Accumulator into the X-Register. TAX does not afect the Accumulator.

## **Flags & Registers Afected**:

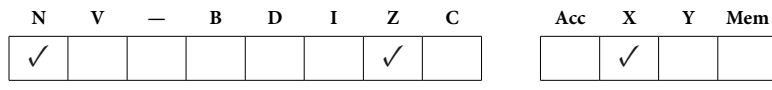

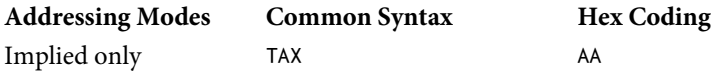

**Uses**: Most simply, TAX is used for transferring data from the Accumulator to the X-Register. Equally important, however, is its combination with TYA to transfer data from the Y-Register to the X-Register:

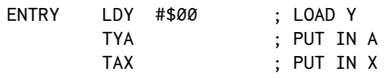

# TAY**: Transfer Accumulator to Y-Register**

**Description**: Puts the contents of the Accumulator into the Y-Register.TAY does not afect the Accumulator.

#### **Flags & Registers Afected**:

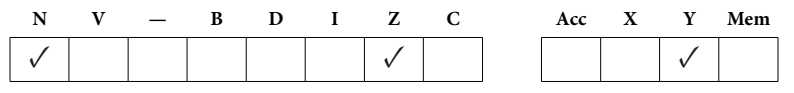

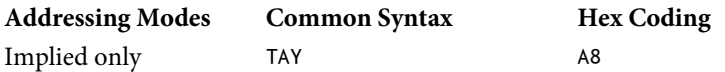

**Uses**: Most simply, TAY is used for transferring data from the Accumulator to the Y-Register. Equally important, however, is its combination with TXA to transfer data from the X-Register to the Y-Register:

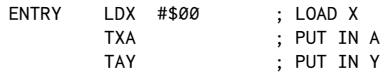

## TRB**: Test and Reset Bits [65C02]**

**Description**: TRB uses the Accumulator as a mask to clear bits in a specified memory location (65C02 only). The Accumulator is unchanged, but the Z-flag (zero flag) flag is conditioned based on the value of those memory bits prior to the operation.

#### **Flags & Registers Afected**:

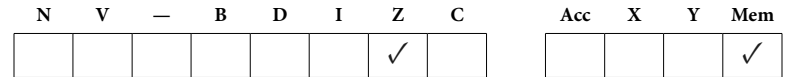

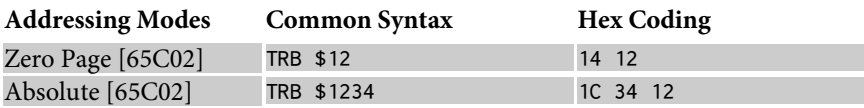

Uses: TRB is like a combination of BIT and AND, with the added bonus that the new value is stored back in the memory location.

For example, to set both bits 0 and 7 of a memory location, we could use the following set of instructions:

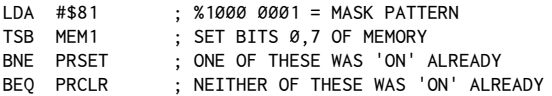

his would clear the bits:

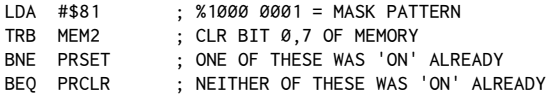

# TSB**: Test and Set Bits [65C02]**

**Description**: TSB uses the Accumulator as a mask to set bits in a specified memory location (65C02 only). he Accumulator is unchanged, but the Z-lag (zero flag) flag is conditioned based on the value of those memory bits prior to the operation.

## **Flags & Registers Afected**:

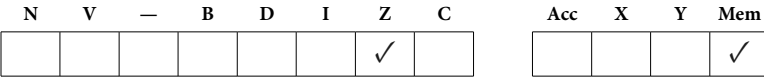

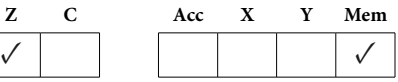

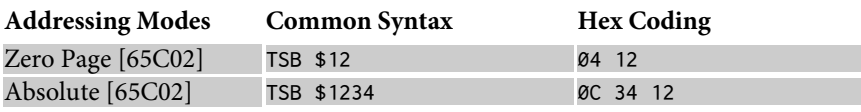

**Uses**:TSB is like a combination ofBIT andORA, with the added bonus that the new value is stored back in the memory location. See TRB for an example.

# TSX**: Transfer Stack to X-Register**

**Description**: This puts the contents of the Stack Pointer into the X-Register. The N-flag (sign flag) and Z-flag (zero flag) are conditioned. The Stack Pointer is unchanged.

#### **Flags & Registers Afected**:

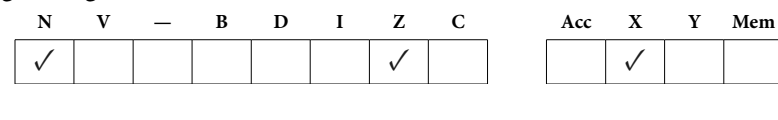

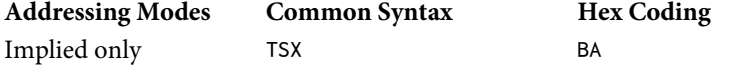

**Uses**: The most obvious use of TSX is in preserving the value of the stack at a certain point. Similar to the use of PLAs with RTS, this could be used to duplicate BASIC's POP command—that is to say, a direct return to a different level than the one which had actually called a subroutine. For example:

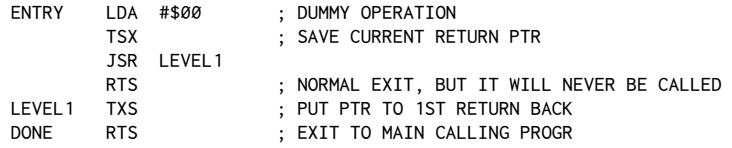

Note that this is somewhat dangerous in that you must be very certain as to the actual contents of the stack, and in the knowledge that the data has not been changed by intermediate PHAs and PLAs for instance. Remember that the Stack Pointer is only a*pointer* to the stack and does not preserve the return address as such, but only its position in the stack.

Another use for TSX is in retrieving data from the stack without having to do a PLA instruction. Although a PLA/PHA/TAX sequence would be transparent to the stack, and accomplish the same results,TSX can be used to retrieve information that is*oicially* lost at that point. What I am alluding to is retrieving data that is lower in memory than the current Stack Pointer, and that would be overwritten by the next PHA instruction. One of the prime examples of this is in using a JSR to a knownRTS in the Monitor for no other purpose than to be able to immediately retrieve the otherwise transparent return address. This is done so that relocatable code has a way of inding out where it's currently located. See chapter 15 for a thorough explanation of the technique. For quick reference, here's the basic routine:

```
ENTRY JSR RETURN ; $FF58
        TSX
        LDA STACK,X ; $100,X
        STA PTR+1
        DEX
       LDA STACK, X ; $100, X+1
        STA PTR ; PTR,PTR+1 = ENTRY+2
DONE RTS
```
**Caution**: Most Step and Trace utilities will not properly trace code like this because of the somewhat*illegal* use of the stack. Strictly speaking, good programming principles dictate that once data is officially off the stack, it is counted as being effectively lost. This is especially true in the case of interrupts, where an interrupt in the middle of the dummy JSR, RTS and retrieval process could produce a completely invalid result in PTR, PTR+1. *Caveat emptor!*

#### TXA**: Transfer X to Accumulator**

**Description**: This puts the contents of the X-Register into the Accumulator, and thus conditions the Status Register just as if an LDA had been executed. The X-Register is unafected by the operation. (See also TAX.)

#### **Flags & Registers Afected**:

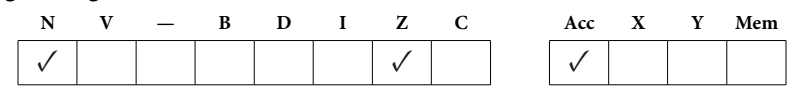

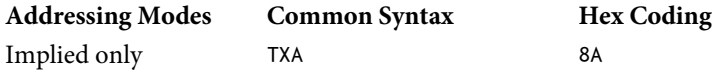

**Uses**: TXA provides a way of retrieving the value in the X-Register for appropriate processing by the program. In the case of string-related routines, this is often the length of the string just entered or scanned. The Accumulator can then go about the things it does so well in terms of putting the value into the most useful part of memory. Notice that there are more addressing modes available to the STA command, not to mention the overall powers granted the Accumulator in terms of logical operators.

As discussed under TAY, TXA can be combined with TAY to form a TXY-like (transfer X to Y) function like so:

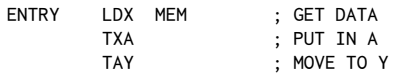

# TXS**: Transfer X to Stack**

**Description**: This puts the contents of the X-Register into the Stack Pointer. None of the Status Register lags are afected, nor is the X-Register itself changed.

#### **Flags & Registers Afected**: None

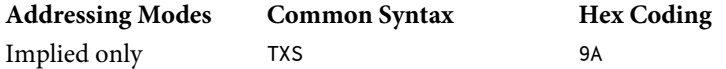

**Uses**:TXS is used to put data directly into the Stack Pointer. Because there is no TAS (Accumulator to Stack) or evenTYS (Y-Register to Stack), this is the only way to get a specific byte into the Stack Pointer. This usually is used in conjunction with TSX to restore previously saved data. In the case of the Applesoft stackfix program, it is used to avoid problems that otherwise would occur if a RESUME were not used after an error had occurred within a FOR-NEXT loop or a GOSUB:

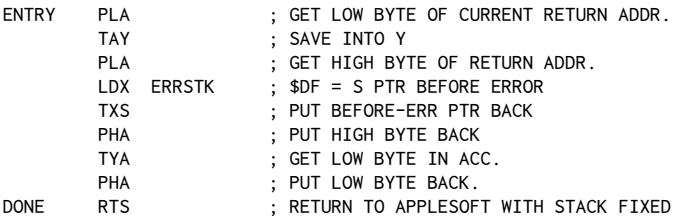

See also TSX for other applications of TXS.

**Description**: This puts the contents of the Y-Register into the Accumulator, and thus conditions the Status Register just as if an LDA had been executed. The Y-Register is unafected by the operation. (See also TAY.)

## **Flags & Registers Afected**:

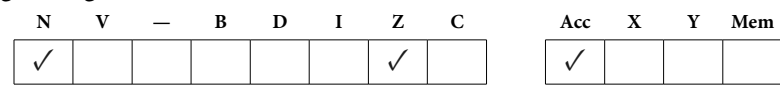

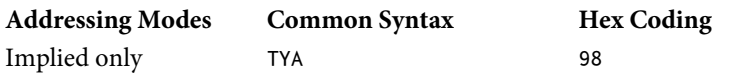

**Uses**: TYA provides a way of retrieving the value in the Y-Register for appropriate processing by the program. This comes in handy in scanning a data block when information regarding certain locations is to be processed. As mentioned under TXA, the Accumulator has far greater flexibility than the Y-Register in terms of addressing modes and logical operators available.

TYA also is combined with TAX to form the equivalent of a TYX (Transfer Y to X). The operation has the form of:

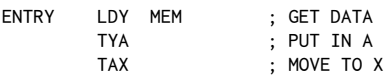

# *Appendix C: 6502 Instruction Set*

Portions of Appendices C, D, and E are reprinted from the*Apple II Reference Manual*, courtesy Apple Computer, Inc.

# **6502 Microprocessor Instructions**

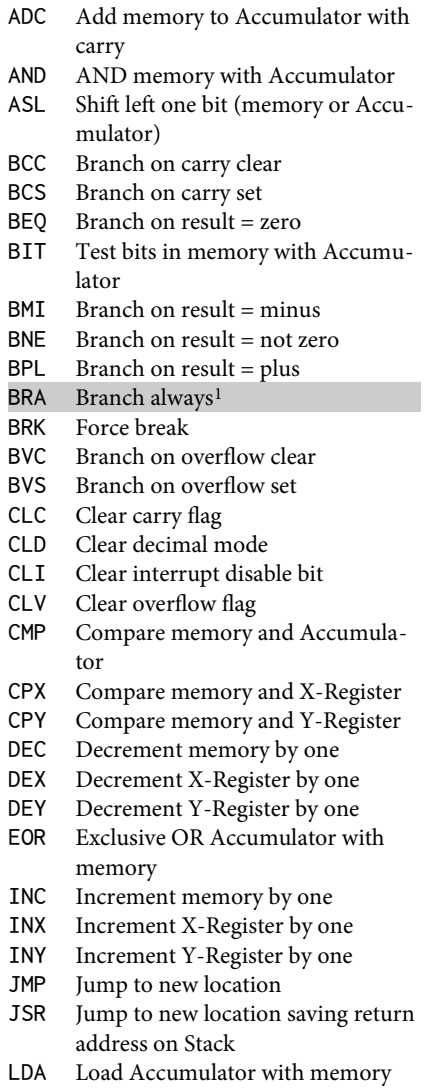

<span id="page-405-0"></span><sup>&</sup>lt;sup>1</sup> [CT] Opcodes in gray are for the 65C02.

|            |            | essor instructions               |
|------------|------------|----------------------------------|
| <b>LDX</b> |            | Load X-Register with memory      |
| LDY        |            | Load Y-Register with memory      |
| LSR        |            | Shift right one bit (memory or   |
|            |            | Accumulator)                     |
| NOP        |            | No operation                     |
| <b>ORA</b> |            | OR Accumulator with memory       |
|            | PHA        | Push Accumulator onto stack      |
| <b>PHP</b> |            | Push processor status onto stack |
| <b>PHX</b> |            | Push X-Register onto stack       |
| <b>PHY</b> |            | Push Y-Register onto stack       |
| PLA        |            | Pull Accumulator from stack      |
| PLP        |            | Pull processor status from stack |
| <b>PLX</b> |            | Pull X-Register from stack       |
| <b>PLY</b> |            | Pull Y-Register from stack       |
| ROL        |            | Rotate left one bit (memory or   |
|            |            | Accumulator)                     |
| ROR        |            | Rotate right one bit (memory or  |
|            |            | Accumulator)                     |
| RTI        |            | Return from interrupt            |
| RTS        |            | Return from subroutine           |
| <b>SBC</b> |            | Subtract memory from Accumula-   |
|            |            | tor with borrow                  |
| <b>SEC</b> |            | Set carry flag                   |
|            | <b>SED</b> | Set decimal mode                 |
| SEI        |            | Set interrupt disable status     |
|            | <b>STA</b> | Store Accumulator in memory      |
| <b>STX</b> |            | Store X-Register in memory       |
|            | <b>STY</b> | Store Y-Register in memory       |
| <b>STZ</b> |            | Store zero in memory             |
| <b>TAX</b> |            | Transfer Accumulator to X        |
| <b>TAY</b> |            | Transfer Accumulator to Y        |
| <b>TRB</b> |            | Test and reset bits              |
|            | <b>TSB</b> | Test and set bits                |
| <b>TSX</b> |            | Transfer Stack Pointer to X      |
| <b>TXA</b> |            | Transfer X to Accumulator        |
| <b>TXS</b> |            | Transfer X to Stack Pointer      |

TYA Transfer Y to Accumulator

# **Usage Chart of 6502 Instructions**

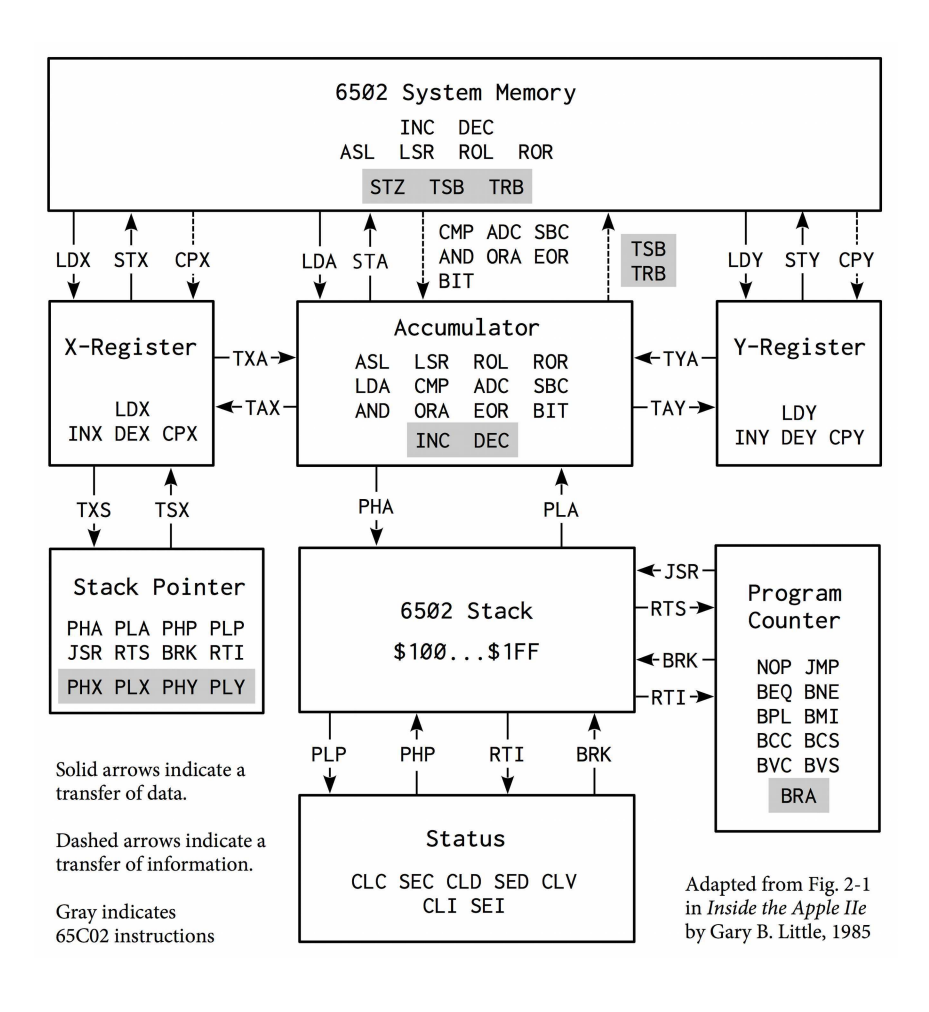

# 396 Assembly Lines

# **Programming Model**

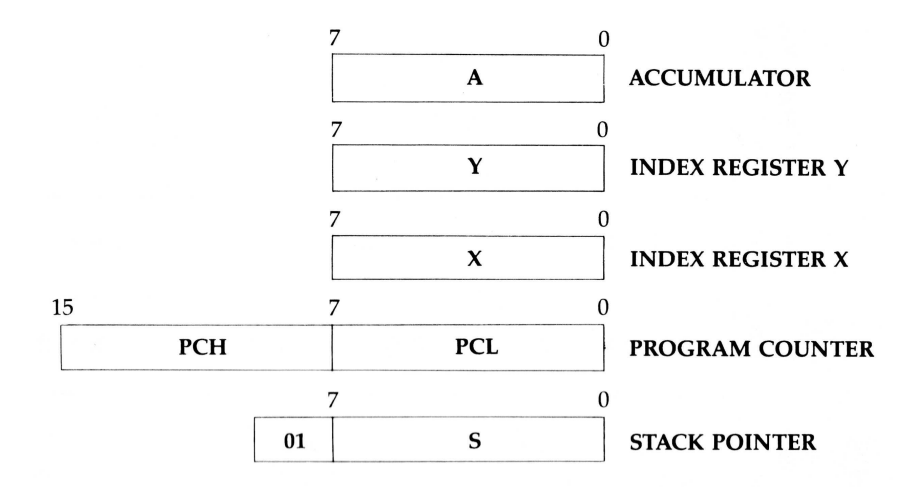

# **Processor Status Register**

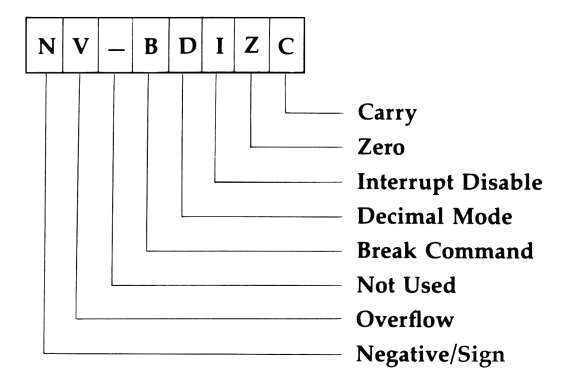

## **Notation**

The following notation applies to the 6502 Instruction Codes table:

- A X, Y M C  $\overline{C}$  P S ∧ ∨ Accumulator Index Register Memory Carry Borrow Processor Status Register Stack Pointer Logical AND Logical inclusive OR ↑ ↓ → ← PC \$FF
- v Logical exclusive OR
- Transfer from Stack
- Transfer to Stack
- Transfer to
- Transfer to
- Program Counter
- PCH Program Counter High
- PCL Program Counter Low
- #\$FF Immediate Addressing Mode
- Two-byte (zero page) operand
- \$FFff Four-byte (absolute) operand

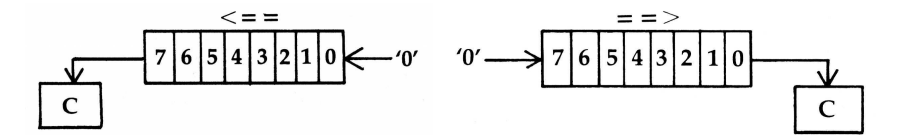

**Figure C-1:** ASL **(shit one bit let) and** LSR **(shit one bit right)**

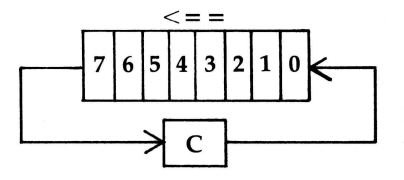

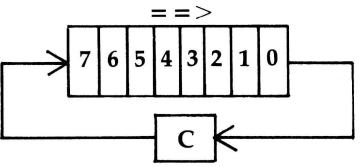

**Figure C-2:** ROL**− Rotate one bit let (memory or Accumulator)**

**Figure C-3:** ROR**− Rotate one bit right (memory or Accumulator)**

#### 398 Assembly Lines

#### **6502 Instruction Codes**

The Time is given in clock cycles (1  $\mu$ s at 1 MHz). For times with a "+", add 1 if a page boundary is crossed. For branch instructions with a "\*", add 1 if the branch is taken, and add 1 more if the branch crosses a page boundary. For times with a "d", add 1 if in decimal mode on the 65C02 (but not on the 6502).

| Name<br>Description                                                                  | Operation                           | Addressing<br>Mode                                                                                                 | Assembly<br>Language                                                                                                    | Op-                                          | code Bytes Time                                                                          |                                                                     | P status<br>NZCIDV |
|--------------------------------------------------------------------------------------|-------------------------------------|----------------------------------------------------------------------------------------------------|----------------------------------------------------------------------------------------------------|----------------------------------------------|------------------------------------------------------------------------------------------|---------------------------------------------------------------------|--------------------|
| <b>ADC</b><br>Add Accumulator to<br>memory with carry                                | $A+M+C\rightarrow$<br>A, C          | Immediate<br>Zero Page<br>Zero Page,X<br>Absolute<br>Absolute,X<br>Absolute,Y<br>(Indirect, X)<br>$(Indirect)$ , Y | ADC #\$FF<br>ADC \$FF<br>ADC \$FF, X<br>ADC \$FFff<br>ADC \$FFff, X<br>ADC \$FFff, Y<br>ADC $(SFF, X)$<br>ADC (\$FF), Y | 69<br>65<br>75<br>6D<br>7D<br>79<br>61<br>71 | 2<br>$\overline{2}$<br>$\overline{2}$<br>3<br>3<br>3<br>$\overline{c}$<br>2              | 2d<br>3d<br>4d<br>4d<br>$4d+$<br>4d+<br>6d<br>$5d+$                 | $NZC---$           |
| <b>AND</b><br>AND Accumulator with<br>memory                                         | $A \wedge M \rightarrow A$          | Immediate<br>Zero Page<br>Zero Page,X<br>Absolute<br>Absolute.X<br>Absolute,Y<br>(Indirect, X)<br>(Indirect), Y    | AND #\$FF<br>AND \$FF<br>AND \$FF, X<br>AND \$FFff<br>AND \$FFff, X<br>AND \$FFff, Y<br>AND $(SFF, X)$<br>AND (\$FF), Y | 29<br>25<br>35<br>2D<br>3D<br>39<br>21<br>31 | $\overline{c}$<br>2<br>$\overline{2}$<br>3<br>3<br>3<br>$\overline{2}$<br>$\overline{2}$ | 2<br>3<br>$\overline{\mathbf{4}}$<br>4<br>$4+$<br>$4+$<br>6<br>$5+$ | $NZ$ ----          |
| <b>ASL</b><br>Shift left one bit (memory or<br>Accumulator)                          | see Fig C-1                         | Accumulator<br>Zero Page<br>Zero Page,X<br>Absolute<br>Absolute,X                                                  | <b>ASL</b><br>ASL \$FF<br>ASL \$FF, X<br>ASL \$FFff<br>ASL \$FFff, X                                                    | ØA<br>Ø6<br>16<br>ØЕ<br>1E                   | 1<br>$\overline{2}$<br>$\overline{2}$<br>3<br>3                                          | 2<br>5<br>6<br>6<br>7 <sup>2</sup>                                  | $NZC---$           |
| <b>BCC</b> Branch on carry clear                                                     | Branch C=0                          | Relative                                                                                                    | BCC \$FF                                                                                                    | 90                                           | 2                                                                                        | $2*$                                                                |                    |
| <b>BCS</b> Branch on carry set                                                       | Branch C=1                          | Relative                                                                                                    | BCS \$FF                                                                                                    | ВØ                                           | 2                                                                                        | $2*$                                                                |                    |
| <b>BEQ</b> Branch on result zero                                                     | Branch Z=1                          | Relative                                                                                                    | BEQ \$FF                                                                                                    | FØ                                           | 2                                                                                        | $2*$                                                                |                    |
| BIT<br>Test with Accumulator <sup>3</sup> with $M_7 \rightarrow N$<br>bits in memory | $A \wedge M$<br>$M_6 \rightarrow V$ | Zero Page<br>Absolute                                                                                              | BIT \$FF<br>BIT \$FFff                                                                                                  | 24<br>2C                                     | $\overline{2}$<br>3                                                                      | 3<br>4                                                              | $NZ$ --- $V$       |
| <b>BMI</b> Branch on result minus Branch N=1 Relative                                |                                     |                                                                                                    | BMI \$FF                                                                                                    | 30                                           | 2                                                                                        | $2*$                                                                |                    |
| <b>BNE</b> Branch on result not<br>zero                                              | Branch Z=0                          | Relative                                                                                                    | BNE \$FF                                                                                                    | DØ                                           | 2                                                                                        | $2*$                                                                |                    |
| <b>BPL</b> Branch on result plus                                                     | Branch N=0 Relative                 |                                                                                                    | BPL \$FF                                                                                                    | 10                                           | 2                                                                                        | $2*$                                                                |                    |
| <b>BRK</b> Force break interrupt <sup>4</sup>                                        | $PC+2 \downarrow P \downarrow$      | Implied                                                                                                    | <b>BRK</b>                                                                                                    | øø                                           | 1                                                                                        | 7                                                                   | ---I--             |

<span id="page-409-0"></span><sup>&</sup>lt;sup>2</sup> [CT] On the 65C02, ASL Abs, X takes 6 cycles if a page boundary is not crossed.

<span id="page-409-1"></span><sup>&</sup>lt;sup>3</sup> Bits 6 and 7 are transferred to the Status Register. If the result of A∧M is 0, then  $Z = 1$ ; otherwise  $Z = 0$ .

<span id="page-409-2"></span><sup>4</sup>A BRK command cannot be masked by setting interrupt disable I. [CT] On the 6502, BRK does not clear the decimal flag; on the 65C02, it does.

# Appendix C: 6502 Instruction Set 399

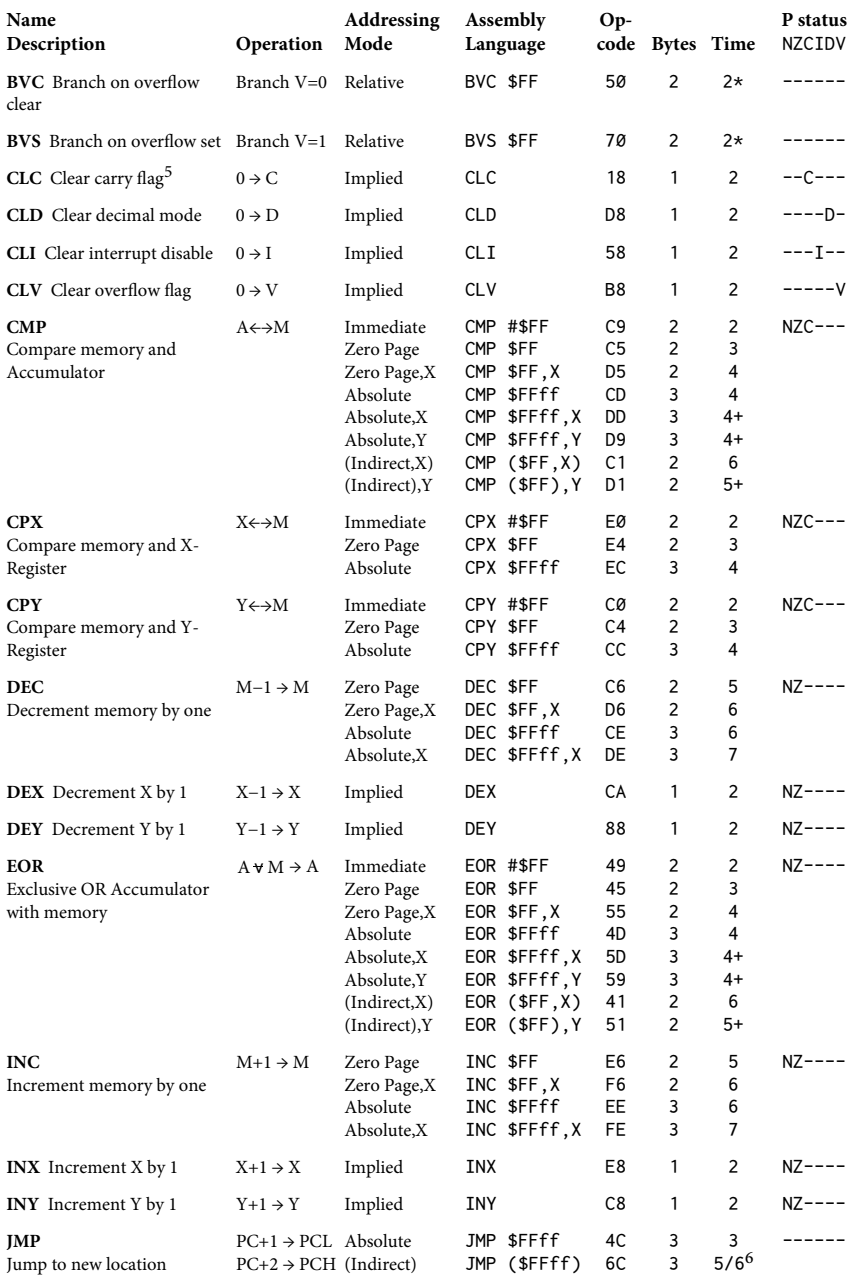

<span id="page-410-0"></span> $^{\rm 5}$  [CT] CLC, CLD, and CLV had the wrong Status Register flags.

<span id="page-410-1"></span> $^6$  [CT] Indirect JMP takes 5 cycles on the 6502 and 6 cycles on the 65C02.

# 400 Assembly Lines

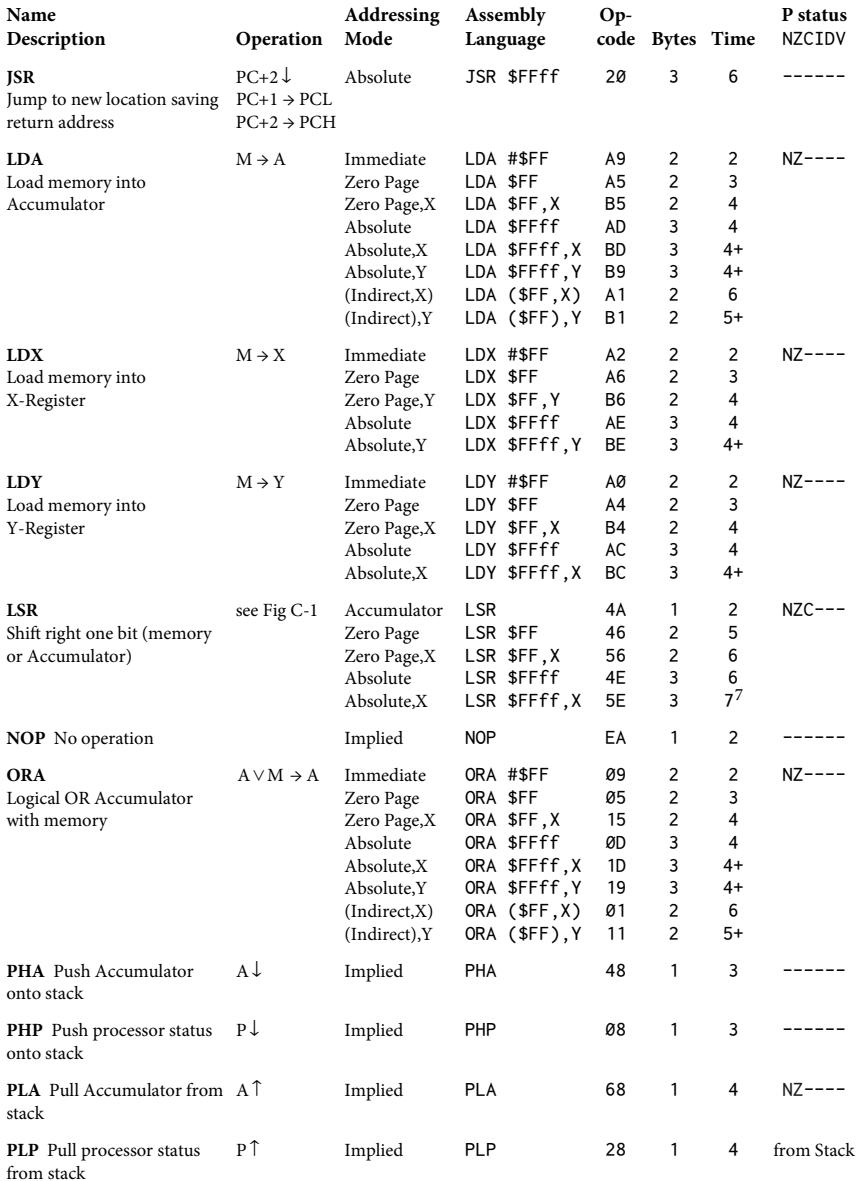

<span id="page-411-0"></span> $^7$  [CT] On the 65C02, LSR Abs , X takes 6 cycles if a page boundary is not crossed.

# Appendix C: 6502 Instruction Set 401

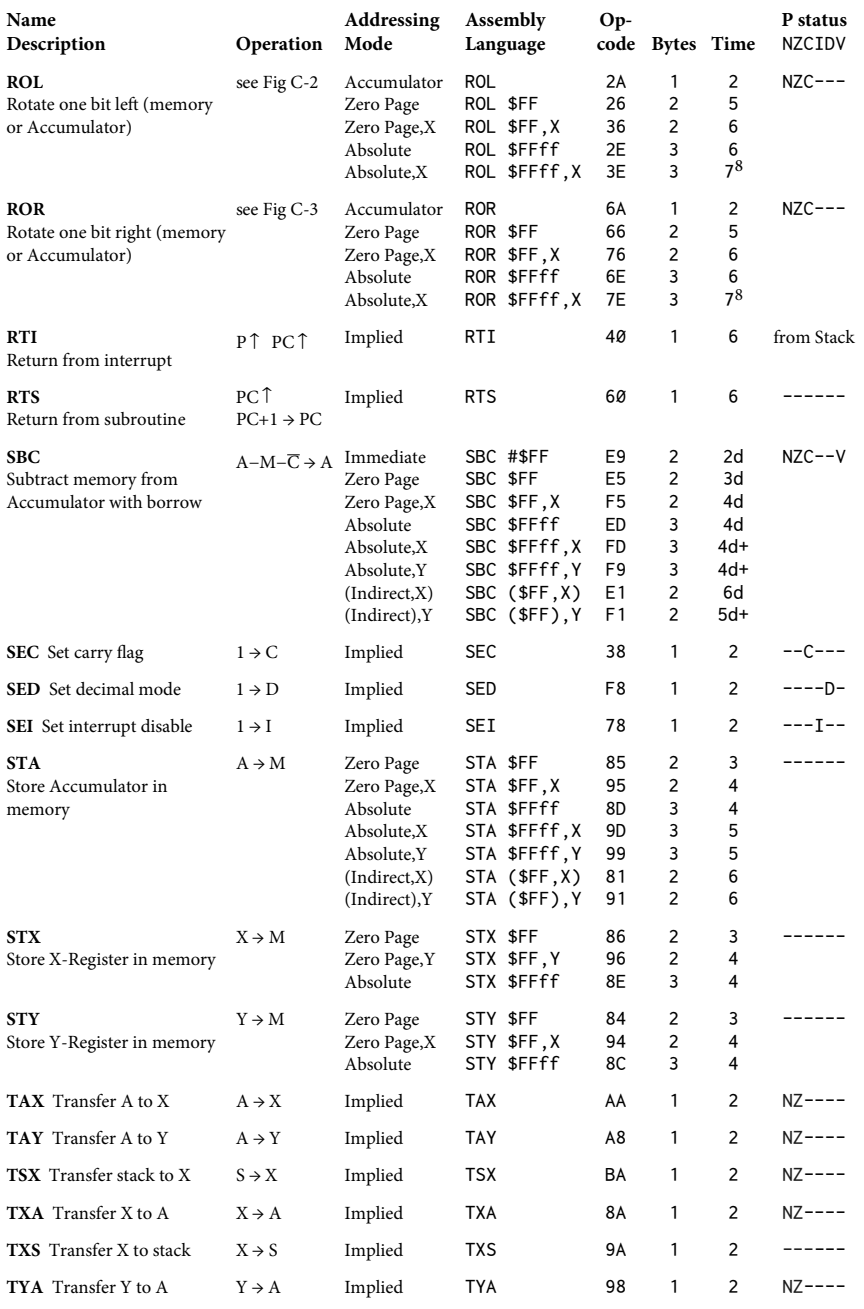

<span id="page-412-0"></span> $^8$  [CT] On the 65C02, ROL/ROR Abs , X take 6 cycles if a page boundary is not crossed.

## 402 Assembly Lines

#### **65C02 Instruction Codes**

he Time is given in clock cycles (1μs at 1 MHz). For times with a "+", add 1 if a page boundary is crossed. For times with a "d", add 1 if in decimal mode. This table does not include the bit-manipulation instructions BBR, BBS, RMB, and SMB, which are only available on the Rockwell and WDC chips.

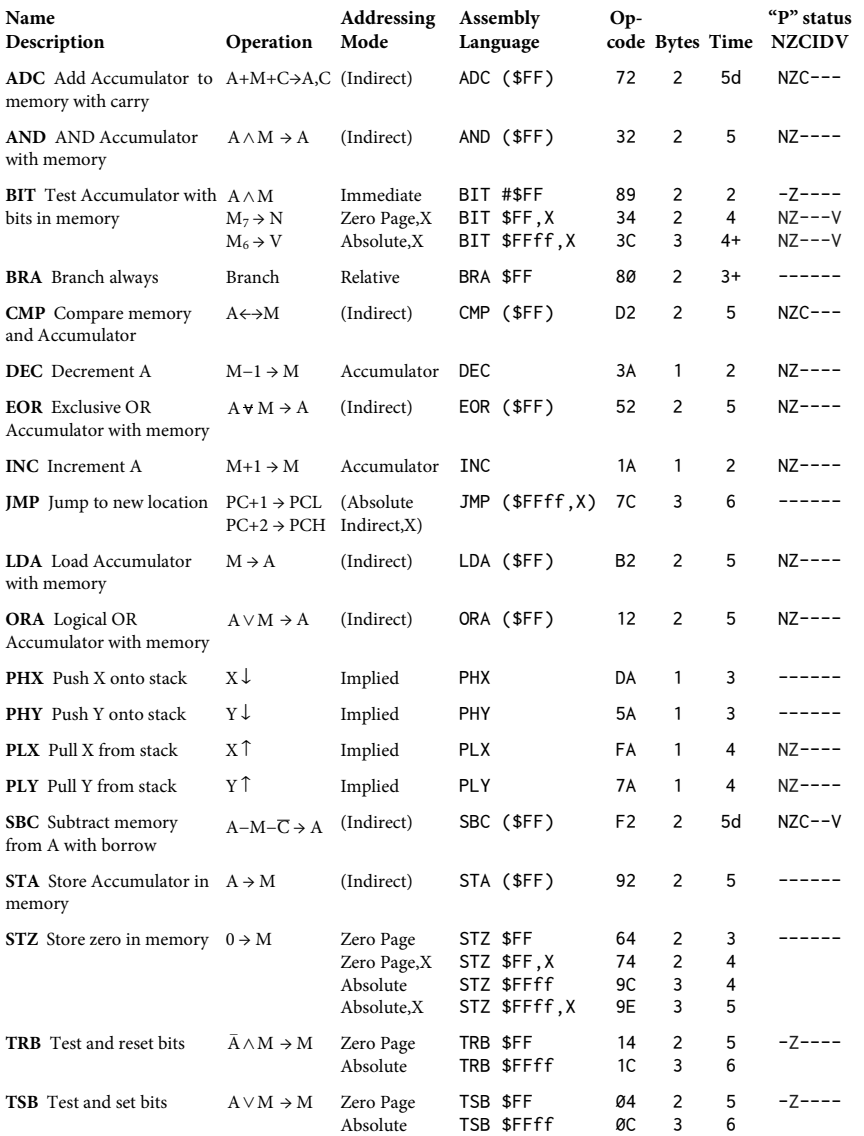

# **Hex Operation Codes**

Note: Table entries in gray are opcodes for the 65C02.

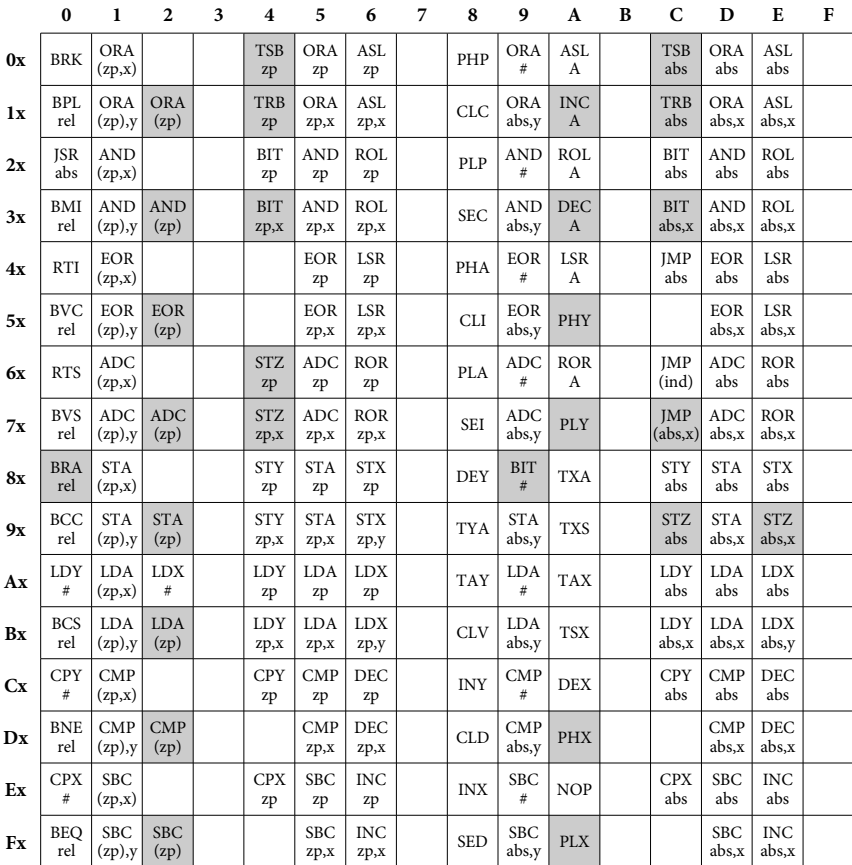

 $\# = \mathrm{immediate}$ A = Accumulator abs = absolute rel = relative zp = zero page x = X-Register y = Y-Register

#### **Abbreviations Addressing Modes**

 $abs$ ,  $x = indexed by X$ abs, $y =$ indexed by  $Y$  $(abs) = indirect$  $(abs,x) = indexed absolute indirect$  $zp, x = indexed by X$ zp,y = indexed by Y  $(zp)$  = indirect (zp,x) = indexed indirect (pre-indexed) (zp),y = indirect indexed (post-indexed)

# *Appendix D: Monitor Subroutines*

Here is a list of some useful subroutines in the Apple's Monitor and Autostart ROMs. To use these subroutines from assembly-language programs, load the proper memory locations or 6502 registers as required by the subroutine and execute aJSR to the subroutine's starting address. It will perform the function and return with the 6502's registers set as described.

# **Output Subroutines**

\$FDED COUT **Output a character** COUT is the standard character output subroutine. The character to be output should be in the Accumulator. COUT calls the current character output subroutine whose address is stored in CSW (locations \$36 and \$37), usually COUT1 (see below).

\$FDF0 COUT1 **Output to screen** COUT1 displays the character in the Accumulator on the Apple's screen at the current output cursor position and advances the output cursor. It handles the control characters,<RETURN>, linefeed, and bell. It returns with all registers intact. Characters in the range of \$00 to \$3F come out inverse; characters from \$40 to \$7F are lashing; characters from \$80 to \$FF are normal.

\$FE80 SETINV **Set Inverse mode** Sets Inverse video mode for COUT1. All output characters will be displayed as black dots on a white background. The Y-Register is set to \$3F; all others are unchanged.

\$FE84 SETNORM **Set Normal Mode** Sets Normal video mode for COUT1. All output characters will be displayed as white dots on a black background. The Y-Register is set to \$FF; all others are unchanged.

\$FD8E CROUT **Generate a <RETURN>** CROUT sends a <RETURN> character to the current output device.

\$FD8B CROUT1 **<RETURN> with clear** CROUT1 clears the screen from the current cursor position to the edge of the text window, then calls CROUT.

\$FDDA PRBYTE **Print a hexadecimal byte** his subroutine outputs the contents of the Accumulator in hexadecimal on the current output device. The contents of the Accumulator are scrambled.

\$FDE3 PRHEX **Print a hexadecimal digit**

his subroutine outputs the lower nibble of the Accumulator as a single hexadecimal digit. The contents of the Accumulator are scrambled.

# \$F941 PRNTAX **Print A and X in hexadecimal**

his outputs the contents of the Accumulator and X-Register as a four-digit hexadecimal value. The Accumulator contains the first byte output; the X-Register contains the second. The contents of the Accumulator are usually scrambled.

\$F948 PRBLNK **Print 3 spaces** Outputs three space characters to the standard output device. Upon exit, the Accumulator usually contains \$A0, the X-Register contains 0.

\$F94A PRBL2 **Print many spaces** Outputs from 1 to 256 space characters to the standard output device. Upon entry, the X-Register should contain the number of spaces to be output. If the X-Register is \$00, then PRBL2 will output 256 blanks.

\$FF3A BELL **Output a "bell" character** Sends a bell (<CTRL>G) character to the current output device. It leaves the Accumulator holding \$87.

\$FBDD BELL1 **Beep the Apple's speaker** Beeps the Apple's speaker for 0.1 second at 1KHz. It scrambles the Accumulator and Y-Register.

# **Input Subroutines**

\$FD0C RDKEY **Get an input character** his is the standard character input subroutine. It places a lashing input cursor on the screen at the current cursor position and jumps to the input subroutine whose address is stored in KSW (\$38, \$39), usually KEYIN (see below).

\$FD35 RDCHAR **Get an input character or escape code** RDCHAR is an alternate input subroutine which gets characters from the standard input but also is capable of interpreting the eleven escape codes.

\$FD1B KEYIN **Read the Apple's keyboard** This is the keyboard input subroutine. It reads the Apple's keyboard, waits for a keypress, and randomizes the random-number seed. When it gets a keypress, it removes the lashing cursor and returns with the key code in the Accumulator.

\$FD6A GETLN **Get an input line with prompt** GETLN is the subroutine which gathers input lines. Your programs can call GETLN with the proper prompt character in location \$33; GETLN will return with the input line in the input buffer (beginning at location \$200) and the X-Register holding the length of the input line.

\$FD67 GETLNZ **Get an input line** GETLNZ is an alternate entry point for GETLN which issues a <RETURN> to the standard output before falling into GETLN (see above).

\$FD6F GETLN1 **Get an input line, no prompt** GETLN1 is an alternate entry point forGETLN which does not issue a prompt before it gathers the input line. If, however, the user cancels the input line (either with too many backspaces or with a <CTRL>X), then GETLN1 will issue the contents of location \$33 as a prompt when it gets another line.

# **Low-Res Graphics Subroutines**

\$F864 SETCOL **Set low-res graphics color** his subroutine sets the color used for plotting on the low-res screen to the color passed in the Accumulator.

\$F85F NEXTCOL **Increment color by 3** This adds 3 to the current color used for low-res graphics.

\$F800 PLOT **Plot a block on the Low-Res Screen** This subroutine plots a single block on the low-res screen of the pre-specified color. The block's vertical position is passed in the Accumulator and its horizontal position in the Y-Register. PLOT returns with the Accumulator scrambled, but the X-Register and Y-Register are unmolested.

\$F819 HLINE **Draw a horizontal line of blocks** This subroutine draws a horizontal line of blocks of the pre-specified color on the low-res screen. You should call HLINE with the vertical coordinate of the line in the Accumulator, the leftmost horizontal coordinate in the Y-Register, and the rightmost horizontal coordinate in location \$2C. HLINE returns with the Accumulator and Y-Register scrambled, but with the X-Register intact.

\$F828 VLINE **Draw a vertical line of blocks** This subroutine draws a vertical line of blocks of the pre-specified color on the low-res screen. You should call VLINE with the horizontal coordinate of the line in the Y-Register, the top vertical coordinate in the Accumulator, and the bottom vertical coordinate in location\$2D.VLINE returns with the Accumulator scrambled.

\$F832 CLRSCR **Clear the entire low-res screen** CLRSCR clears the entire low-res graphics screen. If you call CLRSCR while the video display is in Text mode, it will fill the screen with inverse-mode " $@$ " characters. CLRSCR destroys the contents of the Accumulator and Y-Register.

\$F836 CLRTOP **Clear the top of the low-res Screen** CLRTOP is the same as CLRSCR (above), except that it clears only the top 40 rows of the screen.

\$F871 SCRN **Read the low-res screen** This subroutine returns the color of a single block on the low-res screen. Call it as you would call PLOT (above). The block's color value will be returned in the Accumulator. No other registers are changed.

# **Hi-Res Graphics Subroutines**

\$F3E2 HGR **Hi-res page 1** This is the entry point for the HGR command. It initializes hi-res page 1, then clears and displays the screen.

\$F3D8 HGR2 **Hi-res page 2** This is the entry point for the HGR2 command. It initializes hi-res page 2, then clears and displays the screen.

\$F3F2 HCLR **Clear to black** Clears the current screen to black1.

\$F3F6 BKGND **Clear to color** Clears the current screen to the last plotted HCOLOR.

\$F6F0 HCOLOR **Set color** Sets the current HCOLOR to the contents of the X-Register (0−7).

\$F411 HPOSN **Position the cursor** Positions the hi-res "cursor" without plotting. Enter with X, Y (low, high) equal to the horizontal position, and the Accumulator equal to the vertical position.

\$F457 HPLOT **Plot at cursor** Identical to HPOSN, but plots current HCOLOR at coordinates given.

\$F5CB HFIND **Return the cursor position** Returns the current "cursor" position. This is useful after a DRAW to find where you've been left. The coordinates are returned in:  $E0$ ,  $E1 =$  horizontal (low, high), \$E2 = vertical.

# \$F53A HLIN **Draw a line**

his subroutine draws a line from the previous plot to the point given. On input, set A, X (low, high) to the horizontal position, and Y equal to the vertical position.

# \$F730 SHNUM **Load shape number**

his routine puts the address of the shape number indicated by X-Register into \$1A,\$1B.SHNUM returns with X, Y (low, high) also set to address of that shape table entry.

\$F601 DRAW **Draw a shape** Draw the shape pointed to by X, Y (low, high) in the current HCOLOR. Note: X, Y point to the specific entry, not the beginning of the table. Be sure to call SHNUM first.

\$F65D XDRAW **Erase a shape (draw XOR)** Erases a shape that was just drawn (if there) by doing anexclusive OR with the screen data. On input, load X, Y (low, high) with the address of the shape to XDRAW or call SHNUM first with the X-Register equal to the shape number.

# **Floating Point Accumulator**

\$EBAF ABS **Absolute value** his subroutine takes the absolute value of the Floating Point Accumulator (FAC  $= $9D- $42$ ). \$EC23 INT **INT function** The INT function uses QINT (\$EBF2) to convert the FAC to integer form and then back to a floating-point number in FAC. \$EFAE RND **Random number** This is the same as the RND command. Produces a (poor quality) pseudo-random number in the FAC. \$EB82 SIGN **Sign of FAC (in Accumulator)** Sets the Accumulator to \$01, \$00, or \$FF if the FAC is positive, zero, or negative. \$EB90 SGN **Sign of FAC (in FAC)** Calls SIGN first, then sets FAC based upon the Accumulator value. \$EE8D SQR **Square root** This is the SQR command. It computes the square root of FAC using a slow exponentiation method:  $X^{0.5}$ . \$EF09 EXP **Exponentiation** his routine raises *e* to the FAC power and leaves the result in FAC.

\$E941 LOG **Logarithm base** *e* his computes the logarithm (base e) of FAC. \$EE97 FPWRT **Raise ARG to the FAC power (base** *e***)** This computes ARG to the FAC power using the formula EXP(LOG(ARG)\*FAC). Before calling, you should load the Accumulator with FACEXP (\$9D). \$EBB2 FCOMP **Compare FAC to memory** Before calling, load the memory location in the Y-Register and Accumulator. On exit,  $A = $01$  if the value at the memory location is less than FAC;  $A = $00$  if the memory equals FAC;  $A = 1$  FF if the memory is greater than FAC. \$EED0 NEGOP **Multiply by −1** his routine toggles the sign of FAC. \$E7A0 FADDH **Add 0.5** This routine adds 0.5 to FAC. \$EA55 **DIV10 Divide by 10** his routine divides FAC by 10. It returns positive values only. \$EA39 MUL10 **Multiply by 10** This routine multiplies FAC by 10. It works on both positive and negative numbers. \$EFEA COS **Cosine** The cosine function of FAC. \$EFFA SIN **Sine** he sine function of FAC. \$EFF1 TAN **Tangent** he tangent function of FAC. \$F09E ATN **Arctangent** he arctangent of FAC. \$ED34 FOUT **Create a string**

Create a string at the start of the stack (\$100−\$110) equivalent to theFAC value. On exit the Y-Register and Accumulator point to the string. The string is terminated by a \$00.

# **Other Subroutines**

\$FCA8 WAIT **Delay** his subroutine delays for a speciic amount of time, then returns to the program which called it. The amount of delay is specified by the contents of the Accumulator A. The delay is given by  $0.5102 \times (26 + 27A + 5A^2)$  microseconds. WAIT returns with the Accumulator zeroed and the X- and Y-Registers undisturbed.

\$FB1E PREAD **Read a game controller** PREAD returns a number representing the position of a game controller. You should first pass the number of the game controller  $(0 \text{ to } 3)$  in the X-Register. If this number is not valid, strange things may happen. PREAD returns with a number from \$00 to \$FF in the Y-Register. The Accumulator is scrambled.

\$FF2D PRERR **Print "ERR"** Sends the word "ERR", followed by a bell character, to the standard output device. The Accumulator is scrambled.

\$FF4A IOSAVE **Save all registers** The contents of the 6502's internal registers are saved in locations \$45 through \$49 in the order A-X-Y-P-S. The contents of the Accumulator and the X-Register are changed; the decimal mode is cleared.

\$FF3F IOREST **Restore all registers** The contents of the 6502's internal registers are loaded from locations \$45 through \$49.

# *Appendix E: ASCII and Screen Charts*

#### **You Get What You ASCII For...**

his chart shows many of the possible interpretations of a byte value in memory. The first three columns show the hex value and its decimal and binary equivalents. This can be handy when conversions are needed. The next column shows what key on an Apple II keyboard generates that character, if any.

Although the standard Apple II does not have a lowercase keyboard, lowercase keys are shown to allow for machines with special adapters, external keyboards, etc.

The screen column shows what character is to be expected if that value is stored in the screen memory area, \$400−\$7FF. Inverse characters are surrounded by square brackets [A], while flashing characters are surrounded by angle brackets >A<.

The Applesoft column indicates how Applesoft BASIC interprets that byte when tokenizing programs.

Note that for control characters, the "^" symbol is used. Thus a Control-A would be indicated ^A.

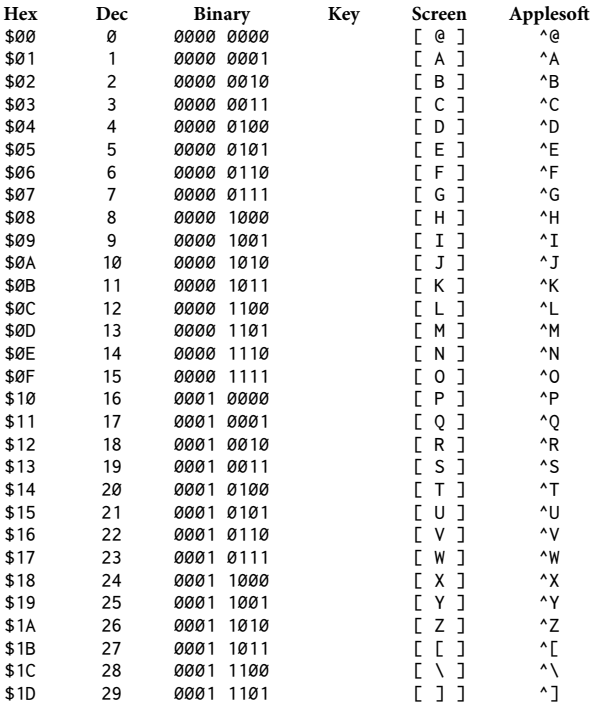

# 412 Assembly Lines

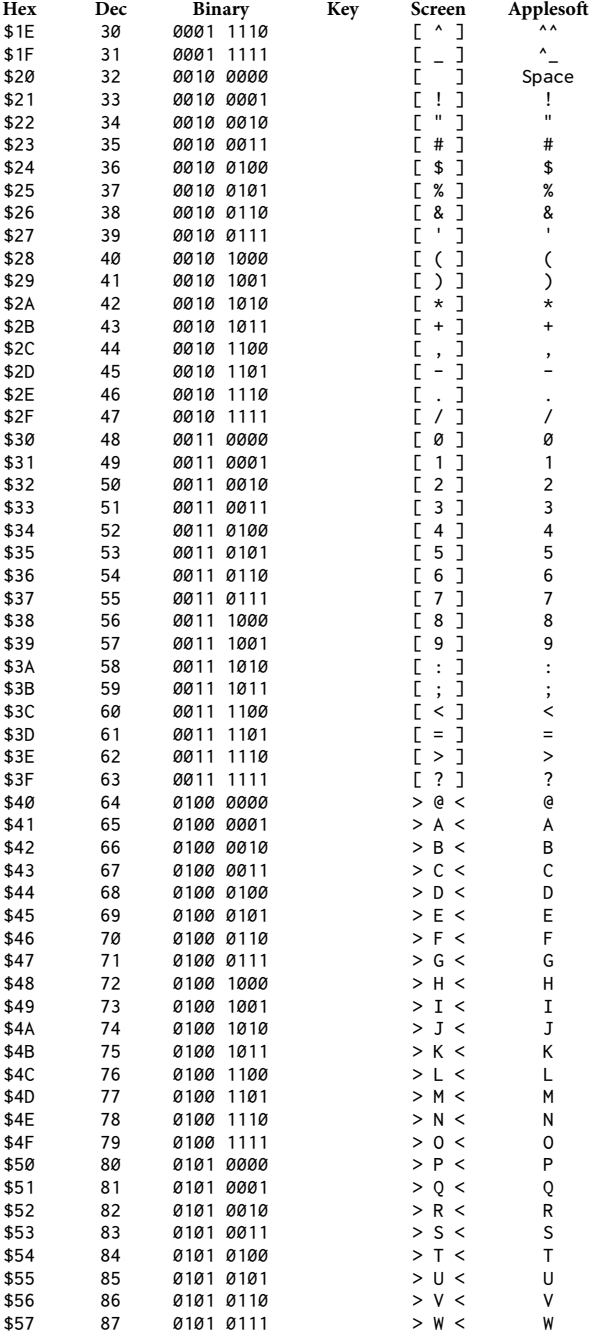

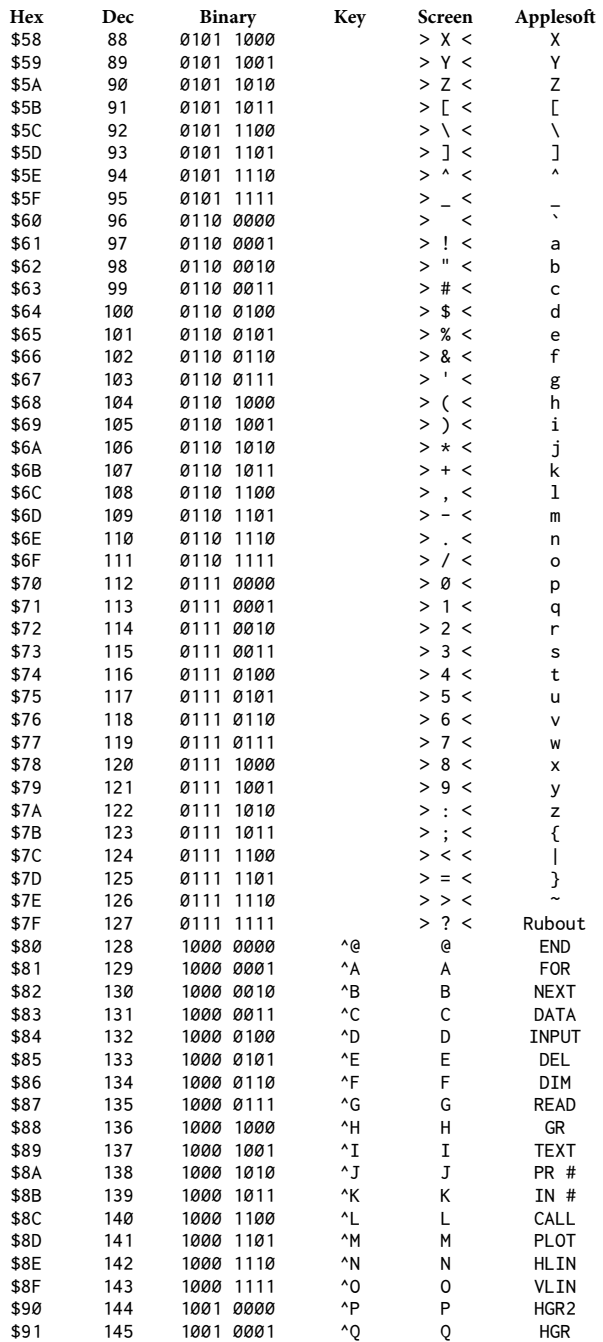

# 414 Assembly Lines

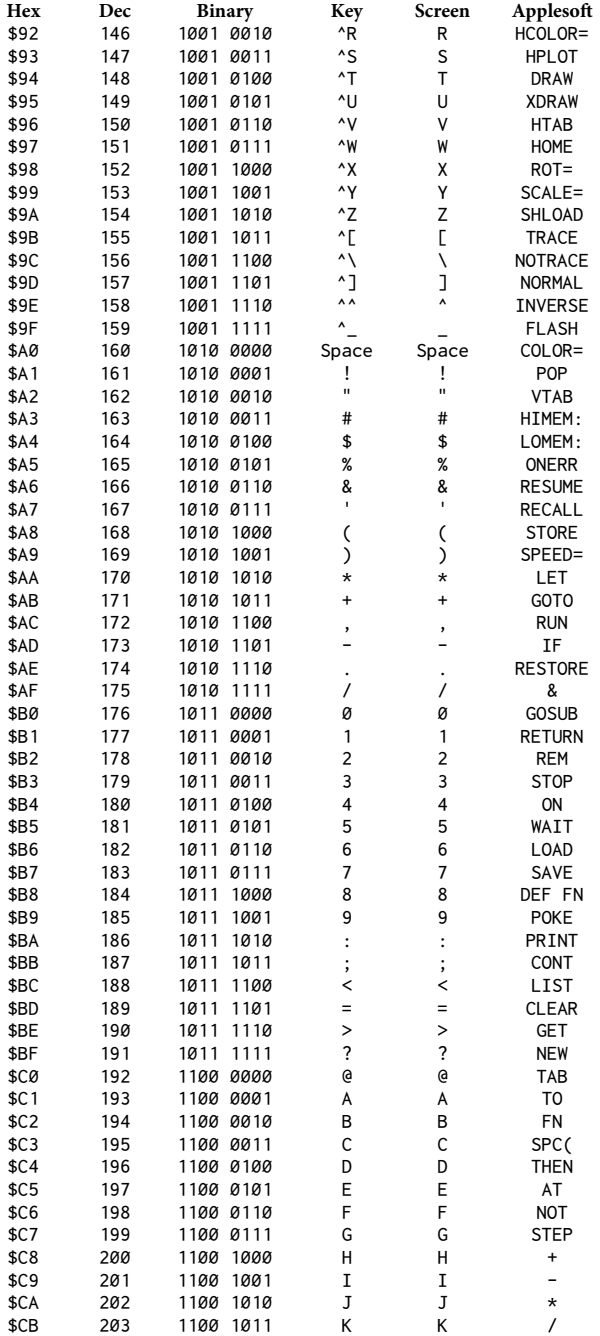

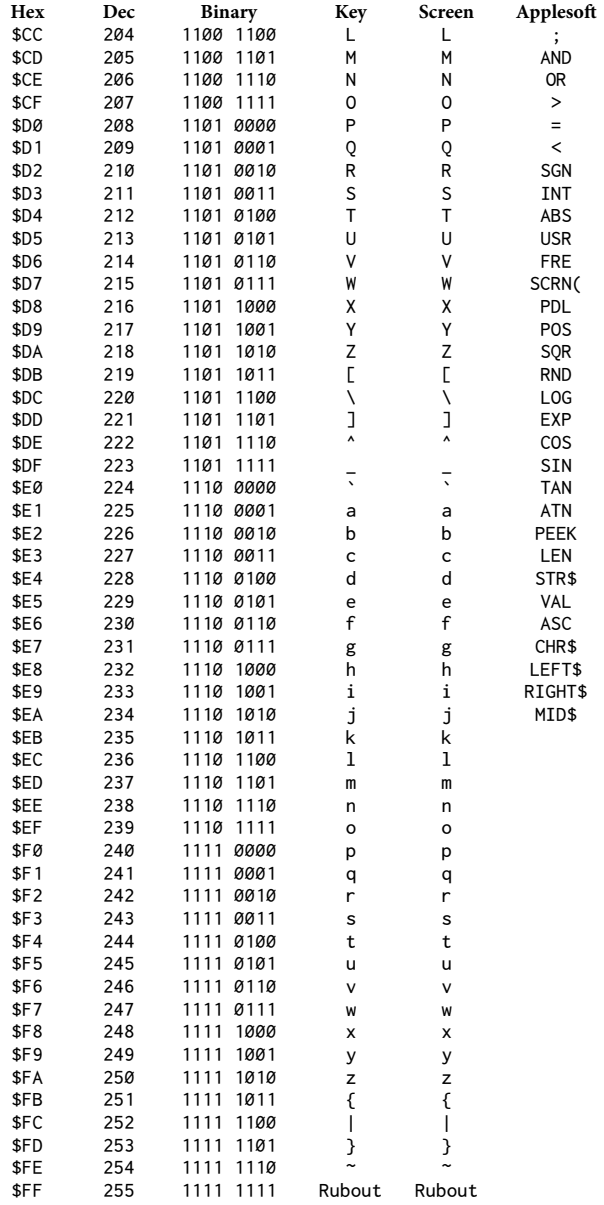

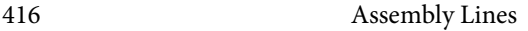

# **Text Screen Memory Map**

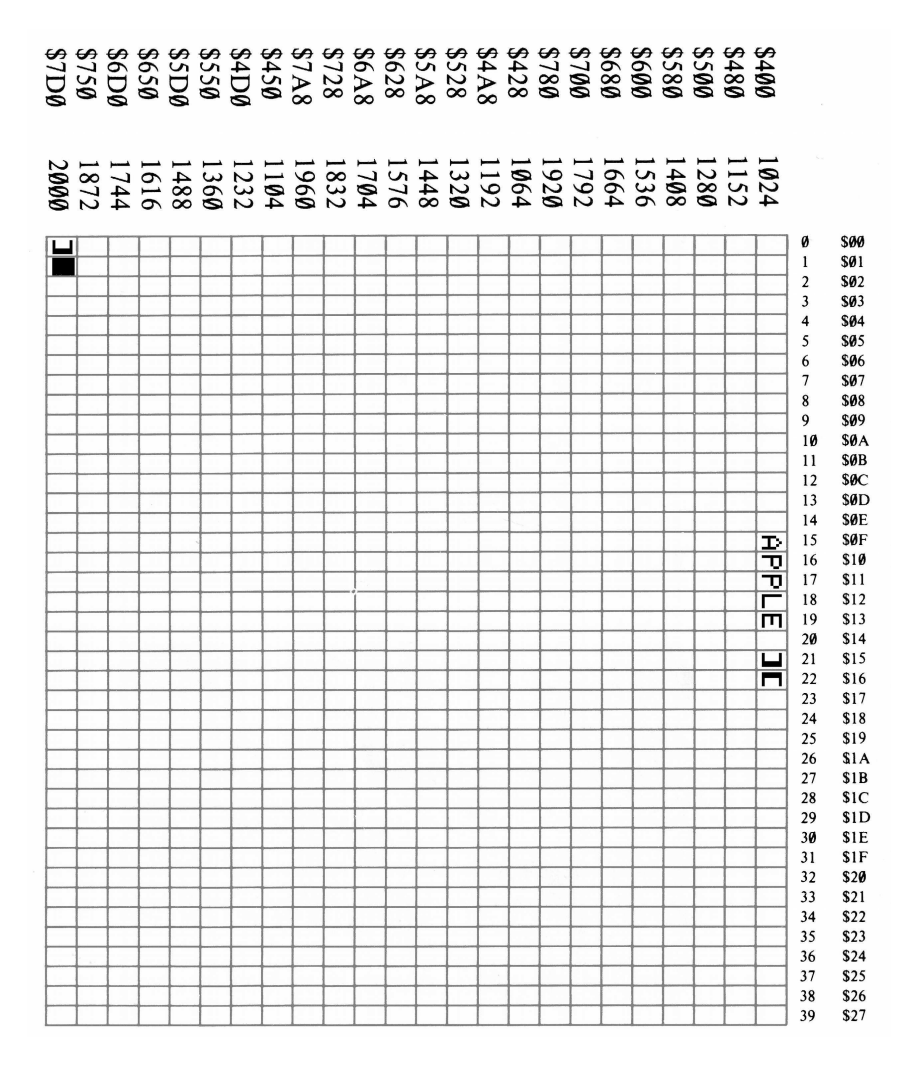

# **Hi-Res Memory Map**

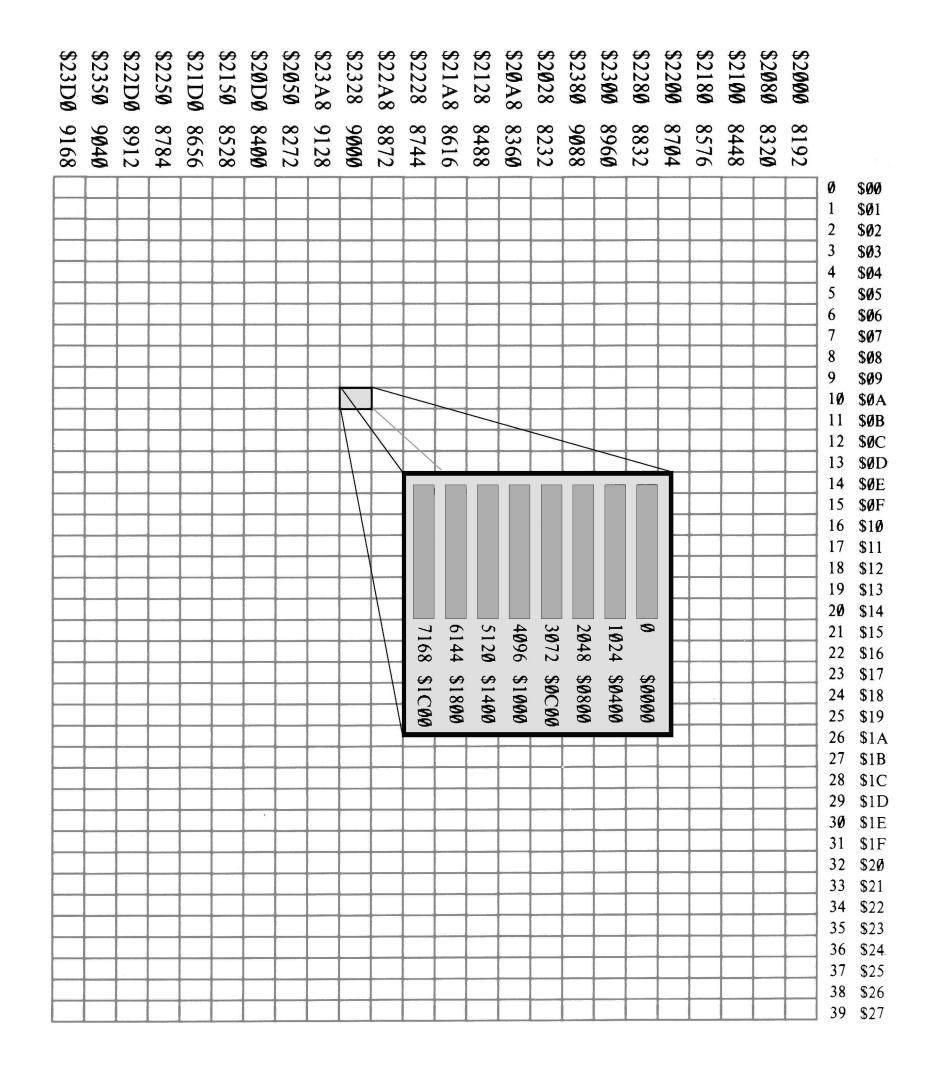

# *Appendix F: Zero-Page Memory Usage*

## **Special Locations**

his table was adapted from Jon Bettencourt's*Apple II Info Archives*, the *Appleso! II BASIC Programming Reference Manual*, and*Beneath Apple DOS*  (Worth and Lechner).

\$0A-\$0C JMP to USR routine

- \$18 First data track
- \$19 First data sector
- \$1A, \$1B Shape pointer for DRAW
- \$1C Last COLOR used
- \$20 Left edge (0–39/79, default 0)
- \$21Width (1−40 or 80, default 40, 0 crashes Applesoft)
- \$22Top margin (0−23, default 0, or 20 for graphics)
- \$23Bottom edge (0−24, default 24)
- \$24Horizontal cursor position (0−39/79)
- \$25Vertical cursor position (0−23)
- \$26, \$27 Address of byte containing X,Y
- \$28, \$29 Base address of cursor position
- $$2B$  BOOT slot  $\times$  16
- \$2C Lo-res HLIN/VLIN endpoint
- $$30$  COLOR  $\times$  17
- $$32$  Text mask ( $$FF = Normal, $3F =$ Inverse,  $$7F = Flashing$ )
- \$33 Prompt character
- \$36,\$37Address of output routine
- \$38,\$39Address of input routine
- \$48,\$49IOB address
- \$50,\$51Result of the conversion of the FAC to a 16-bit integer
- \$67,\$68Address of beginning of BASIC program (default is \$0801)
- \$69,\$6AAddress of beginning of BASIC variables
- \$6B, \$6C Address of beginning of BASIC arrays
- \$6D,\$6EAddress of end of BASIC variables
- \$6F, \$70 Address of start of string data
- \$73,\$74Address of highest BASIC memory + 1
- \$75,\$76Current execution line number
- \$77,\$78Line number where END or STOP or BREAK occurred
- \$79, \$7A Address of line number being executed
- \$7B, \$7C Current line # of DATA
- \$7D, \$7E Next address of DATA
- \$7F, \$80 Address of INPUT or DATA
- \$81, \$82 Name of last used variable
- \$83,\$84Address of last used variable
- \$9B, \$9C Pointer for FNDLIN (\$D61A) and GETARYPT (\$F7D9)
- \$9D−\$A3Floating-point accumulator FAC
- \$A5-\$AB Floating-point argument ARG
- \$AF, \$B0 BASIC program end address
- \$B1−\$B6Subroutine to increase the string data pointer
- \$B7−\$BE Subroutine to return the string data pointer's character
- \$C9−\$CDRandom number
- \$D4 Error-code flag
- \$D8−\$DEONERR pointers/scratch
- \$DF ERRSTK stack pointer
- \$E0, \$E1 Horizontal HPLOT coordinate
- \$E2 Vertical HPLOT coordinate
- \$E4 HCOLOR  $(0=0, 1=42, 2=85, 3=127,$ 4=128, 5=170, 6=213, 7=255)
- \$E6 HGR page: HGR=\$20, HGR2=\$40
- \$E7 SCALE value  $(0 = 256)$
- \$E8, \$E9 Address of start of shape table
- \$EA DRAW/XDRAW collision counter
- \$F1SPEED value (subtracted from 256)
- \$F3 Text OR mask for flashing text
- \$F4−\$F8ONERR pointers
- \$F9ROT value
- \$FFUsed by STR\$ function

#### **Memory Usage Table**

This table comes from the comp.sys.apple2 FAQ. The information is drawn from the Apple II technical manuals,*Beneath Apple DOS* (Don Worth and Pieter Lechner), and *Exploring Apple GS/OS and ProDOS 8* (Gary B. Little).

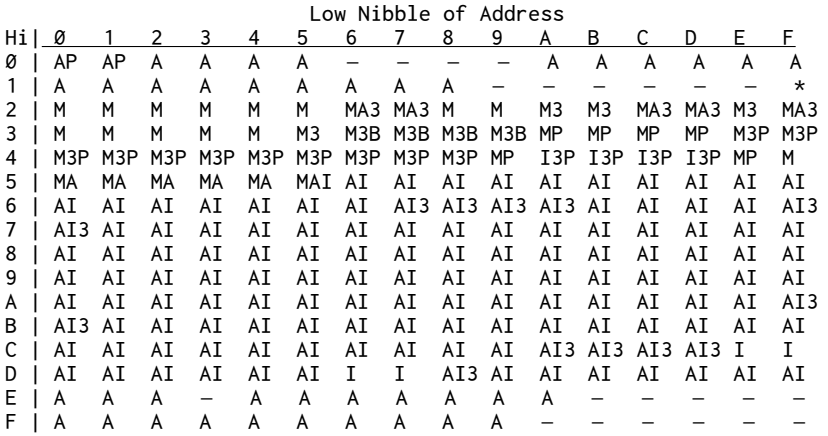

M Monitor;

\* used in early Apple //e ROMs, now free

A Applesoft BASIC

I Integer BASIC

3 DOS 3.3

P ProDOS (\$40–\$4E is saved before and restored after use)

B ProDOS BASIC. SYSTEM (also uses all Applesoft locations)

− Free; not used

# *Appendix G: Beginner's Guide to Merlin*

This section is adapted from T. Petersen's "Beginner's Guide to Using Merlin," in the *Merlin Pro User's Manual*, Roger Wagner Publishing, 1984. The instructions should work on both the original*Merlin Macro Assembler* and the *Merlin Pro Macro Assembler*.

he purpose of an assembler is to translate human-readable code into machine instructions which then can be executed by the computer. For 6502 assembly language the code consists of a series of three-letter commands (the "opcodes") along with their associated data (the "operands"). With an assembler such as*Merlin* you can also use optional labels and macros to make your code easier to read and debug.

# **Control Modes**

*Merlin* has two main modes of operation: Executive Control Mode and Editor Control Mode.

he Executive Control Mode is the main menu which appears when you start the program (see the image below). The prompt is indicated by the "%" character. The Executive Control Mode lets you perform disk actions such as loading and saving source code or object code, quitting to BASIC, or switching to the Editor/Assembler.

he Editor Control Mode consists of the Editor, the Assembler, and the Linker. The prompt is indicated by the ":" character. The Editor Control Mode lets you enter and modify code, define macros, assemble your code, and link in external files.

```
 MERLIN-PRO 2.43
                    By Glen Bredon
        C :Catalog<br>Liload so<br>A :Append<br>A :Append<br>R :Append<br>Liload :Enter E<br>D :Save ob<br>O :Save ob
 L :Load source
 S :Save source
 A :Append file
 R :Read text file
 W :Write text file
 D :Drive change
 E :Enter ED/ASM
 O :Save object code
           :Enter<br>:Save o<br>:Quit
                        Source: A$0901,L$0000
         Drive: 2
        \mathbf{z}
```
#### **Getting Started**

As discussed in chapter three, assembly code typically has the following form:

7 START JSR BELL ; RING THE BELL

Each line consists of several fields: the line number, an optional label (START), the command (JSR), the operand (using a label such as BELL or a number such as \$FBDD), and an optional comment. In *Merlin*, the line numbers are added automatically and cannot be edited. When listing or assembling the program, all of those fields are separated by tab characters to produce nicely formatted output. When inputting code, you need type only a single<SPACE> to advance from one field to the next-you do not need to insert tabs yourself.

To get started, try creating a short program that will make your Apple beep once:

1. Boot your *Merlin* or *Merlin Pro* disk.

2. After the main Executive Control Mode menu appears, type "E" at the "%" prompt to enter the Editor Control Mode.

3. To enter a new program, at the ":" prompt type "A" (for Add) and press <RETURN>. You should see a "1" appear and the cursor should be placed one space to the right of that line number. As you enter code the line numbers will advance automatically. These line numbers are used only while editing code in the Editor and are not part of your actual program.

4. On line 1, hit <CTRL>P. A line of asterisks should appear. An asterisk as the first character indicates a comment line. Anything after the first asterisk will be ignored by the assembler. Hit <RETURN> to accept the line and advance to line 2.

5. On line 2, type a single<SPACE> and then hit<CTRL>P. You should now see an asterisk at either end of the line. Space over a few characters and then type "DEMO PROGRAM 1". Hit<RETURN> to accept the line. You do not need to have the cursor at the end of the line when you hit<RETURN>–the entire line will be accepted, regardless of where the cursor is located.

6. On line 3, again hit <CTRL>P and then <RETURN> to finish making a nicely formatted box of asterisks containing your program name.

7. On line 4, type a single asterisk and hit <RETURN>. From this point on, it will be assumed that you hit <RETURN> to complete each line.

8. On line 5, hit the <SPACE> bar once to advance to the command field, type ORG, hit <SPACE> again to advance to the operand field, then type \$8000. So far your program should look like this:

```
 1 ********************************
2 * DEMO PROGRAM 1
 3 ********************************
 4 *
 5 ORG $8000
```
The ORG defines the origin, the memory location from which the program is designed to run.

Quick tip: If you make a mistake, don't panic. Hit <RETURN> on a blank line to exit from Add mode. Type "L" to list your program. Type "D*n*" to delete line*n*. Type "A" to re-enter Editor Control Mode and add to your current program.

9. Now we will use our first label. Type:

```
BELL<SPACE>EQU<SPACE>$FBDD
```
This defines the label BELL to be equal to the hex value FBDD. Wherever you use the label BELL in an expression, the assembler will automatically replace it with \$FBDD. Why not simply use the address\$FBDD everywhere? Well, using a label makes the code easier to read and also makes it easier to change the location in the future.

10. Now we need to ring our bell. On line 7, type:

START<SPACE>JSR<SPACE>BELL<SPACE>; RING THE BELL

Notice that we started our comment with a semicolon. Any characters within the comment field will be ignored; using the semicolon just makes it clear that this is a comment.

11.We're almost done! On line 8, type:

DONE<SPACE>RTS

12. On line 9 press <RETURN> to exit from Add mode. Because line 9 was empty, it will not be added to your program.

Type "L" to get a listing of your program. It should look like this:

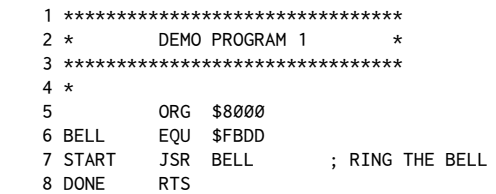

Note that each string of characters has been moved to the correct field: labels, commands, operands, and comments. In summary, when adding code, space once to advance to the next field.

#### **Deleting Lines**

If you make a mistake or no longer need certain lines, you can delete lines while in the Editor Control Mode. For example:

1. While you are at the ":" prompt, type D6<RETURN>. Nothing changes on the screen.

2. Type "L" to list your program. Notice that the original line 6 (with the BELL) is now gone and the remaining lines have moved up.

3. Type D5,6<RETURN> to delete the range of lines from 5−6.

4. Typing "L" reveals that our poor program now has only one line of code left, just the RTS.

**Caution**: Notice that the automatic renumbering caused the line numbers to shift upward. If you intend to delete several lines in succession, be sure to start by deleting the highest desired line number and working backwards to the lowest.

#### **Inserting Lines**

We now need to restore our deleted lines.

1. At the ":" prompt, type I5<RETURN> to insert new lines starting just before line 5.

2. Type our missing three lines, making sure to use spaces to separate the fields:

ORG \$8000<br>BELL FOU \$FBDD BELL EQU \$FBDD<br>START JSR BELL ; RING THE BELL

3. Again, hit<RETURN> on the next empty line to return to Editor Control Mode.

4. Type "L" to confirm that the code has been restored.

#### **Editing Lines**

While editing a line you can use certain keyboard shortcuts to insert or delete characters. Try this:

At the ":" prompt, type "E8" to edit line 8. Line 8 should appear with the cursor over the D in DONE.

2. Press<CTRL>D to delete the character under the cursor. Press<CTRL>D three more times.

3. Hit <RETURN> to accept the changes and finish editing the line. Type "L" to list your program and confirm that the last line now has just the RTS command but no label.

4. Type "E8" to re-edit line 8. Now, press <CTRL>I to go into insert mode. Type the word DONE and press <RETURN>. What do you think happens if you forget to press <CTRL>I? If you'd like, go back and repeat steps 1−4 but skip the <CTRL>I.

Notice that when we did "E8" and finished editing our line, we returned to Editor Control Mode. You can also type a range of lines, such as "E3,6". This will call up each line from 3–6 in succession. Pressing <RETURN> will take you to the next line to edit, until you've reached the end of your range.

**Tip**: If you have completely botched your line, you can press<CTRL>C to cancel the changes for the current line and return to Editor Control Mode.

#### **Assembling the Code**

he next step is to assemble and run our code. At the ":" prompt, type ASM<RETURN>. On your screen should appear the following:

UPDATE SOURCE (Y/N)?

Type "N" and you should then see:

 1 \*\*\*\*\*\*\*\*\*\*\*\*\*\*\*\*\*\*\*\*\*\*\*\*\*\*\*\*\*\*\*\* 2 \* DEMO PROGRAM 1 3 \*\*\*\*\*\*\*\*\*\*\*\*\*\*\*\*\*\*\*\*\*\*\*\*\*\*\*\*\*\*\*\*  $4 *$  5 ORG \$8000 6 BELL EQU \$FBDD 8000: 20 DD FB 7 START JSR BELL 8003: 60 8 DONE RTS --End assembly, 4 bytes, Errors: 0 Symbol table - alphabetical order: BELL =\$FBDD ? DONE =\$8003 ? START =\$8000 Symbol table - numerical order: ? START =\$8000 ? DONE =\$8003 BELL =\$FBDD

If the system beeps and displays an error message, remember the line number that was referenced and press <RETURN> until the assembly completes. Then go back through your program and compare it with the listing above. Use your new-found editing skills to correct the line, then re-assemble by typing ASM.

To the left of the line numbers we now see the assembled machine code. For example, the JSR BELL has been converted to 20 DD FB, where the 20 is the hexadecimal code for JSR and DD FB is the BELL address in reverse byte order. The next line contains a single opcode, the  $60$  for the RTS, to return from our subroutine. Notice that none of the labels or comments are within the machine-language code on the left-hand side. Finally, we see that the code has been assembled at address \$8000, as we instructed with the ORG command.

#### **Saving and Running Your Program**

Assuming that your code assembled with no errors, you can now save and run your program.

1. At the ":" prompt, type "Q" to return to the Executive Control Mode. Your source code and object code are safe in memory. If you wish, you could return to the Editor and continue editing your code.

At the "%" prompt, hit "S" to save your source code. Type a filename such as DEMO1. The file will be saved with ".S" appended to indicate that it is a source file.

3. Now hit "O" to save your object code. *Merlin* will display the same filename with a "?" at the end. Hit "Y" to accept DEMO1 as the object file name. Because the source code file had the ".S" appended to it, the two files will not conflict.

4. Now hit "Q" to quit*Merlin*. TypeCATALOG to verify that your program was saved. Then type BRUN DEMO1 to run your program. You should hear a BEEP!

Congratulations! You've just written your first 6502 assembly-language program!

# *List of Programs*

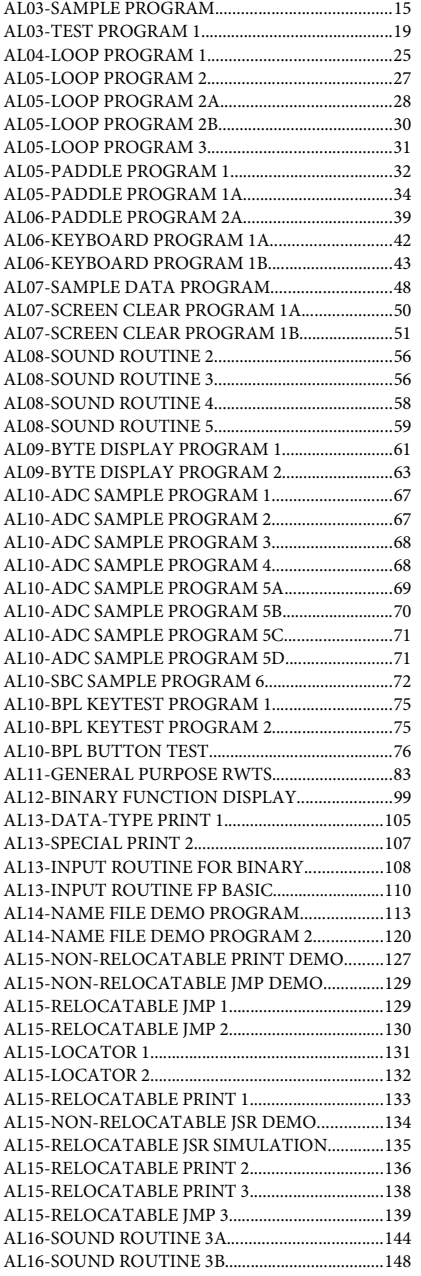

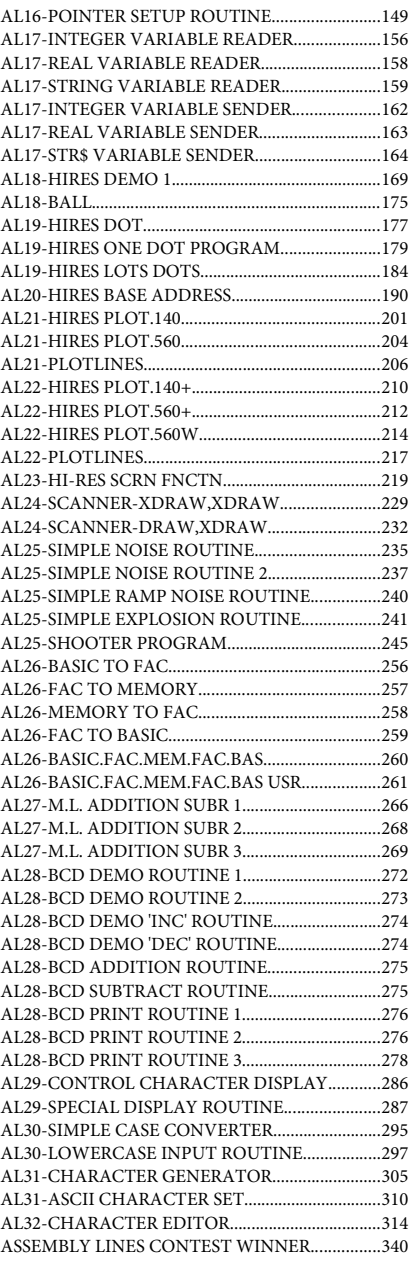

# *Directory Listing for Program Disks*

The programs are contained on two floppy disks. For ProDOS the files are contained in a folder named CODE. The .S suffix indicates a Merlin source file. The .A suffix indicates an Applescript file. Names without a suffix are compiled object files.

#### **/ALDISK1/CODE /ALDISK2/CODE**

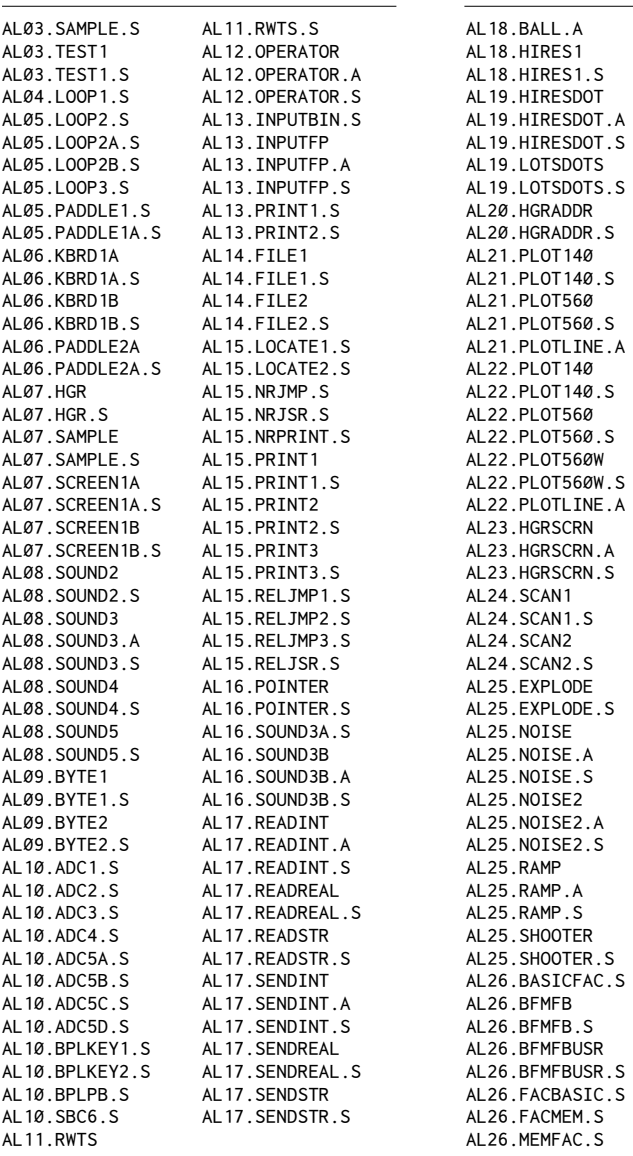

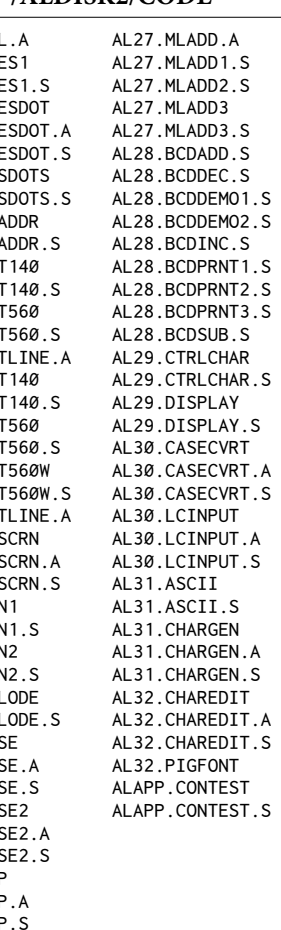

# **Index**

### $\boldsymbol{6}$

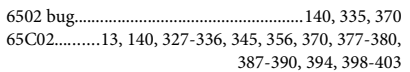

### $\mathbf{A}$

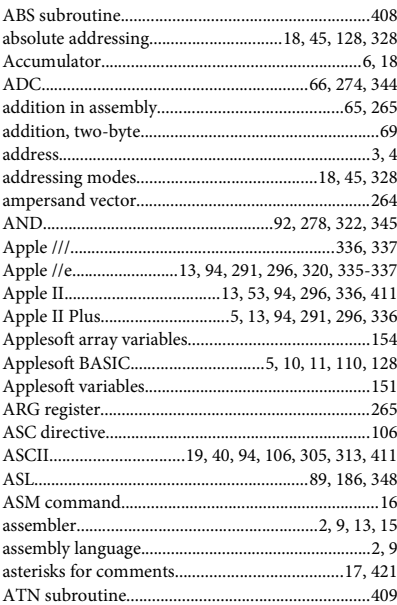

#### $\bf{B}$

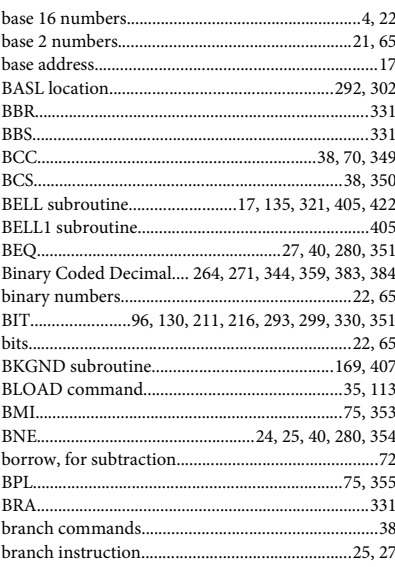

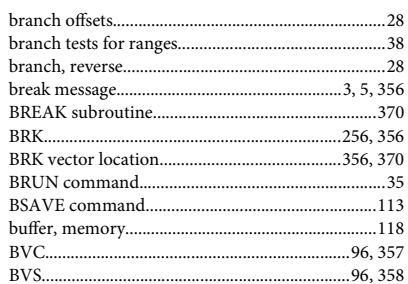

### $\mathbf C$

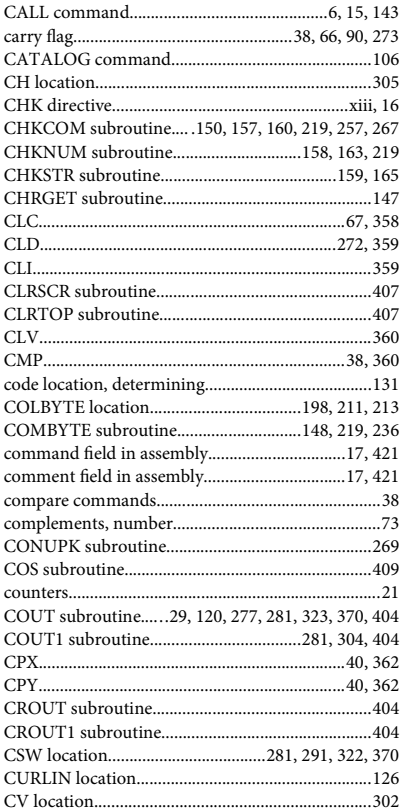

#### $\mathbf{D}$

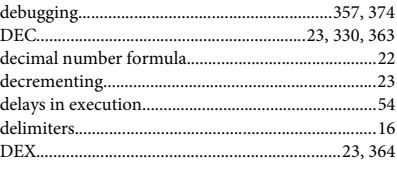

## Index

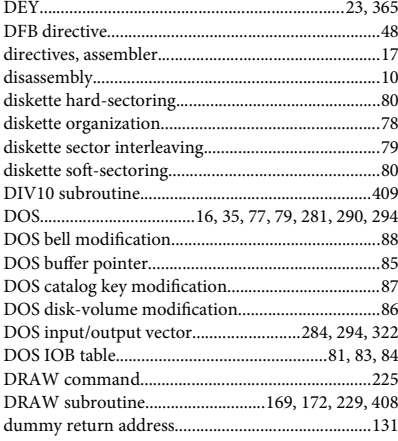

# ${\bf E}$

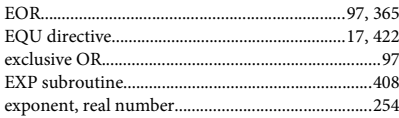

# $\mathbf F$

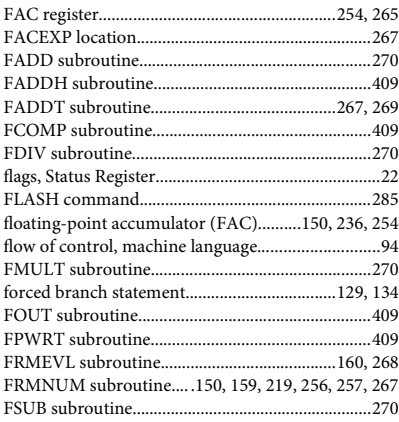

# $\mathbf G$

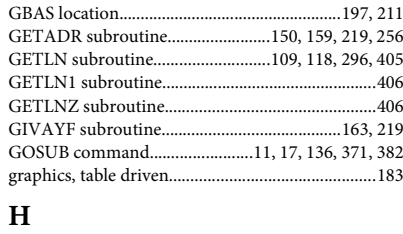

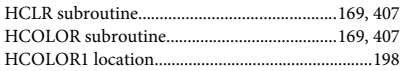

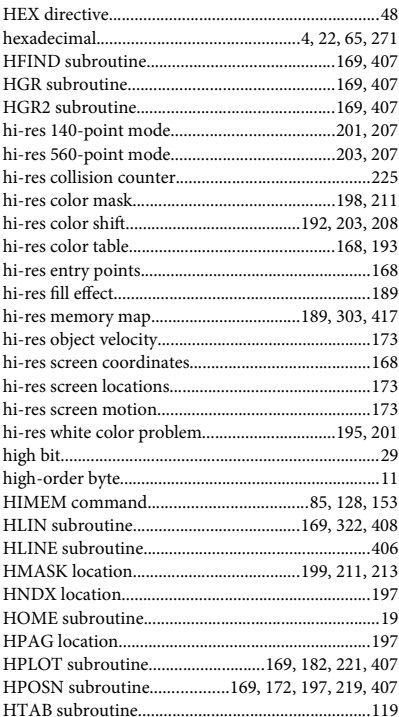

# $\mathbf I$

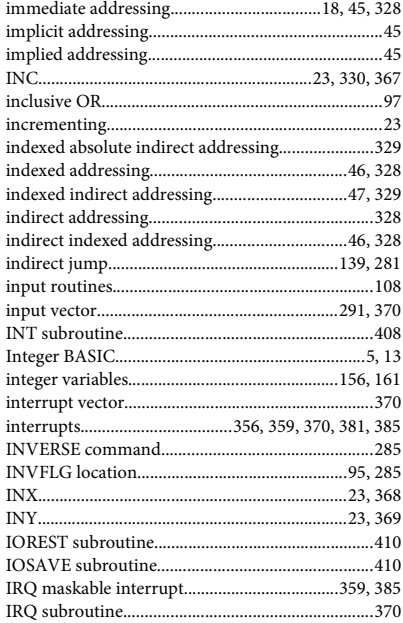

#### Assembly Lines

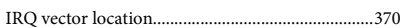

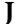

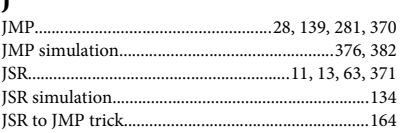

#### $\mathbf K$

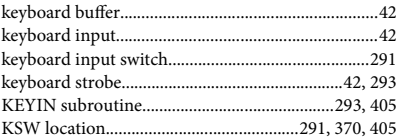

### ${\bf L}$

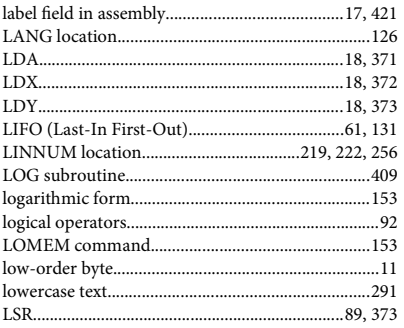

# $\mathbf M$

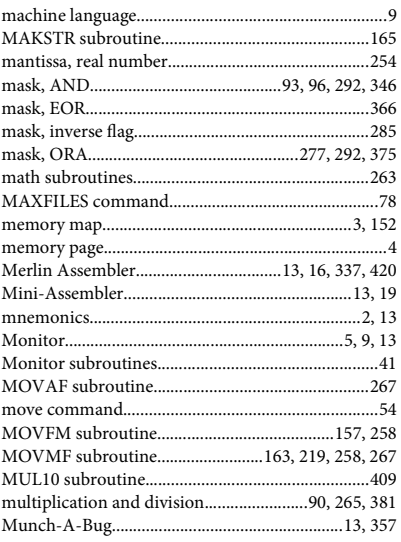

#### $\overline{\mathbf{N}}$

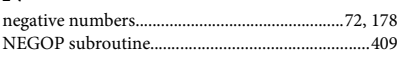

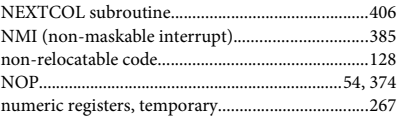

## $\mathbf{O}$

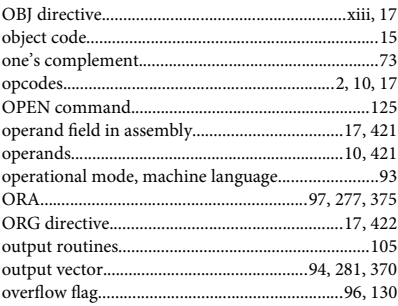

#### $\mathbf{P}$

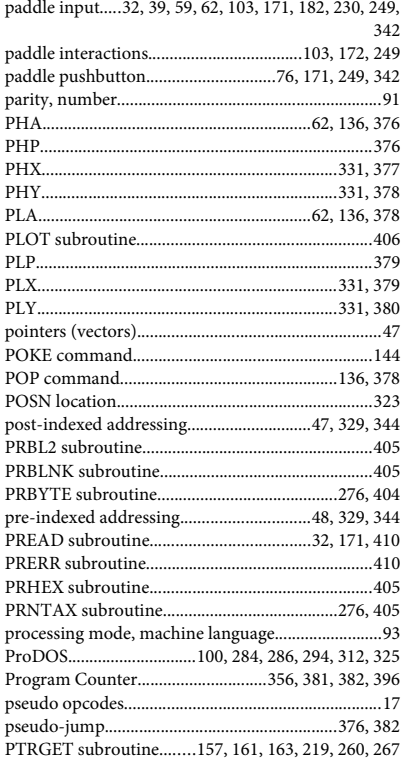

# $\overline{\mathbf{R}}$

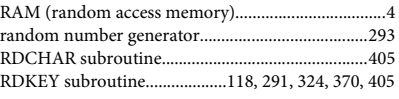

# Index

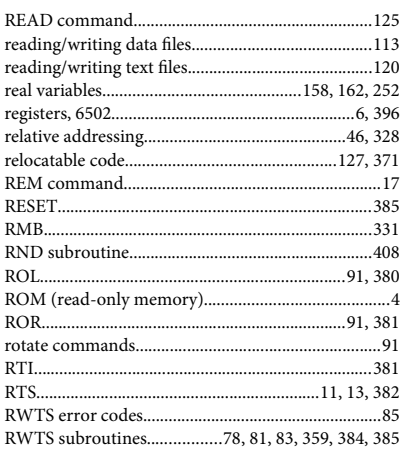

# $\mathbf S$

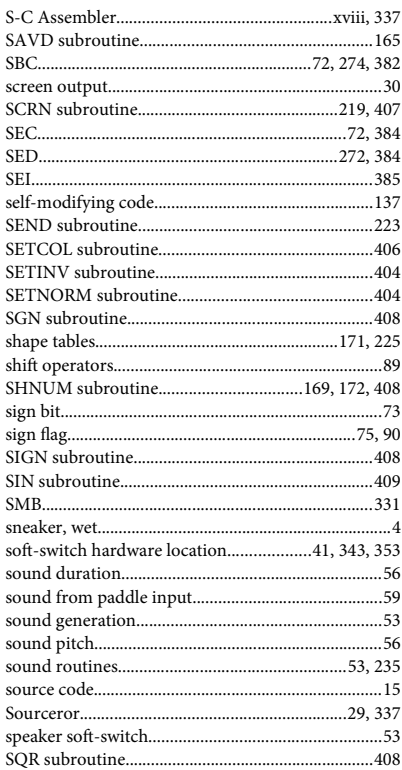

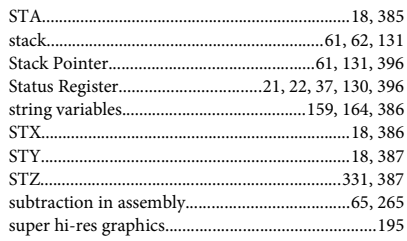

# $\overline{\mathbf{T}}$

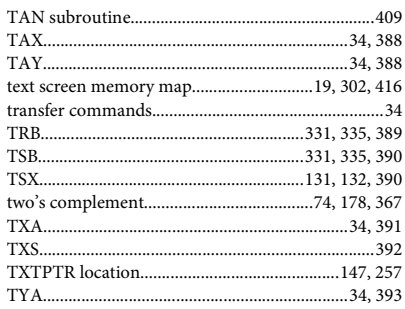

# $\mathbf U$

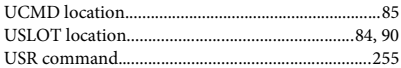

# $\overline{\mathbf{V}}$

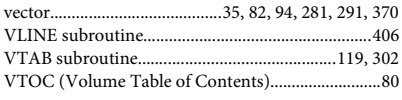

# $\mathbf{W}$

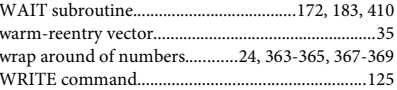

# $\mathbf X$

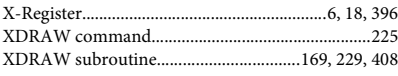

# $\mathbf Y$

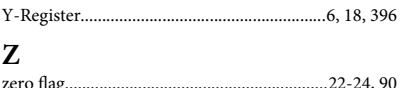

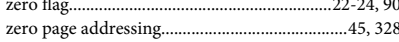

# *Quick Reference*

#### **Merlin Assembler**

#### **Editor Control Mode**

A− Add mode, <RETURN> to exit E− Edit all lines E*m* or E*m*,*n*− Edit line or line range E "*string*" − Edit lines containing string I*m*− Insert lines starting at *m* D*m* or D*m*,*n*− Delete line or line range R*m* or R*m*,*n*− Replace line or line range L− List source L*m* or L*m*,*n*− List speciic line or range . (period) − List from previous range P, P*n*, P*m*,*n*− List without line numbers F "*string"*− Find the given string C "*str1*""*str2*" − Change *str1* to *str2* FW "*word"*− Find the given *word* CW "*str1*""*str2*" − Change *str1* to *str2* EW "*word*" − Edit lines containing *word* COPY*m*TO*n*− Copy line COPY*l*,*m*TO*n*− Copy lines MOVE*m*TO*n*− Move line MOVE*l*,*m*TO*n*− Move lines 123*or*\$123− Hex/Decimal conversion

ASM− Assemble the source code LEN− Source length and bytes remaining MON− Exit to the Monitor NEW− Clear the current source code PR#1− Send output to printer in slot 1 VAL "*expression*" − Compute expression VID 3 or VID Ø – Turn 80-columns on/off Q− Quit Editor, return to Executive

#### **Expressions**

2\*LABEL1-LABEL2+\$231 1234+%10111 "K"-"A"+1 "0"!LABEL ("0" EOR LABEL) LABEL&\$7F (LABEL AND \$7F) LABEL.\$FFFF (LABEL OR \$FFFF) \*-2 (current address minus 2)

#### **Editing Commands**

- <CTRL>B− Beginning of line <CTRL>C or X− Abort Edit mode <CTRL>D− Delete character <CTRL>F*c*− Find character <CTRL>I− Insert; <RETURN> to exit <CTRL>L− Toggle lowercase/uppercase <CTRL>N− End of line <CTRL>O− Insert special characters <CTRL>P− Fill line with \*\*\*\*\* <SPACE><CTRL>P− Border with \* \* <CTRL>Q− Delete rest of the line
- <CTRL>R− Restore line to original <RETURN>− Next line or exit
- 

#### **Merlin Pro Full Screen Editor**

- $\angle$ GB/ $\angle$ N Go to beginning/end of source
- $\text{CD}/\text{CR}$  Delete or replace the current line
- E − Exchange (ind and replace)
- F − Find text
- I − Insert a blank line
- L − Locate label, marker, or line number
- Q − Return to Editor Control Mode
- V − Clipboard cut and paste
- Y − Select all text to the end
- 8 − Create a line of asterisks
- 9 − Create a box of asterisks

#### **Pseudo Opcodes**

*label*EQU*expression label* KBD − Define label during assembly ASC "string" - Define ASCII text CHK− Add a checksum byte ERR*expression*− Force error if nonzero HEX *data* − Define hex data LSTON or OFF− Enable/disable listing LUP  $\ldots$  --^ - Loop and repeat opcodes OBJ*expression*− Assembly address ORG*expression*− Run address PUT*ilename*− Insert T.*ilename* SAV*ilename*− Save current code DUM/DEND− Dummy section of code DO*expression* ... ELSE ... FIN IF*char*,]*var* ... ELSE ... FIN

### **Monitor Commands<sup>1</sup>**

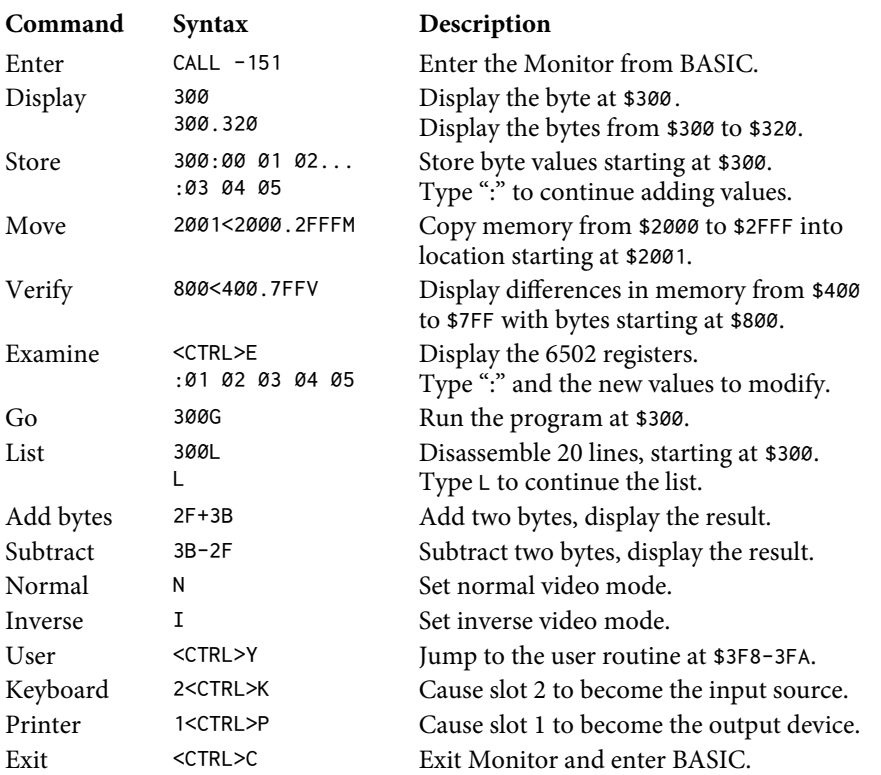

### **Addressing Modes**

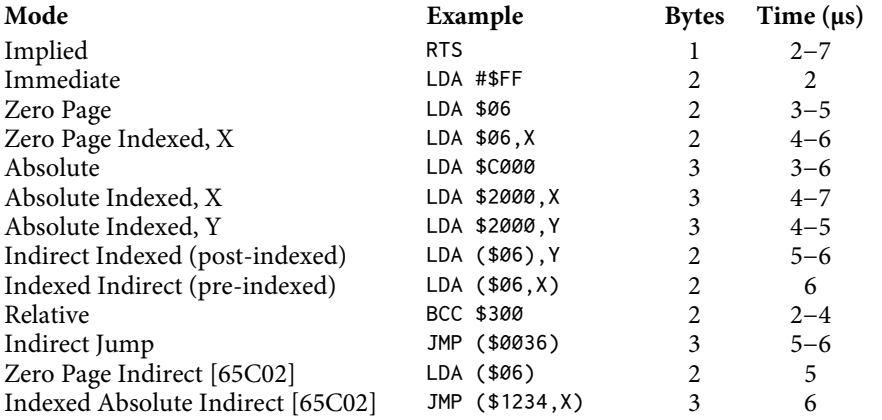

<sup>1</sup>[CT] Adapted from Table 3-1 in *Inside the Apple //e*, by Gary B. Little.

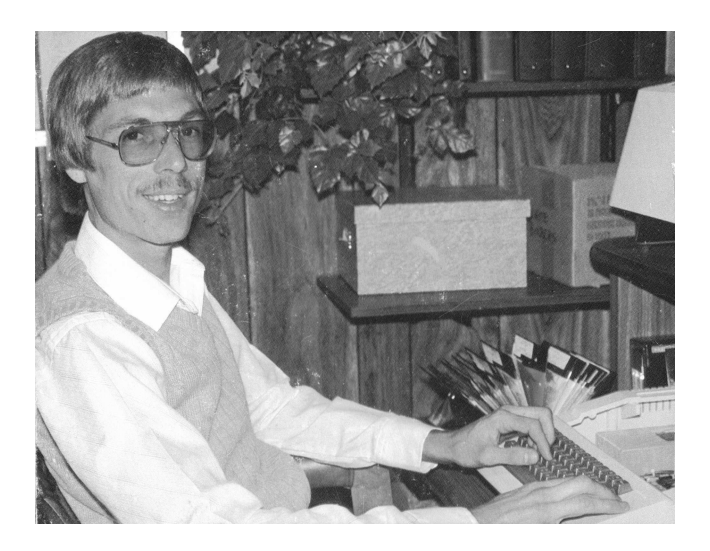

#### **About the Author**

Roger Wagner bought one of the early Apple ][ (not even Plus!) computers in 1978 and over the next few years wrote a monthly programming tutorial for *So!alk* magazine.*Assembly Lines: "e Book*, published in 1982, was the irst book specifically about creating assembly-language programs on the Apple ][.

Roger also wrote*Apple IIGS Machine Language for Beginners* and numerous programs including*Roger's Easel*,*"e Programmer's Utility Pack*,*"e Write Choice*, as well as major contributions to the*Routine Machine Appleso! Library*. He was the designer and creator of*HyperStudio for the Apple IIGS*, a multimedia package that soon became the most-used software in K-12 classrooms.

Roger is a patent-holding inventor, has owned a rare-book auction house, and is a private pilot with licenses in the United States, Canada, and Mexico.

*Technology & Learning* magazine named Roger one of the top 5 "Most Important Educational Technology Gurus of the Past Two Decades" along with Seymour Papert, Bill Gates, Steve Wozniak, and Steve Jobs.

Roger coined the phrase "Copyright Friendly," a predecessor to the Creative Commons license, and he worked with the Creative Commons organization to develop automatic attribution systems.

Today, Roger serves on the Board of Directors of California Computer-Using Educators (CUE) Inc., and is an energetic advocate for enabling students to efectively use technology, as well as for issues relating to digital citizenship and student privacy.

For more information, visit "http://rogerwagner.com."

Roger Wagner's Assembly Lines articles originally appeared in magazine from October Softalk 1980 to June 1983. The first fifteen articles were reprinted in 1982 in Assembly Lines: The Book. Now, for the first time, all thirty-three articles are available in one complete volume. This edition also contains all of the appendices from the original book as well as new

 $\overline{6}$ 

 $11$ 10

15

17

 $24$ 

25 26

28

35

40

 $42$ 

43

 $44$ 

46

47

50

51 52

53

54 55

57 58

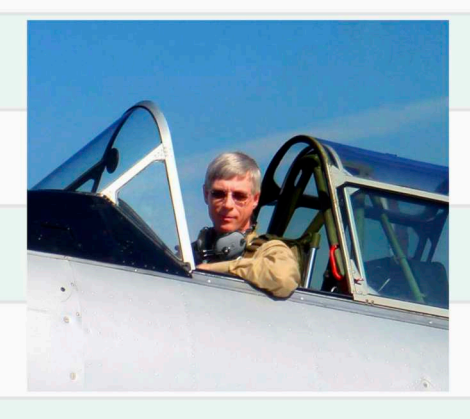

appendices on the 65C02, zero-page memory usage, and a beginner's guide to using the Merlin Assembler. The book is designed for students of all ages: the nostalgic programmer enjoying the retro revolution, the newcomer interested in learning low-level assembly coding, or the embedded systems developer using the latest 65C02 chips from Western Design Center.

"Roger Wagner didn't just read the first book on programming the Apple computer-he wrote it."

-Steve Wozniak

"I cannot express how truly lucky I was to have gotten Roger's Assembly Lines: The Book. I am not exaggerating when I say that I merely read the first few pages in chapter one and, all of a sudden, assembly language totally made sense to me. Very few times in my life have I had such an important event happen to me in lightning bolt-like form as when I read the first chapter and *understood without error* exactly how it worked."

> -John Romero, Co-founder of id Software, designer of Wolfenstein 3D, Dangerous Dave, Doom, and Quake

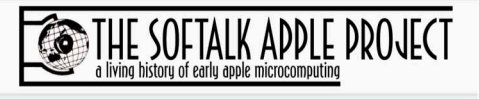

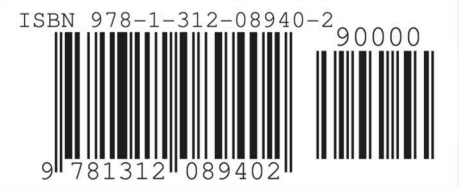